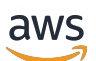

Guide de l'utilisateur de Lustre

# FSx pour Lustre

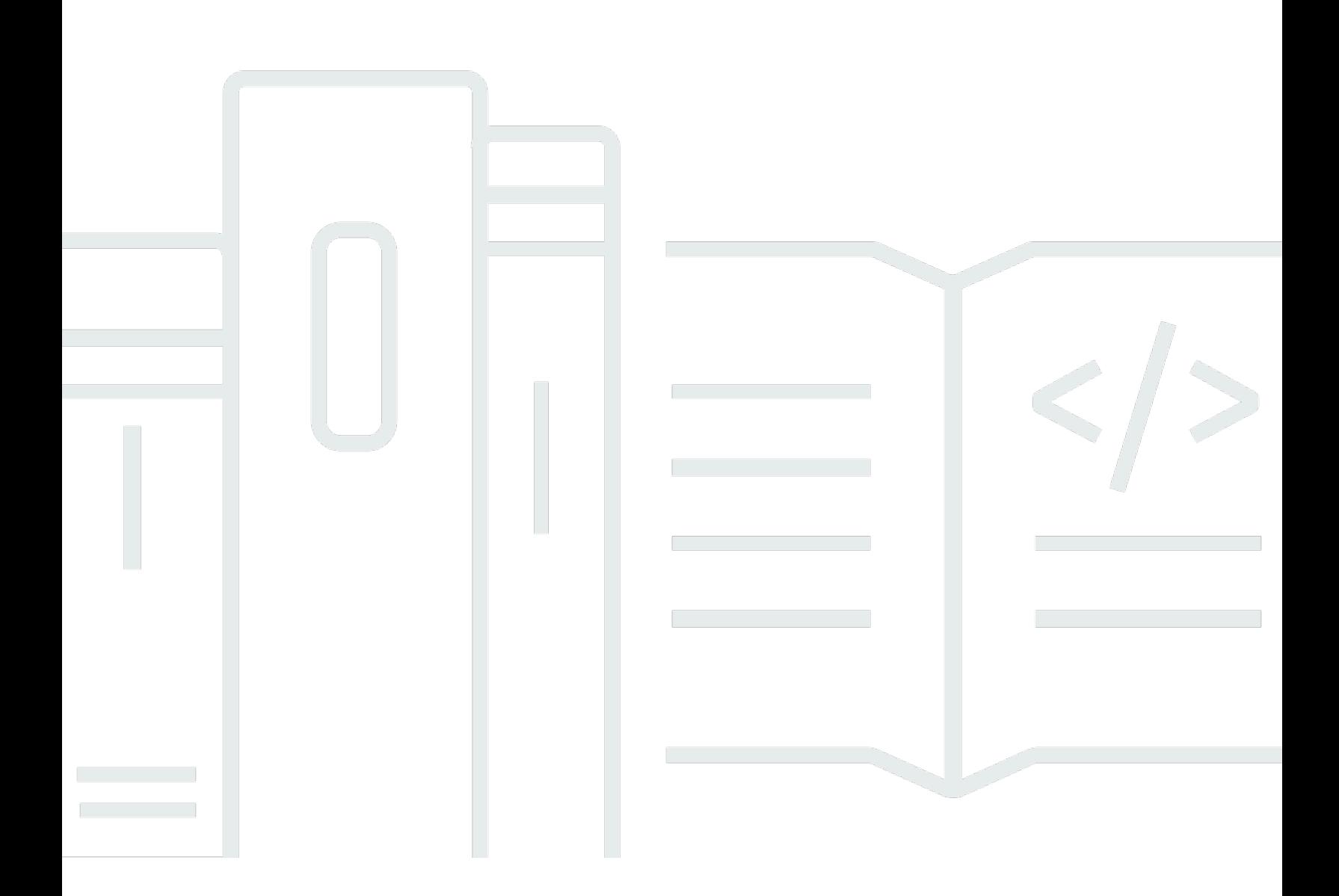

Copyright © 2024 Amazon Web Services, Inc. and/or its affiliates. All rights reserved.

### FSx pour Lustre: Guide de l'utilisateur de Lustre

Copyright © 2024 Amazon Web Services, Inc. and/or its affiliates. All rights reserved.

Les marques et la présentation commerciale d'Amazon ne peuvent être utilisées en relation avec un produit ou un service qui n'est pas d'Amazon, d'une manière susceptible de créer une confusion parmi les clients, ou d'une manière qui dénigre ou discrédite Amazon. Toutes les autres marques commerciales qui ne sont pas la propriété d'Amazon appartiennent à leurs propriétaires respectifs, qui peuvent ou non être affiliés ou connectés à Amazon, ou sponsorisés par Amazon.

## **Table of Contents**

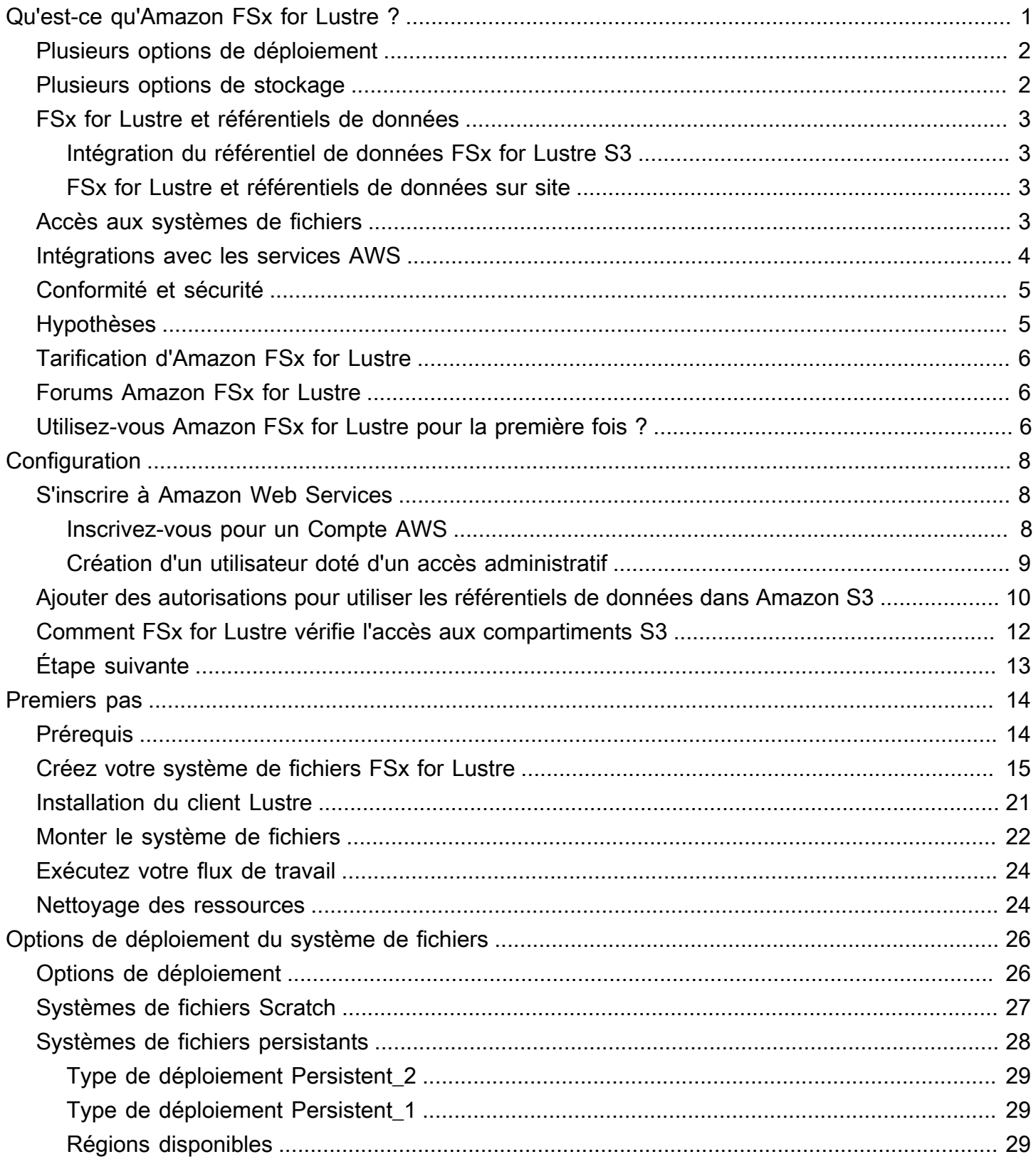

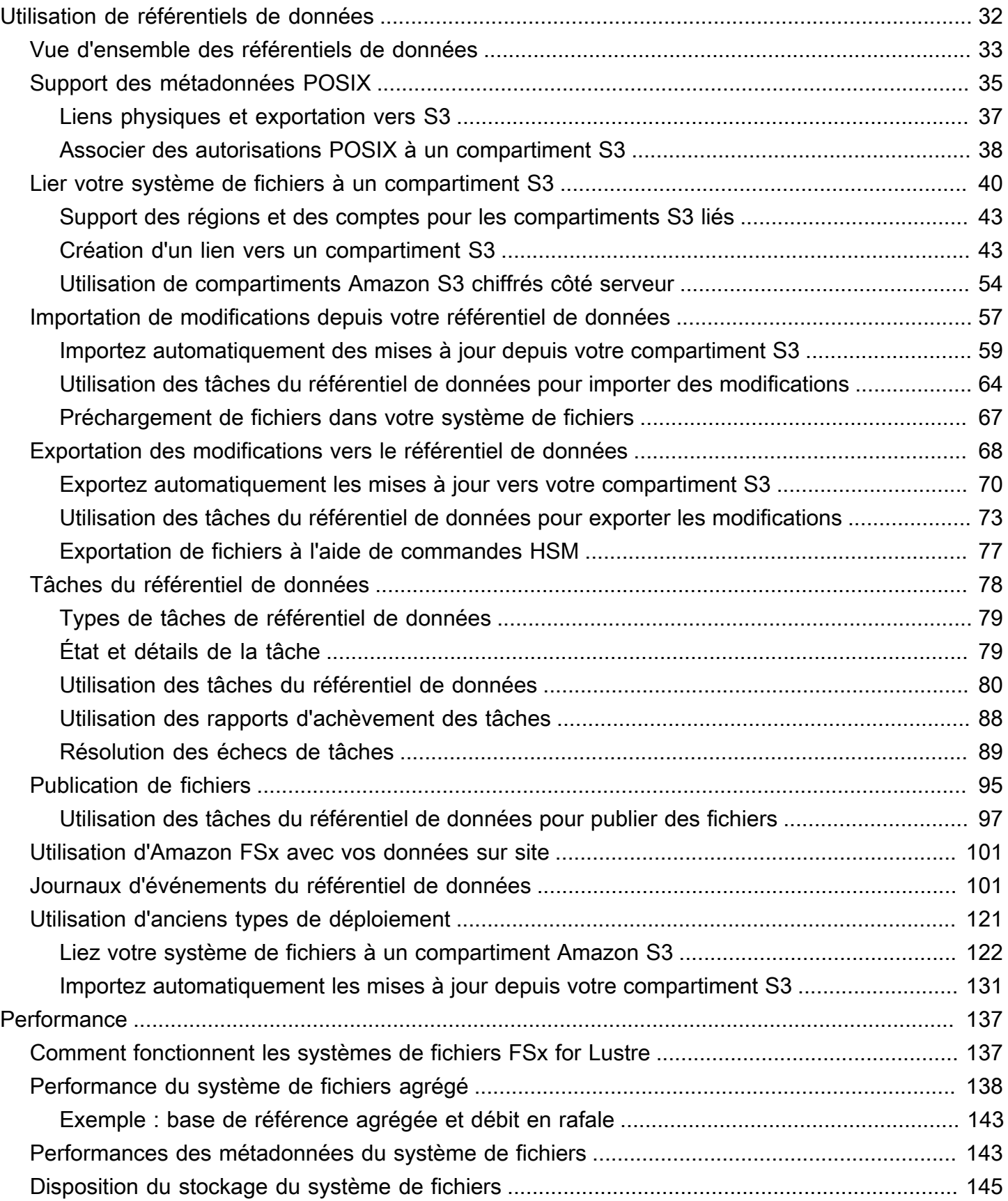

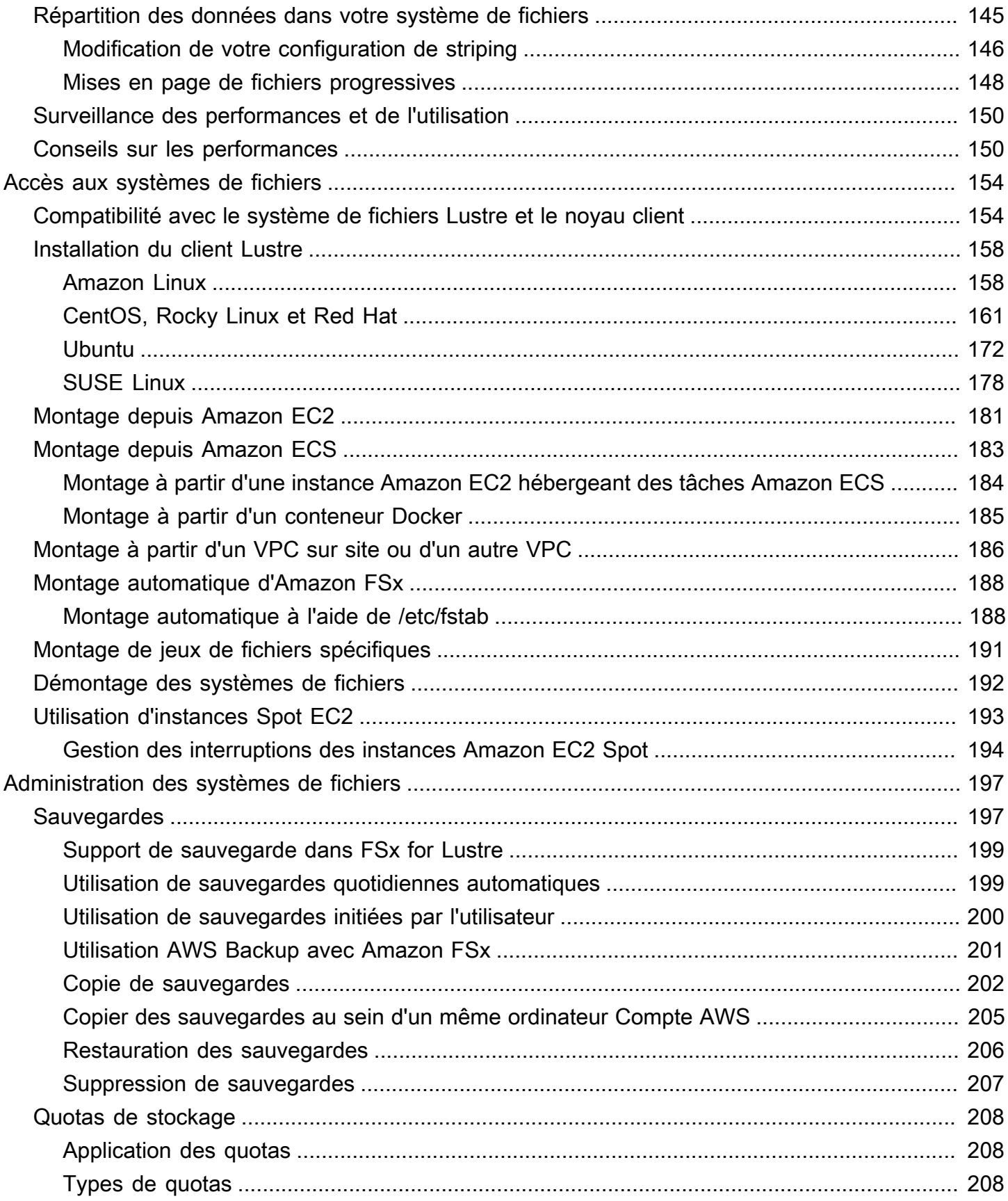

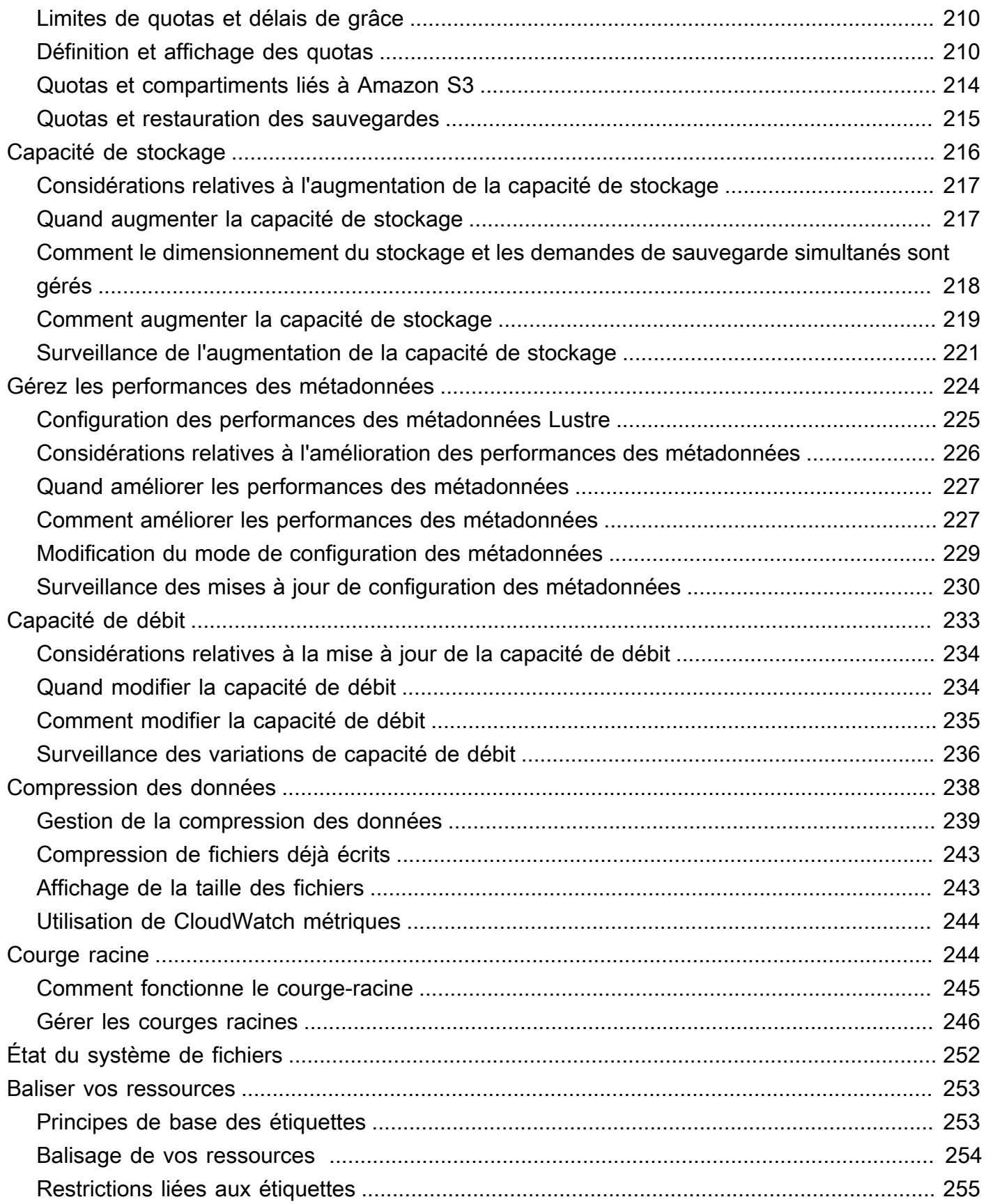

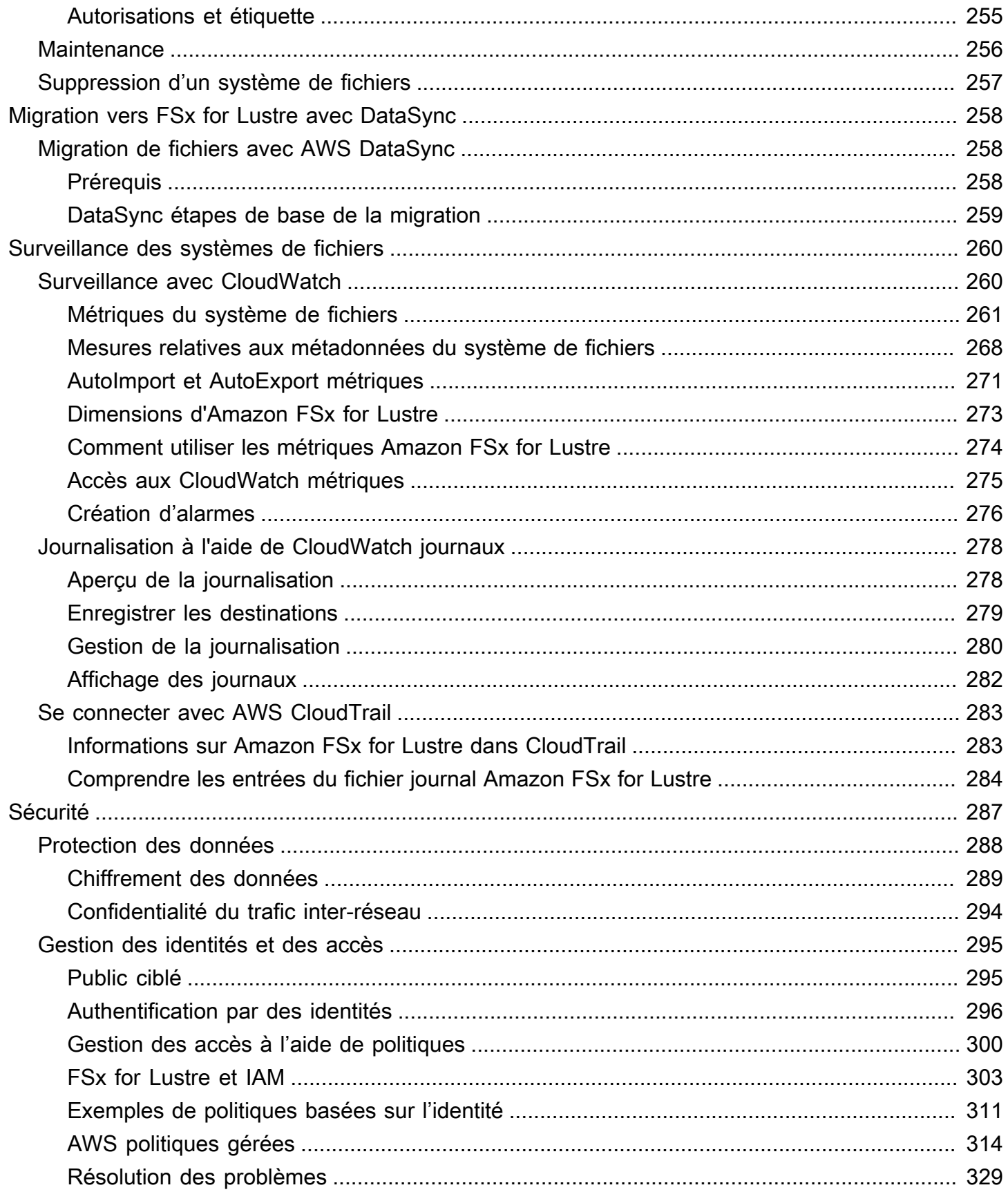

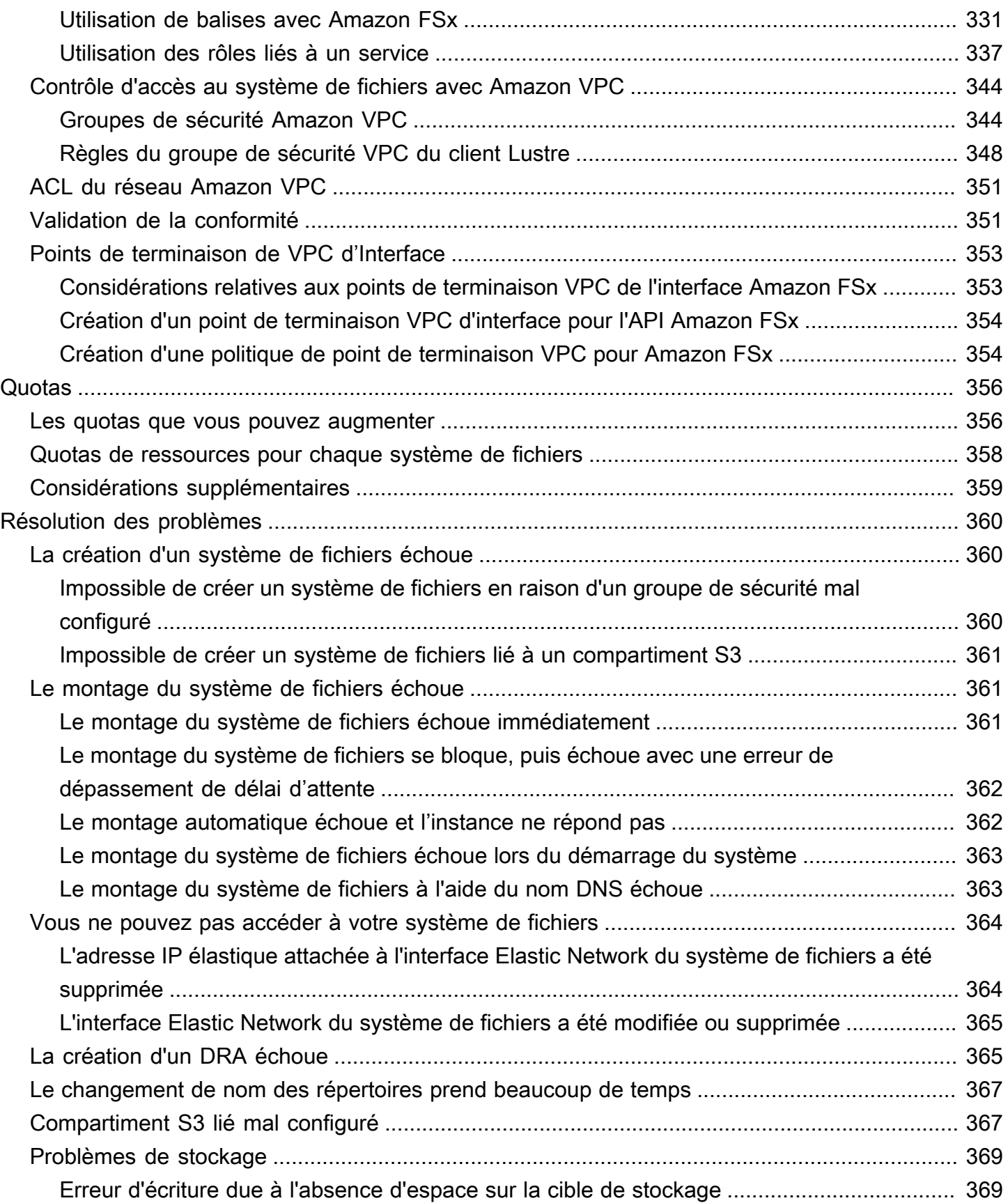

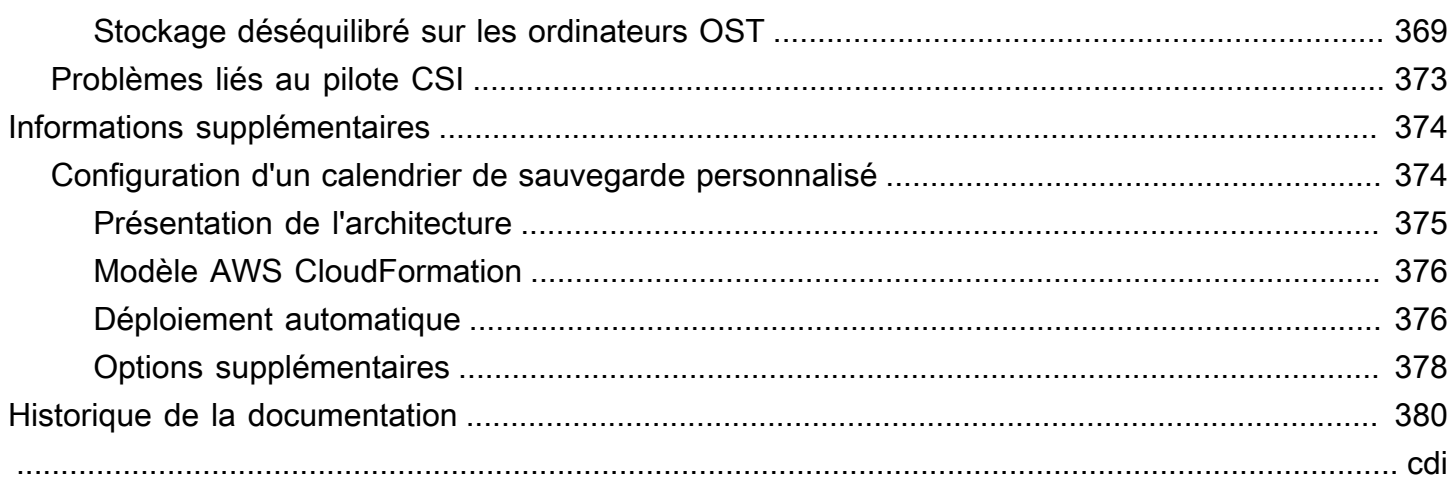

## <span id="page-9-0"></span>Qu'est-ce qu'Amazon FSx for Lustre ?

FSx for Lustre permet de lancer et d'exécuter facilement et à moindre coût le système de fichiers Lustre populaire et performant. Vous utilisez Lustre pour les charges de travail où la rapidité est importante, telles que l'apprentissage automatique, le calcul haute performance (HPC), le traitement vidéo et la modélisation financière.

Le système de fichiers open source Lustre est conçu pour les applications qui nécessitent un stockage rapide, lorsque vous souhaitez que votre stockage suive le rythme de vos calculs. Lustre a été conçu pour résoudre le problème du traitement rapide et économique des ensembles de données mondiaux toujours plus nombreux. Il s'agit d'un système de fichiers largement utilisé conçu pour les ordinateurs les plus rapides du monde. Il fournit des latences inférieures à la milliseconde, un débit pouvant atteindre des centaines de Gbit/s et des millions d'IOPS. Pour plus d'informations sur Lustre, consultez le [site Web de Lustre.](http://lustre.org/)

En tant que service entièrement géré, Amazon FSx vous permet d'utiliser Lustre plus facilement pour les charges de travail où la vitesse de stockage est importante. FSx for Lustre élimine la complexité traditionnelle liée à la configuration et à la gestion des systèmes de fichiers Lustre, vous permettant de créer et d'exécuter un système de fichiers performant éprouvé en quelques minutes. Il propose également plusieurs options de déploiement afin que vous puissiez optimiser les coûts en fonction de vos besoins.

FSx for Lustre est compatible POSIX, vous pouvez donc utiliser vos applications Linux actuelles sans avoir à apporter de modifications. FSx for Lustre fournit une interface de système de fichiers native et fonctionne comme n'importe quel système de fichiers avec votre système d'exploitation Linux. Il assure également read-after-write la cohérence et prend en charge le verrouillage des fichiers.

#### **Rubriques**

- [Plusieurs options de déploiement](#page-10-0)
- [Plusieurs options de stockage](#page-10-1)
- [FSx for Lustre et référentiels de données](#page-11-0)
- [Accès aux systèmes de fichiers FSx for Lustre](#page-11-3)
- [Intégrations avec les services AWS](#page-12-0)
- [Conformité et sécurité](#page-13-0)
- **[Hypothèses](#page-13-1)**
- [Tarification d'Amazon FSx for Lustre](#page-14-0)
- [Forums Amazon FSx for Lustre](#page-14-1)
- [Utilisez-vous Amazon FSx for Lustre pour la première fois ?](#page-14-2)

### <span id="page-10-0"></span>Plusieurs options de déploiement

Amazon FSx for Lustre propose un choix de systèmes de fichiers temporaires et persistants pour répondre aux différents besoins en matière de traitement des données. Les systèmes de fichiers Scratch sont idéaux pour le stockage temporaire et le traitement de données à court terme. Les données ne sont pas répliquées et ne sont pas conservées en cas de défaillance d'un serveur de fichiers. Les systèmes de fichiers persistants sont idéaux pour le stockage à long terme et les charges de travail axées sur le débit. Dans les systèmes de fichiers persistants, les données sont répliquées et les serveurs de fichiers sont remplacés en cas de défaillance. Pour plus d'informations, consultez [Options de déploiement pour les systèmes de fichiers FSx for Lustre](#page-34-0).

### <span id="page-10-1"></span>Plusieurs options de stockage

Amazon FSx for Lustre propose un choix de types de stockage sur disque SSD (Solid State Drive) et sur disque dur (HDD) optimisés pour répondre aux différentes exigences en matière de traitement des données :

- Options de stockage SSD : pour les charges de travail à faible latence et intensives en IOPS qui nécessitent généralement de petites opérations de fichiers aléatoires, choisissez l'une des options de stockage SSD.
- Options de stockage sur disque dur : pour les charges de travail gourmandes en débit qui impliquent généralement des opérations de fichiers séquentielles volumineuses, choisissez l'une des options de stockage sur disque dur.

Si vous configurez un système de fichiers avec l'option de stockage sur disque dur, vous pouvez éventuellement provisionner un cache SSD en lecture seule dont la taille correspond à 20 % de la capacité de stockage de votre disque dur. Cela permet d'obtenir des latences inférieures à la milliseconde et des IOPS plus élevées pour les fichiers fréquemment consultés. Les systèmes de fichiers SSD et HDD sont approvisionnés avec des serveurs de métadonnées basés sur SSD. Par conséquent, toutes les opérations de métadonnées, qui représentent la majorité des opérations du système de fichiers, sont effectuées avec des latences inférieures à la milliseconde.

Pour plus d'informations sur les performances de ces options de stockage, consultez[Performances](#page-145-0) [d'Amazon FSx for Lustre.](#page-145-0)

### <span id="page-11-0"></span>FSx for Lustre et référentiels de données

Vous pouvez lier les systèmes de fichiers FSx for Lustre à des référentiels de données sur Amazon S3 ou à des magasins de données sur site.

### <span id="page-11-1"></span>Intégration du référentiel de données FSx for Lustre S3

FSx for Lustre s'intègre à Amazon S3, ce qui vous permet de traiter plus facilement des ensembles de données dans le cloud à l'aide du système de fichiers hautes performances Lustre. Lorsqu'il est lié à un compartiment Amazon S3, un système de fichiers FSx for Lustre présente les objets S3 sous forme de fichiers de manière transparente. Amazon FSx importe les listes de tous les fichiers existants dans votre compartiment S3 lors de la création du système de fichiers. Amazon FSx peut également importer des listes de fichiers ajoutés au référentiel de données après la création du système de fichiers. Vous pouvez définir les préférences d'importation en fonction de vos besoins en matière de flux de travail. Le système de fichiers vous permet également de réécrire les données du système de fichiers dans S3. Les tâches de référentiel de données simplifient le transfert de données et de métadonnées entre votre système de fichiers FSx for Lustre et son référentiel de données durable sur Amazon S3. Pour plus d'informations, consultez [Utilisation de référentiels de données](#page-40-0)  [avec Amazon FSx for Lustre](#page-40-0) et [Tâches du référentiel de données.](#page-86-0)

### <span id="page-11-2"></span>FSx for Lustre et référentiels de données sur site

Avec Amazon FSx for Lustre, vous pouvez transférer vos charges de travail de traitement de données sur site vers AWS Cloud le en important des données à l'aide de ou. AWS Direct Connect AWS VPN Pour plus d'informations, consultez [Utilisation d'Amazon FSx avec vos données sur site.](#page-109-0)

## <span id="page-11-3"></span>Accès aux systèmes de fichiers FSx for Lustre

Vous pouvez associer les types d'instances de calcul et les images Amazon Machine Images (AMI) Linux connectées à un seul système de fichiers FSx for Lustre.

Les systèmes de fichiers Amazon FSx for Lustre sont accessibles depuis des charges de travail de calcul exécutées sur des instances Amazon Elastic Compute Cloud (Amazon EC2), sur des conteneurs Docker Amazon Elastic Container Service (Amazon ECS) et des conteneurs exécutés sur Amazon Elastic Kubernetes Service (Amazon EKS).

- Amazon EC2 Vous accédez à votre système de fichiers depuis vos instances de calcul Amazon EC2 à l'aide du client Lustre open source. Les instances Amazon EC2 peuvent accéder à votre système de fichiers depuis d'autres zones de disponibilité au sein du même Amazon Virtual Private Cloud (Amazon VPC), à condition que votre configuration réseau permette l'accès à travers les sous-réseaux du VPC. Une fois votre système de fichiers Amazon FSx for Lustre monté, vous pouvez travailler avec ses fichiers et répertoires comme vous le feriez avec un système de fichiers local.
- Amazon EKS Vous accédez à Amazon FSx for Lustre à partir de conteneurs exécutés sur Amazon EKS à l'aide du pilote [open source FSx for Lustre](https://docs.aws.amazon.com/eks/latest/userguide/fsx-csi.html) CSI, comme décrit dans le guide de l'utilisateur Amazon EKS. Vos conteneurs exécutés sur Amazon EKS peuvent utiliser des volumes persistants (PV) à hautes performances soutenus par Amazon FSx for Lustre.
- Amazon ECS Vous accédez à Amazon FSx for Lustre à partir de conteneurs Docker Amazon ECS sur des instances Amazon EC2. Pour plus d'informations, consultez [Montage depuis Amazon](#page-191-0)  [Elastic Container Service.](#page-191-0)

Amazon FSx for Lustre est compatible avec les AMI basées sur Linux les plus populaires, notamment Amazon Linux 2 et Amazon Linux, Red Hat Enterprise Linux (RHEL), CentOS, Ubuntu et SUSE Linux. Le client Lustre est inclus dans Amazon Linux 2 et Amazon Linux. Pour RHEL, CentOS et Ubuntu, AWS un référentiel client Lustre fournit des clients compatibles avec ces systèmes d'exploitation.

À l'aide de FSx for Lustre, vous pouvez transférer vos charges de travail gourmandes en ressources informatiques du local vers AWS Cloud le en important des données sur ou. AWS Direct Connect AWS Virtual Private Network Vous pouvez accéder à votre système de fichiers Amazon FSx sur site, copier des données dans votre système de fichiers selon vos besoins et exécuter des charges de travail gourmandes en calcul sur des instances dans le cloud.

Pour plus d'informations sur les clients, les instances de calcul et les environnements à partir desquels vous pouvez accéder aux systèmes de fichiers FSx for Lustre, [Accès aux systèmes de](#page-162-0)  [fichiers](#page-162-0) consultez.

### <span id="page-12-0"></span>Intégrations avec les services AWS

Amazon FSx for Lustre s'intègre à SageMaker Amazon en tant que source de données d'entrée. Lorsque vous utilisez SageMaker FSx for Lustre, vos tâches de formation au machine learning sont accélérées en éliminant l'étape initiale de téléchargement depuis Amazon S3. En outre, votre coût total de possession (TCO) est réduit en évitant le téléchargement répétitif d'objets courants pour

des tâches itératives sur le même ensemble de données, tout en économisant sur les coûts liés aux requêtes S3. Pour plus d'informations, voir [Qu'est-ce que c'est SageMaker ?](https://docs.aws.amazon.com/sagemaker/latest/dg/whatis.html) dans le manuel Amazon SageMaker Developer Guide. Pour découvrir comment utiliser Amazon FSx for Lustre comme source de données, [consultez la section Accélérer la SageMaker formation sur Amazon à](https://aws.amazon.com/blogs/machine-learning/speed-up-training-on-amazon-sagemaker-using-amazon-efs-or-amazon-fsx-for-lustre-file-systems/)  [l'aide des systèmes de fichiers SageMaker Amazon FSx for Lustre et Amazon EFS](https://aws.amazon.com/blogs/machine-learning/speed-up-training-on-amazon-sagemaker-using-amazon-efs-or-amazon-fsx-for-lustre-file-systems/) sur le blog AWS Machine Learning.

FSx for Lustre s'intègre à l'utilisation AWS Batch des modèles de lancement EC2. AWS Batch vous permet d'exécuter des charges de travail de calcul par lots sur le AWS Cloud, notamment le calcul haute performance (HPC), l'apprentissage automatique (ML) et d'autres charges de travail asynchrones. AWS Batch redimensionne automatiquement et dynamiquement les instances en fonction des besoins en ressources du travail. Pour plus d'informations, voir [Qu'est-ce que c'est AWS](https://docs.aws.amazon.com/batch/latest/userguide/what-is-batch.html)  [Batch ?](https://docs.aws.amazon.com/batch/latest/userguide/what-is-batch.html) dans le guide de AWS Batch l'utilisateur.

FSx for Lustre s'intègre AWS ParallelClusterà. AWS ParallelCluster est un outil de gestion de clusters open source AWS pris en charge et utilisé pour déployer et gérer des clusters HPC. Il peut créer automatiquement des systèmes de fichiers FSx for Lustre ou utiliser des systèmes de fichiers existants lors du processus de création du cluster.

### <span id="page-13-0"></span>Conformité et sécurité

Les systèmes de fichiers FSx for Lustre prennent en charge le chiffrement au repos et en transit. Amazon FSx chiffre automatiquement les données du système de fichiers au repos à l'aide de clés gérées dans AWS Key Management Service ().AWS KMS Les données en transit sont également automatiquement chiffrées sur les systèmes de fichiers dans certains Régions AWS cas lorsqu'elles sont accessibles à partir d'instances Amazon EC2 prises en charge. Pour plus d'informations sur le chiffrement des données dans FSx for Lustre, Régions AWS notamment sur les cas où le chiffrement des données en transit est pris en charge, [Chiffrement des données dans Amazon FSx for Lustre](#page-297-0) consultez. Amazon FSx a été évalué pour être conforme aux certifications ISO, PCI-DSS et SOC, et est éligible à la loi HIPAA. Pour plus d'informations, consultez [La sécurité dans FSx for Lustre](#page-295-0).

## <span id="page-13-1"></span>Hypothèses

Dans ce guide, nous formulons les hypothèses suivantes :

• Si vous utilisez Amazon Elastic Compute Cloud (Amazon EC2), nous supposons que vous connaissez ce service. Pour plus d'informations sur l'utilisation d'Amazon EC2, consultez la documentation [Amazon EC2.](https://docs.aws.amazon.com/ec2)

- Nous supposons que vous êtes habitué à utiliser Amazon Virtual Private Cloud (Amazon VPC). Pour plus d'informations sur l'utilisation d'Amazon VPC, consultez le guide de l'utilisateur Amazon [VPC.](https://docs.aws.amazon.com/vpc/latest/userguide/)
- Nous partons du principe que vous n'avez pas modifié les règles du groupe de sécurité par défaut de votre VPC sur la base du service Amazon VPC. Si c'est le cas, assurez-vous d'ajouter les règles nécessaires pour autoriser le trafic réseau de votre instance Amazon EC2 vers votre système de fichiers Amazon FSx for Lustre. Pour en savoir plus, consultez [Contrôle d'accès au système de](#page-352-0) [fichiers avec Amazon VPC.](#page-352-0)

## <span id="page-14-0"></span>Tarification d'Amazon FSx for Lustre

Avec Amazon FSx for Lustre, il n'y a aucun coût initial lié au matériel ou aux logiciels. Vous ne payez que pour les ressources utilisées, sans engagement minimum, frais d'installation ou frais supplémentaires. Pour plus d'informations sur la tarification et les frais associés au service, consultez la section Tarification [d'Amazon FSx for Lustre.](https://aws.amazon.com/fsx/lustre/pricing)

## <span id="page-14-1"></span>Forums Amazon FSx for Lustre

<span id="page-14-2"></span>Si vous rencontrez des problèmes lors de l'utilisation d'Amazon FSx for Lustre, consultez [les](https://forums.aws.amazon.com/forum.jspa?forumID=311) forums.

## Utilisez-vous Amazon FSx for Lustre pour la première fois ?

Si vous utilisez Amazon FSx for Lustre pour la première fois, nous vous recommandons de lire les sections suivantes dans l'ordre :

- 1. Si vous êtes prêt à créer votre premier système de fichiers Amazon FSx for Lustre, [Commencer à](#page-22-0) [utiliser Amazon FSx for Lustre](#page-22-0) essayez.
- 2. Pour plus d'informations sur les performances, consultez [Performances d'Amazon FSx for Lustre](#page-145-0).
- 3. Pour plus d'informations sur la liaison de votre système de fichiers à un référentiel de données de compartiment Amazon S3, consultez[Utilisation de référentiels de données avec Amazon FSx for](#page-40-0)  [Lustre.](#page-40-0)
- 4. Pour plus d'informations sur la sécurité d'Amazon FSx for Lustre, [La sécurité dans FSx for Lustre](#page-295-0) consultez.
- 5. Pour plus d'informations sur les limites d'évolutivité d'Amazon FSx for Lustre, notamment le débit et la taille du système de fichiers, consultez. [Quotas](#page-364-0)

6. Pour plus d'informations sur l'API Amazon FSx for Lustre, consultez [le manuel de référence de](https://docs.aws.amazon.com/fsx/latest/APIReference/Welcome.html) [l'API Amazon FSx for](https://docs.aws.amazon.com/fsx/latest/APIReference/Welcome.html) Lustre.

## <span id="page-16-0"></span>Configuration d'Amazon FSx for Lustre

Avant d'utiliser Amazon FSx for Lustre pour la première fois, effectuez les tâches décrites dans [S'inscrire à Amazon Web Services](#page-16-1) la section. Pour terminer le [didacticiel de démarrage,](#page-22-0) assurezvous que le compartiment Amazon S3 que vous allez lier à votre système de fichiers possède les autorisations répertoriée[sAjouter des autorisations pour utiliser les référentiels de données dans](#page-18-0) [Amazon S3.](#page-18-0)

#### **Rubriques**

- [S'inscrire à Amazon Web Services](#page-16-1)
- [Ajouter des autorisations pour utiliser les référentiels de données dans Amazon S3](#page-18-0)
- [Comment FSx for Lustre vérifie l'accès aux compartiments S3 liés](#page-20-0)
- [Étape suivante](#page-21-0)

## <span id="page-16-1"></span>S'inscrire à Amazon Web Services

Pour configurer AWS, effectuez les tâches suivantes :

- 1. [Inscrivez-vous pour un Compte AWS](#page-16-2)
- 2. [Création d'un utilisateur doté d'un accès administratif](#page-17-0)

### <span id="page-16-2"></span>Inscrivez-vous pour un Compte AWS

Si vous n'en avez pas Compte AWS, procédez comme suit pour en créer un.

Pour vous inscrire à un Compte AWS

- 1. Ouvrez <https://portal.aws.amazon.com/billing/signup>.
- 2. Suivez les instructions en ligne.

Dans le cadre de la procédure d'inscription, vous recevrez un appel téléphonique et vous saisirez un code de vérification en utilisant le clavier numérique du téléphone.

Lorsque vous vous inscrivez à un Compte AWS, un Utilisateur racine d'un compte AWSest créé. Par défaut, seul l'utilisateur racine a accès à l'ensemble des Services AWS et des ressources de ce compte. Pour des raisons de sécurité, attribuez un accès administratif à un utilisateur et

utilisez uniquement l'utilisateur root pour effectuer [les tâches nécessitant un accès utilisateur](https://docs.aws.amazon.com/accounts/latest/reference/root-user-tasks.html)  [root.](https://docs.aws.amazon.com/accounts/latest/reference/root-user-tasks.html)

AWS vous envoie un e-mail de confirmation une fois le processus d'inscription terminé. Vous pouvez afficher l'activité en cours de votre compte et gérer votre compte à tout moment en accédant à [https://](https://aws.amazon.com/) [aws.amazon.com/](https://aws.amazon.com/) et en choisissant Mon compte.

#### <span id="page-17-0"></span>Création d'un utilisateur doté d'un accès administratif

Après vous être inscrit à un Compte AWS, sécurisez Utilisateur racine d'un compte AWS AWS IAM Identity Center, activez et créez un utilisateur administratif afin de ne pas utiliser l'utilisateur root pour les tâches quotidiennes.

Sécurisez votre Utilisateur racine d'un compte AWS

1. Connectez-vous en [AWS Management Consolet](https://console.aws.amazon.com/)ant que propriétaire du compte en choisissant Utilisateur root et en saisissant votre adresse Compte AWS e-mail. Sur la page suivante, saisissez votre mot de passe.

Pour obtenir de l'aide pour vous connecter en utilisant l'utilisateur racine, consultez [Connexion](https://docs.aws.amazon.com/signin/latest/userguide/console-sign-in-tutorials.html#introduction-to-root-user-sign-in-tutorial)  [en tant qu'utilisateur racine](https://docs.aws.amazon.com/signin/latest/userguide/console-sign-in-tutorials.html#introduction-to-root-user-sign-in-tutorial) dans le Guide de l'utilisateur Connexion à AWS .

2. Activez l'authentification multifactorielle (MFA) pour votre utilisateur racine.

Pour obtenir des instructions, voir [Activer un périphérique MFA virtuel pour votre utilisateur](https://docs.aws.amazon.com/IAM/latest/UserGuide/enable-virt-mfa-for-root.html)  [Compte AWS root \(console\)](https://docs.aws.amazon.com/IAM/latest/UserGuide/enable-virt-mfa-for-root.html) dans le guide de l'utilisateur IAM.

Création d'un utilisateur doté d'un accès administratif

1. Activez IAM Identity Center.

Pour obtenir des instructions, consultez [Activation d' AWS IAM Identity Center](https://docs.aws.amazon.com/singlesignon/latest/userguide/get-set-up-for-idc.html) dans le Guide de l'utilisateur AWS IAM Identity Center .

2. Dans IAM Identity Center, accordez un accès administratif à un utilisateur.

Pour un didacticiel sur l'utilisation du Répertoire IAM Identity Center comme source d'identité, voir [Configurer l'accès utilisateur par défaut Répertoire IAM Identity Center](https://docs.aws.amazon.com/singlesignon/latest/userguide/quick-start-default-idc.html) dans le Guide de AWS IAM Identity Center l'utilisateur.

Connectez-vous en tant qu'utilisateur disposant d'un accès administratif

• Pour vous connecter avec votre utilisateur IAM Identity Center, utilisez l'URL de connexion qui a été envoyée à votre adresse e-mail lorsque vous avez créé l'utilisateur IAM Identity Center.

Pour obtenir de l'aide pour vous connecter en utilisant un utilisateur d'IAM Identity Center, consultez la section [Connexion au portail AWS d'accès](https://docs.aws.amazon.com/signin/latest/userguide/iam-id-center-sign-in-tutorial.html) dans le guide de l'Connexion à AWS utilisateur.

Attribuer l'accès à des utilisateurs supplémentaires

1. Dans IAM Identity Center, créez un ensemble d'autorisations conforme aux meilleures pratiques en matière d'application des autorisations du moindre privilège.

Pour obtenir des instructions, voir [Création d'un ensemble d'autorisations](https://docs.aws.amazon.com/singlesignon/latest/userguide/get-started-create-a-permission-set.html) dans le guide de AWS IAM Identity Center l'utilisateur.

2. Affectez des utilisateurs à un groupe, puis attribuez un accès d'authentification unique au groupe.

Pour obtenir des instructions, voir [Ajouter des groupes](https://docs.aws.amazon.com/singlesignon/latest/userguide/addgroups.html) dans le guide de AWS IAM Identity Center l'utilisateur.

## <span id="page-18-0"></span>Ajouter des autorisations pour utiliser les référentiels de données dans Amazon S3

Amazon FSx for Lustre est profondément intégré à Amazon S3. Cette intégration signifie que les applications qui accèdent à votre système de fichiers FSx for Lustre peuvent également accéder facilement aux objets stockés dans votre compartiment Amazon S3 associé. Pour plus d'informations, consultez [Utilisation de référentiels de données avec Amazon FSx for Lustre.](#page-40-0)

Pour utiliser les référentiels de données, vous devez d'abord accorder à Amazon FSx for Lustre certaines autorisations IAM dans un rôle associé au compte de votre utilisateur administrateur.

Pour intégrer une politique intégrée pour un rôle à l'aide de la console

- 1. Connectez-vous à la console IAM AWS Management Console et ouvrez-la à l'adresse [https://](https://console.aws.amazon.com/iam/) [console.aws.amazon.com//iam/](https://console.aws.amazon.com/iam/).
- 2. Dans le panneau de navigation, choisissez Roles (Rôles).
- 3. Dans la liste, sélectionnez le nom du rôle auquel intégrer une stratégie.
- 4. Choisissez l'onglet Permissions (Autorisations).
- 5. Faites défiler jusqu'en bas de la page et choisissez Add inline policy (Ajouter une stratégie en ligne).

#### **a** Note

Vous ne pouvez pas intégrer de politique intégrée dans un rôle lié à un service dans IAM. Comme le service lié définit si vous pouvez modifier les autorisations du rôle, vous pourrez peut-être ajouter des politiques depuis la console de service, l'API ou l'interface AWS CLI. Pour consulter la documentation relative aux rôles liés à un service, consultez la section AWS Services qui fonctionnent avec IAM et choisissez Oui dans la colonne Rôle lié au service correspondant à votre service.

- 6. Choisissez Créer des politiques avec l'éditeur visuel
- 7. Ajoutez la déclaration de politique d'autorisation suivante.

```
{ 
     "Version": "2012-10-17", 
     "Statement": { 
          "Effect": "Allow", 
          "Action": [ 
              "iam:CreateServiceLinkedRole", 
              "iam:AttachRolePolicy", 
              "iam:PutRolePolicy" 
          ], 
          "Resource": "arn:aws:iam::*:role/aws-service-role/s3.data-
source.lustre.fsx.amazonaws.com/*" 
     }
}
```
Une fois que vous avez créé une stratégie en ligne, elle est automatiquement intégrée à votre rôle. Pour plus d'informations sur les rôles liés à un service, consultez [Utilisation de rôles liés à un service](#page-345-0)  [pour Amazon FSx.](#page-345-0)

## <span id="page-20-0"></span>Comment FSx for Lustre vérifie l'accès aux compartiments S3 liés

Si le rôle IAM que vous utilisez pour créer le système de fichiers FSx for Lustre ne dispose iam:AttachRolePolicy pas des autorisations iam:PutRolePolicy et, Amazon FSx vérifie s'il peut mettre à jour votre politique de compartiment S3. Amazon FSx peut mettre à jour votre politique de compartiment si l's3:PutBucketPolicyautorisation est incluse dans votre rôle IAM afin de permettre au système de fichiers Amazon FSx d'importer ou d'exporter des données vers votre compartiment S3. S'il est autorisé à modifier la politique de compartiment, Amazon FSx ajoute les autorisations suivantes à la politique de compartiment :

- s3:AbortMultipartUpload
- s3:DeleteObject
- s3:PutObject
- s3:Get\*
- s3:List\*
- s3:PutBucketNotification
- s3:PutBucketPolicy
- s3:DeleteBucketPolicy

Si Amazon FSx ne peut pas modifier la politique de compartiment, il vérifie ensuite si la politique de compartiment existante autorise Amazon FSx à accéder au compartiment.

Si toutes ces options échouent, la demande de création du système de fichiers échoue. Le schéma suivant illustre les contrôles effectués par Amazon FSx pour déterminer si un système de fichiers peut accéder au compartiment S3 auquel il sera lié.

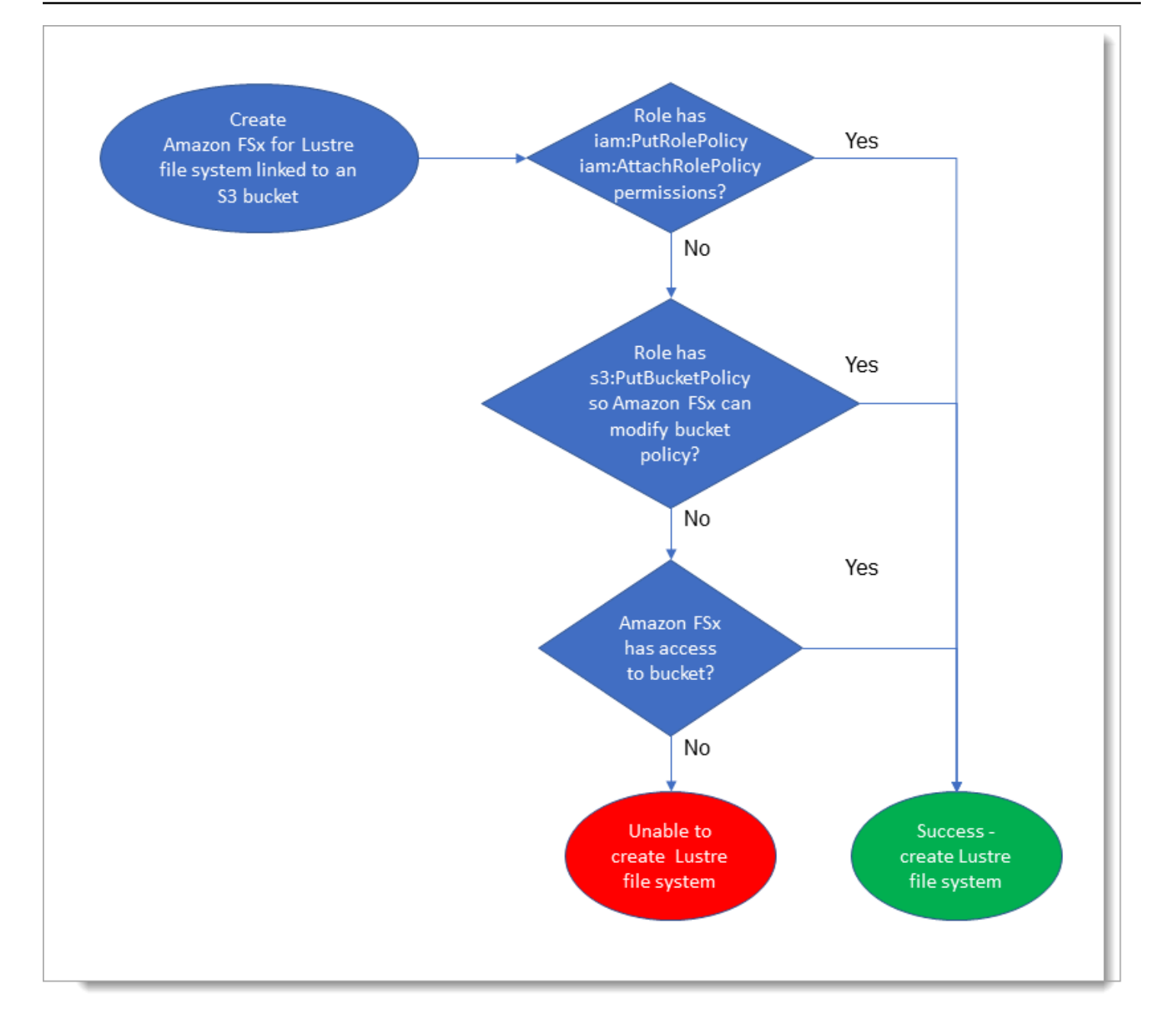

# <span id="page-21-0"></span>Étape suivante

Pour commencer à utiliser FSx for Lustre, [Commencer à utiliser Amazon FSx for Lustre](#page-22-0) consultez les instructions pour créer vos ressources Amazon FSx for Lustre.

## <span id="page-22-0"></span>Commencer à utiliser Amazon FSx for Lustre

Vous découvrirez ci-dessous comment commencer à utiliser Amazon FSx for Lustre. Ces étapes vous expliquent comment créer un système de fichiers Amazon FSx for Lustre et comment y accéder depuis vos instances de calcul. Ils montrent éventuellement comment utiliser votre système de fichiers Amazon FSx for Lustre pour traiter les données de votre compartiment Amazon S3 avec vos applications basées sur des fichiers.

Cet exercice de mise en route comprend les étapes suivantes.

**Rubriques** 

- [Prérequis](#page-22-1)
- [Créez votre système de fichiers FSx for Lustre](#page-23-0)
- **[Installation et configuration du client Lustre](#page-29-0)**
- [Monter le système de fichiers](#page-30-0)
- [Exécutez votre flux de travail](#page-32-0)
- [Nettoyage des ressources](#page-32-1)

## <span id="page-22-1"></span>**Prérequis**

Pour effectuer cet exercice de mise en route, vous avez besoin des éléments suivants :

- Un AWS compte disposant des autorisations nécessaires pour créer un système de fichiers Amazon FSx for Lustre et une instance Amazon EC2. Pour plus d'informations, consultez [Configuration d'Amazon FSx for Lustre](#page-16-0).
- Créez un groupe de sécurité Amazon VPC à associer à votre système de fichiers FSx for Lustre, et ne le modifiez pas après la création du système de fichiers. Pour plus d'informations, consultez [Pour créer un groupe de sécurité pour votre système de fichiers Amazon FSx.](#page-353-0)
- Une instance Amazon EC2 exécutant une version Linux prise en charge dans votre cloud privé virtuel (VPC) sur la base du service Amazon VPC. Pour cet exercice de mise en route, nous vous recommandons d'utiliser Amazon Linux 2023. Vous allez installer le client Lustre sur cette instance EC2, puis monter votre système de fichiers FSx for Lustre sur l'instance EC2. Pour plus d'informations sur la création d'une instance EC2, consultez [Getting started : Launch an instance](https://docs.aws.amazon.com/AWSEC2/latest/UserGuide/EC2_GetStarted.html) ou [Launch your instance](https://docs.aws.amazon.com/AWSEC2/latest/UserGuide/LaunchingAndUsingInstances.html) dans le guide de l'utilisateur Amazon EC2.

Le client Lustre prend en charge Amazon Linux ; Amazon Linux 2 ; Amazon Linux 2023 ; CentOS et Red Hat Enterprise Linux 7.7 à 7.9, 8.2 à 8.9, 9.0, 9.3 et 9.4 ; Rocky Linux 8.4 à 8.9, 9.0, 9.3 et 9.4 ; SUSE Linux Enterprise Server 12 SP3, SP4 et SP5 ; et Ubuntu 18.04, 20.04 et 22.04. Pour plus d'informations, consultez [Compatibilité avec le système de fichiers Lustre et le noyau client](#page-162-1).

Lorsque vous créez votre instance Amazon EC2 pour cet exercice de mise en route, gardez à l'esprit les points suivants :

- Nous vous recommandons de créer votre instance dans votre VPC par défaut.
- Nous vous recommandons d'utiliser le groupe de sécurité par défaut lors de la création de votre instance EC2.
- Chaque système de fichiers FSx for Lustre nécessite une adresse IP pour chaque serveur de métadonnées (MDS) et une adresse IP pour chaque serveur de stockage (OSS).
	- Pour les systèmes de fichiers Persistent\_2 dotés d'une configuration de métadonnées, chaque valeur de 12 000 IOPS de métadonnées nécessite également une adresse IP au sein du sousréseau dans lequel réside votre système de fichiers.
	- Les systèmes de fichiers SSD persistants sont approvisionnés avec 2,4 TiB de stockage par OSS.
	- Les systèmes de fichiers HDD persistants dotés d'une capacité de débit de 12 Mo/s/TiB sont approvisionnés avec 6 TiB de stockage par OSS.
	- Les systèmes de fichiers HDD persistants dotés d'une capacité de débit de 40 Mo/s/TiB sont approvisionnés avec 1,8 TiB de stockage par OSS.
	- Les systèmes de fichiers Scratch\_2 sont approvisionnés avec 2,4 TiB de stockage par OSS.
	- Les systèmes de fichiers Scratch 1 sont dotés de 3,6 TiB de stockage par OSS.
- Un compartiment Amazon S3 stockant les données à traiter par votre charge de travail. Le compartiment S3 sera le référentiel de données durable lié à votre système de fichiers FSx for Lustre.
- Déterminez le type de système de fichiers Amazon FSx for Lustre que vous souhaitez créer, gratter ou persister. Pour plus d'informations, consultez [Options de déploiement du système de fichiers](#page-34-1)  [pour FSx for Lustre .](#page-34-1)

## <span id="page-23-0"></span>Créez votre système de fichiers FSx for Lustre

Ensuite, vous créez votre système de fichiers dans la console.

Pour créer votre système de fichiers .

- 1. [Ouvrez la console Amazon FSx à l'adresse https://console.aws.amazon.com/fsx/.](https://console.aws.amazon.com/fsx/)
- 2. Dans le tableau de bord, choisissez Créer un système de fichiers pour démarrer l'assistant de création de système de fichiers.
- 3. Choisissez FSx for Lustre, puis Next pour afficher la page Créer un système de fichiers.
- 4. Fournissez les informations dans la section Détails du système de fichiers :
	- Dans le champ Nom du système de fichiers facultatif, indiquez le nom de votre système de fichiers. Vous pouvez utiliser jusqu'à 256 lettres Unicode, espaces blancs et chiffres, ainsi que les caractères spéciaux + - =. \_ :/.
	- Pour le type de déploiement et de stockage, choisissez l'une des options suivantes :

Le stockage SSD fournit des charges de travail à faible latence et intensives en IOPS qui nécessitent généralement de petites opérations de fichiers aléatoires. Le stockage sur disque dur fournit des charges de travail gourmandes en débit qui nécessitent généralement des opérations de fichiers séquentielles volumineuses.

Pour plus d'informations sur les types de stockage, consulte[zPlusieurs options de stockage.](#page-10-1)

Pour plus d'informations sur les types de déploiement, consultez[Options de déploiement pour](#page-34-0)  [les systèmes de fichiers FSx for Lustre.](#page-34-0)

Pour plus d'informations sur les domaines dans Régions AWS lesquels le chiffrement des données en transit est disponible, consultez[chiffrement des données en transit.](#page-300-0)

- Choisissez le type de déploiement SSD persistant pour le stockage à long terme et pour les charges de travail sensibles à la latence nécessitant les plus hauts niveaux d'IOPS/débit. Les serveurs de fichiers sont hautement disponibles, les données sont automatiquement répliquées dans la zone de disponibilité du système de fichiers et prennent en charge le chiffrement des données en transit. Persistant, le SSD utilise Persistent 2, la dernière génération de systèmes de fichiers persistants.
- Choisissez le type de déploiement sur disque dur persistant pour le stockage à long terme et pour les charges de travail axées sur le débit qui ne sont pas sensibles à la latence. Les serveurs de fichiers sont hautement disponibles, les données sont automatiquement répliquées dans la zone de disponibilité du système de fichiers et ce type prend en charge le chiffrement des données en transit. Persistant, le disque dur utilise le type de déploiement Persistent 1.

Choisissez le cache SSD pour créer un cache SSD dimensionné à 20 % de la capacité de stockage de votre disque dur afin de fournir des latences inférieures à la milliseconde et des IOPS plus élevées pour les fichiers fréquemment consultés.

- Choisissez le type de déploiement Scratch, SSD pour le stockage temporaire et le traitement des données à court terme. Scratch, SSD utilise les systèmes de fichiers Scratch 2 et offre un cryptage des données en transit.
- Choisissez le débit par unité de stockage que vous souhaitez pour votre système de fichiers. Cette option n'est valable que pour les types de déploiement persistants.

Le débit par unité de stockage est le débit de lecture et d'écriture pour chaque tébioctet (TiB) de stockage fourni, en Mo/s/TiB. Vous payez pour le débit que vous fournissez :

- Pour le stockage SSD persistant, choisissez une valeur de 125, 250, 500 ou 1 000 Mo/s/TiB.
- Pour le stockage sur disque dur persistant, choisissez une valeur de 12 ou 40 Mo/s/TiB.

Vous pouvez augmenter ou diminuer le débit par unité de stockage selon vos besoins après avoir créé le système de fichiers. Pour plus d'informations, consultez [Gestion de la capacité de](#page-241-0)  [débit](#page-241-0).

- Pour Capacité de stockage, définissez la capacité de stockage de votre système de fichiers, en TiB :
	- Pour un type de déploiement SSD persistant, définissez-le sur une valeur de 1,2 TiB, 2,4 TiB ou par incréments de 2,4 TiB.
	- Pour un type de déploiement sur disque dur persistant, cette valeur peut être des incréments de 6,0 TiB pour les systèmes de fichiers de 12 Mo/s/TiB et des incréments de 1,8 TiB pour les systèmes de fichiers de 40 Mo/s/TiB.

Vous pouvez augmenter la capacité de stockage selon vos besoins après avoir créé le système de fichiers. Pour plus d'informations, consultez [Gestion de la capacité de stockage](#page-224-0).

- Pour la configuration des métadonnées, deux options s'offrent à vous pour définir le nombre d'IOPS de métadonnées pour votre système de fichiers :
	- Choisissez Automatique (valeur par défaut) si vous souhaitez qu'Amazon FSx provisionne et redimensionne automatiquement les IOPS de métadonnées sur votre système de fichiers en fonction de la capacité de stockage de ce dernier.
	- Choisissez Provisionné par l'utilisateur si vous souhaitez spécifier le nombre d'IOPS de métadonnées à allouer à votre système de fichiers. Les valeurs valides sont 15003000,6000,12000, et les multiples de12000, jusqu'à un maximum de192000.

Pour plus d'informations sur les IOPS des métadonnées, consultez[Configuration des](#page-233-0)  [performances des métadonnées Lustre.](#page-233-0)

• Pour le type de compression des données, choisissez AUCUN pour désactiver la compression des données ou choisissez LZ4 pour activer la compression des données avec l'algorithme LZ4. Pour plus d'informations, consultez [Compression de données Lustre.](#page-246-0)

Tous les systèmes de fichiers FSx for Lustre sont basés sur Lustre version 2.15 lorsqu'ils sont créés à l'aide de la console Amazon FSx.

- 5. Dans la section Réseau et sécurité, fournissez les informations suivantes sur le réseau et le groupe de sécurité :
	- Pour Virtual Private Cloud (VPC), choisissez le VPC que vous souhaitez associer à votre système de fichiers. Pour cet exercice de mise en route, choisissez le même VPC que celui que vous avez choisi pour votre instance Amazon EC2.
	- Pour les groupes de sécurité VPC, l'ID du groupe de sécurité par défaut de votre VPC doit déjà être ajouté. Si vous n'utilisez pas le groupe de sécurité par défaut, assurez-vous que la règle entrante suivante est ajoutée au groupe de sécurité que vous utilisez pour cet exercice de démarrage.

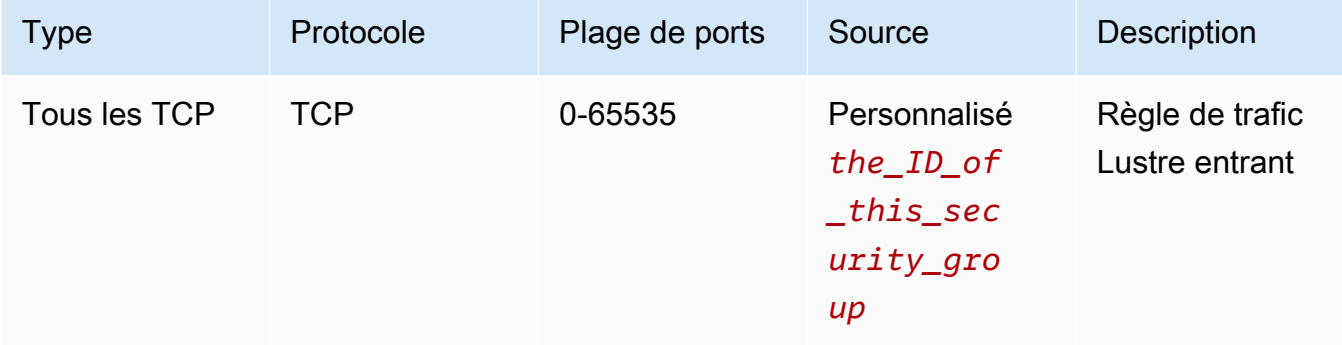

La capture d'écran suivante montre un exemple de modification des règles entrantes.

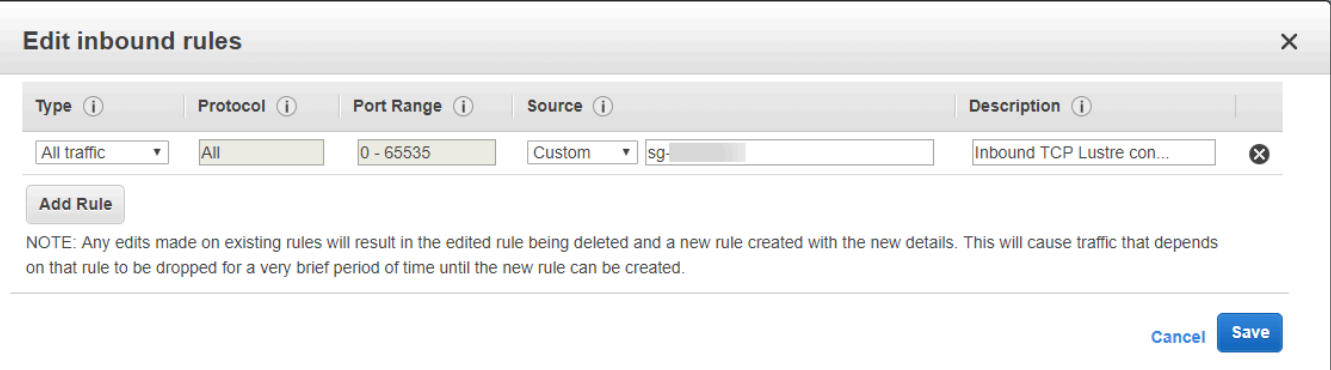

#### **A** Important

Assurez-vous que le groupe de sécurité que vous utilisez suit les instructions de configuration fournies dan[sContrôle d'accès au système de fichiers avec Amazon](#page-352-0)  [VPC.](#page-352-0) Vous devez configurer le groupe de sécurité pour autoriser le trafic entrant sur les ports 988 et 1018-1023 à partir du groupe de sécurité lui-même ou du CIDR du sous-réseau complet, qui est nécessaire pour permettre aux hôtes du système de fichiers de communiquer entre eux.

- Pour Sous-réseau, choisissez n'importe quelle valeur dans la liste des sous-réseaux disponibles.
- 6. Pour la section Chiffrement, les options disponibles varient en fonction du type de système de fichiers que vous créez :
	- Dans le cas d'un système de fichiers persistant, vous pouvez choisir une clé de chiffrement AWS Key Management Service (AWS KMS) pour chiffrer les données de votre système de fichiers au repos.
	- Dans le cas d'un système de fichiers Scratch, les données au repos sont chiffrées à l'aide de clés gérées par AWS.
	- Pour les systèmes de fichiers Scratch 2 et persistants, les données en transit sont chiffrées automatiquement lorsque le système de fichiers est accessible à partir d'un type d'instance Amazon EC2 pris en charge. Pour plus d'informations, consultez [chiffrement des données en](#page-300-0)  [transit.](#page-300-0)
- 7. Pour la section Import/Export de référentiels de données facultative, la liaison de votre système de fichiers aux référentiels de données Amazon S3 est désactivée par défaut. Pour plus d'informations sur l'activation de cette option et la création d'une association de référentiel

de données à un compartiment S3 existant, consulte[zPour lier un compartiment S3 lors de la](#page-52-0)  [création d'un système de fichiers \(console\).](#page-52-0)

#### **A** Important

- La sélection de cette option désactive également les sauvegardes et vous ne pourrez pas les activer lors de la création du système de fichiers.
- Si vous liez un ou plusieurs systèmes de fichiers Amazon FSx for Lustre à un compartiment Amazon S3, ne supprimez pas le compartiment Amazon S3 tant que tous les systèmes de fichiers liés n'ont pas été supprimés.
- 8. Pour la journalisation (facultatif), la journalisation est activée par défaut. Lorsque cette option est activée, les défaillances et les avertissements relatifs à l'activité du référentiel de données sur votre système de fichiers sont enregistrés dans Amazon CloudWatch Logs. Pour plus d'informations sur la configuration de la journalisation, consultez[Gestion de la journalisation](#page-288-0).
- 9. Dans Backup and maintenance (facultatif), vous pouvez effectuer les opérations suivantes.

Pour les sauvegardes automatiques quotidiennes :

- Désactivez la sauvegarde automatique quotidienne. Cette option est activée par défaut, sauf si vous avez activé Data Repository Import/Export,.
- Définissez l'heure de début de la fenêtre de sauvegarde automatique quotidienne.
- Définissez la période de conservation automatique des sauvegardes, comprise entre 1 et 35 jours.

Pour plus d'informations, consultez [Utilisation des sauvegardes.](#page-205-1)

- 10. Définissez l'heure de début de la fenêtre de maintenance hebdomadaire ou conservez-la sur la valeur par défaut Aucune préférence.
- 11. Pour Root Squash (facultatif), le root squash est désactivé par défaut. Pour plus d'informations sur l'activation et la configuration de Root Squash, consulte[zPour activer Root Squash lors de la](#page-254-1)  [création d'un système de fichiers \(console\).](#page-254-1)
- 12. Créez les balises que vous souhaitez appliquer à votre système de fichiers.
- 13. Choisissez Suivant pour afficher la page récapitulative de la création d'un système de fichiers.
- 14. Passez en revue les paramètres de votre système de fichiers Amazon FSx for Lustre, puis choisissez Create file system.

Maintenant que vous avez créé votre système de fichiers, notez son nom de domaine complet et son nom de montage pour une étape ultérieure. Vous pouvez trouver le nom de domaine complet et le nom de montage d'un système de fichiers en choisissant le nom du système de fichiers dans le tableau de bord des caches, puis en choisissant Attacher.

### <span id="page-29-0"></span>Installation et configuration du client Lustre

Avant de pouvoir accéder à votre système de fichiers Amazon FSx for Lustre depuis votre instance Amazon EC2, vous devez effectuer les opérations suivantes :

- Vérifiez que votre instance EC2 répond aux exigences minimales du noyau.
- Mettez à jour le noyau si nécessaire.
- Téléchargez et installez le client Lustre.

Pour vérifier la version du noyau et télécharger le client Lustre

- 1. Ouvrez une fenêtre de terminal sur votre instance EC2.
- 2. Déterminez quel noyau est actuellement en cours d'exécution sur votre instance de calcul en exécutant la commande suivante.

uname -r

- 3. Effectuez l'une des actions suivantes :
	- Si la commande est renvoyée 6.1.79-99.167.amzn2023.x86\_64 pour les instances EC2 basées sur x86, 6.1.79-99.167.amzn2023.aarch64 ou supérieures pour les instances EC2 basées sur Graviton2, téléchargez et installez le client Lustre à l'aide de la commande suivante.

sudo dnf install -y lustre-client

• Si la commande renvoie un résultat inférieur à celui 6.1.79-99.167. amzn2023.x86\_64 des instances EC2 basées sur x86, ou inférieur 6.1.79-99.167.amzn2023.aarch64 à celui des instances EC2 basées sur Graviton2, mettez à jour le noyau et redémarrez votre instance Amazon EC2 en exécutant la commande suivante.

sudo dnf -y update kernel && sudo reboot

Vérifiez que le noyau a été mis à jour à l'aide de la uname -r commande. Téléchargez et installez ensuite le client Lustre comme décrit ci-dessus.

Pour plus d'informations sur l'installation du client Lustre sur d'autres distributions Linux, consultez[Installation du client Lustre.](#page-166-0)

### <span id="page-30-0"></span>Monter le système de fichiers

Pour monter votre système de fichiers, vous allez créer un répertoire de montage, ou point de montage, puis monter le système de fichiers sur votre client et vérifier que celui-ci peut accéder au système de fichiers.

Pour monter votre système de fichiers

1. Créez un répertoire pour le montage point à l'aide de la commande suivante.

sudo mkdir -p /mnt/fsx

- 2. Montez le système de fichiers Amazon FSx for Lustre dans le répertoire que vous avez créé. Utilisez la commande suivante et remplacez les éléments suivants :
	- Remplacez *file\_system\_dns\_name* par le nom du système de noms de domaine (DNS) actuel du système de fichiers.
	- *mountname*Remplacez-le par le nom de montage du système de fichiers, que vous pouvez obtenir en exécutant la describe-file-systems AWS CLI commande ou en exécutant l'opération [DescribeFileSystems](https://docs.aws.amazon.com/fsx/latest/APIReference/API_DescribeFileSystems.html) API.

sudo mount -t lustre -o relatime,flock *file\_system\_dns\_name*@tcp:/*mountname* /mnt/fsx

Cette commande permet de monter votre système de fichiers à l'aide de deux options, -o relatime et flock :

• relatime— Bien que l'atimeoption conserve atime (temps d'accès aux inodes) les données pour chaque accès à un fichier, elle conserve également les relatime atime données, mais pas pour chaque accès à un fichier. Lorsque l'relatimeoption est activée, les atime données sont écrites sur le disque uniquement si le fichier a été modifié depuis la dernière mise à jour des atime données (mtime), ou si le dernier accès au fichier remonte à un certain temps (6 heures par défaut). L'utilisation de l'atimeoption relatime ou optimisera les processus de [publication des fichiers.](#page-103-0)

#### **a** Note

Si votre charge de travail nécessite un temps d'accès précis, vous pouvez utiliser l'option de atime montage. Cela peut toutefois avoir un impact sur les performances de la charge de travail en augmentant le trafic réseau requis pour maintenir des valeurs de temps d'accès précises.

Si votre charge de travail ne nécessite pas de temps d'accès aux métadonnées, l'utilisation de l'option de noatime montage pour désactiver les mises à jour du temps d'accès peut apporter un gain de performance. Sachez que les processus atime ciblés tels que la publication de fichiers ou la publication de la validité des données seront inexacts lors de leur publication.

- flock— Active le verrouillage des fichiers pour votre système de fichiers. Si vous ne souhaitez pas activer le verrouillage des fichiers, utilisez la mount commande sansflock.
- 3. Vérifiez que la commande mount a réussi en répertoriant le contenu du répertoire dans lequel vous avez monté le système de fichiers/mnt/fsx, à l'aide de la commande suivante.

```
ls /mnt/fsx
import-path lustre
$
```
Vous pouvez également utiliser la df commande suivante.

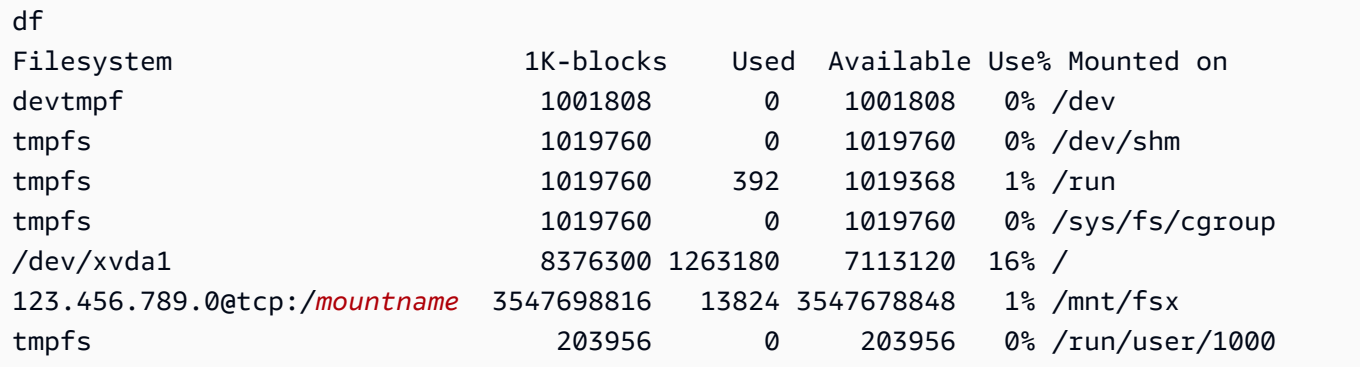

Les résultats montrent que le système de fichiers Amazon FSx est monté sur /mnt/fsx.

### <span id="page-32-0"></span>Exécutez votre flux de travail

Maintenant que votre système de fichiers a été créé et monté sur une instance de calcul, vous pouvez l'utiliser pour exécuter votre charge de travail de calcul à hautes performances.

Vous pouvez créer une association de référentiel de données pour lier votre système de fichiers à un référentiel de données Amazon S3. Pour plus d'informations, consultez[Lier votre système de fichiers](#page-48-0)  [à un compartiment S3](#page-48-0).

Après avoir lié votre système de fichiers à un référentiel de données Amazon S3, vous pouvez à tout moment exporter les données que vous avez écrites dans votre système de fichiers vers votre compartiment Amazon S3. À partir d'un terminal installé sur l'une de vos instances de calcul, exécutez la commande suivante pour exporter un fichier vers votre compartiment Amazon S3.

```
sudo lfs hsm_archive file_name
```
Pour plus d'informations sur la façon d'exécuter rapidement cette commande sur un dossier ou une grande collection de fichiers, consultez[Exportation de fichiers à l'aide de commandes HSM.](#page-85-0)

### <span id="page-32-1"></span>Nettoyage des ressources

Une fois cet exercice terminé, vous devez suivre ces étapes pour nettoyer vos ressources et protéger votre AWS compte.

Pour nettoyer des ressources

1. Si vous souhaitez effectuer une exportation finale, exécutez la commande suivante.

```
nohup find /mnt/fsx -type f -print0 | xargs -0 -n 1 sudo lfs hsm_archive &
```
- 2. Sur la console Amazon EC2, mettez fin à votre instance. Pour plus d'informations, consultez la section [Résiliation de votre instance](https://docs.aws.amazon.com/AWSEC2/latest/UserGuide/terminating-instances.html) dans le guide de l'utilisateur Amazon EC2.
- 3. Sur la console Amazon FSx for Lustre, supprimez votre système de fichiers en suivant la procédure suivante :
	- a. Dans le volet de navigation, sélectionnez Systèmes de fichiers.
	- b. Choisissez le système de fichiers que vous souhaitez supprimer dans la liste des systèmes de fichiers du tableau de bord.
- c. Dans Actions, choisissez Supprimer le système de fichiers.
- d. Dans la boîte de dialogue qui apparaît, indiquez si vous souhaitez effectuer une sauvegarde finale du système de fichiers. Indiquez ensuite l'ID du système de fichiers pour confirmer la suppression. Choisissez Supprimer le système de fichiers.
- 4. Si vous avez créé un compartiment Amazon S3 pour cet exercice, et si vous ne souhaitez pas conserver les données que vous avez exportées, vous pouvez désormais le supprimer. Pour plus d'informations, consultez [Supprimer un compartiment](https://docs.aws.amazon.com/AmazonS3/latest/user-guide/delete-bucket.html) dans le guide de l'utilisateur d'Amazon Simple Storage Service.

# <span id="page-34-0"></span>Options de déploiement pour les systèmes de fichiers FSx for Lustre

FSx for Lustre fournit un système de fichiers parallèle à hautes performances qui stocke les données sur plusieurs serveurs de fichiers réseau afin d'optimiser les performances et de réduire les goulots d'étranglement. Ces serveurs sont dotés de plusieurs disques. Pour répartir la charge, Amazon FSx divise les données du système de fichiers en petits morceaux et les répartit sur les disques et les serveurs à l'aide d'un processus appelé striping. Pour plus d'informations sur le découpage des données FSx for Lustre, consultez. [Répartition des données dans votre système de fichiers](#page-153-1)

Il est recommandé de lier un référentiel de données à long terme hautement durable résidant sur Amazon S3 à votre système de fichiers haute performance FSx for Lustre.

Dans ce scénario, vous stockez vos ensembles de données sur le référentiel de données Amazon S3 lié. Lorsque vous créez votre système de fichiers FSx for Lustre, vous le liez à votre référentiel de données S3. À ce stade, les objets de votre compartiment S3 sont répertoriés sous forme de fichiers et de répertoires sur votre système de fichiers FSx. Amazon FSx copie ensuite automatiquement le contenu du fichier depuis S3 vers votre système de fichiers Lustre lorsqu'un fichier est consulté pour la première fois sur le système de fichiers Amazon FSx. Une fois votre charge de travail de calcul exécutée, ou à tout moment, vous pouvez utiliser une tâche de référentiel de données pour réexporter les modifications vers S3. Pour plus d'informations, consultez [Utilisation de référentiels](#page-40-0)  [de données avec Amazon FSx for Lustre](#page-40-0) et [Utilisation des tâches du référentiel de données pour](#page-81-0)  [exporter les modifications.](#page-81-0)

## <span id="page-34-1"></span>Options de déploiement du système de fichiers pour FSx for Lustre

Amazon FSx for Lustre propose deux options de déploiement de systèmes de fichiers : scratch et persistent.

**a** Note

Les deux options de déploiement prennent en charge le stockage sur disque SSD (Solid State Drive). Toutefois, le stockage sur disque dur (HDD) n'est pris en charge que dans l'un des types de déploiement persistants.

Vous choisissez le type de déploiement du système de fichiers lorsque vous créez un nouveau système de fichiers à l' AWS Management Console aide de l' AWS Command Line Interface API, the (AWS CLI) ou Amazon FSx for Lustre. Pour plus d'informations, consultez [Créez votre système de](#page-23-0) [fichiers FSx for Lustre](#page-23-0) et [CreateFileSystem](https://docs.aws.amazon.com/fsx/latest/APIReference/API_CreateFileSystem.html) dans le manuel Amazon FSx API Reference.

Le chiffrement des données au repos est automatiquement activé lorsque vous créez un système de fichiers Amazon FSx for Lustre, quel que soit le type de déploiement que vous utilisez. Scratch 2 et les systèmes de fichiers persistants chiffrent automatiquement les données en transit lorsqu'elles sont accessibles depuis des instances Amazon EC2 qui prennent en charge le chiffrement en transit. Pour plus d'informations sur le chiffrement, consultez[Chiffrement des données dans Amazon FSx for](#page-297-0)  [Lustre](#page-297-0).

### <span id="page-35-0"></span>Systèmes de fichiers Scratch

Les systèmes de fichiers Scratch sont conçus pour le stockage temporaire et le traitement des données à court terme. Les données ne sont pas répliquées et ne sont pas conservées en cas de défaillance d'un serveur de fichiers. Les systèmes de fichiers Scratch fournissent un débit en rafale élevé, jusqu'à six fois supérieur au débit de base de 200 Mo/s par TiB de capacité de stockage. Pour plus d'informations, consultez [Performance du système de fichiers agrégé.](#page-146-0)

Utilisez des systèmes de fichiers temporaires lorsque vous avez besoin d'un stockage optimisé en termes de coûts pour des charges de travail lourdes à court terme.

Sur un système de fichiers temporaire, les serveurs de fichiers ne sont pas remplacés s'ils tombent en panne et les données ne sont pas répliquées. Si un serveur de fichiers ou un disque de stockage devient indisponible sur un système de fichiers Scratch, les fichiers stockés sur d'autres serveurs restent accessibles. Si les clients tentent d'accéder aux données qui se trouvent sur le serveur ou le disque indisponible, ils rencontrent immédiatement une erreur d'E/S.

Le tableau suivant illustre la disponibilité ou la durabilité pour lesquelles les systèmes de fichiers scratch de la taille d'exemple sont conçus, au cours d'une journée et d'une semaine. Dans la mesure où les systèmes de fichiers de plus grande taille comportent davantage de serveurs de fichiers et de disques, les probabilités de défaillance augmentent.
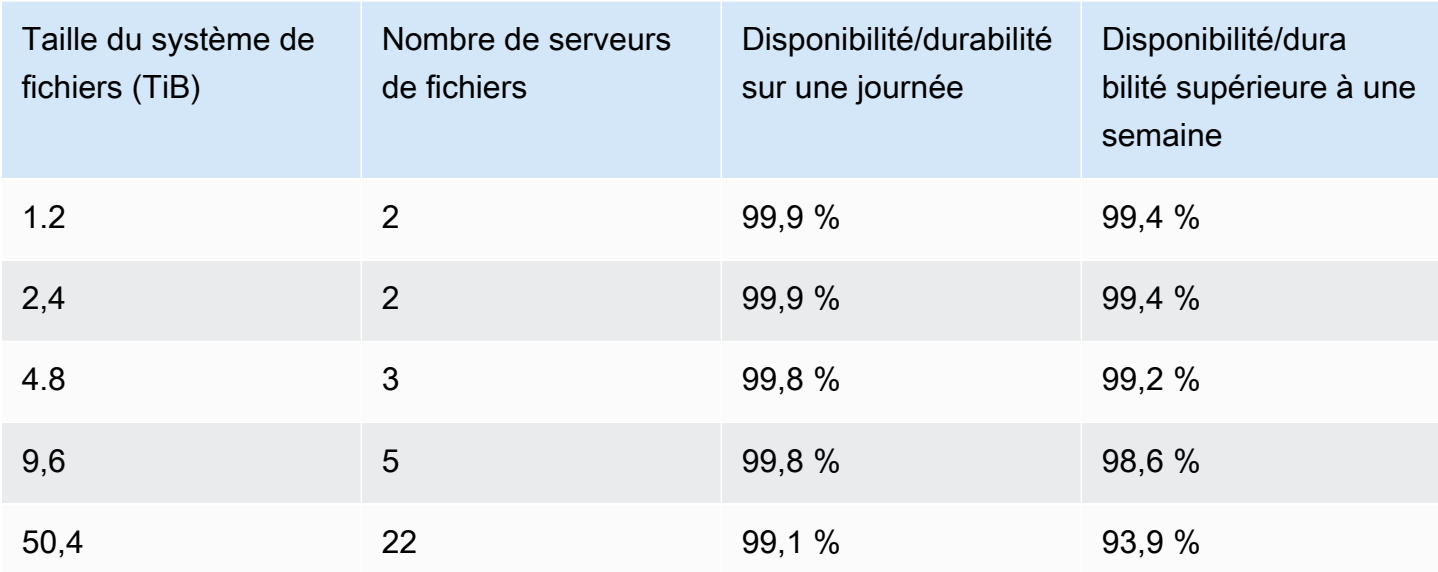

# Systèmes de fichiers persistants

Les systèmes de fichiers persistants sont conçus pour le stockage et les charges de travail à long terme. Les serveurs de fichiers sont hautement disponibles et les données sont automatiquement répliquées dans la même zone de disponibilité que celle dans laquelle se trouve le système de fichiers. Les volumes de données attachés aux serveurs de fichiers sont répliqués indépendamment des serveurs de fichiers auxquels ils sont attachés.

Amazon FSx surveille en permanence les systèmes de fichiers persistants pour détecter les défaillances matérielles et remplace automatiquement les composants de l'infrastructure en cas de panne. Sur un système de fichiers persistant, si un serveur de fichiers devient indisponible, il est automatiquement remplacé dans les minutes qui suivent la panne. Pendant ce temps, le client demande des données sur ce serveur de manière transparente et finit par réussir après le remplacement du serveur de fichiers. Les données des systèmes de fichiers persistants sont répliquées sur des disques, et tous les disques défaillants sont automatiquement remplacés de manière transparente.

Utilisez des systèmes de fichiers persistants pour le stockage à long terme et pour les charges de travail axées sur le débit qui s'exécutent pendant de longues périodes ou indéfiniment, et qui peuvent être sensibles aux interruptions de disponibilité.

Les types de déploiement persistants chiffrent automatiquement les données en transit lorsqu'elles sont accessibles depuis des instances Amazon EC2 qui prennent en charge le chiffrement en transit. Amazon FSx for Lustre prend en charge deux types de déploiement persistants : Persistent\_1 et Persistent\_2.

# Type de déploiement Persistent\_2

Persistent 2 est le type de déploiement persistant de dernière génération, parfaitement adapté aux cas d'utilisation nécessitant un stockage à long terme et comportant des charges de travail sensibles à la latence qui nécessitent les niveaux d'IOPS et de débit les plus élevés. Les types de déploiement Persistent\_2 prennent en charge des niveaux de débit par unité de stockage supérieurs à ceux des systèmes de fichiers Persistent 1 et offrent quatre niveaux de débit par unité de stockage : 125, 250, 500 et 1 000 Mo/s/TiB.

Si vous spécifiez une configuration de métadonnées lorsque vous créez un système de fichiers Persistent 2, vous pouvez choisir d'augmenter les performances de vos métadonnées au fil du temps, indépendamment de la capacité de stockage de votre système de fichiers, afin de répondre à des exigences de performances croissantes et de prendre en charge des charges de travail plus importantes.

Vous pouvez créer des systèmes de fichiers Persistent\_2 avec un mode de configuration de métadonnées à l'aide de la console Amazon FSx et de l'API. AWS Command Line Interface

# Type de déploiement Persistent\_1

Les types de déploiement Persistent\_1 peuvent être basés sur Lustre 2.10 ou 2.12 et prennent en charge les types de stockage SSD (Solid State Drive) et HDD (disque dur). Le type de déploiement Persistent\_1 convient parfaitement aux cas d'utilisation nécessitant un stockage à long terme et impliquant des charges de travail axées sur le débit qui ne sont pas sensibles à la latence.

Pour un système de fichiers Persistent\_1 avec stockage SSD, le débit par unité de stockage est de 50, 100 ou 200 Mo/s par tebioctet (TiB). Pour le stockage sur disque dur, le débit Persistent\_1 par unité de stockage est de 12 ou 40 Mo/s par TiB.

Vous pouvez créer des types de déploiement Persistent\_1 uniquement à l'aide de l'API et de AWS CLI l'Amazon FSx.

# Régions disponibles

Les types de déploiement persistants sont disponibles dans les catégories suivantes Régions AWS :

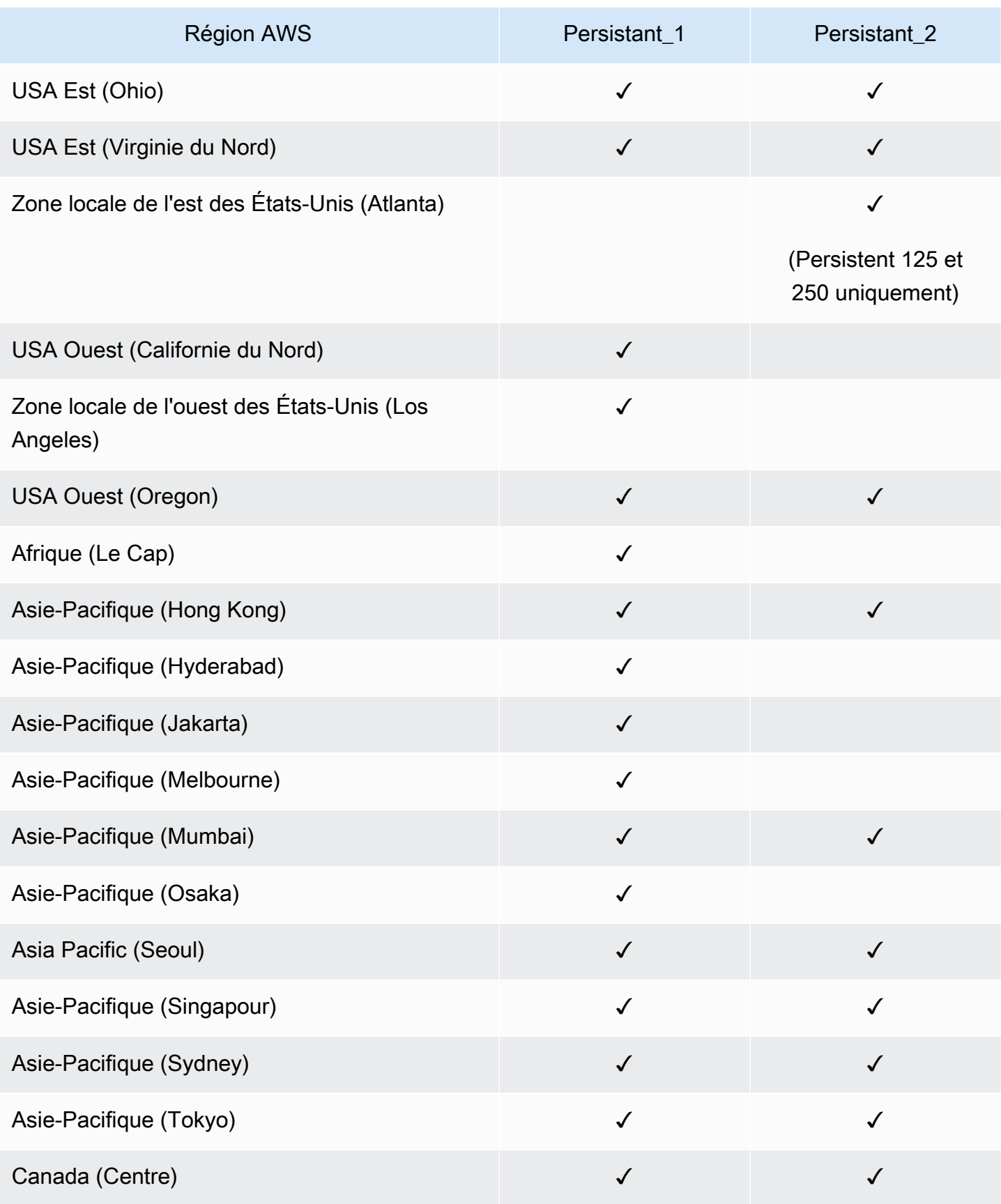

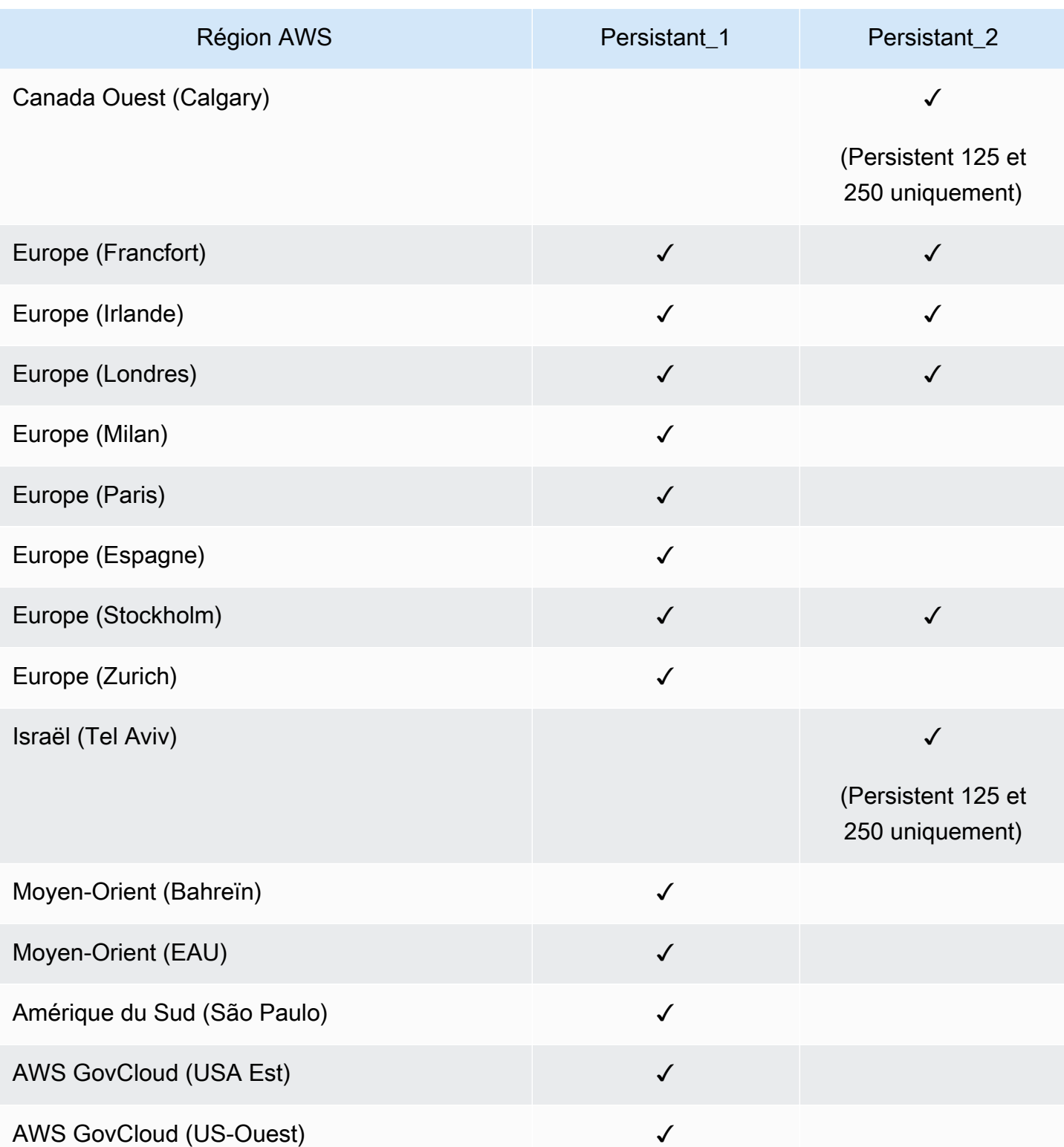

Pour plus d'informations sur les performances de FSx for Lustre, Performance du système de fichiers [agrégé](#page-146-0) consultez.

# Utilisation de référentiels de données avec Amazon FSx for Lustre

Amazon FSx for Lustre fournit des systèmes de fichiers hautes performances optimisés pour un traitement rapide des charges de travail. Il peut prendre en charge des charges de travail telles que l'apprentissage automatique, le calcul haute performance (HPC), le traitement vidéo, la modélisation financière et l'automatisation de la conception électronique (EDA). Ces charges de travail nécessitent généralement que les données soient présentées à l'aide d'une interface de système de fichiers évolutive et à haut débit pour l'accès aux données. Les ensembles de données utilisés pour ces charges de travail sont souvent stockés dans des référentiels de données à long terme dans Amazon S3. FSx for Lustre est intégré nativement à Amazon S3, ce qui facilite le traitement des ensembles de données avec le système de fichiers Lustre.

### **a** Note

Les sauvegardes de systèmes de fichiers ne sont pas prises en charge sur les systèmes de fichiers liés à un référentiel de données. Pour plus d'informations, consultez [Utilisation des](#page-205-0) [sauvegardes.](#page-205-0)

### Rubriques

- [Vue d'ensemble des référentiels de données](#page-41-0)
- [Support des métadonnées POSIX pour les référentiels de données](#page-43-0)
- [Lier votre système de fichiers à un compartiment S3](#page-48-0)
- [Importation de modifications depuis votre référentiel de données](#page-65-0)
- [Exportation des modifications vers le référentiel de données](#page-76-0)
- [Tâches du référentiel de données](#page-86-0)
- [Publication de fichiers](#page-103-0)
- [Utilisation d'Amazon FSx avec vos données sur site](#page-109-0)
- [Journaux d'événements du référentiel de données](#page-109-1)
- [Utilisation d'anciens types de déploiement](#page-129-0)

# <span id="page-41-0"></span>Vue d'ensemble des référentiels de données

Lorsque vous utilisez Amazon FSx for Lustre avec des référentiels de données, vous pouvez ingérer et traiter de gros volumes de données de fichiers dans un système de fichiers performant en utilisant des tâches d'importation et d'importation automatiques de référentiels de données. Dans le même temps, vous pouvez enregistrer les résultats dans vos référentiels de données à l'aide de tâches d'exportation ou d'exportation automatiques de référentiels de données. Grâce à ces fonctionnalités, vous pouvez redémarrer votre charge de travail à tout moment en utilisant les dernières données stockées dans votre référentiel de données.

#### **a** Note

Les associations de référentiels de données, l'exportation automatique et la prise en charge de plusieurs référentiels de données ne sont pas disponibles sur les systèmes de fichiers ou systèmes Scratch 1 de fichiers FSx for Lustre 2.10.

FSx for Lustre est profondément intégré à Amazon S3. Cette intégration signifie que vous pouvez accéder facilement aux objets stockés dans vos compartiments Amazon S3 à partir des applications qui montent votre système de fichiers FSx for Lustre. Vous pouvez également exécuter vos charges de travail gourmandes en ressources informatiques sur des instances Amazon EC2 dans le référentiel de données AWS Cloud et en exporter les résultats une fois votre charge de travail terminée.

Pour accéder aux objets du référentiel de données Amazon S3 sous forme de fichiers et de répertoires dans le système de fichiers, les métadonnées des fichiers et des répertoires doivent être chargées dans le système de fichiers. Vous pouvez charger des métadonnées à partir d'un référentiel de données lié lorsque vous créez une association de référentiel de données.

En outre, vous pouvez importer des métadonnées de fichiers et de répertoires depuis vos référentiels de données liés vers le système de fichiers en utilisant l'importation automatique ou en utilisant une tâche d'importation de référentiel de données. Lorsque vous activez l'importation automatique pour une association de référentiels de données, votre système de fichiers importe automatiquement les métadonnées des fichiers au fur et à mesure que des fichiers sont créés, modifiés et/ou supprimés dans le référentiel de données S3. Vous pouvez également importer des métadonnées pour des fichiers et des répertoires nouveaux ou modifiés à l'aide d'une tâche de référentiel de données d'importation.

#### **a** Note

Les tâches d'importation automatique et de référentiel de données d'importation peuvent être utilisées simultanément sur un système de fichiers.

Vous pouvez également exporter des fichiers et leurs métadonnées associées de votre système de fichiers vers votre référentiel de données à l'aide de l'exportation automatique ou d'une tâche d'exportation du référentiel de données. Lorsque vous activez l'exportation automatique sur une association de référentiels de données, votre système de fichiers exporte automatiquement les données et les métadonnées des fichiers au fur et à mesure que les fichiers sont créés, modifiés ou supprimés. Vous pouvez également exporter des fichiers ou des répertoires à l'aide d'une tâche d'exportation du référentiel de données. Lorsque vous utilisez une tâche de référentiel de données d'exportation, les données de fichier et les métadonnées créées ou modifiées depuis la dernière tâche de ce type sont exportées.

#### **a** Note

- Les tâches d'exportation et d'exportation automatiques du référentiel de données ne peuvent pas être utilisées simultanément sur un système de fichiers.
- Les associations de référentiels de données n'exportent que des fichiers, des liens symboliques et des répertoires ordinaires. Cela signifie que tous les autres types de fichiers (FIFO spécial, bloc spécial, caractère spécial et socket) ne seront pas exportés dans le cadre des processus d'exportation tels que l'exportation automatique et les tâches de référentiel de données d'exportation.

FSx for Lustre prend également en charge les charges de travail surchargées dans le cloud avec des systèmes de fichiers locaux en vous permettant de copier des données provenant de clients locaux à l'aide d'un VPN. AWS Direct Connect

#### **A** Important

Si vous avez lié un ou plusieurs systèmes de fichiers FSx for Lustre à un référentiel de données sur Amazon S3, ne supprimez pas le compartiment Amazon S3 tant que vous n'avez pas supprimé ou dissocié tous les systèmes de fichiers liés.

# <span id="page-43-0"></span>Support des métadonnées POSIX pour les référentiels de données

Amazon FSx for Lustre transfère automatiquement les métadonnées POSIX (Portable Operating System Interface) pour les fichiers, les répertoires et les liens symboliques (liens symboliques) lors de l'importation et de l'exportation de données vers et depuis un référentiel de données lié sur Amazon S3. Lorsque vous exportez les modifications de votre système de fichiers vers son référentiel de données lié, FSx for Lustre exporte également les modifications de métadonnées POSIX sous forme de métadonnées d'objet S3. Cela signifie que si un autre système de fichiers FSx for Lustre importe les mêmes fichiers depuis S3, les fichiers auront les mêmes métadonnées POSIX dans ce système de fichiers, y compris la propriété et les autorisations.

FSx for Lustre importe uniquement des objets S3 dotés de clés d'objet conformes à POSIX, comme les suivantes.

mydir/ mydir/myfile1 mydir/mysubdir/ mydir/mysubdir/myfile2.txt

FSx for Lustre stocke les répertoires et les liens symboliques sous forme d'objets distincts dans le référentiel de données lié sur S3. Pour les répertoires, FSx for Lustre crée un objet S3 dont le nom de clé se termine par une barre oblique («/»), comme suit :

- La clé de l'objet S3 est mydir/ mappée vers le répertoire FSx for Lustremydir/.
- La clé de l'objet S3 est mydir/mysubdir/ mappée vers le répertoire FSx for Lustremydir/ mysubdir/.

Pour les liens symboliques, FSx for Lustre utilise le schéma Amazon S3 suivant :

- Clé d'objet S3 Le chemin vers le lien, relatif au répertoire de montage de FSx for Lustre
- Données de l'objet S3 Le chemin cible de ce lien symbolique
- Métadonnées de l'objet S3 Les métadonnées du lien symbolique

FSx for Lustre stocke les métadonnées POSIX, y compris la propriété, les autorisations et les horodatages des fichiers, des répertoires et des liens symboliques, dans les objets S3 comme suit :

- Content-Type— L'en-tête de l'entité HTTP utilisé pour indiquer le type de média de la ressource pour les navigateurs Web.
- x-amz-meta-file-permissions— Le type de fichier et les autorisations dans le format<octal file type><octal permission mask>, conformément st\_mode à la [page de manuel de](https://man7.org/linux/man-pages/man2/lstat.2.html) [Linux stat \(2\)](https://man7.org/linux/man-pages/man2/lstat.2.html).

#### **a** Note

FSx for Lustre n'importe ni ne setuid conserve d'informations.

- x-amz-meta-file-owner— L'ID utilisateur (UID) du propriétaire exprimé sous forme de nombre entier.
- x-amz-meta-file-group— L'ID de groupe (GID) exprimé sous la forme d'un entier.
- x-amz-meta-file-atime— La durée du dernier accès en nanosecondes depuis le début de l'ère Unix. Terminez la valeur temporelle par ns ; sinon, FSx for Lustre interprète la valeur en millisecondes.
- x-amz-meta-file-mtime— Le temps de dernière modification en nanosecondes depuis le début de l'ère Unix. Terminez la valeur temporelle par ns ; sinon, FSx for Lustre interprète la valeur en millisecondes.
- x-amz-meta-user-agent— L'agent utilisateur, ignoré lors de l'importation de FSx for Lustre. Lors de l'exportation, FSx for Lustre définit cette valeur aws-fsx-lustre sur.

Lorsque vous importez des objets depuis S3 auxquels aucune autorisation POSIX n'est associée, l'autorisation POSIX par défaut que FSx for Lustre attribue à un fichier est. 755 Cette autorisation autorise l'accès en lecture et en exécution à tous les utilisateurs et l'accès en écriture au propriétaire du fichier.

#### **a** Note

FSx for Lustre ne conserve aucune métadonnée personnalisée définie par l'utilisateur sur les objets S3.

### Liens physiques et exportation vers S3

Si l'exportation automatique (avec des politiques NOUVELLES et MODIFIÉES) est activée sur un DRA de votre système de fichiers, chaque lien physique contenu dans le DRA est exporté vers Amazon S3 sous la forme d'un objet S3 distinct pour chaque lien physique. Si un fichier comportant plusieurs liens physiques est modifié dans le système de fichiers, toutes les copies de S3 sont mises à jour, quel que soit le lien physique utilisé lors de la modification du fichier.

Si des liens physiques sont exportés vers S3 à l'aide de tâches de référentiel de données (DRT), chaque lien matériel contenu dans les chemins spécifiés pour le DRT est exporté vers S3 en tant qu'objet S3 distinct pour chaque lien dur. Si un fichier comportant plusieurs liens physiques est modifié dans le système de fichiers, chaque copie dans S3 est mise à jour au moment où le lien dur correspondant est exporté, quel que soit le lien dur utilisé lors de la modification du fichier.

### **A** Important

Lorsqu'un nouveau système de fichiers FSx for Lustre est lié à un compartiment S3 vers lequel des liens physiques ont été précédemment exportés par un autre système de fichiers FSx for Lustre AWS DataSync, ou Amazon FSx File Gateway, les liens physiques sont ensuite importés sous forme de fichiers séparés dans le nouveau système de fichiers.

### Liens physiques et fichiers publiés

Un fichier publié est un fichier dont les métadonnées sont présentes dans le système de fichiers, mais dont le contenu est uniquement stocké dans S3. Pour plus d'informations sur les fichiers publiés, consulte[zPublication de fichiers.](#page-103-0)

### **A** Important

L'utilisation de liens physiques dans un système de fichiers comportant des associations de référentiels de données (DRA) est soumise aux restrictions suivantes :

- La suppression et la recréation d'un fichier publié contenant plusieurs liens physiques peuvent entraîner le remplacement du contenu de tous les liens physiques.
- La suppression d'un fichier publié supprimera le contenu de tous les liens physiques situés en dehors d'une association de référentiel de données.

• La création d'un lien physique vers un fichier publié dont l'objet S3 correspondant se trouve dans l'une des classes de stockage S3 Glacier Flexible Retrieval ou S3 Glacier Deep Archive ne créera pas de nouvel objet dans S3 pour le lien physique.

# Procédure pas à pas : associer des autorisations POSIX lors du téléchargement d'objets dans un compartiment Amazon S3

La procédure suivante explique le processus de téléchargement d'objets dans Amazon S3 avec des autorisations POSIX. Cela vous permet d'importer les autorisations POSIX lorsque vous créez un système de fichiers Amazon FSx lié à ce compartiment S3.

Pour télécharger des objets dotés d'autorisations POSIX sur Amazon S3

1. À partir de votre ordinateur ou machine local, utilisez les exemples de commandes suivants pour créer un répertoire de test (s3cptestdir) et un fichier (s3cptest.txt) qui seront téléchargés dans le compartiment S3.

```
$ mkdir s3cptestdir
$ echo "S3cp metadata import test" >> s3cptestdir/s3cptest.txt
$ ls -ld s3cptestdir/ s3cptestdir/s3cptest.txt
drwxr-xr-x 3 500 500 96 Jan 8 11:29 s3cptestdir/
-rw-r--r-- 1 500 500 26 Jan 8 11:29 s3cptestdir/s3cptest.txt
```
Le fichier et le répertoire nouvellement créés ont un ID utilisateur (UID) et un ID de groupe (GID) du propriétaire du fichier (GID) de 500, ainsi que des autorisations, comme indiqué dans l'exemple précédent.

2. Appelez l'API Amazon S3 pour créer le répertoire s3cptestdir avec les autorisations de métadonnées. Vous devez spécifier le nom du répertoire avec une barre oblique ()/. Pour plus d'informations sur les métadonnées POSIX prises en charge, consultez[Support des](#page-43-0) [métadonnées POSIX pour les référentiels de données](#page-43-0).

*bucket\_name*Remplacez-le par le nom réel de votre compartiment S3.

```
$ aws s3api put-object --bucket bucket_name --key s3cptestdir/ --metadata '{"user-
agent":"aws-fsx-lustre", \
       "file-atime":"1595002920000000000ns" , "file-owner":"500" , "file-
permissions":"0100664","file-group":"500" , \
```

```
 "file-mtime":"1595002920000000000ns"}'
```
3. Vérifiez que les autorisations POSIX sont associées aux métadonnées de l'objet S3.

```
$ aws s3api head-object --bucket bucket_name --key s3cptestdir/
{ 
     "AcceptRanges": "bytes", 
     "LastModified": "Fri, 08 Jan 2021 17:32:27 GMT", 
    "ContentLength": 0,
     "ETag": "\"d41d8cd98f00b204e9800998ecf8427e\"", 
     "VersionId": "bAlhCoWq7aIEjc3R6Myc6UOb8sHHtJkR", 
     "ContentType": "binary/octet-stream", 
     "Metadata": { 
         "user-agent": "aws-fsx-lustre", 
         "file-atime": "1595002920000000000ns", 
         "file-owner": "500", 
         "file-permissions": "0100664", 
         "file-group": "500", 
         "file-mtime": "1595002920000000000ns" 
     }
}
```
4. Téléchargez le fichier de test (créé à l'étape 1) depuis votre ordinateur vers le compartiment S3 avec les autorisations de métadonnées.

```
$ aws s3 cp s3cptestdir/s3cptest.txt s3://bucket_name/s3cptestdir/s3cptest.txt \ 
       --metadata '{"user-agent":"aws-fsx-lustre" , "file-
atime":"159500292000000000000ns", \
       "file-owner":"500" , "file-permissions":"0100664","file-group":"500" , "file-
mtime":"1595002920000000000ns"}'
```
5. Vérifiez que les autorisations POSIX sont associées aux métadonnées de l'objet S3.

```
$ aws s3api head-object --bucket bucket_name --key s3cptestdir/s3cptest.txt
{ 
     "AcceptRanges": "bytes", 
     "LastModified": "Fri, 08 Jan 2021 17:33:35 GMT", 
     "ContentLength": 26, 
     "ETag": "\"eb33f7e1f44a14a8e2f9475ae3fc45d3\"", 
     "VersionId": "w9ztRoEhB832m8NC3a_JTlTyIx7Uzql6", 
     "ContentType": "text/plain", 
     "Metadata": { 
         "user-agent": "aws-fsx-lustre",
```

```
 "file-atime": "1595002920000000000ns", 
          "file-owner": "500", 
          "file-permissions": "0100664", 
          "file-group": "500", 
          "file-mtime": "1595002920000000000ns" 
     }
}
```
6. Vérifiez les autorisations sur le système de fichiers Amazon FSx lié au compartiment S3.

```
$ sudo lfs df -h /fsx
UUID bytes Used Available Use% Mounted on
3rnxfbmv-MDT0000_UUID 34.4G 6.1M 34.4G 0% /fsx[MDT:0]
3rnxfbmv-OST0000_UUID 1.1T 4.5M 1.1T 0% /fsx[OST:0] 
filesystem_summary: 1.1T 4.5M 1.1T 0% /fsx
$ cd /fsx/s3cptestdir/
$ ls -ld s3cptestdir/
drw-rw-r-- 2 500 500 25600 Jan 8 17:33 s3cptestdir/
$ ls -ld s3cptestdir/s3cptest.txt
-rw-rw-r-- 1 500 500 26 Jan 8 17:33 s3cptestdir/s3cptest.txt
```
Le s3cptestdir répertoire et le s3cptest.txt fichier ont tous deux des autorisations POSIX importées.

### <span id="page-48-0"></span>Lier votre système de fichiers à un compartiment S3

Vous pouvez lier votre système de fichiers Amazon FSx for Lustre aux référentiels de données d'Amazon S3. Vous pouvez créer le lien lors de la création du système de fichiers ou à tout moment après la création du système de fichiers.

Un lien entre un répertoire du système de fichiers et un compartiment ou un préfixe S3 est appelé association de référentiel de données (DRA). Vous pouvez configurer un maximum de 8 associations de référentiels de données sur un système de fichiers FSx for Lustre. Un maximum de 8 demandes DRA peuvent être mises en file d'attente, mais le système de fichiers ne peut traiter qu'une seule demande à la fois. Chaque DRA doit disposer d'un répertoire unique du système de fichiers FSx for Lustre et d'un compartiment ou d'un préfixe S3 unique qui lui est associé.

#### **a** Note

Les associations de référentiels de données, l'exportation automatique et la prise en charge de plusieurs référentiels de données ne sont pas disponibles sur les systèmes de fichiers ou systèmes Scratch 1 de fichiers FSx for Lustre 2.10.

Pour accéder aux objets du référentiel de données S3 sous forme de fichiers et de répertoires du système de fichiers, les métadonnées des fichiers et des répertoires doivent être chargées dans le système de fichiers. Vous pouvez charger des métadonnées à partir d'un référentiel de données lié lorsque vous créez le DRA ou charger les métadonnées pour des lots de fichiers et de répertoires auxquels vous souhaitez accéder ultérieurement à l'aide du système de fichiers FSx for Lustre à l'aide d'une tâche d'importation de référentiel de données, ou utiliser l'exportation automatique pour charger automatiquement les métadonnées lorsque des objets sont ajoutés, modifiés ou supprimés du référentiel de données.

Vous pouvez configurer un DRA pour l'importation automatique uniquement, pour l'exportation automatique uniquement, ou pour les deux. Une association de référentiel de données configurée à la fois avec une importation et une exportation automatiques propage les données dans les deux sens entre le système de fichiers et le compartiment S3 lié. Lorsque vous modifiez les données de votre référentiel de données S3, FSx for Lustre détecte les modifications puis les importe automatiquement dans votre système de fichiers. Lorsque vous créez, modifiez ou supprimez des fichiers, FSx for Lustre exporte automatiquement les modifications vers Amazon S3 de manière asynchrone une fois que votre application a fini de modifier le fichier.

#### **A** Important

- Si vous modifiez le même fichier à la fois dans le système de fichiers et dans le compartiment S3, vous devez garantir la coordination au niveau de l'application afin d'éviter les conflits. FSx for Lustre n'empêche pas les écritures conflictuelles à plusieurs emplacements.
- Pour les fichiers marqués d'un attribut immuable, FSx for Lustre ne parvient pas à synchroniser les modifications entre votre système de fichiers FSx for Lustre et un compartiment S3 lié au système de fichiers. La définition d'un indicateur immuable pendant une période prolongée peut entraîner une dégradation des performances du transfert de données entre Amazon FSx et S3.

Lorsque vous créez une association de référentiel de données, vous pouvez configurer les propriétés suivantes :

• Chemin du système de fichiers — Entrez un chemin local sur le système de fichiers qui pointe vers un répertoire (tel que/ns1/) ou un sous-répertoire (tel que/ns1/subdir/) qui sera mappé oneto-one avec le chemin du référentiel de données spécifié ci-dessous. Une barre oblique est requise au début du nom. Deux associations de référentiels de données ne peuvent pas avoir des chemins d'accès de système de fichiers qui se chevauchent. Par exemple, si un référentiel de données est associé au chemin d'accès du système de fichiers /ns1, vous ne pouvez pas lier un autre référentiel de données au chemin d'accès du système de fichiers /ns1/ns2.

#### **G** Note

Si vous spécifiez uniquement une barre oblique (/) comme chemin d'accès du système de fichiers, vous ne pouvez lier qu'un seul référentiel de données au système de fichiers. Vous pouvez uniquement spécifier « / » comme chemin d'accès du système de fichiers pour le premier référentiel de données associé à un système de fichiers.

• Chemin du référentiel de données — Entrez un chemin dans le référentiel de données S3. Le chemin d'accès peut être un compartiment S3 ou un préfixe au format s3://myBucket/ myPrefix/. Cette propriété indique l'endroit depuis lequel les fichiers seront importés ou exportés dans le référentiel de données S3. FSx for Lustre ajoutera un «/» final au chemin de votre référentiel de données si vous n'en fournissez pas un. Par exemple, si vous fournissez un chemin de référentiel de données des3://myBucket/myPrefix, FSx for Lustre l'interprétera s3:// myBucket/myPrefix/ comme.

Deux associations de référentiels de données ne peuvent pas avoir de chemins de référentiel de données qui se chevauchent. Par exemple, si un référentiel de données avec chemin s3:// myBucket/myPrefix/ est lié au système de fichiers, vous ne pouvez pas créer une autre association de référentiel de données avec le chemin du référentiel de donnéess3://myBucket/ myPrefix/mySubPrefix.

• Importer des métadonnées depuis le référentiel : vous pouvez sélectionner cette option pour importer les métadonnées de l'ensemble du référentiel de données immédiatement après avoir créé l'association du référentiel de données. Vous pouvez également exécuter une tâche d'importation de référentiel de données pour charger la totalité ou un sous-ensemble des métadonnées du référentiel de données lié dans le système de fichiers à tout moment après la création de l'association de référentiel de données.

- Paramètres d'importation : choisissez une politique d'importation qui spécifie le type d'objets mis à jour (toute combinaison de nouveaux, de modifiés et de supprimés) qui seront automatiquement importés du compartiment S3 lié vers votre système de fichiers. L'importation automatique (nouvelle, modifiée, supprimée) est activée par défaut lorsque vous ajoutez un référentiel de données depuis la console, mais elle est désactivée par défaut lorsque vous utilisez l' AWS CLI API ou Amazon FSx.
- Paramètres d'exportation : choisissez une politique d'exportation qui spécifie le type d'objets mis à jour (toute combinaison de nouveaux, de modifiés et de supprimés) qui seront automatiquement exportés vers le compartiment S3. L'exportation automatique (nouvelle, modifiée, supprimée) est activée par défaut lorsque vous ajoutez un référentiel de données depuis la console, mais elle est désactivée par défaut lorsque vous utilisez l' AWS CLI API ou Amazon FSx.

Les paramètres du chemin du système de fichiers et du chemin du référentiel de données fournissent un mappage 1:1 entre les chemins dans Amazon FSx et les clés d'objet dans S3.

### Support des régions et des comptes pour les compartiments S3 liés

Lorsque vous créez des liens vers des compartiments S3, gardez à l'esprit les limites de prise en charge des régions et des comptes suivantes :

- L'exportation automatique prend en charge les configurations interrégionales. Le système de fichiers Amazon FSx et le compartiment S3 lié peuvent être situés dans le même emplacement Région AWS ou dans des emplacements différents. Régions AWS
- L'importation automatique ne prend pas en charge les configurations interrégionales. Le système de fichiers Amazon FSx et le compartiment S3 lié doivent tous deux se trouver dans le même emplacement. Région AWS
- L'exportation automatique et l'importation automatique prennent en charge les configurations entre comptes. Le système de fichiers Amazon FSx et le compartiment S3 lié peuvent appartenir au même Compte AWS ou à un autre. Comptes AWS

### <span id="page-51-0"></span>Création d'un lien vers un compartiment S3

Les procédures suivantes vous guident dans le processus de création d'une association de référentiel de données pour un système de fichiers FSx for Lustre à un compartiment S3 existant, à AWS Management Console l'aide de AWS Command Line Interface and AWS CLI(). Pour plus

d'informations sur l'ajout d'autorisations à un compartiment S3 afin de le lier à votre système de fichiers, consulte[zAjouter des autorisations pour utiliser les référentiels de données dans Amazon S3.](#page-18-0)

### **a** Note

Les référentiels de données ne peuvent pas être liés à des systèmes de fichiers sur lesquels les sauvegardes de systèmes de fichiers sont activées. Désactivez les sauvegardes avant de créer un lien vers un référentiel de données.

Pour lier un compartiment S3 lors de la création d'un système de fichiers (console)

- 1. [Ouvrez la console Amazon FSx à l'adresse https://console.aws.amazon.com/fsx/.](https://console.aws.amazon.com/fsx/)
- 2. Suivez la procédure de création d'un nouveau système de fichiers décrite [Créez votre système](#page-23-0) [de fichiers FSx for Lustre](#page-23-0) dans la section Mise en route.
- 3. Ouvrez la section Import/Export du référentiel de données facultative. La fonctionnalité est désactivée par défaut.
- 4. Choisissez Importer des données depuis et exporter des données vers S3.
- 5. Dans la boîte de dialogue Informations d'association du référentiel de données, fournissez des informations pour les champs suivants.
	- Chemin du système de fichiers : entrez le nom d'un répertoire de haut niveau (tel que/ns1) ou d'un sous-répertoire (tel que/ns1/subdir) au sein du système de fichiers Amazon FSx qui sera associé au référentiel de données S3. La barre oblique principale de la trajectoire est obligatoire. Deux associations de référentiels de données ne peuvent pas avoir des chemins d'accès de système de fichiers qui se chevauchent. Par exemple, si un référentiel de données est associé au chemin d'accès du système de fichiers /ns1, vous ne pouvez pas lier un autre référentiel de données au chemin d'accès du système de fichiers /ns1/ns2. Le paramètre de chemin du système de fichiers doit être unique pour toutes les associations de référentiels de données du système de fichiers.
	- Chemin du référentiel de données : entrez le chemin d'un compartiment ou d'un préfixe S3 existant à associer à votre système de fichiers (par exemple,s3://my-bucket/myprefix/). Deux associations de référentiels de données ne peuvent pas avoir de chemins de référentiel de données qui se chevauchent. Par exemple, si un référentiel de données dont le chemin s3://myBucket/myPrefix/ est lié au système de fichiers, vous ne pouvez pas créer une autre association de référentiel de données avec le chemin du référentiel de donnéess3://myBucket/myPrefix/mySubPrefix. Le paramètre du chemin du référentiel

de données doit être unique pour toutes les associations de référentiels de données du système de fichiers.

• Importer des métadonnées depuis le référentiel : sélectionnez cette propriété pour éventuellement exécuter une tâche d'importation du référentiel de données afin d'importer les métadonnées immédiatement après la création du lien.

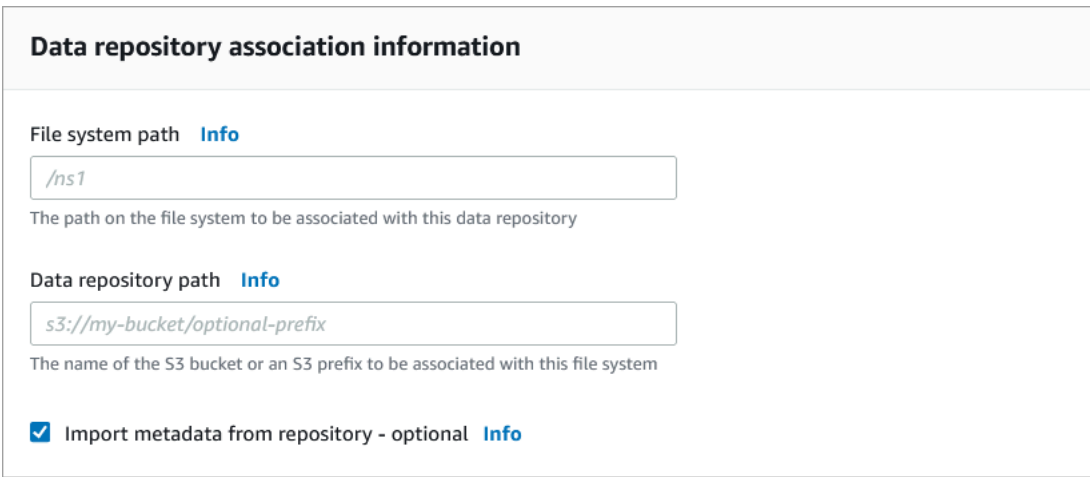

6. Pour les paramètres d'importation (facultatif), définissez une politique d'importation qui détermine la manière dont vos listes de fichiers et de répertoires sont mises à jour lorsque vous ajoutez, modifiez ou supprimez des objets dans votre compartiment S3. Par exemple, choisissez Nouveau pour importer les métadonnées dans votre système de fichiers pour les nouveaux objets créés dans le compartiment S3. Pour plus d'informations sur les politiques d'importation, consultez[Importez automatiquement des mises à jour depuis votre compartiment S3.](#page-67-0)

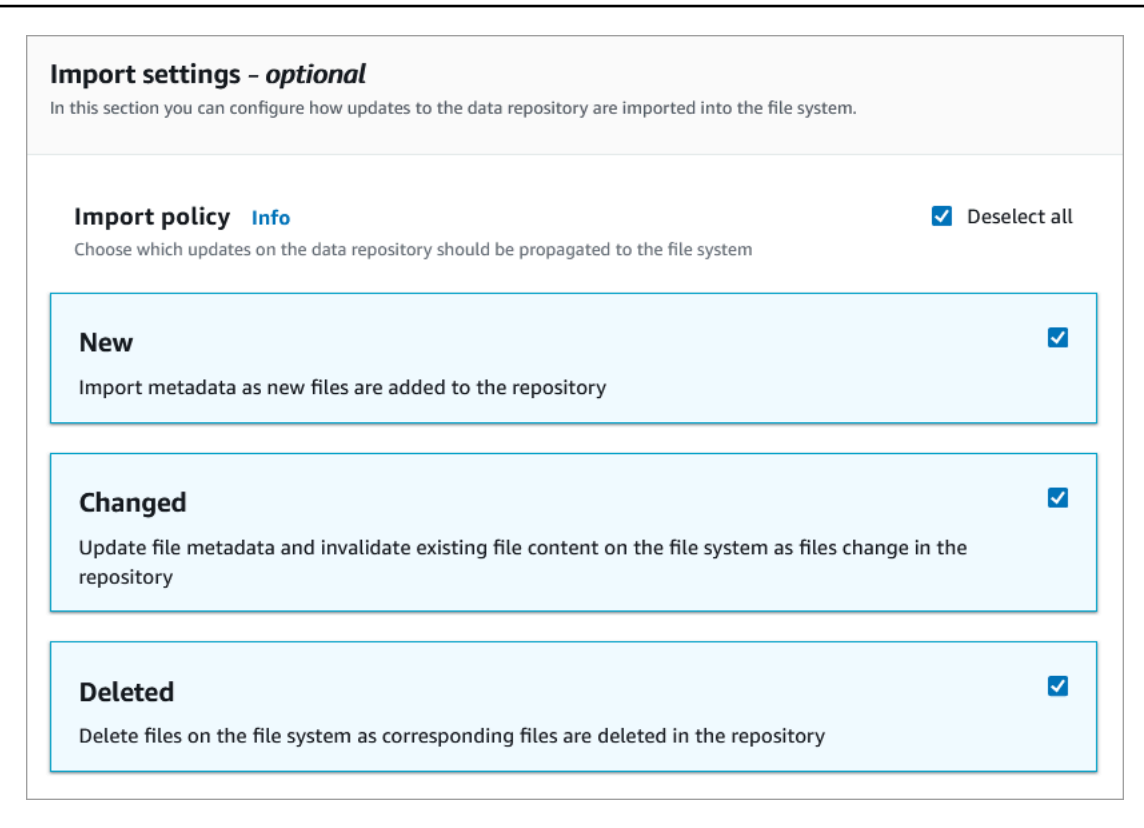

7. Pour la politique d'exportation, définissez une politique d'exportation qui détermine la manière dont vos fichiers sont exportés vers votre compartiment S3 lié lorsque vous ajoutez, modifiez ou supprimez des objets dans votre système de fichiers. Par exemple, choisissez Modifié pour exporter des objets dont le contenu ou les métadonnées ont été modifiés dans votre système de fichiers. Pour plus d'informations sur les politiques d'exportation, consulte[zExportez](#page-78-0) [automatiquement les mises à jour vers votre compartiment S3](#page-78-0).

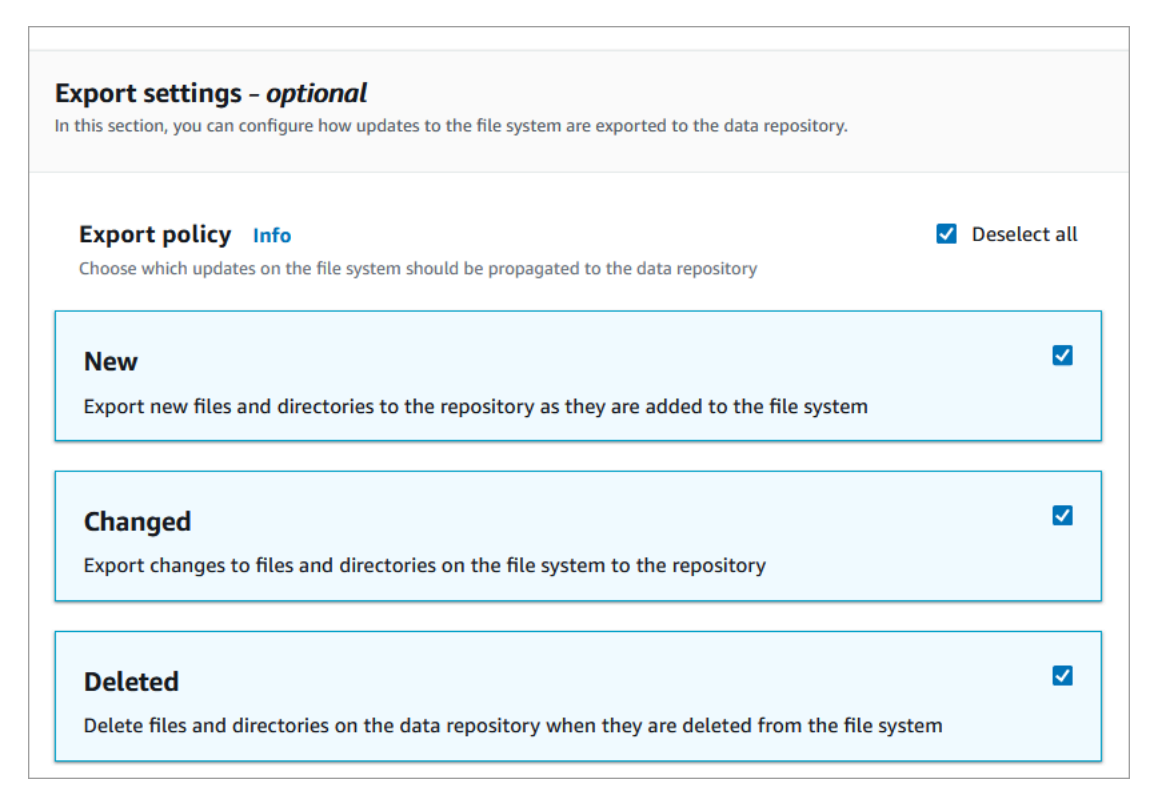

8. Passez à la section suivante de l'assistant de création de système de fichiers.

Pour lier un compartiment S3 à un système de fichiers existant (console)

- 1. [Ouvrez la console Amazon FSx à l'adresse https://console.aws.amazon.com/fsx/.](https://console.aws.amazon.com/fsx/)
- 2. Dans le tableau de bord, choisissez Systèmes de fichiers, puis sélectionnez le système de fichiers pour lequel vous souhaitez créer une association de référentiel de données.
- 3. Choisissez l'onglet Référentiel de données.
- 4. Dans le volet Associations de référentiels de données, choisissez Créer une association de référentiel de données.
- 5. Dans la boîte de dialogue Informations d'association du référentiel de données, fournissez des informations pour les champs suivants.
	- Chemin du système de fichiers : entrez le nom d'un répertoire de haut niveau (tel que/ns1) ou d'un sous-répertoire (tel que/ns1/subdir) au sein du système de fichiers Amazon FSx qui sera associé au référentiel de données S3. La barre oblique principale de la trajectoire est obligatoire. Deux associations de référentiels de données ne peuvent pas avoir des chemins d'accès de système de fichiers qui se chevauchent. Par exemple, si un référentiel de données est associé au chemin d'accès du système de fichiers /ns1, vous ne pouvez pas lier un autre référentiel de données au chemin d'accès du système de fichiers /ns1/ns2. Le paramètre de

chemin du système de fichiers doit être unique pour toutes les associations de référentiels de données du système de fichiers.

- Chemin du référentiel de données : entrez le chemin d'un compartiment ou d'un préfixe S3 existant à associer à votre système de fichiers (par exemple,s3://my-bucket/myprefix/). Deux associations de référentiels de données ne peuvent pas avoir de chemins de référentiel de données qui se chevauchent. Par exemple, si un référentiel de données avec chemin s3://myBucket/myPrefix/ est lié au système de fichiers, vous ne pouvez pas créer une autre association de référentiel de données avec le chemin du référentiel de donnéess3://myBucket/myPrefix/mySubPrefix. Le paramètre du chemin du référentiel de données doit être unique pour toutes les associations de référentiels de données du système de fichiers.
- Importer des métadonnées depuis le référentiel : sélectionnez cette propriété pour éventuellement exécuter une tâche d'importation du référentiel de données afin d'importer les métadonnées immédiatement après la création du lien.

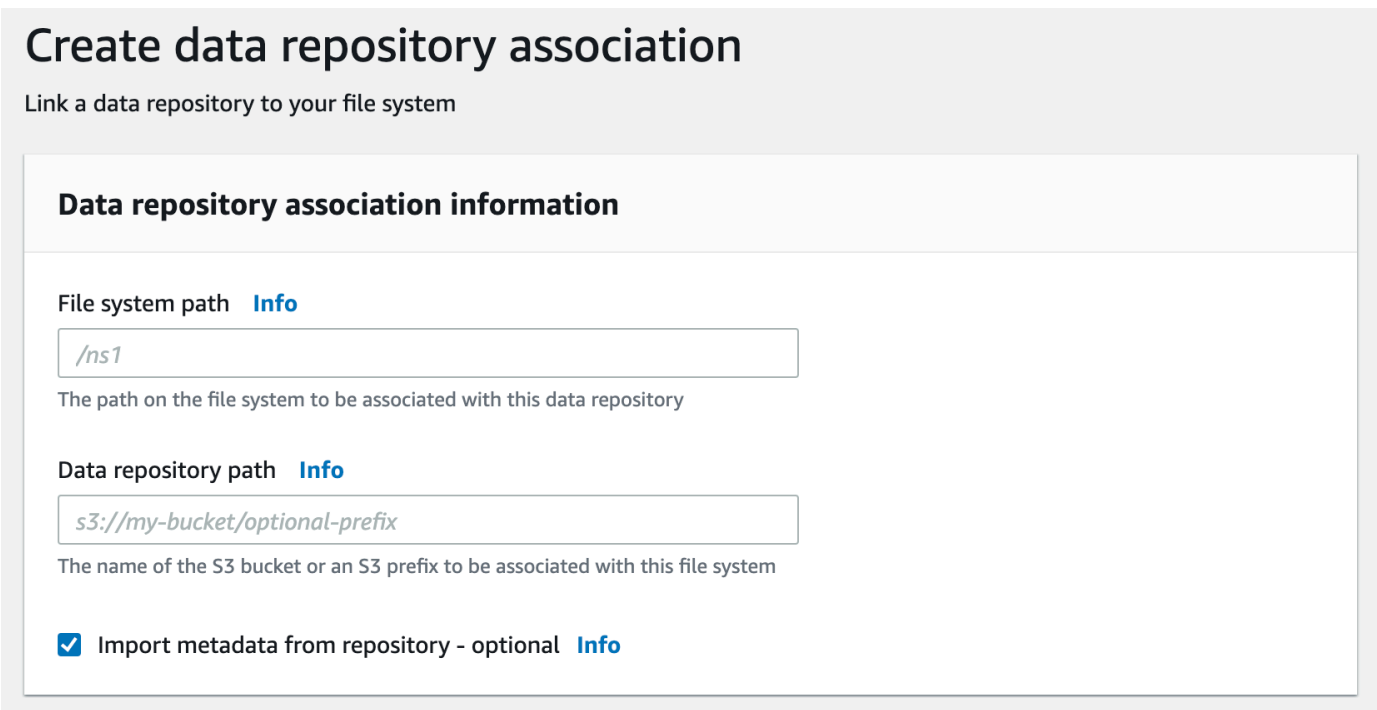

6. Pour les paramètres d'importation (facultatif), définissez une politique d'importation qui détermine la manière dont vos listes de fichiers et de répertoires sont mises à jour lorsque vous ajoutez, modifiez ou supprimez des objets dans votre compartiment S3. Par exemple, choisissez Nouveau pour importer les métadonnées dans votre système de fichiers pour les nouveaux

### objets créés dans le compartiment S3. Pour plus d'informations sur les politiques d'importation, consultez[Importez automatiquement des mises à jour depuis votre compartiment S3.](#page-67-0)

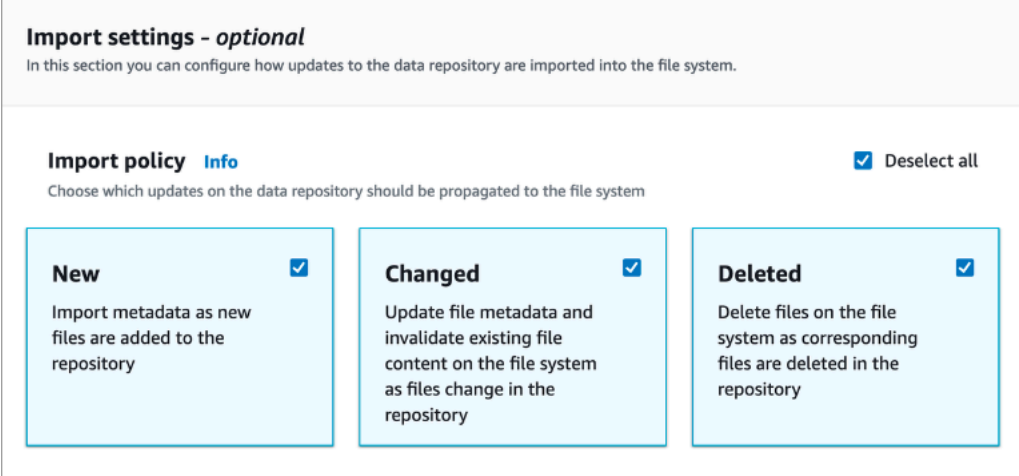

7. Pour la politique d'exportation, définissez une politique d'exportation qui détermine la manière dont vos fichiers sont exportés vers votre compartiment S3 lié lorsque vous ajoutez, modifiez ou supprimez des objets dans votre système de fichiers. Par exemple, choisissez Modifié pour exporter des objets dont le contenu ou les métadonnées ont été modifiés dans votre système de fichiers. Pour plus d'informations sur les politiques d'exportation, consulte[zExportez](#page-78-0) [automatiquement les mises à jour vers votre compartiment S3](#page-78-0).

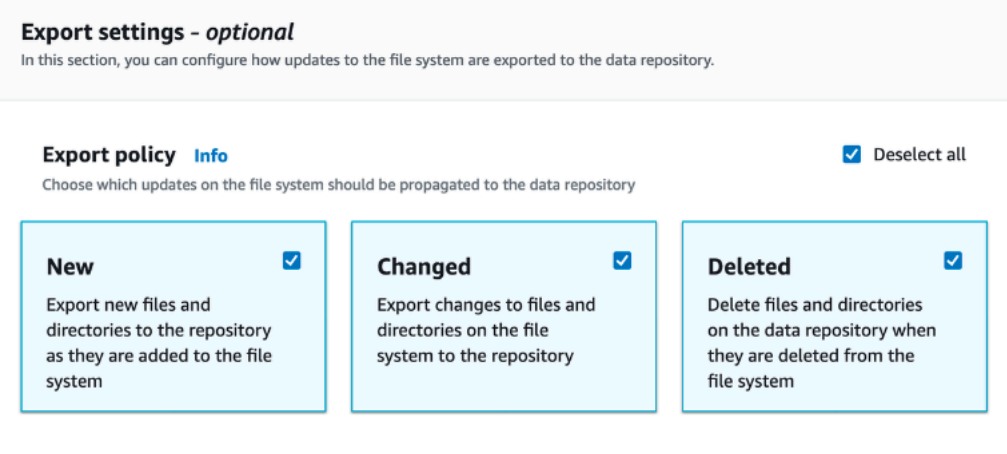

8. Choisissez Créer.

Pour lier un système de fichiers à un compartiment S3 (AWS CLI)

L'exemple suivant crée une association de référentiel de données qui lie un système de fichiers Amazon FSx à un compartiment S3, avec une politique d'importation qui importe les fichiers nouveaux ou modifiés dans le système de fichiers et une politique d'exportation qui exporte les fichiers nouveaux, modifiés ou supprimés vers le compartiment S3 lié.

• Pour créer une association de référentiel de données, utilisez la commande Amazon FSx CLIcreate-data-repository-association, comme indiqué ci-dessous.

```
$ aws fsx create-data-repository-association \ 
       --file-system-id fs-0123456789abcdef0 \ 
       --file-system-path /ns1/path1/ \ 
       --data-repository-path s3://mybucket/myprefix/ \ 
      --<sub>s3</sub>"AutoImportPolicy={Events=[NEW,CHANGED,DELETED]},AutoExportPolicy={Events=[NEW,CHANGED,DEL
```
Amazon FSx renvoie immédiatement la description JSON du DRA. Le DRA est créé de manière asynchrone.

Vous pouvez utiliser cette commande pour créer une association de référentiel de données avant même que le système de fichiers n'ait terminé sa création. La demande sera mise en file d'attente et l'association du référentiel de données sera créée une fois que le système de fichiers sera disponible.

<span id="page-58-0"></span>Mise à jour des paramètres d'association du référentiel de données

Vous pouvez mettre à jour les paramètres d'une association de référentiel de données existante à l' AWS Management Console aide de AWS CLI, de, et de l'API Amazon FSx, comme indiqué dans les procédures suivantes.

#### **a** Note

Vous ne pouvez pas mettre à jour le File system path ou Data repository path d'un DRA après sa création. Si vous souhaitez modifier le File system path ouData repository path, vous devez supprimer le DRA et le créer à nouveau.

Pour mettre à jour les paramètres d'une association de référentiels de données existante (console)

- 1. [Ouvrez la console Amazon FSx à l'adresse https://console.aws.amazon.com/fsx/.](https://console.aws.amazon.com/fsx/)
- 2. Dans le tableau de bord, choisissez Systèmes de fichiers, puis sélectionnez le système de fichiers que vous souhaitez gérer.
- 3. Choisissez l'onglet Référentiel de données.
- 4. Dans le volet Associations de référentiels de données, choisissez l'association de référentiel de données que vous souhaitez modifier.
- 5. Choisissez Mettre à jour. Une boîte de dialogue de modification s'affiche pour l'association du référentiel de données.
- 6. Pour les paramètres d'importation (facultatif), vous pouvez mettre à jour votre politique d'importation. Pour plus d'informations sur les politiques d'importation, consultez[Importez](#page-67-0) [automatiquement des mises à jour depuis votre compartiment S3.](#page-67-0)
- 7. Pour les paramètres d'exportation (facultatif), vous pouvez mettre à jour votre politique d'exportation. Pour plus d'informations sur les politiques d'exportation, consultez[Exportez](#page-78-0) [automatiquement les mises à jour vers votre compartiment S3](#page-78-0).
- 8. Choisissez Mettre à jour.

Pour mettre à jour les paramètres d'une association de référentiels de données (CLI) existante

• Pour mettre à jour une association de référentiel de données, utilisez la commande Amazon FSx CLIupdate-data-repository-association, comme indiqué ci-dessous.

```
$ aws fsx update-data-repository-association \ 
       --association-id 'dra-872abab4b4503bfc2' \ 
       --s3 
 "AutoImportPolicy={Events=[NEW,CHANGED,DELETED]},AutoExportPolicy={Events=[NEW,CHANGED,DEL
```
Après avoir correctement mis à jour les politiques d'importation et d'exportation de l'association de référentiels de données, Amazon FSx renvoie la description de l'association de référentiel de données mise à jour au format JSON.

Supprimer une association vers un compartiment S3

Les procédures suivantes vous guident dans le processus de suppression d'une association de référentiel de données d'un système de fichiers Amazon FSx existant vers un compartiment S3 existant, à l'aide du AWS Management Console et AWS Command Line Interface ()AWS CLI. La suppression de l'association du référentiel de données dissocie le système de fichiers du compartiment S3.

Pour supprimer un lien d'un système de fichiers vers un compartiment S3 (console)

- 1. [Ouvrez la console Amazon FSx à l'adresse https://console.aws.amazon.com/fsx/.](https://console.aws.amazon.com/fsx/)
- 2. Dans le tableau de bord, choisissez Systèmes de fichiers, puis sélectionnez le système de fichiers dont vous souhaitez supprimer une association de référentiel de données.
- 3. Choisissez l'onglet Référentiel de données.
- 4. Dans le volet Associations de référentiels de données, choisissez l'association de référentiel de données que vous souhaitez supprimer.
- 5. Pour Actions, choisissez Supprimer l'association.
- 6. (Facultatif) Dans la boîte de dialogue Supprimer, vous pouvez choisir Supprimer les données dans le système de fichiers pour supprimer physiquement les données du système de fichiers correspondant à l'association du référentiel de données.
- 7. Choisissez Supprimer pour supprimer l'association du référentiel de données du système de fichiers.

Pour supprimer un lien d'un système de fichiers vers un compartiment S3 (AWS CLI)

L'exemple suivant supprime une association de référentiel de données qui lie un système de fichiers Amazon FSx à un compartiment S3. Le --association-id paramètre indique l'ID de l'association du référentiel de données à supprimer.

• Pour supprimer une association de référentiel de données, utilisez la commande Amazon FSx CLIdelete-data-repository-association, comme indiqué ci-dessous.

\$ aws fsx delete-data-repository-association \ --association-id dra-872abab4b4503bfc \ --delete-data-in-file-system false

Après avoir correctement supprimé l'association du référentiel de données, Amazon FSx renvoie sa description au format JSON.

### <span id="page-60-0"></span>Afficher les détails des associations de référentiels de données

Vous pouvez consulter les détails d'une association de référentiels de données à l'aide de la console FSx for Lustre, AWS CLI du, et de l'API. Les détails incluent l'ID d'association du DRA, le chemin du système de fichiers, le chemin du référentiel de données, les paramètres d'importation, les paramètres d'exportation, le statut et l'ID du système de fichiers associé.

Pour afficher les détails du DRA (console)

1. [Ouvrez la console Amazon FSx à l'adresse https://console.aws.amazon.com/fsx/.](https://console.aws.amazon.com/fsx/)

- 2. Dans le tableau de bord, choisissez Systèmes de fichiers, puis sélectionnez le système de fichiers pour lequel vous souhaitez consulter les détails de l'association d'un référentiel de données.
- 3. Choisissez l'onglet Référentiel de données.
- 4. Dans le volet Associations de référentiels de données, choisissez l'association de référentiel de données que vous souhaitez afficher. La page Résumé apparaît, affichant les détails du DRA.

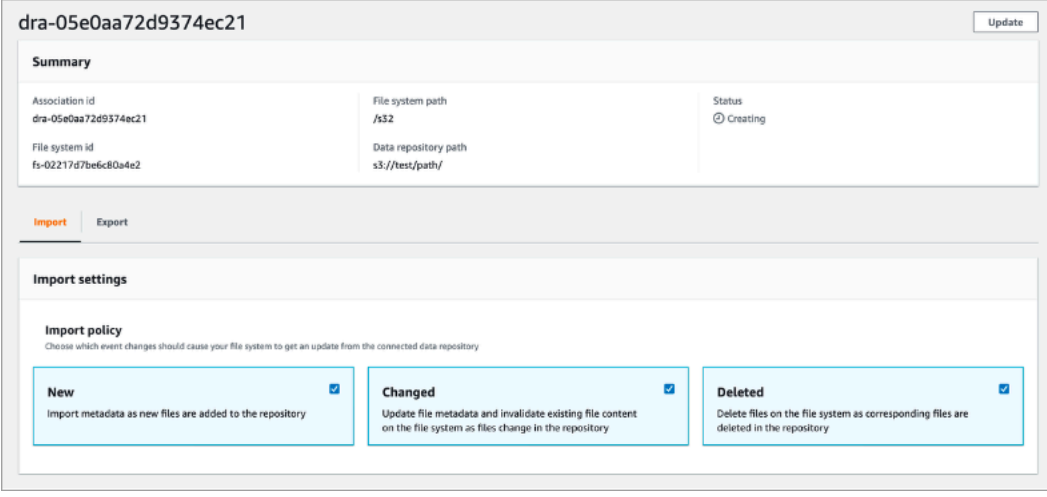

Pour afficher les détails du DRA (CLI)

• Pour consulter les détails d'une association de référentiel de données spécifique, utilisez la commande Amazon FSx CLIdescribe-data-repository-associations, comme indiqué ci-dessous.

```
$ aws fsx describe-data-repository-associations \ 
       --association-ids dra-872abab4b4503bfc2
```
Amazon FSx renvoie la description de l'association du référentiel de données au format JSON.

<span id="page-61-0"></span>État du cycle de vie des associations au référentiel de données

L'état du cycle de vie des associations de référentiels de données fournit des informations sur le statut d'un DRA spécifique. Une association de référentiel de données peut avoir les états de cycle de vie suivants :

• Création — Amazon FSx crée l'association du référentiel de données entre le système de fichiers et le référentiel de données lié. Le référentiel de données n'est pas disponible.

- Disponible L'association du référentiel de données peut être utilisée.
- Mise à jour : l'association du référentiel de données fait l'objet d'une mise à jour initiée par le client qui pourrait affecter sa disponibilité.
- Suppression : l'association du référentiel de données est en cours de suppression à l'initiative du client.
- Configuration incorrecte : Amazon FSx ne peut pas importer automatiquement les mises à jour depuis le compartiment S3 ni exporter automatiquement les mises à jour vers le compartiment S3 tant que la configuration des associations de référentiels de données n'est pas corrigée.
- Échec : l'association du référentiel de données est dans un état terminal qui ne peut pas être restauré (par exemple, parce que le chemin du système de fichiers est supprimé ou que le compartiment S3 est supprimé).

Vous pouvez consulter l'état du cycle de vie d'une association de référentiels de données à l'aide de la console Amazon FSx, de l' AWS Command Line Interface API Amazon FSx et de l'API Amazon FSx. Pour plus d'informations, consultez [Afficher les détails des associations de référentiels de](#page-60-0)  [données](#page-60-0).

### Utilisation de compartiments Amazon S3 chiffrés côté serveur

FSx for Lustre prend en charge les compartiments Amazon S3 qui utilisent le chiffrement côté serveur avec des clés gérées par S3 (SSE-S3) et stockées dans (SSE-KMS). AWS KMS keys AWS Key Management Service

Si vous souhaitez qu'Amazon FSx chiffre les données lors de l'écriture dans votre compartiment S3, vous devez définir le chiffrement par défaut de votre compartiment S3 sur SSE-S3 ou SSE-KMS. Pour plus d'informations, consultez [la section Configuration du chiffrement par défaut](https://docs.aws.amazon.com/AmazonS3/latest/userguide/default-bucket-encryption.html) dans le guide de l'utilisateur Amazon S3. Lorsque vous écrivez des fichiers dans votre compartiment S3, Amazon FSx suit la politique de chiffrement par défaut de votre compartiment S3.

Par défaut, Amazon FSx prend en charge les compartiments S3 chiffrés à l'aide de SSE-S3. Si vous souhaitez lier votre système de fichiers Amazon FSx à un compartiment S3 chiffré à l'aide du chiffrement SSE-KMS, vous devez ajouter une déclaration à votre politique de clé gérée par le client qui autorise Amazon FSx à chiffrer et déchiffrer les objets de votre compartiment S3 à l'aide de votre clé KMS.

*L'instruction suivante permet à un système de fichiers Amazon FSx spécifique de chiffrer et de déchiffrer des objets pour un compartiment S3 spécifique, bucket\_name.*

```
{ 
     "Sid": "Allow access through S3 for the FSx SLR to use the KMS key on the objects 
  in the given S3 bucket", 
     "Effect": "Allow", 
     "Principal": { 
         "AWS": "arn:aws:iam::aws_account_id:role/aws-service-role/s3.data-
source.lustre.fsx.amazonaws.com/AWSServiceRoleForFSxS3Access_fsx_file_system_id" 
     }, 
     "Action": [ 
         "kms:Encrypt", 
         "kms:Decrypt", 
         "kms:ReEncrypt*", 
         "kms:GenerateDataKey*", 
         "kms:DescribeKey" 
     ], 
     "Resource": "*", 
     "Condition": { 
         "StringEquals": { 
              "kms:CallerAccount": "aws_account_id", 
              "kms:ViaService": "s3.bucket-region.amazonaws.com" 
         }, 
         "StringLike": { 
              "kms:EncryptionContext:aws:s3:arn": "arn:aws:s3:::bucket_name/*" 
         } 
     }
}
```
### **a** Note

Si vous utilisez un KMS avec une clé CMK pour chiffrer votre compartiment S3 avec les clés de compartiment S3 activées, définissez l'ARN du EncryptionContext compartiment, et non l'ARN de l'objet, comme dans cet exemple :

```
"StringLike": { 
     "kms:EncryptionContext:aws:s3:arn": "arn:aws:s3:::bucket_name"
}
```
La déclaration de politique suivante permet à tous les systèmes de fichiers Amazon FSx de votre compte d'être liés à un compartiment S3 spécifique.

```
{ 
     "Sid": "Allow access through S3 for the FSx SLR to use the KMS key on the objects 
  in the given S3 bucket", 
     "Effect": "Allow", 
     "Principal": { 
          "AWS": "*" 
     }, 
     "Action": [ 
          "kms:Encrypt", 
          "kms:Decrypt", 
          "kms:ReEncrypt*", 
          "kms:GenerateDataKey*", 
          "kms:DescribeKey" 
     ], 
     "Resource": "*", 
     "Condition": { 
          "StringEquals": { 
              "kms:CallerAccount": "aws_account_id", 
              "kms:ViaService": "s3.bucket-region.amazonaws.com" 
          }, 
          "StringLike": { 
              "aws:userid": "*:FSx", 
              "kms:EncryptionContext:aws:s3:arn": "arn:aws:s3:::bucket_name/*" 
          } 
     }
}
```
Accès aux compartiments Amazon S3 chiffrés côté serveur dans un autre Compte AWS

Après avoir créé un système de fichiers FSx for Lustre lié à un compartiment Amazon S3 chiffré, vous devez accorder au rôle lié AWSServiceRoleForFSxS3Access\_*fs-01234567890* au service (SLR) l'accès à la clé KMS utilisée pour chiffrer le compartiment S3 avant de lire ou d'écrire des données depuis le compartiment S3 lié. Vous pouvez utiliser un rôle IAM déjà autorisé à accéder à la clé KMS.

### **a** Note

Ce rôle IAM doit figurer dans le compte dans lequel le système de fichiers FSx for Lustre a été créé (qui est le même compte que le S3 SLR), et non dans le compte auquel appartiennent la clé KM/le compartiment S3.

Vous utilisez le rôle IAM pour appeler l' AWS KMS API suivante afin de créer une autorisation pour le SLR S3 afin que le SLR obtienne l'autorisation d'accéder aux objets S3. Pour trouver l'ARN associé à votre SLR, recherchez vos rôles IAM en utilisant l'ID de votre système de fichiers comme chaîne de recherche.

```
$ aws kms create-grant --region fs_account_region \ 
       --key-id arn:aws:kms:s3_bucket_account_region:s3_bucket_account:key/key_id \ 
       --grantee-principal arn:aws:iam::fs_account_id:role/aws-service-role/s3.data-
source.lustre.fsx.amazonaws.com/AWSServiceRoleForFSxS3Access_file-system-id \ 
       --operations "Decrypt" "Encrypt" "GenerateDataKey" 
  "GenerateDataKeyWithoutPlaintext" "CreateGrant" "DescribeKey" "ReEncryptFrom" 
  "ReEncryptTo"
```
Pour plus d'informations sur les rôles liés à un service, consultez [Utilisation de rôles liés à un service](#page-345-0)  [pour Amazon FSx.](#page-345-0)

# <span id="page-65-0"></span>Importation de modifications depuis votre référentiel de données

Vous pouvez importer les modifications apportées aux données et aux métadonnées POSIX depuis un référentiel de données lié vers votre système de fichiers Amazon FSx. Les métadonnées POSIX associées incluent la propriété, les autorisations et les horodatages.

Pour importer les modifications apportées au système de fichiers, appliquez l'une des méthodes suivantes :

- Configurez votre système de fichiers pour importer automatiquement les fichiers nouveaux, modifiés ou supprimés de votre référentiel de données lié. Pour plus d'informations, consultez [Importez automatiquement des mises à jour depuis votre compartiment S3.](#page-67-0)
- Sélectionnez l'option permettant d'importer des métadonnées lorsque vous créez une association de référentiels de données. Cela lancera une tâche d'importation du référentiel de données immédiatement après la création de l'association du référentiel de données.

• Utilisez une tâche de référentiel de données d'importation à la demande. Pour plus d'informations, consultez [Utilisation des tâches du référentiel de données pour importer des modifications](#page-72-0).

Les tâches d'importation automatique et d'importation du référentiel de données peuvent être exécutées simultanément.

Lorsque vous activez l'importation automatique pour une association de référentiels de données, votre système de fichiers met automatiquement à jour les métadonnées des fichiers au fur et à mesure que des objets sont créés, modifiés ou supprimés dans S3. Lorsque vous sélectionnez l'option permettant d'importer des métadonnées lors de la création d'une association de référentiel de données, votre système de fichiers importe les métadonnées de tous les objets du référentiel de données. Lorsque vous importez à l'aide d'une tâche de référentiel de données d'importation, votre système de fichiers importe uniquement les métadonnées des objets créés ou modifiés depuis la dernière importation.

FSx for Lustre copie automatiquement le contenu d'un fichier depuis votre référentiel de données et le charge dans le système de fichiers lorsque votre application accède pour la première fois au fichier dans le système de fichiers. Ce mouvement de données est géré par FSx for Lustre et est transparent pour vos applications. Les lectures suivantes de ces fichiers sont diffusées directement depuis le système de fichiers avec des latences inférieures à la milliseconde.

Vous pouvez également précharger l'ensemble de votre système de fichiers ou un répertoire de votre système de fichiers. Pour plus d'informations, consultez [Préchargement de fichiers dans votre](#page-75-0)  [système de fichiers.](#page-75-0) Si vous demandez le préchargement de plusieurs fichiers simultanément, FSx for Lustre charge les fichiers depuis votre référentiel de données Amazon S3 en parallèle.

FSx for Lustre importe uniquement des objets S3 dotés de clés d'objet conformes à POSIX. Les tâches d'importation et d'importation automatiques du référentiel de données importent des métadonnées POSIX. Pour plus d'informations, consultez [Support des métadonnées POSIX pour les](#page-43-0) [référentiels de données](#page-43-0).

#### **a** Note

FSx for Lustre ne prend pas en charge l'importation de métadonnées pour les liens symboliques (liens symboliques) à partir des classes de stockage S3 Glacier Flexible Retrieval et S3 Glacier Deep Archive. Les métadonnées des objets S3 Glacier Flexible Retrieval ou S3 Glacier Deep Archive qui ne sont pas des liens symboliques peuvent être importées (c'est-à-dire qu'un inode est créé sur le système de fichiers FSx for Lustre avec les métadonnées appropriées). Toutefois, pour lire ces données depuis le système de fichiers, vous devez d'abord restaurer l'objet S3 Glacier Flexible Retrieval ou S3 Glacier Deep Archive. L'importation de données de fichiers directement depuis des objets Amazon S3 de la classe de stockage S3 Glacier Flexible Retrieval ou S3 Glacier Deep Archive dans FSx for Lustre n'est pas prise en charge.

### <span id="page-67-0"></span>Importez automatiquement des mises à jour depuis votre compartiment S3

Vous pouvez configurer FSx for Lustre pour mettre à jour automatiquement les métadonnées du système de fichiers lorsque des objets sont ajoutés, modifiés ou supprimés de votre compartiment S3. FSx for Lustre crée, met à jour ou supprime la liste des fichiers et des répertoires, correspondant à la modification apportée dans S3. Si l'objet modifié dans le compartiment S3 ne contient plus ses métadonnées, FSx for Lustre conserve les valeurs de métadonnées actuelles du fichier, y compris les autorisations actuelles.

#### **a** Note

Le système de fichiers FSx for Lustre et le compartiment S3 lié doivent se trouver dans le Région AWS même emplacement pour importer automatiquement les mises à jour.

Vous pouvez configurer l'importation automatique lorsque vous créez l'association au référentiel de données, et vous pouvez mettre à jour les paramètres d'importation automatique à tout moment à l'aide de la console de gestion FSx, de AWS CLI, ou de l' AWS API.

#### **a** Note

Vous pouvez configurer à la fois l'importation automatique et l'exportation automatique sur la même association de référentiels de données. Cette rubrique décrit uniquement la fonctionnalité d'importation automatique.

### **A** Important

• Si un objet est modifié dans S3 alors que toutes les politiques d'importation automatique sont activées et que l'exportation automatique est désactivée, le contenu de cet objet est toujours importé dans un fichier correspondant du système de fichiers. Si un fichier existe déjà dans l'emplacement cible, il est remplacé.

• Si un fichier est modifié à la fois dans le système de fichiers et dans S3, alors que toutes les politiques d'importation et d'exportation automatiques sont activées, le fichier du système de fichiers ou l'objet de S3 peuvent être remplacés par l'autre. Il n'est pas garanti qu'une modification ultérieure à un endroit remplacera une modification antérieure à un autre emplacement. Si vous modifiez le même fichier à la fois dans le système de fichiers et dans le compartiment S3, vous devez garantir la coordination au niveau de l'application afin d'éviter de tels conflits. FSx for Lustre n'empêche pas les écritures conflictuelles à plusieurs emplacements.

La politique d'importation indique comment vous souhaitez que FSx for Lustre mette à jour votre système de fichiers lorsque le contenu change dans le compartiment S3 lié. Une association de référentiels de données peut avoir l'une des politiques d'importation suivantes :

- Nouveau FSx for Lustre met automatiquement à jour les métadonnées des fichiers et des répertoires uniquement lorsque de nouveaux objets sont ajoutés au référentiel de données S3 lié.
- Modifié FSx for Lustre met automatiquement à jour les métadonnées des fichiers et des répertoires uniquement lorsqu'un objet existant dans le référentiel de données est modifié.
- Supprimé FSx for Lustre met automatiquement à jour les métadonnées des fichiers et des répertoires uniquement lorsqu'un objet du référentiel de données est supprimé.
- Toute combinaison de Nouveau, Modifié et Supprimé : FSx for Lustre met automatiquement à jour les métadonnées des fichiers et des répertoires lorsque l'une des actions spécifiées se produit dans le référentiel de données S3. Par exemple, vous pouvez spécifier que le système de fichiers est mis à jour lorsqu'un objet est ajouté à (Nouveau) ou supprimé du référentiel S3 (Supprimé), mais qu'il n'est pas mis à jour lorsqu'un objet est modifié.
- Aucune politique configurée : FSx for Lustre ne met pas à jour les métadonnées des fichiers et des répertoires sur le système de fichiers lorsque des objets sont ajoutés, modifiés ou supprimés du référentiel de données S3. Si vous ne configurez pas de politique d'importation, l'importation automatique est désactivée pour l'association du référentiel de données. Vous pouvez toujours importer manuellement les modifications des métadonnées à l'aide d'une tâche de référentiel de données d'importation, comme décrit dans[Utilisation des tâches du référentiel de données pour](#page-72-0)  [importer des modifications.](#page-72-0)

### **A** Important

L'importation automatique ne synchronisera pas les actions S3 suivantes avec votre système de fichiers FSx for Lustre lié :

- Supprimer un objet à l'aide des expirations du cycle de vie des objets S3
- Suppression définitive de la version actuelle de l'objet dans un compartiment activé pour la gestion des versions
- Annulation de la suppression d'un objet dans un compartiment activé pour la gestion des versions

Dans la plupart des cas d'utilisation, nous vous recommandons de configurer une politique d'importation comprenant les valeurs Nouveau, Modifié et Supprimé. Cette politique garantit que toutes les mises à jour effectuées dans votre référentiel de données S3 lié sont automatiquement importées dans votre système de fichiers.

Lorsque vous définissez une politique d'importation pour mettre à jour les métadonnées des fichiers et des répertoires de votre système de fichiers en fonction des modifications apportées au référentiel de données S3 lié, FSx for Lustre crée une configuration de notification d'événement sur le compartiment S3 lié. La configuration des notifications d'événements est nomméeFSx. Ne modifiez ni ne supprimez la configuration des notifications d'FSxévénements dans le compartiment S3. Cela empêchera l'importation automatique des métadonnées de fichiers et de répertoires mises à jour dans votre système de fichiers.

Lorsque FSx for Lustre met à jour une liste de fichiers modifiée dans le référentiel de données S3 lié, il remplace le fichier local par la version mise à jour, même si le fichier est verrouillé en écriture.

FSx for Lustre met tout en œuvre pour mettre à jour votre système de fichiers. FSx for Lustre ne peut pas mettre à jour le système de fichiers dans les situations suivantes :

- Si FSx for Lustre n'est pas autorisé à ouvrir l'objet S3 modifié ou nouveau. Dans ce cas, FSx for Lustre ignore l'objet et continue. L'état du cycle de vie du DRA n'est pas affecté.
- Si FSx for Lustre ne dispose pas d'autorisations au niveau du bucket, par exemple pour. GetBucketAcl Cela entraînera une mauvaise configuration de l'état du cycle de vie du référentiel de données. Pour plus d'informations, consultez [État du cycle de vie des associations au référentiel](#page-61-0)  [de données.](#page-61-0)

Importez automatiquement des mises à jour depuis votre compartiment S3 61

• Si la configuration des notifications d'FSxévénements sur le compartiment S3 lié est supprimée ou modifiée. Cela entraînera une mauvaise configuration de l'état du cycle de vie du référentiel de données. Pour plus d'informations, consultez [État du cycle de vie des associations au référentiel de](#page-61-0)  [données](#page-61-0).

Nous vous recommandons d'[activer la journalisation](#page-288-0) dans CloudWatch Logs pour consigner les informations relatives aux fichiers ou répertoires qui n'ont pas pu être importés automatiquement. Les avertissements et les erreurs figurant dans le journal contiennent des informations sur la raison de l'échec. Pour plus d'informations, consultez [Journaux d'événements du référentiel de données](#page-109-1).

### **Prérequis**

Les conditions suivantes sont requises pour que FSx for Lustre importe automatiquement des fichiers nouveaux, modifiés ou supprimés depuis le compartiment S3 lié :

- Le système de fichiers et son compartiment S3 lié se trouvent dans le même emplacement Région AWS.
- L'état du cycle de vie du compartiment S3 n'est pas mal configuré. Pour plus d'informations, consultez [État du cycle de vie des associations au référentiel de données](#page-61-0).
- Votre compte dispose des autorisations requises pour configurer et recevoir des notifications d'événements sur le compartiment S3 lié.

### Types de modifications de fichiers pris en charge

FSx for Lustre prend en charge l'importation des modifications suivantes apportées aux fichiers et aux répertoires qui se produisent dans le compartiment S3 lié :

- Modifications apportées au contenu des fichiers.
- Modifications apportées aux métadonnées d'un fichier ou d'un répertoire.
- Modifications apportées à la cible ou aux métadonnées du lien symbolique.
- Suppressions de fichiers et de répertoires. Si vous supprimez un objet dans le compartiment S3 lié qui correspond à un répertoire du système de fichiers (c'est-à-dire un objet dont le nom de clé se termine par une barre oblique), FSx for Lustre supprime le répertoire correspondant dans le système de fichiers uniquement s'il est vide.

### Mise à jour des paramètres d'importation

Vous pouvez définir les paramètres d'importation d'un système de fichiers pour un compartiment S3 lié lorsque vous créez l'association du référentiel de données. Pour plus d'informations, consultez [Création d'un lien vers un compartiment S3.](#page-51-0)

Vous pouvez également mettre à jour les paramètres d'importation à tout moment, y compris la politique d'importation. Pour plus d'informations, consultez [Mise à jour des paramètres d'association](#page-58-0)  [du référentiel de données](#page-58-0).

### Surveillance de l'importation automatique

Si le taux de modification de votre compartiment S3 dépasse le taux auquel l'importation automatique peut traiter ces modifications, les modifications de métadonnées correspondantes importées dans votre système de fichiers FSx for Lustre sont retardées. Dans ce cas, vous pouvez utiliser la AgeOfOldestQueuedMessage métrique pour surveiller l'âge de la modification la plus ancienne en attente de traitement par importation automatique. Pour plus d'informations sur cette métrique, consultez[AutoImport et AutoExport métriques](#page-279-0).

Si le délai d'importation des modifications des métadonnées dépasse 14 jours (tel que mesuré à l'aide de la AgeOfOldestQueuedMessage métrique), les modifications de votre compartiment S3 qui n'ont pas été traitées par importation automatique ne sont pas importées dans votre système de fichiers. En outre, le cycle de vie des associations de votre référentiel de données est marqué comme MAL CONFIGURÉ et l'importation automatique est arrêtée. Si l'exportation automatique est activée, l'exportation automatique continue de surveiller les modifications apportées à votre système de fichiers FSx for Lustre. Toutefois, les modifications supplémentaires ne sont pas synchronisées entre votre système de fichiers FSx for Lustre et S3.

Pour faire passer l'association de votre référentiel de données de l'état de cycle de vie MAL CONFIGURÉ à l'état de cycle de vie DISPONIBLE, vous devez mettre à jour votre association de référentiel de données. Vous pouvez mettre à jour l'association de votre référentiel de données à l'aide de la commande CLI [update-data-repository-association](https://docs.aws.amazon.com/cli/latest/reference/fsx/update-data-repository-association.html) (ou de l'opération API correspondante). [UpdateDataRepositoryAssociation](https://docs.aws.amazon.com/fsx/latest/APIReference/API_UpdateDataRepositoryAssociation.html) Le seul paramètre de demande dont vous avez besoin est celui AssociationID de l'association du référentiel de données que vous souhaitez mettre à jour.

Une fois que l'état du cycle de vie de l'association du référentiel de données est passé à DISPONIBLE, l'importation automatique (et l'exportation automatique si activée) redémarre. Au redémarrage, l'exportation automatique reprend la synchronisation des modifications du système
de fichiers avec S3. Pour synchroniser les métadonnées des objets nouveaux et modifiés dans S3 avec votre système de fichiers FSx for Lustre qui n'ont pas été importés ou qui proviennent d'une association de référentiel de données mal configurée, exécutez [une tâche d'importation de](#page-72-0)  [référentiel de données](#page-72-0). Les tâches du référentiel de données d'importation ne synchronisent pas les suppressions de votre compartiment S3 avec votre système de fichiers FSx for Lustre. Si vous souhaitez synchroniser entièrement S3 avec votre système de fichiers (y compris les suppressions), vous devez recréer votre système de fichiers.

Pour garantir que les délais d'importation des modifications des métadonnées ne dépassent pas 14 jours, nous vous recommandons de définir une alarme sur la AgeOfOldestQueuedMessage métrique et de réduire l'activité dans votre compartiment S3 si la AgeOfOldestQueuedMessage métrique dépasse votre seuil d'alarme. Pour un système de fichiers FSx for Lustre connecté à un compartiment S3 avec une seule partition envoyant en permanence le maximum de modifications possibles depuis S3, l'importation automatique étant uniquement exécutée sur le système de fichiers FSx for Lustre, l'importation automatique peut traiter un arriéré de 7 heures de modifications S3 en 14 jours.

En outre, avec une seule action S3, vous pouvez générer plus de modifications que ce que l'importation automatique pourra traiter en 14 jours. Des exemples de ces types d'actions incluent, sans toutefois s'y limiter, les AWS Snowball téléchargements vers S3 et les suppressions à grande échelle. Si vous apportez une modification importante à votre compartiment S3 que vous souhaitez synchroniser avec votre système de fichiers FSx for Lustre, afin d'éviter que les modifications d'importation automatique ne dépassent 14 jours, vous devez supprimer votre système de fichiers et le recréer une fois la modification S3 terminée.

Si votre AgeOfOldestQueuedMessage métrique augmente, passez en revue votre compartiment S3GetRequests,, PutRequestsPostRequests, et DeleteRequests les métriques pour détecter les changements d'activité susceptibles d'entraîner une augmentation du taux et/ou du nombre de modifications envoyées à l'importation automatique. Pour plus d'informations sur les métriques S3 disponibles, consultez la section [Surveillance d'Amazon S3](https://docs.aws.amazon.com/AmazonS3/latest/userguide/monitoring-overview.html) dans le guide de l'utilisateur Amazon S3.

Pour une liste de toutes les métriques FSx for Lustre disponibles, [Surveillance avec Amazon](#page-268-0)  [CloudWatch](#page-268-0) consultez.

# <span id="page-72-0"></span>Utilisation des tâches du référentiel de données pour importer des modifications

La tâche d'importation du référentiel de données importe les métadonnées des objets nouveaux ou modifiés dans votre référentiel de données S3, créant ainsi une nouvelle liste de fichiers ou de répertoires pour tout nouvel objet dans le référentiel de données S3. Pour tout objet modifié dans le référentiel de données, la liste de fichiers ou de répertoires correspondante est mise à jour avec les nouvelles métadonnées. Aucune action n'est entreprise pour les objets qui ont été supprimés du référentiel de données.

Utilisez les procédures suivantes pour importer les modifications de métadonnées à l'aide de la console et de la CLI Amazon FSx. Notez que vous pouvez utiliser une tâche de référentiel de données pour plusieurs DRA.

Pour importer des modifications de métadonnées (console)

- 1. [Ouvrez la console Amazon FSx à l'adresse https://console.aws.amazon.com/fsx/.](https://console.aws.amazon.com/fsx/)
- 2. Dans le volet de navigation, choisissez Systèmes de fichiers, puis choisissez votre système de fichiers Lustre.
- 3. Choisissez l'onglet Référentiel de données.
- 4. Dans le volet Associations de référentiels de données, choisissez les associations de référentiels de données pour lesquelles vous souhaitez créer la tâche d'importation.
- 5. Dans le menu Actions, choisissez Importer une tâche. Ce choix n'est pas disponible si le système de fichiers n'est pas lié à un référentiel de données. La page de tâches Créer un référentiel de données d'importation apparaît.

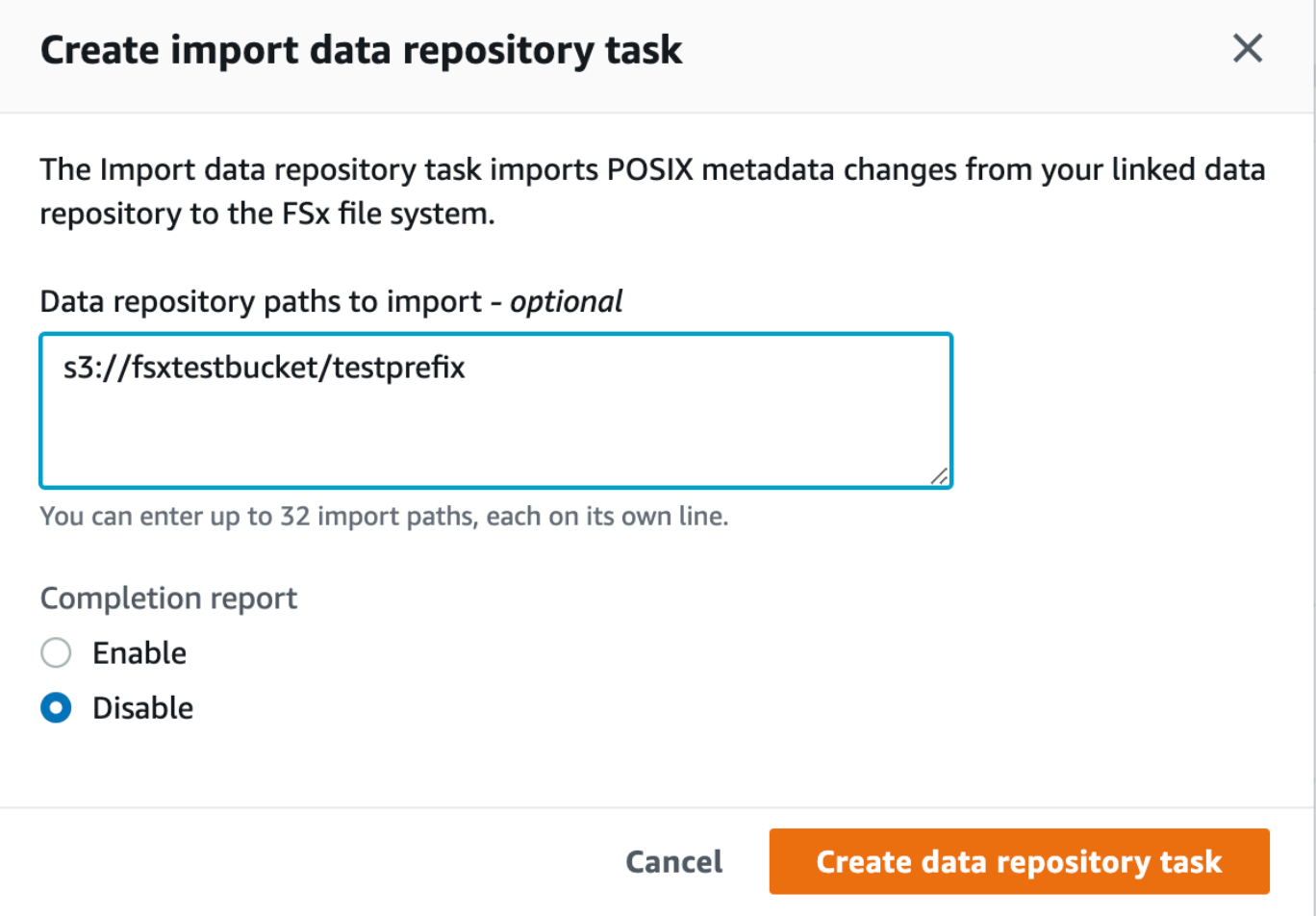

6. (Facultatif) Spécifiez jusqu'à 32 répertoires ou fichiers à importer à partir de vos compartiments S3 liés en fournissant les chemins d'accès à ces répertoires ou fichiers dans Chemins du référentiel de données à importer.

## **a** Note

Si le chemin que vous fournissez n'est pas valide, la tâche échoue.

- 7. (Facultatif) Choisissez Activer sous Rapport d'achèvement pour générer un rapport d'achèvement de la tâche une fois la tâche terminée. Un rapport d'achèvement de tâche fournit des détails sur les fichiers traités par la tâche qui répondent à l'étendue indiquée dans la section Étendue du rapport. Pour spécifier l'emplacement où Amazon FSx doit fournir le rapport, entrez un chemin relatif dans un référentiel de données S3 lié pour le chemin du rapport.
- 8. Choisissez Créer.

Une notification en haut de la page Systèmes de fichiers indique que la tâche que vous venez de créer est en cours.

Pour afficher le statut et les détails des tâches, faites défiler l'écran vers le bas jusqu'au volet Tâches du référentiel de données dans l'onglet Référentiel de données du système de fichiers. L'ordre de tri par défaut indique la tâche la plus récente en haut de la liste.

Pour afficher un résumé des tâches à partir de cette page, choisissez l'ID de tâche pour la tâche que vous venez de créer. La page Récapitulatif de la tâche apparaît.

Pour importer des modifications de métadonnées (CLI)

Utilisez la commande [create-data-repository-task](https://docs.aws.amazon.com/cli/latest/reference/fsx/create-data-repository-task.html)CLI pour importer les modifications de métadonnées sur votre système de fichiers FSx for Lustre. L'opération d'API correspondante est [CreateDataRepositoryTask](https://docs.aws.amazon.com/fsx/latest/APIReference/API_CreateDataRepositoryTask.html).

\$ aws fsx create-data-repository-task \ --file-system-id fs-0123456789abcdef0 \ --type IMPORT\_METADATA\_FROM\_REPOSITORY \ --paths s3://bucketname1/dir1/path1 \ --report Enabled=true,Path=s3://bucketname1/dir1/ path1,Format=REPORT\_CSV\_20191124,Scope=FAILED\_FILES\_ONLY

Une fois la tâche de référentiel de données créée avec succès, Amazon FSx renvoie la description de la tâche au format JSON.

Après avoir créé la tâche d'importation de métadonnées depuis le référentiel de données lié, vous pouvez vérifier le statut de la tâche d'importation du référentiel de données. Pour plus d'informations sur l'affichage des tâches du référentiel de données, consultez[Accès aux tâches du référentiel de](#page-90-0)  [données](#page-90-0).

# Préchargement de fichiers dans votre système de fichiers

Amazon FSx copie les données de votre référentiel de données Amazon S3 lors du premier accès à un fichier. En raison de cette approche, la lecture ou l'écriture initiale d'un fichier entraîne une faible latence. Si votre application est sensible à cette latence et que vous savez à quels fichiers ou répertoires elle doit accéder, vous pouvez éventuellement précharger le contenu de fichiers ou de répertoires individuels. Pour ce faire, utilisez la hsm\_restore commande suivante.

Vous pouvez utiliser la hsm\_action commande (émise avec l'utilitaire lfs utilisateur) pour vérifier que le chargement du contenu du fichier dans le système de fichiers est terminé. Une valeur renvoyée de NOOP indique que le fichier a été chargé avec succès. Exécutez les commandes suivantes à partir d'une instance de calcul avec le système de fichiers monté. Remplacez *path/to/ file par le chemin du fichier* que vous préchargez dans votre système de fichiers.

sudo lfs hsm\_restore *path/to/file* sudo lfs hsm\_action *path/to/file*

Vous pouvez précharger l'ensemble de votre système de fichiers ou un répertoire entier au sein de votre système de fichiers à l'aide des commandes suivantes. (L'esperluette de fin fait exécuter une commande en arrière-plan.) Si vous demandez le préchargement de plusieurs fichiers simultanément, Amazon FSx charge vos fichiers depuis votre référentiel de données Amazon S3 en parallèle. Si un fichier a déjà été chargé dans le système de fichiers, la hsm\_restore commande ne le recharge pas.

nohup find *local/directory* -type f -print0 | xargs -0 -n 1 sudo lfs hsm\_restore &

#### **a** Note

Si votre compartiment S3 lié est plus grand que votre système de fichiers, vous devriez être en mesure d'importer toutes les métadonnées du fichier dans votre système de fichiers. Toutefois, vous ne pouvez charger que les données de fichier réelles que celles qui sont disponibles dans l'espace de stockage restant du système de fichiers. Vous recevrez un message d'erreur si vous tentez d'accéder aux données d'un fichier alors qu'il n'y a plus d'espace de stockage sur le système de fichiers. Dans ce cas, vous pouvez augmenter la capacité de stockage selon vos besoins. Pour plus d'informations, consultez [Gestion de la](#page-224-0)  [capacité de stockage.](#page-224-0)

# Exportation des modifications vers le référentiel de données

Vous pouvez exporter les modifications apportées aux données et aux métadonnées POSIX depuis votre système de fichiers FSx for Lustre vers un référentiel de données lié. Les métadonnées POSIX associées incluent la propriété, les autorisations et les horodatages.

Pour exporter les modifications depuis le système de fichiers, appliquez l'une des méthodes suivantes.

- Configurez votre système de fichiers pour exporter automatiquement les fichiers nouveaux, modifiés ou supprimés vers votre référentiel de données lié. Pour plus d'informations, consultez [Exportez automatiquement les mises à jour vers votre compartiment S3.](#page-78-0)
- Utilisez une tâche de référentiel de données d'exportation à la demande. Pour plus d'informations, consultez [Utilisation des tâches du référentiel de données pour exporter les modifications](#page-81-0).

Les tâches d'exportation automatique et d'exportation du référentiel de données ne peuvent pas être exécutées en même temps.

**A** Important

L'exportation automatique ne synchronisera pas les opérations de métadonnées suivantes sur votre système de fichiers avec S3 si les objets correspondants sont stockés dans S3 Glacier Flexible Retrieval :

- chmod
- étouffé
- renommer

Lorsque vous activez l'exportation automatique pour une association de référentiels de données, votre système de fichiers exporte automatiquement les données des fichiers et les modifications de métadonnées au fur et à mesure que les fichiers sont créés, modifiés ou supprimés. Lorsque vous exportez des fichiers ou des répertoires à l'aide d'une tâche de référentiel de données d'exportation, votre système de fichiers exporte uniquement les fichiers de données et les métadonnées créés ou modifiés depuis la dernière exportation.

Les tâches d'exportation et d'exportation automatiques du référentiel de données exportent les métadonnées POSIX. Pour plus d'informations, consultez [Support des métadonnées POSIX pour les](#page-43-0) [référentiels de données](#page-43-0).

## **A** Important

• Pour que FSx for Lustre puisse exporter vos données vers votre compartiment S3, celles-ci doivent être stockées dans un format compatible UTF-8.

• Les clés d'objet S3 ont une longueur maximale de 1 024 octets. FSx for Lustre n'exportera pas les fichiers dont la clé d'objet S3 correspondante serait supérieure à 1 024 octets.

## **a** Note

Tous les objets créés par les tâches de référentiel de données d'exportation et d'exportation automatiques sont écrits à l'aide de la classe de stockage S3 Standard.

## Rubriques

- [Exportez automatiquement les mises à jour vers votre compartiment S3](#page-78-0)
- [Utilisation des tâches du référentiel de données pour exporter les modifications](#page-81-0)
- [Exportation de fichiers à l'aide de commandes HSM](#page-85-0)

# <span id="page-78-0"></span>Exportez automatiquement les mises à jour vers votre compartiment S3

Vous pouvez configurer votre système de fichiers FSx for Lustre pour mettre à jour automatiquement le contenu d'un compartiment S3 lié à mesure que des fichiers sont ajoutés, modifiés ou supprimés dans le système de fichiers. FSx for Lustre crée, met à jour ou supprime l'objet dans S3, en fonction de la modification du système de fichiers.

## **a** Note

L'exportation automatique n'est pas disponible sur les systèmes de fichiers Scratch 1 ou les systèmes de fichiers FSx for Lustre 2.10.

Vous pouvez exporter vers un référentiel de données qui se trouve dans le même système de fichiers Région AWS que le système de fichiers ou dans un autre Région AWS.

Vous pouvez configurer l'exportation automatique lorsque vous créez l'association au référentiel de données et que vous mettez à jour les paramètres d'exportation automatique à tout moment à l'aide de la console de gestion FSx AWS CLI, du et de l' AWS API.

# **a** Note

Vous pouvez configurer à la fois l'exportation automatique et l'importation automatique sur la même association de référentiels de données. Cette rubrique décrit uniquement la fonctionnalité d'exportation automatique.

## **A** Important

- Si un fichier est modifié dans le système de fichiers alors que toutes les politiques d'exportation automatique sont activées et que l'importation automatique est désactivée, le contenu de ce fichier est toujours exporté vers un objet correspondant dans S3. Si un objet existe déjà à l'emplacement cible, il est remplacé.
- Si un fichier est modifié à la fois dans le système de fichiers et dans S3, alors que toutes les politiques d'importation et d'exportation automatiques sont activées, le fichier du système de fichiers ou l'objet de S3 peuvent être remplacés par l'autre. Il n'est pas garanti qu'une modification ultérieure à un endroit remplacera une modification antérieure à un autre emplacement. Si vous modifiez le même fichier à la fois dans le système de fichiers et dans le compartiment S3, vous devez garantir la coordination au niveau de l'application afin d'éviter de tels conflits. FSx for Lustre n'empêche pas les écritures conflictuelles à plusieurs emplacements.

La politique d'exportation indique comment vous souhaitez que FSx for Lustre mette à jour votre compartiment S3 lié à mesure que le contenu change dans le système de fichiers. Une association de référentiels de données peut avoir l'une des politiques d'exportation automatique suivantes :

- Nouveau FSx for Lustre met automatiquement à jour le référentiel de données S3 uniquement lorsqu'un nouveau fichier, répertoire ou lien symbolique est créé sur le système de fichiers.
- Modifié FSx for Lustre met automatiquement à jour le référentiel de données S3 uniquement lorsqu'un fichier existant dans le système de fichiers est modifié. Pour les modifications du contenu du fichier, le fichier doit être fermé avant d'être propagé dans le référentiel S3. Les modifications des métadonnées (changement de nom, propriété, autorisations et horodatages) sont propagées lorsque l'opération est terminée. Pour renommer les modifications (y compris les déplacements), l'objet S3 existant (prérenommé) est supprimé et un nouvel objet S3 est créé avec le nouveau nom.
- Supprimé FSx for Lustre met automatiquement à jour le référentiel de données S3 uniquement lorsqu'un fichier, un répertoire ou un lien symbolique est supprimé dans le système de fichiers.
- Toute combinaison de Nouveau, Modifié et Supprimé : FSx for Lustre met automatiquement à jour le référentiel de données S3 lorsque l'une des actions spécifiées se produit dans le système de fichiers. Par exemple, vous pouvez spécifier que le référentiel S3 est mis à jour lorsqu'un fichier est ajouté au système de fichiers (Nouveau) ou supprimé de (Supprimé), mais pas lorsqu'un fichier est modifié.
- Aucune politique configurée : FSx for Lustre ne met pas automatiquement à jour le référentiel de données S3 lorsque des fichiers sont ajoutés, modifiés ou supprimés du système de fichiers. Si vous ne configurez pas de politique d'exportation, l'exportation automatique est désactivée. Vous pouvez toujours exporter manuellement les modifications à l'aide d'une tâche de référentiel de données d'exportation, comme décrit dans[Utilisation des tâches du référentiel de données pour](#page-81-0)  [exporter les modifications.](#page-81-0)

Dans la plupart des cas d'utilisation, nous vous recommandons de configurer une politique d'exportation comprenant les valeurs Nouveau, Modifié et Supprimé. Cette politique garantit que toutes les mises à jour effectuées sur votre système de fichiers sont automatiquement exportées vers votre référentiel de données S3 lié.

Nous vous recommandons d'[activer la journalisation dans CloudWatch Logs pour consigner](#page-288-0) les informations relatives aux fichiers ou répertoires qui n'ont pas pu être exportés automatiquement. Les avertissements et les erreurs figurant dans le journal contiennent des informations sur la raison de l'échec. Pour plus d'informations, consultez [Journaux d'événements du référentiel de données](#page-109-0).

# Mise à jour des paramètres d'exportation

Vous pouvez définir les paramètres d'exportation d'un système de fichiers vers un compartiment S3 lié lorsque vous créez l'association du référentiel de données. Pour plus d'informations, consultez [Création d'un lien vers un compartiment S3.](#page-51-0)

Vous pouvez également mettre à jour les paramètres d'exportation à tout moment, y compris la politique d'exportation. Pour plus d'informations, consultez [Mise à jour des paramètres d'association](#page-58-0)  [du référentiel de données](#page-58-0).

# Surveillance de l'exportation automatique

Vous pouvez surveiller les associations de référentiels de données activées pour l'exportation automatique à l'aide d'un ensemble de statistiques publiées sur Amazon CloudWatch. La

AgeOfOldestQueuedMessage métrique représente l'âge de la plus ancienne mise à jour apportée au système de fichiers qui n'a pas encore été exportée vers S3. Si le nombre AgeOfOldestQueuedMessage est supérieur à zéro pendant une période prolongée, nous recommandons de réduire temporairement le nombre de modifications (renommage de répertoire en particulier) qui sont activement apportées au système de fichiers jusqu'à ce que la file de messages soit réduite. Pour plus d'informations, consultez [AutoImport et AutoExport métriques](#page-279-0).

## **A** Important

Lorsque vous supprimez une association de référentiel de données ou un système de fichiers alors que l'exportation automatique est activée, vous devez d'abord vous assurer que ce chiffre AgeOfOldestQueuedMessage est égal à zéro, ce qui signifie qu'aucune modification n'a encore été exportée. S'il AgeOfOldestQueuedMessage est supérieur à zéro lorsque vous supprimez votre association de référentiel de données ou votre système de fichiers, les modifications qui n'ont pas encore été exportées n'atteindront pas votre compartiment S3 lié. Pour éviter cela, attendez d'AgeOfOldestQueuedMessageatteindre zéro avant de supprimer votre association de référentiel de données ou votre système de fichiers.

# <span id="page-81-0"></span>Utilisation des tâches du référentiel de données pour exporter les modifications

La tâche d'exportation du référentiel de données permet d'exporter les fichiers nouveaux ou modifiés dans votre système de fichiers. Il crée un nouvel objet dans S3 pour tout nouveau fichier du système de fichiers. Pour tout fichier modifié dans le système de fichiers ou dont les métadonnées ont été modifiées, l'objet correspondant dans S3 est remplacé par un nouvel objet contenant les nouvelles données et métadonnées. Aucune action n'est entreprise pour les fichiers supprimés du système de fichiers.

## **a** Note

Tenez compte des points suivants lorsque vous utilisez des tâches de référentiel de données d'exportation :

• L'utilisation de caractères génériques pour inclure ou exclure des fichiers à exporter n'est pas prise en charge.

• Lorsque vous effectuez mv des opérations, le fichier cible après avoir été déplacé sera exporté vers S3 même s'il n'y a aucun UID, GID, autorisation ou modification du contenu.

Utilisez les procédures suivantes pour exporter les modifications de données et de métadonnées du système de fichiers vers des compartiments S3 liés à l'aide de la console et de la CLI Amazon FSx. Notez que vous pouvez utiliser une tâche de référentiel de données pour plusieurs DRA.

Pour exporter les modifications (console)

- 1. [Ouvrez la console Amazon FSx à l'adresse https://console.aws.amazon.com/fsx/.](https://console.aws.amazon.com/fsx/)
- 2. Dans le volet de navigation, choisissez Systèmes de fichiers, puis choisissez votre système de fichiers Lustre.
- 3. Choisissez l'onglet Référentiel de données.
- 4. Dans le volet Associations de référentiels de données, choisissez l'association de référentiels de données pour laquelle vous souhaitez créer la tâche d'exportation.
- 5. Pour Actions, choisissez Exporter la tâche. Ce choix n'est pas disponible si le système de fichiers n'est pas lié à un référentiel de données sur S3. La boîte de dialogue Créer un référentiel de données d'exportation apparaît.

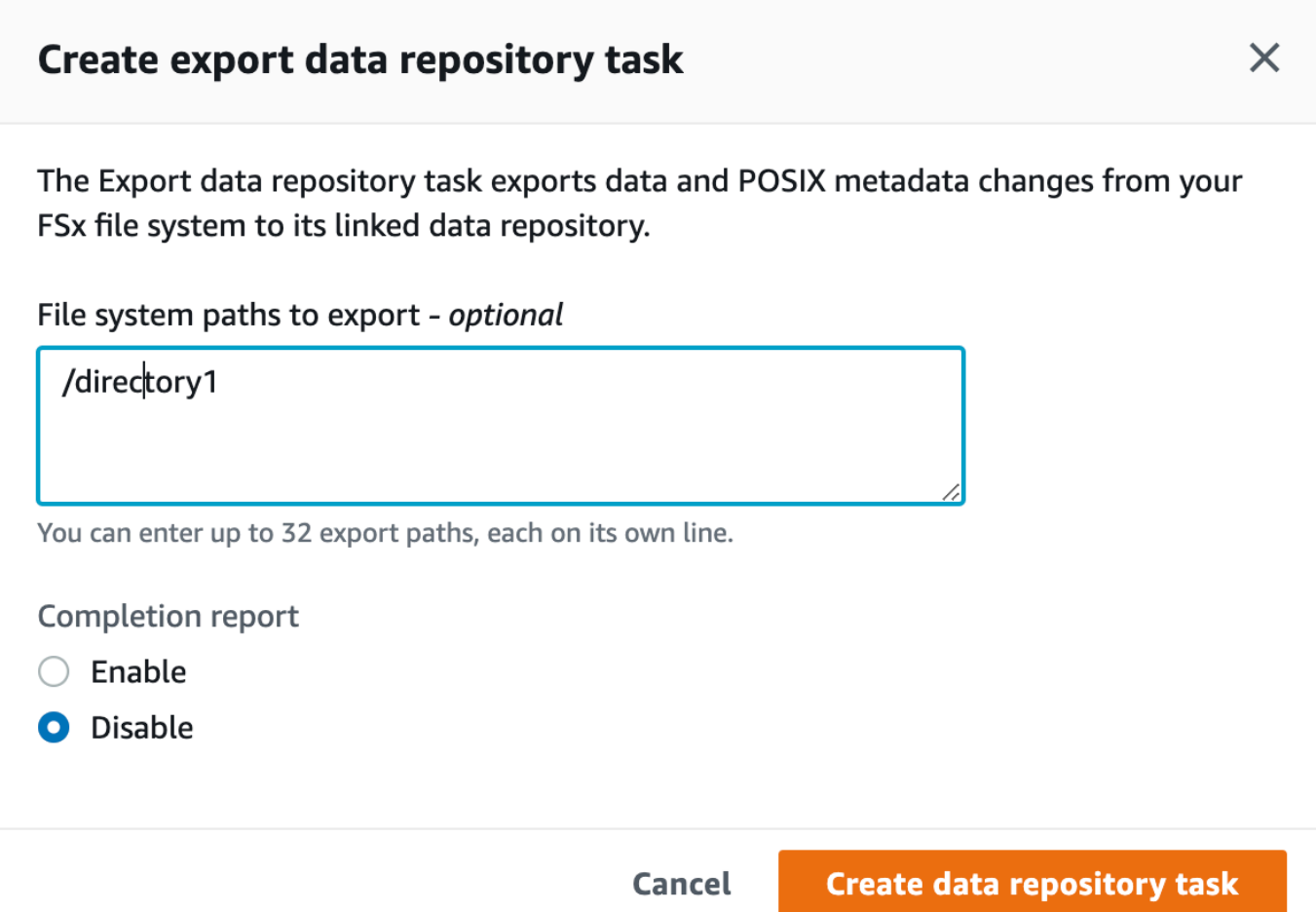

6. (Facultatif) Spécifiez jusqu'à 32 répertoires ou fichiers à exporter depuis votre système de fichiers Amazon FSx en fournissant les chemins d'accès à ces répertoires ou fichiers dans les chemins du système de fichiers à exporter. Les chemins que vous fournissez doivent être relatifs au point de montage du système de fichiers. Si le point de montage /mnt/fsx/path1 est / mnt/fsx et reste un répertoire ou un fichier du système de fichiers que vous souhaitez exporter, le chemin à fournir estpath1.

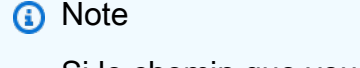

Si le chemin que vous fournissez n'est pas valide, la tâche échoue.

7. (Facultatif) Choisissez Activer sous Rapport d'achèvement pour générer un rapport d'achèvement de la tâche une fois la tâche terminée. Un rapport d'achèvement de tâche fournit des détails sur les fichiers traités par la tâche qui répondent à l'étendue indiquée dans la section Étendue du rapport. Pour spécifier l'emplacement dans lequel Amazon FSx doit envoyer le

Utilisation des tâches du référentiel de données pour exporter les modifications 75

rapport, entrez un chemin relatif dans le référentiel de données S3 lié au système de fichiers pour le chemin du rapport.

8. Choisissez Créer.

Une notification en haut de la page Systèmes de fichiers indique que la tâche que vous venez de créer est en cours.

Pour afficher le statut et les détails des tâches, faites défiler l'écran vers le bas jusqu'au volet Tâches du référentiel de données dans l'onglet Référentiel de données du système de fichiers. L'ordre de tri par défaut indique la tâche la plus récente en haut de la liste.

Pour afficher un résumé des tâches à partir de cette page, choisissez l'ID de tâche pour la tâche que vous venez de créer. La page Récapitulatif de la tâche apparaît.

Pour exporter les modifications (CLI)

Utilisez la commande [create-data-repository-task](https://docs.aws.amazon.com/cli/latest/reference/fsx/create-data-repository-task.html)CLI pour exporter les modifications de données et de métadonnées sur votre système de fichiers FSx for Lustre. L'opération d'API correspondante est [CreateDataRepositoryTask](https://docs.aws.amazon.com/fsx/latest/APIReference/API_CreateDataRepositoryTask.html).

```
$ aws fsx create-data-repository-task \ 
     --file-system-id fs-0123456789abcdef0 \ 
     --type EXPORT_TO_REPOSITORY \ 
     --paths path1,path2/file1 \ 
     --report Enabled=true
```
Une fois la tâche de référentiel de données créée avec succès, Amazon FSx renvoie la description de la tâche au format JSON, comme illustré dans l'exemple suivant.

```
{ 
     "Task": { 
          "TaskId": "task-123f8cd8e330c1321", 
          "Type": "EXPORT_TO_REPOSITORY", 
         "Lifecycle": "PENDING", 
         "FileSystemId": "fs-0123456789abcdef0", 
          "Paths": ["path1", "path2/file1"], 
          "Report": { 
              "Path":"s3://dataset-01/reports", 
              "Format":"REPORT_CSV_20191124", 
              "Enabled":true,
```

```
 "Scope":"FAILED_FILES_ONLY" 
         }, 
         "CreationTime": "1545070680.120", 
         "ClientRequestToken": "10192019-drt-12", 
         "ResourceARN": "arn:aws:fsx:us-
east-1:123456789012:task:task-123f8cd8e330c1321" 
     }
}
```
Après avoir créé la tâche d'exportation des données vers le référentiel de données lié, vous pouvez vérifier le statut de la tâche d'exportation du référentiel de données. Pour plus d'informations sur l'affichage des tâches du référentiel de données, consultez[Accès aux tâches du référentiel de](#page-90-0)  [données](#page-90-0).

<span id="page-85-0"></span>Exportation de fichiers à l'aide de commandes HSM

**a** Note

Pour exporter les modifications apportées aux données et aux métadonnées de votre système de fichiers FSx for Lustre vers un référentiel de données durable sur Amazon S3, utilisez la fonctionnalité d'exportation automatique décrite dans[Exportez automatiquement](#page-78-0) [les mises à jour vers votre compartiment S3](#page-78-0). Vous pouvez également utiliser les tâches du référentiel de données d'exportation, décrites dans[Utilisation des tâches du référentiel de](#page-81-0) [données pour exporter les modifications.](#page-81-0)

Pour exporter un fichier individuel vers votre référentiel de données et vérifier que le fichier a bien été exporté vers votre référentiel de données, vous pouvez exécuter les commandes ci-dessous. Une valeur de retour de states: (0x00000009) exists archived indique que le fichier a été correctement exporté.

sudo lfs hsm\_archive *path/to/export/file* sudo lfs hsm\_state *path/to/export/file*

## **G** Note

Vous devez exécuter les commandes HSM (par exemplehsm\_archive) en tant qu'utilisateur root ou en utilisantsudo.

Pour exporter l'intégralité de votre système de fichiers ou un répertoire entier de votre système de fichiers, exécutez les commandes suivantes. Si vous exportez plusieurs fichiers simultanément, Amazon FSx for Lustre exporte vos fichiers vers votre référentiel de données Amazon S3 en parallèle.

```
nohup find local/directory -type f -print0 | xargs -0 -n 1 sudo lfs hsm_archive &
```
Pour déterminer si l'exportation est terminée, exécutez la commande suivante.

```
find path/to/export/file -type f -print0 | xargs -0 -n 1 -P 8 sudo lfs hsm_state | awk 
 '!/\langle<archived\rangle>/ || /\langle<dirty\rangle>/' | wc -l
```
Si la commande revient alors qu'il ne reste aucun fichier, l'exportation est terminée.

# Tâches du référentiel de données

À l'aide de tâches d'importation et d'exportation de référentiels de données, vous pouvez gérer le transfert de données et de métadonnées entre votre système de fichiers FSx for Lustre et l'un de ses référentiels de données durables sur Amazon S3.

Les tâches de référentiel de données optimisent les transferts de données et de métadonnées entre votre système de fichiers FSx for Lustre et un référentiel de données sur S3. Pour ce faire, ils suivent notamment les modifications entre votre système de fichiers Amazon FSx et son référentiel de données lié. Pour ce faire, ils utilisent également des techniques de transfert parallèle pour transférer des données à des vitesses allant jusqu'à des centaines de Gbit/s. Vous créez et visualisez les tâches du référentiel de données à l'aide de la console Amazon FSx, de l'API Amazon FSx et de l' AWS CLI API Amazon FSx.

Les tâches du référentiel de données conservent les métadonnées de l'interface du système d'exploitation portable (POSIX) du système de fichiers, notamment la propriété, les autorisations et les horodatages. Les tâches conservant ces métadonnées, vous pouvez implémenter et gérer des contrôles d'accès entre votre système de fichiers FSx for Lustre et ses référentiels de données liés. Vous pouvez utiliser une tâche de référentiel de données de publication pour libérer de l'espace dans le système de fichiers pour les nouveaux fichiers en libérant les fichiers exportés vers Amazon S3. Le contenu du fichier publié est supprimé, mais les métadonnées du fichier publié restent dans le système de fichiers. Les utilisateurs et les applications peuvent toujours accéder à un fichier publié en le lisant à nouveau. Lorsque l'utilisateur ou l'application lit le fichier publié, FSx for Lustre récupère de manière transparente le contenu du fichier sur Amazon S3.

# Types de tâches de référentiel de données

Il existe trois types de tâches de référentiel de données :

- Les tâches du référentiel de données d'exportation sont exportées de votre système de fichiers Lustre vers un compartiment S3 lié.
- Importer les tâches du référentiel de données est importé depuis un compartiment S3 lié vers votre système de fichiers Lustre.
- Les tâches du référentiel de données de publication libèrent les fichiers exportés vers un compartiment S3 lié à partir de votre système de fichiers Lustre.

Pour plus d'informations, consultez [Création d'une tâche de référentiel de données.](#page-89-0)

# **Rubriques**

- [Comprendre le statut et les détails d'une tâche](#page-87-0)
- [Utilisation des tâches du référentiel de données](#page-88-0)
- [Utilisation des rapports d'achèvement des tâches](#page-96-0)
- [Résolution des défaillances des tâches du référentiel de données](#page-97-0)

# <span id="page-87-0"></span>Comprendre le statut et les détails d'une tâche

Une tâche de référentiel de données peut avoir l'un des statuts suivants :

- PENDING indique qu'Amazon FSx n'a pas démarré la tâche.
- EXECUTING indique qu'Amazon FSx est en train de traiter la tâche.
- FAILED indique qu'Amazon FSx n'a pas traité correctement la tâche. Par exemple, il se peut que la tâche n'ait pas pu traiter certains fichiers. Les détails de la tâche fournissent plus d'informations sur l'échec. Pour plus d'informations sur les tâches qui ont échoué, consultez[Résolution des](#page-97-0)  [défaillances des tâches du référentiel de données](#page-97-0).
- SUCCEDED indique qu'Amazon FSx a terminé la tâche avec succès.
- CANCELLED indique que la tâche a été annulée et n'est pas terminée.
- L'ANNULATION indique qu'Amazon FSx est en train d'annuler la tâche.

Après la création d'une tâche, vous pouvez consulter les informations détaillées suivantes pour une tâche de référentiel de données à l'aide de la console, de la CLI ou de l'API Amazon FSx :

- Type de tâche :
	- EXPORT\_TO\_REPOSITORYindique une tâche d'exportation.
	- IMPORT\_METADATA\_FROM\_REPOSITORYindique une tâche d'importation.
	- RELEASE\_DATA\_FROM\_FILESYSTEMindique une tâche de publication.
- Système de fichiers sur lequel la tâche s'est exécutée.
- Heure de création de la tâche.
- État de la tâche.
- Nombre total de fichiers traités par la tâche.
- Nombre total de fichiers traités avec succès par la tâche.
- Nombre total de fichiers que la tâche n'a pas pu traiter. Cette valeur est supérieure à zéro lorsque le statut de la tâche est FAILED. Des informations détaillées sur les fichiers qui ont échoué sont disponibles dans un rapport d'achèvement des tâches. Pour plus d'informations, consultez [Utilisation des rapports d'achèvement des tâches.](#page-96-0)
- Heure à laquelle la tâche a commencé.
- Heure à laquelle le statut de la tâche a été mis à jour pour la dernière fois. L'état de la tâche est mis à jour toutes les 30 secondes.

Pour plus d'informations sur l'accès aux tâches du référentiel de données existantes, consulte[zAccès](#page-90-0)  [aux tâches du référentiel de données](#page-90-0).

# <span id="page-88-0"></span>Utilisation des tâches du référentiel de données

Vous pouvez créer, dupliquer, afficher les détails et annuler les tâches du référentiel de données à l'aide de la console, de la CLI ou de l'API Amazon FSx.

#### **Rubriques**

• [Création d'une tâche de référentiel de données](#page-89-0)

Utilisation des tâches du référentiel de données 80

- [Dupliquer une tâche](#page-89-1)
- [Accès aux tâches du référentiel de données](#page-90-0)
- [Annulation d'une tâche de référentiel de données](#page-95-0)

# <span id="page-89-0"></span>Création d'une tâche de référentiel de données

Vous pouvez créer une tâche de référentiel de données à l'aide de la console, de la CLI ou de l'API Amazon FSx. Après avoir créé une tâche, vous pouvez consulter sa progression et son statut à l'aide de la console, de la CLI ou de l'API.

Vous pouvez créer trois types de tâches de référentiel de données :

- La tâche Exporter le référentiel de données permet d'exporter depuis votre système de fichiers Lustre vers un compartiment S3 lié. Pour plus d'informations, consultez [Utilisation des tâches du](#page-81-0) [référentiel de données pour exporter les modifications.](#page-81-0)
- La tâche Importer un référentiel de données permet d'importer depuis un compartiment S3 lié vers votre système de fichiers Lustre. Pour plus d'informations, consultez [Utilisation des tâches du](#page-72-0) [référentiel de données pour importer des modifications.](#page-72-0)
- La tâche Release data repository libère les fichiers de votre système de fichiers Lustre qui ont été exportés vers un compartiment S3 lié. Pour plus d'informations, consultez [Utilisation des tâches du](#page-105-0)  [référentiel de données pour publier des fichiers](#page-105-0).

# <span id="page-89-1"></span>Dupliquer une tâche

Vous pouvez dupliquer une tâche de référentiel de données existante dans la console Amazon FSx. Lorsque vous dupliquez une tâche, une copie exacte de la tâche existante s'affiche sur la page Créer une tâche de référentiel de données d'importation ou Créer une tâche de référentiel de données d'exportation. Vous pouvez modifier les chemins à exporter ou à importer, selon vos besoins, avant de créer et d'exécuter la nouvelle tâche.

## **a** Note

Une demande d'exécution d'une tâche dupliquée échouera si une copie exacte de cette tâche est déjà en cours d'exécution. Une copie exacte d'une tâche déjà en cours d'exécution contient le ou les mêmes chemins de système de fichiers dans le cas d'une tâche d'exportation ou les mêmes chemins de référentiel de données dans le cas d'une tâche d'importation.

Vous pouvez dupliquer une tâche depuis la vue détaillée des tâches, le volet Tâches du référentiel de données de l'onglet Référentiel de données du système de fichiers ou depuis la page des tâches du référentiel de données.

Pour dupliquer une tâche existante

- 1. Choisissez une tâche dans le volet Tâches du référentiel de données de l'onglet Référentiel de données du système de fichiers.
- 2. Choisissez Dupliquer la tâche. Selon le type de tâche que vous avez choisi, la page Créer une tâche de référentiel de données d'importation ou Créer une tâche de référentiel de données d'exportation apparaît. Tous les paramètres de la nouvelle tâche sont identiques à ceux de la tâche que vous dupliquez.
- 3. Modifiez ou ajoutez les chemins que vous souhaitez importer ou vers lesquels vous souhaitez exporter.
- 4. Choisissez Créer.

# <span id="page-90-0"></span>Accès aux tâches du référentiel de données

Après avoir créé une tâche de référentiel de données, vous pouvez accéder à cette tâche, ainsi qu'à toutes les tâches existantes de votre compte, à l'aide de la console, de la CLI et de l'API Amazon FSx. Amazon FSx fournit les informations détaillées suivantes sur les tâches :

- Toutes les tâches existantes.
- Toutes les tâches relatives à un système de fichiers spécifique.
- Toutes les tâches relatives à une association de référentiels de données spécifique.
- Toutes les tâches ayant un statut de cycle de vie spécifique. Pour plus d'informations sur les valeurs d'état du cycle de vie des tâches, consulte[zComprendre le statut et les détails d'une tâche](#page-87-0).

Vous pouvez accéder à toutes les tâches du référentiel de données existantes dans votre compte à l'aide de la console, de la CLI ou de l'API Amazon FSx, comme décrit ci-dessous.

Pour afficher les tâches du référentiel de données et les détails des tâches (console)

- 1. [Ouvrez la console Amazon FSx à l'adresse https://console.aws.amazon.com/fsx/.](https://console.aws.amazon.com/fsx/)
- 2. Dans le volet de navigation, sélectionnez Tâches du référentiel de données (Lustre). La page des tâches du référentiel de données apparaît, affichant les tâches existantes.
- 3. Pour voir les détails d'une tâche, choisissez l'ID de tâche ou le nom de la tâche sur la page des tâches du référentiel de données. La page détaillée de la tâche apparaît.

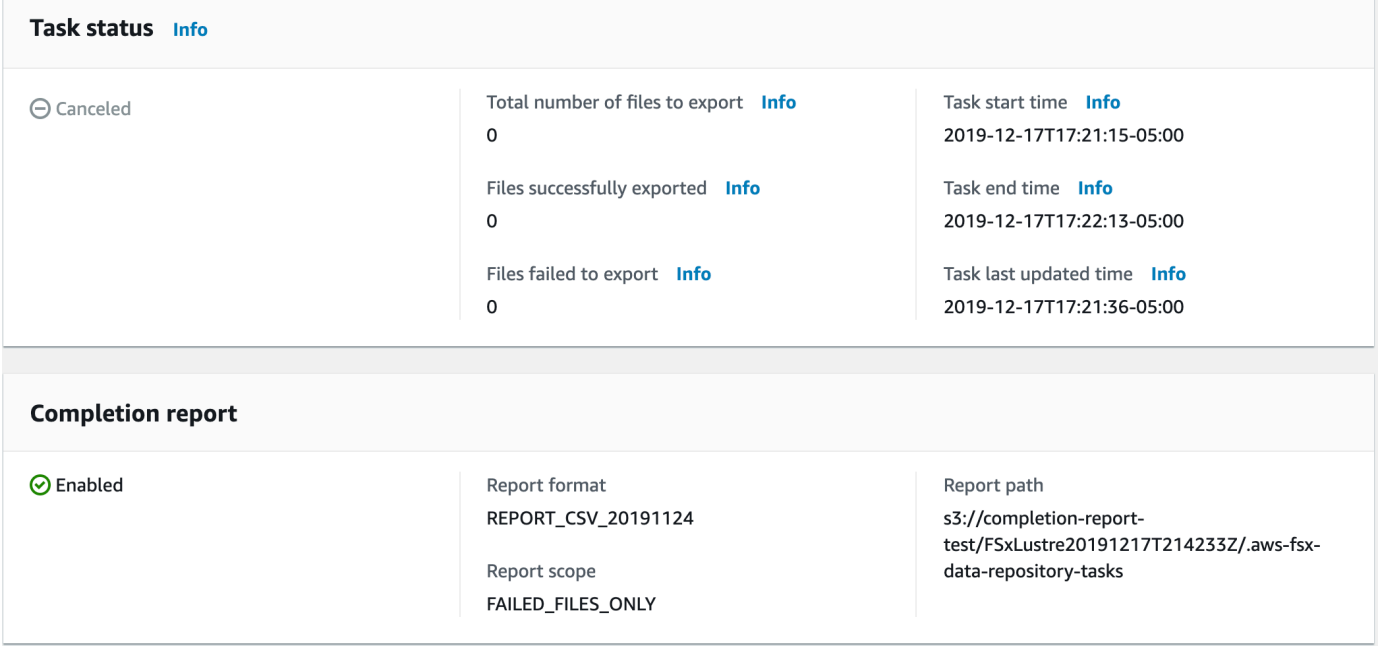

Pour récupérer les tâches du référentiel de données et les détails des tâches (CLI)

À l'aide de la commande Amazon [describe-data-repository-tasks](https://docs.aws.amazon.com/cli/latest/reference/fsx/describe-data-repository-tasks.html)FSx CLI, vous pouvez consulter toutes les tâches du référentiel de données, ainsi que leurs détails, dans votre compte. [DescribeDataRepositoryTasks](https://docs.aws.amazon.com/fsx/latest/APIReference/API_DescribeDataRepositoryTasks.html)est la commande API équivalente.

• Utilisez la commande suivante pour afficher tous les objets de tâche du référentiel de données de votre compte.

```
aws fsx describe-data-repository-tasks
```
Si la commande aboutit, Amazon FSx renvoie la réponse au format JSON.

```
 "DataRepositoryTasks": [
```
{

```
 { 
              "Lifecycle": "EXECUTING", 
              "Paths": [], 
              "Report": { 
                  "Path":"s3://dataset-01/reports", 
                  "Format":"REPORT_CSV_20191124", 
                  "Enabled":true, 
                  "Scope":"FAILED_FILES_ONLY" 
              }, 
              "StartTime": 1591863862.288, 
              "EndTime": , 
              "Type": "EXPORT_TO_REPOSITORY", 
              "Tags": [], 
              "TaskId": "task-0123456789abcdef3", 
              "Status": { 
                  "SucceededCount": 4255, 
                  "TotalCount": 4200, 
                  "FailedCount": 55, 
                  "LastUpdatedTime": 1571863875.289 
              }, 
              "FileSystemId": "fs-0123456789a7", 
              "CreationTime": 1571863850.075, 
              "ResourceARN": "arn:aws:fsx:us-east-1:1234567890:task/
task-0123456789abcdef3" 
         }, 
          { 
              "Lifecycle": "FAILED", 
              "Paths": [], 
              "Report": { 
                  "Enabled": false, 
              }, 
              "StartTime": 1571863862.288, 
              "EndTime": 1571863905.292, 
              "Type": "EXPORT_TO_REPOSITORY", 
              "Tags": [], 
              "TaskId": "task-0123456789abcdef1", 
              "Status": { 
                  "SucceededCount": 1153, 
                  "TotalCount": 1156, 
                  "FailedCount": 3, 
                  "LastUpdatedTime": 1571863875.289 
              }, 
              "FileSystemId": "fs-0123456789abcdef0", 
              "CreationTime": 1571863850.075,
```

```
 "ResourceARN": "arn:aws:fsx:us-east-1:1234567890:task/
task-0123456789abcdef1" 
         }, 
         { 
              "Lifecycle": "SUCCEEDED", 
              "Paths": [], 
              "Report": { 
                  "Path":"s3://dataset-04/reports", 
                  "Format":"REPORT_CSV_20191124", 
                  "Enabled":true, 
                  "Scope":"FAILED_FILES_ONLY" 
              }, 
              "StartTime": 1571863862.288, 
              "EndTime": 1571863905.292, 
              "Type": "EXPORT_TO_REPOSITORY", 
              "Tags": [], 
              "TaskId": "task-04299453935122318", 
              "Status": { 
                  "SucceededCount": 258, 
                  "TotalCount": 258, 
                  "FailedCount": 0, 
                  "LastUpdatedTime": 1771848950.012, 
              }, 
              "FileSystemId": "fs-0123456789abcdef0", 
              "CreationTime": 1771848950.012, 
              "ResourceARN": "arn:aws:fsx:us-east-1:1234567890:task/
task-0123456789abcdef0" 
         } 
     ]
}
```
Affichage des tâches par système de fichiers

Vous pouvez afficher toutes les tâches relatives à un système de fichiers spécifique à l'aide de la console, de la CLI ou de l'API Amazon FSx, comme décrit ci-dessous.

Pour afficher les tâches par système de fichiers (console)

- 1. Choisissez Systèmes de fichiers dans le volet de navigation. La page Systèmes de fichiers apparaît.
- 2. Choisissez le système de fichiers pour lequel vous souhaitez afficher les tâches du référentiel de données. La page de détails du système de fichiers apparaît.

3. Sur la page des détails du système de fichiers, choisissez l'onglet Référentiel de données. Toutes les tâches de ce système de fichiers apparaissent dans le panneau des tâches du référentiel de données.

Pour récupérer des tâches par système de fichiers (CLI)

• Utilisez la commande suivante pour afficher toutes les tâches du référentiel de données pour le système de fichiersfs-0123456789abcdef0.

```
aws fsx describe-data-repository-tasks \ 
     --filters Name=file-system-id,Values=fs-0123456789abcdef0
```
Si la commande aboutit, Amazon FSx renvoie la réponse au format JSON.

```
{ 
     "DataRepositoryTasks": [ 
        \{ "Lifecycle": "FAILED", 
              "Paths": [], 
              "Report": { 
                  "Path":"s3://dataset-04/reports", 
                  "Format":"REPORT_CSV_20191124", 
                  "Enabled":true, 
                  "Scope":"FAILED_FILES_ONLY" 
              }, 
              "StartTime": 1571863862.288, 
              "EndTime": 1571863905.292, 
              "Type": "EXPORT_TO_REPOSITORY", 
              "Tags": [], 
              "TaskId": "task-0123456789abcdef1", 
              "Status": { 
                  "SucceededCount": 1153, 
                  "TotalCount": 1156, 
                  "FailedCount": 3, 
                  "LastUpdatedTime": 1571863875.289 
              }, 
              "FileSystemId": "fs-0123456789abcdef0", 
              "CreationTime": 1571863850.075, 
              "ResourceARN": "arn:aws:fsx:us-east-1:1234567890:task/
task-0123456789abcdef1" 
         },
```

```
 { 
              "Lifecycle": "SUCCEEDED", 
              "Paths": [], 
              "Report": { 
                   "Enabled": false, 
              }, 
              "StartTime": 1571863862.288, 
              "EndTime": 1571863905.292, 
              "Type": "EXPORT_TO_REPOSITORY", 
              "Tags": [], 
              "TaskId": "task-0123456789abcdef0", 
              "Status": { 
                   "SucceededCount": 258, 
                   "TotalCount": 258, 
                   "FailedCount": 0, 
                   "LastUpdatedTime": 1771848950.012, 
              }, 
              "FileSystemId": "fs-0123456789abcdef0", 
              "CreationTime": 1771848950.012, 
              "ResourceARN": "arn:aws:fsx:us-east-1:1234567890:task/
task-0123456789abcdef0" 
          } 
    \mathbf{I}}
```
# <span id="page-95-0"></span>Annulation d'une tâche de référentiel de données

Vous pouvez annuler une tâche du référentiel de données lorsqu'elle est en attente ou en cours d'exécution. Lorsque vous annulez une tâche, les événements suivants se produisent :

- Amazon FSx ne traite aucun fichier se trouvant dans la file d'attente à traiter.
- Amazon FSx continue de traiter tous les fichiers en cours de traitement.
- Amazon FSx ne rétablit aucun fichier déjà traité par la tâche.

Pour annuler une tâche de référentiel de données (console)

- 1. [Ouvrez la console Amazon FSx à l'adresse https://console.aws.amazon.com/fsx/.](https://console.aws.amazon.com/fsx/)
- 2. Cliquez sur le système de fichiers pour lequel vous souhaitez annuler une tâche de référentiel de données.
- 3. Ouvrez l'onglet Référentiel de données et faites défiler la page vers le bas pour afficher le panneau Tâches du référentiel de données.
- 4. Choisissez un ID de tâche ou un nom de tâche pour la tâche que vous souhaitez annuler.
- 5. Choisissez Annuler la tâche pour annuler la tâche.
- 6. Entrez l'ID de tâche pour confirmer la demande d'annulation.

Pour annuler une tâche de référentiel de données (CLI)

Utilisez la commande Amazon FSx [cancel-data-repository-task](https://docs.aws.amazon.com/cli/latest/reference/fsx/cancel-data-repository-task.html)CLI pour annuler une tâche. [CancelDataRepositoryTask](https://docs.aws.amazon.com/fsx/latest/APIReference/API_CancelDataRepositoryTask.html)est la commande API équivalente.

• Utilisez la commande suivante pour annuler une tâche de référentiel de données.

```
aws fsx cancel-data-repository-task \ 
     --task-id task-0123456789abcdef0
```
Si la commande aboutit, Amazon FSx renvoie la réponse au format JSON.

```
{ 
     "Status": "CANCELING", 
     "TaskId": "task-0123456789abcdef0"
}
```
# <span id="page-96-0"></span>Utilisation des rapports d'achèvement des tâches

Un rapport d'achèvement de tâche fournit des détails sur les résultats d'une tâche d'exportation, d'importation ou de publication du référentiel de données. Le rapport inclut les résultats des fichiers traités par la tâche qui correspondent à l'étendue du rapport. Vous pouvez spécifier si vous souhaitez générer un rapport pour une tâche à l'aide du Enabled paramètre.

Amazon FSx envoie le rapport au référentiel de données lié du système de fichiers dans Amazon S3, en utilisant le chemin que vous spécifiez lorsque vous activez le rapport pour une tâche. Le nom de fichier du rapport est report.csv destiné aux tâches d'importation et failures.csv aux tâches d'exportation ou de publication.

Le format du rapport est un fichier de valeurs séparées par des virgules (CSV) qui comporte trois champs : FilePathFileStatus, et. ErrorCode

Les rapports sont codés au format RFC-4180 comme suit :

- Les chemins commençant par l'un des caractères suivants sont placés entre guillemets simples : @  $+$   $=$
- Les chaînes contenant au moins l'un des caractères suivants sont placées entre guillemets doubles : " ,
- Tous les guillemets doubles sont masqués par un guillemet double supplémentaire.

Voici quelques exemples de codage des rapports :

- @filename.txtdevient """@filename.txt"""
- +filename.txtdevient """+filename.txt"""
- file,name.txtdevient "file,name.txt"
- file"name.txtdevient "file""name.txt"

Pour plus d'informations sur le codage RFC-4180, voir [RFC-4180 - Format commun et type MIME](https://tools.ietf.org/html/rfc4180)  [pour les fichiers CSV \(Comma-Separated Values\)](https://tools.ietf.org/html/rfc4180) sur le site Web de l'IETF.

Voici un exemple des informations fournies dans un rapport d'achèvement de tâche qui inclut uniquement les fichiers ayant échoué.

```
myRestrictedFile,failed,S3AccessDenied
dir1/myLargeFile,failed,FileSizeTooLarge
dir2/anotherLargeFile,failed,FileSizeTooLarge
```
Pour plus d'informations sur les échecs de tâches et sur la manière de les résoudre, consultez[Résolution des défaillances des tâches du référentiel de données](#page-97-0).

# <span id="page-97-0"></span>Résolution des défaillances des tâches du référentiel de données

Vous pouvez [activer la journalisation dans les CloudWatch journaux pour consigner](#page-286-0) les informations relatives aux défaillances survenues lors de l'importation ou de l'exportation de fichiers à l'aide de tâches du référentiel de données. Pour plus d'informations sur CloudWatch les journaux d'événements Logs, consultez[Journaux d'événements du référentiel de données](#page-109-0).

Lorsqu'une tâche de référentiel de données échoue, vous pouvez trouver le nombre de fichiers qu'Amazon FSx n'a pas pu traiter dans la section Fichiers n'ont pas pu être exportés sur la page d'état des tâches de la console. Vous pouvez également utiliser la CLI ou l'API et afficher les

Status: FailedCount propriétés de la tâche. Pour plus d'informations sur l'accès à ces informations, consultez[Accès aux tâches du référentiel de données.](#page-90-0)

Pour les tâches de référentiel de données, Amazon FSx fournit également, en option, des informations sur les fichiers et répertoires spécifiques qui ont échoué dans un rapport d'achèvement. Le rapport d'achèvement de la tâche contient le chemin du fichier ou du répertoire du système de fichiers Lustre qui a échoué, son état et la raison de l'échec. Pour plus d'informations, consultez [Utilisation des rapports d'achèvement des tâches.](#page-96-0)

Une tâche de référentiel de données peut échouer pour plusieurs raisons, notamment celles répertoriées ci-dessous.

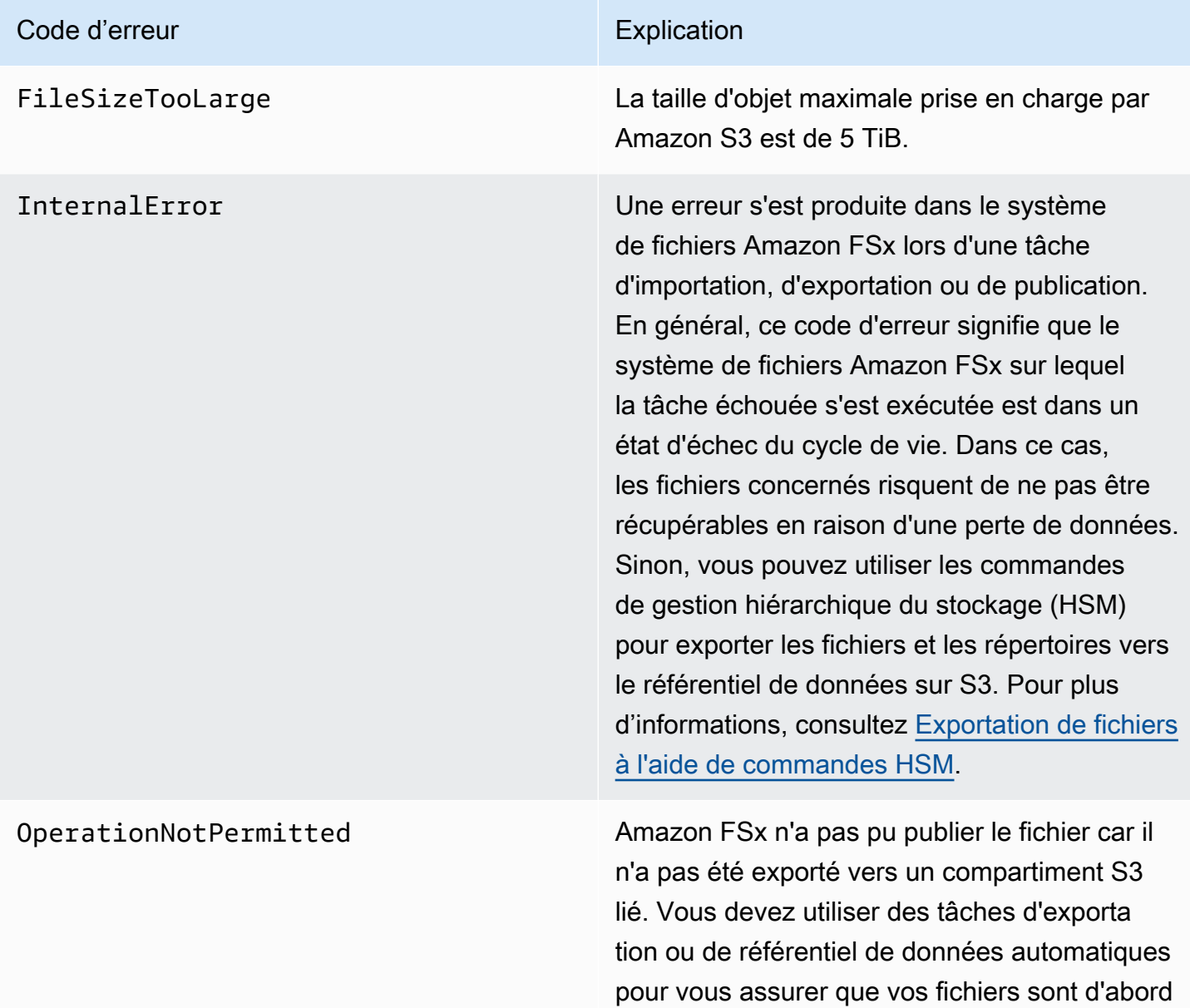

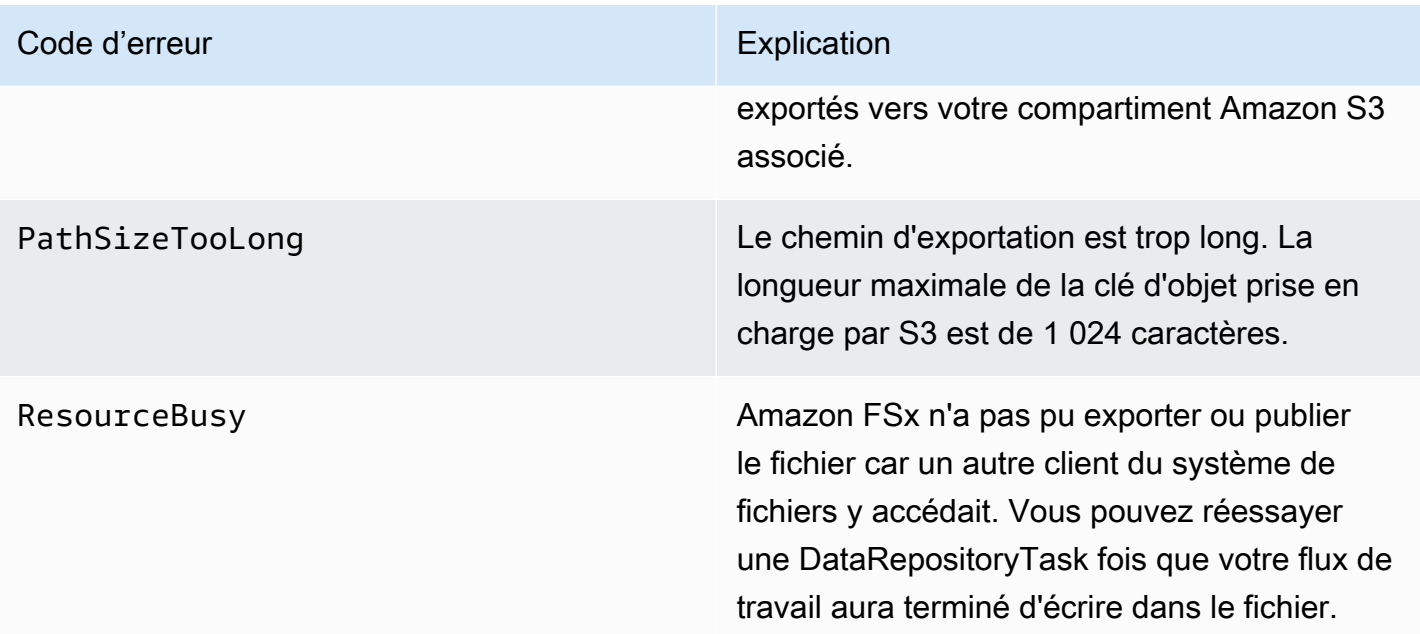

#### FSx pour Lustre Guide de l'utilisateur de Lustre

#### Code d'erreur et al. et al. et al. et al. et al. et al. et al. et al. et al. et al. et al. et al. et al. et al

S3AccessDenied L'accès à Amazon S3 a été refusé pour une tâche d'exportation ou d'importation d'un référentiel de données.

> Pour les tâches d'exportation, le système de fichiers Amazon FSx doit être autorisé à effectuer l'S3:PutObject opération d'exporta tion vers un référentiel de données lié sur S3. Cette autorisation est accordée dans le rôle AWSServiceRoleForFSxS3Acces s\_ *fs-0123456789abcdef0* lié au service. Pour plus d'informations, consultez [Utilisation de rôles liés à un service pour](#page-345-0) [Amazon FSx](#page-345-0).

Pour les tâches d'exportation, étant donné que la tâche d'exportation nécessite que les données circulent en dehors du VPC d'un système de fichiers, cette erreur peut se produire si le référentiel cible dispose d'une politique de compartiment contenant l'une des clés de condition globales aws:SourceVpc ou aws:SourceVpce IAM.

Pour les tâches d'importation, le système de fichiers Amazon FSx doit être autorisé à effectuer les S3:GetObject opérations S3:HeadObject et à importer à partir d'un référentiel de données lié sur S3.

Pour les tâches d'importation, si votre compartiment S3 utilise le chiffrement côté serveur avec des clés gérées par le client stockées dans AWS Key Management Service (SSE-KMS), vous devez suivre les configura tions de politique contenues dans. [Utilisation](#page-62-0)

## Code d'erreur et al. et al. et al. et al. et al. et al. et al. et al. et al. et al. et al. et al. et al. et al

# [de compartiments Amazon S3 chiffrés côté](#page-62-0) [serveur](#page-62-0)

Si votre compartiment S3 contient des objets chargés depuis un compte de compartiment S3 différent de Compte AWS celui associé à votre système de fichiers, vous pouvez vous assurer que les tâches de votre référentiel de données peuvent modifier les métadonné es S3 ou remplacer les objets S3, quel que soit le compte qui les a chargés. Nous vous recommandons d'activer la fonctionnalité S3 Object Ownership pour votre compartim ent S3. Cette fonctionnalité vous permet de vous approprier les nouveaux objets que d'autres Comptes AWS téléchargeront dans votre bucket, en forçant les chargements à fournir l'ACL -/-acl bucket-ownerfull-control prédéfinie. Vous activez la propriété des objets S3 en choisissant l'option préférée du propriétaire du compartiment dans votre compartiment S3. Pour plus d'informa tions, consultez la section [Contrôle de la](https://docs.aws.amazon.com/AmazonS3/latest/userguide/about-object-ownership.html) [propriété des objets chargés à l'aide de S3](https://docs.aws.amazon.com/AmazonS3/latest/userguide/about-object-ownership.html)  [Object Ownership](https://docs.aws.amazon.com/AmazonS3/latest/userguide/about-object-ownership.html) dans le guide de l'utilisateur Amazon S3.

S3Error Camazon FSx a rencontré une erreur liée au S3 qui ne l'était pas. S3AccessDenied S3FileDeleted Amazon FSx n'a pas pu exporter de fichier de lien physique car le fichier source n'existe pas dans le référentiel de données.

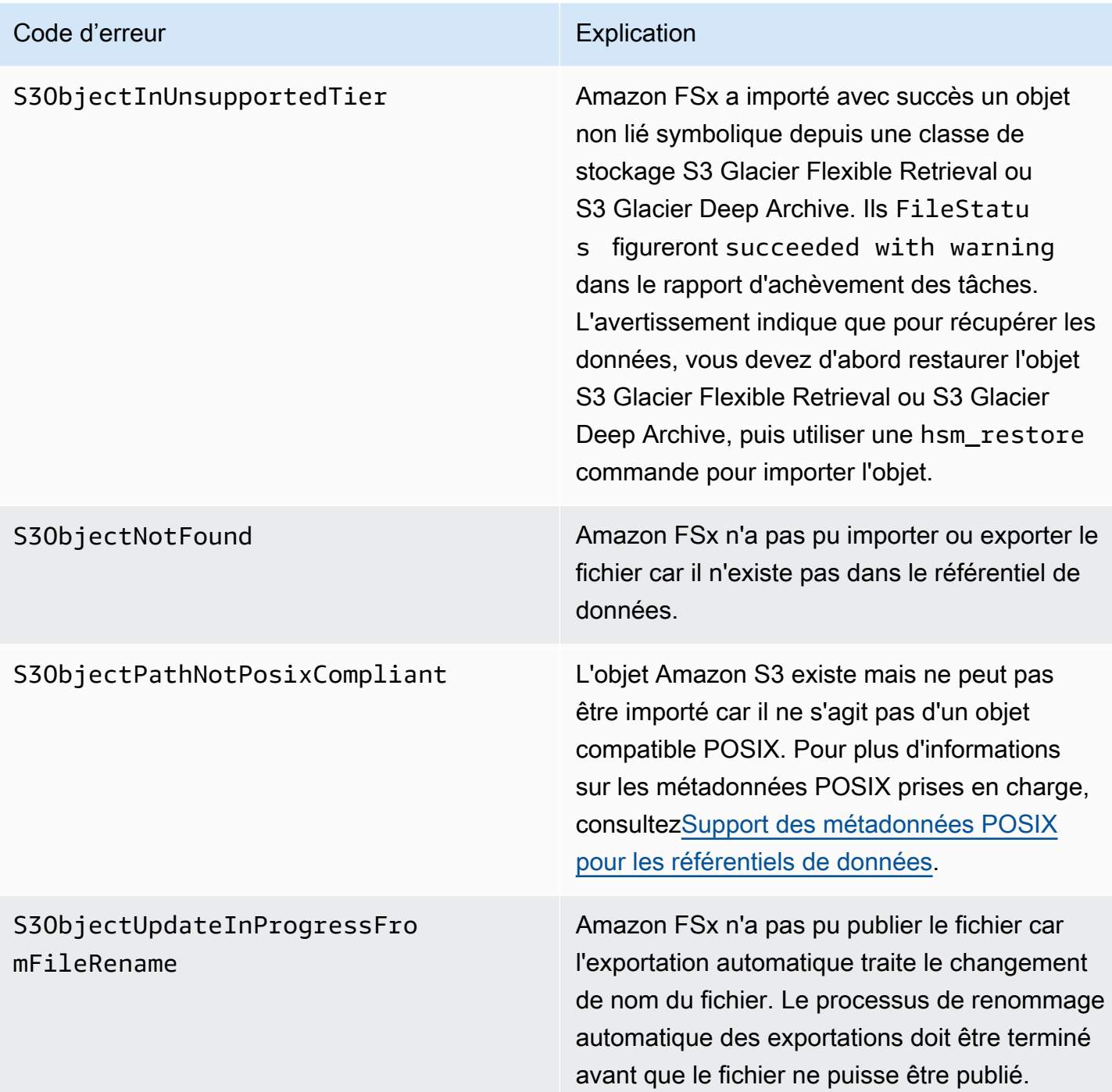

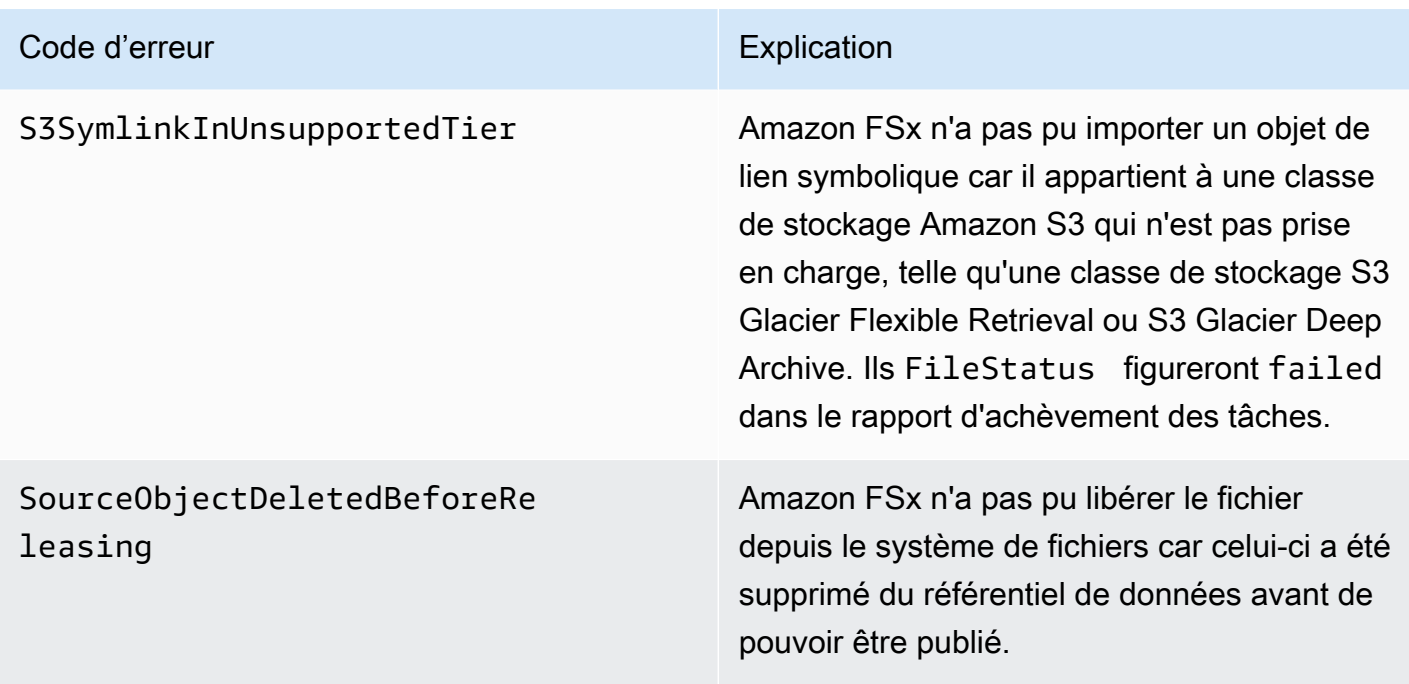

# Publication de fichiers

Les tâches du référentiel de données de publication libèrent les données de fichiers de votre système de fichiers FSx for Lustre afin de libérer de l'espace pour de nouveaux fichiers. La libération d'un fichier conserve la liste des fichiers et les métadonnées, mais supprime la copie locale du contenu de ce fichier. Si un utilisateur ou une application accède à un fichier publié, les données sont automatiquement et de manière transparente rechargées dans votre système de fichiers à partir de votre compartiment Amazon S3 associé.

# **a** Note

Les tâches du référentiel de données de publication ne sont pas disponibles sur les systèmes de fichiers FSx for Lustre 2.10.

Les paramètres Chemins du système de fichiers jusqu'à la publication et Durée minimale depuis le dernier accès déterminent les fichiers qui seront publiés.

- Chemins du système de fichiers à publier : Spécifie le chemin à partir duquel les fichiers seront publiés.
- Durée minimale depuis le dernier accès : indique la durée, en jours, pendant laquelle tout fichier non consulté pendant cette durée doit être publié. La durée écoulée depuis le dernier accès à un

fichier est calculée en prenant la différence entre l'heure de création de la tâche de publication et la dernière fois qu'un fichier a été consulté (valeur maximale de atimemtime, etctime).

Les fichiers ne seront publiés le long du chemin du fichier que s'ils ont été exportés vers S3 et s'ils ont une durée depuis le dernier accès supérieure à la durée minimale depuis la valeur du dernier accès. Si vous indiquez une durée minimale de plusieurs 0 jours depuis le dernier accès, les fichiers seront publiés indépendamment de leur durée depuis le dernier accès.

## **a** Note

L'utilisation de caractères génériques pour inclure ou exclure des fichiers à publier n'est pas prise en charge.

Les tâches du référentiel de données de publication ne publieront que les données provenant de fichiers déjà exportés vers un référentiel de données S3 lié. Vous pouvez exporter des données vers S3 à l'aide de la fonctionnalité d'exportation automatique, d'une tâche de référentiel de données d'exportation ou de commandes HSM. Pour vérifier qu'un fichier a été exporté vers votre référentiel de données, vous pouvez exécuter la commande suivante. Une valeur de retour de states: (0x00000009) exists archived indique que le fichier a été correctement exporté.

#### sudo lfs hsm\_state *path/to/export/file*

#### **a** Note

Vous devez exécuter la commande HSM en tant qu'utilisateur root ou en utilisantsudo.

Pour publier des données de fichiers à intervalles réguliers, vous pouvez planifier une tâche de référentiel de données de publication récurrente à l'aide d'Amazon EventBridge Scheduler. Pour plus d'informations, consultez [Getting started with EventBridge Scheduler](https://docs.aws.amazon.com/scheduler/latest/UserGuide/getting-started.html) dans le guide de l'utilisateur d'Amazon EventBridge Scheduler.

## Rubriques

• [Utilisation des tâches du référentiel de données pour publier des fichiers](#page-105-0)

# <span id="page-105-0"></span>Utilisation des tâches du référentiel de données pour publier des fichiers

Utilisez les procédures suivantes pour créer des tâches qui libèrent des fichiers depuis le système de fichiers à l'aide de la console et de la CLI Amazon FSx. La libération d'un fichier conserve la liste des fichiers et les métadonnées, mais supprime la copie locale du contenu de ce fichier.

Pour publier des fichiers (console)

- 1. [Ouvrez la console Amazon FSx à l'adresse https://console.aws.amazon.com/fsx/.](https://console.aws.amazon.com/fsx/)
- 2. Dans le volet de navigation de gauche, choisissez Systèmes de fichiers, puis choisissez votre système de fichiers Lustre.
- 3. Choisissez l'onglet Référentiel de données.
- 4. Dans le volet Associations de référentiels de données, choisissez l'association de référentiel de données pour laquelle vous souhaitez créer la tâche de publication.
- 5. Pour Actions, choisissez Créer une tâche de publication. Ce choix n'est disponible que si le système de fichiers est lié à un référentiel de données sur S3. La boîte de dialogue de tâches Créer un référentiel de données de version apparaît.

T

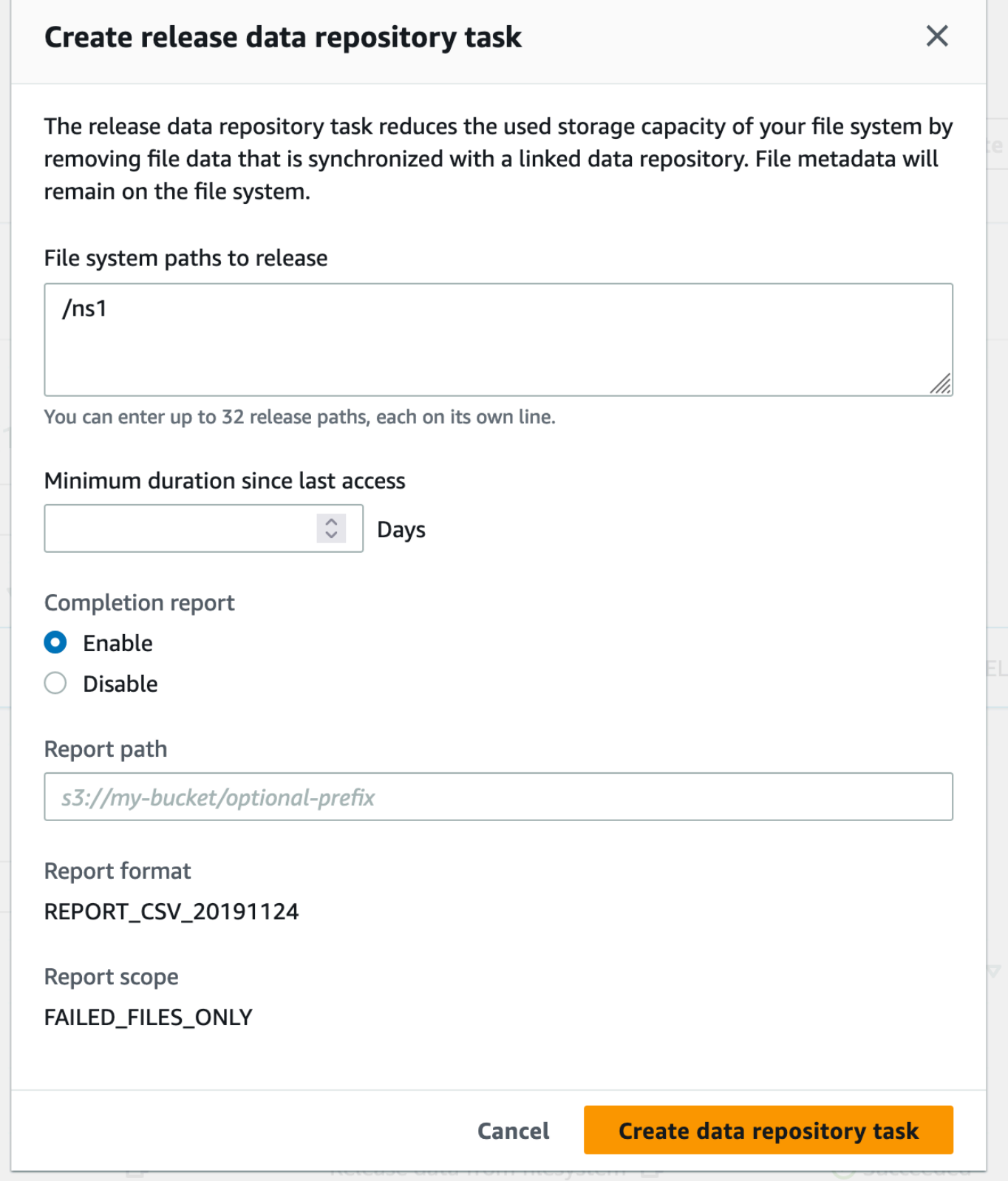

6. Dans Chemins du système de fichiers à publier, spécifiez jusqu'à 32 répertoires ou fichiers à libérer depuis votre système de fichiers Amazon FSx en fournissant les chemins d'accès à ces répertoires ou fichiers. Les chemins que vous fournissez doivent être relatifs au point de montage du système de fichiers. Par exemple, si le point de montage /mnt/fsx/path1 est /mnt/fsx et reste un fichier du système de fichiers que vous souhaitez publier, le chemin à fournir estpath1. Pour libérer tous les fichiers du système de fichiers, spécifiez une barre oblique (/) comme chemin.

## **a** Note

Si le chemin que vous fournissez n'est pas valide, la tâche échoue.

- 7. Pour Durée minimale depuis le dernier accès, spécifiez la durée, en jours, de telle sorte que tout fichier non consulté pendant cette durée soit publié. L'heure du dernier accès est calculée à l'aide de la valeur maximale de atimemtime, etctime. Les fichiers dont la durée du dernier accès est supérieure à la durée minimale depuis le dernier accès (par rapport à l'heure de création de la tâche) seront publiés. Les fichiers dont la durée du dernier accès est inférieure à ce nombre de jours ne seront pas publiés, même s'ils figurent dans le champ Chemins du système de fichiers vers la publication. Indiquez une durée de plusieurs 0 jours pour publier les fichiers indépendamment de la durée écoulée depuis le dernier accès.
- 8. (Facultatif) Sous Rapport d'achèvement, choisissez Activer pour générer un rapport d'achèvement des tâches fournissant des détails sur les fichiers correspondant à l'étendue spécifiée dans Étendue du rapport. Pour spécifier un emplacement où Amazon FSx doit envoyer le rapport, entrez un chemin relatif dans le référentiel de données S3 lié au système de fichiers pour le chemin du rapport.
- 9. Choisissez Créer une tâche de référentiel de données.

Une notification en haut de la page Systèmes de fichiers indique que la tâche que vous venez de créer est en cours.

Pour afficher le statut et les détails des tâches, dans l'onglet Référentiel de données, faites défiler l'écran vers le bas jusqu'à Tâches du référentiel de données. L'ordre de tri par défaut indique la tâche la plus récente en haut de la liste.

Pour afficher un résumé des tâches à partir de cette page, choisissez l'ID de tâche pour la tâche que vous venez de créer.
#### Pour publier des fichiers (CLI)

Utilisez la commande [create-data-repository-task](https://docs.aws.amazon.com/cli/latest/reference/fsx/create-data-repository-task.html)CLI pour créer une tâche qui libère des fichiers sur votre système de fichiers FSx for Lustre. L'opération d'API correspondante est [CreateDataRepositoryTask](https://docs.aws.amazon.com/fsx/latest/APIReference/API_CreateDataRepositoryTask.html).

Définissez les paramètres suivants :

- --file-system-idDéfini sur l'ID du système de fichiers à partir duquel vous publiez des fichiers.
- Définissez --paths les chemins du système de fichiers à partir duquel les données seront publiées. Si un répertoire est spécifié, les fichiers qu'il contient sont publiés. Si un chemin de fichier est spécifié, seul ce fichier est publié. Pour libérer tous les fichiers du système de fichiers qui ont été exportés vers un compartiment S3 lié, spécifiez une barre oblique (/) pour le chemin.
- Définissez --type sur RELEASE\_DATA\_FROM\_FILESYSTEM.
- Définissez les --release-configuration DurationSinceLastAccess options comme suit :
	- Unit Défini sur DAYS.
	- Value— Spécifiez un entier qui représente la durée, en jours, de telle sorte que tout fichier non consulté pendant cette durée doit être publié. Les fichiers consultés pendant une période inférieure à ce nombre de jours ne seront pas publiés, même s'ils figurent dans le --paths paramètre. Indiquez une durée de plusieurs 0 jours pour publier les fichiers indépendamment de la durée écoulée depuis le dernier accès.

Cet exemple de commande indique que les fichiers exportés vers un compartiment S3 lié et répondant aux --release-configuration critères seront libérés des répertoires dans les chemins spécifiés.

```
$ aws fsx create-data-repository-task \ 
     --file-system-id fs-0123456789abcdef0 \ 
     --type RELEASE_DATA_FROM_FILESYSTEM \ 
     --paths path1,path2/file1 \ 
     --release-configuration '{"DurationSinceLastAccess":
{"Unit":"DAYS","Value":10}}' \ 
     --report Enabled=false
```
Une fois la tâche de référentiel de données créée avec succès, Amazon FSx renvoie la description de la tâche au format JSON.

Après avoir créé la tâche de publication des fichiers, vous pouvez vérifier le statut de la tâche. Pour plus d'informations sur l'affichage des tâches du référentiel de données, consultez[Accès aux tâches](#page-90-0)  [du référentiel de données](#page-90-0).

# Utilisation d'Amazon FSx avec vos données sur site

Vous pouvez utiliser FSx for Lustre pour traiter vos données sur site avec des instances de calcul dans le cloud. FSx for Lustre prend en AWS Direct Connect charge l'accès et le VPN, ce qui vous permet de monter vos systèmes de fichiers à partir de clients locaux.

Pour utiliser FSx for Lustre avec vos données sur site

- 1. Créez un système de fichiers. Pour plus d'informations, reportez-vous [Créez votre système de](#page-23-0)  [fichiers FSx for Lustre](#page-23-0) à l'exercice de démarrage.
- 2. Montez le système de fichiers à partir de clients locaux. Pour plus d'informations, consultez [Montage de systèmes de fichiers Amazon FSx sur site ou depuis un Amazon VPC homologue](#page-194-0).
- 3. Copiez les données que vous souhaitez traiter dans votre système de fichiers FSx for Lustre.
- 4. Exécutez votre charge de travail gourmande en ressources informatiques sur des instances Amazon EC2 dans le cloud qui montent votre système de fichiers.
- 5. Lorsque vous avez terminé, copiez les résultats finaux de votre système de fichiers vers votre emplacement de données sur site et supprimez votre système de fichiers FSx for Lustre.

# Journaux d'événements du référentiel de données

Vous pouvez activer la journalisation dans CloudWatch les journaux pour consigner les informations relatives aux défaillances survenues lors de l'importation ou de l'exportation de fichiers à l'aide de tâches d'importation automatique, d'exportation automatique et de référentiel de données. Pour plus d'informations, consultez [Journalisation avec Amazon CloudWatch Logs](#page-286-0).

#### **a** Note

Lorsqu'une tâche de référentiel de données échoue, Amazon FSx écrit également les informations relatives à l'échec dans le rapport d'achèvement de la tâche. Pour plus

d'informations sur les informations relatives aux défaillances figurant dans les rapports d'achèvement, consultez[Résolution des défaillances des tâches du référentiel de données](#page-97-0).

Les tâches d'importation automatique, d'exportation automatique et de référentiel de données peuvent échouer pour plusieurs raisons, notamment celles répertoriées ci-dessous. Pour plus d'informations sur l'affichage de ces journaux, consultez[Affichage des journaux .](#page-290-0)

Importer des événements

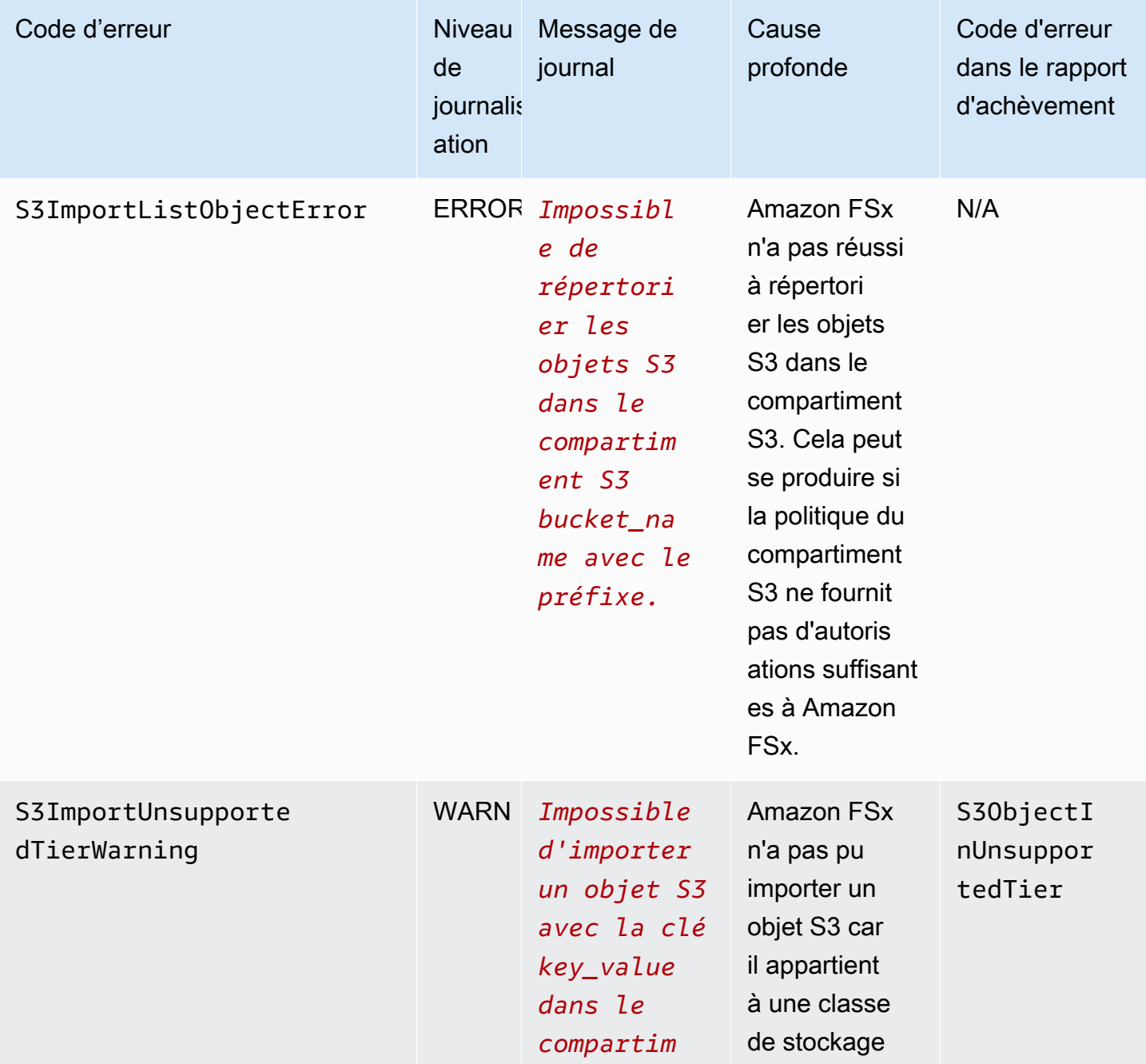

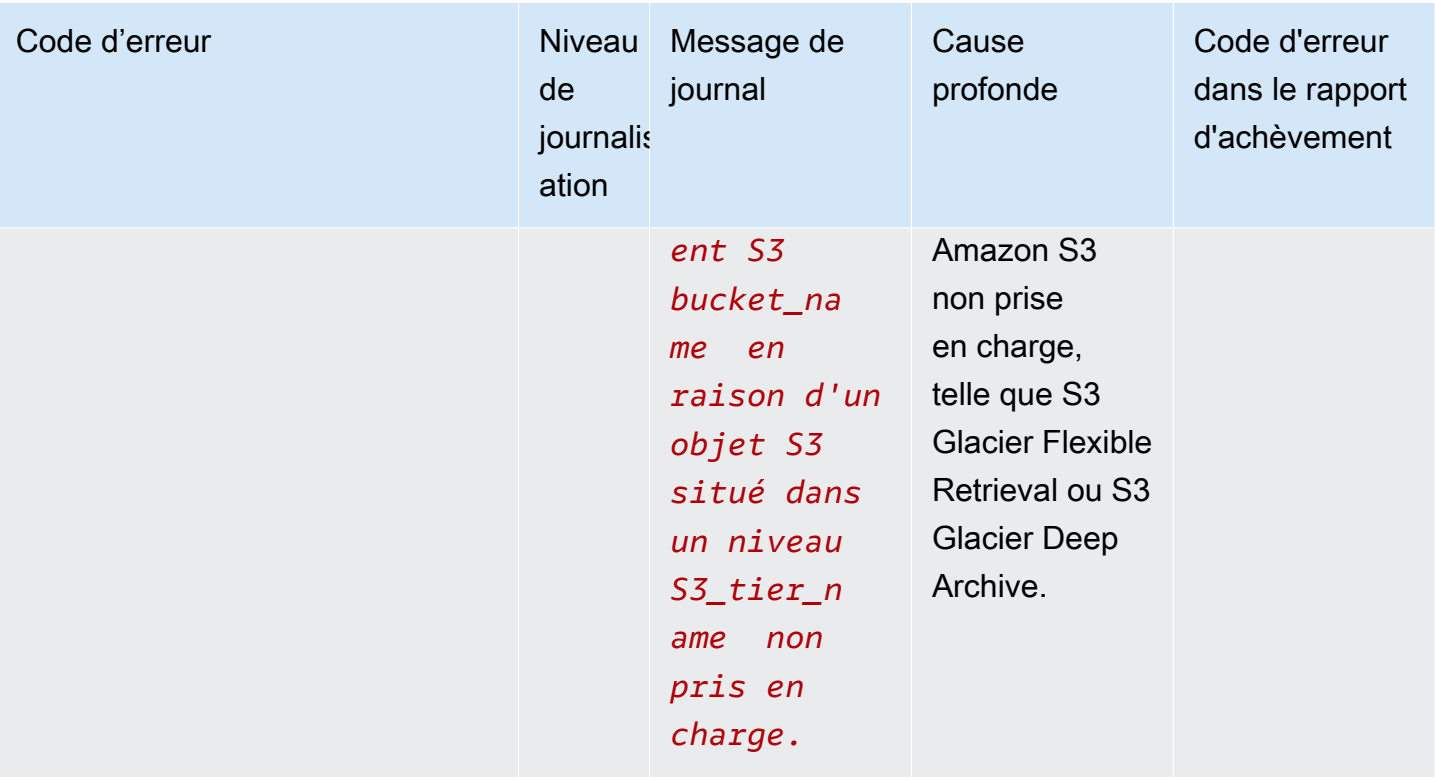

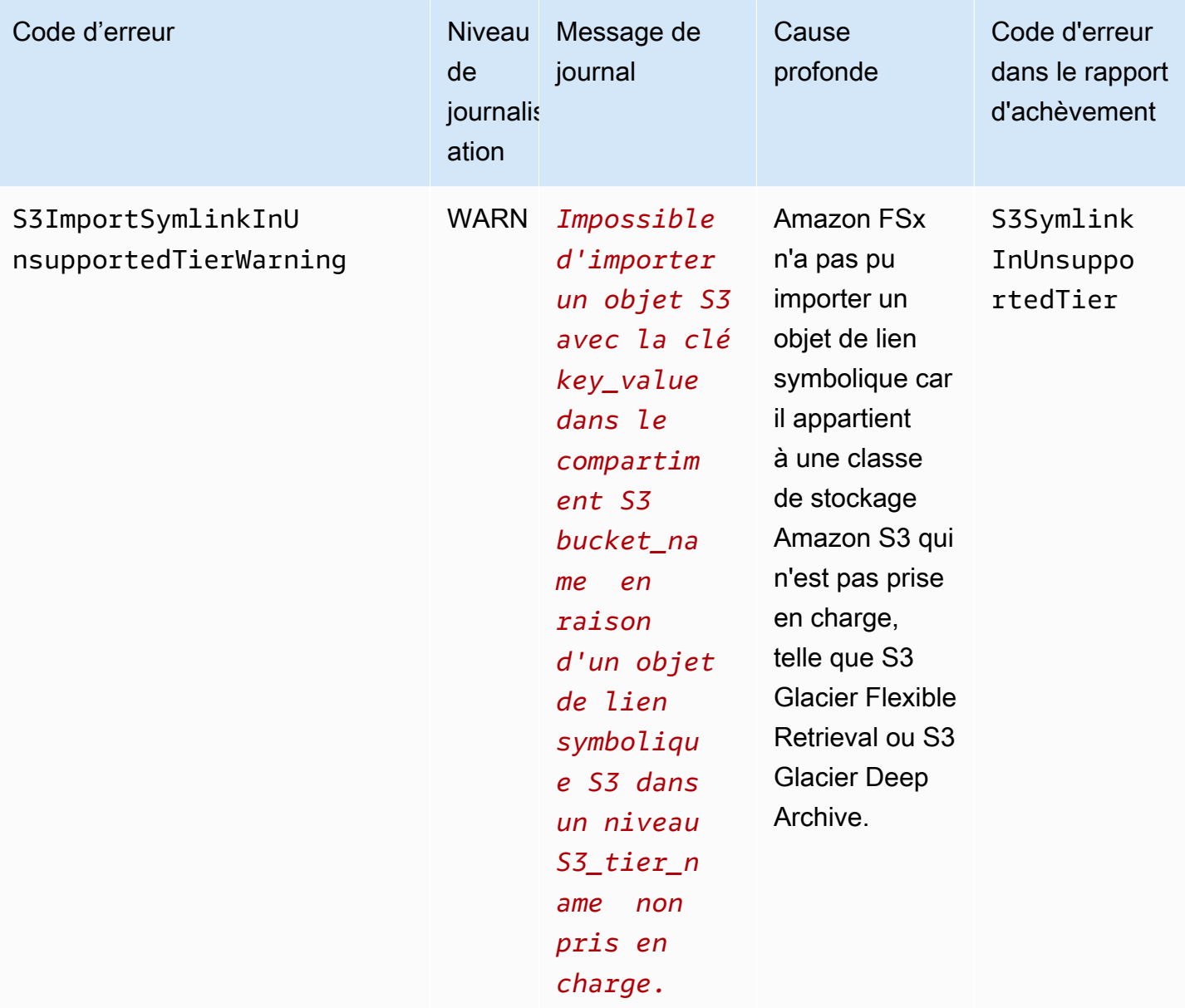

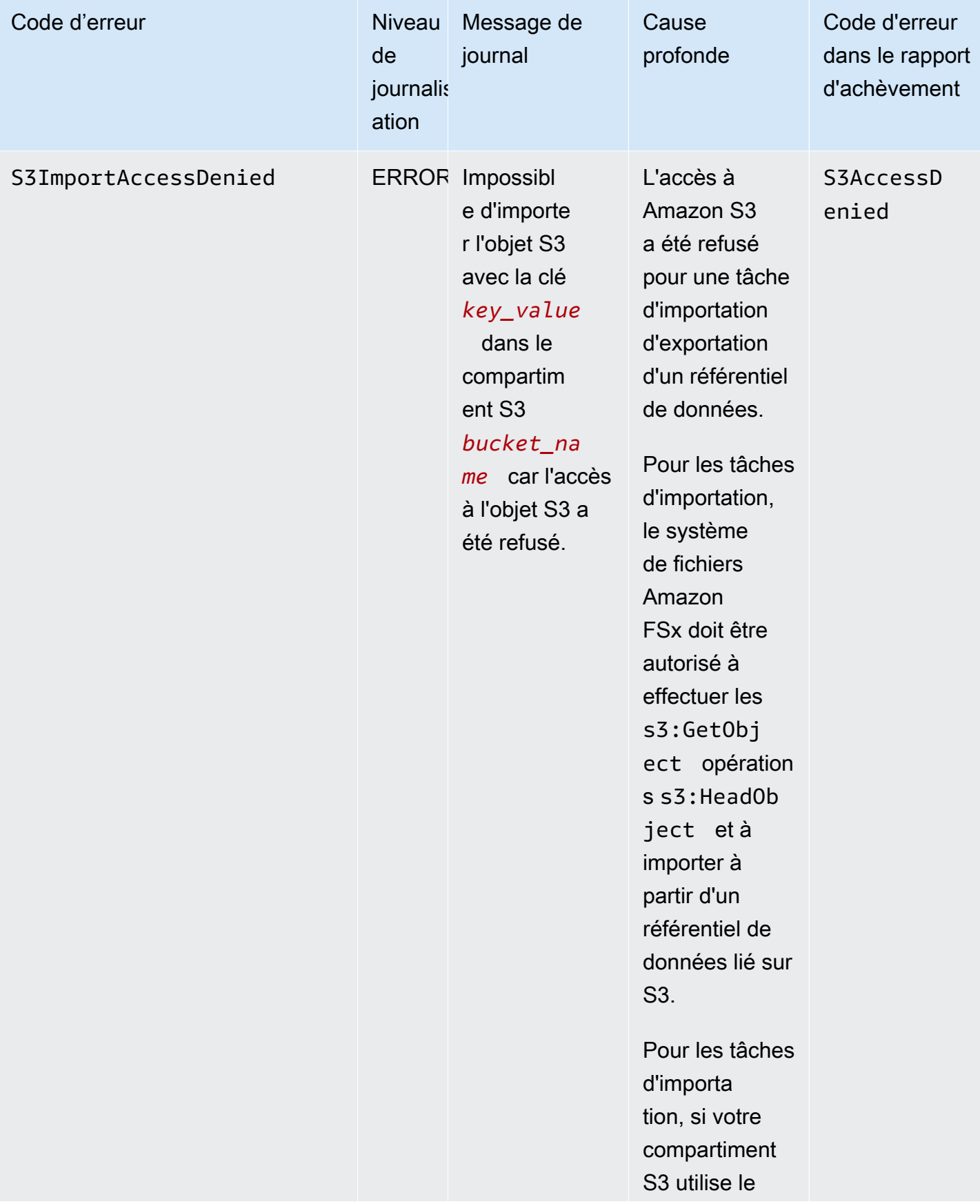

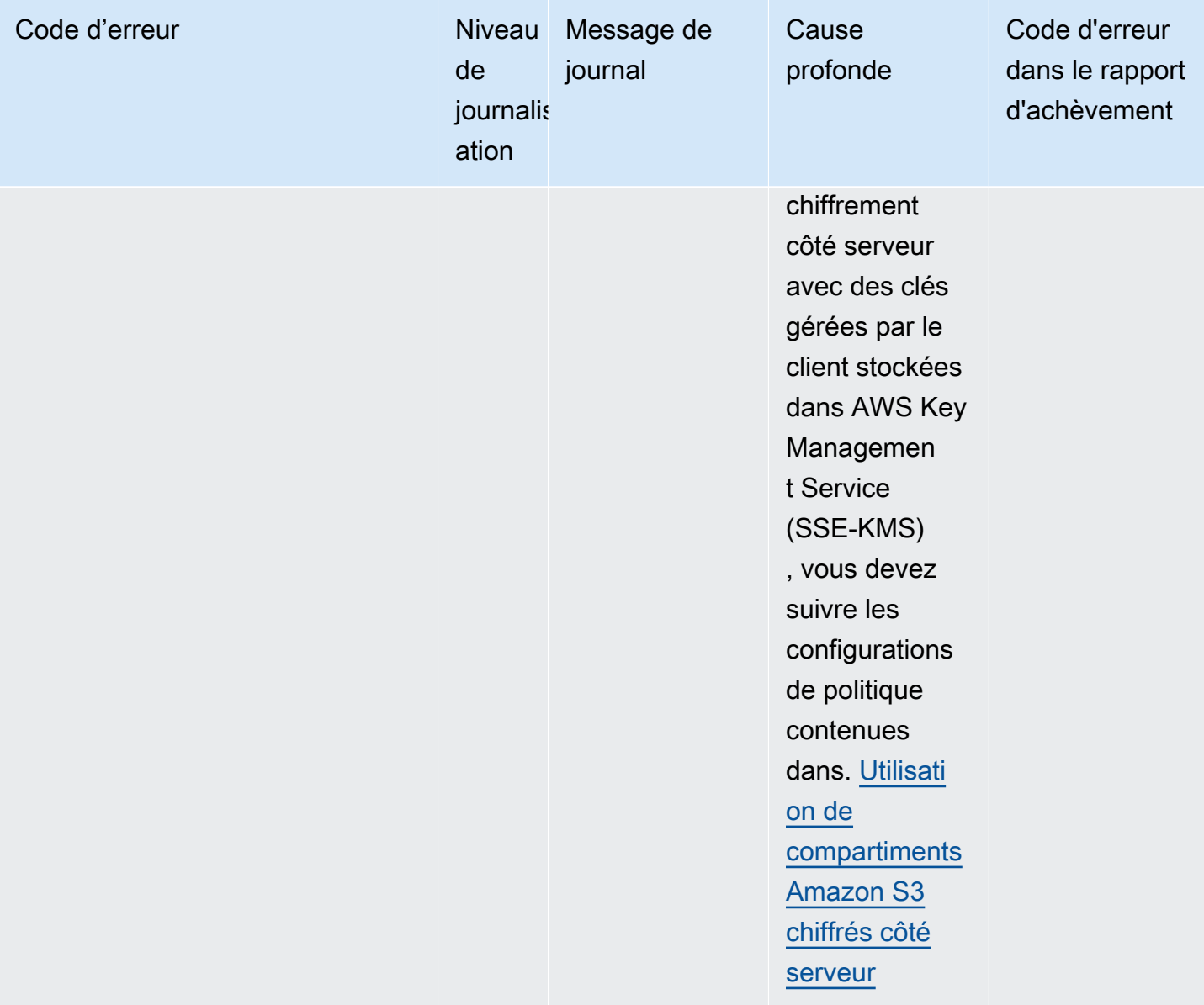

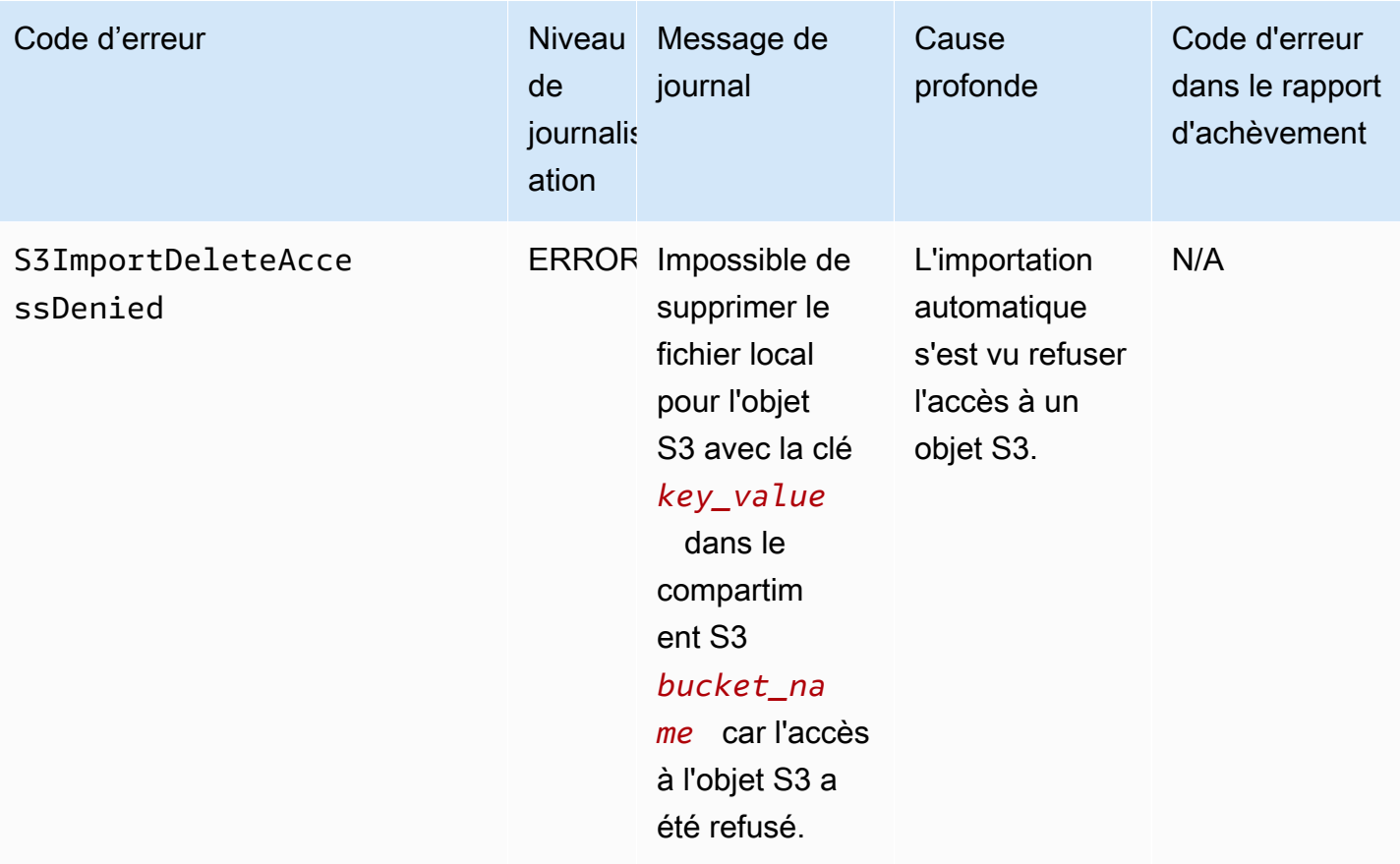

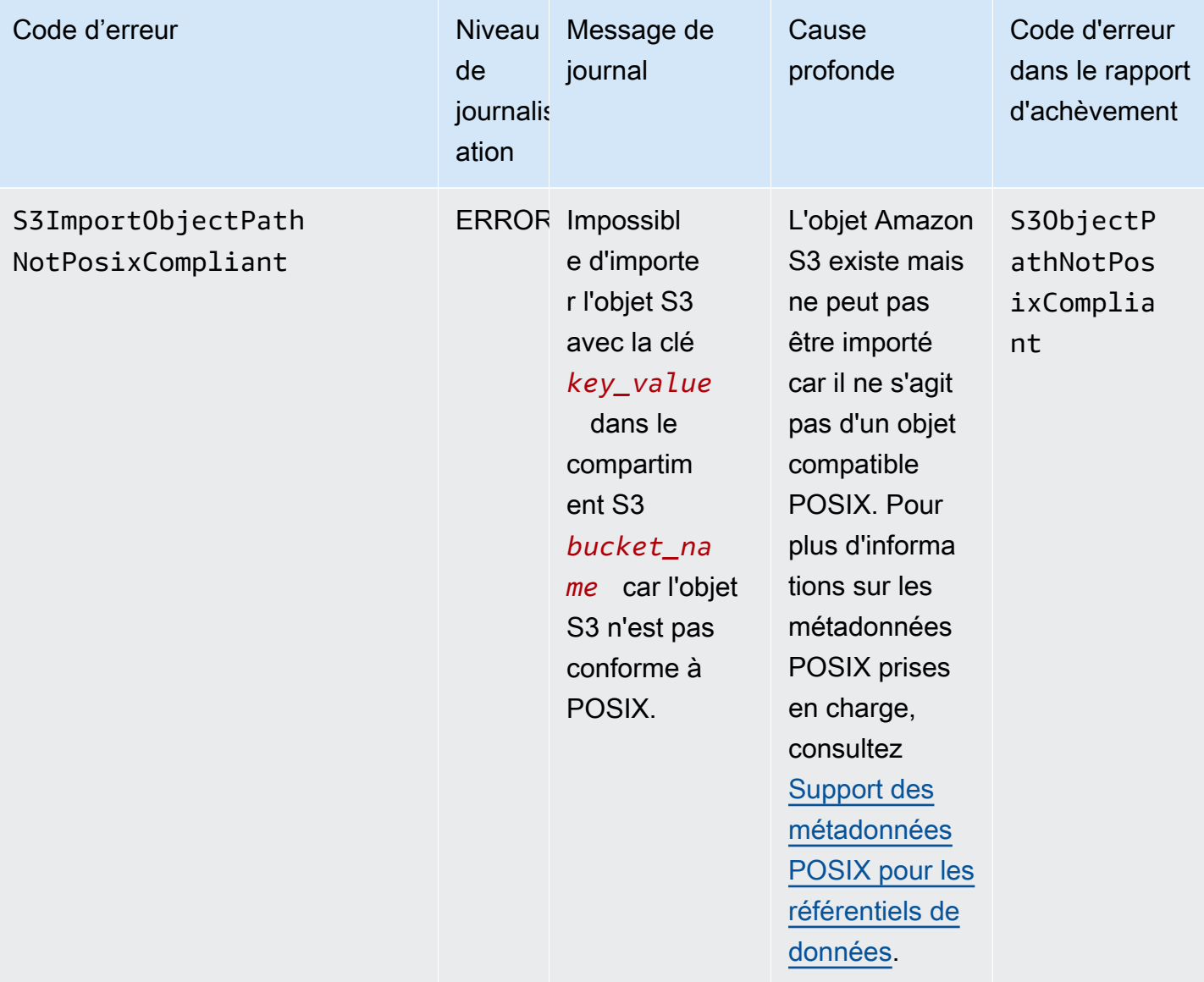

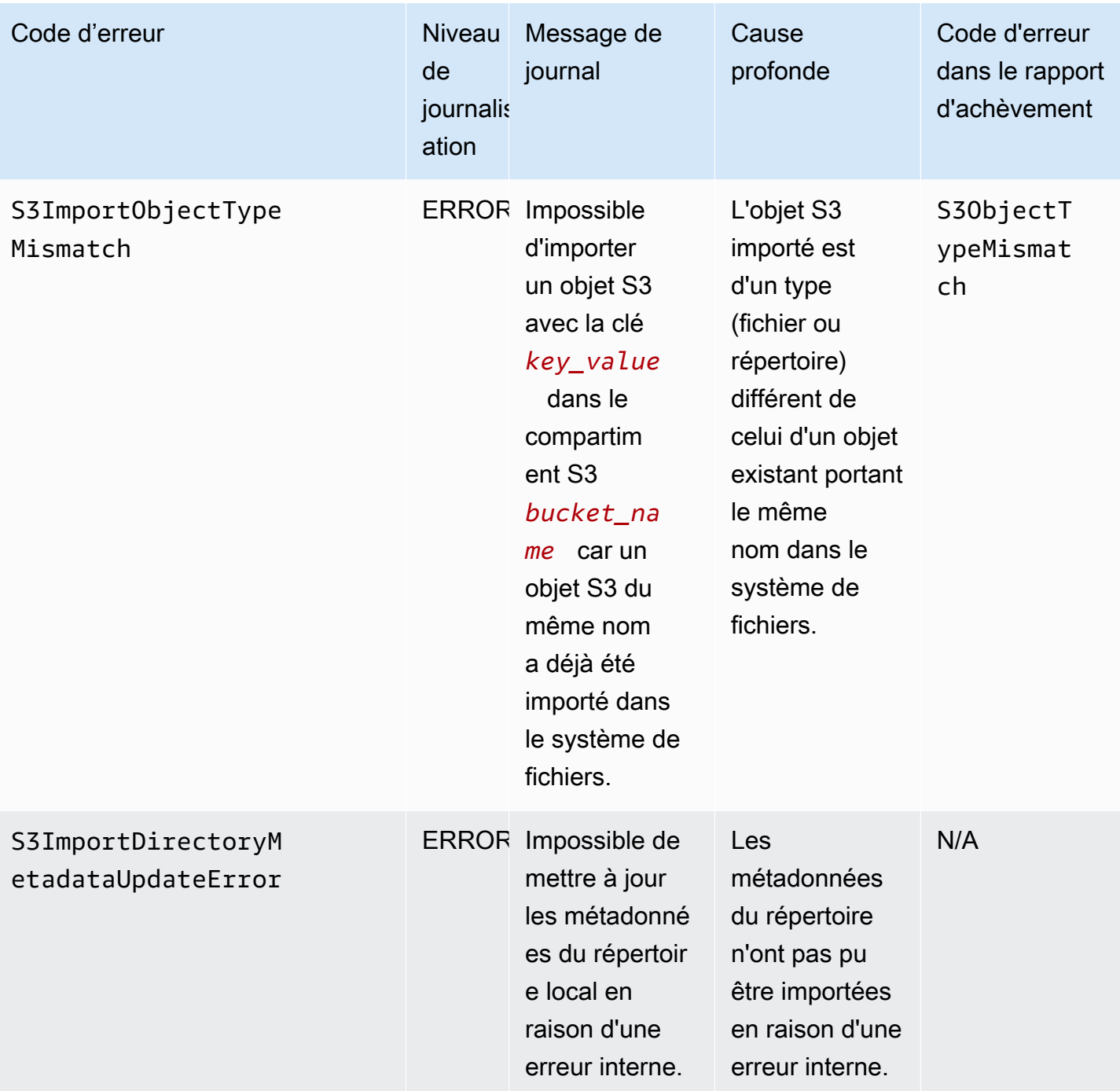

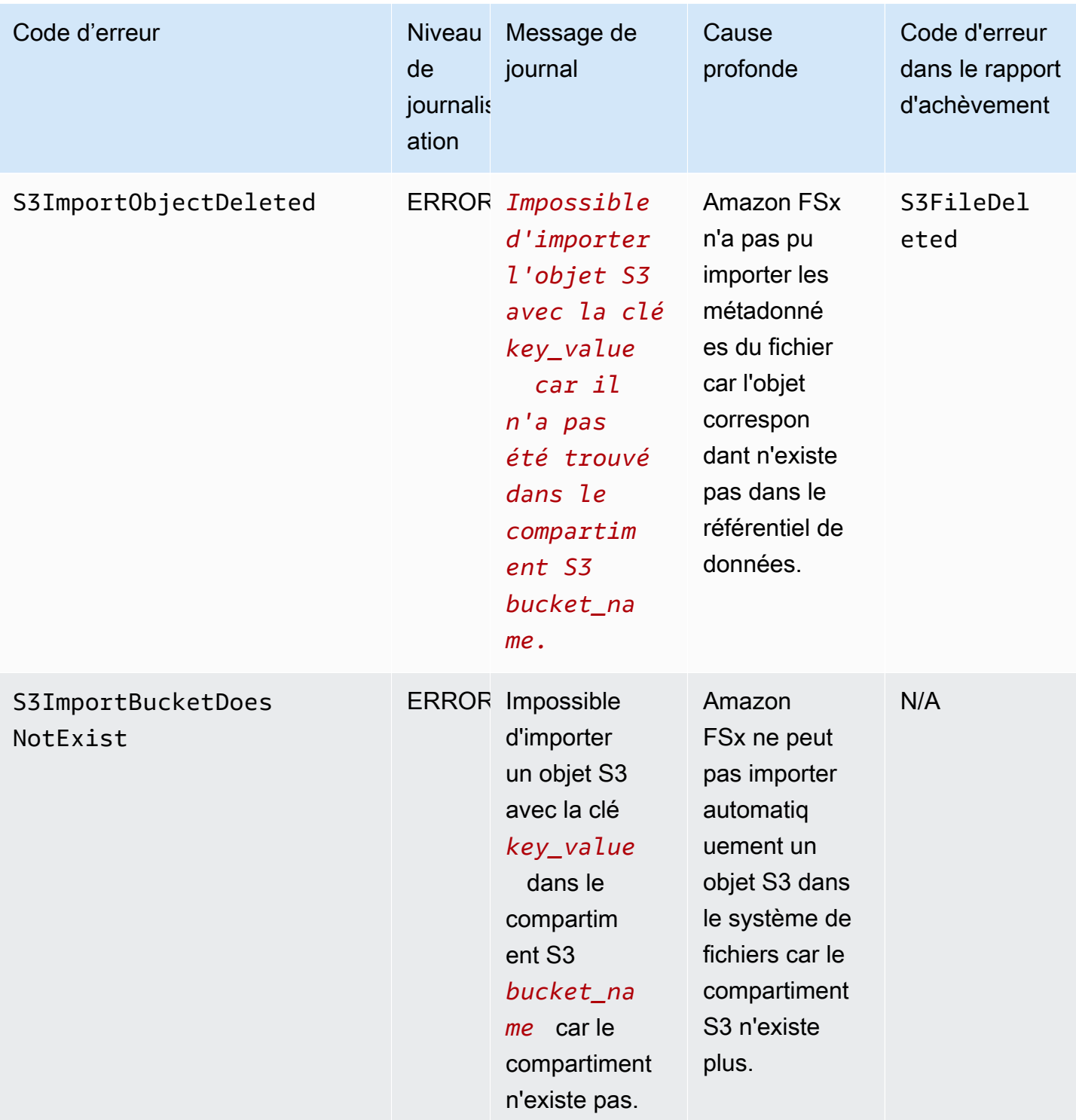

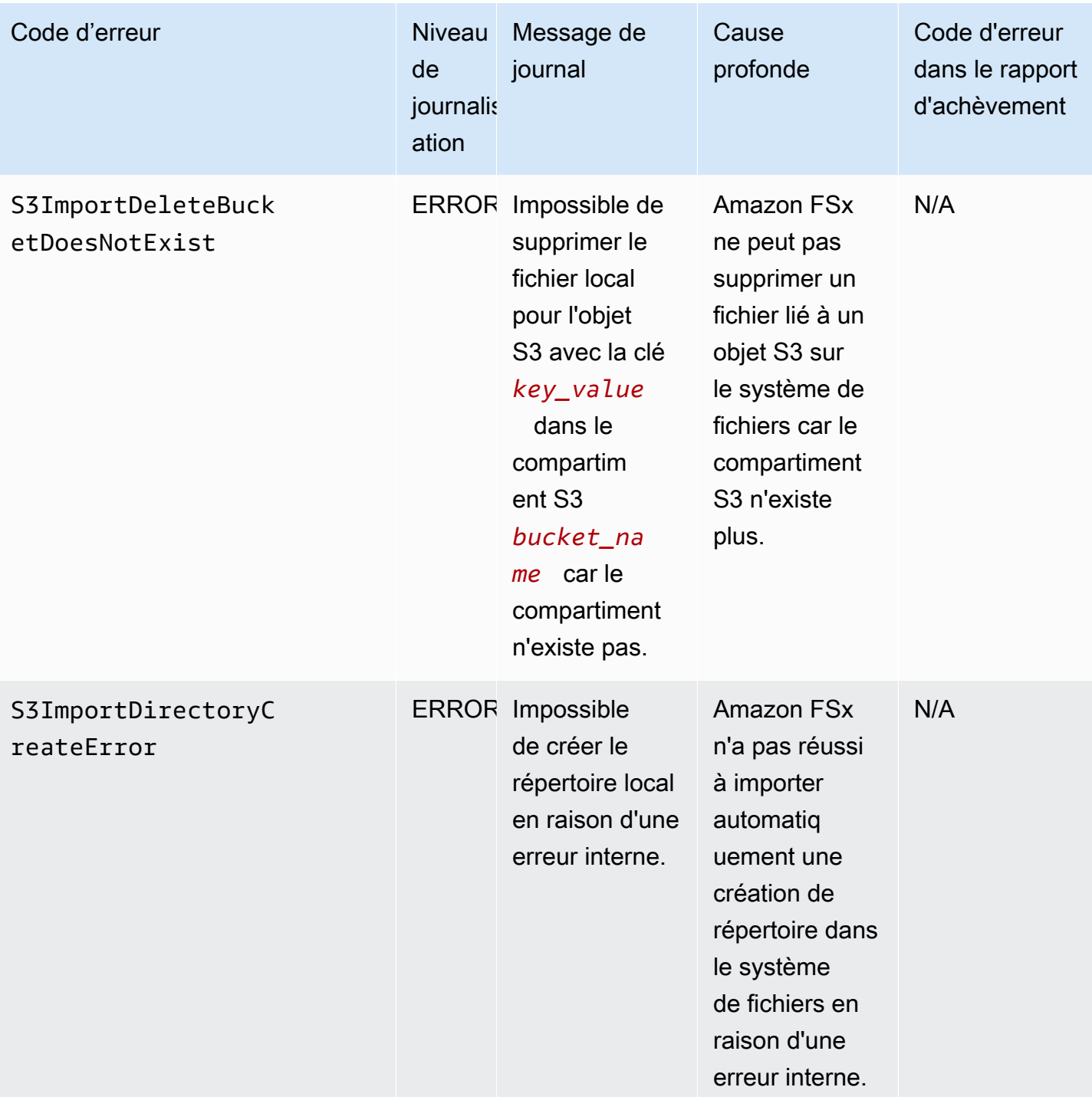

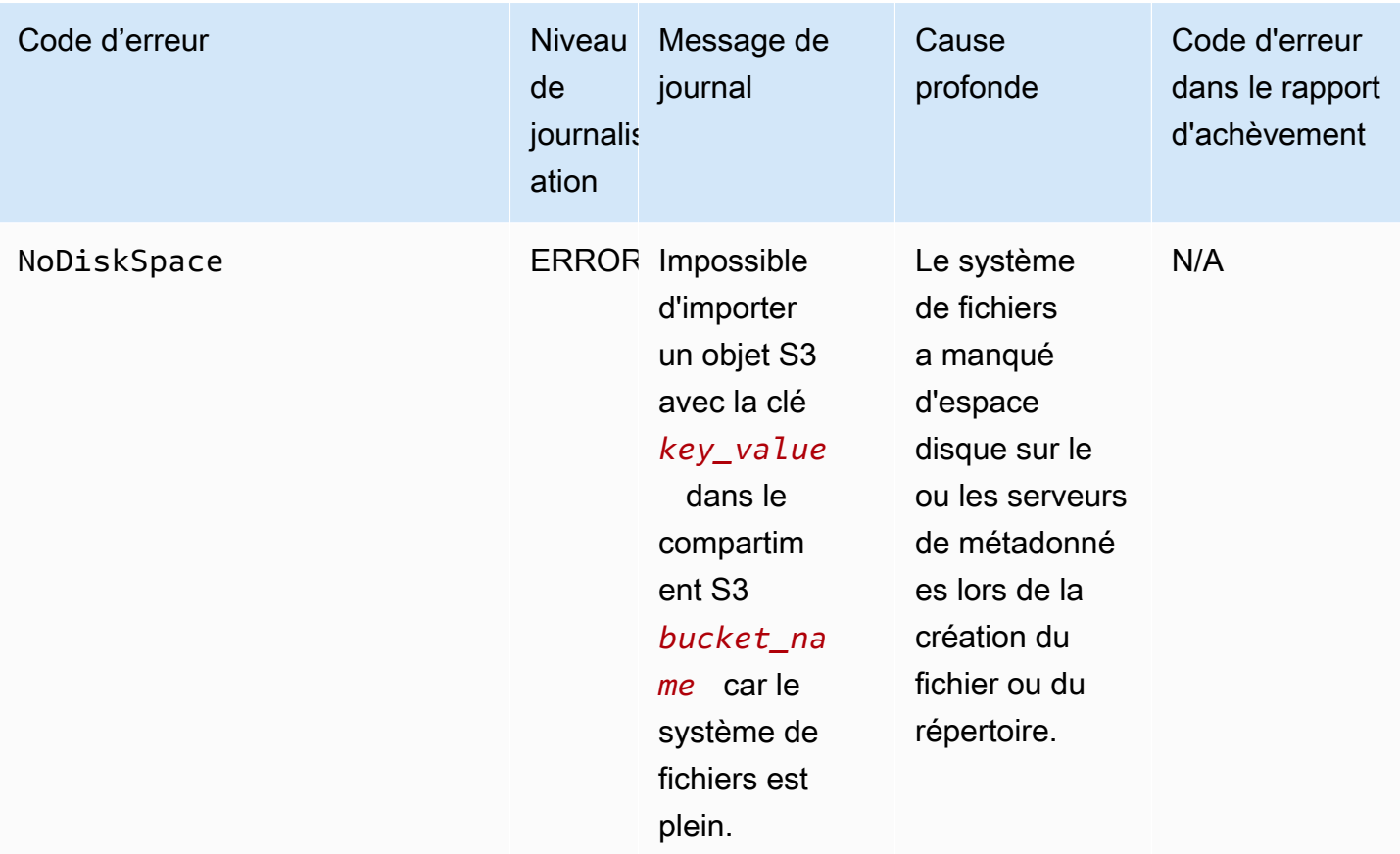

# Exporter des événements

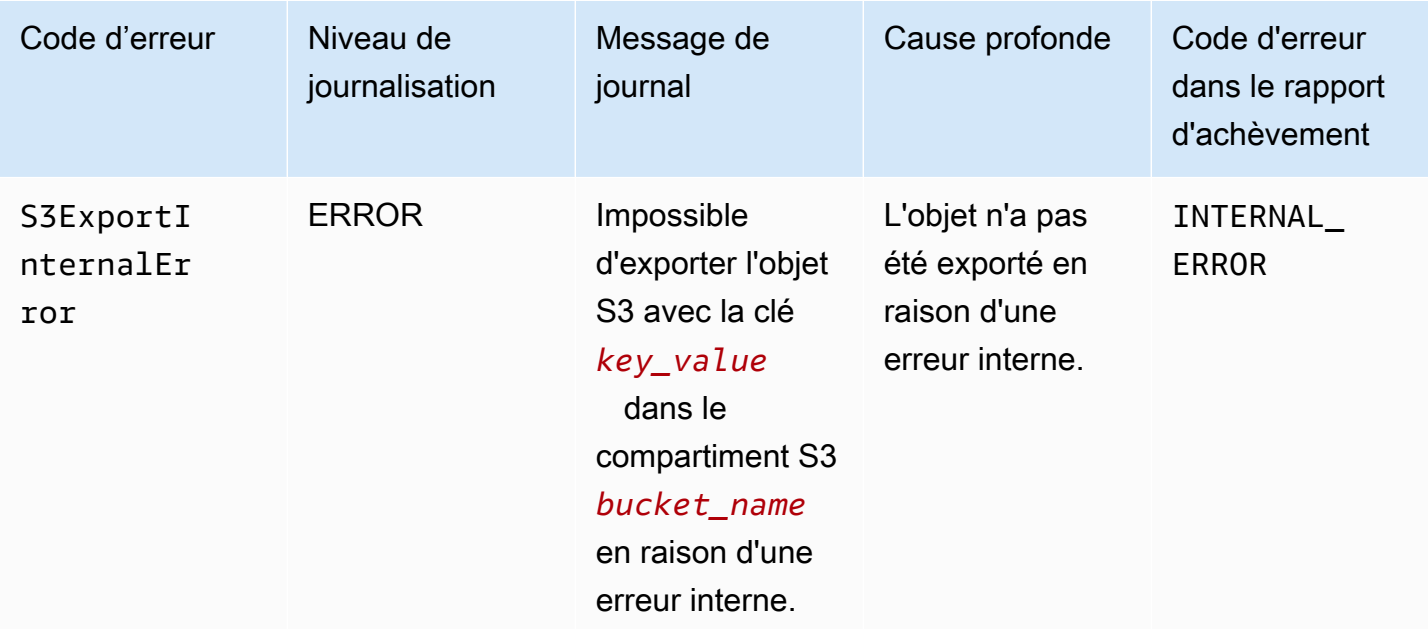

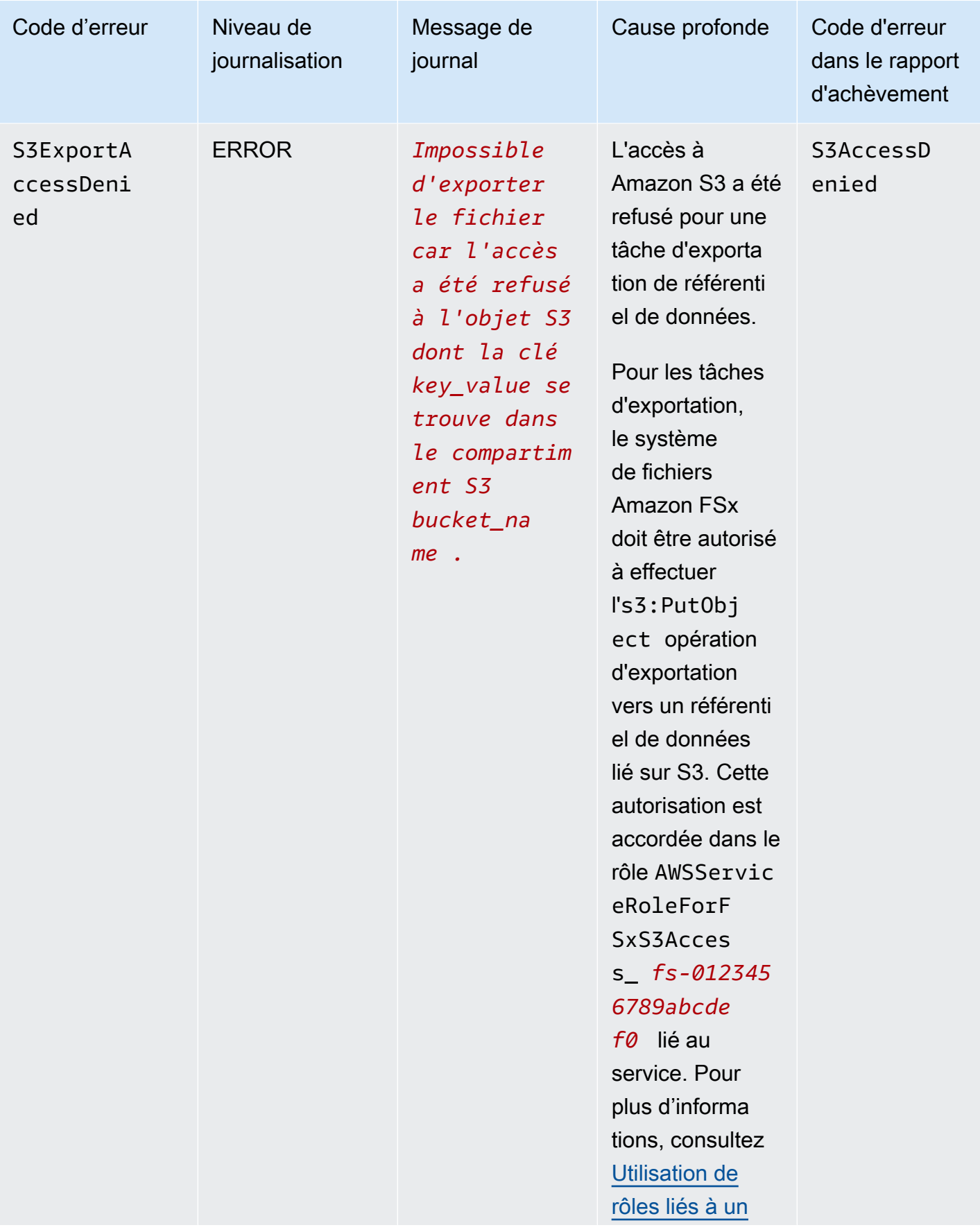

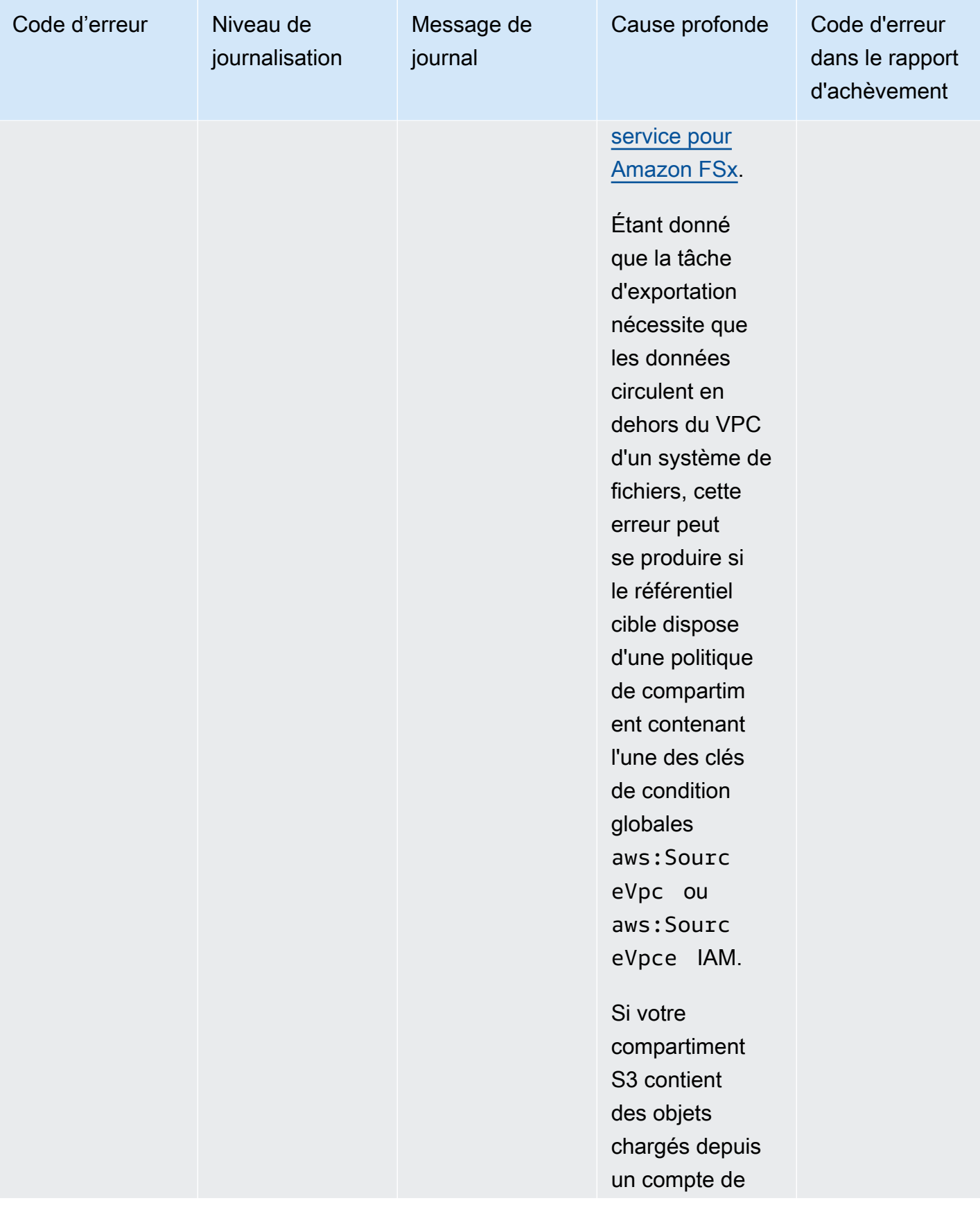

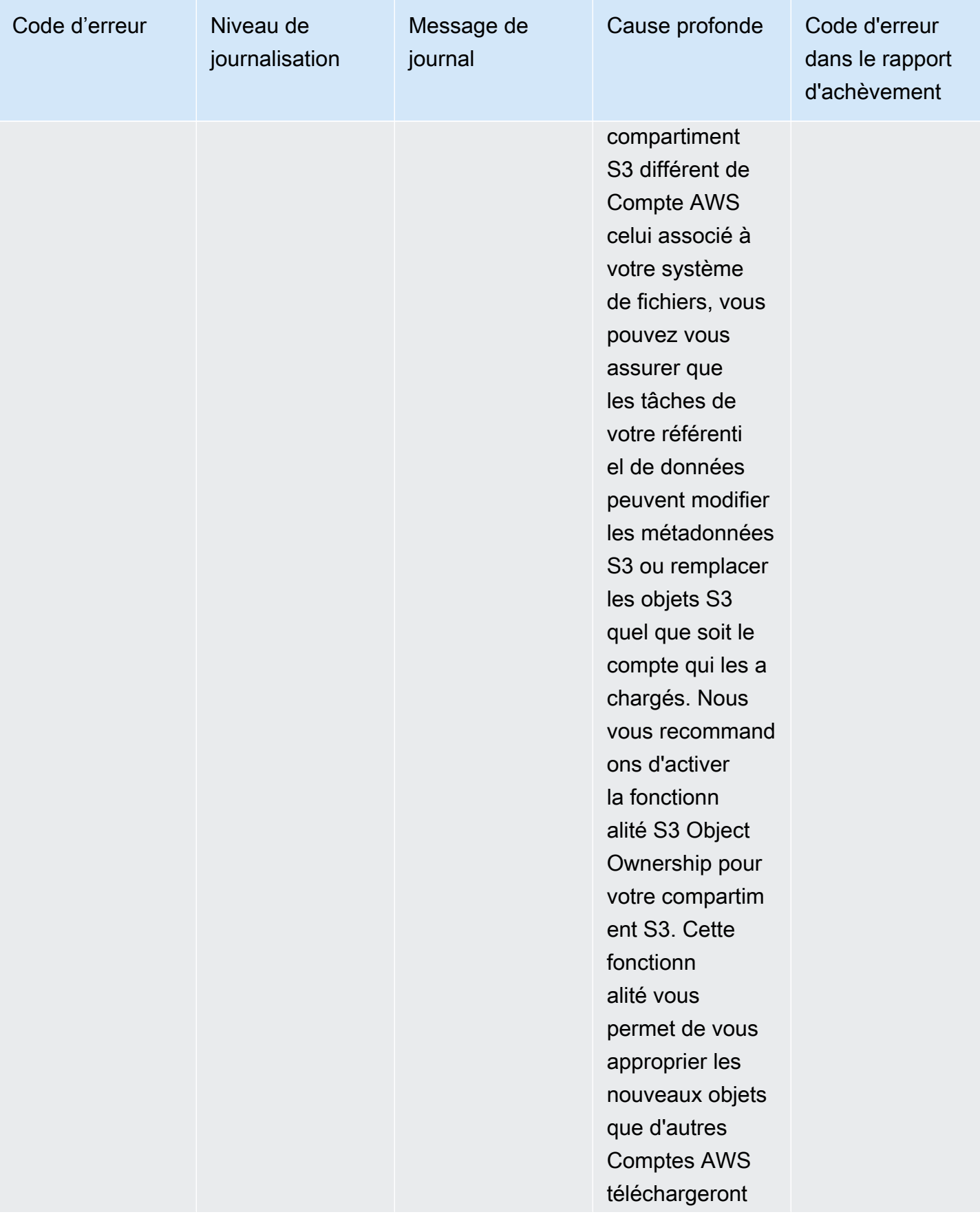

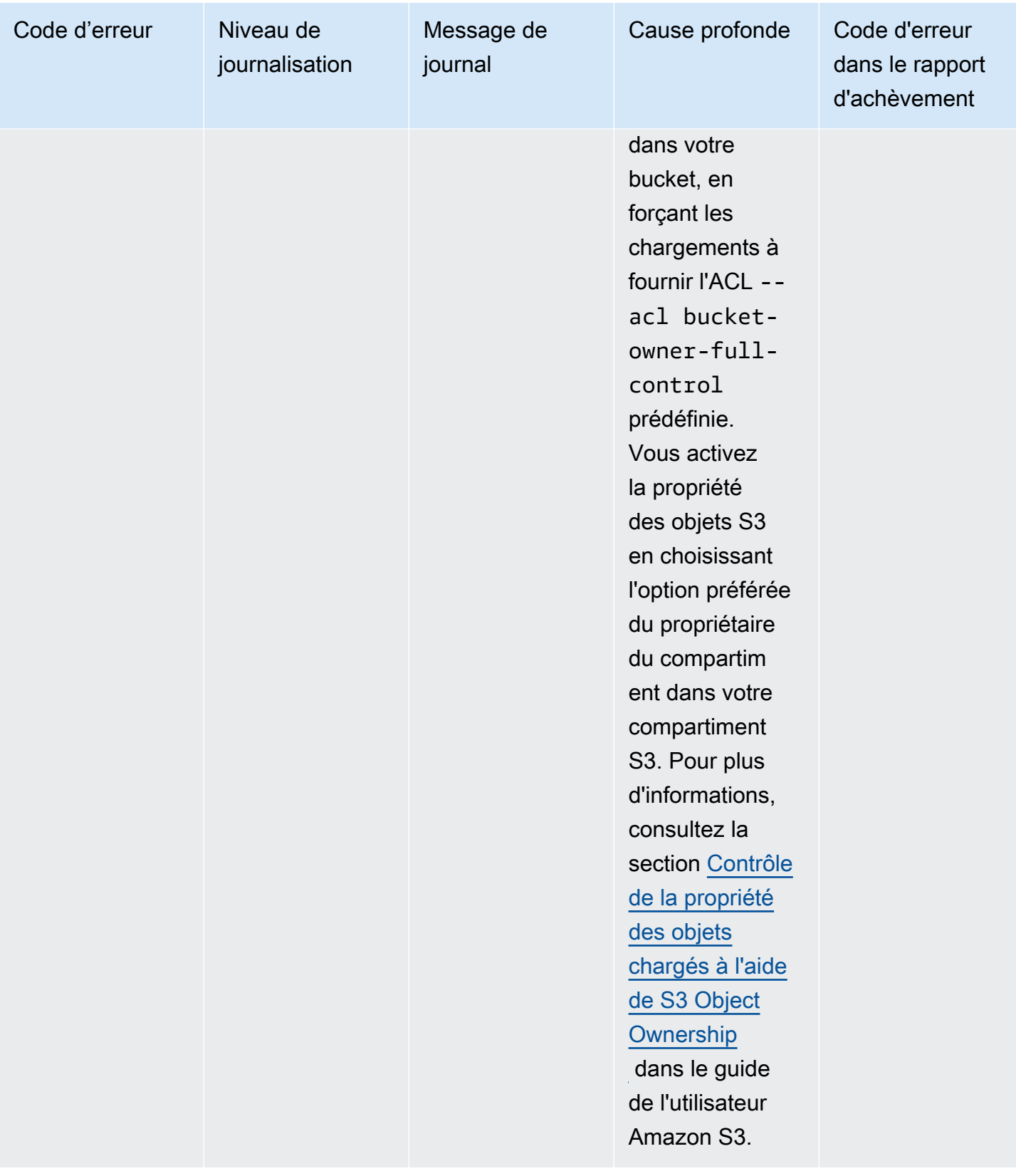

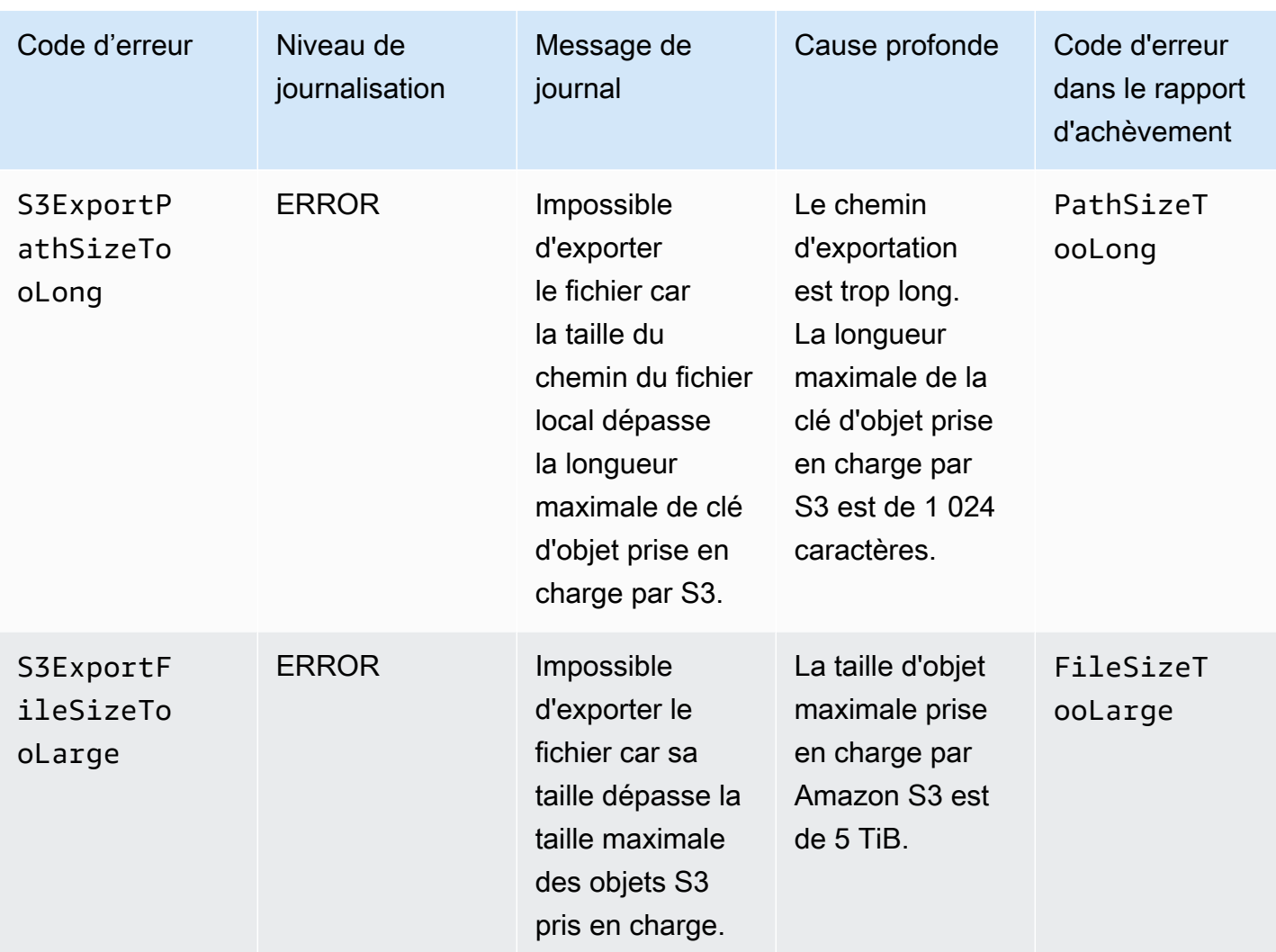

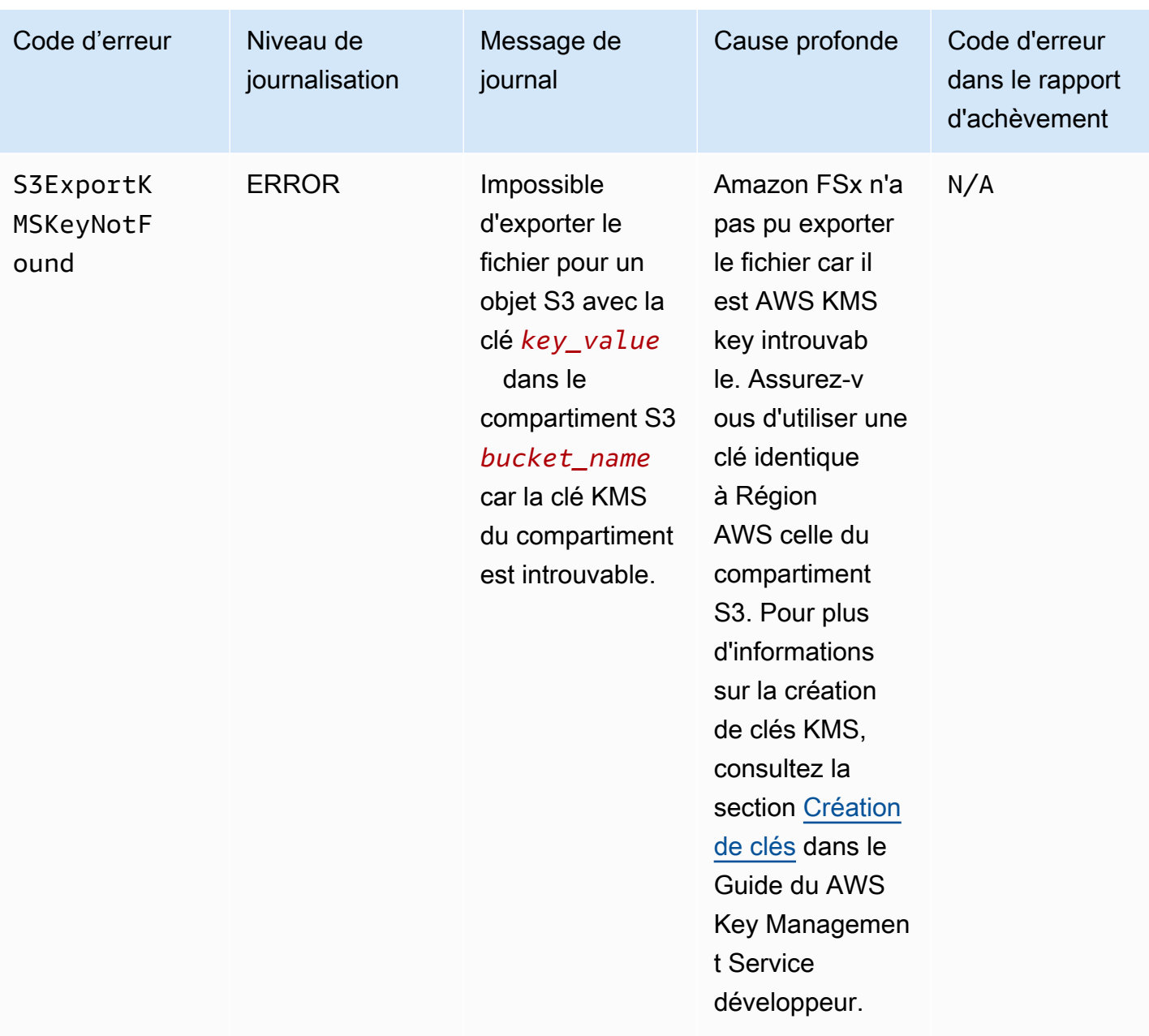

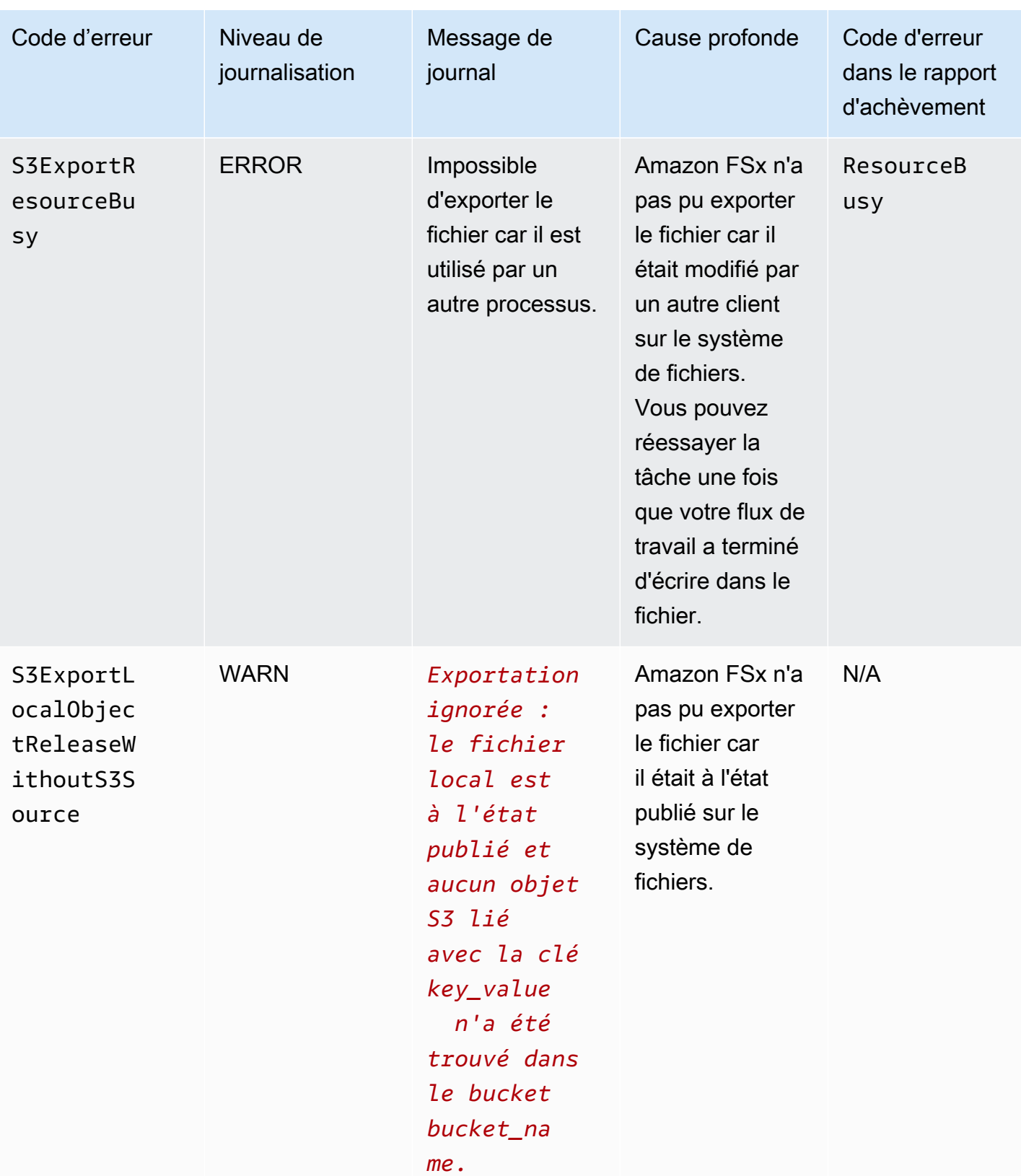

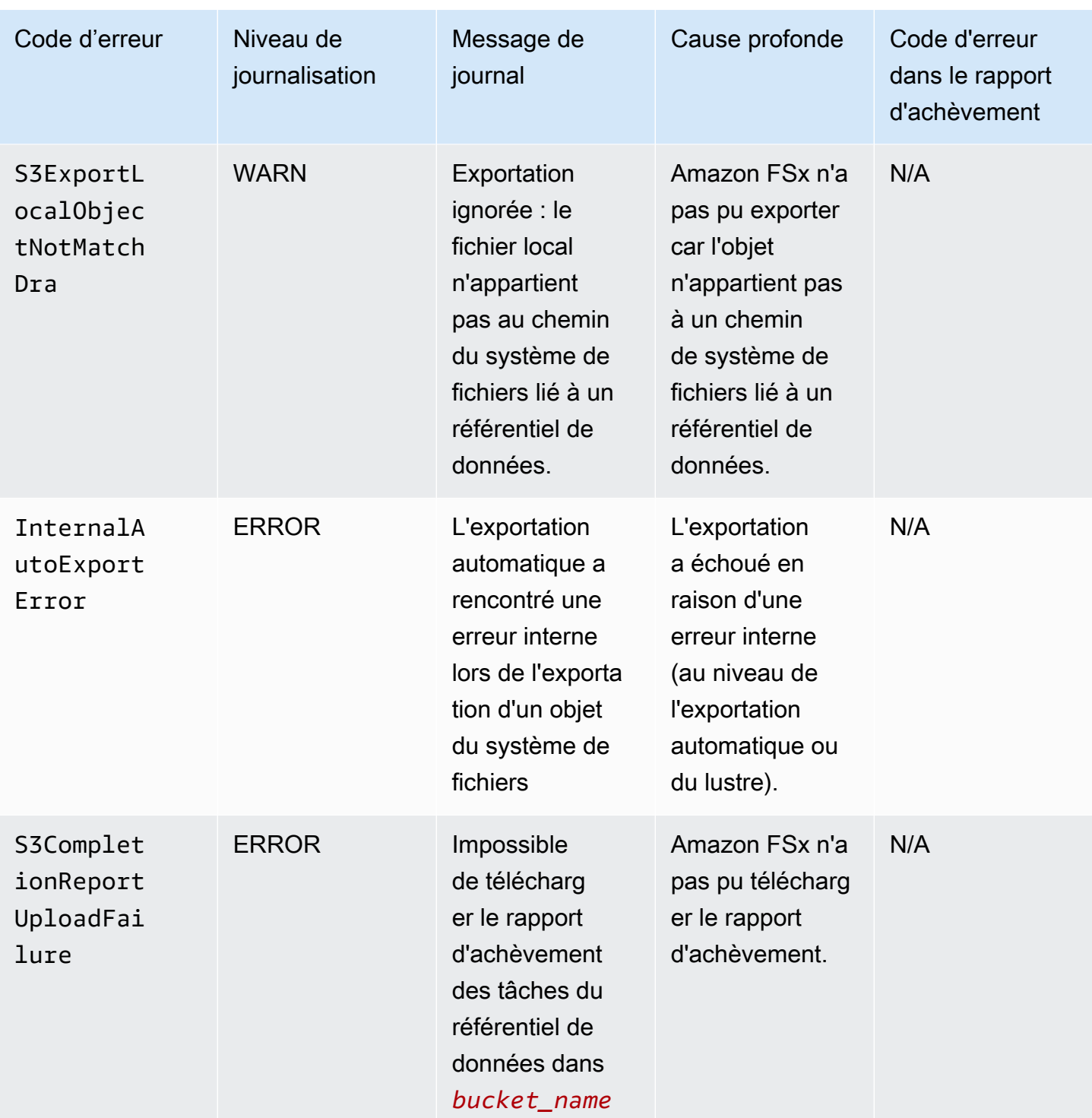

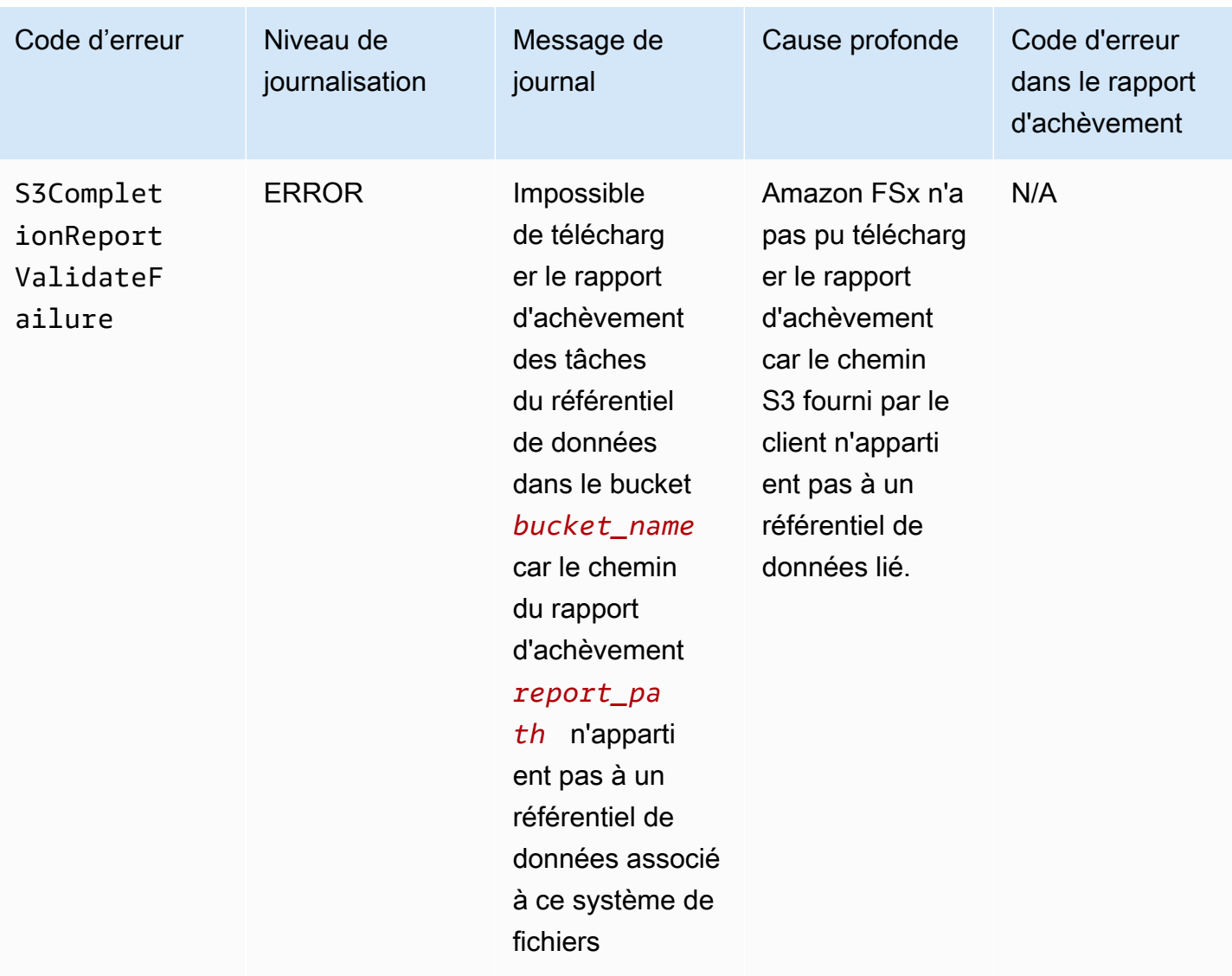

# Utilisation d'anciens types de déploiement

Cette section s'applique aux systèmes de fichiers avec le type de déploiement Scratch 1, ainsi qu'aux systèmes de fichiers avecScratch 2ouPersistent 1types de déploiement qui n'utilisent pas d'associations de référentiels de données.

Rubriques

- [Liez votre système de fichiers à un compartiment Amazon S3](#page-130-0)
- [Importez automatiquement les mises à jour depuis votre compartiment S3](#page-139-0)

# <span id="page-130-0"></span>Liez votre système de fichiers à un compartiment Amazon S3

Lorsque vous créez un système de fichiers Amazon FSx for Lustre, vous pouvez le lier à un référentiel de données durable dans Amazon S3. Avant de créer votre système de fichiers, assurezvous que vous avez déjà créé le compartiment Amazon S3 auquel vous créez le lien. Dans leCréation d'un système de fichiersassistant, vous définissez les propriétés de configuration du référentiel de données suivantes dans leImport/Export de référentiels de donnéesvolet.

- Choisissez la manière dont Amazon FSx tient à jour votre liste de fichiers et de répertoires lorsque vous ajoutez ou modifiez des objets dans votre compartiment S3 après la création du système de fichiers. Pour plus d'informations, veuillez consulter [Importez automatiquement les mises à jour](#page-139-0) [depuis votre compartiment S3](#page-139-0).
- Compartiment d'importation: Entrez le nom du bucket S3 que vous utilisez pour le référentiel lié.
- Préfixe d'importation: Entrez un préfixe d'importation facultatif si vous souhaitez importer uniquement certaines listes de fichiers et de répertoires contenant des données de votre compartiment S3 dans votre système de fichiers. Le préfixe d'importation définit l'endroit à partir duquel importer les données dans votre compartiment S3.
- Préfixe d'exportation: Définit où Amazon FSx exporte le contenu de votre système de fichiers vers votre compartiment S3 lié.

Vous pouvez avoir un mappage 1:1 dans lequel Amazon FSx exporte les données de votre système de fichiers FSx for Lustre vers les mêmes répertoires du compartiment S3 à partir duquel elles ont été importées. Pour obtenir un mappage 1:1, spécifiez un chemin d'exportation vers le compartiment S3 sans aucun préfixe lorsque vous créez votre système de fichiers.

- Lorsque vous créez un système de fichiers à l'aide de la console, choisissezPréfixe d'exportation > Un préfixe que vous spécifiezoption, et laissez le champ de préfixe vide.
- Lorsque vous créez un système de fichiers à l'aide duAWSCLI ou API, spécifiez le chemin d'exportation en tant que nom du compartiment S3 sans aucun préfixe supplémentaire, par exemple,ExportPath=s3://lustre-export-test-bucket/.

À l'aide de cette méthode, vous pouvez inclure un préfixe d'importation lorsque vous spécifiez le chemin d'importation, sans que cela n'ait d'impact sur le mappage 1:1 pour les exportations.

# Création de systèmes de fichiers liés à un bucket S3

Les procédures suivantes vous guident tout au long du processus de création d'un système de fichiers Amazon FSx lié à un compartiment S3 à l'aide duAWSConsole de gestion etAWSInterface de ligne de commande (AWSCLIP).

#### Console

- 1. Ouvrez la console Amazon FSx à l'adresse[https://console.aws.amazon.com/fsx/.](https://console.aws.amazon.com/fsx/)
- 2. Dans le tableau de bord, choisissezCréation d'un système de fichiers.
- 3. Pour le type de système de fichiers, choisissezFSx pour Lustre, puis choisissezSuivant.
- 4. Fournissez les informations requises pour leDétails du système de fichiersetRéseau et sécuritésections. Pour plus d'informations, veuillez consulter [Créez votre système de fichiers](#page-23-0)  [FSx for Lustre](#page-23-0).
- 5. Vous utilisez leImport/export de référentiels de donnéespanneau pour configurer un référentiel de données lié dans Amazon S3. SélectionnezImporter des données depuis et exporter des données vers S3pour étendre leImport/Export de référentiels de donnéessection et configurez les paramètres du référentiel de données.

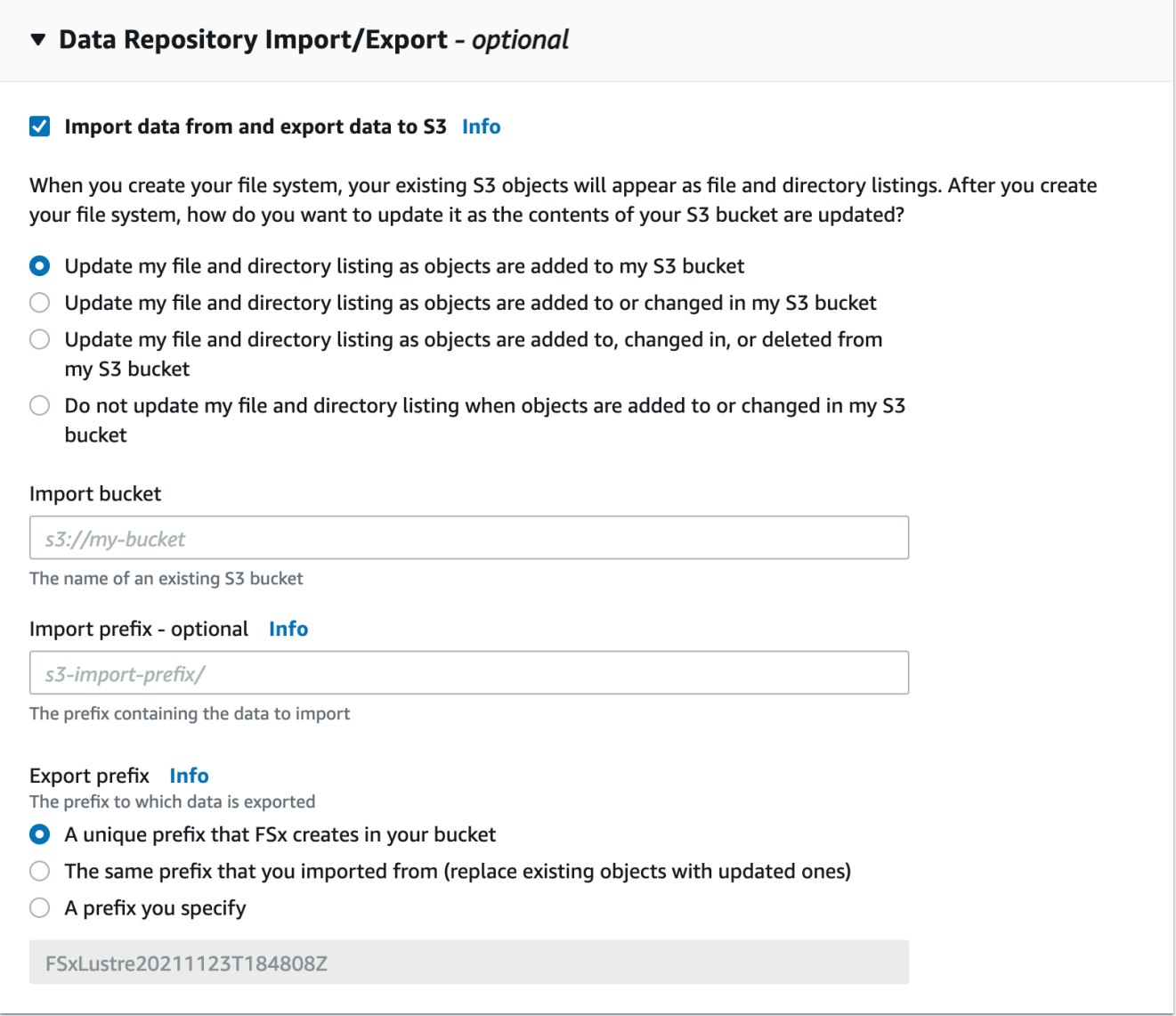

- 6. Choisissez la manière dont Amazon FSx tient à jour votre liste de fichiers et de répertoires lorsque vous ajoutez ou modifiez des objets dans votre compartiment S3. Lorsque vous créez votre système de fichiers, vos objets S3 existants apparaissent sous forme de listes de fichiers et de répertoires.
	- Mettre à jour la liste de mes fichiers et répertoires lorsque des objets sont ajoutés à mon compartiment S3: (Par défaut) Amazon FSx met automatiquement à jour les listes de fichiers et de répertoires de tous les nouveaux objets ajoutés au compartiment S3 lié qui n'existent pas actuellement dans le système de fichiers FSx. Amazon FSx ne met pas à jour les listes d'objets qui ont été modifiés dans le compartiment S3. Amazon FSx ne supprime pas les listes d'objets supprimés dans le compartiment S3.

## **a** Note

Le paramètre de préférences d'importation par défaut pour l'importation de données à partir d'un compartiment S3 lié à l'aide de l'interface de ligne de commande et de l'API estNONE. Le paramètre des préférences d'importation par défaut lors de l'utilisation de la console consiste à mettre à jour Lustre lorsque de nouveaux objets sont ajoutés au compartiment S3.

- Mettre à jour la liste de mes fichiers et répertoires lorsque des objets sont ajoutés ou modifiés dans mon compartiment S3: Amazon FSx met automatiquement à jour les listes de fichiers et de répertoires de tous les nouveaux objets ajoutés au compartiment S3 et de tous les objets existants modifiés dans le compartiment S3 une fois que vous avez choisi cette option. Amazon FSx ne supprime pas les listes d'objets supprimés dans le compartiment S3.
- Mettre à jour la liste de mes fichiers et répertoires au fur et à mesure que des objets sont ajoutés, modifiés ou supprimés de mon compartiment S3: Amazon FSx met automatiquement à jour les listes de fichiers et de répertoires de tout nouvel objet ajouté au compartiment S3, de tout objet existant modifié dans le compartiment S3 et de tout objet existant supprimé dans le compartiment S3 une fois que vous avez choisi cette option.
- Ne pas mettre à jour mon fichier et ne pas répertorier directement les objets ajoutés, modifiés ou supprimés de mon compartiment S3- Amazon FSx ne met à jour les listes de fichiers et de répertoires à partir du compartiment S3 lié que lorsque le système de fichiers est créé. FSx ne met pas à jour les listes de fichiers et de répertoires pour les objets nouveaux, modifiés ou supprimés après avoir choisi cette option.
- 7. Entrez un (facultatif)Préfixe d'importationsi vous souhaitez importer uniquement certaines listes de fichiers et de répertoires contenant des données de votre compartiment S3 dans votre système de fichiers. Le préfixe d'importation définit l'endroit à partir duquel importer les données dans votre compartiment S3. Pour plus d'informations, veuillez consulter [Importez](#page-67-0)  [automatiquement des mises à jour depuis votre compartiment S3.](#page-67-0)
- 8. Choisissez l'une des options disponiblesPréfixe d'exportationoptions :
	- Un préfixe unique qu'Amazon FSx crée dans votre compartiment: Choisissez cette option pour exporter des objets nouveaux et modifiés à l'aide d'un préfixe généré par FSx for Lustre. Le préfixe ressemble à ce qui suit :/FSxLustre*file-*

*system-creation- timestamp*. L'horodatage est au format UTC, par exemple FSxLustre20181105T222312Z.

- Le même préfixe que celui à partir duquel vous avez importé (remplacez les objets existants par des objets mis à jour): choisissez cette option pour remplacer les objets existants par des objets mis à jour.
- Un préfixe que vous spécifiez: choisissez cette option pour conserver les données importées et pour exporter les objets nouveaux et modifiés à l'aide d'un préfixe que vous spécifiez. Pour obtenir un mappage 1:1 lors de l'exportation de données vers votre compartiment S3, choisissez cette option et laissez le champ de préfixe vide. FSx exportera les données vers les mêmes répertoires à partir desquels elles ont été importées.
- 9. (Facultatif) DéfinirPréférences de maintenance, ou utilisez les paramètres par défaut du système.
- 10. ChoisissezSuivant, et passez en revue les paramètres du système de fichiers. Apportez les modifications nécessaires.
- 11. Choisissez Create file system (Créer un système de fichiers).

#### AWS CLI

L'exemple suivant crée un système de fichiers Amazon FSx lié aulustre-export-testbucket, avec une préférence d'importation qui importe tous les fichiers nouveaux, modifiés et supprimés dans le référentiel de données lié après la création du système de fichiers.

### **a** Note

Le paramètre de préférences d'importation par défaut pour l'importation de données à partir d'un compartiment S3 lié à l'aide de l'interface de ligne de commande et de l'API estNONE, qui est différent du comportement par défaut lors de l'utilisation de la console.

Pour créer un système de fichiers FSx for Lustre, utilisez la commande CLI Amazon FSx[create-file-system](https://docs.aws.amazon.com/cli/latest/reference/fsx/create-file-system.html), comme indiqué ci-dessous. L'opération d'API correspondante est[CreateFileSystem](https://docs.aws.amazon.com/fsx/latest/APIReference/API_CreateFileSystem.html).

```
$ aws fsx create-file-system \
--client-request-token CRT1234 \
--file-system-type LUSTRE \
--file-system-type-version 2.10 \
```

```
--lustre-configuration
AutoImportPolicy=NEW_CHANGED_DELETED,DeploymentType=SCRATCH_1,ImportPath=s
3://lustre-export-test-bucket/,ExportPath=s3://lustre-export-test-bucket/export,
PerUnitStorageThroughput=50 \
--storage-capacity 2400 \
--subnet-ids subnet-123456 \
--tags Key=Name,Value=Lustre-TEST-1 \
--region us-east-2
```
Une fois le système de fichiers créé avec succès, Amazon FSx renvoie la description du système de fichiers au format JSON, comme illustré dans l'exemple suivant.

```
{ 
     "FileSystems": [ 
         { 
              "OwnerId": "owner-id-string", 
              "CreationTime": 1549310341.483, 
              "FileSystemId": "fs-0123456789abcdef0", 
              "FileSystemType": "LUSTRE", 
              "FileSystemTypeVersion": "2.10", 
              "Lifecycle": "CREATING", 
              "StorageCapacity": 2400, 
              "VpcId": "vpc-123456", 
              "SubnetIds": [ 
                  "subnet-123456" 
              ], 
              "NetworkInterfaceIds": [ 
                  "eni-039fcf55123456789" 
              ], 
              "DNSName": "fs-0123456789abcdef0.fsx.us-east-2.amazonaws.com", 
              "ResourceARN": "arn:aws:fsx:us-east-2:123456:file-system/
fs-0123456789abcdef0", 
              "Tags": [ 
\overline{\mathcal{L}} "Key": "Name", 
                       "Value": "Lustre-TEST-1" 
 } 
              ], 
              "LustreConfiguration": { 
                  "DeploymentType": "PERSISTENT_1", 
                  "DataRepositoryConfiguration": { 
                       "AutoImportPolicy": "NEW_CHANGED_DELETED", 
                       "Lifecycle": "UPDATING",
```

```
 "ImportPath": "s3://lustre-export-test-bucket/", 
                      "ExportPath": "s3://lustre-export-test-bucket/export", 
                      "ImportedFileChunkSize": 1024 
                 }, 
                 "PerUnitStorageThroughput": 50 
 } 
         } 
     ]
}
```
Affichage du chemin d'exportation d'un système de fichiers

Vous pouvez consulter le chemin d'exportation d'un système de fichiers à l'aide de la console FSx for Lustre, duAWSCLI et API.

Console

- 1. Ouvrez la console Amazon FSx à l'adresse<https://console.aws.amazon.com/fsx/>
- 2. ChoisissezNom du système de fichiersouID du système de fichierspour le système de fichiers FSx for Lustre dont vous souhaitez consulter le chemin d'exportation.

La page de détails du système de fichiers s'affiche pour ce système de fichiers.

3. Choisissez leRéférentiel de donnéesonglet.

LeIntégration des référentiels de donnéesle panneau apparaît, affichant les chemins d'importation et d'exportation.

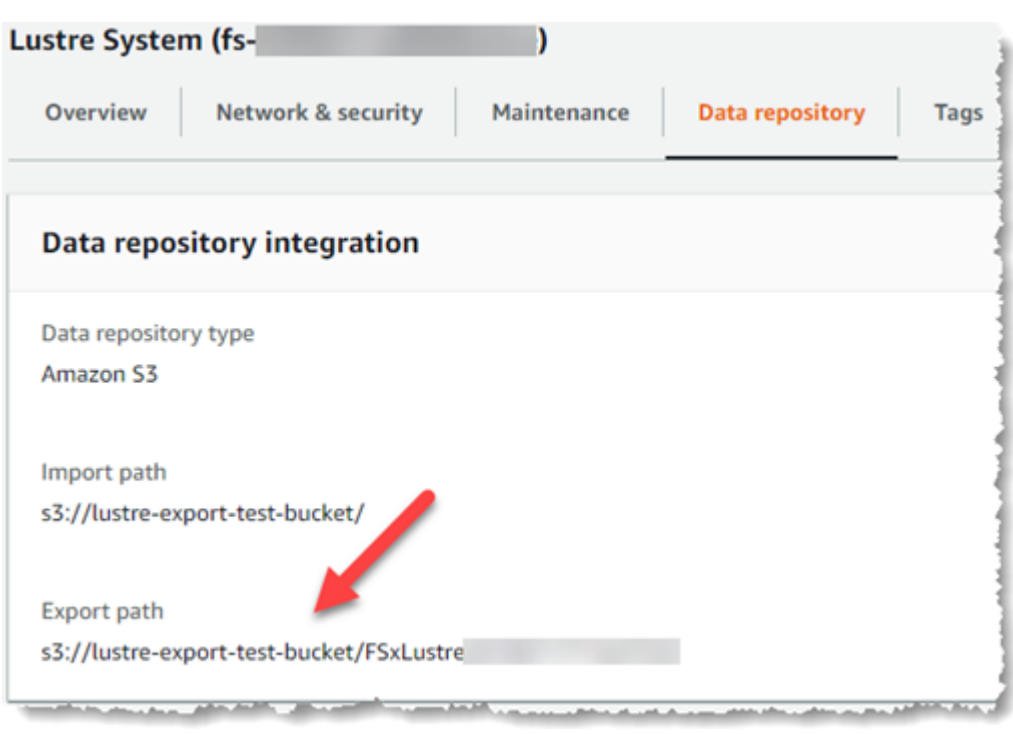

#### CLI

Pour déterminer le chemin d'exportation de votre système de fichiers, utilisez le[describe-file](https://docs.aws.amazon.com/cli/latest/reference/fsx/describe-file-systems.html)[systems](https://docs.aws.amazon.com/cli/latest/reference/fsx/describe-file-systems.html) AWSCommande CLI.

aws fsx describe-file-systems

Recherchez leExportPathpropriété en vertu deLustreConfigurationdans la réponse.

```
{ 
     "OwnerId": "111122223333", 
     "CreationTime": 1563382847.014, 
     "FileSystemId": "", 
     "FileSystemType": "LUSTRE", 
     "Lifecycle": "AVAILABLE", 
     "StorageCapacity": 2400, 
     "VpcId": "vpc-6296a00a", 
     "SubnetIds": [ 
          "subnet-1111111" 
     ], 
     "NetworkInterfaceIds": [ 
          "eni-0c288d5b8cc06c82d", 
          "eni-0f38b702442c6918c" 
     ],
```

```
 "DNSName": "fs-0123456789abcdef0.fsx.us-east-2.amazonaws.com", 
     "ResourceARN": "arn:aws:fsx:us-east-2:267731178466:file-system/
fs-0123456789abcdef0", 
     "Tags": [ 
         { 
            "Key": "Name", 
           "Value": "Lustre System" 
         } 
     ], 
  "LustreConfiguration": { 
     "DeploymentType": "SCRATCH_1", 
     "DataRepositoryConfiguration": { 
     "AutoImportPolicy": " NEW_CHANGED_DELETED", 
     "Lifecycle": "AVAILABLE", 
     "ImportPath": "s3://lustre-export-test-bucket/", 
     "ExportPath": "s3://lustre-export-test-bucket/FSxLustre20190717T164753Z", 
     "ImportedFileChunkSize": 1024 
     } 
   }, 
   "PerUnitStorageThroughput": 50, 
   "WeeklyMaintenanceStartTime": "6:09:30"
}
```
### <span id="page-138-0"></span>État du cycle de vie du référentiel de données

L'état du cycle de vie du référentiel de données fournit des informations sur l'état du référentiel de données lié au système de fichiers. Un référentiel de données peut avoir les états de cycle de vie suivants.

- Création: Amazon FSx crée la configuration du référentiel de données entre le système de fichiers et le référentiel de données lié. Le référentiel de données n'est pas disponible.
- Disponible: Le référentiel de données est prêt à être utilisé.
- Mise à jour: La configuration du référentiel de données fait l'objet d'une mise à jour initiée par le client qui pourrait affecter sa disponibilité.
- Mal configuré: Amazon FSx ne peut pas importer automatiquement les mises à jour depuis le compartiment S3 tant que la configuration du référentiel de données n'est pas corrigée. Pour plus d'informations, veuillez consulter [Résolution des problèmes liés à un compartiment S3 lié mal](#page-375-0)  [configuré](#page-375-0).

Vous pouvez consulter l'état du cycle de vie du référentiel de données lié d'un système de fichiers à l'aide de la console Amazon FSx,AWSInterface de ligne de commande et API Amazon FSx. Dans la console Amazon FSx, vous pouvez accéder au référentiel de donnéesÉtat du cycle de viedans leIntégration des référentiels de donnéesvolet duRéférentiel de donnéesonglet pour le système de fichiers. LeLifecyclela propriété est située dansDataRepositoryConfigurationobjet dans la réponse d'un[describe-file-systems](https://docs.aws.amazon.com/cli/latest/reference/fsx/describe-file-systems.html)Commande CLI (l'action API équivalente est[DescribeFileSystems](https://docs.aws.amazon.com/fsx/latest/APIReference/API_DescribeFileSystems.html)).

# <span id="page-139-0"></span>Importez automatiquement les mises à jour depuis votre compartiment S3

Par défaut, lorsque vous créez un nouveau système de fichiers, Amazon FSx importe les métadonnées du fichier (nom, propriété, horodatage et autorisations) des objets du compartiment S3 lié lors de la création du système de fichiers. Vous pouvez configurer votre système de fichiers FSx for Lustre pour importer automatiquement les métadonnées des objets qui sont ajoutés, modifiés ou supprimés de votre compartiment S3 après la création du système de fichiers. FSx for Lustre met à jour la liste des fichiers et des répertoires d'un objet modifié après sa création de la même manière qu'il importe les métadonnées du fichier lors de la création du système de fichiers. Lorsqu'Amazon FSx met à jour la liste des fichiers et des répertoires d'un objet modifié, si l'objet modifié dans le compartiment S3 ne contient plus ses métadonnées, Amazon FSx conserve les valeurs de métadonnées actuelles du fichier, au lieu d'utiliser les autorisations par défaut.

#### **a** Note

Les paramètres d'importation sont disponibles sur les systèmes de fichiers FSx pour Lustre créés après 15 h 00 EDT, le 23 juillet 2020.

Vous pouvez définir des préférences d'importation lorsque vous créez un nouveau système de fichiers et vous pouvez mettre à jour les paramètres des systèmes de fichiers existants à l'aide de la console de gestion FSx,AWSCLI etAWSAPI. Lorsque vous créez votre système de fichiers, vos objets S3 existants apparaissent sous forme de listes de fichiers et de répertoires. Après avoir créé votre système de fichiers, comment souhaitez-vous le mettre à jour lorsque le contenu de votre compartiment S3 est mis à jour ? Un système de fichiers peut avoir l'une des préférences d'importation suivantes :

#### **a** Note

Le système de fichiers FSx for Lustre et son compartiment S3 associé doivent se trouver dans le même emplacement.AWSRégion pour importer automatiquement les mises à jour.

• Mettre à jour la liste de mes fichiers et répertoires lorsque des objets sont ajoutés à mon compartiment S3: (Par défaut) Amazon FSx met automatiquement à jour les listes de fichiers et de répertoires de tous les nouveaux objets ajoutés au compartiment S3 lié qui n'existent pas actuellement dans le système de fichiers FSx. Amazon FSx ne met pas à jour les listes d'objets qui ont été modifiés dans le compartiment S3. Amazon FSx ne supprime pas les listes d'objets supprimés dans le compartiment S3.

#### **G** Note

Le paramètre de préférences d'importation par défaut pour l'importation de données à partir d'un compartiment S3 lié à l'aide de l'interface de ligne de commande et de l'API estNONE. Le paramètre des préférences d'importation par défaut lors de l'utilisation de la console consiste à mettre à jour Lustre lorsque de nouveaux objets sont ajoutés au compartiment S3.

- Mettre à jour la liste de mes fichiers et répertoires lorsque des objets sont ajoutés ou modifiés dans mon compartiment S3: Amazon FSx met automatiquement à jour les listes de fichiers et de répertoires de tous les nouveaux objets ajoutés au compartiment S3 et de tous les objets existants modifiés dans le compartiment S3 une fois que vous avez choisi cette option. Amazon FSx ne supprime pas les listes d'objets supprimés dans le compartiment S3.
- Mettre à jour la liste de mes fichiers et répertoires au fur et à mesure que des objets sont ajoutés, modifiés ou supprimés de mon compartiment S3: Amazon FSx met automatiquement à jour les listes de fichiers et de répertoires de tout nouvel objet ajouté au compartiment S3, de tout objet existant modifié dans le compartiment S3 et de tout objet existant supprimé dans le compartiment S3 une fois que vous avez choisi cette option.
- Ne pas mettre à jour mon fichier et ne pas répertorier directement les objets ajoutés, modifiés ou supprimés de mon compartiment S3- Amazon FSx ne met à jour les listes de fichiers et de répertoires à partir du compartiment S3 lié que lorsque le système de fichiers est créé. FSx ne met pas à jour les listes de fichiers et de répertoires pour les objets nouveaux, modifiés ou supprimés après avoir choisi cette option.

Lorsque vous définissez les préférences d'importation pour mettre à jour les listes de fichiers et de répertoires de votre système de fichiers en fonction des modifications apportées au compartiment S3 lié, Amazon FSx crée une configuration de notification d'événement sur le compartiment S3 lié nomméFSx. Ne modifiez ni ne supprimezFSxconfiguration des notifications d'événements sur le bucket S3 : cela empêche l'importation automatique de listes de fichiers et de répertoires nouvelles ou modifiées dans votre système de fichiers.

Lorsqu'Amazon FSx met à jour une liste de fichiers qui a été modifiée sur le compartiment S3 lié, il remplace le fichier local par la version mise à jour, même si le fichier est verrouillé en écriture. De même, lorsqu'Amazon FSx met à jour une liste de fichiers lorsque l'objet correspondant a été supprimé sur le compartiment S3 lié, il supprime le fichier local, même si le fichier est verrouillé en écriture.

Amazon FSx met tout en œuvre pour mettre à jour votre système de fichiers. Amazon FSx ne peut pas mettre à jour le système de fichiers avec des modifications dans les situations suivantes :

- Lorsqu'Amazon FSx n'est pas autorisé à ouvrir l'objet S3 modifié ou nouveau.
- Lorsque leFSxla configuration des notifications d'événements sur le bucket S3 lié est supprimée ou modifiée.

L'une ou l'autre de ces conditions fait que l'état du cycle de vie du référentiel de données devientMal configuré. Pour plus d'informations, veuillez consulter [État du cycle de vie du référentiel de données.](#page-138-0)

### Prérequis

Les conditions suivantes sont requises pour qu'Amazon FSx importe automatiquement des fichiers nouveaux, modifiés ou supprimés à partir du compartiment S3 lié :

- Le système de fichiers et son compartiment S3 associé doivent se trouver dans le même emplacementAWSRégion.
- L'état du cycle de vie du compartiment S3 n'est pas mal configuré. Pour plus d'informations, veuillez consulter [État du cycle de vie du référentiel de données.](#page-138-0)
- Votre compte doit disposer des autorisations requises pour configurer et recevoir des notifications d'événements sur le bucket S3 associé.

## Types de modifications de fichiers prises en charge

Amazon FSx prend en charge l'importation des modifications suivantes apportées aux fichiers et aux dossiers qui se produisent dans le compartiment S3 lié :

- Modifications apportées au contenu du fichier
- Modifications apportées aux métadonnées d'un fichier ou d'un dossier
- Modifications apportées à la cible du lien symbolique ou aux métadonnées

### Mettre à jour les préférences d'importation

Vous pouvez définir les préférences d'importation d'un système de fichiers lorsque vous créez un nouveau système de fichiers. Pour plus d'informations, veuillez consulter [Lier votre système de](#page-48-0)  [fichiers à un compartiment S3.](#page-48-0)

Vous pouvez également mettre à jour les préférences d'importation d'un système de fichiers après sa création à l'aide duAWSConsole de gestion, laAWSCLI et API Amazon FSx, comme indiqué dans la procédure suivante.

#### **Console**

- 1. Ouvrez la console Amazon FSx à l'adresse[https://console.aws.amazon.com/fsx/.](https://console.aws.amazon.com/fsx/)
- 2. Dans le tableau de bord, choisissezSystèmes de fichiers.
- 3. Sélectionnez le système de fichiers que vous souhaitez gérer pour afficher les détails du système de fichiers.
- 4. ChoisissezRéférentiel de donnéespour afficher les paramètres du référentiel de données. Vous pouvez modifier les préférences d'importation si l'état du cycle de vie estDISPONIBLEouMAL CONFIGURÉ. Pour plus d'informations, veuillez consulter [État du](#page-138-0) [cycle de vie du référentiel de données](#page-138-0).
- 5. ChoisissezActions, puis choisissezMettre à jour les préférences d'importationpour afficher leMettre à jour les préférences d'importationboîte de dialogue.
- 6. Sélectionnez le nouveau paramètre, puis choisissezMettre à jourpour effectuer le changement.

#### CLI

Pour mettre à jour les préférences d'importation, utilisez[update-file-system](https://docs.aws.amazon.com/cli/latest/reference/fsx/update-file-system.html)Commande CLI. L'opération d'API correspondante est[UpdateFileSystem](https://docs.aws.amazon.com/fsx/latest/APIReference/API_UpdateFileSystem.html).

Après avoir correctement mis à jour le système de fichiersAutoImportPolicy, Amazon FSx renvoie la description du système de fichiers mis à jour au format JSON, comme illustré ici :

```
{ 
     "FileSystems": [ 
         { 
             "OwnerId": "111122223333", 
             "CreationTime": 1549310341.483, 
             "FileSystemId": "fs-0123456789abcdef0", 
             "FileSystemType": "LUSTRE", 
             "Lifecycle": "UPDATING", 
             "StorageCapacity": 2400, 
             "VpcId": "vpc-123456", 
             "SubnetIds": [ 
                  "subnet-123456" 
             ], 
             "NetworkInterfaceIds": [ 
                  "eni-039fcf55123456789" 
             ], 
              "DNSName": "fs-0123456789abcdef0.fsx.us-east-2.amazonaws.com", 
              "ResourceARN": "arn:aws:fsx:us-east-2:123456:file-system/
fs-0123456789abcdef0", 
              "Tags": [ 
\overline{a} "Key": "Name", 
                      "Value": "Lustre-TEST-1" 
 } 
             ], 
              "LustreConfiguration": { 
                  "DeploymentType": "SCRATCH_1", 
                  "DataRepositoryConfiguration": { 
                      "AutoImportPolicy": "NEW_CHANGED_DELETED", 
                      "Lifecycle": "UPDATING", 
                      "ImportPath": "s3://lustre-export-test-bucket/", 
                      "ExportPath": "s3://lustre-export-test-bucket/export", 
                      "ImportedFileChunkSize": 1024 
 } 
                  "PerUnitStorageThroughput": 50,
```
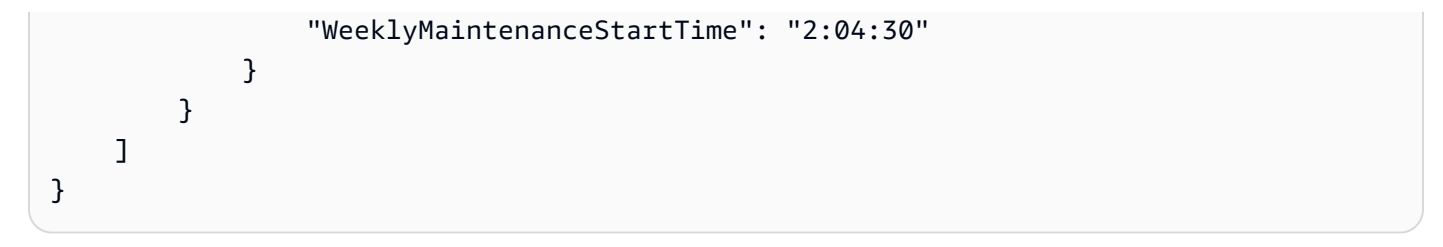

# Performances d'Amazon FSx for Lustre

Amazon FSx for Lustre, basé sur Lustre, le célèbre système de fichiers hautes performances, fournit des performances d'évolutivité qui augmentent de façon linéaire en fonction de la taille du système de fichiers. Les systèmes de fichiers Lustre évoluent horizontalement sur plusieurs serveurs de fichiers et disques. Cette mise à l'échelle donne à chaque client un accès direct aux données stockées sur chaque disque afin de supprimer de nombreux goulots d'étranglement présents dans les systèmes de fichiers traditionnels. Amazon FSx for Lustre s'appuie sur l'architecture évolutive de Lustre pour garantir des niveaux de performance élevés à un grand nombre de clients.

#### **Rubriques**

- [Comment fonctionnent les systèmes de fichiers FSx for Lustre](#page-145-0)
- [Performance du système de fichiers agrégé](#page-146-0)
- [Performances des métadonnées du système de fichiers](#page-151-0)
- [Disposition du stockage du système de fichiers](#page-153-0)
- [Répartition des données dans votre système de fichiers](#page-153-1)
- [Surveillance des performances et de l'utilisation](#page-158-0)
- [Conseils sur les performances](#page-158-1)

## <span id="page-145-0"></span>Comment fonctionnent les systèmes de fichiers FSx for Lustre

Chaque système de fichiers FSx for Lustre comprend les serveurs de fichiers avec lesquels les clients communiquent et un ensemble de disques connectés à chaque serveur de fichiers qui stocke vos données. Chaque serveur de fichiers utilise un cache rapide en mémoire pour améliorer les performances des données les plus fréquemment consultées. Les systèmes de fichiers basés sur des disques durs peuvent également être équipés d'un cache de lecture SSD afin d'améliorer encore les performances des données les plus fréquemment consultées. Lorsqu'un client accède à des données stockées dans le cache en mémoire ou dans le cache SSD, le serveur de fichiers n'a pas besoin de les lire sur le disque, ce qui réduit le temps de latence et augmente le débit total que vous pouvez atteindre. Le schéma suivant illustre les chemins d'une opération d'écriture, d'une opération de lecture effectuée à partir du disque et d'une opération de lecture effectuée à partir d'un cache en mémoire ou d'un cache SSD.

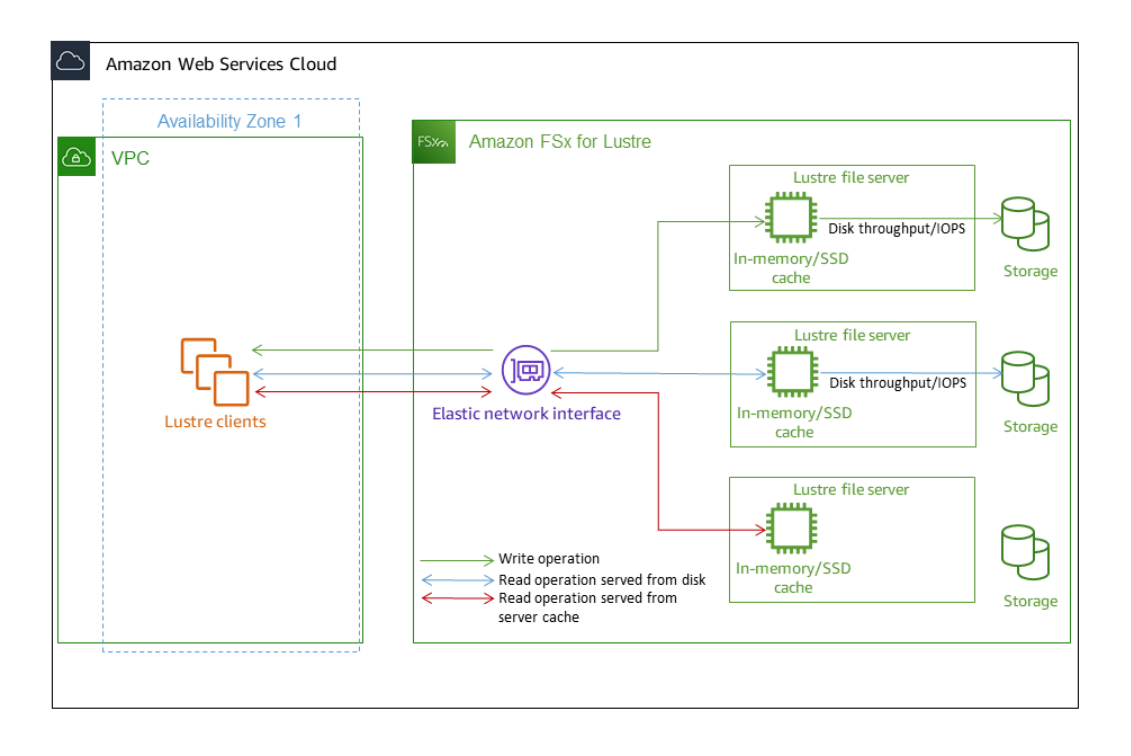

Lorsque vous lisez des données stockées dans le cache en mémoire ou SSD du serveur de fichiers, les performances du système de fichiers sont déterminées par le débit du réseau. Lorsque vous écrivez des données dans votre système de fichiers ou que vous lisez des données qui ne sont pas stockées dans le cache en mémoire, les performances du système de fichiers sont déterminées par la baisse du débit du réseau et du débit du disque.

Lorsque vous approvisionnez un système de fichiers HDD Lustre avec un cache SSD, Amazon FSx crée un cache SSD qui est automatiquement dimensionné à 20 % de la capacité de stockage du disque dur du système de fichiers. Cela permet d'obtenir des latences inférieures à la milliseconde et des IOPS plus élevées pour les fichiers fréquemment consultés.

# <span id="page-146-0"></span>Performance du système de fichiers agrégé

Le débit pris en charge par un système de fichiers FSx for Lustre est proportionnel à sa capacité de stockage. Les systèmes de fichiers Amazon FSx for Lustre peuvent atteindre des centaines de Gbit/s de débit et des millions d'IOPS. Amazon FSx for Lustre prend également en charge l'accès simultané au même fichier ou répertoire à partir de milliers d'instances de calcul. Cet accès permet de vérifier rapidement les données de la mémoire de l'application au stockage, une technique courante dans le calcul haute performance (HPC). Vous pouvez augmenter la quantité de stockage et la capacité de débit selon vos besoins à tout moment après avoir créé le système de fichiers. Pour plus d'informations, consultez [Gestion de la capacité de stockage](#page-224-0).

Les systèmes de fichiers FSx for Lustre fournissent un débit de lecture en rafale en utilisant un mécanisme de crédit d'E/S réseau pour allouer la bande passante réseau en fonction de l'utilisation moyenne de la bande passante. Les systèmes de fichiers accumulent des crédits lorsque leur utilisation de la bande passante réseau est inférieure à leurs limites de base, et peuvent utiliser ces crédits lorsqu'ils effectuent des transferts de données réseau.

Les tableaux suivants présentent les performances pour lesquelles les options de déploiement de FSx for Lustre sont conçues.

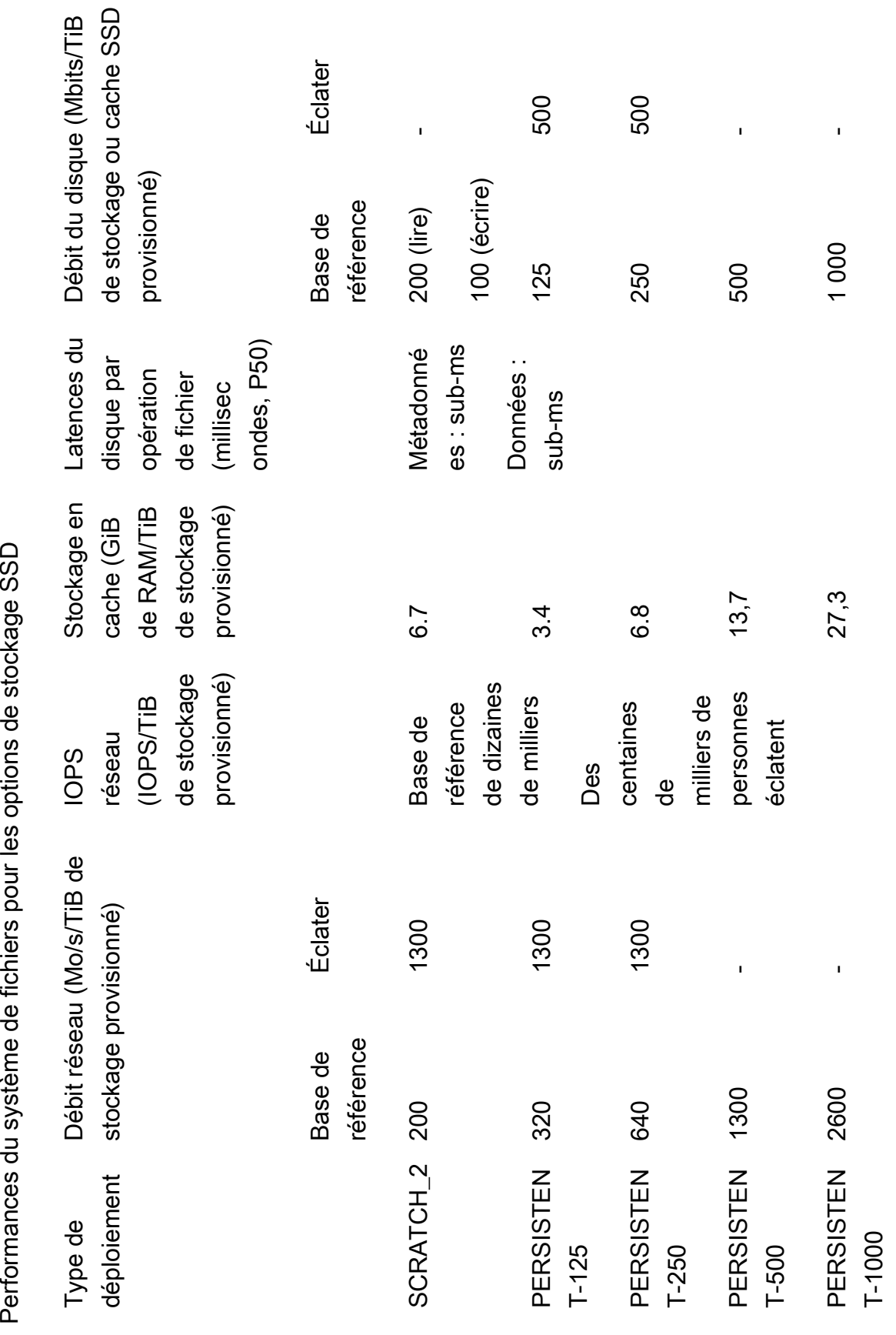

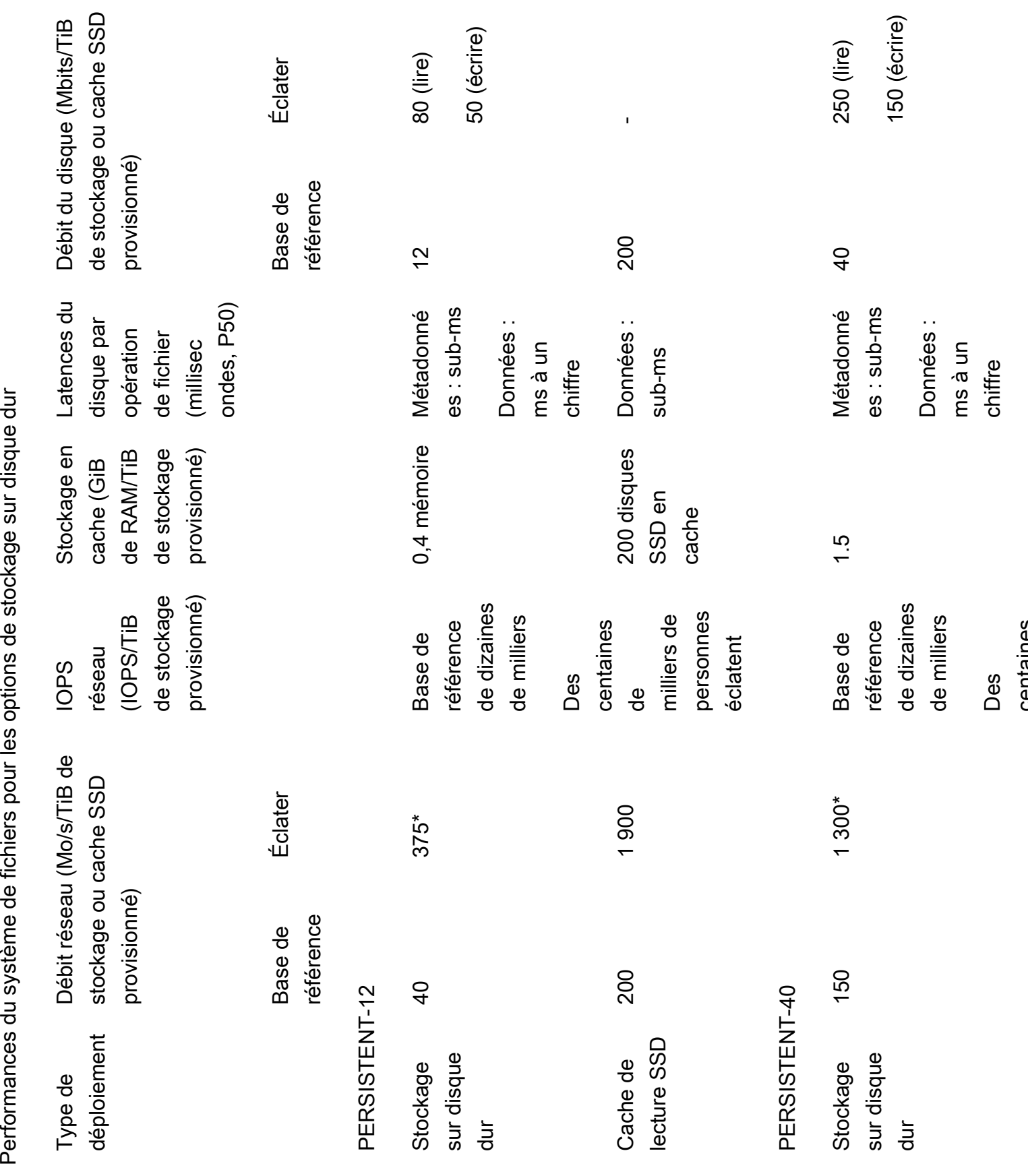

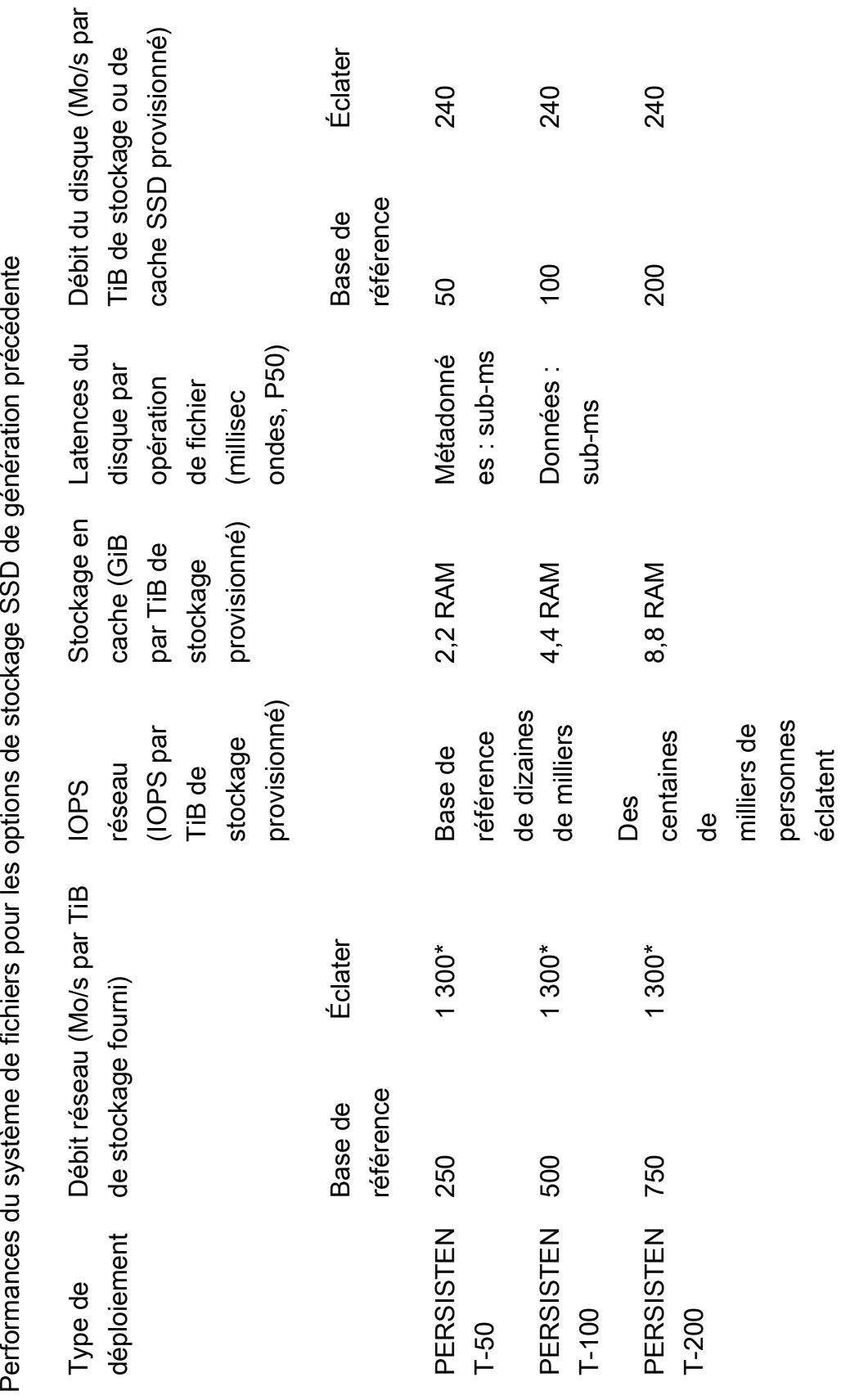

#### **a** Note

\*Les systèmes de fichiers persistants suivants Régions AWS fournissent un débit de réseau pouvant atteindre 530 Mo/s par TiB de stockage : Afrique (Le Cap), Asie-Pacifique (Hong Kong), Asie-Pacifique (Osaka), Asie-Pacifique (Singapour), Canada (centre), Europe (Francfort), Europe (Londres), Europe (Milan), Europe (Stockholm), Moyen-Orient (Bahreïn), Amérique du Sud (São Paulo), Chine et ouest des États-Unis (Los Angeles).

### Exemple : base de référence agrégée et débit en rafale

L'exemple suivant illustre l'impact de la capacité de stockage et du débit du disque sur les performances du système de fichiers.

Un système de fichiers persistant avec une capacité de stockage de 4,8 TiB et un débit de 50 Mo/s par TiB par unité de stockage fournit un débit de base agrégé de 240 Mo/s et un débit de disque en rafale de 1,152 Go/s.

Quelle que soit la taille du système de fichiers, Amazon FSx for Lustre fournit des latences constantes inférieures à la milliseconde pour les opérations sur les fichiers.

## <span id="page-151-0"></span>Performances des métadonnées du système de fichiers

Les opérations d'E/S par seconde (IOPS) des métadonnées du système de fichiers déterminent le nombre de fichiers et de répertoires que vous pouvez créer, répertorier, lire et supprimer par seconde. Les IOPS de métadonnées sont automatiquement provisionnées sur les systèmes de fichiers FSx for Lustre en fonction de la capacité de stockage que vous fournissez.

Les systèmes de fichiers Persistent 2 vous permettent de fournir des IOPS de métadonnées indépendamment de la capacité de stockage et de fournir une visibilité accrue sur le nombre et le type de métadonnées que les instances clientes IOPS génèrent sur votre système de fichiers.

Avec les systèmes de fichiers FSx for Lustre Persistent\_2, le nombre d'IOPS de métadonnées que vous fournissez et le type d'opération de métadonnées déterminent le taux d'opérations de métadonnées que votre système de fichiers peut prendre en charge. Le niveau d'IOPS de métadonnées que vous fournissez détermine le nombre d'IOPS provisionnés pour les disques de métadonnées de votre système de fichiers.

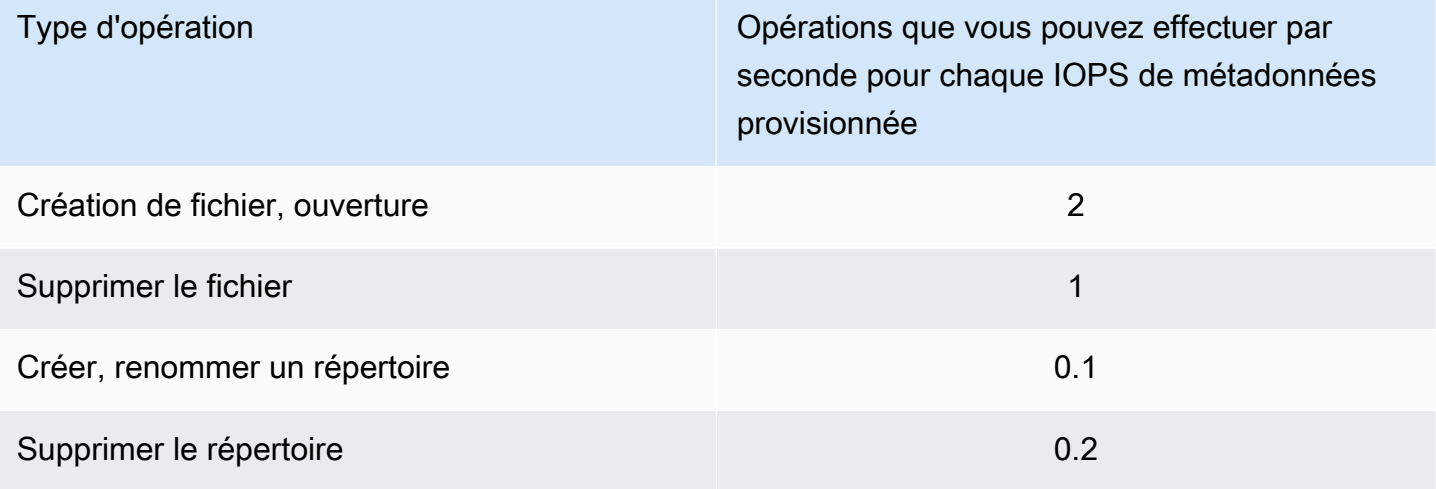

Vous pouvez choisir de fournir des IOPS de métadonnées en mode automatique ou en mode provisionné par l'utilisateur. En mode automatique, Amazon FSx provisionne automatiquement les IOPS de métadonnées en fonction de la capacité de stockage de votre système de fichiers, conformément au tableau ci-dessous :

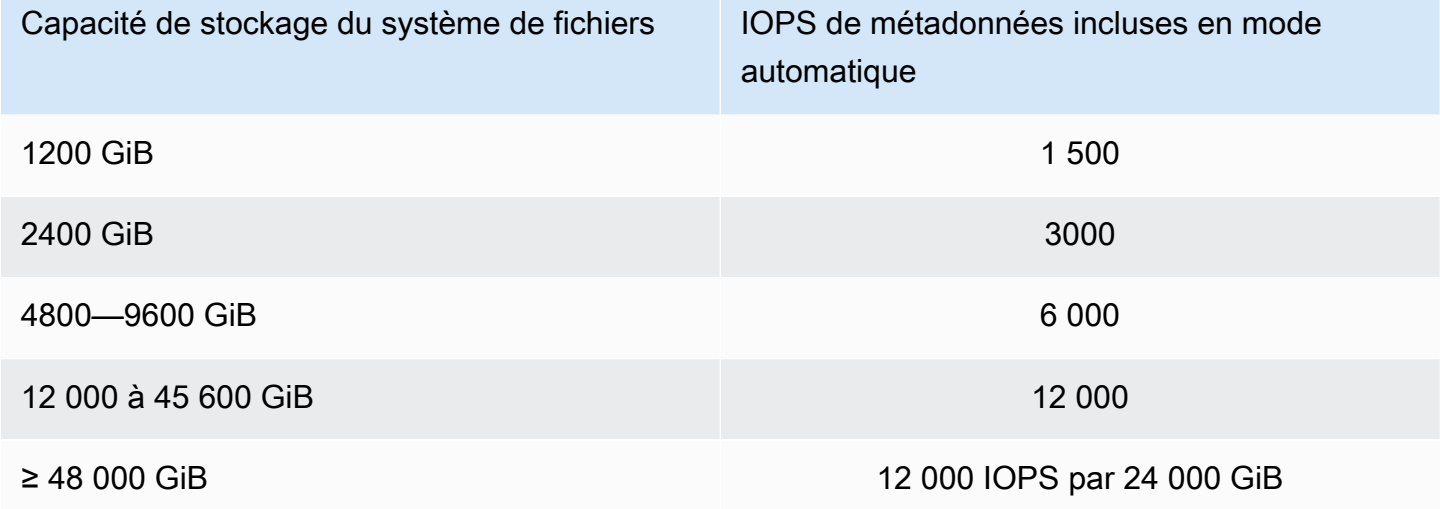

En mode provisionné par l'utilisateur, vous pouvez éventuellement choisir de spécifier le nombre d'IOPS de métadonnées à fournir. Vous payez pour les IOPS de métadonnées mises en service audelà du nombre d'IOPS de métadonnées par défaut pour votre système de fichiers.

# <span id="page-153-0"></span>Disposition du stockage du système de fichiers

Toutes les données des fichiers dans Lustre sont stockées sur des volumes de stockage appelés cibles de stockage d'objets (OST). Toutes les métadonnées des fichiers (y compris les noms de fichiers, les horodatages, les autorisations, etc.) sont stockées sur des volumes de stockage appelés cibles de métadonnées (MDT). Les systèmes de fichiers Amazon FSx for Lustre sont composés d'un ou de plusieurs MDT et de plusieurs OST. La taille de chaque OST est d'environ 1 à 2 TiB, selon le type de déploiement du système de fichiers. Amazon FSx for Lustre répartit les données de vos fichiers sur les OST qui constituent votre système de fichiers afin d'équilibrer la capacité de stockage avec le débit et la charge IOPS.

Pour afficher l'utilisation du stockage par le MDT et les OST qui constituent votre système de fichiers, exécutez la commande suivante à partir d'un client sur lequel le système de fichiers est monté.

lfs df -h *mount/path*

La sortie de cette commande ressemble à ce qui suit.

#### Example

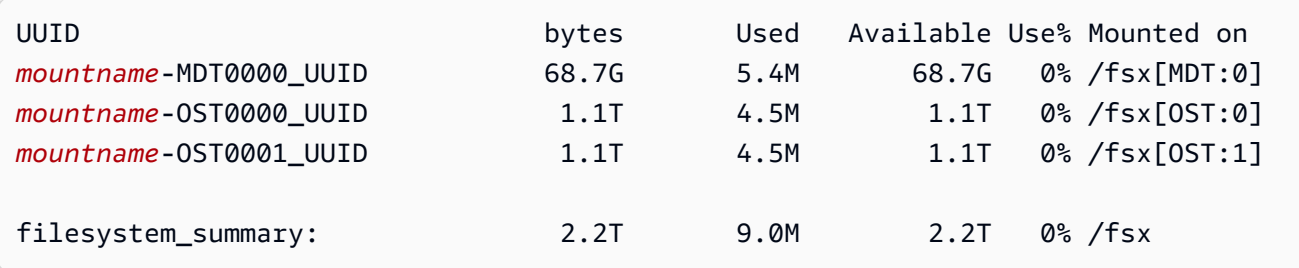

## <span id="page-153-1"></span>Répartition des données dans votre système de fichiers

Vous pouvez optimiser les performances de débit de votre système de fichiers grâce au découpage des fichiers. Amazon FSx for Lustre répartit automatiquement les fichiers entre les OST afin de garantir que les données sont servies depuis tous les serveurs de stockage. Vous pouvez appliquer le même concept au niveau des fichiers en configurant la manière dont les fichiers sont répartis sur plusieurs OST.

Le striping signifie que les fichiers peuvent être divisés en plusieurs morceaux qui sont ensuite stockés sur différents OST. Lorsqu'un fichier est réparti entre plusieurs OST, les demandes de lecture ou d'écriture adressées au fichier sont réparties entre ces OST, ce qui augmente le débit agrégé ou le nombre d'IOPS que vos applications peuvent traiter par ce dernier.

Voici les mises en page par défaut pour les systèmes de fichiers Amazon FSx for Lustre.

- Pour les systèmes de fichiers créés avant le 18 décembre 2020, la mise en page par défaut indique un nombre de bandes de 1. Cela signifie qu'à moins qu'une disposition différente ne soit spécifiée, chaque fichier créé dans Amazon FSx for Lustre à l'aide d'outils Linux standard est stocké sur un seul disque.
- Pour les systèmes de fichiers créés après le 18 décembre 2020, la mise en page par défaut est une mise en page progressive dans laquelle les fichiers de moins de 1 Go sont stockés sur une bande, tandis que les fichiers plus volumineux se voient attribuer un nombre de bandes de 5.
- Pour les systèmes de fichiers créés après le 25 août 2023, la mise en page par défaut est une mise en page progressive à 4 composants, comme expliqué dans[Mises en page de fichiers](#page-156-0)  [progressives](#page-156-0).
- Pour tous les systèmes de fichiers, quelle que soit leur date de création, les fichiers importés depuis Amazon S3 n'utilisent pas la mise en page par défaut, mais celle des ImportedFileChunkSize paramètres du système de fichiers. Les fichiers importés au format S3 plus grands que le ImportedFileChunkSize seront stockés sur plusieurs OST avec un nombre de bandes de. (FileSize / ImportedFileChunksize) + 1 La valeur par défaut de ImportedFileChunkSize est 1 GiB.

Vous pouvez afficher la configuration de mise en page d'un fichier ou d'un répertoire à l'aide de la lfs getstripe commande.

#### lfs getstripe *path/to/filename*

Cette commande indique le nombre de bandes, la taille des bandes et le décalage des bandes d'un fichier. Le nombre de bandes correspond au nombre d'OST sur lesquels le fichier est réparti par bandes. La taille de bande correspond à la quantité de données continues stockées sur un OST. Le décalage de bande est l'indice du premier OST sur lequel le fichier est réparti par bandes.

### Modification de votre configuration de striping

Les paramètres de mise en page d'un fichier sont définis lors de sa création initiale. Utilisez la 1fs setstripe commande pour créer un nouveau fichier vide avec une mise en page spécifiée.

```
lfs setstripe filename --stripe-count number_of_OSTs
```
La 1fs setstripe commande affecte uniquement la mise en page d'un nouveau fichier. Utilisezle pour définir la mise en page d'un fichier avant de le créer. Vous pouvez également définir la mise en page d'un répertoire. Une fois définie dans un répertoire, cette mise en page est appliquée à chaque nouveau fichier ajouté à ce répertoire, mais pas aux fichiers existants. Tout nouveau sousrépertoire que vous créez hérite également de la nouvelle mise en page, qui est ensuite appliquée à tout nouveau fichier ou répertoire que vous créez dans ce sous-répertoire.

Pour modifier la mise en page d'un fichier existant, utilisez la lfs migrate commande. Cette commande copie le fichier selon les besoins pour distribuer son contenu conformément à la mise en page que vous spécifiez dans la commande. Par exemple, les fichiers ajoutés ou dont la taille est augmentée ne modifient pas le nombre de bandes. Vous devez donc les migrer pour modifier la mise en page du fichier. Vous pouvez également créer un nouveau fichier à l'aide de la lfs setstripe commande pour définir sa mise en page, copier le contenu d'origine dans le nouveau fichier, puis renommer le nouveau fichier pour remplacer le fichier d'origine.

Dans certains cas, la configuration de mise en page par défaut n'est pas optimale pour votre charge de travail. Par exemple, un système de fichiers comportant des dizaines d'OST et un grand nombre de fichiers de plusieurs gigaoctets peut améliorer ses performances en répartissant les fichiers sur un nombre de bandes supérieur à la valeur par défaut de cinq OST. La création de fichiers volumineux avec un faible nombre de bandes peut entraîner une baisse des performances d'E/S et peut également entraîner le remplissage des OST. Dans ce cas, vous pouvez créer un répertoire avec un plus grand nombre de bandes pour ces fichiers.

La configuration d'une mise en page par bandes pour les fichiers volumineux (en particulier les fichiers dont la taille est supérieure à un gigaoctet) est importante pour les raisons suivantes :

- Améliore le débit en permettant à plusieurs OST et à leurs serveurs associés de contribuer aux IOPS, à la bande passante réseau et aux ressources du processeur lors de la lecture et de l'écriture de fichiers volumineux.
- Réduit le risque qu'un petit sous-ensemble d'OST devienne un point névralgique limitant les performances globales de la charge de travail.
- Empêche un seul fichier volumineux de remplir un fichier OST, ce qui peut provoquer des erreurs de saturation du disque.

Il n'existe pas de configuration de mise en page optimale unique pour tous les cas d'utilisation. Pour obtenir des conseils détaillés sur la mise en page des fichiers, consultez [la section Gestion de la mise](https://doc.lustre.org/lustre_manual.xhtml#managingstripingfreespace)

Modification de votre configuration de striping 147

[en page des fichiers \(striping\) et de l'espace libre](https://doc.lustre.org/lustre_manual.xhtml#managingstripingfreespace) dans la documentation de Lustre.org. Les directives générales suivantes sont les suivantes :

- La mise en page par bandes est particulièrement importante pour les fichiers volumineux, en particulier pour les cas d'utilisation où les fichiers ont généralement une taille de plusieurs centaines de mégaoctets ou plus. Pour cette raison, la mise en page par défaut d'un nouveau système de fichiers assigne un nombre de bandes de cinq pour les fichiers de plus de 1 Go.
- Le nombre de bandes est le paramètre de mise en page que vous devez ajuster pour les systèmes prenant en charge des fichiers volumineux. Le nombre de bandes indique le nombre de volumes OST qui contiendront des fragments d'un fichier par bandes. Par exemple, avec un nombre de bandes de 2 et une taille de bande de 1 Mo, Lustre écrit des segments alternatifs de 1 Mo d'un fichier sur chacun des deux OST.
- Le nombre de bandes effectif est le moins élevé entre le nombre réel de volumes OST et la valeur du nombre de bandes que vous spécifiez. Vous pouvez utiliser la valeur spéciale du nombre de bandes -1 pour indiquer que les bandes doivent être placées sur tous les volumes OST.
- La définition d'un grand nombre de bandes pour les petits fichiers n'est pas optimale, car pour certaines opérations, Lustre nécessite un aller-retour en réseau pour chaque OST de la mise en page, même si le fichier est trop petit pour consommer de l'espace sur tous les volumes OST.
- Vous pouvez configurer une mise en page progressive (PFL) qui permet à la mise en page d'un fichier de changer en fonction de sa taille. Une configuration PFL peut simplifier la gestion d'un système de fichiers comportant une combinaison de gros et de petits fichiers sans que vous ayez à définir explicitement une configuration pour chaque fichier. Pour plus d'informations, consultez [Mises en page de fichiers progressives](#page-156-0).
- La taille de bande par défaut est de 1 Mo. La définition d'un décalage de bande peut être utile dans des circonstances particulières, mais en général, il est préférable de ne pas le spécifier et d'utiliser la valeur par défaut.

### <span id="page-156-0"></span>Mises en page de fichiers progressives

Vous pouvez définir une configuration PFL (Progressive File Layout) pour un répertoire afin de définir différentes configurations de bandes pour les petits et les grands fichiers avant de le remplir. Par exemple, vous pouvez définir un PFL dans le répertoire de premier niveau avant que les données ne soient écrites dans un nouveau système de fichiers.

Pour spécifier une configuration PFL, utilisez la lfs setstripe commande avec des -E options pour spécifier les composants de mise en page pour des fichiers de tailles différentes, comme la commande suivante :

lfs setstripe -E 100M -c 1 -E 10G -c 8 -E 100G -c 16 -E -1 -c 32 */mountname/directory*

Cette commande définit quatre composants de mise en page :

- Le premier composant (-E 100M -c 1) indique une valeur de nombre de bandes de 1 pour les fichiers d'une taille maximale de 100 Mo.
- Le deuxième composant (-E 10G -c 8) indique un nombre de bandes de 8 pour les fichiers d'une taille maximale de 10 Go.
- Le troisième composant (-E 100G -c 16) indique un nombre de bandes de 16 pour les fichiers d'une taille maximale de 100 Go.
- Le quatrième composant (-E -1 -c 32) indique un nombre de bandes de 32 pour les fichiers de plus de 100 Go.

#### **A** Important

L'ajout de données à un fichier créé avec une mise en page PFL remplira tous ses composants de mise en page. Par exemple, avec la commande à 4 composants illustrée cidessus, si vous créez un fichier de 1 Mo puis que vous ajoutez des données à la fin de celuici, la mise en page du fichier s'étendra pour atteindre un nombre de bandes de -1, ce qui correspond à tous les OST du système. Cela ne signifie pas que les données seront écrites sur chaque OST, mais une opération telle que la lecture de la longueur du fichier enverra une demande en parallèle à chaque OST, alourdissant ainsi considérablement la charge réseau du système de fichiers.

Veillez donc à limiter le nombre de bandes pour tout fichier de petite ou moyenne longueur auquel des données peuvent être ajoutées ultérieurement. Étant donné que les fichiers journaux augmentent généralement lorsque de nouveaux enregistrements sont ajoutés, Amazon FSx for Lustre attribue un nombre de bandes par défaut de 1 à tout fichier créé en mode ajout, quelle que soit la configuration de bande par défaut spécifiée par son répertoire parent.

La configuration PFL par défaut sur les systèmes de fichiers Amazon FSx for Lustre créés après le 25 août 2023 est définie à l'aide de cette commande :

lfs setstripe -E 100M -c 1 -E 10G -c 8 -E 100G -c 16 -E -1 -c 32 */mountname*

Les clients dont les charges de travail nécessitent un accès simultané élevé à des fichiers de taille moyenne et importante bénéficieront probablement d'une mise en page comportant davantage de bandes pour les fichiers de plus petite taille et de bandes sur tous les OST pour les fichiers les plus volumineux, comme le montre l'exemple de mise en page à quatre composants.

### <span id="page-158-0"></span>Surveillance des performances et de l'utilisation

Chaque minute, Amazon FSx for Lustre envoie des statistiques d'utilisation pour chaque disque (MDT et OST) à Amazon. CloudWatch

Pour consulter les détails de l'utilisation globale du système de fichiers, vous pouvez consulter la statistique Sum de chaque métrique. Par exemple, la somme des DataReadBytes statistiques indique le débit de lecture total observé par tous les OST d'un système de fichiers. De même, la somme des FreeDataStorageCapacity statistiques indique la capacité de stockage totale disponible pour les données de fichiers dans le système de fichiers.

Pour plus d'informations sur la surveillance des performances de votre système de fichiers, consultez[Surveillance d'Amazon FSx for Lustre.](#page-268-0)

## <span id="page-158-1"></span>Conseils sur les performances

Lorsque vous utilisez Amazon FSx for Lustre, tenez compte des conseils de performance suivants. Pour les limites de service, voi[rQuotas.](#page-364-0)

- Taille moyenne des E/S : Amazon FSx for Lustre étant un système de fichiers réseau, chaque opération sur les fichiers passe par un aller-retour entre le client et Amazon FSx for Lustre, ce qui entraîne une légère surcharge de latence. En raison de cette faible latence par opération, le débit global augmente généralement avec la taille d'E/S moyenne, les frais généraux étant amortis sur un plus grand volume de données.
- Modèle de demande En activant les écritures asynchrones sur votre système de fichiers, les opérations d'écriture en attente sont mises en mémoire tampon sur l'instance Amazon EC2 avant d'être écrites sur Amazon FSx for Lustre de manière asynchrone. Les écritures asynchrones

ont généralement des latences Moindres. Lors de l'exécution d'écritures asynchrones, le noyau utilise de la mémoire supplémentaire pour la mise en cache. Un système de fichiers qui a activé les écritures synchrones envoie des demandes synchrones à Amazon FSx for Lustre. Chaque opération fait l'objet d'un aller-retour entre le client et Amazon FSx for Lustre.

#### **a** Note

Le Modèle de requête que vous avez choisi fera des compromis en termes de cohérence (si vous utilisez plusieurs instances Amazon EC2) et de vitesse.

- Limiter la taille des répertoires : pour obtenir des performances de métadonnées optimales sur les systèmes de fichiers Persistent\_2 FSx for Lustre, limitez chaque répertoire à moins de 100 000 fichiers. La limitation du nombre de fichiers dans un répertoire réduit le temps nécessaire au système de fichiers pour verrouiller le répertoire parent.
- Instances Amazon EC2 : les applications qui effectuent un grand nombre d'opérations de lecture et d'écriture ont probablement besoin de plus de mémoire ou de capacité de calcul que les applications qui n'en exécutent pas. Lorsque vous lancez vos instances Amazon EC2 pour votre charge de travail gourmande en ressources informatiques, choisissez des types d'instances dotés de la quantité de ressources dont votre application a besoin. Les caractéristiques de performance des systèmes de fichiers Amazon FSx for Lustre ne dépendent pas de l'utilisation d'instances optimisées pour Amazon EBS.
- Réglage recommandé des instances clientes pour des performances optimales
	- 1. Pour tous les types et toutes les tailles d'instances clientes, nous recommandons d'appliquer les réglages suivants :

```
sudo lctl set_param osc.*.max_dirty_mb=64
```
2. Pour les types d'instances clientes dont la mémoire est supérieure à 64 GiB, nous recommandons d'appliquer les réglages suivants :

lctl set\_param ldlm.namespaces.\*.lru\_max\_age=600000

3. Pour les types d'instances clientes comportant plus de 64 cœurs de vCPU, nous recommandons d'appliquer les réglages suivants :

```
echo "options ptlrpc ptlrpcd_per_cpt_max=32" >> /etc/modprobe.d/modprobe.conf
echo "options ksocklnd credits=2560" >> /etc/modprobe.d/modprobe.conf
```
# reload all kernel modules to apply the above two settings sudo reboot

Une fois le client monté, les réglages suivants doivent être appliqués :

```
sudo lctl set_param osc.*OST*.max_rpcs_in_flight=32
sudo lctl set_param mdc.*.max_rpcs_in_flight=64
sudo lctl set_param mdc.*.max_mod_rpcs_in_flight=50
```
Notez qu'il lctl set\_param est connu pour ne pas persister après le redémarrage. Comme ces paramètres ne peuvent pas être définis de façon permanente du côté client, il est recommandé d'implémenter une tâche cron de démarrage pour définir la configuration avec les réglages recommandés.

• Équilibre de la charge de travail entre les OST : dans certains cas, votre charge de travail ne détermine pas le débit global que votre système de fichiers peut fournir (200 Mo/s par TiB de stockage). Si tel est le cas, vous pouvez utiliser CloudWatch des métriques pour déterminer si les performances sont affectées par un déséquilibre dans les modèles d'E/S de votre charge de travail. Pour déterminer si cela en est la cause, consultez la CloudWatch métrique maximale pour Amazon FSx for Lustre.

Dans certains cas, cette statistique indique une charge égale ou supérieure à 240 Mo/s de débit (la capacité de débit d'un seul disque Amazon FSx for Lustre de 1,2 To). Dans de tels cas, votre charge de travail n'est pas uniformément répartie sur vos disques. Dans ce cas, vous pouvez utiliser la lfs setstripe commande pour modifier le découpage des fichiers auxquels votre charge de travail accède le plus fréquemment. Pour des performances optimales, répartissez les fichiers présentant des exigences de débit élevées sur tous les OST composant votre système de fichiers.

Si vos fichiers sont importés depuis un référentiel de données, vous pouvez adopter une autre approche pour répartir vos fichiers haut débit de manière uniforme sur tous vos OST. Pour ce faire, vous pouvez modifier le ImportedFileChunkSize paramètre lors de la création de votre prochain système de fichiers Amazon FSx for Lustre.

Supposons, par exemple, que votre charge de travail utilise un système de fichiers de 7 To (composé de 6 OST de 1,17 To) et doive générer un débit élevé sur des fichiers de 2,4 Go. Dans ce cas, vous pouvez définir la ImportedFileChunkSize valeur de (2.4 GiB / 6 OSTs) = 400 MiB telle sorte que vos fichiers soient répartis uniformément sur les OST de votre système de fichiers.

• Client Lustre pour les IOPS de métadonnées — Si votre système de fichiers possède une configuration de métadonnées spécifiée, nous vous recommandons d'installer un client Lustre 2.15 ou un client Lustre 2.12 avec l'une des versions du système d'exploitation suivantes : Amazon Linux 2023, Amazon Linux 2, Red Hat/CentOS/Rocky Linux 8.9 ou 9.x, Ubuntu 22 avec noyau 6.2 ou Ubuntu 20.

# Accès aux systèmes de fichiers

À l'aide d'Amazon FSx, vous pouvez transférer vos charges de travail gourmandes en calcul depuis votre site vers le cloud Amazon Web Services en important des données via un VPN. AWS Direct Connect Vous pouvez accéder à votre système de fichiers Amazon FSx sur site, copier des données dans votre système de fichiers selon vos besoins et exécuter des charges de travail gourmandes en calcul sur des instances dans le cloud.

Dans la section suivante, vous découvrirez comment accéder à votre système de fichiers Amazon FSx for Lustre sur une instance Linux. En outre, vous découvrirez comment utiliser le fichierfstab pour remonter automatiquement votre système de fichiers après un redémarrage du système.

Avant de monter un système de fichiers, vous devez créer, configurer et lancer vos ressources AWS associées. Pour obtenir des instructions complètes, veuillez consulter [Commencer à utiliser Amazon](#page-22-0)  [FSx for Lustre](#page-22-0). Vous pouvez ensuite installer et configurer le client Lustre sur votre instance de calcul.

#### Rubriques

- [Compatibilité avec le système de fichiers Lustre et le noyau client](#page-162-0)
- [Installation du client Lustre](#page-166-0)
- [Montage à partir d'une instance Amazon Elastic Compute Cloud](#page-189-0)
- [Montage depuis Amazon Elastic Container Service](#page-191-0)
- [Montage de systèmes de fichiers Amazon FSx sur site ou depuis un Amazon VPC homologue](#page-194-0)
- [Montage automatique de votre système de fichiers Amazon FSx](#page-196-0)
- [Montage de jeux de fichiers spécifiques](#page-199-0)
- [Démontage des systèmes de fichiers](#page-200-0)
- [Utilisation des instances Spot Amazon EC2](#page-201-0)

## <span id="page-162-0"></span>Compatibilité avec le système de fichiers Lustre et le noyau client

Nous vous recommandons vivement d'utiliser la version Lustre pour votre système de fichiers FSx for Lustre compatible avec les versions du noyau Linux de vos instances clientes.

## Clients Amazon Linux

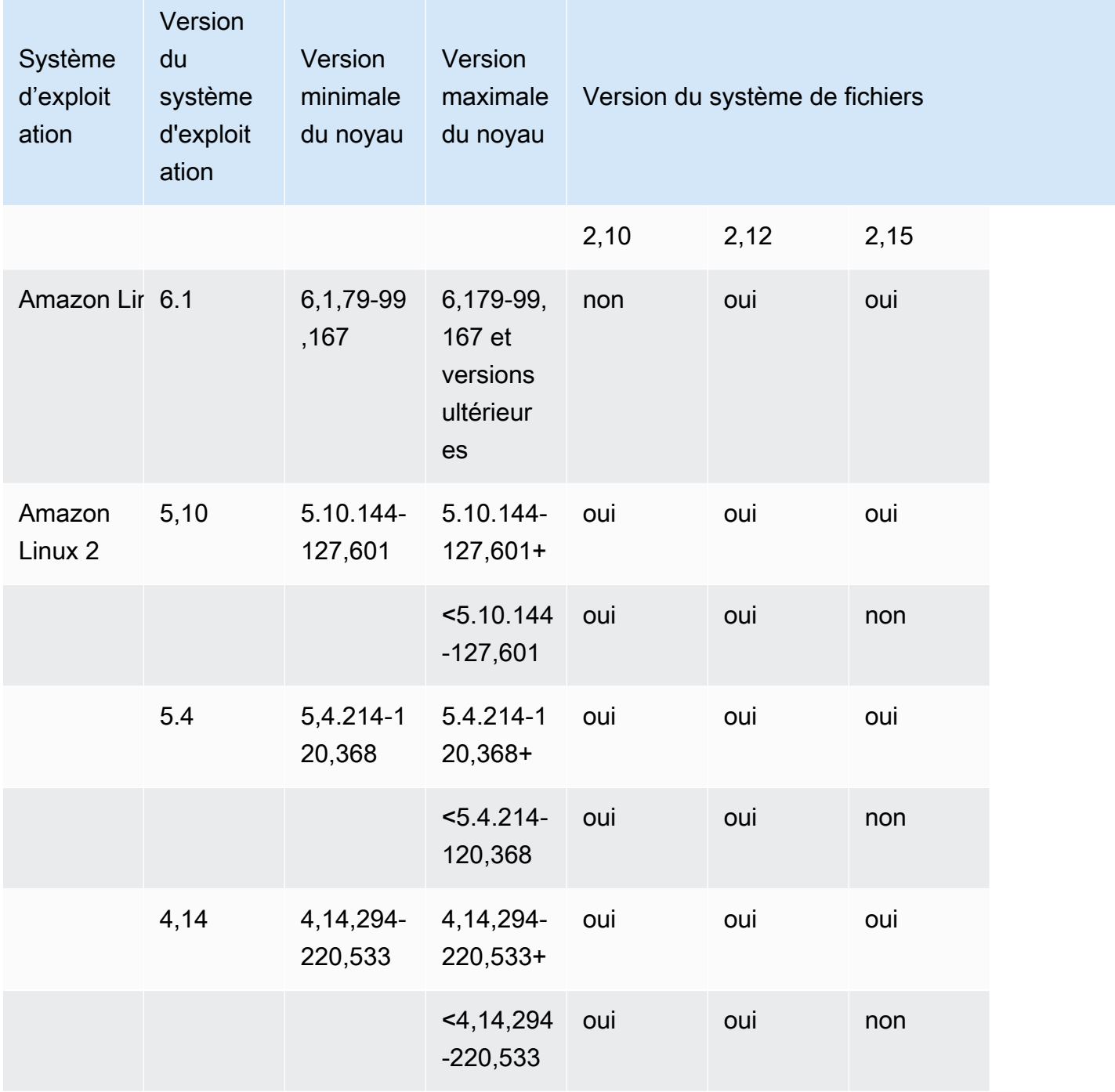

### Clients d'Ubuntu

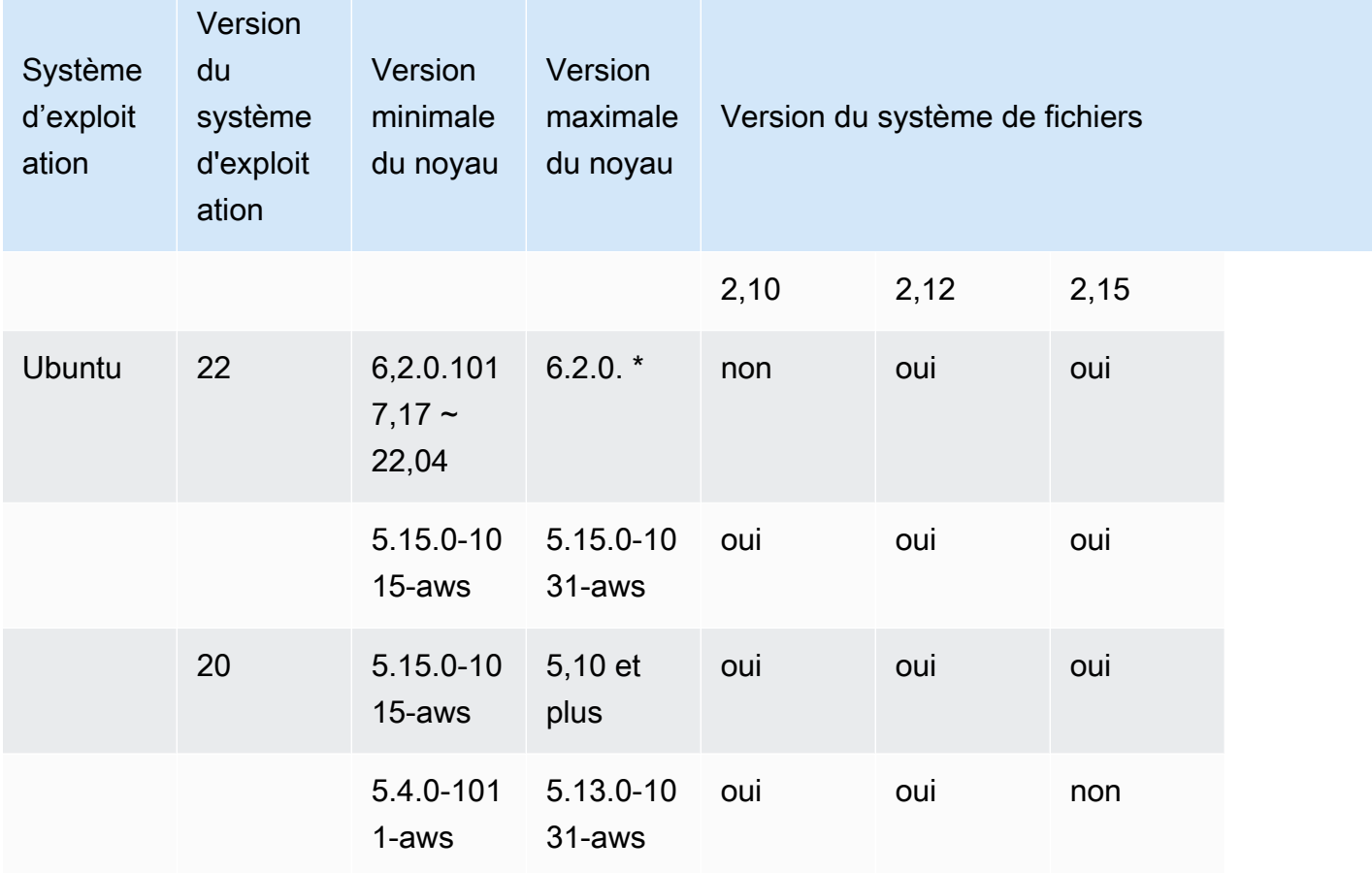

## Clients RHEL/CentOS/Rocky Linux

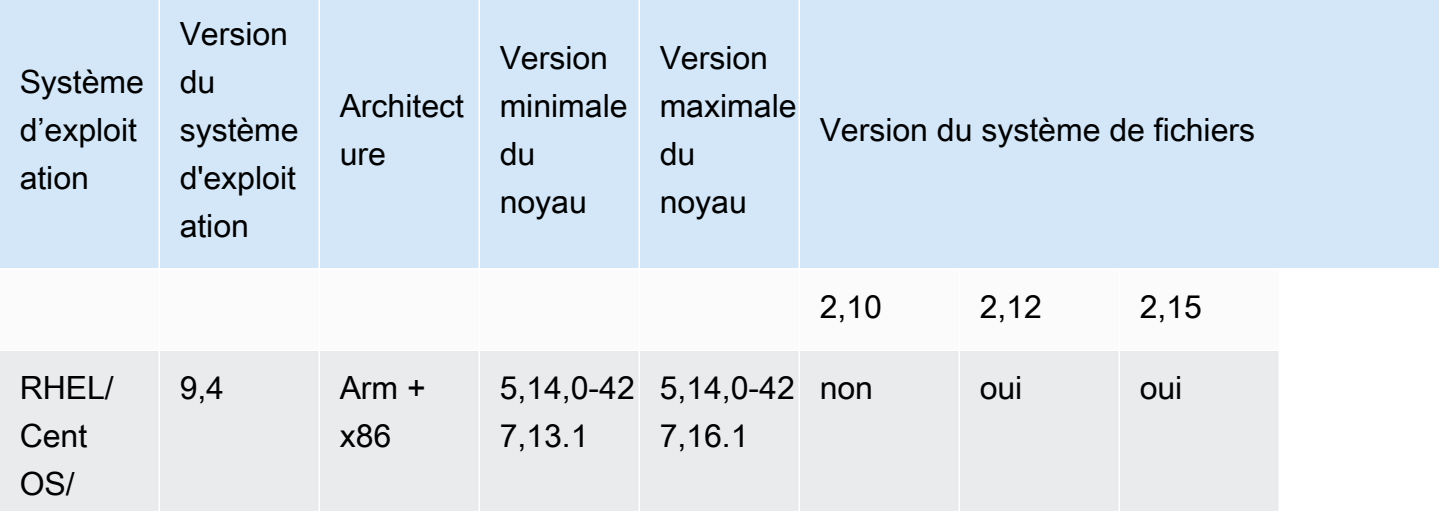

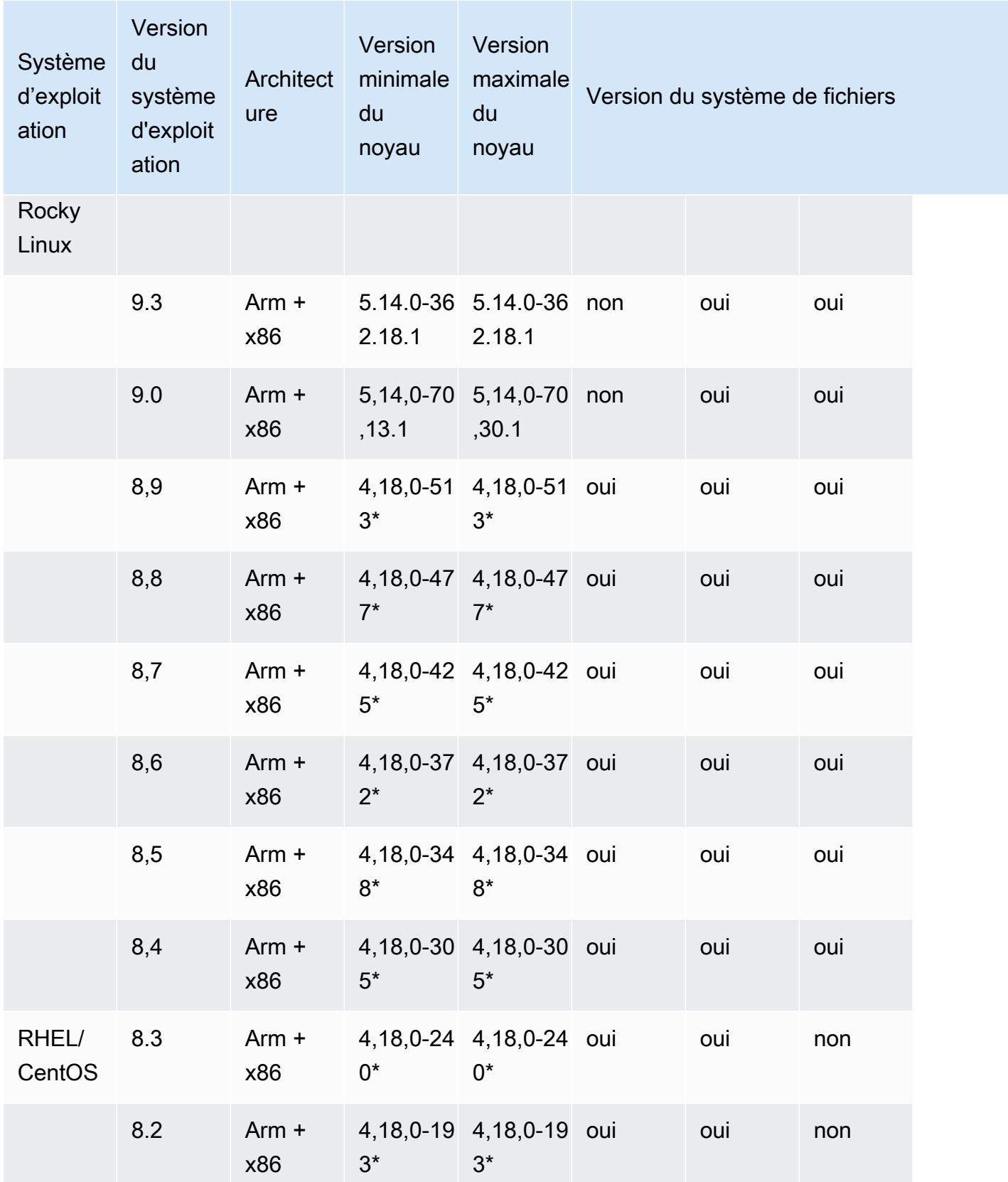

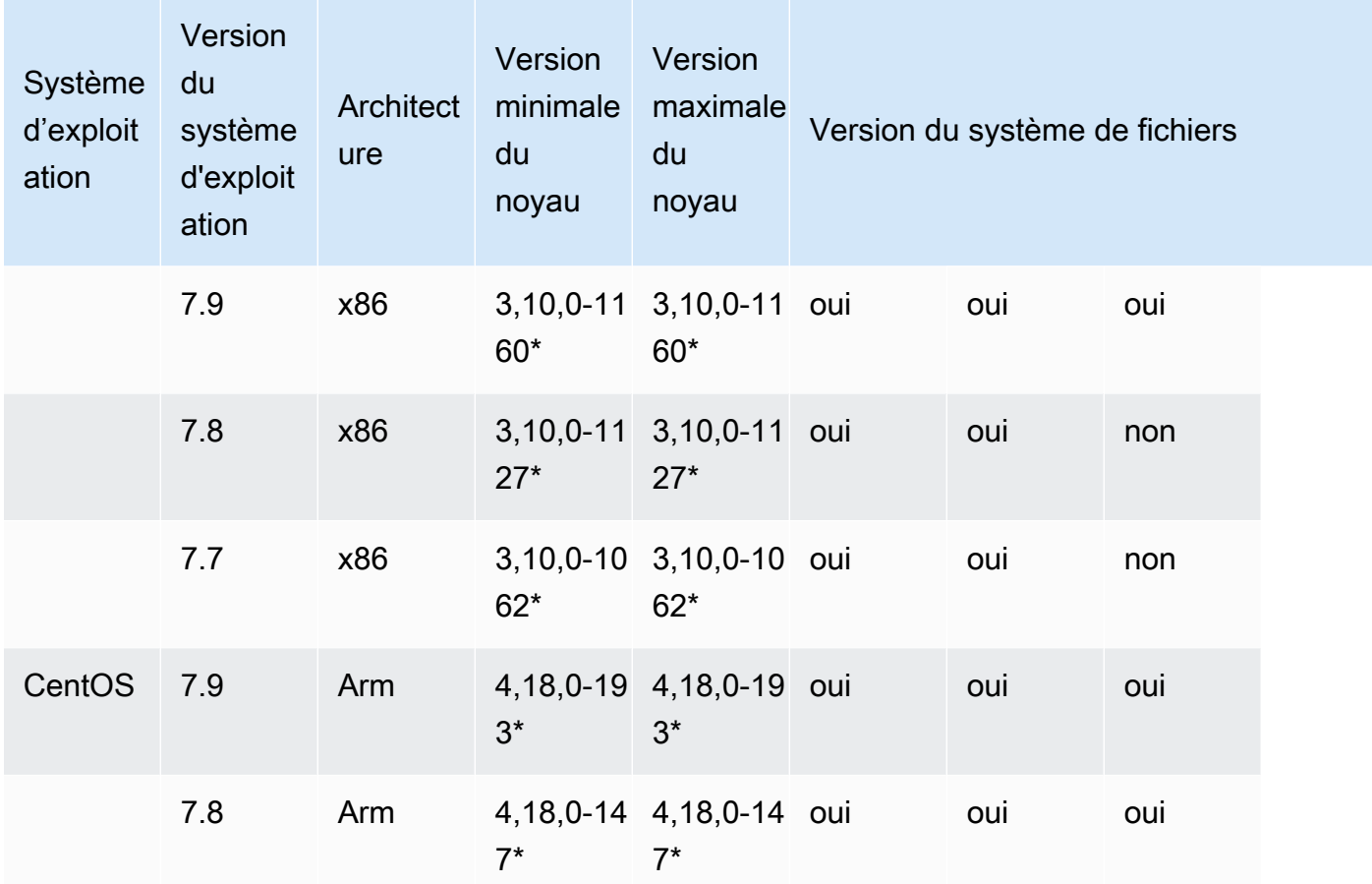

# <span id="page-166-0"></span>Installation du client Lustre

Pour monter votre système de fichiers Amazon FSx for Lustre à partir d'une instance Linux, installez d'abord le client Lustre open source. Ensuite, en fonction de la version de votre système d'exploitation, appliquez l'une des procédures suivantes. Pour plus d'informations sur le support du noyau, consulte[zCompatibilité avec le système de fichiers Lustre et le noyau client.](#page-162-0)

Si votre instance de calcul n'exécute pas le noyau Linux spécifié dans les instructions d'installation et que vous ne pouvez pas modifier le noyau, vous pouvez créer votre propre client Lustre. Pour plus d'informations, consultez [Compiler Lustre](http://wiki.lustre.org/Compiling_Lustre) sur le wiki Lustre.

## Amazon Linux

Pour installer le client Lustre sur Amazon Linux 2023

1. Ouvrez un terminal sur votre client.

2. Déterminez quel noyau est actuellement en cours d'exécution sur votre instance de calcul en exécutant la commande suivante.

uname -r

- 3. Passez en revue la réponse du système et comparez-la à la configuration minimale requise pour le noyau suivante pour installer le client Lustre sur Amazon Linux 2023 :
	- Configuration minimale requise pour le noyau 6.1 : 6.1.79-99.167.amzn2023

Si votre instance EC2 répond à la configuration minimale requise pour le noyau, passez à l'étape suivante et installez le client Lustre.

Si la commande renvoie un résultat inférieur à la configuration minimale requise pour le noyau, mettez à jour le noyau et redémarrez votre instance Amazon EC2 en exécutant la commande suivante.

sudo dnf -y update kernel && sudo reboot

Vérifiez que le noyau a été mis à jour à l'aide de la uname -r commande.

4. Téléchargez et installez le client Lustre à l'aide de la commande suivante.

sudo dnf install -y lustre-client

Pour installer le client Lustre sur Amazon Linux 2

- 1. Ouvrez un terminal sur votre client.
- 2. Déterminez quel noyau est actuellement en cours d'exécution sur votre instance de calcul en exécutant la commande suivante.

uname -r

- 3. Passez en revue la réponse du système et comparez-la aux exigences minimales de noyau suivantes pour l'installation du client Lustre sur Amazon Linux 2 :
	- Configuration minimale du noyau 5.10 : 5.10.144-127.601.amzn2
	- 5.4 Configuration minimale requise pour le noyau : 5.4.214-120.368.amzn2

• Configuration minimale du noyau 4.14 : 4.14.294-220.533.amzn2

Si votre instance EC2 répond aux exigences minimales du noyau, passez à l'étape suivante et installez le client Lustre.

Si la commande renvoie un résultat inférieur à la configuration minimale requise pour le noyau, mettez à jour le noyau et redémarrez votre instance Amazon EC2 en exécutant la commande suivante.

sudo yum -y update kernel && sudo reboot

Vérifiez que le noyau a été mis à jour à l'aide de la uname -r commande.

4. Téléchargez et installez le client Lustre à l'aide de la commande suivante.

sudo amazon-linux-extras install -y lustre

Si vous ne parvenez pas à mettre le noyau à la configuration minimale requise, vous pouvez installer l'ancien client 2.10 à l'aide de la commande suivante.

sudo amazon-linux-extras install -y lustre2.10

Pour installer le client Lustre sur Amazon Linux

- 1. Ouvrez un terminal sur votre client.
- 2. Déterminez quel noyau est actuellement en cours d'exécution sur votre instance de calcul en exécutant la commande suivante. Le client Lustre nécessite le noyau Amazon Linux 4.14, version 104 ou supérieur.

uname -r

- 3. Effectuez l'une des actions suivantes :
	- Si la commande renvoie une version 4.14 4.14.104-78.84. amzn1.x86 64 ou supérieure, téléchargez et installez le client Lustre à l'aide de la commande suivante.

```
sudo yum install -y lustre-client
```
• Si la commande renvoie un résultat inférieur à 4.14.104-78.84. amzn1.x86 64, mettez à jour le noyau et redémarrez votre instance Amazon EC2 en exécutant la commande suivante.

sudo yum -y update kernel && sudo reboot

Vérifiez que le noyau a été mis à jour à l'aide de la uname -r commande. Téléchargez et installez ensuite le client Lustre comme décrit précédemment.

### CentOS, Rocky Linux et Red Hat

Pour installer le client Lustre sur CentOS, Red Hat et Rocky Linux 9.0, 9.3 ou 9.4

Vous pouvez installer et mettre à jour les packages clients Lustre compatibles avec Red Hat Enterprise Linux (RHEL), Rocky Linux et CentOS à partir du référentiel de packages yum du client Lustre d'Amazon FSx. Ces packages sont signés pour garantir qu'ils n'ont pas été falsifiés avant ou pendant le téléchargement. L'installation du référentiel échoue si vous n'installez pas la clé publique correspondante sur votre système.

Pour ajouter le référentiel de packages yum du client Amazon FSx Lustre

- 1. Ouvrez un terminal sur votre client.
- 2. Installez la clé publique rpm d'Amazon FSx à l'aide de la commande suivante.

```
curl https://fsx-lustre-client-repo-public-keys.s3.amazonaws.com/fsx-rpm-public-
key.asc -o /tmp/fsx-rpm-public-key.asc
```
3. Importez la clé à l'aide de la commande suivante.

sudo rpm --import /tmp/fsx-rpm-public-key.asc

4. Ajoutez le référentiel et mettez à jour le gestionnaire de packages à l'aide de la commande suivante.

```
sudo curl https://fsx-lustre-client-repo.s3.amazonaws.com/el/9/fsx-lustre-
client.repo -o /etc/yum.repos.d/aws-fsx.repo
```
#### Pour configurer le référentiel yum du client Amazon FSx Lustre

Le référentiel de packages yum du client Amazon FSx Lustre est configuré par défaut pour installer le client Lustre compatible avec la version du noyau initialement fournie avec les dernières versions supportées de CentOS, Rocky Linux et RHEL 9. Pour installer un client Lustre compatible avec la version du noyau que vous utilisez, vous pouvez modifier le fichier de configuration du référentiel.

Cette section explique comment déterminer le noyau que vous utilisez, si vous devez modifier la configuration du référentiel et comment modifier le fichier de configuration.

1. Déterminez quel noyau est actuellement en cours d'exécution sur votre instance de calcul à l'aide de la commande suivante.

**uname -r**

- 2. Effectuez l'une des actions suivantes :
	- Si la commande est renvoyée5.14.0-427\*, il n'est pas nécessaire de modifier la configuration du référentiel. Passez à la procédure Pour installer le client Lustre.
	- Si la commande est renvoyée5.14.0-362.18.1, vous devez modifier la configuration du référentiel afin qu'elle pointe vers le client Lustre pour les versions CentOS, Rocky Linux et RHEL 9.3.
	- Si la commande est renvoyée5.14.0-70\*, vous devez modifier la configuration du référentiel afin qu'elle pointe vers le client Lustre pour les versions CentOS, Rocky Linux et RHEL 9.0.
- 3. Modifiez le fichier de configuration du référentiel pour qu'il pointe vers une version spécifique de RHEL à l'aide de la commande suivante. *specific\_RHEL\_version*Remplacez-le par la version RHEL que vous devez utiliser.

sudo sed -i 's#9#*specific\_RHEL\_version*#' /etc/yum.repos.d/aws-fsx.repo

Par exemple, pour pointer vers la version 9.3, remplacez *specific\_RHEL\_version* par 9.3 dans la commande, comme dans l'exemple suivant.

sudo sed -i 's#9#9.3#' /etc/yum.repos.d/aws-fsx.repo

4. Utilisez la commande suivante pour effacer le cache yum.

```
sudo yum clean all
```
Pour installer le client Lustre

• Installez les packages depuis le référentiel à l'aide de la commande suivante.

```
sudo yum install -y kmod-lustre-client lustre-client
```
Informations supplémentaires (CentOS, Rocky Linux et Red Hat 9.0 et versions ultérieures)

Les commandes précédentes installent les deux packages nécessaires au montage et à l'interaction avec votre système de fichiers Amazon FSx. Le référentiel inclut des packages Lustre supplémentaires, tels qu'un package contenant le code source et des packages contenant des tests, que vous pouvez éventuellement installer. Pour répertorier tous les packages disponibles dans le référentiel, utilisez la commande suivante.

yum --disablerepo="\*" --enablerepo="aws-fsx" list available

Pour télécharger le fichier source rpm, qui contient une archive du code source en amont et l'ensemble des correctifs que nous avons appliqués, utilisez la commande suivante.

sudo yumdownloader --source kmod-lustre-client

Lorsque vous exécutez yum update, une version plus récente du module est installée si elle est disponible et la version existante est remplacée. Pour éviter que la version actuellement installée ne soit supprimée lors de la mise à jour, ajoutez une ligne comme celle-ci à votre /etc/yum.conf fichier.

```
installonlypkgs=kernel, kernel-PAE, installonlypkg(kernel), installonlypkg(kernel-
module),
```
installonlypkg(vm), multiversion(kernel), kmod-lustre-client

Cette liste inclut les packages d'installation uniquement par défaut, spécifiés dans la page yum.conf de manuel, ainsi que le kmod-lustre-client package.

Pour installer le client Lustre sur CentOS et Red Hat 8.2—8.9 ou sur Rocky Linux 8.4—8.9

Vous pouvez installer et mettre à jour les packages clients Lustre compatibles avec Red Hat Enterprise Linux (RHEL), Rocky Linux et CentOS à partir du référentiel de packages yum du client Lustre d'Amazon FSx. Ces packages sont signés pour garantir qu'ils n'ont pas été falsifiés avant ou

pendant le téléchargement. L'installation du référentiel échoue si vous n'installez pas la clé publique correspondante sur votre système.

Pour ajouter le référentiel de packages yum du client Amazon FSx Lustre

- 1. Ouvrez un terminal sur votre client.
- 2. Installez la clé publique rpm d'Amazon FSx à l'aide de la commande suivante.

```
curl https://fsx-lustre-client-repo-public-keys.s3.amazonaws.com/fsx-rpm-public-
key.asc -o /tmp/fsx-rpm-public-key.asc
```
3. Importez la clé à l'aide de la commande suivante.

```
sudo rpm --import /tmp/fsx-rpm-public-key.asc
```
4. Ajoutez le référentiel et mettez à jour le gestionnaire de packages à l'aide de la commande suivante.

```
sudo curl https://fsx-lustre-client-repo.s3.amazonaws.com/el/8/fsx-lustre-
client.repo -o /etc/yum.repos.d/aws-fsx.repo
```
Pour configurer le référentiel yum du client Amazon FSx Lustre

Le référentiel de packages yum du client Amazon FSx Lustre est configuré par défaut pour installer le client Lustre compatible avec la version du noyau initialement fournie avec les dernières versions supportées de CentOS, Rocky Linux et RHEL 8. Pour installer un client Lustre compatible avec la version du noyau que vous utilisez, vous pouvez modifier le fichier de configuration du référentiel.

Cette section explique comment déterminer le noyau que vous utilisez, si vous devez modifier la configuration du référentiel et comment modifier le fichier de configuration.

1. Déterminez quel noyau est actuellement en cours d'exécution sur votre instance de calcul à l'aide de la commande suivante.

**uname -r**

- 2. Effectuez l'une des actions suivantes :
	- Si la commande est renvoyée4.18.0-513\*, il n'est pas nécessaire de modifier la configuration du référentiel. Passez à la procédure Pour installer le client Lustre.
- Si la commande est renvoyée4.18.0-477\*, vous devez modifier la configuration du référentiel afin qu'elle pointe vers le client Lustre pour les versions CentOS, Rocky Linux et RHEL 8.8.
- Si la commande est renvoyée4.18.0-425\*, vous devez modifier la configuration du référentiel afin qu'elle pointe vers le client Lustre pour les versions CentOS, Rocky Linux et RHEL 8.7.
- Si la commande est renvoyée4.18.0-372\*, vous devez modifier la configuration du référentiel afin qu'elle pointe vers le client Lustre pour les versions CentOS, Rocky Linux et RHEL 8.6.
- Si la commande est renvoyée4.18.0-348\*, vous devez modifier la configuration du référentiel afin qu'elle pointe vers le client Lustre pour CentOS, Rocky Linux et RHEL 8.5.
- Si la commande est renvoyée4.18.0-305\*, vous devez modifier la configuration du référentiel afin qu'elle pointe vers le client Lustre pour CentOS, Rocky Linux et RHEL 8.4.
- Si la commande est renvoyée4.18.0-240\*, vous devez modifier la configuration du référentiel afin qu'elle pointe vers le client Lustre pour les versions CentOS et RHEL 8.3.
- Si la commande est renvoyée4.18.0-193\*, vous devez modifier la configuration du référentiel afin qu'elle pointe vers le client Lustre pour les versions CentOS et RHEL 8.2.
- 3. Modifiez le fichier de configuration du référentiel pour qu'il pointe vers une version spécifique de RHEL à l'aide de la commande suivante.

sudo sed -i 's#8#*specific\_RHEL\_version*#' /etc/yum.repos.d/aws-fsx.repo

Par exemple, pour pointer vers la version 8.8, *specific\_RHEL\_version* remplacez-la par 8.8 dans la commande.

```
sudo sed -i 's#8#8.8#' /etc/yum.repos.d/aws-fsx.repo
```
4. Utilisez la commande suivante pour effacer le cache yum.

sudo yum clean all

#### Pour installer le client Lustre

• Installez les packages depuis le référentiel à l'aide de la commande suivante.

sudo yum install -y kmod-lustre-client lustre-client

Informations supplémentaires (CentOS, Rocky Linux et Red Hat 8.2 et versions ultérieures)

Les commandes précédentes installent les deux packages nécessaires au montage et à l'interaction avec votre système de fichiers Amazon FSx. Le référentiel inclut des packages Lustre supplémentaires, tels qu'un package contenant le code source et des packages contenant des tests, que vous pouvez éventuellement installer. Pour répertorier tous les packages disponibles dans le référentiel, utilisez la commande suivante.

```
yum --disablerepo="*" --enablerepo="aws-fsx" list available
```
Pour télécharger le fichier source rpm, qui contient une archive du code source en amont et l'ensemble des correctifs que nous avons appliqués, utilisez la commande suivante.

```
 sudo yumdownloader --source kmod-lustre-client
```
Lorsque vous exécutez yum update, une version plus récente du module est installée si elle est disponible et la version existante est remplacée. Pour éviter que la version actuellement installée ne soit supprimée lors de la mise à jour, ajoutez une ligne comme celle-ci à votre /etc/yum.conf fichier.

```
installonlypkgs=kernel, kernel-PAE, installonlypkg(kernel), installonlypkg(kernel-
module),
```
installonlypkg(vm), multiversion(kernel), kmod-lustre-client

Cette liste inclut les packages d'installation uniquement par défaut, spécifiés dans la page yum.conf de manuel, ainsi que le kmod-lustre-client package.

Pour installer le client Lustre sur CentOS et Red Hat 7.7, 7.8 ou 7.9 (instances x86\_64)

Vous pouvez installer et mettre à jour les packages clients Lustre compatibles avec Red Hat Enterprise Linux (RHEL) et CentOS à partir du référentiel de packages yum du client Amazon FSx Lustre. Ces packages sont signés pour garantir qu'ils n'ont pas été falsifiés avant ou pendant le téléchargement. L'installation du référentiel échoue si vous n'installez pas la clé publique correspondante sur votre système.

Pour ajouter le référentiel de packages yum du client Amazon FSx Lustre

- 1. Ouvrez un terminal sur votre client.
- 2. Installez la clé publique rpm d'Amazon FSx à l'aide de la commande suivante.

```
curl https://fsx-lustre-client-repo-public-keys.s3.amazonaws.com/fsx-rpm-public-
key.asc -o /tmp/fsx-rpm-public-key.asc
```
3. Importez la clé à l'aide de la commande suivante.

```
sudo rpm --import /tmp/fsx-rpm-public-key.asc
```
4. Ajoutez le référentiel et mettez à jour le gestionnaire de packages à l'aide de la commande suivante.

```
sudo curl https://fsx-lustre-client-repo.s3.amazonaws.com/el/7/fsx-lustre-
client.repo -o /etc/yum.repos.d/aws-fsx.repo
```
Pour configurer le référentiel yum du client Amazon FSx Lustre

Le référentiel de packages yum du client Amazon FSx Lustre est configuré par défaut pour installer le client Lustre compatible avec la version du noyau initialement fournie avec les dernières versions de CentOS et RHEL 7 prises en charge. Pour installer un client Lustre compatible avec la version du noyau que vous utilisez, vous pouvez modifier le fichier de configuration du référentiel.

Cette section explique comment déterminer le noyau que vous utilisez, si vous devez modifier la configuration du référentiel et comment modifier le fichier de configuration.

1. Déterminez quel noyau est actuellement en cours d'exécution sur votre instance de calcul à l'aide de la commande suivante.

uname -r

- 2. Effectuez l'une des actions suivantes :
	- Si la commande est renvoyée3.10.0-1160\*, il n'est pas nécessaire de modifier la configuration du référentiel. Passez à la procédure Pour installer le client Lustre.
	- Si la commande est renvoyée 3.10.0-1127\*, vous devez modifier la configuration du référentiel afin qu'elle pointe vers le client Lustre pour les versions CentOS et RHEL 7.8.
- Si la commande est renvoyée3.10.0-1062\*, vous devez modifier la configuration du référentiel afin qu'elle pointe vers le client Lustre pour les versions CentOS et RHEL 7.7.
- 3. Modifiez le fichier de configuration du référentiel pour qu'il pointe vers une version spécifique de RHEL à l'aide de la commande suivante.

sudo sed -i 's#7#*specific\_RHEL\_version*#' /etc/yum.repos.d/aws-fsx.repo

Pour pointer vers la version 7.8, *specific\_RHEL\_version* remplacez-la par 7.8 dans la commande.

sudo sed -i 's#7#7.8#' /etc/yum.repos.d/aws-fsx.repo

Pour pointer vers la version 7.7, *specific\_RHEL\_version* remplacez-la par 7.7 dans la commande.

sudo sed -i 's#7#7.7#' /etc/yum.repos.d/aws-fsx.repo

4. Utilisez la commande suivante pour effacer le cache yum.

sudo yum clean all

Pour installer le client Lustre

• Installez les packages client Lustre depuis le référentiel à l'aide de la commande suivante.

sudo yum install -y kmod-lustre-client lustre-client

Informations supplémentaires (CentOS et Red Hat 7.7 et versions ultérieures)

Les commandes précédentes installent les deux packages nécessaires au montage et à l'interaction avec votre système de fichiers Amazon FSx. Le référentiel inclut des packages Lustre supplémentaires, tels qu'un package contenant le code source et des packages contenant des tests, que vous pouvez éventuellement installer. Pour répertorier tous les packages disponibles dans le référentiel, utilisez la commande suivante.

```
yum --disablerepo="*" --enablerepo="aws-fsx" list available
```
Pour télécharger le fichier source rpm contenant une archive du code source en amont et de l'ensemble des correctifs que nous avons appliqués, utilisez la commande suivante.

```
 sudo yumdownloader --source kmod-lustre-client
```
Lorsque vous exécutez yum update, une version plus récente du module est installée si elle est disponible, et la version existante est remplacée. Pour éviter que la version actuellement installée ne soit supprimée lors de la mise à jour, ajoutez une ligne comme celle-ci à votre /etc/yum.conf fichier.

```
installonlypkgs=kernel, kernel-big-mem, kernel-enterprise, kernel-smp,
               kernel-debug, kernel-unsupported, kernel-source, kernel-devel, kernel-
PAE, 
               kernel-PAE-debug, kmod-lustre-client
```
Cette liste inclut les packages d'installation uniquement par défaut, spécifiés dans la page yum.conf de manuel, ainsi que le kmod-lustre-client package.

Pour installer le client Lustre sur CentOS 7.8 ou 7.9 (instances basées sur ARM basées sur Graviton AWS )

Vous pouvez installer et mettre à jour les packages clients Lustre à partir du référentiel de packages yum du client Lustre d'Amazon FSx qui sont compatibles avec CentOS 7 pour les instances EC2 basées sur Graviton basées sur ARM. AWS Ces packages sont signés pour garantir qu'ils n'ont pas été falsifiés avant ou pendant le téléchargement. L'installation du référentiel échoue si vous n'installez pas la clé publique correspondante sur votre système.

Pour ajouter le référentiel de packages yum du client Amazon FSx Lustre

- 1. Ouvrez un terminal sur votre client.
- 2. Installez la clé publique rpm d'Amazon FSx à l'aide de la commande suivante.

```
curl https://fsx-lustre-client-repo-public-keys.s3.amazonaws.com/fsx-rpm-public-
key.asc -o /tmp/fsx-rpm-public-key.asc
```

```
curl https://fsx-lustre-client-repo-public-keys.s3.amazonaws.cn/fsx-rpm-public-
key.asc -o /tmp/fsx-rpm-public-key.asc
```
3. Importez la clé à l'aide de la commande suivante.

```
sudo rpm --import /tmp/fsx-rpm-public-key.asc
```
4. Ajoutez le référentiel et mettez à jour le gestionnaire de packages à l'aide de la commande suivante.

sudo curl https://fsx-lustre-client-repo.s3.amazonaws.com/centos/7/fsx-lustreclient.repo -o /etc/yum.repos.d/aws-fsx.repo

Pour configurer le référentiel yum du client Amazon FSx Lustre

Le référentiel de packages yum du client Amazon FSx Lustre est configuré par défaut pour installer le client Lustre compatible avec la version du noyau initialement fournie avec la dernière version de CentOS 7 prise en charge. Pour installer un client Lustre compatible avec la version du noyau que vous utilisez, vous pouvez modifier le fichier de configuration du référentiel.

Cette section explique comment déterminer le noyau que vous utilisez, si vous devez modifier la configuration du référentiel et comment modifier le fichier de configuration.

1. Déterminez quel noyau est actuellement en cours d'exécution sur votre instance de calcul à l'aide de la commande suivante.

uname -r

- 2. Effectuez l'une des actions suivantes :
	- Si la commande est renvoyée4.18.0-193\*, il n'est pas nécessaire de modifier la configuration du référentiel. Passez à la procédure Pour installer le client Lustre.
	- Si la commande est renvoyée4.18.0-147\*, vous devez modifier la configuration du référentiel afin qu'elle pointe vers le client Lustre pour la version 7.8 de CentOS.
- 3. Modifiez le fichier de configuration du référentiel pour qu'il pointe vers la version CentOS 7.8 à l'aide de la commande suivante.

sudo sed -i 's#7#7.8#' /etc/yum.repos.d/aws-fsx.repo

4. Utilisez la commande suivante pour effacer le cache yum.

sudo yum clean all

Pour installer le client Lustre

• Installez les packages depuis le référentiel à l'aide de la commande suivante.

sudo yum install -y kmod-lustre-client lustre-client

Informations supplémentaires (CentOS 7.8 ou 7.9 pour les instances EC2 basées sur ARM et alimentées par AWS Graviton)

Les commandes précédentes installent les deux packages nécessaires au montage et à l'interaction avec votre système de fichiers Amazon FSx. Le référentiel inclut des packages Lustre supplémentaires, tels qu'un package contenant le code source et des packages contenant des tests, que vous pouvez éventuellement installer. Pour répertorier tous les packages disponibles dans le référentiel, utilisez la commande suivante.

yum --disablerepo="\*" --enablerepo="aws-fsx" list available

Pour télécharger le fichier source rpm, qui contient une archive du code source en amont et l'ensemble des correctifs que nous avons appliqués, utilisez la commande suivante.

```
 sudo yumdownloader --source kmod-lustre-client
```
Lorsque vous exécutez yum update, une version plus récente du module est installée si elle est disponible, et la version existante est remplacée. Pour éviter que la version actuellement installée ne soit supprimée lors de la mise à jour, ajoutez une ligne comme celle-ci à votre /etc/yum.conf fichier.

```
installonlypkgs=kernel, kernel-big-mem, kernel-enterprise, kernel-smp,
               kernel-debug, kernel-unsupported, kernel-source, kernel-devel, kernel-
PAE, 
               kernel-PAE-debug, kmod-lustre-client
```
Cette liste inclut les packages d'installation uniquement par défaut, spécifiés dans la page yum.conf de manuel, ainsi que le kmod-lustre-client package.
## Ubuntu

Pour installer le client Lustre sur Ubuntu 22.04

Vous pouvez obtenir des packages Lustre depuis le référentiel Amazon FSx d'Ubuntu 22.04. Pour vérifier que le contenu du dépôt n'a pas été altéré avant ou pendant le téléchargement, une signature GNU Privacy Guard (GPG) est appliquée aux métadonnées du dépôt. L'installation du dépôt échoue à moins que la bonne clé GPG publique ne soit installée sur votre système.

- 1. Ouvrez un terminal sur votre client.
- 2. Procédez comme suit pour ajouter le référentiel Amazon FSx Ubuntu :
	- a. Si vous n'avez pas encore enregistré de référentiel Amazon FSx Ubuntu sur votre instance cliente, téléchargez et installez la clé publique requise. Utilisez la commande suivante de l'.

wget -O - https://fsx-lustre-client-repo-public-keys.s3.amazonaws.com/fsxubuntu-public-key.asc | gpg --dearmor | sudo tee /usr/share/keyrings/fsxubuntu-public-key.gpg >/dev/null

b. Ajoutez le référentiel de packages Amazon FSx à votre gestionnaire de packages local à l'aide de la commande suivante.

```
sudo bash -c 'echo "deb [signed-by=/usr/share/keyrings/fsx-ubuntu-public-
key.gpg] https://fsx-lustre-client-repo.s3.amazonaws.com/ubuntu jammy main" > /
etc/apt/sources.list.d/fsxlustreclientrepo.list && apt-get update'
```
- 3. Déterminez quel noyau est actuellement en cours d'exécution sur votre instance cliente et mettez-le à jour si nécessaire. Le client Lustre sur Ubuntu 22.04 nécessite un noyau 5.15.0-1015-aws ou une version ultérieure pour les instances EC2 basées sur x86 et les instances EC2 basées sur ARM alimentées par des processeurs Graviton. AWS
	- a. Exécutez la commande suivante pour déterminer quel noyau est en cours d'exécution.

```
uname -r
```
b. Exécutez la commande suivante pour effectuer la mise à jour vers la dernière version du noyau Ubuntu et de Lustre, puis redémarrez.

sudo apt install -y linux-aws lustre-client-modules-aws && sudo reboot

Si la version de votre noyau est supérieure à celle 5.15.0-1015-aws des instances EC2 basées sur x86 et des instances EC2 basées sur Graviton, et que vous ne souhaitez pas passer à la dernière version du noyau, vous pouvez installer Lustre pour le noyau actuel à l'aide de la commande suivante.

```
sudo apt install -y lustre-client-modules-$(uname -r)
```
Les deux packages Lustre nécessaires au montage et à l'interaction avec votre système de fichiers FSx for Lustre sont installés. Vous pouvez éventuellement installer des packages connexes supplémentaires tels qu'un package contenant le code source et des packages contenant des tests inclus dans le référentiel.

c. Répertoriez tous les packages disponibles dans le référentiel à l'aide de la commande suivante.

sudo apt-cache search ^lustre

d. (Facultatif) Si vous souhaitez que la mise à niveau de votre système mette également toujours à niveau les modules clients Lustre, assurez-vous que le lustre-clientmodules-aws package est installé à l'aide de la commande suivante.

sudo apt install -y lustre-client-modules-aws

### **a** Note

Si un Module Not Found message d'erreur s'affiche, consultez Pour résoudre les erreurs [de module manquantes](#page-185-0).

Pour installer le client Lustre sur Ubuntu 20.04

Les clients Lustre 2.12 sont pris en charge sur Ubuntu 20.04 avec le noyau 5.15.0-1015-aws ou version ultérieure. Les clients Lustre 2.10 sont pris en charge sur Ubuntu 20.04 avec le noyau 5.4.0-1011-aws ou version ultérieure sur les instances EC2 basées sur x86 et le noyau 5.4.0-1015 aws ou version ultérieure sur les instances EC2 basées sur ARM alimentées par des processeurs Graviton. AWS

Vous pouvez obtenir des packages Lustre depuis le référentiel Amazon FSx d'Ubuntu 20.04. Pour vérifier que le contenu du dépôt n'a pas été altéré avant ou pendant le téléchargement, une signature GNU Privacy Guard (GPG) est appliquée aux métadonnées du dépôt. L'installation du dépôt échoue à moins que la bonne clé GPG publique ne soit installée sur votre système.

- 1. Ouvrez un terminal sur votre client.
- 2. Procédez comme suit pour ajouter le référentiel Amazon FSx Ubuntu :
	- a. Si vous n'avez pas encore enregistré de référentiel Amazon FSx Ubuntu sur votre instance cliente, téléchargez et installez la clé publique requise. Utilisez la commande suivante de l'.

```
wget -O - https://fsx-lustre-client-repo-public-keys.s3.amazonaws.com/fsx-
ubuntu-public-key.asc | gpg --dearmor | sudo tee /usr/share/keyrings/fsx-
ubuntu-public-key.gpg >/dev/null
```
b. Ajoutez le référentiel de packages Amazon FSx à votre gestionnaire de packages local à l'aide de la commande suivante.

```
sudo bash -c 'echo "deb [signed-by=/usr/share/keyrings/fsx-ubuntu-public-
key.gpg] https://fsx-lustre-client-repo.s3.amazonaws.com/ubuntu focal main" > /
etc/apt/sources.list.d/fsxlustreclientrepo.list && apt-get update'
```
- 3. Déterminez quel noyau est actuellement en cours d'exécution sur votre instance cliente et mettez-le à jour si nécessaire.
	- a. Exécutez la commande suivante pour déterminer quel noyau est en cours d'exécution.

```
uname -r
```
b. Exécutez la commande suivante pour effectuer la mise à jour vers la dernière version du noyau Ubuntu et de Lustre, puis redémarrez.

```
sudo apt install -y linux-aws lustre-client-modules-aws && sudo reboot
```
Si la version de votre noyau est supérieure à celle 5.4.0-1011-aws des instances EC2 basées sur x86, ou supérieure 5.4.0-1015-aws à celle des instances EC2 basées sur Graviton, et que vous ne souhaitez pas passer à la dernière version du noyau, vous pouvez installer Lustre pour le noyau actuel à l'aide de la commande suivante.

sudo apt install -y lustre-client-modules-\$(uname -r)

Les deux packages Lustre nécessaires au montage et à l'interaction avec votre système de fichiers FSx for Lustre sont installés. Vous pouvez éventuellement installer des packages connexes supplémentaires tels qu'un package contenant le code source et des packages contenant des tests inclus dans le référentiel.

c. Répertoriez tous les packages disponibles dans le référentiel à l'aide de la commande suivante.

```
sudo apt-cache search ^lustre
```
d. (Facultatif) Si vous souhaitez que la mise à niveau de votre système mette également toujours à niveau les modules clients Lustre, assurez-vous que le lustre-clientmodules-aws package est installé à l'aide de la commande suivante.

sudo apt install -y lustre-client-modules-aws

**a** Note

Si un Module Not Found message d'erreur s'affiche, consulte[zPour résoudre les erreurs](#page-185-0) [de module manquantes](#page-185-0).

Pour installer le client Lustre sur Ubuntu 18.04

### **a** Note

La dernière version du noyau Ubuntu 18 prise en charge est 5.4.0.1103. aws.

Vous pouvez obtenir des packages Lustre depuis le référentiel Amazon FSx d'Ubuntu 18.04. Pour vérifier que le contenu du dépôt n'a pas été altéré avant ou pendant le téléchargement, une signature GNU Privacy Guard (GPG) est appliquée aux métadonnées du dépôt. L'installation du dépôt échoue à moins que la bonne clé GPG publique ne soit installée sur votre système.

1. Ouvrez un terminal sur votre client.

- 2. Procédez comme suit pour ajouter le référentiel Amazon FSx Ubuntu :
	- a. Si vous n'avez pas encore enregistré de référentiel Amazon FSx Ubuntu sur votre instance cliente, téléchargez et installez la clé publique requise. Utilisez la commande suivante de l'.

```
wget -O - https://fsx-lustre-client-repo-public-keys.s3.amazonaws.com/fsx-
ubuntu-public-key.asc | gpg --dearmor | sudo tee /usr/share/keyrings/fsx-
ubuntu-public-key.gpg >/dev/null
```
b. Ajoutez le référentiel de packages Amazon FSx à votre gestionnaire de packages local à l'aide de la commande suivante.

```
sudo bash -c 'echo "deb [signed-by=/usr/share/keyrings/fsx-ubuntu-public-
key.gpg] https://fsx-lustre-client-repo.s3.amazonaws.com/ubuntu bionic main" 
  > /etc/apt/sources.list.d/fsxlustreclientrepo.list && apt-get update'
```
- 3. Déterminez quel noyau est actuellement en cours d'exécution sur votre instance cliente et mettez-le à jour si nécessaire. Le client Lustre sur Ubuntu 18.04 nécessite un noyau 4.15.0-1054-aws ou une version ultérieure pour les instances EC2 basées sur x86 et un noyau 5.3.0-1023-aws ou une version ultérieure pour les instances EC2 basées sur ARM alimentées par des processeurs Graviton. AWS
	- a. Exécutez la commande suivante pour déterminer quel noyau est en cours d'exécution.

```
uname -r
```
b. Exécutez la commande suivante pour effectuer la mise à jour vers la dernière version du noyau Ubuntu et de Lustre, puis redémarrez.

sudo apt install -y linux-aws lustre-client-modules-aws && sudo reboot

Si la version de votre noyau est supérieure à celle 4.15.0-1054-aws des instances EC2 basées sur x86, ou supérieure 5.3.0-1023-aws à celle des instances EC2 basées sur Graviton, et que vous ne souhaitez pas passer à la dernière version du noyau, vous pouvez installer Lustre pour le noyau actuel à l'aide de la commande suivante.

sudo apt install -y lustre-client-modules-\$(uname -r)

Les deux packages Lustre nécessaires au montage et à l'interaction avec votre système de fichiers FSx for Lustre sont installés. Vous pouvez éventuellement installer des packages connexes supplémentaires, tels qu'un package contenant le code source et des packages contenant des tests inclus dans le référentiel.

c. Répertoriez tous les packages disponibles dans le référentiel à l'aide de la commande suivante.

sudo apt-cache search ^lustre

d. (Facultatif) Si vous souhaitez que la mise à niveau de votre système mette également toujours à niveau les modules clients Lustre, assurez-vous que le lustre-clientmodules-aws package est installé à l'aide de la commande suivante.

sudo apt install -y lustre-client-modules-aws

**a** Note

Si un Module Not Found message d'erreur s'affiche, consulte[zPour résoudre les erreurs](#page-185-0) [de module manquantes](#page-185-0).

<span id="page-185-0"></span>Pour résoudre les erreurs de module manquantes

Si un Module Not Found message d'erreur s'affiche lors de l'installation sur n'importe quelle version d'Ubuntu, procédez comme suit :

Rétrogradez votre noyau vers la dernière version prise en charge. Répertoriez toutes les versions disponibles lustre-client-modules du package et installez le noyau correspondant. Pour ce faire, exécutez la commande suivante.

```
sudo apt-cache search lustre-client-modules
```
Par exemple, si la dernière version incluse dans le référentiel est lustre-clientmodules-5.4.0-1011-aws la suivante :

1. Installez le noyau pour lequel ce package a été conçu à l'aide des commandes suivantes.

sudo apt-get install -y linux-image-5.4.0-1011-aws

sudo sed -i 's/GRUB DEFAULT=.\+/GRUB\ DEFAULT="Advanced options for Ubuntu>Ubuntu, with Linux 5.4.0-1011-aws"/' /etc/default/grub

sudo update-grub

2. Redémarrez votre instance à l'aide de la commande suivante.

sudo reboot

3. Installez le client Lustre à l'aide de la commande suivante.

sudo apt-get install -y lustre-client-modules-\$(uname -r)

## SUSE Linux

Pour installer le client Lustre sur SUSE Linux 12 SP3, SP4 ou SP5

Pour installer le client Lustre sur SUSE Linux 12 SP3

- 1. Ouvrez un terminal sur votre client.
- 2. Installez la clé publique rpm d'Amazon FSx à l'aide de la commande suivante.

```
sudo wget https://fsx-lustre-client-repo-public-keys.s3.amazonaws.com/fsx-sles-
public-key.asc
```
3. Importez la clé à l'aide de la commande suivante.

sudo rpm --import fsx-sles-public-key.asc

4. Ajoutez le référentiel pour le client Lustre à l'aide de la commande suivante.

```
sudo wget https://fsx-lustre-client-repo.s3.amazonaws.com/suse/sles-12/SLES-12/fsx-
lustre-client.repo
```
5. Téléchargez et installez le client Lustre à l'aide des commandes suivantes.

```
sudo zypper ar --gpgcheck-strict fsx-lustre-client.repo
sudo sed -i 's#SLES-12#SP3#' /etc/zypp/repos.d/aws-fsx.repo
sudo zypper refresh
sudo zypper in lustre-client
```
Pour installer le client Lustre sur SUSE Linux 12 SP4

- 1. Ouvrez un terminal sur votre client.
- 2. Installez la clé publique rpm d'Amazon FSx à l'aide de la commande suivante.

```
sudo wget https://fsx-lustre-client-repo-public-keys.s3.amazonaws.com/fsx-sles-
public-key.asc
```
3. Importez la clé à l'aide de la commande suivante.

sudo rpm --import fsx-sles-public-key.asc

4. Ajoutez le référentiel pour le client Lustre à l'aide de la commande suivante.

```
sudo wget https://fsx-lustre-client-repo.s3.amazonaws.com/suse/sles-12/SLES-12/fsx-
lustre-client.repo
```
- 5. Effectuez l'une des actions suivantes :
	- Si vous avez installé le SP4 directement, téléchargez et installez le client Lustre à l'aide des commandes suivantes.

```
sudo zypper ar --gpgcheck-strict fsx-lustre-client.repo
sudo sed -i 's#SLES-12#SP4#' /etc/zypp/repos.d/aws-fsx.repo
sudo zypper refresh
sudo zypper in lustre-client
```
• Si vous avez migré du SP3 vers le SP4 et que vous avez précédemment ajouté le référentiel Amazon FSx pour SP3, téléchargez et installez le client Lustre à l'aide des commandes suivantes.

```
sudo zypper ar --gpgcheck-strict fsx-lustre-client.repo
sudo sed -i 's#SP3#SP4#' /etc/zypp/repos.d/aws-fsx.repo
sudo zypper ref
```
sudo zypper up --force-resolution lustre-client-kmp-default

Pour installer le client Lustre sur SUSE Linux 12 SP5

- 1. Ouvrez un terminal sur votre client.
- 2. Installez la clé publique rpm d'Amazon FSx à l'aide de la commande suivante.

```
sudo wget https://fsx-lustre-client-repo-public-keys.s3.amazonaws.com/fsx-sles-
public-key.asc
```
3. Importez la clé à l'aide de la commande suivante.

```
sudo rpm --import fsx-sles-public-key.asc
```
4. Ajoutez le référentiel pour le client Lustre à l'aide de la commande suivante.

```
sudo wget https://fsx-lustre-client-repo.s3.amazonaws.com/suse/sles-12/SLES-12/fsx-
lustre-client.repo
```
- 5. Effectuez l'une des actions suivantes :
	- Si vous avez installé le SP5 directement, téléchargez et installez le client Lustre à l'aide des commandes suivantes.

```
sudo zypper ar --gpgcheck-strict fsx-lustre-client.repo
sudo zypper refresh
sudo zypper in lustre-client
```
• Si vous avez migré du SP4 vers le SP5 et que vous avez précédemment ajouté le référentiel Amazon FSx pour SP4, téléchargez et installez le client Lustre à l'aide des commandes suivantes.

```
sudo sed -i 's#SP4#SLES-12' /etc/zypp/repos.d/aws-fsx.repo
sudo zypper ref
sudo zypper up --force-resolution lustre-client-kmp-default
```
#### **G** Note

Il se peut que vous deviez redémarrer votre instance de calcul pour que le client termine l'installation.

# Montage à partir d'une instance Amazon Elastic Compute Cloud

Vous pouvez monter votre système de fichiers à partir d'une instance Amazon EC2.

Pour monter votre système de fichiers depuis Amazon EC2

- 1. Connectez-vous à votre instance EC2 Amazon.
- 2. Créez un répertoire sur votre système de fichiers FSx for Lustre pour le point de montage à l'aide de la commande suivante.

\$ sudo mkdir -p /fsx

- 3. Montez le système de fichiers Amazon FSx for Lustre dans le répertoire que vous avez créé. Utilisez la commande suivante et remplacez les éléments suivants :
	- *file\_system\_dns\_name*Remplacez-le par le nom DNS réel du système de fichiers.
	- Remplacez *mountname* par le nom de montage du système de fichiers. Ce nom de montage est renvoyé dans la réponse à l'opération de l'CreateFileSystemAPI. Il est également renvoyé dans la réponse de la describe-file-systems AWS CLI commande et dans le fonctionnement de l'API [DescribeFileSystems](https://docs.aws.amazon.com/fsx/latest/APIReference/API_DescribeFileSystems.html).

sudo mount -t lustre -o relatime,flock *file\_system\_dns\_name*@tcp:/*mountname* /fsx

Cette commande permet de monter votre système de fichiers à l'aide de deux options, -o relatime et flock :

• relatime— Bien que l'atimeoption conserve atime (temps d'accès aux inodes) les données pour chaque accès à un fichier, elle conserve également les relatime atime données, mais pas pour chaque accès à un fichier. Lorsque l'relatimeoption est activée, les atime données sont écrites sur le disque uniquement si le fichier a été modifié depuis la dernière mise à jour des atime données (mtime) ou si le dernier accès au fichier remonte à un certain temps (6 heures par défaut). L'utilisation de l'atimeoption relatime ou optimisera les processus de [publication des fichiers.](#page-103-0)

### **a** Note

Si votre charge de travail nécessite un temps d'accès précis, vous pouvez utiliser l'option de atime montage. Cela peut toutefois avoir un impact sur les performances de la charge de travail en augmentant le trafic réseau requis pour maintenir des valeurs de temps d'accès précises.

Si votre charge de travail ne nécessite pas de temps d'accès aux métadonnées, l'utilisation de l'option de noatime montage pour désactiver les mises à jour du temps d'accès peut apporter un gain de performance. Sachez que les processus atime ciblés tels que la publication de fichiers ou la publication de la validité des données seront inexacts lors de leur publication.

- flock— Active le verrouillage des fichiers pour votre système de fichiers. Si vous ne souhaitez pas activer le verrouillage des fichiers, utilisez la mount commande sansflock.
- 4. Vérifiez que la commande mount a réussi en répertoriant le contenu du répertoire dans lequel vous avez monté le système de fichiers, /mnt/fsx, à l'aide de la commande suivante.

```
$ ls /fsx
import-path lustre
$
```
Vous pouvez également utiliser la df commande suivante.

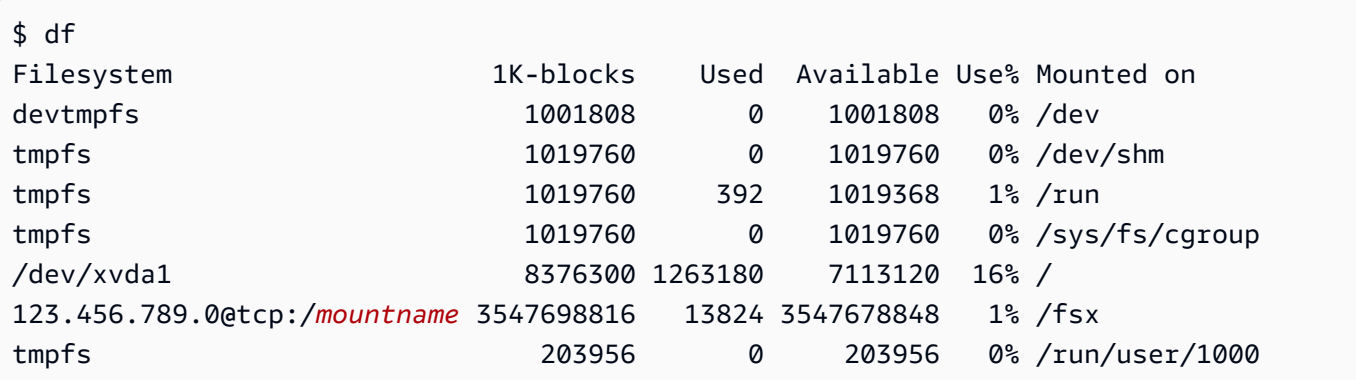

Les résultats montrent que le système de fichiers Amazon FSx est monté sur /fsx.

# Montage depuis Amazon Elastic Container Service

Vous pouvez accéder à votre système de fichiers FSx for Lustre depuis un conteneur Docker Amazon Elastic Container Service (Amazon ECS) sur une instance Amazon EC2. Vous pouvez le faire en utilisant l'une des options suivantes :

- 1. En montant votre système de fichiers FSx for Lustre à partir de l'instance Amazon EC2 qui héberge vos tâches Amazon ECS et en exportant ce point de montage vers vos conteneurs.
- 2. En montant le système de fichiers directement dans votre conteneur de tâches.

Pour plus d'informations sur Amazon ECS, consultez [Qu'est-ce qu'Amazon Elastic Container](https://docs.aws.amazon.com/AmazonECS/latest/developerguide/Welcome.html) [Service ?](https://docs.aws.amazon.com/AmazonECS/latest/developerguide/Welcome.html) dans le manuel Amazon Elastic Container Service Developer Guide.

Nous vous recommandons d'utiliser l'option 1 ([Montage à partir d'une instance Amazon EC2](#page-192-0) [hébergeant des tâches Amazon ECS](#page-192-0)) car elle permet une meilleure utilisation des ressources, en particulier si vous démarrez de nombreux conteneurs (plus de cinq) sur la même instance EC2 ou si vos tâches sont de courte durée (moins de 5 minutes).

Utilisez l'option 2 ([Montage à partir d'un conteneur Docker\)](#page-193-0) si vous ne parvenez pas à configurer l'instance EC2 ou si votre application a besoin de la flexibilité du conteneur.

**a** Note

Le montage de FSx for Lustre sur un type de lancement AWS Fargate n'est pas pris en charge.

Les sections suivantes décrivent les procédures pour chacune des options de montage de votre système de fichiers FSx for Lustre à partir d'un conteneur Amazon ECS.

Rubriques

- [Montage à partir d'une instance Amazon EC2 hébergeant des tâches Amazon ECS](#page-192-0)
- [Montage à partir d'un conteneur Docker](#page-193-0)

# <span id="page-192-0"></span>Montage à partir d'une instance Amazon EC2 hébergeant des tâches Amazon ECS

Cette procédure explique comment configurer une instance Amazon ECS on EC2 pour monter localement votre système de fichiers FSx for Lustre. La procédure utilise volumes des propriétés de mountPoints conteneur pour partager la ressource et rendre ce système de fichiers accessible aux tâches exécutées localement. Pour plus d'informations, consultez la section [Lancement d'une](https://docs.aws.amazon.com/AmazonECS/latest/developerguide/launch_container_instance.html)  [instance de conteneur Amazon ECS](https://docs.aws.amazon.com/AmazonECS/latest/developerguide/launch_container_instance.html) dans le manuel du développeur Amazon Elastic Container Service.

Cette procédure concerne une AMI Amazon Linux 2 optimisée pour Amazon ECS. Si vous utilisez une autre distribution Linux, consulte[zInstallation du client Lustre](#page-166-0).

Pour monter votre système de fichiers depuis Amazon ECS sur une instance EC2

- 1. Lorsque vous lancez des instances Amazon ECS, manuellement ou à l'aide d'un groupe Auto Scaling, ajoutez les lignes de l'exemple de code suivant à la fin du champ User data. Remplacez les éléments suivants dans l'exemple :
	- *file\_system\_dns\_name*Remplacez-le par le nom DNS réel du système de fichiers.
	- Remplacez *mountname* par le nom de montage du système de fichiers.
	- *mountpoint*Remplacez-le par le point de montage du système de fichiers, que vous devez créer.

```
#!/bin/bash
...<existing user data>...
fsx_dnsname=file_system_dns_name
fsx_mountname=mountname
fsx_mountpoint=mountpoint
amazon-linux-extras install -y lustre
mkdir -p "$fsx_mountpoint"
mount -t lustre ${fsx_dnsname}@tcp:/${fsx_mountname} ${fsx_mountpoint} -o 
  relatime,flock
```
2. Lorsque vous créez vos tâches Amazon ECS, ajoutez les propriétés suivantes volumes et les propriétés du mountPoints conteneur dans la définition JSON. *mountpoint*Remplacez-le par le point de montage du système de fichiers (tel que/mnt/fsx).

```
{ 
    "volumes": [ 
\{ "host": { 
                     "sourcePath": "mountpoint" 
\},
                "name": "Lustre" 
 } 
    ], 
    "mountPoints": [ 
           { 
                "containerPath": "mountpoint", 
                "sourceVolume": "Lustre" 
 } 
    ],
}
```
## <span id="page-193-0"></span>Montage à partir d'un conteneur Docker

La procédure suivante explique comment configurer un conteneur de tâches Amazon ECS pour installer le lustre-client package et y monter votre système de fichiers FSx for Lustre. La procédure utilise une image Docker Amazon Linux (amazonlinux), mais une approche similaire peut fonctionner pour d'autres distributions.

Pour monter votre système de fichiers à partir d'un conteneur Docker

- 1. Sur votre conteneur Docker, installez le lustre-client package et montez votre système de fichiers FSx for Lustre avec command cette propriété. Remplacez les éléments suivants dans l'exemple :
	- *file\_system\_dns\_name*Remplacez-le par le nom DNS réel du système de fichiers.
	- Remplacez *mountname* par le nom de montage du système de fichiers.
	- Remplacez *mountpoint* par le point de Montage du système de fichiers.

```
"command": [
   "/bin/sh -c \"amazon-linux-extras install -y lustre; mount -t 
 lustre file_system_dns_name@tcp:/mountname mountpoint -o relatime,flock;\""
```
],

2. Ajoutez à votre conteneur la SYS\_ADMIN capacité de l'autoriser à monter votre système de fichiers FSx for Lustre à l'aide de linuxParameters la propriété.

```
"linuxParameters": { 
   "capabilities": { 
        "add": [ 
           "SYS_ADMIN" 
        ] 
    }
}
```
# Montage de systèmes de fichiers Amazon FSx sur site ou depuis un Amazon VPC homologue

Vous pouvez accéder à votre système de fichiers Amazon FSx de deux manières. L'une provient d'instances Amazon EC2 situées dans un Amazon VPC relié au VPC du système de fichiers. L'autre provient de clients locaux connectés au VPC de votre système de fichiers à l' AWS Direct Connect aide d'un VPN.

Vous connectez le VPC du client et le VPC de votre système de fichiers Amazon FSx à l'aide d'une connexion d'appairage VPC ou d'une passerelle de transit VPC. Lorsque vous utilisez une connexion d'appairage VPC ou une passerelle de transit pour connecter des VPC, les instances Amazon EC2 situées dans un VPC peuvent accéder aux systèmes de fichiers Amazon FSx dans un autre VPC, même si les VPC appartiennent à des comptes différents.

Avant d'utiliser la procédure suivante, vous devez configurer une connexion d'appairage VPC ou une passerelle de transit VPC.

Une passerelle de transit est un hub de transit de réseau que vous pouvez utiliser pour relier votre VPC et vos réseaux sur site. Pour plus d'informations sur l'utilisation des passerelles de transit de VPC, consultez [Démarrez avec les passerelles de transit](https://docs.aws.amazon.com/vpc/latest/tgw/tgw-getting-started.html) dans le Guide des passerelles de transit Amazon VPC.

Une connexion d'appairage de VPC est une connexion de mise en réseau entre deux VPC. Ce type de connexion permet d'acheminer le trafic entre ces derniers à l'aide d'adresses IPv4 (Internet Protocol version 4) ou IPv6 (Internet Protocol version 6) privées. Vous pouvez utiliser le peering

VPC pour connecter des VPC au sein d'une même AWS région ou entre des régions. AWS Pour plus d'informations sur l'appairage VPC, consultez [Qu'est-ce que l'appairage VPC ?](https://docs.aws.amazon.com/vpc/latest/peering/Welcome.html) dans le Guide d'appairage Amazon VPC.

Vous pouvez monter votre système de fichiers depuis l'extérieur de son VPC à l'aide de l'adresse IP de son interface réseau principale. L'interface réseau principale est la première interface réseau renvoyée lorsque vous exécutez la aws fsx describe-file-systems AWS CLI commande. Vous pouvez également obtenir cette adresse IP depuis la console de gestion Amazon Web Services.

Le tableau suivant illustre les exigences en matière d'adresse IP pour accéder aux systèmes de fichiers Amazon FSx à l'aide d'un client situé en dehors du VPC du système de fichiers.

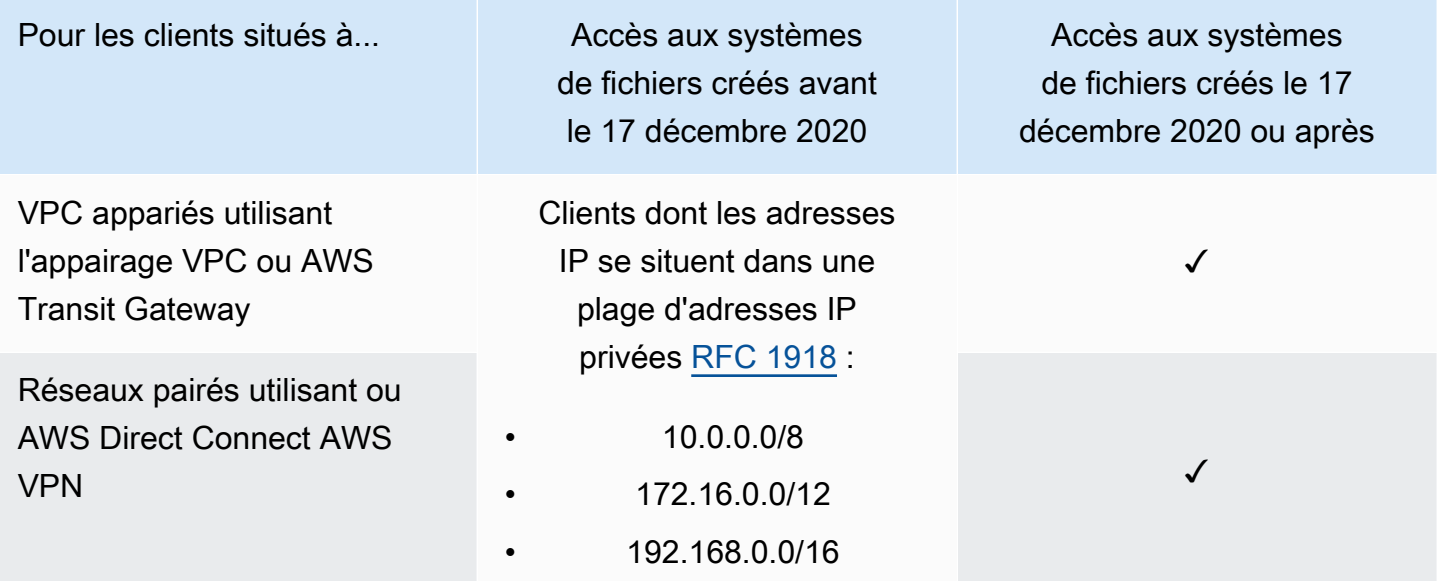

Si vous devez accéder à votre système de fichiers Amazon FSx créé avant le 17 décembre 2020 à l'aide d'une plage d'adresses IP non privées, vous pouvez créer un nouveau système de fichiers en restaurant une sauvegarde du système de fichiers. Pour plus d'informations, consultez [Utilisation des](#page-205-0)  [sauvegardes.](#page-205-0)

Pour récupérer l'adresse IP de l'interface réseau principale d'un système de fichiers

- 1. [Ouvrez la console Amazon FSx à l'adresse https://console.aws.amazon.com/fsx/.](https://console.aws.amazon.com/fsx/)
- 2. Dans le volet de navigation, sélectionnez Systèmes de fichiers.
- 3. Choisissez votre système de fichiers dans le tableau de bord.
- 4. Sur la page de détails du système de fichiers, sélectionnez Réseau et sécurité.
- 5. Pour Network interface, choisissez l'ID de votre interface Elastic Network principale. Cela vous amène à la console Amazon EC2.
- 6. Dans l'onglet Détails, recherchez l'adresse IP IPv4 privée principale. Il s'agit de l'adresse IP de votre interface réseau principale.

**a** Note

Vous ne pouvez pas utiliser la résolution de noms DNS (Domain Name System) lorsque vous montez un système de fichiers Amazon FSx en dehors du VPC auquel il est associé.

# Montage automatique de votre système de fichiers Amazon FSx

Vous pouvez mettre à jour le /etc/fstab fichier dans votre instance Amazon EC2 après vous être connecté à l'instance pour la première fois afin qu'il monte votre système de fichiers Amazon FSx à chaque redémarrage.

## Utiliser /etc/fstab pour monter automatiquement FSx for Lustre

Pour monter automatiquement le répertoire de votre système de fichiers Amazon FSx lorsque l'instance Amazon EC2 redémarre, vous pouvez utiliser le fichier. fstab Le fichier fstab contient des informations sur les systèmes de fichiers. La commandemount -a, qui s'exécute au démarrage de l'instance, monte les systèmes de fichiers répertoriés dans le fstab fichier.

### **a** Note

Avant de mettre à jour le /etc/fstab fichier de votre instance EC2, assurez-vous d'avoir déjà créé votre système de fichiers Amazon FSx. Pour plus d'informations, reportez-vous [Créez votre système de fichiers FSx for Lustre](#page-23-0) à l'exercice Getting Started.

Pour mettre à jour le fichier /etc/fstab dans votre instance EC2

- 1. Connectez-vous à votre instance EC2, puis ouvrez le fichier /etc/fstab dans un éditeur.
- 2. Ajoutez la ligne suivante dans le fichier /etc/fstab.

Montez le système de fichiers Amazon FSx for Lustre dans le répertoire que vous avez créé. Utilisez la commande suivante et remplacez la suivante :

- */fsx*Remplacez-le par le répertoire dans lequel vous souhaitez monter votre système de fichiers Amazon FSx.
- *file\_system\_dns\_name*Remplacez-le par le nom DNS réel du système de fichiers.
- Remplacez *mountname* par le nom de montage du système de fichiers. Ce nom de montage est renvoyé dans la réponse à l'opération de l'CreateFileSystemAPI. Il est également renvoyé dans la réponse de la describe-file-systems AWS CLI commande et dans le fonctionnement de l'[DescribeFileSystems](https://docs.aws.amazon.com/fsx/latest/APIReference/API_DescribeFileSystems.html)API.

*file\_system\_dns\_name*@tcp:/*mountname /fsx* lustre defaults,relatime,flock,\_netdev,xsystemd.automount, x-systemd.requires=network.service 0 0

### **A** Warning

Utilisez l'option \_netdev, utilisée pour identifier les systèmes de fichiers réseau lors du Montage automatique de votre système de fichiers. Si l'option \_netdev est manquante, votre instance EC2 peut cesser de répondre. Cela s'explique par le fait que les systèmes de fichiers réseau doivent être initialisés après le démarrage de la mise en réseau de l'instance de calcul. Pour plus d'informations, consultez [Le montage](#page-370-0)  [automatique échoue et l'instance ne répond pas](#page-370-0).

3. Enregistrez les Modifications dans le fichier.

Votre instance EC2 est désormais configurée pour monter le système de fichiers Amazon FSx à chaque redémarrage.

### **a** Note

Dans certains cas, il se peut que votre instance Amazon EC2 doive démarrer quel que soit l'état de votre système de fichiers Amazon FSx monté. Dans ces cas, ajoutez l'nofailoption à l'entrée de votre système de fichiers dans votre /etc/fstab fichier.

Les champs de la ligne de code que vous avez ajoutée au /etc/fstab fichier sont les suivants.

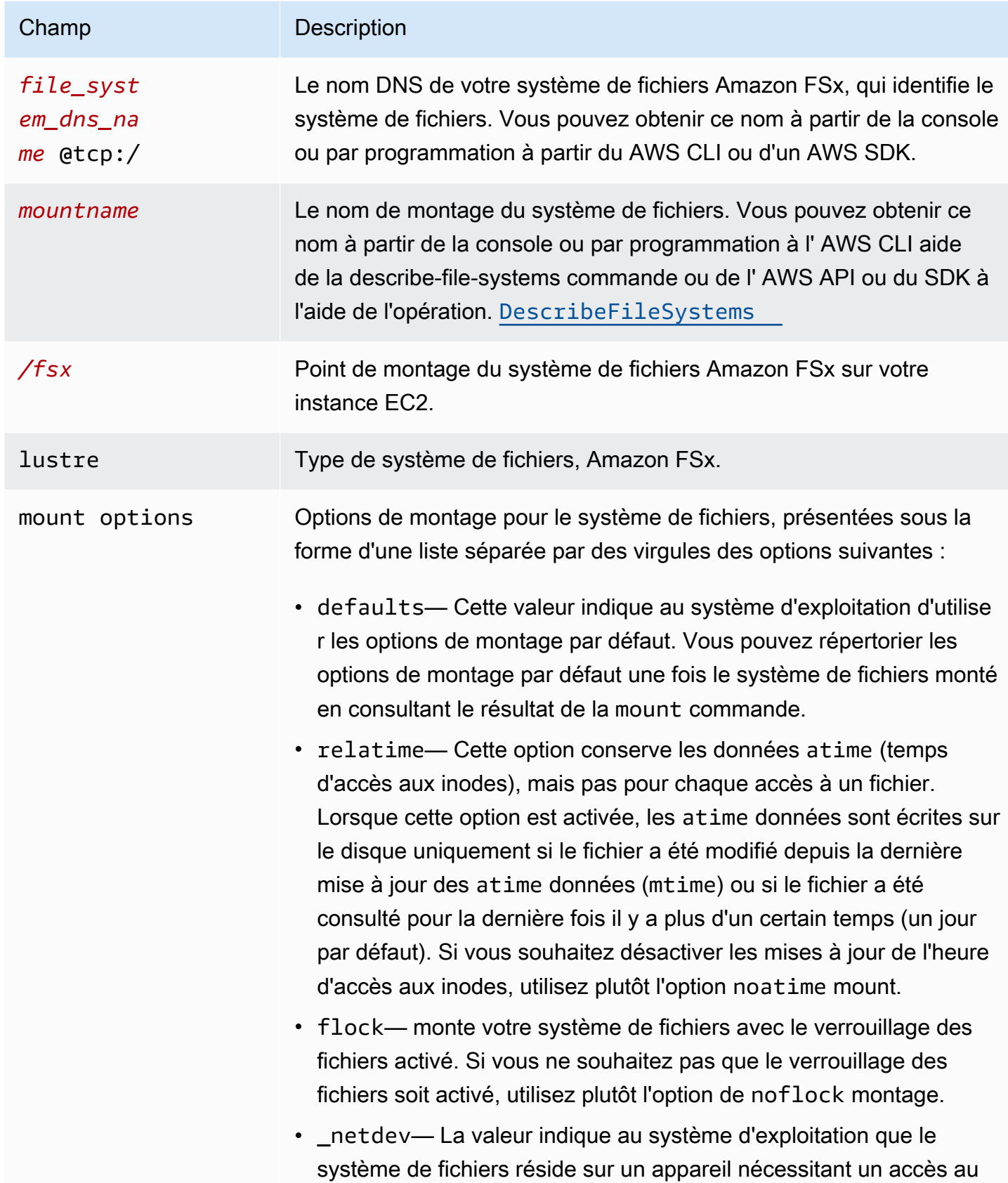

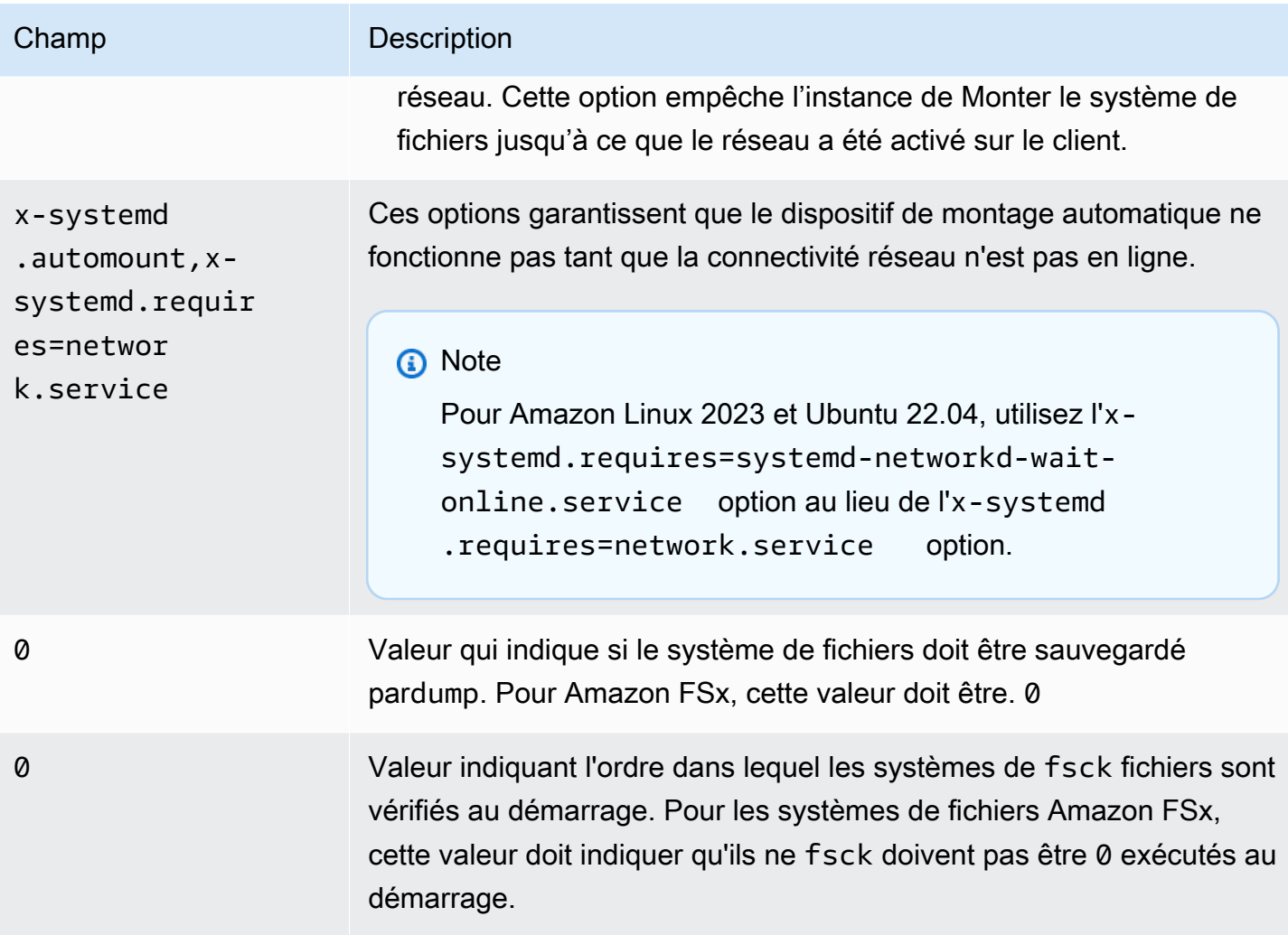

# Montage de jeux de fichiers spécifiques

En utilisant la fonction de jeu de fichiers Lustre, vous ne pouvez monter qu'un sous-ensemble de l'espace de noms du système de fichiers, appelé ensemble de fichiers. Pour monter un ensemble de fichiers du système de fichiers, vous devez indiquer sur le client le chemin du sous-répertoire après le nom du système de fichiers. Le montage d'un ensemble de fichiers (également appelé montage de sous-répertoires) limite la visibilité de l'espace de noms du système de fichiers sur un client spécifique.

Exemple — Montage d'un jeu de fichiers Lustre

1. Supposons que vous disposiez d'un système de fichiers FSx for Lustre avec les répertoires suivants :

```
team1/dataset1/
team2/dataset2/
```
- 2. Vous montez uniquement le team1/dataset1 jeu de fichiers, de sorte que seule cette partie du système de fichiers soit visible localement sur le client. Utilisez la commande suivante et remplacez les éléments suivants :
	- *file\_system\_dns\_name*Remplacez-le par le nom DNS réel du système de fichiers.
	- Remplacez *mountname* par le nom de montage du système de fichiers. Ce nom de montage est renvoyé dans la réponse à l'opération de l'CreateFileSystemAPI. Il est également renvoyé dans la réponse de la describe-file-systems AWS CLI commande et dans le fonctionnement de l'API [DescribeFileSystems](https://docs.aws.amazon.com/fsx/latest/APIReference/API_DescribeFileSystems.html).

mount -t lustre *file\_system\_dns\_name*@tcp:/*mountname*/team1/dataset1 /fsx

Lorsque vous utilisez la fonction de jeu de fichiers Lustre, gardez les points suivants à l'esprit :

- Aucune contrainte n'empêche un client de remonter le système de fichiers à l'aide d'un autre jeu de fichiers, ou de ne pas le faire du tout.
- Lorsque vous utilisez un ensemble de fichiers, certaines commandes administratives de Lustre nécessitant un accès au . lustre/ répertoire peuvent ne pas fonctionner, comme la lfs fid2path commande.
- Si vous envisagez de monter plusieurs sous-répertoires à partir du même système de fichiers sur le même hôte, sachez que cela consomme plus de ressources qu'un seul point de montage et qu'il peut être plus efficace de monter le répertoire racine du système de fichiers une seule fois.

Pour plus d'informations sur la fonctionnalité du jeu de fichiers Lustre, consultez le manuel d'utilisation de Lustre sur le [site Web de documentation de Lustre.](https://doc.lustre.org/lustre_manual.xhtml#SystemConfigurationUtilities.fileset)

# <span id="page-200-0"></span>Démontage des systèmes de fichiers

Avant de supprimer un système de fichiers, il est conseillé de le démonter à partir de chacune des instances Amazon EC2 auxquelles il est connecté. Vous pouvez démonter un système de fichiers sur votre instance Amazon EC2 en exécutant la commande umount sur l'instance elle-même. Vous ne pouvez pas démonter un système de fichiers Amazon FSx par AWS CLI le biais du ou de AWS

Management Console l'un des AWS SDK. Pour démonter un système de fichiers Amazon FSx connecté à une instance Amazon EC2 exécutant Linux, utilisez umount la commande suivante :

umount */mnt/fsx*

Il est conseillé de ne pas indiquer d'autres options umount. Evitez de définir d'autres options umount différentes des valeurs par défaut.

Vous pouvez vérifier que votre système de fichiers Amazon FSx a été démonté en exécutant la commande. df Cette commande affiche les statistiques d'utilisation du disque pour les systèmes de fichiers actuellement Montés sur votre instance Amazon EC2. Si le système de fichiers Amazon FSx que vous souhaitez démonter ne figure pas dans la sortie de df commande, cela signifie que le système de fichiers est démonté.

Example — Identifiez l'état de montage d'un système de fichiers Amazon FSx et démontez-le

```
$ df -TFilesystem Type 1K-blocks Used Available Use% Mounted on 
file-system-id.fsx.aws-region.amazonaws.com@tcp:/mountname /fsx 3547708416 61440 
  3547622400 1% /fsx 
       /dev/sda1 ext4 8123812 1138920 6884644 15% /
```
\$ umount /fsx

 $$ df -T$ 

Filesystem Type 1K-blocks Used Available Use% Mounted on /dev/sda1 ext4 8123812 1138920 6884644 15% /

## Utilisation des instances Spot Amazon EC2

FSx for Lustre peut être utilisé avec les instances Spot EC2 afin de réduire considérablement vos coûts liés à Amazon EC2. Une instance Spot est une instance EC2 non utilisée qui est disponible à un prix inférieur au prix à la demande. Amazon EC2 peut interrompre votre instance Spot lorsque le prix Spot dépasse votre prix maximum, lorsque la demande d'instances Spot augmente ou lorsque l'offre d'instances Spot diminue.

Lorsqu'Amazon EC2 interrompt une instance Spot, il communique un avis d'interruption d'instance Spot, ce qui avertit l'instance qu'Amazon EC2 va l'interrompe dans deux minutes. Pour plus d'informations, consultez la section [Instances Spot](https://docs.aws.amazon.com/AWSEC2/latest/UserGuide/using-spot-instances.html) dans le guide de l'utilisateur Amazon EC2.

Pour garantir que les systèmes de fichiers Amazon FSx ne soient pas affectés par les interruptions des instances Spot EC2, nous vous recommandons de démonter les systèmes de fichiers Amazon FSx avant de mettre fin aux instances Spot EC2 ou de les mettre en veille prolongée. Pour plus d'informations, consultez [Démontage des systèmes de fichiers.](#page-200-0)

## Gestion des interruptions des instances Amazon EC2 Spot

FSx for Lustre est un système de fichiers distribué dans lequel les instances du serveur et du client coopèrent pour fournir un système de fichiers performant et fiable. Ils maintiennent un état distribué et cohérent entre les instances du client et du serveur. Les serveurs FSx for Lustre délèguent des autorisations d'accès temporaires aux clients pendant qu'ils effectuent activement des E/S et mettent en cache les données du système de fichiers. Les clients sont tenus de répondre dans un court laps de temps lorsque les serveurs leur demandent de révoquer leurs autorisations d'accès temporaires. Pour protéger le système de fichiers contre le mauvais comportement des clients, les serveurs peuvent expulser les clients Lustre qui ne répondent pas au bout de quelques minutes. Pour éviter d'avoir à attendre plusieurs minutes avant qu'un client ne réponde pas à la demande du serveur, il est important de démonter proprement les clients Lustre, en particulier avant de mettre fin aux instances Spot EC2.

EC2 Spot envoie des avis de résiliation 2 minutes à l'avance avant de fermer une instance. Nous vous recommandons d'automatiser le processus de démontage proprement des clients Lustre avant de mettre fin aux instances Spot EC2.

Example — Script pour démonter proprement les instances Spot EC2 en cours de terminaison

Cet exemple de script démonte proprement les instances Spot EC2 en cours de terminaison en procédant comme suit :

- Surveille les avis de résiliation de Spot.
- Lorsqu'il reçoit un avis de résiliation :
	- Arrêtez les applications qui accèdent au système de fichiers.
	- Démonte le système de fichiers avant la fermeture de l'instance.

Vous pouvez adapter le script selon vos besoins, notamment pour arrêter votre application en douceur. Pour plus d'informations sur les meilleures pratiques en matière de gestion des interruptions des instances Spot, consultez la section [Meilleures pratiques de gestion des interruptions des](https://aws.amazon.com/blogs/compute/best-practices-for-handling-ec2-spot-instance-interruptions/)  [instances Spot EC2](https://aws.amazon.com/blogs/compute/best-practices-for-handling-ec2-spot-instance-interruptions/).

```
#!/bin/bash
# TODO: Specify below the FSx mount point you are using
*FSXPATH=/fsx*
cd /
TOKEN=$(curl -s -X PUT "http://169.254.169.254/latest/api/token" -H "X-aws-ec2-
metadata-token-ttl-seconds: 21600")
if [ "$?" -ne 0 ]; then 
     echo "Error running 'curl' command" >&2 
     exit 1
fi
# Periodically check for termination
while sleep 5
do 
     HTTP_CODE=$(curl -H "X-aws-ec2-metadata-token: $TOKEN" -s -w %{http_code} -o /dev/
null http://169.254.169.254/latest/meta-data/instance-action) 
     if [[ "$HTTP_CODE" -eq 401 ]] ; then 
         # Refreshing Authentication Token 
         TOKEN=$(curl -s -X PUT "http://169.254.169.254/latest/api/token" -H "X-aws-ec2-
metadata-token-ttl-seconds: 30") 
         continue 
    elif [[ "$HTTP CODE" -ne 200 ]] ; then
         # If the return code is not 200, the instance is not going to be interrupted 
         continue 
     fi 
     echo "Instance is getting terminated. Clean and unmount '$FSXPATH' ..." 
     curl -H "X-aws-ec2-metadata-token: $TOKEN" -s http://169.254.169.254/latest/meta-
data/instance-action 
     echo 
     # Gracefully stop applications accessing the filesystem 
     #
```

```
# TODO*: Replace with the proper command to stop your application if possible*
     # Kill every process still accessing Lustre filesystem 
     echo "Kill every process still accessing Lustre filesystem..." 
     fuser -kMm -TERM "${FSXPATH}"; sleep 2 
     fuser -kMm -KILL "${FSXPATH}"; sleep 2 
     # Unmount FSx For Lustre filesystem 
     if ! umount -c "${FSXPATH}"; then 
         echo "Error unmounting '$FSXPATH'. Processes accessing it:" >&2 
         lsof "${FSXPATH}" 
         echo "Retrying..." 
         continue 
     fi 
     # Start a graceful shutdown of the host 
     shutdown now
done
```
# Administration des systèmes de fichiers

FSx for Lustre fournit un ensemble de fonctionnalités qui simplifient les performances de vos tâches administratives. Il s'agit notamment de la capacité d' point-in-time effectuer des sauvegardes, de gérer les quotas de stockage du système de fichiers, de gérer votre capacité de stockage et de débit, de gérer la compression des données et de définir des fenêtres de maintenance pour effectuer des correctifs logiciels de routine sur le système.

Vous pouvez administrer vos systèmes de fichiers FSx for Lustre à l'aide de la console de gestion Amazon FSx AWS CLI() AWS Command Line Interface , de l'API Amazon FSx ou des kits SDK. AWS

### Rubriques

- [Utilisation des sauvegardes](#page-205-0)
- [Quotas de stockage](#page-216-0)
- [Gestion de la capacité de stockage](#page-224-0)
- [Gestion des performances des métadonnées](#page-232-0)
- [Gestion de la capacité de débit](#page-241-0)
- [Compression de données Lustre](#page-246-0)
- [Courge rouge Lustre](#page-252-0)
- [État du système de fichiers FSx for Lustre](#page-260-0)
- [Étiquetez vos ressources Amazon FSx](#page-261-0)
- [Fenêtres de maintenance Amazon FSx for Lustre](#page-264-0)
- [Suppression d'un système de fichiers](#page-265-0)

# <span id="page-205-0"></span>Utilisation des sauvegardes

Avec Amazon FSx for Lustre, vous pouvez effectuer des sauvegardes quotidiennes automatiques et des sauvegardes initiées par l'utilisateur de systèmes de fichiers persistants qui ne sont pas liés à un référentiel de données durable Amazon S3. Les sauvegardes Amazon FSx sont file-systemconsistent extrêmement durables et incrémentielles. Pour garantir une durabilité élevée, Amazon FSx for Lustre stocke les sauvegardes dans Amazon Simple Storage Service (Amazon S3) avec une durabilité de 99,999999999 % (11 9).

Les sauvegardes du système de fichiers FSx for Lustre sont des sauvegardes incrémentielles basées sur des blocs, qu'elles soient générées à l'aide de la sauvegarde quotidienne automatique ou de la fonction de sauvegarde initiée par l'utilisateur. Cela signifie que lorsque vous effectuez une sauvegarde, Amazon FSx compare les données de votre système de fichiers à celles de votre sauvegarde précédente au niveau des blocs. Amazon FSx stocke ensuite une copie de toutes les modifications apportées au niveau des blocs dans la nouvelle sauvegarde. Les données au niveau des blocs qui restent inchangées depuis la sauvegarde précédente ne sont pas stockées dans la nouvelle sauvegarde. La durée du processus de sauvegarde dépend de la quantité de données modifiée depuis la dernière sauvegarde et est indépendante de la capacité de stockage du système de fichiers. La liste suivante illustre les durées de sauvegarde dans différentes circonstances :

- La sauvegarde initiale d'un tout nouveau système de fichiers contenant très peu de données ne prend que quelques minutes.
- La sauvegarde initiale d'un tout nouveau système de fichiers effectuée après le chargement de plusieurs To de données prend des heures.
- Une deuxième sauvegarde du système de fichiers avec des To de données avec des modifications minimales des données au niveau des blocs (relativement peu de créations/modifications) prend quelques secondes.
- Une troisième sauvegarde du même système de fichiers après l'ajout et la modification d'une grande quantité de données prend des heures.

Lorsque vous supprimez une sauvegarde, seules les données propres à cette sauvegarde sont supprimées. Chaque sauvegarde de FSx for Lustre contient toutes les informations nécessaires pour créer un nouveau système de fichiers à partir de la sauvegarde, ce qui permet de restaurer efficacement point-in-time un instantané du système de fichiers.

La création de sauvegardes régulières pour votre système de fichiers est une bonne pratique qui complète la réplication qu'Amazon FSx for Lustre effectue pour votre système de fichiers. Les sauvegardes Amazon FSx vous aident à répondre à vos besoins en matière de conservation des sauvegardes et de conformité. Il est facile d'utiliser les sauvegardes Amazon FSx for Lustre, qu'il s'agisse de créer des sauvegardes, de copier une sauvegarde, de restaurer un système de fichiers à partir d'une sauvegarde ou de supprimer une sauvegarde.

Les sauvegardes ne sont pas prises en charge sur les systèmes de fichiers Scratch, car ces systèmes de fichiers sont conçus pour le stockage temporaire et le traitement des données à court terme. Les sauvegardes ne sont pas prises en charge sur les systèmes de fichiers liés à un compartiment Amazon S3, car le compartiment S3 sert de référentiel de données principal et le système de fichiers Lustre ne contient pas nécessairement l'ensemble de données complet à un moment donné.

#### **Rubriques**

- [Support de sauvegarde dans FSx for Lustre](#page-207-0)
- [Utilisation de sauvegardes quotidiennes automatiques](#page-207-1)
- [Utilisation de sauvegardes initiées par l'utilisateur](#page-208-0)
- [Utilisation AWS Backup avec Amazon FSx](#page-209-0)
- [Copie de sauvegardes](#page-210-0)
- [Copier des sauvegardes au sein d'un même ordinateur Compte AWS](#page-213-0)
- [Restauration des sauvegardes](#page-214-0)
- [Suppression de sauvegardes](#page-215-0)

## <span id="page-207-0"></span>Support de sauvegarde dans FSx for Lustre

Les sauvegardes ne sont prises en charge que sur les systèmes de fichiers persistants FSx for Lustre qui ne sont pas liés à un référentiel de données Amazon S3.

Amazon FSx ne prend pas en charge les sauvegardes sur les systèmes de fichiers Scratch, car les systèmes de fichiers Scratch sont conçus pour le stockage temporaire et le traitement des données à court terme. Amazon FSx ne prend pas en charge les sauvegardes sur les systèmes de fichiers liés à un compartiment Amazon S3, car le compartiment S3 sert de référentiel de données principal et le système de fichiers ne contient pas nécessairement l'ensemble de données complet à un moment donné. Pour plus d'informations, consultez [Options de déploiement du système de fichiers](#page-34-0) et [Utilisation de référentiels de données](#page-40-0).

## <span id="page-207-1"></span>Utilisation de sauvegardes quotidiennes automatiques

Amazon FSx for Lustre peut effectuer une sauvegarde quotidienne automatique de votre système de fichiers. Ces sauvegardes quotidiennes automatiques ont lieu pendant la fenêtre de sauvegarde quotidienne établie lors de la création du système de fichiers. À un moment donné au cours de la fenêtre de sauvegarde quotidienne, les E/S de stockage peuvent être brièvement interrompues pendant l'initialisation du processus de sauvegarde (généralement pendant moins de quelques secondes). Lorsque vous choisissez votre fenêtre de sauvegarde quotidienne, nous vous recommandons de choisir un moment de la journée qui vous convient. Cette durée se situe idéalement en dehors des heures de fonctionnement normales pour les applications qui utilisent le système de fichiers.

Les sauvegardes quotidiennes automatiques sont conservées pendant une certaine période, connue sous le nom de période de conservation. Vous pouvez définir une période de conservation comprise entre 0 et 90 jours. La définition de la période de rétention sur 0 (zéro) jour désactive les sauvegardes quotidiennes automatiques. La période de conservation par défaut pour les sauvegardes quotidiennes automatiques est de 0 jour. Les sauvegardes quotidiennes automatiques sont supprimées lorsque le système de fichiers est supprimé.

### **a** Note

Si vous définissez la période de conservation sur 0 jour, votre système de fichiers n'est jamais automatiquement sauvegardé. Nous vous recommandons vivement d'utiliser des sauvegardes quotidiennes automatiques pour les systèmes de fichiers associés à un niveau quelconque de fonctionnalités critiques.

Vous pouvez utiliser le AWS CLI ou l'un des AWS SDK pour modifier la fenêtre de sauvegarde et la période de conservation des sauvegardes pour vos systèmes de fichiers. Utilisez l'opération [UpdateFileSystem](https://docs.aws.amazon.com/fsx/latest/APIReference/API_UpdateFileSystem.html)API ou la commande [update-file-system](https://docs.aws.amazon.com/cli/latest/reference/fsx/update-file-system.html)CLI.

## <span id="page-208-0"></span>Utilisation de sauvegardes initiées par l'utilisateur

Amazon FSx for Lustre vous permet de sauvegarder manuellement vos systèmes de fichiers à tout moment. Vous pouvez le faire à l'aide de la console Amazon FSx for Lustre, de l'API ou de AWS Command Line Interface la (CLI). Vos sauvegardes des systèmes de fichiers Amazon FSx initiées par l'utilisateur n'expirent jamais et sont disponibles aussi longtemps que vous souhaitez les conserver. Les sauvegardes initiées par l'utilisateur sont conservées même après la suppression du système de fichiers sauvegardé. Vous pouvez supprimer les sauvegardes initiées par l'utilisateur uniquement à l'aide de la console, de l'API ou de la CLI Amazon FSx for Lustre, et elles ne sont jamais supprimées automatiquement par Amazon FSx. Pour plus d'informations, consultez [Suppression de sauvegardes](#page-215-0).

## Création de sauvegardes initiées par l'utilisateur

La procédure suivante explique comment créer une sauvegarde initiée par l'utilisateur dans la console Amazon FSx pour un système de fichiers existant.

Pour créer une sauvegarde du système de fichiers initiée par l'utilisateur

1. Ouvrez la console Amazon FSx for Lustre [à](https://console.aws.amazon.com/fsx/) l'adresse https://console.aws.amazon.com/fsx/.

- 2. Dans le tableau de bord de la console, choisissez le nom du système de fichiers que vous souhaitez sauvegarder.
- 3. Dans Actions, sélectionnez Créer une sauvegarde.
- 4. Dans la boîte de dialogue Créer une sauvegarde qui s'ouvre, donnez un nom à votre sauvegarde. Les noms de sauvegarde peuvent comporter au maximum 256 caractères Unicode, y compris des lettres, des espaces blancs, des chiffres et des caractères spéciaux. + - = \_ :/
- 5. Choisissez Créer une sauvegarde.

Vous venez de créer la sauvegarde de votre système de fichiers. Vous pouvez trouver un tableau de toutes vos sauvegardes dans la console Amazon FSx for Lustre en choisissant Sauvegardes dans la barre de navigation de gauche. Vous pouvez rechercher le nom que vous avez donné à votre sauvegarde, et le tableau filtre pour n'afficher que les résultats correspondants.

Lorsque vous créez une sauvegarde initiée par l'utilisateur comme décrit dans cette procédure, elle possède le type USER\_INITIATED et le statut Création tandis qu'Amazon FSx crée la sauvegarde. Le statut passe à Transfert lorsque la sauvegarde est transférée vers Amazon S3, jusqu'à ce qu'elle soit entièrement disponible.

## <span id="page-209-0"></span>Utilisation AWS Backup avec Amazon FSx

AWS Backup est un moyen simple et économique de protéger vos données en sauvegardant vos systèmes de fichiers Amazon FSx. AWS Backup est un service de sauvegarde unifié conçu pour simplifier la création, la copie, la restauration et la suppression des sauvegardes, tout en fournissant des rapports et des audits améliorés. AWS Backup facilite le développement d'une stratégie de sauvegarde centralisée à des fins de conformité légale, réglementaire et professionnelle. AWS Backup simplifie également la protection AWS de vos volumes de stockage, de vos bases de données et de vos systèmes de fichiers en fournissant un emplacement central où vous pouvez effectuer les opérations suivantes :

- Configurez et auditez les AWS ressources que vous souhaitez sauvegarder.
- Automatiser la planification des sauvegardes.
- Définir des politiques de conservation.
- Copiez les sauvegardes entre AWS les régions et les AWS comptes.
- Surveiller toutes les activités de sauvegarde et de restauration récentes.

AWS Backup utilise la fonctionnalité de sauvegarde intégrée d'Amazon FSx. Les sauvegardes effectuées depuis la AWS Backup console présentent le même niveau de cohérence et de performance du système de fichiers, ainsi que les mêmes options de restauration que les sauvegardes effectuées via la console Amazon FSx. Si vous gérez AWS Backup ces sauvegardes, vous bénéficiez de fonctionnalités supplémentaires, telles que des options de rétention illimitées et la possibilité de créer des sauvegardes planifiées toutes les heures. En outre, AWS Backup conserve vos sauvegardes immuables même après la suppression du système de fichiers source. Cela permet de se protéger contre les suppressions accidentelles ou malveillantes.

Les sauvegardes effectuées par AWS Backup sont considérées comme des sauvegardes initiées par l'utilisateur et sont prises en compte dans le quota de sauvegarde initié par l'utilisateur pour Amazon FSx. Vous pouvez consulter et restaurer les sauvegardes effectuées AWS Backup dans la console, la CLI et l'API Amazon FSx. Les sauvegardes créées par AWS Backup ont un type de sauvegardeAWS\_BACKUP. Toutefois, vous ne pouvez pas supprimer les sauvegardes effectuées AWS Backup dans la console, la CLI ou l'API Amazon FSx. Pour plus d'informations sur la façon de AWS Backup sauvegarder vos systèmes de fichiers Amazon FSx, consultez la section [Travailler avec](https://docs.aws.amazon.com/aws-backup/latest/devguide/working-with-other-services.html#working-with-fsx) [les systèmes de fichiers Amazon FSx dans le manuel du développeur.](https://docs.aws.amazon.com/aws-backup/latest/devguide/working-with-other-services.html#working-with-fsx)AWS Backup

## <span id="page-210-0"></span>Copie de sauvegardes

Vous pouvez utiliser Amazon FSx pour copier manuellement les sauvegardes d'un même AWS compte vers une autre AWS région (copies entre régions) ou au sein de la même AWS région (copies internes). Vous ne pouvez effectuer des copies entre régions que dans la même AWS partition. Vous pouvez créer des copies de sauvegarde initiées par l'utilisateur à l'aide de la console Amazon FSx ou de AWS CLI l'API. Lorsque vous créez une copie de sauvegarde initiée par l'utilisateur, elle est de typeUSER\_INITIATED.

Vous pouvez également l'utiliser AWS Backup pour copier des sauvegardes d'une AWS région à l'autre et d'un AWS compte à l'autre. AWS Backup est un service de gestion des sauvegardes entièrement géré qui fournit une interface centrale pour les plans de sauvegarde basés sur des règles. Grâce à sa gestion entre comptes, vous pouvez automatiquement utiliser des politiques de sauvegarde pour appliquer des plans de sauvegarde à tous les comptes de votre organisation.

Les copies de sauvegarde interrégionales sont particulièrement utiles pour la reprise après sinistre entre régions. Vous effectuez des sauvegardes et vous les copiez dans une autre AWS région afin qu'en cas de sinistre dans la AWS région principale, vous puissiez effectuer une restauration à partir d'une sauvegarde et rétablir rapidement la disponibilité dans l'autre AWS région. Vous pouvez également utiliser des copies de sauvegarde pour cloner votre jeu de données de fichiers dans

une autre AWS région ou au sein de la même AWS région. Vous pouvez effectuer des copies de sauvegarde au sein du même AWS compte (entre régions ou dans une région) à l'aide de la console Amazon FSx ou de l'API Amazon FSx for Lustre. AWS CLI Vous pouvez également l'utiliser [AWS](https://docs.aws.amazon.com/aws-backup/latest/devguide/cross-region-backup.html)  [Backup](https://docs.aws.amazon.com/aws-backup/latest/devguide/cross-region-backup.html)pour effectuer des copies de sauvegarde, à la demande ou selon des règles.

Les copies de sauvegarde entre comptes sont utiles pour répondre à vos exigences de conformité réglementaire en matière de copie de sauvegardes sur un compte isolé. Ils fournissent également une couche supplémentaire de protection des données pour empêcher la suppression accidentelle ou malveillante des sauvegardes, la perte d'informations d'identification ou la compromission des AWS KMS clés. Les sauvegardes entre comptes prennent en charge le fan-in (copie des sauvegardes de plusieurs comptes principaux vers un compte de copie de sauvegarde isolé) et le fan-out (copie des sauvegardes d'un compte principal vers plusieurs comptes de copie de sauvegarde isolés).

Vous pouvez créer des copies de sauvegarde entre comptes en les utilisant AWS Backup avec le AWS Organizations support. Les limites des comptes pour les copies entre comptes sont définies par des AWS Organizations politiques. Pour plus d'informations sur l'utilisation AWS Backup pour créer des copies de sauvegarde entre comptes, voir [Création de copies de sauvegarde Comptes AWS](https://docs.aws.amazon.com/aws-backup/latest/devguide/create-cross-account-backup.html) dans le Guide du AWS Backup développeur.

### Limites relatives à la copie de sauvegarde

Voici certaines limites lorsque vous copiez des sauvegardes :

- Les copies de sauvegarde interrégionales ne sont prises en charge qu'entre deux régions commerciales Régions AWS, entre les régions Chine (Pékin) et Chine (Ningxia), et entre les régions AWS GovCloud (USA Est) et AWS GovCloud (USA Ouest), mais pas entre ces ensembles de régions.
- Les copies de sauvegarde entre régions ne sont pas prises en charge dans les régions optionnelles.
- Vous pouvez créer des copies de sauvegarde régionales dans n'importe quelle AWS région.
- Le statut de la sauvegarde source doit être défini sur « AVAILABLE Pour que vous puissiez la copier ».
- Vous ne pouvez pas supprimer une sauvegarde source si elle est copiée. Un court délai peut s'écouler entre le moment où la sauvegarde de destination devient disponible et le moment où vous êtes autorisé à supprimer la sauvegarde source. N'oubliez pas ce délai si vous réessayez de supprimer une sauvegarde source.

• Vous pouvez avoir jusqu'à cinq demandes de copie de sauvegarde en cours vers une seule AWS région de destination par compte.

Autorisations pour les copies de sauvegarde interrégionales

Vous utilisez une déclaration de politique IAM pour accorder l'autorisation d'effectuer une opération de copie de sauvegarde. Pour communiquer avec la AWS région source afin de demander une copie de sauvegarde interrégionale, le demandeur (rôle IAM ou utilisateur IAM) doit avoir accès à la sauvegarde source et à la région source. AWS

Vous utilisez cette politique pour accorder des autorisations à l'CopyBackupaction relative à l'opération de copie de sauvegarde. Vous spécifiez l'action dans le Action champ de la stratégie et vous spécifiez la valeur de la ressource dans le Resource champ de la stratégie, comme dans l'exemple suivant.

```
{ 
      "Version": "2012-10-17", 
      "Statement": [ 
           { 
                "Effect": "Allow", 
                "Action": "fsx:CopyBackup", 
                "Resource": "arn:aws:fsx:*:111122223333:backup/*" 
           } 
     \overline{1}}
```
Pour plus d'informations sur les politiques IAM, consultez la section [Politiques et autorisations dans](https://docs.aws.amazon.com/IAM/latest/UserGuide/access_policies.html) [IAM dans](https://docs.aws.amazon.com/IAM/latest/UserGuide/access_policies.html) le Guide de l'utilisateur IAM.

### Copies complètes et incrémentielles

Lorsque vous copiez une sauvegarde vers une sauvegarde Région AWS différente de la sauvegarde source, la première copie est une copie de sauvegarde complète. Après la première copie de sauvegarde, toutes les copies de sauvegarde suivantes vers la même région de destination au sein du même AWS compte sont incrémentielles, à condition que vous n'ayez pas supprimé toutes les sauvegardes précédemment copiées dans cette région et que vous utilisiez la même clé. AWS KMS Si les deux conditions ne sont pas remplies, l'opération de copie aboutit à une copie de sauvegarde complète (et non incrémentielle).

## <span id="page-213-0"></span>Copier des sauvegardes au sein d'un même ordinateur Compte AWS

Vous pouvez copier des sauvegardes des systèmes de fichiers FSx for Lustre à l'aide de AWS Management Console la CLI et de l'API, comme décrit dans les procédures suivantes.

Pour copier une sauvegarde au sein du même compte (entre régions ou dans une région) à l'aide de la console

- 1. [Ouvrez la console Amazon FSx à l'adresse https://console.aws.amazon.com/fsx/.](https://console.aws.amazon.com/fsx/)
- 2. Dans le volet de navigation, choisissez Sauvegardes.
- 3. Dans le tableau Sauvegardes, choisissez la sauvegarde que vous souhaitez copier, puis choisissez Copier la sauvegarde.
- 4. Dans la section Settings (Paramètres), procédez comme suit :
	- Dans la liste Région de destination, choisissez une AWS région de destination dans laquelle copier la sauvegarde. La destination peut se trouver dans une autre AWS région (copie interrégionale) ou dans la même AWS région (copie régionale).
	- (Facultatif) Sélectionnez Copier les balises pour copier les balises de la sauvegarde source vers la sauvegarde de destination. Si vous sélectionnez Copier les balises et que vous ajoutez également des balises à l'étape 6, toutes les balises sont fusionnées.
- 5. Pour le chiffrement, choisissez la clé de AWS KMS chiffrement pour chiffrer la sauvegarde copiée.
- 6. Pour les balises (facultatif), entrez une clé et une valeur pour ajouter des balises à votre sauvegarde copiée. Si vous ajoutez des balises ici et que vous avez également sélectionné Copier les balises à l'étape 4, toutes les balises sont fusionnées.
- 7. Choisissez Copier la sauvegarde.

Votre sauvegarde est copiée dans Compte AWS le fichier sélectionné Région AWS.

Pour copier une sauvegarde dans le même compte (entre régions ou dans une région) à l'aide de la  $CLI$ 

Utilisez la commande copy-backup CLI ou l'opération [CopyBackupA](https://docs.aws.amazon.com/fsx/latest/APIReference/API_CopyBackup.html)PI pour copier une sauvegarde dans le même AWS compte, que ce soit dans une AWS région ou au sein d'une AWS région.

La commande suivante copie une sauvegarde dont l'ID est « backup-0abc123456789cba7 from the us-east-1 Region ».

```
aws fsx copy-backup \ 
   --source-backup-id backup-0abc123456789cba7 \ 
   --source-region us-east-1
```
La réponse indique la description de la sauvegarde copiée.

Vous pouvez consulter vos sauvegardes sur la console Amazon FSx ou par programmation à l'aide de la commande describe-backups CLI ou de l'opération API. [DescribeBackups](https://docs.aws.amazon.com/fsx/latest/APIReference/API_DescribeBackups.html)

### <span id="page-214-0"></span>Restauration des sauvegardes

Vous pouvez utiliser une sauvegarde disponible pour créer un nouveau système de fichiers, en restaurant efficacement un point-in-time instantané d'un autre système de fichiers. Vous pouvez restaurer une sauvegarde à l'aide de la AWS CLI console ou de l'un des AWS SDK. La restauration d'une sauvegarde sur un nouveau système de fichiers prend le même temps que la création d'un nouveau système de fichiers. Les données restaurées à partir de la sauvegarde sont chargées latéralement dans le système de fichiers, période pendant laquelle vous constaterez une latence légèrement plus élevée.

La procédure suivante explique comment restaurer une sauvegarde à l'aide de la console pour créer un nouveau système de fichiers.

### **a** Note

Vous ne pouvez restaurer votre sauvegarde que sur un système de fichiers ayant le même type de version de Lustre, le même type de déploiement, le même débit par unité de stockage, la même capacité de stockage, le même type de compression de données et AWS la même région que l'original. Vous pouvez augmenter la capacité de stockage de votre système de fichiers restauré une fois qu'il sera disponible. Pour plus d'informations, consultez [Gestion de la capacité de stockage.](#page-224-0)

Pour restaurer un système de fichiers à partir d'une sauvegarde

1. Ouvrez la console Amazon FSx for Lustre [à](https://console.aws.amazon.com/fsx/) l'adresse https://console.aws.amazon.com/fsx/.

- 2. Dans le tableau de bord de la console, choisissez Sauvegardes dans la barre de navigation de gauche.
- 3. Choisissez la sauvegarde que vous souhaitez restaurer dans le tableau des sauvegardes, puis choisissez Restaurer la sauvegarde.

Cela ouvre l'assistant de création du système de fichiers. Cet assistant est identique à l'assistant de création de système de fichiers standard, à l'exception de la configuration du système de fichiers (par exemple, type de déploiement, débit par unité de stockage). Vous pouvez toutefois modifier le VPC associé et les paramètres de sauvegarde.

- 4. Complétez l'assistant comme vous le faites lorsque vous créez un nouveau système de fichiers.
- 5. Choisissez Review and create.
- 6. Passez en revue les paramètres que vous avez choisis pour votre système de fichiers Amazon FSx for Lustre, puis choisissez Create file system.

Vous avez effectué une restauration à partir d'une sauvegarde et un nouveau système de fichiers est en cours de création. Lorsque son statut passe àAVAILABLE, vous pouvez utiliser le système de fichiers normalement.

## <span id="page-215-0"></span>Suppression de sauvegardes

La suppression d'une sauvegarde est une action permanente irrécupérable. Toutes les données d'une sauvegarde supprimée sont également supprimées. Ne supprimez pas une sauvegarde si vous n'êtes pas certain de ne pas en avoir besoin à nouveau à l'avenir. Vous ne pouvez pas supprimer les sauvegardes effectuées AWS Backup dans la console, la CLI ou l'API Amazon FSx.

Pour supprimer une sauvegarde

- 1. Ouvrez la console Amazon FSx for Lustre [à](https://console.aws.amazon.com/fsx/) l'adresse https://console.aws.amazon.com/fsx/.
- 2. Dans le tableau de bord de la console, choisissez Sauvegardes dans la barre de navigation de gauche.
- 3. Choisissez la sauvegarde que vous souhaitez supprimer dans le tableau des sauvegardes, puis choisissez Supprimer la sauvegarde.
- 4. Dans la boîte de dialogue Supprimer les sauvegardes qui s'ouvre, vérifiez que l'ID de la sauvegarde identifie la sauvegarde que vous souhaitez supprimer.
- 5. Vérifiez que la case est cochée pour la sauvegarde que vous souhaitez supprimer.
- 6. Choisissez Supprimer les sauvegardes.
Votre sauvegarde et toutes les données incluses sont désormais définitivement et irrémédiablement supprimées.

# Quotas de stockage

Vous pouvez créer des quotas de stockage pour les utilisateurs, les groupes et les projets sur les systèmes de fichiers FSx for Lustre. Les quotas de stockage vous permettent de limiter la quantité d'espace disque et le nombre de fichiers qu'un utilisateur, un groupe ou un projet peut consommer. Les quotas de stockage suivent automatiquement l'utilisation au niveau de l'utilisateur, au niveau du groupe et au niveau du projet afin que vous puissiez surveiller la consommation, que vous choisissiez ou non de définir des limites de stockage.

Amazon FSx applique les quotas et empêche les utilisateurs qui les ont dépassés d'écrire sur l'espace de stockage. Lorsque les utilisateurs dépassent leur quota, ils doivent supprimer suffisamment de fichiers pour atteindre les limites du quota afin de pouvoir à nouveau écrire dans le système de fichiers.

### **Rubriques**

- [Application des quotas](#page-216-0)
- [Types de quotas](#page-216-1)
- [Limites de quotas et délais de grâce](#page-218-0)
- [Définition et affichage des quotas](#page-218-1)
- [Quotas et compartiments liés à Amazon S3](#page-222-0)
- [Quotas et restauration des sauvegardes](#page-223-0)

## <span id="page-216-0"></span>Application des quotas

L'application des quotas pour les utilisateurs, les groupes et les projets est automatiquement activée sur tous les systèmes de fichiers FSx for Lustre. Vous ne pouvez pas désactiver l'application des quotas.

## <span id="page-216-1"></span>Types de quotas

Les administrateurs système disposant des informations d'identification de l'utilisateur root du AWS compte peuvent créer les types de quotas suivants :

- Un quota d'utilisateurs s'applique à un utilisateur individuel. Un quota d'utilisateurs pour un utilisateur spécifique peut être différent de celui des autres utilisateurs.
- Un quota de groupe s'applique à tous les utilisateurs membres d'un groupe spécifique.
- Un quota de projet s'applique à tous les fichiers ou répertoires associés à un projet. Un projet peut inclure plusieurs répertoires ou des fichiers individuels situés dans différents répertoires d'un système de fichiers.

### **a** Note

Les quotas de projet ne sont pris en charge que sur la version 2.15 de Lustre sur les systèmes de fichiers FSx for Lustre.

- Un quota de blocs limite la quantité d'espace disque qu'un utilisateur, un groupe ou un projet peut utiliser. Vous configurez la taille de stockage en kilo-octets.
- Un quota d'inodes limite le nombre de fichiers ou de répertoires qu'un utilisateur, un groupe ou un projet peut créer. Vous configurez le nombre maximum d'inodes sous forme d'entier.

### **a** Note

Les quotas par défaut ne sont pas pris en charge.

Si vous définissez des quotas pour un utilisateur et un groupe particuliers et que l'utilisateur est membre de ce groupe, l'utilisation des données de l'utilisateur s'applique aux deux quotas. Il est également limité par les deux quotas. Si l'une des limites de quota est atteinte, l'utilisateur n'est pas autorisé à écrire dans le système de fichiers.

### **a** Note

Les quotas définis pour l'utilisateur root ne sont pas appliqués. De même, l'écriture de données en tant qu'utilisateur root à l'aide de la sudo commande contourne l'application du quota.

## <span id="page-218-0"></span>Limites de quotas et délais de grâce

Amazon FSx applique les quotas d'utilisateurs, de groupes et de projets sous forme de limite stricte ou de limite souple avec une période de grâce configurable.

La limite stricte est la limite absolue. Si les utilisateurs dépassent leur limite stricte, l'allocation d'un bloc ou d'un inode échoue avec un message indiquant que le quota de disque est dépassé. Les utilisateurs qui ont atteint la limite stricte de leur quota doivent supprimer suffisamment de fichiers ou de répertoires pour passer sous le quota avant de pouvoir à nouveau écrire dans le système de fichiers. Lorsqu'une période de grâce est définie, les utilisateurs peuvent dépasser la limite souple pendant la période de grâce s'ils sont inférieurs à la limite stricte.

Pour les limites souples, vous configurez un délai de grâce en secondes. La limite souple doit être inférieure à la limite stricte.

Vous pouvez définir différentes périodes de grâce pour les quotas d'inodes et de blocs. Vous pouvez également définir différentes périodes de grâce pour un quota d'utilisateurs, un quota de groupe et un quota de projet. Lorsque les quotas d'utilisateurs, de groupes et de projets ont des périodes de grâce différentes, la limite souple devient une limite stricte une fois la période de grâce de l'un de ces quotas expirée.

Lorsque les utilisateurs dépassent une limite souple, Amazon FSx leur permet de continuer à dépasser leur quota jusqu'à la fin de la période de grâce ou jusqu'à ce que la limite stricte soit atteinte. Une fois la période de grâce terminée, la limite souple est convertie en limite stricte, et les utilisateurs sont empêchés de poursuivre leurs opérations d'écriture jusqu'à ce que leur utilisation du stockage revienne en dessous du quota de blocs ou des limites de quota d'inode définies. Les utilisateurs ne reçoivent aucune notification ni aucun avertissement lorsque le délai de grâce commence.

### <span id="page-218-1"></span>Définition et affichage des quotas

Vous définissez les quotas de stockage à l'aide des lfs commandes du système de fichiers Lustre dans votre terminal Linux. La lfs setquota commande définit les limites de quota et affiche les lfs quota informations relatives aux quotas.

Pour plus d'informations sur les commandes de quota Lustre, consultez le manuel d'utilisation de Lustre sur le [site Web de documentation de Lustre.](http://lustre.org/documentation/)

### Définition des quotas d'utilisateurs, de groupes et de projets

La syntaxe de la setquota commande permettant de définir les quotas d'utilisateur, de groupe ou de projet est la suivante.

```
lfs setquota {-u|--user|-g|--group|-p|--project} username|groupname|projectid
              [-b block_softlimit] [-B block_hardlimit] 
              [-i inode_softlimit] [-I inode_hardlimit] 
              /mount_point
```
Où :

- -uou --user indique un utilisateur pour lequel définir un quota.
- -gou --group indique un groupe pour lequel définir un quota.
- -pou --project indique un projet pour lequel définir un quota.
- -bdéfinit un quota de blocs avec une limite souple. -Bdéfinit un quota de blocs avec une limite stricte. *block\_softlimit et block\_hardlimit* sont exprimés en kilo-octets, et la valeur minimale est de 1024 Ko.
- -idéfinit un quota d'inodes avec une limite souple. -Idéfinit un quota d'inodes avec une limite stricte. *inode\_softlimit et inode\_hardlimit* sont exprimés en nombre d'inodes, et la valeur minimale est de 1024 inodes.
- *mount\_point* est le répertoire dans lequel le système de fichiers a été monté.

Exemple de quota utilisateur : la commande suivante définit une limite de blocs souples de 5 000 Ko, une limite de blocs fixes de 8 000 Ko, une limite d'inodes souples de 2 000 et un quota de limite de 3 000 inodes durs pour le système de fichiers user1 sur lequel est monté le système de fichiers. / mnt/fsx

```
sudo lfs setquota -u user1 -b 5000 -B 8000 -i 2000 -I 3000 /mnt/fsx
```
Exemple de quota de groupe : la commande suivante définit une limite de blocs fixes de 100 000 Ko pour le groupe nommé group1 sur le système de fichiers sur lequel le système de fichiers est monté/mnt/fsx.

```
sudo lfs setquota -g group1 -B 100000 /mnt/fsx
```
Exemple de quota de projet : assurez-vous d'abord que vous avez utilisé la project commande pour associer les fichiers et répertoires souhaités au projet. Par exemple, la commande suivante associe tous les fichiers et sous-répertoires du /mnt/fsxfs/dir1 répertoire au projet dont l'ID de projet est100.

```
sudo lfs project -p 100 -r -s /mnt/fsxfs/dir1
```
Utilisez ensuite la setquota commande pour définir le quota du projet. La commande suivante définit une limite de bloc souple de 307 200 Ko, une limite de bloc rigide de 309 200 Ko, une limite de 10 000 inodes souples et un quota de 11 000 inodes durs pour le projet sur le système de fichiers sur lequel est monté le projet250. /mnt/fsx

```
sudo lfs setquota -p 250 -b 307200 -B 309200 -i 10000 -I 11000 /mnt/fsx
```
### Définition des délais de grâce

Le délai de grâce par défaut est d'une semaine. Vous pouvez ajuster le délai de grâce par défaut pour les utilisateurs, les groupes ou les projets à l'aide de la syntaxe suivante.

```
lfs setquota -t \{-u|-q|-p\} [-b block_grace] 
               [-i inode_grace] 
               /mount_point
```
Où :

- -tindique qu'un délai de grâce sera défini.
- -udéfinit un délai de grâce pour tous les utilisateurs.
- -gdéfinit un délai de grâce pour tous les groupes.
- -pfixe un délai de grâce pour tous les projets.
- -bdéfinit un délai de grâce pour les quotas par bloc. -idéfinit un délai de grâce pour les quotas d'inodes. *block\_grace* et *inode\_grace* sont exprimés en secondes entières ou au format. XXwXXdXXhXXmXXs
- *mount\_point* est le répertoire dans lequel le système de fichiers a été monté.

La commande suivante définit des périodes de grâce de 1 000 secondes pour les quotas de blocage des utilisateurs et de 1 semaine et 4 jours pour les quotas d'inode des utilisateurs.

sudo lfs setquota -t -u -b 1000 -i 1w4d /mnt/fsx

## Afficher les quotas

La quota commande affiche des informations sur les quotas d'utilisateurs, les quotas de groupe, les quotas de projet et les périodes de grâce.

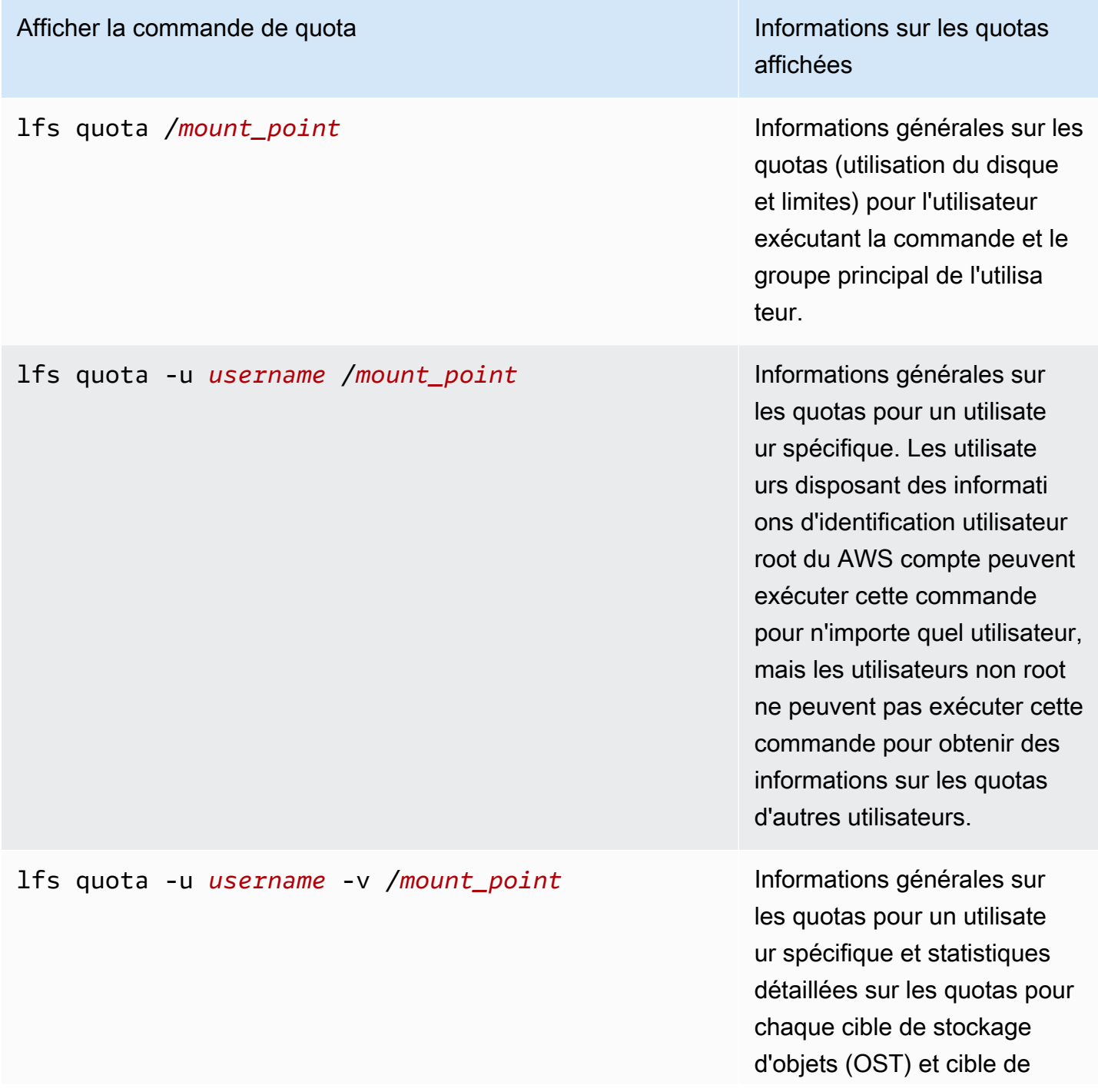

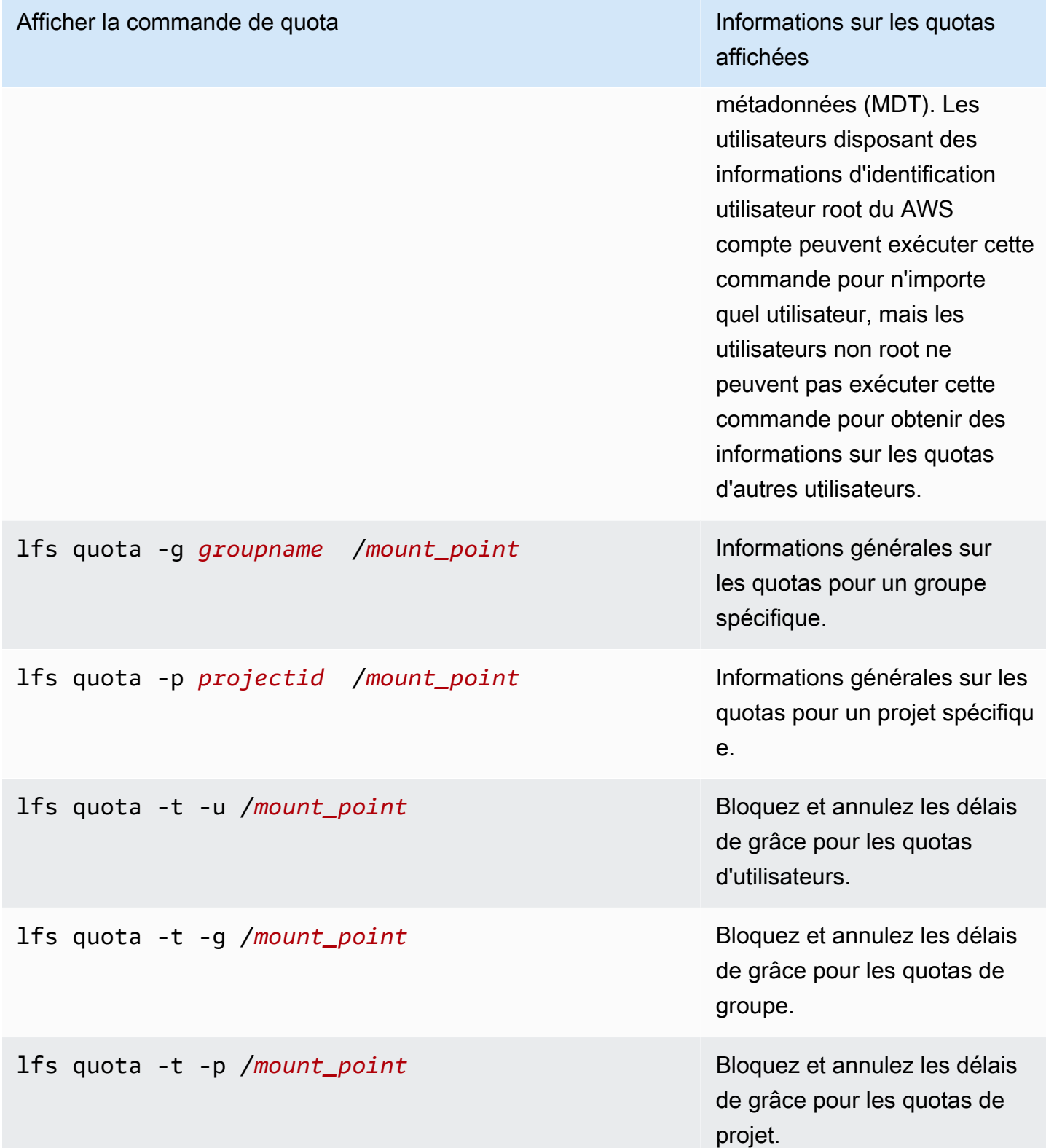

<span id="page-222-0"></span>Quotas et compartiments liés à Amazon S3

Vous pouvez lier votre système de fichiers FSx for Lustre à un référentiel de données Amazon S3. Pour plus d'informations, consultez [Lier votre système de fichiers à un compartiment S3.](#page-48-0)

Vous pouvez éventuellement choisir un dossier ou un préfixe spécifique dans un compartiment S3 lié comme chemin d'importation vers votre système de fichiers. Lorsqu'un dossier dans Amazon S3 est spécifié et importé dans votre système de fichiers depuis S3, seules les données de ce dossier sont prises en compte dans le quota. Les données de l'ensemble du bucket ne sont pas prises en compte dans les limites du quota.

Les métadonnées des fichiers d'un compartiment S3 lié sont importées dans un dossier dont la structure correspond au dossier importé depuis Amazon S3. Ces fichiers sont pris en compte dans les quotas d'inodes des utilisateurs et des groupes propriétaires des fichiers.

Lorsqu'un utilisateur effectue un chargement hsm\_restore différé ou qu'il charge un fichier, la taille totale du fichier est prise en compte dans le quota de blocs associé au propriétaire du fichier. Par exemple, si l'utilisateur A charge paresseusement un fichier appartenant à l'utilisateur B, la quantité de stockage et l'utilisation des inodes sont prises en compte dans le quota de l'utilisateur B. De même, lorsqu'un utilisateur utilise l'API Amazon FSx pour publier un fichier, les données sont libérées des quotas de bloc de l'utilisateur ou du groupe propriétaire du fichier.

Comme les restaurations HSM et le chargement différé sont effectués avec un accès root, ils contournent l'application des quotas. Une fois les données importées, elles sont comptabilisées pour l'utilisateur ou le groupe en fonction de la propriété définie dans S3, ce qui peut amener les utilisateurs ou les groupes à dépasser leurs limites de blocage. Dans ce cas, ils devront libérer des fichiers pour pouvoir à nouveau écrire dans le système de fichiers.

De même, les systèmes de fichiers sur lesquels l'importation automatique est activée créeront automatiquement de nouveaux inodes pour les objets ajoutés à S3. Ces nouveaux inodes sont créés avec un accès root et contournent l'application des quotas lors de leur création. Ces nouveaux inodes seront pris en compte dans le calcul des utilisateurs et des groupes, en fonction du propriétaire de l'objet dans S3. Si ces utilisateurs et groupes dépassent leur quota d'inodes basé sur l'activité d'importation automatique, ils devront supprimer des fichiers afin de libérer de la capacité supplémentaire et de dépasser leurs limites de quota.

### <span id="page-223-0"></span>Quotas et restauration des sauvegardes

Lorsque vous restaurez une sauvegarde, les paramètres de quota du système de fichiers d'origine sont implémentés dans le système de fichiers restauré. Par exemple, si des quotas sont définis dans le système de fichiers A et que le système de fichiers B est créé à partir d'une sauvegarde du système de fichiers A, les quotas du système de fichiers A sont appliqués dans le système de fichiers B.

# Gestion de la capacité de stockage

Vous pouvez augmenter la capacité de stockage configurée sur votre système de fichiers FSx for Lustre si vous avez besoin de stockage et de débit supplémentaires. Comme le débit d'un système de fichiers FSx for Lustre évolue de manière linéaire avec la capacité de stockage, vous bénéficiez également d'une augmentation comparable de la capacité de débit. Pour augmenter la capacité de stockage, vous pouvez utiliser la console Amazon FSx, le AWS Command Line Interface (AWS CLI) ou l'API Amazon FSx.

Lorsque vous demandez une mise à jour de la capacité de stockage de votre système de fichiers, Amazon FSx ajoute automatiquement de nouveaux serveurs de fichiers réseau et fait évoluer votre serveur de métadonnées. Lors de l'augmentation de la capacité de stockage, le système de fichiers peut être indisponible pendant quelques minutes. Les opérations sur les fichiers effectuées par les clients alors que le système de fichiers n'est pas disponible seront réessayées de manière transparente et finiront par réussir une fois le dimensionnement du stockage terminé. Lorsque le système de fichiers n'est pas disponible, l'état du système de fichiers est défini surUPDATING. Une fois le dimensionnement du stockage terminé, l'état du système de fichiers est défini surAVAILABLE.

Amazon FSx exécute ensuite un processus d'optimisation du stockage qui rééquilibre de manière transparente les données entre les serveurs de fichiers existants et récemment ajoutés. Le rééquilibrage est effectué en arrière-plan sans impact sur la disponibilité du système de fichiers. Lors du rééquilibrage, vous pouvez constater une baisse des performances du système de fichiers car les ressources sont consommées pour le déplacement des données. Pour la plupart des systèmes de fichiers, l'optimisation du stockage prend de quelques heures à quelques jours. Vous pouvez accéder à votre système de fichiers et l'utiliser pendant la phase d'optimisation.

Vous pouvez suivre la progression de l'optimisation du stockage à tout moment à l'aide de la console, de la CLI et de l'API Amazon FSx. Pour plus d'informations, consultez [Surveillance de l'augmentation](#page-229-0) [de la capacité de stockage](#page-229-0).

### **Rubriques**

- [Considérations relatives à l'augmentation de la capacité de stockage](#page-225-0)
- [Quand augmenter la capacité de stockage](#page-225-1)
- [Comment le dimensionnement du stockage et les demandes de sauvegarde simultanés sont gérés](#page-226-0)
- [Comment augmenter la capacité de stockage](#page-227-0)
- [Surveillance de l'augmentation de la capacité de stockage](#page-229-0)

### <span id="page-225-0"></span>Considérations relatives à l'augmentation de la capacité de stockage

Voici quelques points importants à prendre en compte lors de l'augmentation de la capacité de stockage :

- Augmenter uniquement : vous pouvez uniquement augmenter la capacité de stockage d'un système de fichiers ; vous ne pouvez pas diminuer la capacité de stockage.
- Augmenter les incréments : lorsque vous augmentez la capacité de stockage, utilisez les incréments répertoriés dans la boîte de dialogue Augmenter la capacité de stockage.
- Délai entre les augmentations : vous ne pouvez pas augmenter davantage la capacité de stockage d'un système de fichiers jusqu'à 6 heures après la dernière demande d'augmentation ou avant la fin du processus d'optimisation du stockage, selon le délai le plus long.
- Capacité de débit Vous augmentez automatiquement la capacité de débit lorsque vous augmentez la capacité de stockage. Pour les systèmes de fichiers HDD persistants dotés d'un cache SSD, la capacité de stockage du cache de lecture est également augmentée de la même manière afin de conserver un cache SSD dimensionné à 20 % de la capacité de stockage du disque dur. Amazon FSx calcule les nouvelles valeurs pour les unités de capacité de stockage et de débit et les répertorie dans la boîte de dialogue Augmenter la capacité de stockage.

#### **a** Note

Vous pouvez modifier indépendamment la capacité de débit d'un système de fichiers SSD persistant sans avoir à mettre à jour la capacité de stockage du système de fichiers. Pour plus d'informations, consultez [Gestion de la capacité de débit](#page-241-0).

• Type de déploiement : vous pouvez augmenter la capacité de stockage de tous les types de déploiement, à l'exception des systèmes de fichiers Scratch 1. Si vous avez un système de fichiers Scratch 1, vous pouvez en créer un nouveau avec une plus grande capacité de stockage.

### <span id="page-225-1"></span>Quand augmenter la capacité de stockage

Augmentez la capacité de stockage de votre système de fichiers lorsque la capacité de stockage disponible est insuffisante. Utilisez cette FreeStorageCapacity CloudWatch métrique pour

contrôler la quantité de stockage gratuit disponible sur le système de fichiers. Vous pouvez créer une CloudWatch alarme Amazon sur cette métrique et être averti lorsqu'elle tombe en dessous d'un seuil spécifique. Pour plus d'informations, consultez [Surveillance avec Amazon CloudWatch.](#page-268-0)

Vous pouvez utiliser CloudWatch des métriques pour surveiller les niveaux d'utilisation continue du débit de votre système de fichiers. Si vous déterminez que votre système de fichiers a besoin d'une capacité de débit supérieure, vous pouvez utiliser les informations métriques pour vous aider à déterminer dans quelle mesure augmenter la capacité de stockage. Pour plus d'informations sur la manière de déterminer le débit actuel de votre système de fichiers, consultez[Comment utiliser les](#page-282-0) [métriques Amazon FSx for Lustre.](#page-282-0) Pour plus d'informations sur l'impact de la capacité de stockage sur la capacité de débit, consultez[Performances d'Amazon FSx for Lustre](#page-145-0).

Vous pouvez également consulter la capacité de stockage et le débit total de votre système de fichiers dans le panneau Résumé de la page de détails du système de fichiers.

# <span id="page-226-0"></span>Comment le dimensionnement du stockage et les demandes de sauvegarde simultanés sont gérés

Vous pouvez demander une sauvegarde juste avant le début d'un flux de travail de dimensionnement du stockage ou pendant qu'il est en cours. L'ordre dans lequel Amazon FSx gère les deux demandes est le suivant :

- Si un flux de travail de dimensionnement du stockage est en cours (état du dimensionnement du stockage IN\_PROGRESS et état du système de fichiersUPDATING) et que vous demandez une sauvegarde, la demande de sauvegarde est mise en file d'attente. La tâche de sauvegarde est lancée lorsque le dimensionnement du stockage est en phase d'optimisation du stockage (l'état du dimensionnement du stockage est UPDATED\_OPTIMIZING celui du système de fichiersAVAILABLE).
- Si la sauvegarde est en cours (l'état de la sauvegarde est définiCREATING) et que vous demandez un dimensionnement du stockage, la demande de dimensionnement du stockage est mise en file d'attente. Le flux de travail de dimensionnement du stockage démarre lorsqu'Amazon FSx transfère la sauvegarde vers Amazon S3 (le statut de la sauvegarde estTRANSFERRING).

Si une demande de dimensionnement du stockage est en attente et qu'une demande de sauvegarde du système de fichiers est également en attente, la priorité de la tâche de sauvegarde est plus élevée. La tâche de dimensionnement du stockage ne démarre pas tant que la tâche de sauvegarde n'est pas terminée.

Comment le dimensionnement du stockage et les demandes de sauvegarde simultanés sont gérés 218

### <span id="page-227-0"></span>Comment augmenter la capacité de stockage

Vous pouvez augmenter la capacité de stockage d'un système de fichiers à l'aide de la console Amazon FSx, de l'API Amazon FSx ou de l' AWS CLI API Amazon FSx.

Pour augmenter la capacité de stockage d'un système de fichiers (console)

- 1. [Ouvrez la console Amazon FSx à l'adresse https://console.aws.amazon.com/fsx/.](https://console.aws.amazon.com/fsx/)
- 2. Accédez à Systèmes de fichiers, puis choisissez le système de fichiers Lustre pour lequel vous souhaitez augmenter la capacité de stockage.
- 3. Pour Actions, choisissez Mettre à jour la capacité de stockage. Ou, dans le panneau Résumé, choisissez Mettre à jour à côté de la capacité de stockage du système de fichiers pour afficher la boîte de dialogue Augmenter la capacité de stockage.

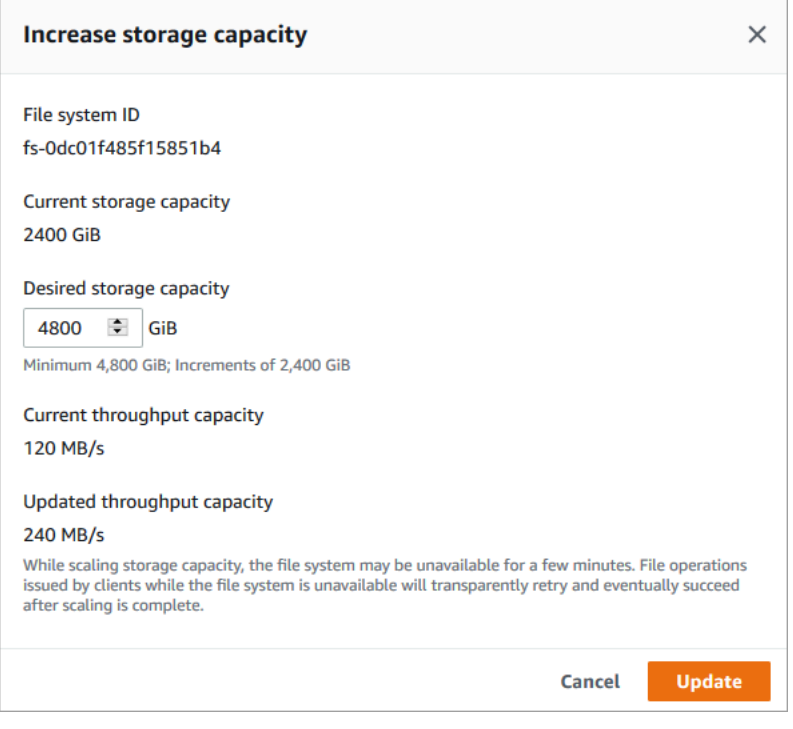

- 4. Pour la capacité de stockage souhaitée, fournissez une nouvelle capacité de stockage en GiB supérieure à la capacité de stockage actuelle du système de fichiers :
	- Pour un SSD persistant ou un système de fichiers Scratch 2, cette valeur doit être exprimée en multiples de 2 400 GiB.
	- Pour un système de fichiers HDD persistant, cette valeur doit être exprimée en multiples de 6 000 GiB pour les systèmes de fichiers à 12 Mo/s/TiB et de 1 800 GiB pour les systèmes de fichiers à 40 Mo/s/TiB.

#### **a** Note

Vous ne pouvez pas augmenter la capacité de stockage des systèmes de fichiers Scratch 1.

- 5. Choisissez Mettre à jour pour lancer la mise à jour de la capacité de stockage.
- 6. Vous pouvez suivre la progression de la mise à jour sur la page détaillée des systèmes de fichiers dans l'onglet Mises à jour.

Pour augmenter la capacité de stockage d'un système de fichiers (CLI)

1. Pour augmenter la capacité de stockage d'un système de fichiers FSx for Lustre, utilisez AWS CLI la [update-file-systemc](https://docs.aws.amazon.com/cli/latest/reference/fsx/update-file-system.html)ommande. Définissez les paramètres suivants :

Définissez --file-system-id l'ID du système de fichiers que vous mettez à jour.

--storage-capacityDéfini sur une valeur entière correspondant au montant, en GiB, de l'augmentation de la capacité de stockage. Pour un SSD persistant ou un système de fichiers Scratch 2, cette valeur doit être exprimée en multiples de 2 400. Pour un système de fichiers HDD persistant, cette valeur doit être exprimée en multiples de 6 000 pour les systèmes de fichiers à 12 Mo/s/TiB et de 1 800 pour les systèmes de fichiers à 40 Mo/s/TiB. La nouvelle valeur cible doit être supérieure à la capacité de stockage actuelle du système de fichiers.

Cette commande spécifie une valeur cible de capacité de stockage de 9 600 GiB pour un SSD persistant ou un système de fichiers Scratch 2.

```
$ aws fsx update-file-system \ 
     --file-system-id fs-0123456789abcdef0 \ 
     --storage-capacity 9600
```
2. Vous pouvez suivre la progression de la mise à jour à l'aide de la AWS CLI commande [describe](https://docs.aws.amazon.com/cli/latest/reference/fsx/describe-file-systems.html)[file-systems](https://docs.aws.amazon.com/cli/latest/reference/fsx/describe-file-systems.html). Recherchez le administrative-actions dans la sortie.

Pour plus d'informations, consultez [AdministrativeAction.](https://docs.aws.amazon.com/fsx/latest/APIReference/API_AdministrativeAction.html)

## <span id="page-229-0"></span>Surveillance de l'augmentation de la capacité de stockage

Vous pouvez suivre la progression d'une augmentation de capacité de stockage à l'aide de la console Amazon FSx, de l'API ou du. AWS CLI

Surveillance des augmentations dans la console

Dans l'onglet Mises à jour de la page de détails du système de fichiers, vous pouvez consulter les 10 mises à jour les plus récentes pour chaque type de mise à jour.

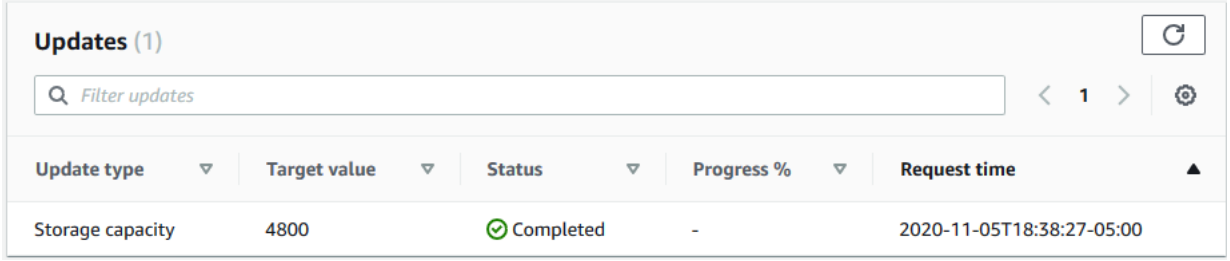

Vous pouvez consulter les informations suivantes :

Type de mise à jour

Les types pris en charge sont la capacité de stockage et l'optimisation du stockage.

#### Valeur cible

La valeur souhaitée pour mettre à jour la capacité de stockage du système de fichiers.

#### **Statut**

L'état actuel de la capacité de stockage est mis à jour. Les valeurs possibles sont les suivantes :

- En attente : Amazon FSx a reçu la demande de mise à jour, mais n'a pas commencé à la traiter.
- En cours Amazon FSx traite la demande de mise à jour.
- Mise à jour ; optimisation Amazon FSx a augmenté la capacité de stockage du système de fichiers. Le processus d'optimisation du stockage rééquilibre désormais les données entre les serveurs de fichiers.
- Terminé L'augmentation de la capacité de stockage s'est terminée avec succès.
- Échec L'augmentation de la capacité de stockage a échoué. Choisissez le point d'interrogation (? ) pour connaître les raisons de l'échec de la mise à jour du stockage.

#### % de progression

Affiche la progression du processus d'optimisation du stockage sous forme de pourcentage d'achèvement.

Heure de la demande

Heure à laquelle Amazon FSx a reçu la demande d'action de mise à jour.

La surveillance des augmentations avec l'API AWS CLI and

Vous pouvez afficher et surveiller les demandes d'augmentation de la capacité de stockage du système de fichiers à l'aide de la [describe-file-systems](https://docs.aws.amazon.com/cli/latest/reference/fsx/describe-file-systems.html) AWS CLI commande et de l'action de l'[DescribeFileSystemsA](https://docs.aws.amazon.com/fsx/latest/APIReference/API_DescribeFileSystems.html)PI. Le AdministrativeActions tableau répertorie les 10 actions de mise à jour les plus récentes pour chaque type d'action administrative. Lorsque vous augmentez la capacité de stockage d'un système de fichiers, deux AdministrativeActions sont générés : une action FILE\_SYSTEM\_UPDATE et une STORAGE\_OPTIMIZATION action.

L'exemple suivant montre un extrait de la réponse d'une commande describe-file-systems CLI. Le système de fichiers a une capacité de stockage de 4 800 Go, et une action administrative est en cours pour augmenter la capacité de stockage à 9 600 Go.

```
{ 
    "FileSystems": [ 
        { 
            "OwnerId": "111122223333", 
 . 
 . 
 . 
            "StorageCapacity": 4800, 
            "AdministrativeActions": [ 
\overline{a} "AdministrativeActionType": "FILE_SYSTEM_UPDATE", 
                     "RequestTime": 1581694764.757, 
                     "Status": "PENDING", 
                     "TargetFileSystemValues": { 
                        "StorageCapacity": 9600 
 } 
                }, 
\overline{a} "AdministrativeActionType": "STORAGE_OPTIMIZATION", 
                    "RequestTime": 1581694764.757,
```

```
 "Status": "PENDING", 
 } 
. . . . . . . . . . . . <u>.</u>
```
Amazon FSx traite FILE\_SYSTEM\_UPDATE d'abord l'action, en ajoutant de nouveaux serveurs de fichiers au système de fichiers. Lorsque le nouveau stockage est disponible pour le système de fichiers, l'FILE\_SYSTEM\_UPDATEétat passe àUPDATED\_OPTIMIZING. La capacité de stockage indique la nouvelle valeur supérieure, et Amazon FSx commence à traiter l'action STORAGE\_OPTIMIZATION administrative. Cela est illustré dans l'extrait suivant de la réponse d'une commande describe-file-systems CLI.

La ProgressPercent propriété affiche la progression du processus d'optimisation du stockage. Une fois le processus d'optimisation du stockage terminé avec succès, le statut de l'FILE\_SYSTEM\_UPDATEaction passe àCOMPLETED, et l'STORAGE\_OPTIMIZATIONaction n'apparaît plus.

```
{ 
    "FileSystems": [ 
        { 
            "OwnerId": "111122223333", 
 . 
 . 
 . 
            "StorageCapacity": 9600, 
            "AdministrativeActions": [ 
\overline{a} "AdministrativeActionType": "FILE_SYSTEM_UPDATE", 
                   "RequestTime": 1581694764.757, 
                   "Status": "UPDATED_OPTIMIZING", 
                   "TargetFileSystemValues": { 
                       "StorageCapacity": 9600 
 } 
               }, 
\overline{a} "AdministrativeActionType": "STORAGE_OPTIMIZATION", 
                   "RequestTime": 1581694764.757, 
                   "Status": "IN_PROGRESS", 
                   "ProgressPercent": 50, 
 } 
 ]
```
Si l'augmentation de la capacité de stockage échoue, le statut de l'FILE\_SYSTEM\_UPDATEaction passe àFAILED. La FailureDetails propriété fournit des informations sur l'échec, comme indiqué dans l'exemple suivant.

```
{ 
     "FileSystems": [ 
         { 
             "OwnerId": "111122223333", 
 . 
 . 
 . 
             "StorageCapacity": 4800, 
             "AdministrativeActions": [ 
\overline{a} "AdministrativeActionType": "FILE_SYSTEM_UPDATE", 
                     "FailureDetails": { 
                         "Message": "string" 
, and the state \mathbb{R} , the state \mathbb{R} "RequestTime": 1581694764.757, 
                     "Status": "FAILED", 
                     "TargetFileSystemValues": 
                         "StorageCapacity": 9600 
 } 
 ]
```
# Gestion des performances des métadonnées

Vous pouvez mettre à jour la configuration des métadonnées de votre système de fichiers FSx for Lustre sans perturber vos utilisateurs finaux ou vos applications en utilisant la console Amazon FSx, l'API Amazon FSx ou (). AWS Command Line Interface AWS CLI La procédure de mise à jour augmente le nombre d'IOPS de métadonnées provisionnées pour votre système de fichiers.

### **a** Note

Vous pouvez augmenter les performances des métadonnées uniquement sur les systèmes de fichiers FSx for Lustre créés avec le type de déploiement Persistent\_2 et une configuration de métadonnées spécifiée.

Les performances accrues des métadonnées de votre système de fichiers peuvent être utilisées en quelques minutes. Vous pouvez mettre à jour les performances des métadonnées à tout moment, à condition que les demandes d'augmentation des performances des métadonnées soient espacées d'au moins 6 heures. Lors du dimensionnement des performances des métadonnées, le système de fichiers peut être indisponible pendant quelques minutes. Les opérations sur les fichiers effectuées par les clients alors que le système de fichiers n'est pas disponible seront réessayées de manière transparente et finiront par aboutir une fois le dimensionnement des performances des métadonnées terminé. La nouvelle augmentation des performances des métadonnées vous sera facturée une fois qu'elles seront disponibles.

Vous pouvez suivre la progression d'une augmentation des performances des métadonnées à tout moment à l'aide de la console, de la CLI et de l'API Amazon FSx. Pour plus d'informations, consultez [Surveillance des mises à jour de configuration des métadonnées](#page-238-0).

#### **Rubriques**

- [Configuration des performances des métadonnées Lustre](#page-233-0)
- [Considérations relatives à l'amélioration des performances des métadonnées](#page-234-0)
- [Quand améliorer les performances des métadonnées](#page-235-0)
- [Comment améliorer les performances des métadonnées](#page-235-1)
- [Modification du mode de configuration des métadonnées](#page-237-0)
- [Surveillance des mises à jour de configuration des métadonnées](#page-238-0)

## <span id="page-233-0"></span>Configuration des performances des métadonnées Lustre

Le nombre d'IOPS de métadonnées provisionnées détermine le taux maximal d'opérations de métadonnées pouvant être prises en charge par le système de fichiers.

Lorsque vous créez le système de fichiers, vous choisissez l'un des deux modes de configuration des métadonnées, automatique ou provisionné par l'utilisateur :

- En mode automatique, Amazon FSx provisionne et adapte automatiquement le nombre d'IOPS de métadonnées sur votre système de fichiers en fonction de la capacité de stockage de celui-ci.
- En mode provisionné par l'utilisateur, vous spécifiez le nombre d'IOPS de métadonnées à allouer à votre système de fichiers.

Vous pouvez passer du mode automatique au mode provisionné par l'utilisateur à tout moment. Vous pouvez également passer du mode provisionné par l'utilisateur au mode automatique si le nombre d'IOPS de métadonnées provisionnées sur votre système de fichiers correspond au nombre d'IOPS de métadonnées par défaut provisionnées en mode automatique.

Les valeurs IOPS des métadonnées valides sont 1 500, 3 000, 6 000, 12 000 et des multiples de 12 000 jusqu'à un maximum de 192 000. Chaque valeur de 12 000 IOPS de métadonnées nécessite une adresse IP dans le sous-réseau dans lequel réside votre système de fichiers.

Le nombre par défaut d'IOPS de métadonnées provisionnées en mode automatique dépend de la capacité de votre système de fichiers. Consultez [ce tableau](#page-152-0) pour obtenir des informations sur le nombre par défaut d'IOPS de métadonnées provisionnées en fonction de la capacité de stockage du système de fichiers.

Si les performances des métadonnées de votre charge de travail dépassent le nombre d'IOPS de métadonnées provisionnées en mode automatique, vous pouvez utiliser le mode provisionné par l'utilisateur pour augmenter la valeur d'IOPS des métadonnées pour votre système de fichiers.

Vous pouvez consulter la valeur actuelle de la configuration du serveur de métadonnées du système de fichiers comme suit :

- Utilisation de la console : dans le panneau Résumé de la page de détails du système de fichiers, le champ IOPS des métadonnées indique la valeur actuelle des IOPS de métadonnées provisionnées et le mode de configuration des métadonnées actuel (automatique ou provisionné par l'utilisateur) du système de fichiers.
- Utilisation de l'interface de ligne de commande ou de l'API : utilisez la commande de la CLI [describe-file-systems](https://docs.aws.amazon.com/cli/latest/reference/fsx/describe-file-systems.html) ou [DescribeFilel'](https://docs.aws.amazon.com/fsx/latest/APIReference/API_DescribeFileSystems.html)opération de l'API Systems, puis recherchez la propriété. MetadataConfiguration

# <span id="page-234-0"></span>Considérations relatives à l'amélioration des performances des métadonnées

Voici quelques points importants à prendre en compte pour améliorer les performances de vos métadonnées :

• Amélioration des performances des métadonnées uniquement : vous pouvez uniquement augmenter le nombre d'IOPS de métadonnées pour un système de fichiers ; vous ne pouvez pas diminuer le nombre d'IOPS de métadonnées.

- La spécification d'IOPS de métadonnées en mode automatique n'est pas prise en charge : vous ne pouvez pas spécifier le nombre d'IOPS de métadonnées sur un système de fichiers en mode automatique. Vous devrez passer en mode provisionné par l'utilisateur, puis effectuer la demande. Pour plus d'informations, consultez [Modification du mode de configuration des métadonnées.](#page-237-0)
- Délai entre deux augmentations : vous ne pouvez pas augmenter davantage les performances des métadonnées sur un système de fichiers jusqu'à 6 heures après la dernière demande d'augmentation.
- Amélioration simultanée des performances des métadonnées et du stockage SSD : vous ne pouvez pas adapter simultanément les performances des métadonnées et la capacité de stockage du système de fichiers.

## <span id="page-235-0"></span>Quand améliorer les performances des métadonnées

Augmentez le nombre d'IOPS de métadonnées lorsque vous devez exécuter des charges de travail nécessitant des niveaux de performance de métadonnées supérieurs à ceux fournis par défaut sur votre système de fichiers. Vous pouvez surveiller les performances de vos métadonnées sur le en AWS Management Console utilisant le Metadata IOPS Utilization graphique qui indique le pourcentage des performances du serveur de métadonnées provisionné que vous consommez sur votre système de fichiers.

Vous pouvez également surveiller les performances de vos métadonnées à l'aide de CloudWatch mesures plus détaillées. CloudWatch les métriques incluent DiskReadOperations etDiskWriteOperations, qui fournissent le volume d'opérations du serveur de métadonnées nécessitant des E/S sur disque, ainsi que des métriques granulaires pour les opérations de métadonnées, notamment la création de fichiers et de répertoires, les statistiques, les lectures et les suppressions. Pour plus d'informations, consultez [Mesures relatives aux métadonnées du système](#page-276-0)  [de fichiers.](#page-276-0)

## <span id="page-235-1"></span>Comment améliorer les performances des métadonnées

Vous pouvez améliorer les performances des métadonnées d'un système de fichiers en utilisant la console Amazon FSx AWS CLI, ou l'API Amazon FSx.

Pour améliorer les performances des métadonnées d'un système de fichiers (console)

1. [Ouvrez la console Amazon FSx à l'adresse https://console.aws.amazon.com/fsx/.](https://console.aws.amazon.com/fsx/)

- 2. Dans le volet de navigation de gauche, choisissez Systèmes de fichiers. Dans la liste des systèmes de fichiers, choisissez le système de fichiers FSx for Lustre pour lequel vous souhaitez améliorer les performances des métadonnées.
- 3. Pour Actions, choisissez Mettre à jour les IOPS des métadonnées. Ou, dans le panneau Résumé, choisissez Mettre à jour à côté du champ IOPS des métadonnées du système de fichiers.

La boîte de dialogue Mettre à jour les métadonnées IOPS s'affiche.

- 4. Choisissez Provisioned par l'utilisateur.
- 5. Pour les IOPS de métadonnées souhaitées, choisissez la nouvelle valeur d'IOPS de métadonnées. Les valeurs valides sont 15003000,6000,12000, et des multiples 12000 allant jusqu'à un maximum de192000. La valeur que vous entrez doit être supérieure ou égale à la valeur IOPS actuelle des métadonnées.
- 6. Choisissez Mettre à jour.

Pour améliorer les performances des métadonnées d'un système de fichiers (CLI)

Pour améliorer les performances des métadonnées d'un système de fichiers FSx for Lustre, utilisez AWS CLI la [commande](https://docs.aws.amazon.com/cli/latest/reference/fsx/update-file-system.html) update-file-system UpdateFileSystem (action d'API équivalente). Définissez les paramètres suivants :

- --file-system-idDéfini sur l'ID du système de fichiers que vous mettez à jour.
- Pour améliorer les performances de vos métadonnées, utilisez la --lustre-configuration MetadataConfiguration propriété. Cette propriété possède deux paramètres, Mode etIops.
	- 1. Si votre système de fichiers est en mode USER\_PROVISIONED, l'utilisation Mode est facultative (si elle est utilisée, définie surMode). USER\_PROVISIONED

Si votre système de fichiers est en mode AUTOMATIQUE, réglez-le sur USER\_PROVISIONED (ce qui fait Mode passer le mode du système de fichiers à USER\_PROVISIONED en plus d'augmenter la valeur IOPS des métadonnées).

2. IopsDéfini sur une valeur de1500,3000, 600012000, ou sur des multiples 12000 allant jusqu'à un maximum de192000. La valeur que vous entrez doit être supérieure ou égale à la valeur IOPS actuelle des métadonnées.

L'exemple suivant met à jour les IOPS de métadonnées provisionnées à 96000.

#### **aws fsx update-file-system \ --file-system-id** *fs-0123456789abcdef0* **\ --lustre-configuration 'MetadataConfiguration={Mode=***USER\_PROVISIONED***,Iops=***96000***}'**

## <span id="page-237-0"></span>Modification du mode de configuration des métadonnées

Vous pouvez modifier le mode de configuration des métadonnées d'un système de fichiers existant à l'aide de la AWS console et de la CLI, comme expliqué dans les procédures suivantes.

Lorsque vous passez du mode automatique au mode provisionné par l'utilisateur, vous devez fournir une valeur d'IOPS de métadonnées supérieure ou égale à la valeur d'IOPS de métadonnées actuelle du système de fichiers.

Si vous demandez à passer du mode provisionné par l'utilisateur au mode automatique et que la valeur actuelle des IOPS des métadonnées est supérieure à la valeur automatique par défaut, Amazon FSx rejette la demande, car la réduction de la taille des IOPS des métadonnées n'est pas prise en charge. Pour débloquer le changement de mode, vous devez augmenter la capacité de stockage pour qu'elle corresponde à vos IOPS de métadonnées actuelles en mode automatique afin de réactiver le changement de mode.

Vous pouvez modifier le mode de configuration des métadonnées d'un système de fichiers à l'aide de la console Amazon FSx, de l'API Amazon FSx ou de l' AWS CLI API Amazon FSx.

Pour modifier le mode de configuration des métadonnées d'un système de fichiers (console)

- 1. [Ouvrez la console Amazon FSx à l'adresse https://console.aws.amazon.com/fsx/.](https://console.aws.amazon.com/fsx/)
- 2. Dans le volet de navigation de gauche, choisissez Systèmes de fichiers. Dans la liste des systèmes de fichiers, choisissez le système de fichiers FSx for Lustre dont vous souhaitez modifier le mode de configuration des métadonnées.
- 3. Pour Actions, choisissez Mettre à jour les IOPS des métadonnées. Ou, dans le panneau Résumé, choisissez Mettre à jour à côté du champ IOPS des métadonnées du système de fichiers.

La boîte de dialogue Mettre à jour les métadonnées IOPS s'affiche.

- 4. Effectuez l'une des actions suivantes :
	- Pour passer du mode provisionné par l'utilisateur au mode automatique, choisissez Automatique.
- Pour passer du mode automatique au mode provisionné par l'utilisateur, choisissez Provisioned par l'utilisateur. Ensuite, pour les IOPS de métadonnées souhaitées, indiquez une valeur d'IOPS de métadonnées supérieure ou égale à la valeur d'IOPS de métadonnées actuelle du système de fichiers.
- 5. Choisissez Mettre à jour.

Pour modifier le mode de configuration des métadonnées d'un système de fichiers (CLI)

Pour modifier le mode de configuration des métadonnées d'un système de fichiers FSx for Lustre, utilisez AWS CLI la [commande](https://docs.aws.amazon.com/cli/latest/reference/fsx/update-file-system.html) update-file-system UpdateFileSystem (action d'API équivalente). Définissez les paramètres suivants :

- --file-system-idDéfini sur l'ID du système de fichiers que vous mettez à jour.
- Pour modifier le mode de configuration des métadonnées, utilisez la --lustre-configuration MetadataConfiguration propriété. Cette propriété possède deux paramètres, Mode etIops.
	- Pour passer du mode AUTOMATIQUE au mode USER\_PROVISIONED, définissez une valeur Mode d'USER\_PROVISIONEDIOPS de métadonnées supérieure ou égale Iops à la valeur d'IOPS de métadonnées actuelle du système de fichiers. Par exemple :

```
aws fsx update-file-system \ 
     --file-system-id fs-0123456789abcdef0 \ 
     --lustre-configuration 
  'MetadataConfiguration={Mode=USER_PROVISIONED,Iops=96000}'
```
• Pour passer du mode USER\_PROVISIONED au mode AUTOMATIC, définissez le Mode paramètre AUTOMATIC et ne l'utilisez pas. Iops Par exemple :

```
aws fsx update-file-system \ 
     --file-system-id fs-0123456789abcdef0 \ 
     --lustre-configuration 'MetadataConfiguration={Mode=AUTOMATIC}'
```
## <span id="page-238-0"></span>Surveillance des mises à jour de configuration des métadonnées

Vous pouvez suivre la progression des mises à jour de configuration des métadonnées à l'aide de la console Amazon FSx, de l'API ou du. AWS CLI

#### Surveillance des mises à jour de configuration des métadonnées (console)

Vous pouvez surveiller les mises à jour de configuration des métadonnées dans l'onglet Mises à jour de la page de détails du système de fichiers.

Pour les mises à jour de configuration des métadonnées, vous pouvez consulter les informations suivantes :

#### Type de mise à jour

Les types pris en charge sont les IOPS de métadonnées et le mode de configuration des métadonnées.

#### Valeur cible

La valeur mise à jour pour les IOPS de métadonnées ou le mode de configuration des métadonnées du système de fichiers.

#### **Statut**

État actuel de la mise à jour. Les valeurs possibles sont les suivantes :

- En attente : Amazon FSx a reçu la demande de mise à jour, mais n'a pas commencé à la traiter.
- En cours Amazon FSx traite la demande de mise à jour.
- Terminé La mise à jour s'est terminée avec succès.
- Échec : la demande de mise à jour a échoué. Choisissez le point d'interrogation (? ) pour connaître les raisons de l'échec de la demande.

#### Heure de la demande

Heure à laquelle Amazon FSx a reçu la demande d'action de mise à jour.

Surveillance des mises à jour de configuration des métadonnées (CLI)

[Vous pouvez afficher et surveiller les demandes de mise à jour de configuration des métadonnées](https://docs.aws.amazon.com/fsx/latest/APIReference/API_DescribeFileSystems.html)  [à l'aide de la AWS CLI commande d](https://docs.aws.amazon.com/fsx/latest/APIReference/API_DescribeFileSystems.html)[escribe-file-system](https://docs.aws.amazon.com/cli/latest/reference/fsx/describe-file-systems.html)[s et du fonctionnement de l'DescribeFileAPI](https://docs.aws.amazon.com/fsx/latest/APIReference/API_DescribeFileSystems.html) [Systems.](https://docs.aws.amazon.com/fsx/latest/APIReference/API_DescribeFileSystems.html) Le AdministrativeActions tableau répertorie les 10 actions de mise à jour les plus récentes pour chaque type d'action administrative. Lorsque vous mettez à jour les performances ou le mode de configuration des métadonnées d'un système de fichiers, un FILE\_SYSTEM\_UPDATE AdministrativeActions est généré.

L'exemple suivant montre un extrait de la réponse d'une commande describe-file-systems CLI. Le système de fichiers a une action administrative en attente pour augmenter le nombre d'IOPS de métadonnées à 96 000 et le mode de configuration des métadonnées à USER\_PROVISIONED.

```
"AdministrativeActions": [ 
     { 
         "AdministrativeActionType": "FILE_SYSTEM_UPDATE", 
         "RequestTime": 1678840205.853, 
         "Status": "PENDING", 
         "TargetFileSystemValues": { 
             "LustreConfiguration": { 
                 "MetadataConfiguration": { 
                     "Iops": 96000, 
                     "Mode": USER_PROVISIONED 
 } 
 } 
         } 
     }
]
```
Amazon FSx traite l'FILE\_SYSTEM\_UPDATEaction en modifiant les IOPS de métadonnées et le mode de configuration des métadonnées du système de fichiers. Lorsque les nouvelles ressources de métadonnées sont disponibles pour le système de fichiers, le FILE\_SYSTEM\_UPDATE statut passe àCOMPLETED.

Si la demande de mise à jour de la configuration des métadonnées échoue, le statut de l'FILE\_SYSTEM\_UPDATEaction passe àFAILED, comme indiqué dans l'exemple suivant. La FailureDetails propriété fournit des informations sur l'échec.

```
"AdministrativeActions": [ 
     { 
         "AdministrativeActionType": "FILE_SYSTEM_UPDATE", 
         "RequestTime": 1678840205.853, 
         "Status": "FAILED", 
         "TargetFileSystemValues": { 
             "LustreConfiguration": { 
                 "MetadataConfiguration": { 
                     "Iops": 96000, 
                     "Mode": USER_PROVISIONED 
 } 
 } 
         },
```

```
 "FailureDetails": { 
               "Message": "failure-message" 
          } 
      }
]
```
# <span id="page-241-0"></span>Gestion de la capacité de débit

Chaque système de fichiers FSx for Lustre possède une capacité de débit configurée lorsque vous créez le système de fichiers. Le débit d'un système de fichiers FSx for Lustre est mesuré en mégaoctets par seconde par tébioctet (Mo/s/TiB). La capacité de débit est l'un des facteurs qui déterminent la vitesse à laquelle le serveur de fichiers hébergeant le système de fichiers peut traiter les données des fichiers. Des niveaux de capacité de débit plus élevés s'accompagnent également de niveaux plus élevés d'opérations d'E/S par seconde (IOPS) et d'une plus grande quantité de mémoire pour la mise en cache des données sur le serveur de fichiers. Pour plus d'informations, consultez [Performances d'Amazon FSx for Lustre.](#page-145-0)

Vous pouvez modifier le niveau de débit d'un système de fichiers SSD persistant en augmentant ou en diminuant la valeur du débit du système de fichiers par unité de stockage. Les valeurs valides dépendent du type de déploiement du système de fichiers, comme suit :

- Pour les types de déploiement basés sur le SSD Persistent 1, les valeurs valides sont 50, 100 et 200 Mo/s/TiB.
- Pour les types de déploiement basés sur SSD Persistent\_2, les valeurs valides sont 125, 250, 500 et 1 000 Mo/s/TiB.

Vous pouvez consulter la valeur actuelle du débit du système de fichiers par unité de stockage, comme suit :

- Utilisation de la console : dans le panneau Résumé de la page de détails du système de fichiers, le champ Débit par unité de stockage indique la valeur actuelle.
- Utilisation de la CLI ou de l'API : utilisez la commande [describe-file-systems](https://docs.aws.amazon.com/cli/latest/reference/fsx/describe-file-systems.html)CLI ou l'opération [DescribeFileSystemsA](https://docs.aws.amazon.com/fsx/latest/APIReference/API_DescribeFileSystems.html)PI et recherchez la PerUnitStorageThroughput propriété.

Lorsque vous modifiez la capacité de débit de votre système de fichiers, Amazon FSx remplace en arrière-plan les serveurs de fichiers du système de fichiers. Votre système de fichiers sera indisponible pendant quelques minutes pendant le dimensionnement de la capacité de débit. La nouvelle capacité de débit vous est facturée une fois qu'elle est disponible pour votre système de fichiers.

### **Rubriques**

- [Considérations relatives à la mise à jour de la capacité de débit](#page-242-0)
- [Quand modifier la capacité de débit](#page-242-1)
- [Comment modifier la capacité de débit](#page-243-0)
- [Surveillance des variations de capacité de débit](#page-244-0)

# <span id="page-242-0"></span>Considérations relatives à la mise à jour de la capacité de débit

Voici quelques points importants à prendre en compte lors de la mise à jour de la capacité de débit :

- Augmenter ou diminuer : vous pouvez augmenter ou diminuer la capacité de débit d'un système de fichiers.
- Mettre à jour les incréments : lorsque vous modifiez la capacité de débit, utilisez les incréments répertoriés dans la boîte de dialogue Mettre à jour le niveau de débit.
- Délai entre les augmentations : vous ne pouvez pas apporter d'autres modifications de capacité de débit sur un système de fichiers jusqu'à ce que 6 heures après la dernière demande ou avant la fin du processus d'optimisation du débit, selon le délai le plus long.
- Type de déploiement : vous pouvez uniquement mettre à jour la capacité de débit des types de déploiement basés sur des SSD persistants.

# <span id="page-242-1"></span>Quand modifier la capacité de débit

Amazon FSx s'intègre à Amazon CloudWatch, ce qui vous permet de surveiller les niveaux d'utilisation continue du débit de votre système de fichiers. Les performances (débit et IOPS) que vous pouvez optimiser dans votre système de fichiers dépendent des caractéristiques spécifiques de votre charge de travail, en plus de la capacité de débit, de la capacité de stockage et du type de stockage de votre système de fichiers. Pour plus d'informations sur la manière de déterminer le débit actuel de votre système de fichiers, consulte[zComment utiliser les métriques Amazon FSx for](#page-282-0) [Lustre](#page-282-0). Pour plus d'informations sur CloudWatch les métriques, consultez[Surveillance avec Amazon](#page-268-0) [CloudWatch](#page-268-0).

## <span id="page-243-0"></span>Comment modifier la capacité de débit

Vous pouvez modifier la capacité de débit d'un système de fichiers à l'aide de la console Amazon FSx, AWS Command Line Interface du AWS CLI() ou de l'API Amazon FSx.

Pour modifier la capacité de débit d'un système de fichiers (console)

- 1. [Ouvrez la console Amazon FSx à l'adresse https://console.aws.amazon.com/fsx/.](https://console.aws.amazon.com/fsx/)
- 2. Accédez à Systèmes de fichiers, puis choisissez le système de fichiers FSx for Lustre dont vous souhaitez modifier la capacité de débit.
- 3. Pour Actions, choisissez Mettre à jour le niveau de débit. Ou, dans le panneau Résumé, choisissez Mettre à jour à côté du débit du système de fichiers par unité de stockage.

La fenêtre Mettre à jour le niveau de débit apparaît.

4. Choisissez la nouvelle valeur du débit souhaité par unité de stockage dans la liste.

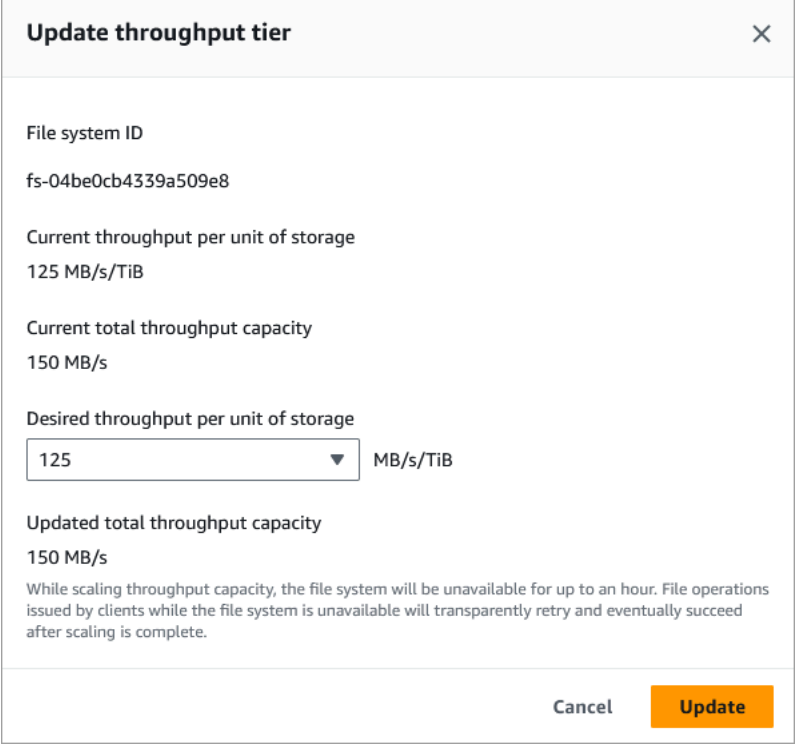

5. Choisissez Mettre à jour pour lancer la mise à jour de la capacité de débit.

#### **a** Note

Votre système de fichiers peut connaître une très brève période d'indisponibilité lors de la mise à jour.

Pour modifier la capacité de débit (CLI) d'un système de fichiers

- Pour modifier la capacité de débit d'un système de fichiers, utilisez la commande [update-file](https://docs.aws.amazon.com/cli/latest/reference/fsx/update-file-system.html)[systemC](https://docs.aws.amazon.com/cli/latest/reference/fsx/update-file-system.html)LI (ou une opération [UpdateFileSystem](https://docs.aws.amazon.com/fsx/latest/APIReference/API_UpdateFileSystem.html)API équivalente). Définissez les paramètres suivants :
	- --file-system-idDéfini sur l'ID du système de fichiers que vous mettez à jour.
	- Défini --lustre-configuration PerUnitStorageThroughput sur une valeur de 50100, ou 200 MB/s/TiB pour les systèmes de fichiers SSD Persistent\_1, ou sur une valeur de,, ou MB/s/TiB pour les systèmes de 125 fichiers SSD Persistent\_2. 250 500 1000

Cette commande indique que la capacité de débit doit être définie à 1 000 Mo/s/TiB pour le système de fichiers.

**aws fsx update-file-system \ --file-system-id fs-0123456789abcdef0 \ --lustre-configuration PerUnitStorageThroughput=1000**

## <span id="page-244-0"></span>Surveillance des variations de capacité de débit

Vous pouvez suivre la progression d'une modification de la capacité de débit à l'aide de la console Amazon FSx, de l'API et du. AWS CLI

Surveillance des variations de capacité de débit (console)

[Ouvrez la console Amazon FSx à l'adresse https://console.aws.amazon.com/fsx/.](https://console.aws.amazon.com/fsx/)

• Dans l'onglet Mises à jour de la page des détails du système de fichiers, vous pouvez consulter les 10 actions de mise à jour les plus récentes pour chaque type d'action de mise à jour.

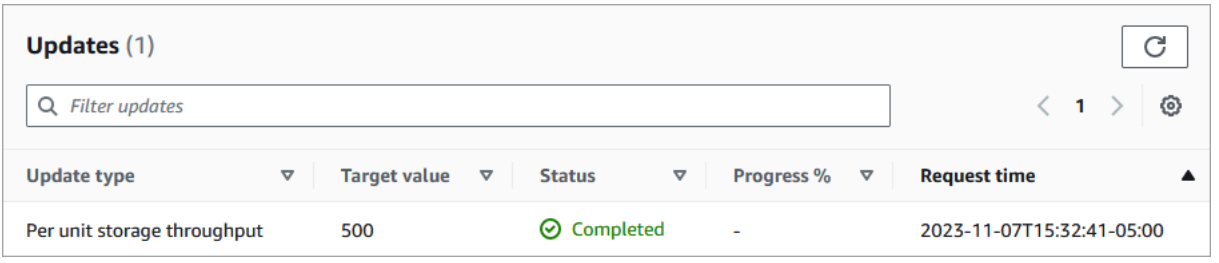

Pour les actions de mise à jour de la capacité de débit, vous pouvez consulter les informations suivantes.

Type de mise à jour

Le type pris en charge est Débit de stockage par unité.

#### Valeur cible

La valeur souhaitée pour modifier le débit du système de fichiers par unité de stockage.

#### **Statut**

État actuel de la mise à jour. Pour les mises à jour de la capacité de débit, les valeurs possibles sont les suivantes :

- En attente : Amazon FSx a reçu la demande de mise à jour, mais n'a pas commencé à la traiter.
- En cours Amazon FSx traite la demande de mise à jour.
- Mise à jour ; optimisation Amazon FSx a mis à jour les ressources d'E/S, de processeur et de mémoire du réseau du système de fichiers. Le nouveau niveau de performance des E/S du disque est disponible pour les opérations d'écriture. Vos opérations de lecture évalueront les performances d'E/S du disque entre le niveau précédent et le nouveau niveau jusqu'à ce que votre système de fichiers ne soit plus dans cet état.
- Terminé La mise à jour de la capacité de débit s'est terminée avec succès.
- Échec : la mise à jour de la capacité de débit a échoué. Choisissez le point d'interrogation (? ) pour en savoir plus sur les raisons de l'échec de la mise à jour du débit.

#### Heure de la demande

Heure à laquelle Amazon FSx a reçu la demande de mise à jour.

Surveillance des mises à jour du système de fichiers (CLI)

• Vous pouvez afficher et surveiller les demandes de modification de la capacité du débit du système de fichiers à l'aide de la commande [describe-file-systems](https://docs.aws.amazon.com/cli/latest/reference/fsx/describe-file-systems.html)CLI et de l'action [DescribeFileSystemsA](https://docs.aws.amazon.com/fsx/latest/APIReference/API_DescribeFileSystems.html)PI. Le AdministrativeActions tableau répertorie les 10 actions de mise à jour les plus récentes pour chaque type d'action administrative. Lorsque vous modifiez la capacité de débit d'un système de fichiers, une action FILE\_SYSTEM\_UPDATE administrative est générée.

L'exemple suivant montre l'extrait de réponse d'une commande describe-file-systems CLI. Le système de fichiers a un débit cible par unité de stockage de 500 Mo/s/TiB.

```
.
.
.
"AdministrativeActions": [ 
    \{ "AdministrativeActionType": "FILE_SYSTEM_UPDATE", 
         "RequestTime": 1581694764.757, 
         "Status": "PENDING", 
         "TargetFileSystemValues": { 
           "LustreConfiguration": { 
             "PerUnitStorageThroughput": 500 
 } 
         } 
     }
]
```
Lorsqu'Amazon FSx traite l'action avec succès, le statut passe à. COMPLETED La nouvelle capacité de débit est alors disponible pour le système de fichiers et apparaît dans la PerUnitStorageThroughput propriété.

Si la modification de la capacité de débit échoue, le statut passe àFAILED, et la FailureDetails propriété fournit des informations sur la panne.

# Compression de données Lustre

Vous pouvez utiliser la fonction de compression de données Lustre pour réaliser des économies sur vos systèmes de fichiers et de stockage de sauvegarde hautes performances Amazon FSx

for Lustre. Lorsque la compression des données est activée, Amazon FSx for Lustre compresse automatiquement les nouveaux fichiers avant qu'ils ne soient écrits sur le disque et les décompresse automatiquement lors de leur lecture.

La compression des données utilise l'algorithme LZ4, qui est optimisé pour fournir des niveaux de compression élevés sans nuire aux performances du système de fichiers. LZ4 est un algorithme éprouvé par la communauté Lustre et axé sur les performances qui fournit un équilibre entre la vitesse de compression et la taille du fichier compressé. L'activation de la compression des données n'a généralement pas d'impact mesurable sur la latence.

La compression des données réduit la quantité de données transférées entre les serveurs de fichiers Amazon FSx for Lustre et le stockage. Si vous n'utilisez pas encore de formats de fichiers compressés, vous constaterez une augmentation de la capacité de débit globale du système de fichiers lors de la compression des données. Les augmentations de capacité de débit liées à la compression des données seront plafonnées une fois que vous aurez saturé vos cartes d'interface réseau frontales.

Par exemple, si votre système de fichiers est un type de déploiement SSD PERSISTENT-50, le débit de votre réseau a une base de référence de 250 Mo/s par TiB de stockage. Le débit de votre disque a une valeur de référence de 50 Mo/s par TiB. Avec la compression des données, le débit de votre disque peut passer de 50 Mo/s par TiB à un maximum de 250 Mo/s par TiB, qui est la limite de débit réseau de base. Pour plus d'informations sur les limites de débit du réseau et du disque, consultez les tableaux de performances du système de fichiers dan[sPerformance du système de fichiers](#page-146-0)  [agrégé](#page-146-0). Pour plus d'informations sur les performances de compression des données, consultez le billet [Dépensez moins tout en augmentant les performances avec Amazon FSx for Lustre](https://aws.amazon.com/blogs/storage/spend-less-while-increasing-performance-with-amazon-fsx-for-lustre-data-compression/) sur AWS le blog de stockage.

### **Rubriques**

- [Gestion de la compression des données](#page-247-0)
- [Compression de fichiers déjà écrits](#page-251-0)
- [Affichage de la taille des fichiers](#page-251-1)
- [Utilisation de CloudWatch métriques](#page-252-0)

### <span id="page-247-0"></span>Gestion de la compression des données

Vous pouvez activer ou désactiver la compression des données lors de la création d'un nouveau système de fichiers Amazon FSx for Lustre. La compression des données est désactivée par défaut lorsque vous créez un système de fichiers Amazon FSx for Lustre à partir de la console AWS CLI ou de l'API.

Pour activer la compression des données lors de la création d'un système de fichiers (console)

- 1. [Ouvrez la console Amazon FSx à l'adresse https://console.aws.amazon.com/fsx/.](https://console.aws.amazon.com/fsx/)
- 2. Suivez la procédure de création d'un nouveau système de fichiers décrite [Créez votre système](#page-23-0) [de fichiers FSx for Lustre](#page-23-0) dans la section Démarrage.
- 3. Dans la section Détails du système de fichiers, pour Type de compression de données, choisissez LZ4.
- 4. Complétez l'assistant comme vous le faites lorsque vous créez un nouveau système de fichiers.
- 5. Choisissez Review and create.
- 6. Passez en revue les paramètres que vous avez choisis pour votre système de fichiers Amazon FSx for Lustre, puis choisissez Create file system.

Lorsque le système de fichiers est disponible, la compression des données est activée.

Pour activer la compression des données lors de la création d'un système de fichiers (CLI)

• Pour créer un système de fichiers FSx for Lustre avec la compression des données activée, utilisez la [create-file-system](https://docs.aws.amazon.com/cli/latest/reference/fsx/create-file-system.html)commande Amazon FSx CLI avec DataCompressionType le paramètre, comme indiqué ci-dessous. L'opération d'API correspondante est [CreateFileSystem](https://docs.aws.amazon.com/fsx/latest/APIReference/API_CreateFileSystem.html).

```
$ aws fsx create-file-system \ 
       --client-request-token CRT1234 \ 
       --file-system-type LUSTRE \ 
       --file-system-type-version 2.12 \ 
       --lustre-configuration 
 DeploymentType=PERSISTENT_1,PerUnitStorageThroughput=50,DataCompressionType=LZ4 \
       --storage-capacity 3600 \ 
       --subnet-ids subnet-123456 \ 
       --tags Key=Name,Value=Lustre-TEST-1 \ 
       --region us-east-2
```
Une fois le système de fichiers créé avec succès, Amazon FSx renvoie la description du système de fichiers au format JSON, comme illustré dans l'exemple suivant.

```
{ 
     "FileSystems": [ 
         { 
              "OwnerId": "111122223333", 
              "CreationTime": 1549310341.483, 
              "FileSystemId": "fs-0123456789abcdef0", 
              "FileSystemType": "LUSTRE", 
              "FileSystemTypeVersion": "2.12", 
              "Lifecycle": "CREATING", 
              "StorageCapacity": 3600, 
              "VpcId": "vpc-123456", 
              "SubnetIds": [ 
                  "subnet-123456" 
             ], 
              "NetworkInterfaceIds": [ 
                  "eni-039fcf55123456789" 
             ], 
              "DNSName": "fs-0123456789abcdef0.fsx.us-east-2.amazonaws.com", 
              "ResourceARN": "arn:aws:fsx:us-east-2:123456:file-system/
fs-0123456789abcdef0", 
              "Tags": [ 
\overline{a} "Key": "Name", 
                      "Value": "Lustre-TEST-1" 
 } 
             ], 
              "LustreConfiguration": { 
                  "DeploymentType": "PERSISTENT_1", 
                  "DataCompressionType": "LZ4", 
                  "PerUnitStorageThroughput": 50 
 } 
         } 
    \mathbf{I}}
```
Vous pouvez également modifier la configuration de compression des données de vos systèmes de fichiers existants. Lorsque vous activez la compression des données pour un système de fichiers existant, seuls les fichiers nouvellement écrits sont compressés et les fichiers existants ne le sont pas. Pour plus d'informations, consultez [Compression de fichiers déjà écrits.](#page-251-0)

Pour mettre à jour la compression des données sur un système de fichiers existant (console)

- 1. [Ouvrez la console Amazon FSx à l'adresse https://console.aws.amazon.com/fsx/.](https://console.aws.amazon.com/fsx/)
- 2. Accédez à Systèmes de fichiers, puis choisissez le système de fichiers Lustre pour lequel vous souhaitez gérer la compression des données.
- 3. Pour Actions, sélectionnez Mettre à jour le type de compression des données.
- 4. Dans la boîte de dialogue Mettre à jour le type de compression des données, choisissez LZ4 pour activer la compression des données, ou NONE pour la désactiver.
- 5. Choisissez Mettre à jour.
- 6. Vous pouvez suivre la progression de la mise à jour sur la page détaillée des systèmes de fichiers dans l'onglet Mises à jour.

Pour mettre à jour la compression des données sur un système de fichiers existant (CLI)

Pour mettre à jour la configuration de compression des données pour un système de fichiers FSx for Lustre existant, utilisez AWS CLI la [update-file-system](https://docs.aws.amazon.com/cli/latest/reference/fsx/update-file-system.html)commande. Définissez les paramètres suivants :

- --file-system-idDéfini sur l'ID du système de fichiers que vous mettez à jour.
- Réglez sur --lustre-configuration DataCompressionType NONE pour désactiver la compression des données ou LZ4 pour activer la compression des données avec l'algorithme LZ4.

Cette commande indique que la compression des données est activée avec l'algorithme LZ4.

```
$ aws fsx update-file-system \ 
     --file-system-id fs-0123456789abcdef0 \ 
     --lustre-configuration DataCompressionType=LZ4
```
Configuration de la compression des données lors de la création d'un système de fichiers à partir d'une sauvegarde

Vous pouvez utiliser une sauvegarde disponible pour créer un nouveau système de fichiers Amazon FSx for Lustre. Lorsque vous créez un nouveau système de fichiers à partir d'une sauvegarde, il n'est pas nécessaire de le spécifier DataCompressionType ; le paramètre sera appliqué à l'aide du DataCompressionType paramètre de sauvegarde. Si vous choisissez de le spécifier

DataCompressionType lors de la création à partir d'une sauvegarde, la valeur doit correspondre au DataCompressionType paramètre de la sauvegarde.

Pour consulter les paramètres d'une sauvegarde, sélectionnez-la dans l'onglet Sauvegardes de la console Amazon FSx. Les détails de la sauvegarde seront répertoriés sur la page de résumé de la sauvegarde. Vous pouvez également exécuter la [describe-backups](https://docs.aws.amazon.com/cli/latest/reference/fsx/describe-backups.html) AWS CLI commande (l'action d'API équivalente est [DescribeBackups](https://docs.aws.amazon.com/fsx/latest/APIReference/API_DescribeBackups.html)).

## <span id="page-251-0"></span>Compression de fichiers déjà écrits

Les fichiers ne sont pas compressés s'ils ont été créés lorsque la compression des données a été désactivée sur le système de fichiers Amazon FSx for Lustre. L'activation de la compression des données ne compresse pas automatiquement vos données non compressées existantes.

Vous pouvez utiliser la lfs\_migrate commande installée dans le cadre de l'installation du client Lustre pour compresser des fichiers existants. Pour un exemple, consultez la section [Compression](https://github.com/aws-samples/fsx-solutions/blob/master/FSxL-Compression)  [FSXL](https://github.com/aws-samples/fsx-solutions/blob/master/FSxL-Compression) qui est disponible sur. GitHub

## <span id="page-251-1"></span>Affichage de la taille des fichiers

Vous pouvez utiliser les commandes suivantes pour afficher les tailles non compressées et compressées de vos fichiers et répertoires.

- duaffiche les tailles compressées.
- du --apparent-sizeaffiche les tailles non compressées.
- ls -laffiche les tailles non compressées.

Les exemples suivants montrent le résultat de chaque commande avec le même fichier.

```
$ du -sh samplefile
272M samplefile
$ du -sh --apparent-size samplefile
1.0G samplefile
$ ls -lh samplefile
-rw-r--r-- 1 root root 1.0G May 10 21:16 samplefile
```
L'-hoption est utile pour ces commandes car elle imprime les tailles dans un format lisible par l'homme.
## Utilisation de CloudWatch métriques

Vous pouvez utiliser CloudWatch les métriques Amazon Logs pour consulter l'utilisation de votre système de fichiers. La LogicalDiskUsage métrique indique l'utilisation totale du disque logique (sans compression), et la PhysicalDiskUsage métrique indique l'utilisation totale du disque physique (avec compression). Ces deux mesures ne sont disponibles que si la compression des données est activée sur votre système de fichiers ou si elle était déjà activée.

Vous pouvez déterminer le taux de compression de votre système de fichiers en divisant le chiffre Sum de la LogicalDiskUsage statistique par celui Sum de la PhysicalDiskUsage statistique. Pour plus d'informations sur l'utilisation des mathématiques métriques pour calculer ce ratio, consultez[Mathématiques métriques : taux de compression des données](#page-282-0).

Pour plus d'informations sur la surveillance des performances de votre système de fichiers, consultez[Surveillance d'Amazon FSx for Lustre.](#page-268-0)

# Courge rouge Lustre

Root squash est une fonctionnalité administrative qui ajoute une couche supplémentaire de contrôle d'accès aux fichiers en plus du contrôle d'accès basé sur le réseau actuel et des autorisations de fichiers POSIX. À l'aide de la fonctionnalité root squash, vous pouvez restreindre l'accès au niveau root aux clients qui tentent d'accéder à votre système de fichiers FSx for Lustre en tant que root.

Les autorisations de l'utilisateur root sont requises pour effectuer des actions administratives, telles que la gestion des autorisations sur les systèmes de fichiers FSx for Lustre. Cependant, l'accès root fournit un accès illimité aux utilisateurs, leur permettant de contourner les contrôles d'autorisation pour accéder, modifier ou supprimer des objets du système de fichiers. À l'aide de la fonctionnalité root squash, vous pouvez empêcher l'accès non autorisé ou la suppression de données en spécifiant un ID utilisateur (UID) et un ID de groupe (GID) autres que root pour votre système de fichiers. Les utilisateurs root accédant au système de fichiers seront automatiquement convertis en utilisateur/ groupe moins privilégié spécifié avec des autorisations limitées définies par l'administrateur de stockage.

La fonctionnalité Root Squash vous permet également, en option, de fournir une liste de clients qui ne sont pas concernés par le paramètre Root squash. Ces clients peuvent accéder au système de fichiers en tant que root, avec des privilèges illimités.

#### **Rubriques**

• [Comment fonctionne le courge-racine](#page-253-0)

• [Gérer les courges racines](#page-254-0)

### <span id="page-253-0"></span>Comment fonctionne le courge-racine

La fonctionnalité root squash fonctionne en remappant l'ID utilisateur (UID) et l'ID de groupe (GID) de l'utilisateur root à un UID et un GID spécifiés par l'administrateur système Lustre. La fonctionnalité root squash vous permet également de spécifier éventuellement un ensemble de clients pour lesquels le remappage UID/GID ne s'applique pas.

Lorsque vous créez un nouveau système de fichiers FSx for Lustre, root squash est désactivé par défaut. Vous activez Root Squash en configurant un paramètre UID et GID root squash pour votre système de fichiers FSx for Lustre. Les valeurs UID et GID sont des nombres entiers pouvant aller de à : 0 4294967294

- Une valeur différente de zéro pour l'UID et le GID active Root squash. Les valeurs UID et GID peuvent être différentes, mais chacune doit être une valeur différente de zéro.
- Une valeur de 0 (zéro) pour UID et GID indique root et désactive donc root squash.

Lors de la création du système de fichiers, vous pouvez utiliser la console Amazon FSx pour fournir les valeurs UID et GID de root squash dans la propriété Root Squash, comme indiqué dans. [Pour](#page-254-1)  [activer Root Squash lors de la création d'un système de fichiers \(console\)](#page-254-1) Vous pouvez également utiliser le RootSquash paramètre avec l'API AWS CLI or pour fournir les valeurs UID et GID, comme indiqué dans. [Pour activer Root Squash lors de la création d'un système de fichiers \(CLI\)](#page-255-0)

Facultativement, vous pouvez également spécifier une liste de NID de clients auxquels root squash ne s'applique pas. Un NID client est un identifiant de réseau Lustre utilisé pour identifier un client de manière unique. Vous pouvez spécifier le NID sous la forme d'une adresse unique ou d'une plage d'adresses :

- Une adresse unique est décrite au format Lustre NID standard en spécifiant l'adresse IP du client suivie de l'ID réseau Lustre (par exemple,10.0.1.6@tcp).
- Une plage d'adresses est décrite à l'aide d'un tiret pour séparer la plage (par exemple,10.0. [2-10].[1-255]@tcp).
- Si vous ne spécifiez aucun NID client, il n'y aura aucune exception pour Root Squash.

Lorsque vous créez ou mettez à jour votre système de fichiers, vous pouvez utiliser la propriété Exceptions to Root Squash dans la console Amazon FSx pour fournir la liste des NID des clients. Dans l'API AWS CLI or, utilisez le NoSquashNids paramètre. Pour plus d'informations, consultez les procédures décrites dans[Gérer les courges racines](#page-254-0).

#### **a** Note

Root squash n'est pas pris en charge pour les sauvegardes et les restaurations. Pour utiliser les sauvegardes et les restaurations, vous devez désactiver Root Squash en définissant le RootSquash paramètre sur 0:0 et le NoSquashNids paramètre sur [] avec l'API AWS CLI or, ou en choisissant Désactiver dans la boîte de dialogue Mettre à jour les paramètres de Root Squash de la console Amazon FSx.

#### <span id="page-254-0"></span>Gérer les courges racines

Lors de la création du système de fichiers, le squash root est désactivé par défaut. Vous pouvez activer Root Squash lors de la création d'un nouveau système de fichiers Amazon FSx for Lustre à partir de la console AWS CLI Amazon FSx ou de l'API.

<span id="page-254-1"></span>Pour activer Root Squash lors de la création d'un système de fichiers (console)

- 1. [Ouvrez la console Amazon FSx à l'adresse https://console.aws.amazon.com/fsx/.](https://console.aws.amazon.com/fsx/)
- 2. Suivez la procédure de création d'un nouveau système de fichiers décrite [Créez votre système](#page-23-0) [de fichiers FSx for Lustre](#page-23-0) dans la section Démarrage.
- 3. Ouvrez la section Root Squash facultative.

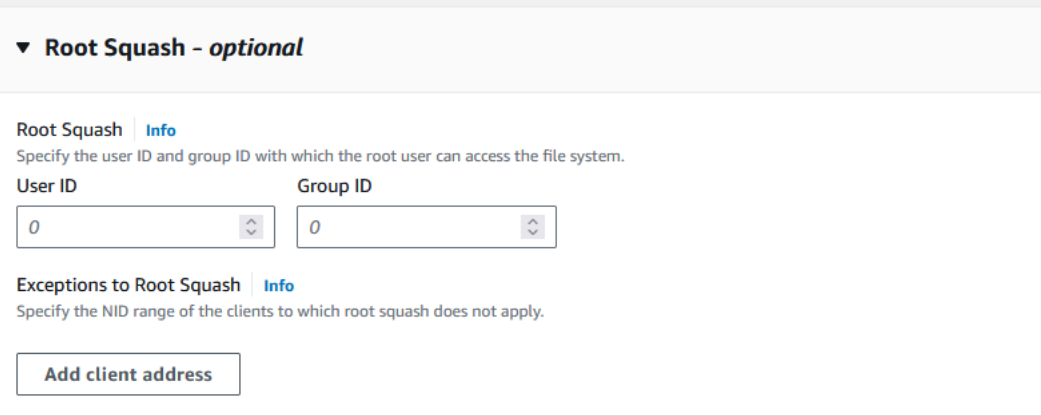

4. Pour Root Squash, indiquez les identifiants d'utilisateur et de groupe avec lesquels l'utilisateur root peut accéder au système de fichiers. Vous pouvez spécifier n'importe quel nombre entier compris entre 1 — 4294967294 :

- 1. Pour ID utilisateur, spécifiez l'ID utilisateur que l'utilisateur root doit utiliser.
- 2. Pour ID de groupe, spécifiez l'ID de groupe que l'utilisateur root doit utiliser.
- 5. (Facultatif) Pour les exceptions à la courge racine, procédez comme suit :
	- 1. Choisissez Ajouter une adresse client.
	- 2. Dans le champ Adresses des clients, spécifiez l'adresse IP d'un client auquel Root Squash ne s'applique pas. Pour plus d'informations sur le format de l'adresse IP, voir[Comment fonctionne](#page-253-0) [le courge-racine](#page-253-0).
	- 3. Répétez l'opération si nécessaire pour ajouter d'autres adresses IP de clients.
- 6. Complétez l'assistant comme vous le faites lorsque vous créez un nouveau système de fichiers.
- 7. Choisissez Review and create.
- 8. Passez en revue les paramètres que vous avez choisis pour votre système de fichiers Amazon FSx for Lustre, puis choisissez Create file system.

<span id="page-255-0"></span>Lorsque le système de fichiers est disponible, Root Squash est activé.

Pour activer Root Squash lors de la création d'un système de fichiers (CLI)

• Pour créer un système de fichiers FSx for Lustre avec root squash activé, utilisez la [create](https://docs.aws.amazon.com/cli/latest/reference/fsx/create-file-system.html)[file-system](https://docs.aws.amazon.com/cli/latest/reference/fsx/create-file-system.html)commande Amazon FSx CLI avec le paramètre. RootSquashConfiguration L'opération d'API correspondante est [CreateFileSystem](https://docs.aws.amazon.com/fsx/latest/APIReference/API_CreateFileSystem.html).

Pour le RootSquashConfiguration paramètre, définissez les options suivantes :

- RootSquash— Les valeurs UID:GID séparées par des virgules qui spécifient l'ID utilisateur et l'ID de groupe que l'utilisateur root doit utiliser. Vous pouvez spécifier n'importe quel nombre entier compris entre 0 — 4294967294 (0 correspond à la racine) pour chaque ID (par exemple,65534:65534).
- NoSquashNids— Spécifiez les identifiants réseau Lustre (NID) des clients auxquels root squash ne s'applique pas. Pour plus d'informations sur le format NID du client, consultez[Comment fonctionne le courge-racine.](#page-253-0)

L'exemple suivant crée un système de fichiers FSx for Lustre avec root squash activé :

```
$ aws fsx create-file-system \ 
       --client-request-token CRT1234 \
```

```
 --file-system-type LUSTRE \ 
       --file-system-type-version 2.15 \ 
       --lustre-configuration 
  "DeploymentType=PERSISTENT_2,PerUnitStorageThroughput=250,DataCompressionType=LZ4,
\setminus RootSquashConfiguration={RootSquash="65534:65534",\ 
           NoSquashNids=["10.216.123.47@tcp", "10.216.12.176@tcp"]}" \ 
       --storage-capacity 2400 \ 
       --subnet-ids subnet-123456 \ 
       --tags Key=Name,Value=Lustre-TEST-1 \ 
       --region us-east-2
```
Une fois le système de fichiers créé avec succès, Amazon FSx renvoie la description du système de fichiers au format JSON, comme illustré dans l'exemple suivant.

```
{ 
     "FileSystems": [ 
         { 
              "OwnerId": "111122223333", 
              "CreationTime": 1549310341.483, 
              "FileSystemId": "fs-0123456789abcdef0", 
             "FileSystemType": "LUSTRE", 
              "FileSystemTypeVersion": "2.15", 
              "Lifecycle": "CREATING", 
              "StorageCapacity": 2400, 
              "VpcId": "vpc-123456", 
              "SubnetIds": [ 
                  "subnet-123456" 
             ], 
              "NetworkInterfaceIds": [ 
                  "eni-039fcf55123456789" 
             ], 
              "DNSName": "fs-0123456789abcdef0.fsx.us-east-2.amazonaws.com", 
              "ResourceARN": "arn:aws:fsx:us-east-2:123456:file-system/
fs-0123456789abcdef0", 
              "Tags": [ 
\overline{a} "Key": "Name", 
                      "Value": "Lustre-TEST-1" 
 } 
             ],
```

```
 "LustreConfiguration": { 
                  "DeploymentType": "PERSISTENT_2", 
                  "DataCompressionType": "LZ4", 
                  "PerUnitStorageThroughput": 250, 
                  "RootSquashConfiguration": { 
                      "RootSquash": "65534:65534", 
                      "NoSquashNids": "10.216.123.47@tcp 10.216.29.176@tcp" 
 } 
         } 
     ]
}
```
Vous pouvez également mettre à jour les paramètres root squash de votre système de fichiers existant à l'aide de la console Amazon FSx ou de l' AWS CLI API. Par exemple, vous pouvez modifier les valeurs UID et GID de root squash, ajouter ou supprimer des NID clients ou désactiver root squash.

Pour mettre à jour les paramètres de root squash sur un système de fichiers existant (console)

- 1. [Ouvrez la console Amazon FSx à l'adresse https://console.aws.amazon.com/fsx/.](https://console.aws.amazon.com/fsx/)
- 2. Accédez à Systèmes de fichiers, puis choisissez le système de fichiers Lustre pour lequel vous souhaitez gérer Root Squash.
- 3. Pour Actions, choisissez Mettre à jour la courge rouge. Ou, dans le panneau Résumé, choisissez Mettre à jour à côté du champ Root Squash du système de fichiers pour afficher la boîte de dialogue Mettre à jour les paramètres de Root Squash.

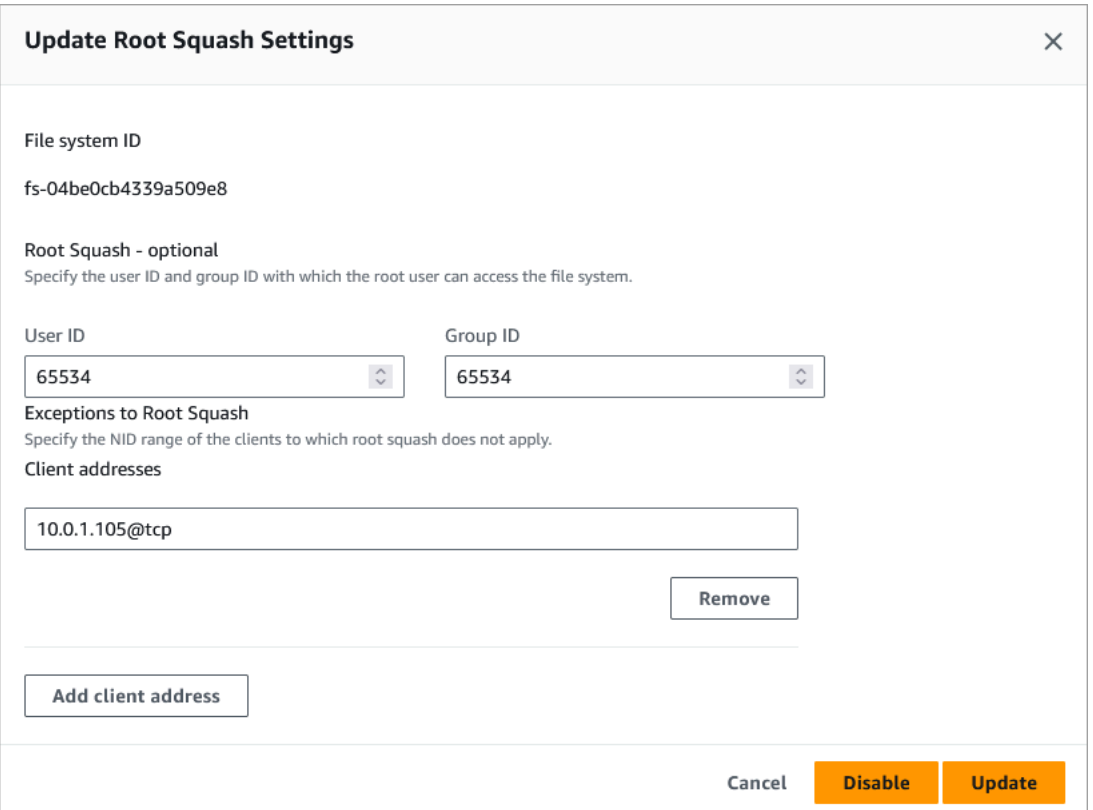

- 4. Pour Root Squash, mettez à jour les identifiants d'utilisateur et de groupe avec lesquels l'utilisateur root peut accéder au système de fichiers. Vous pouvez spécifier n'importe quel nombre entier compris entre 0 -4294967294. Pour désactiver Root Squash, spécifiez 0 (zéro) pour les deux identifiants.
	- 1. Pour ID utilisateur, spécifiez l'ID utilisateur que l'utilisateur root doit utiliser.
	- 2. Pour ID de groupe, spécifiez l'ID de groupe que l'utilisateur root doit utiliser.
- 5. Pour les exceptions relatives à la courge rouge, procédez comme suit :
	- 1. Choisissez Ajouter une adresse client.
	- 2. Dans le champ Adresses des clients, spécifiez l'adresse IP d'un client auquel root squash ne s'applique pas,
	- 3. Répétez l'opération si nécessaire pour ajouter d'autres adresses IP de clients.
- 6. Choisissez Mettre à jour.

#### **a** Note

Si Root squash est activé et que vous souhaitez le désactiver, choisissez Désactiver au lieu de suivre les étapes 4 à 6.

Vous pouvez suivre la progression de la mise à jour sur la page détaillée des systèmes de fichiers dans l'onglet Mises à jour.

Pour mettre à jour les paramètres de root squash sur un système de fichiers existant (CLI)

Pour mettre à jour les paramètres root squash d'un système de fichiers FSx for Lustre existant, utilisez AWS CLI la [update-file-system](https://docs.aws.amazon.com/cli/latest/reference/fsx/update-file-system.html)commande. L'opération d'API correspondante est [UpdateFileSystem.](https://docs.aws.amazon.com/fsx/latest/APIReference/API_UdateFileSystem.html)

Définissez les paramètres suivants :

- --file-system-idDéfini sur l'ID du système de fichiers que vous mettez à jour.
- Définissez les --lustre-configuration RootSquashConfiguration options comme suit :
	- RootSquash— Définissez les valeurs UID:GID séparées par des deux-points qui spécifient l'ID utilisateur et l'ID de groupe que l'utilisateur root doit utiliser. Vous pouvez spécifier n'importe quel nombre entier compris entre 0 — 4294967294 (0 correspond à la racine) pour chaque ID. Pour désactiver Root Squash, spécifiez 0:0 les valeurs UID:GID.
	- NoSquashNids— Spécifiez les identifiants réseau Lustre (NID) des clients auxquels root squash ne s'applique pas. []À utiliser pour supprimer tous les NID du client, ce qui signifie qu'il n'y aura aucune exception pour Root Squash.

Cette commande indique que root squash est activé en utilisant 65534 comme valeur l'ID utilisateur et l'ID de groupe de l'utilisateur root.

```
$ aws fsx update-file-system \ 
     --file-system-id fs-0123456789abcdef0 \ 
    --lustre-configuration RootSquashConfiguration={RootSquash="65534:65534", \
           NoSquashNids=["10.216.123.47@tcp", "10.216.12.176@tcp"]}
```
Si la commande aboutit, Amazon FSx for Lustre renvoie la réponse au format JSON.

Vous pouvez consulter les paramètres root squash de votre système de fichiers dans le panneau Résumé de la page de détails du système de fichiers sur la console Amazon FSx ou en réponse à une commande [describe-file-systems](https://docs.aws.amazon.com/cli/latest/reference/fsx/describe-file-systems.html)CLI (l'action d'API équivalente est [DescribeFileSystems](https://docs.aws.amazon.com/fsx/latest/APIReference/API_DescribeFileSystems.html)).

## État du système de fichiers FSx for Lustre

[Vous pouvez consulter l'état d'un système de fichiers Amazon FSx à l'aide de la console Amazon](https://docs.aws.amazon.com/fsx/latest/APIReference/API_DescribeFileSystems.html) [FSx, de la AWS CLI commande d](https://docs.aws.amazon.com/fsx/latest/APIReference/API_DescribeFileSystems.html)[escribe-file-system](https://docs.aws.amazon.com/cli/latest/reference/fsx/describe-file-systems.html)[s ou des systèmes d'exploitation des API.](https://docs.aws.amazon.com/fsx/latest/APIReference/API_DescribeFileSystems.html) **[DescribeFile](https://docs.aws.amazon.com/fsx/latest/APIReference/API_DescribeFileSystems.html)** 

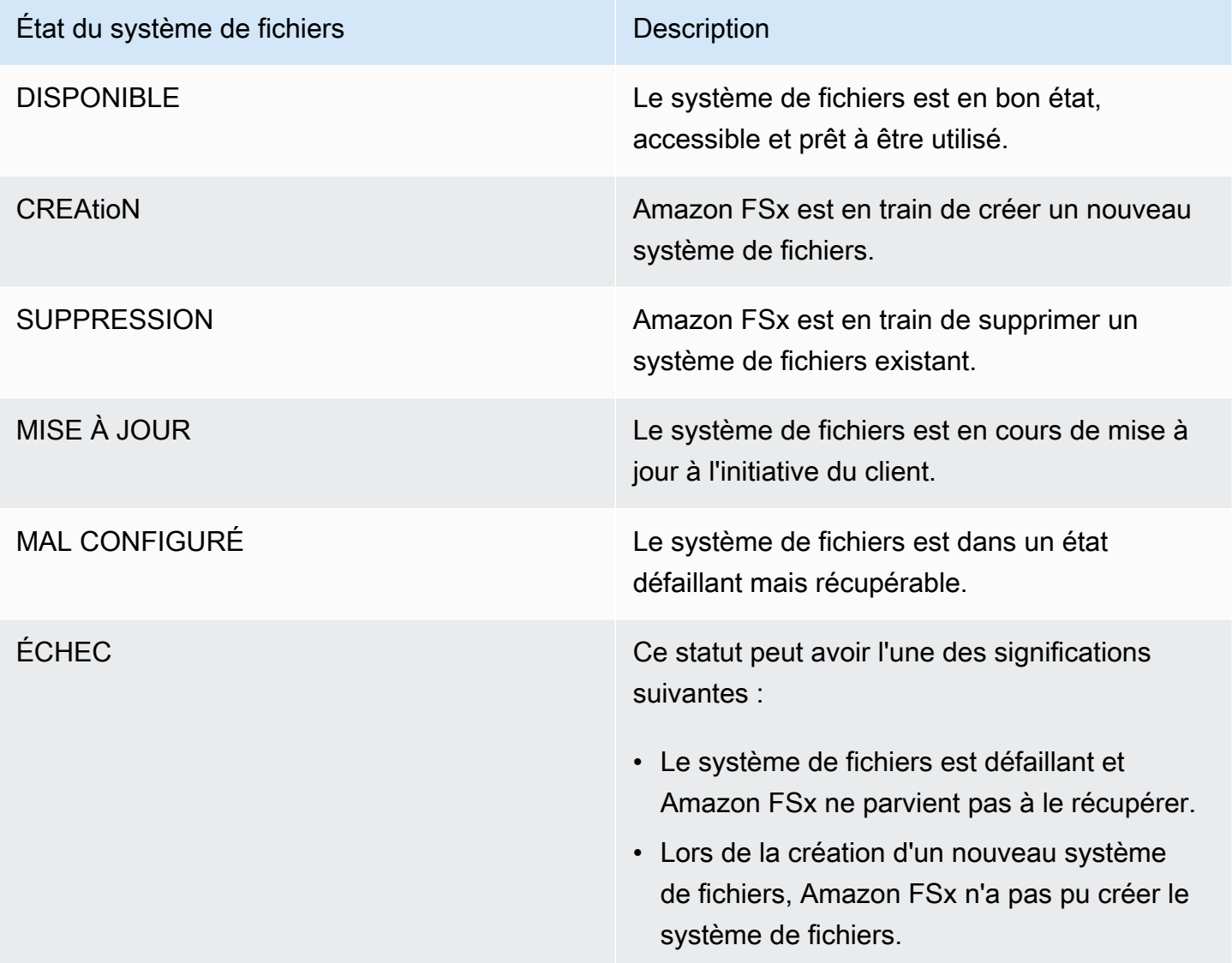

## Étiquetez vos ressources Amazon FSx

Pour vous aider à gérer vos systèmes de fichiers et les autres ressources Amazon FSx for Lustre, vous pouvez attribuer vos propres métadonnées à chaque ressource sous forme de balises. Les balises vous permettent de classer vos AWS ressources de différentes manières, par exemple par objectif, propriétaire ou environnement. Cette approche est utile lorsque vous avez de nombreuses ressources de même type. Elle vous permet d'identifier rapidement une ressource spécifique en fonction des balises que vous lui avez attribuées. Cette rubrique décrit les balises et vous montre comment les créer.

#### Rubriques

- [Principes de base des étiquettes](#page-261-0)
- [Balisage de vos ressources](#page-262-0)
- [Restrictions liées aux étiquettes](#page-263-0)
- [Autorisations et étiquette](#page-263-1)

#### <span id="page-261-0"></span>Principes de base des étiquettes

Une étiquette est une étiquette que vous attribuez à une AWS ressource. Chaque balise est constituée d'une clé et d'une valeur facultative que vous définissez.

Les balises vous permettent de classer vos AWS ressources de différentes manières, par exemple par objectif, propriétaire ou environnement. Par exemple, vous pouvez définir un ensemble de balises pour les systèmes de fichiers Amazon FSx for Lustre de votre compte afin de suivre le propriétaire et le niveau de pile de chaque instance.

Nous vous recommandons de concevoir un ensemble de clés d'étiquette répondant à vos besoins pour chaque type de ressource. L'utilisation d'un ensemble de clés de balise cohérent facilite la gestion de vos ressources. Vous pouvez rechercher et filtrer les ressources en fonction des étiquettes que vous ajoutez.

Les balises n'ont aucune signification sémantique pour Amazon FSx et sont interprétées strictement comme des chaînes de caractères. De plus, les étiquettes ne sont pas automatiquement affectées à vos ressources. Vous pouvez modifier les clés et valeurs de balise, et vous pouvez retirer des balises d'une ressource à tout moment. Vous pouvez définir la valeur d'une balise sur une chaîne vide, mais vous ne pouvez pas définir la valeur d'une balise sur null. Si vous ajoutez une balise ayant la même

clé qu'une balise existante sur cette ressource, la nouvelle valeur remplace l'ancienne valeur. Si vous supprimez une ressource, ses balises sont également supprimées.

Si vous utilisez l'API Amazon FSx for Lustre, la AWS CLI ou AWS un SDK, vous pouvez utiliser TagResource l'action de l'API pour appliquer des balises aux ressources existantes. En outre, certaines actions de création de ressources vous permettent de spécifier des balises pour une ressource lors de la création de cette dernière. Si les balises ne peuvent pas être appliquées au cours de la création de ressources, nous restaurons le processus de création de ressources. Cela permet de s'assurer que les ressources sont créées avec des balises ou qu'elles ne sont pas créées du tout, et qu'aucune ressource ne demeurent sans balise à tout moment. En attribuant des balises aux ressources au moment de la création, vous pouvez supprimer la nécessité d'exécuter des scriptes de balisage personnalisés après la création de ressources. Pour plus d'informations sur la façon de permettre aux utilisateurs de baliser des ressources lors de la création, consultez [Accorder](#page-339-0)  [l'autorisation de baliser les ressources lors de la création.](#page-339-0)

#### <span id="page-262-0"></span>Balisage de vos ressources

Vous pouvez baliser les ressources Amazon FSx for Lustre présentes dans votre compte. Si vous utilisez la console Amazon FSx, vous pouvez appliquer des balises aux ressources en utilisant l'onglet Tags sur l'écran des ressources correspondant. Lorsque vous créez des ressources, vous pouvez appliquer la clé Nom avec une valeur, et vous pouvez appliquer les balises de votre choix lors de la création d'un nouveau système de fichiers. La console peut organiser les ressources en fonction de la balise Name, mais cette balise n'a aucune signification sémantique pour le service Amazon FSx for Lustre.

Vous pouvez appliquer des autorisations au niveau des ressources basées sur des balises dans vos politiques IAM aux actions de l'API Amazon FSx for Lustre qui prennent en charge le balisage lors de la création afin de mettre en œuvre un contrôle granulaire sur les utilisateurs et les groupes autorisés à étiqueter les ressources lors de la création. Vos ressources sont correctement sécurisées depuis la création. Les balises sont appliquées immédiatement à vos ressources. Les autorisations de niveau ressource basées sur des balises sont donc effectives immédiatement. Vos ressources peuvent être suivies et signalées avec plus de précision. Vous pouvez appliquer l'utilisation du balisage sur les nouvelles ressources et contrôler que les clés et valeurs de balise sont définies sur vos ressources.

Vous pouvez également appliquer des autorisations au niveau des ressources aux actions de l'TagResourceAPI UntagResource Amazon FSx for Lustre dans vos politiques IAM afin de contrôler les clés et les valeurs de balise définies sur vos ressources existantes.

Pour plus d'informations sur l'étiquetage de vos ressources pour la facturation, consultez [Utilisation](https://docs.aws.amazon.com/awsaccountbilling/latest/aboutv2/cost-alloc-tags.html)  [des étiquettes de répartition des coûts](https://docs.aws.amazon.com/awsaccountbilling/latest/aboutv2/cost-alloc-tags.html) dans le AWS Billing Guide de l'utilisateur.

### <span id="page-263-0"></span>Restrictions liées aux étiquettes

Les restrictions de base suivantes s'appliquent aux balises :

- Nombre maximal de balises par ressource : 50
- Pour chaque ressource, chaque clé de balise doit être unique, et chaque clé de balise peut avoir une seule valeur.
- Longueur de clé maximale : 128 caractères Unicode en UTF-8
- Longueur de valeur maximale : 256 caractères Unicode en UTF-8
- Les caractères autorisés pour les balises Amazon FSx for Lustre sont les suivants : lettres, chiffres et espaces représentables en UTF-8, ainsi que les caractères suivants : + - =. \_ :/@.
- Les clés et valeurs d'étiquette sont sensibles à la casse.
- Le aws: préfixe est réservé à l' AWS usage. Lorsque la balise possède une clé de balise avec ce préfixe, vous ne pouvez pas modifier ou supprimer sa clé ou sa valeur. Les balises avec le préfixe aws: ne sont pas comptabilisées comme vos balises pour la limite de ressources.

Vous ne pouvez pas supprimer une ressource uniquement en fonction de ses balises ; vous devez spécifier l'identifiant de la ressource. Par exemple, pour supprimer un système de fichiers que vous avez balisé avec une clé de balise appeléeDeleteMe, vous devez utiliser l'DeleteFileSystemaction avec l'identifiant de ressource du système de fichiers, tel que fs-1234567890abcdef0.

Lorsque vous balisez des ressources publiques ou partagées, les balises que vous attribuez ne sont disponibles que pour Compte AWS vous Compte AWS ; personne d'autre n'a accès à ces balises. Pour le contrôle d'accès basé sur des balises aux ressources partagées, chacun Compte AWS doit attribuer son propre ensemble de balises pour contrôler l'accès à la ressource.

## <span id="page-263-1"></span>Autorisations et étiquette

Pour plus d'informations sur les autorisations requises pour baliser les ressources Amazon FSx lors de leur création, consultez[Accorder l'autorisation de baliser les ressources lors de la création](#page-339-0). Pour plus d'informations sur l'utilisation de balises pour restreindre l'accès aux ressources Amazon FSx dans les politiques IAM, consultez. [Utilisation de balises pour contrôler l'accès à vos ressources](#page-341-0)  [Amazon FSx](#page-341-0)

## Fenêtres de maintenance Amazon FSx for Lustre

Amazon FSx for Lustre exécute des correctifs logiciels de routine pour le logiciel Lustre qu'il gère. La fenêtre de maintenance vous permet de contrôler le jour et l'heure de la semaine où ces correctifs logiciels ont lieu.

L'application de correctifs ne devrait nécessiter qu'une fraction de votre période de maintenance de 30 minutes. Pendant ces quelques minutes, votre système de fichiers sera temporairement indisponible. Vous choisissez la fenêtre de maintenance lors de la création du système de fichiers. Si vous n'avez aucune préférence horaire, une fenêtre par défaut de 30 minutes est attribuée.

FSx for Lustre vous permet d'ajuster votre fenêtre de maintenance en fonction de vos besoins en fonction de votre charge de travail et de vos exigences opérationnelles. Vous pouvez déplacer votre fenêtre de maintenance aussi souvent que nécessaire, à condition qu'une fenêtre de maintenance soit planifiée au moins une fois tous les 14 jours. Si un correctif est publié et que vous n'avez pas planifié de période de maintenance dans les 14 jours, FSx for Lustre procédera à la maintenance du système de fichiers afin de garantir sa sécurité et sa fiabilité.

Vous pouvez utiliser la console de gestion Amazon FSx AWS CLI, AWS l'API ou l'un des AWS SDK pour modifier la fenêtre de maintenance de vos systèmes de fichiers.

Pour modifier la fenêtre de maintenance à l'aide de la console

- 1. [Ouvrez la console Amazon FSx à l'adresse https://console.aws.amazon.com/fsx/.](https://console.aws.amazon.com/fsx/)
- 2. Choisissez Systèmes de fichiers dans le volet de navigation.
- 3. Choisissez le système de fichiers dont vous souhaitez modifier la fenêtre de maintenance. La page de détails du système de fichiers apparaît.
- 4. Choisissez l'onglet Maintenance. Le panneau Paramètres de la fenêtre de maintenance apparaît.
- 5. Choisissez Modifier et entrez le nouveau jour et l'heure auxquels vous souhaitez que la fenêtre de maintenance commence.
- 6. Choisissez Save pour enregistrer les changements. La nouvelle heure de début de maintenance est affichée dans le panneau Paramètres.

Vous pouvez modifier la fenêtre de maintenance de votre système de fichiers à l'aide de la commande [update-file-systemC](https://docs.aws.amazon.com/cli/latest/reference/fsx/update-file-system.html)LI. Exécutez la commande suivante en remplaçant l'ID du système de fichiers par l'ID de votre système de fichiers, ainsi que la date et l'heure auxquelles vous souhaitez ouvrir la fenêtre.

aws fsx update-file-system --file-system-id fs-*01234567890123456* --lustre-configuration WeeklyMaintenanceStartTime=*1:01:30*

## Suppression d'un système de fichiers

Vous pouvez supprimer un système de fichiers Amazon FSx for Lustre à l'aide de la console Amazon FSx, de l'API Amazon FSx et de AWS CLI l'API Amazon FSx. Avant de supprimer un système de fichiers FSx for Lustre, vous [devez](#page-200-0) le démonter de chaque instance Amazon EC2 connectée. Sur les systèmes de fichiers liés à S3, pour vous assurer que toutes vos données sont réécrites dans S3 avant de supprimer votre système de fichiers, vous pouvez soit contrôler que la métrique du [AgeOfOldestQueuedmessage](#page-279-0) soit nulle (si vous utilisez l'exportation automatique), soit exécuter une tâche de [référentiel de données d'exportation.](#page-81-0) Si l'exportation automatique est activée et que vous souhaitez utiliser une tâche de référentiel de données d'exportation, vous devez désactiver l'exportation automatique avant d'exécuter la tâche d'exportation de référentiel de données.

Pour supprimer un système de fichiers après le démontage de chaque instance Amazon EC2 :

- Utilisation de la console : suivez la procédure décrite dans[Nettoyage des ressources](#page-32-0) .
- Utilisation de l'API ou de la CLI : utilisez l'opération API [DeleteFilesystème](https://docs.aws.amazon.com/fsx/latest/APIReference/API_DeleteFileSystem.html) ou la commande [delete](https://docs.aws.amazon.com/cli/latest/reference/fsx/delete-file-system.html)[file-system](https://docs.aws.amazon.com/cli/latest/reference/fsx/delete-file-system.html) CLI.

# Migration vers Amazon FSx for Lustre à l'aide de AWS DataSync

Vous pouvez l'utiliser AWS DataSync pour transférer des données entre les systèmes de fichiers FSx for Lustre. DataSync est un service de transfert de données qui simplifie, automatise et accélère le déplacement et la réplication des données entre des systèmes de stockage autogérés et des services AWS de stockage via Internet ou. AWS Direct Connect DataSync peut transférer les données et les métadonnées de votre système de fichiers, telles que la propriété, les horodatages et les autorisations d'accès.

# Comment migrer des fichiers existants vers FSx for Lustre à l'aide de AWS DataSync

Vous pouvez utiliser les systèmes DataSync de fichiers FSx for Lustre pour effectuer des migrations de données ponctuelles, ingérer régulièrement des données pour des charges de travail distribuées et planifier la réplication à des fins de protection et de restauration des données. Pour plus d'informations sur des scénarios de transfert spécifiques, voir [Où puis-je transférer mes données ?](https://docs.aws.amazon.com/datasync/latest/userguide/working-with-locations.html) dans le guide de AWS DataSync l'utilisateur.

## Prérequis

Pour migrer des données vers votre configuration FSx for Lustre, vous avez besoin d'un serveur et d'un réseau répondant DataSync aux exigences. Pour en savoir plus, consultez la section [Exigences](https://docs.aws.amazon.com/datasync/latest/userguide/requirements.html) [DataSync](https://docs.aws.amazon.com/datasync/latest/userguide/requirements.html) du guide de AWS DataSync l'utilisateur.

- Vous avez créé une destination pour le système de fichiers FSx for Lustre. Pour plus d'informations, consultez [Créez votre système de fichiers FSx for Lustre.](#page-23-0)
- Les systèmes de fichiers source et de destination sont connectés dans le même cloud privé virtuel (VPC). Le système de fichiers source peut être situé sur site ou dans un autre Amazon VPC Compte AWS, Région AWS ou, mais il doit se trouver dans un réseau connecté à celui du système de fichiers de destination à l'aide d'Amazon VPC Peering, Transit Gateway ou. AWS Direct Connect AWS VPN Pour plus d'informations, consultez [Qu'est-ce que l'appairage de VPC ?](https://docs.aws.amazon.com/vpc/latest/peering/what-is-vpc-peering.html) dans le Guide d'appairage de VPC Amazon.

#### **a** Note

DataSync ne peut effectuer un transfert Comptes AWS vers ou depuis FSx for Lustre que si l'autre lieu de transfert est Amazon S3.

## Étapes de base pour la migration de fichiers à l'aide de DataSync

Le transfert de fichiers d'une source vers une destination DataSync implique les étapes de base suivantes :

- Téléchargez et déployez un agent dans votre environnement, puis activez-le (inutile en cas de transfert entre deux Services AWS).
- Créez un emplacement source et un emplacement de destination.
- Créez une tâche.
- Exécutez la tâche pour transférer les fichiers depuis la source vers la destination.

Pour plus d'informations, consultez les rubriques suivantes du guide de l' AWS DataSync utilisateur :

- [Transfert entre le stockage sur site et AWS](https://docs.aws.amazon.com/datasync/latest/userguide/how-datasync-transfer-works.html#onprem-aws)
- [Configuration des AWS DataSync transferts avec Amazon FSx for](https://docs.aws.amazon.com/datasync/latest/userguide/create-lustre-location.html) Lustre dans AWS DataSync le guide de l'utilisateur.
- [Déployez votre agent sur Amazon EC2](https://docs.aws.amazon.com/datasync/latest/userguide/deploy-agents.html#ec2-deploy-agent)

## <span id="page-268-0"></span>Surveillance d'Amazon FSx for Lustre

Vous pouvez utiliser les outils de surveillance automatique suivants pour surveiller Amazon FSx for Lustre et signaler tout problème :

- Surveillance à l'aide d'Amazon CloudWatch : CloudWatch collecte et traite les données brutes d'Amazon FSx for Lustre en indicateurs lisibles en temps quasi réel. Vous pouvez créer une CloudWatch alarme qui envoie un message Amazon SNS lorsque l'alarme change d'état.
- Surveillance à l'aide de la journalisation Lustre Vous pouvez surveiller les événements de journalisation activés pour votre système de fichiers. Lustre Logging écrit ces événements dans Amazon CloudWatch Logs.
- AWS CloudTrail surveillance des journaux Partagez des fichiers journaux entre comptes, surveillez les fichiers CloudTrail journaux en temps réel en les envoyant à CloudWatch Logs, écrivez des applications de traitement des journaux en Java et vérifiez que vos fichiers journaux n'ont pas changé après leur livraison par CloudTrail.

#### **Rubriques**

- [Surveillance avec Amazon CloudWatch](#page-268-1)
- [Journalisation avec Amazon CloudWatch Logs](#page-286-0)
- [Journalisation des appels d'API FSx for Lustre avec AWS CloudTrail](#page-291-0)

## <span id="page-268-1"></span>Surveillance avec Amazon CloudWatch

Vous pouvez surveiller les systèmes de fichiers à l'aide d'Amazon CloudWatch, qui collecte et traite les données brutes d'Amazon FSx for Lustre en indicateurs lisibles quasiment en temps réel. Ces statistiques sont conservées pendant une période de 15 mois, afin que vous puissiez accéder aux informations historiques et avoir une meilleure idée des performances de votre application ou service Web. Par défaut, les données métriques d'Amazon FSx for Lustre sont automatiquement envoyées CloudWatch à des intervalles d'une minute. Pour plus d'informations CloudWatch, consultez [Qu'est](https://docs.aws.amazon.com/AmazonCloudWatch/latest/monitoring/WhatIsCloudWatch.html)[ce qu'Amazon CloudWatch ?](https://docs.aws.amazon.com/AmazonCloudWatch/latest/monitoring/WhatIsCloudWatch.html) dans le guide de CloudWatch l'utilisateur Amazon.

CloudWatch les métriques sont signalées sous forme d'octets bruts. Les octets ne sont pas arrondis à la décimale ou à un multiple binaire de l'unité.

## Métriques du système de fichiers

FSx for Lustre publie les métriques suivantes dans l'espace de noms FSx CloudWatch de. Pour chaque métrique, FSx for Lustre émet un point de données par disque et par minute. Pour afficher les détails du système de fichiers agrégé, vous pouvez utiliser les Sum statistiques. Notez que les serveurs de fichiers sur lesquels reposent vos systèmes de fichiers FSx for Lustre sont répartis sur plusieurs disques.

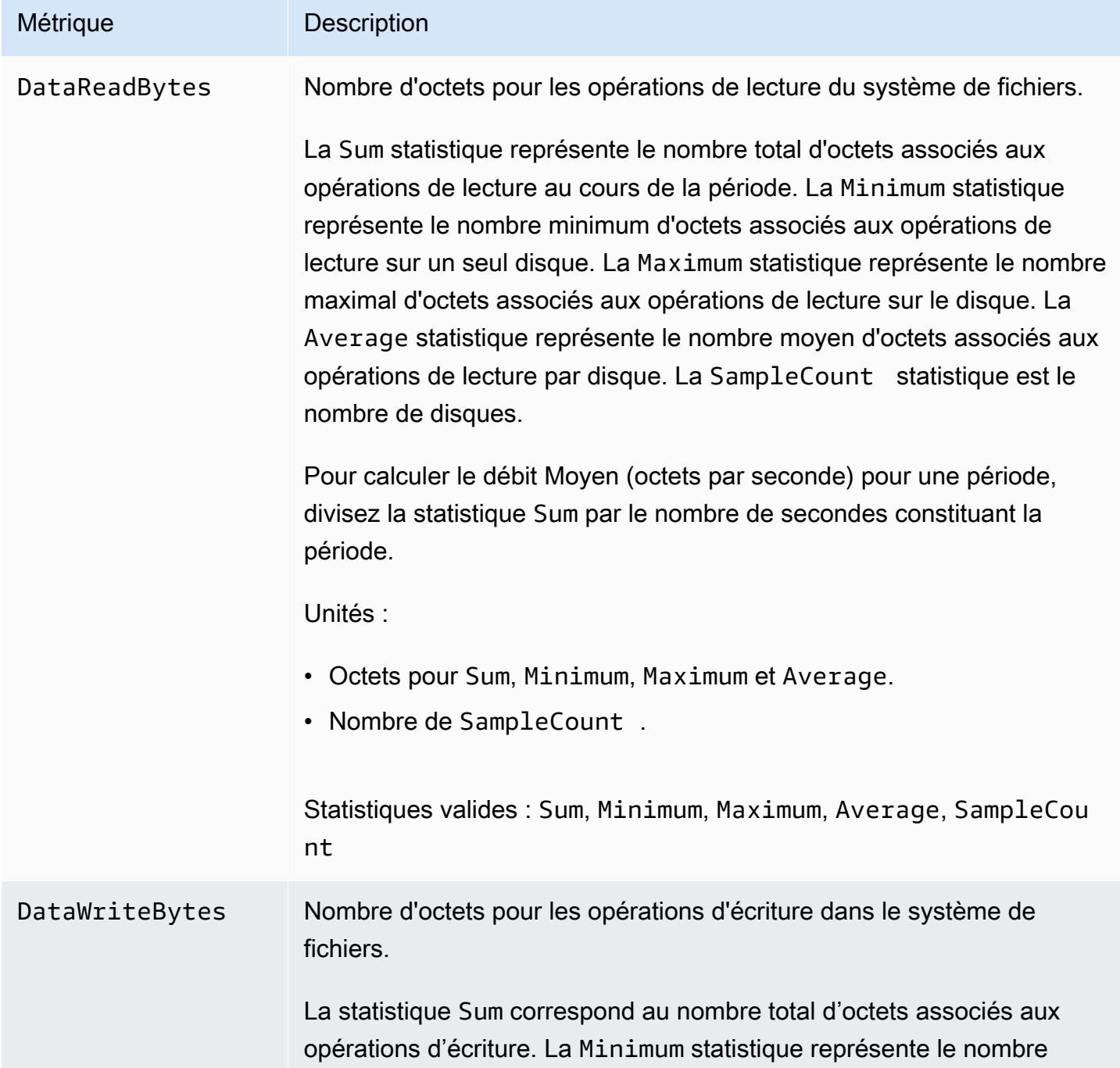

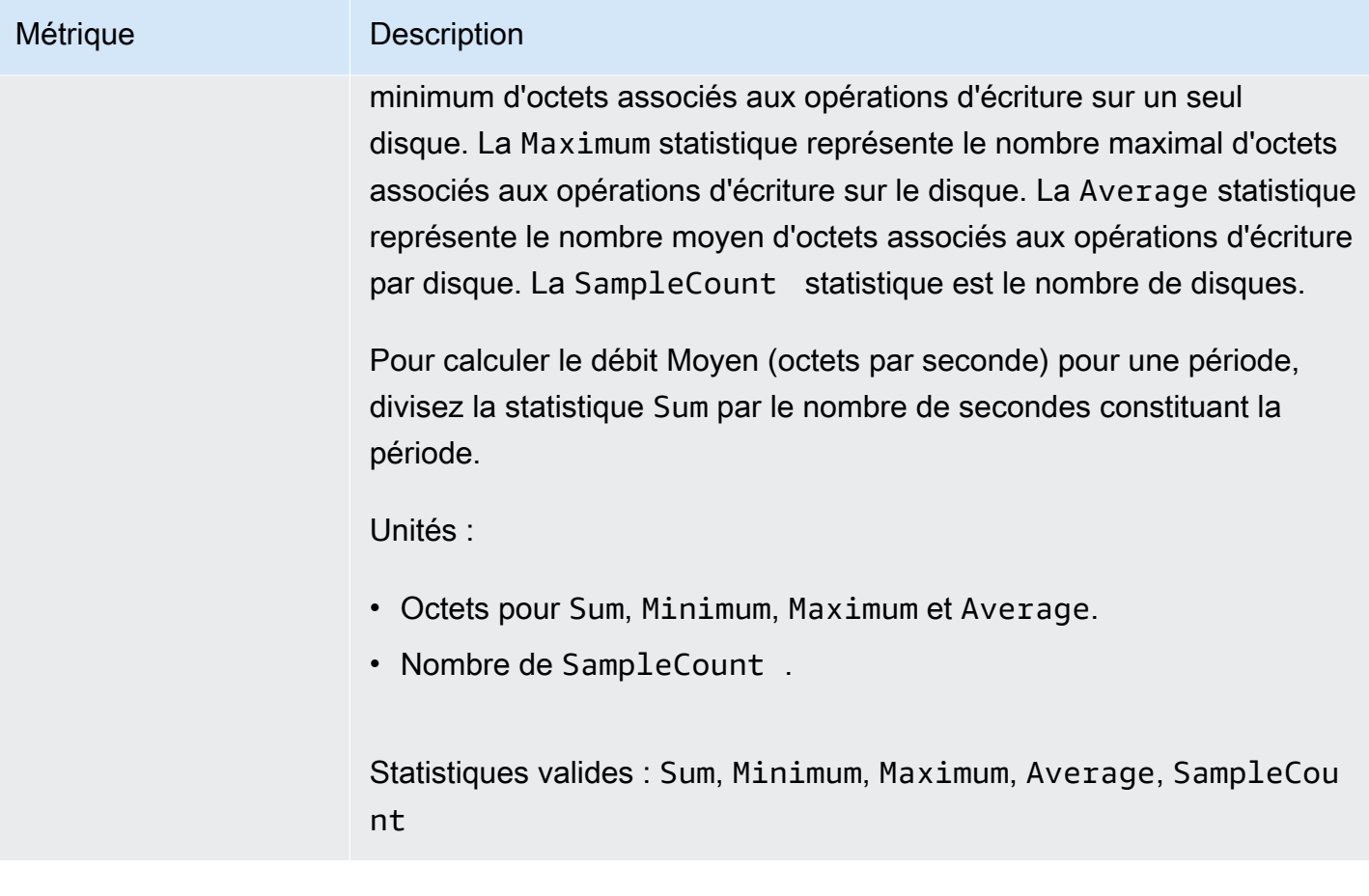

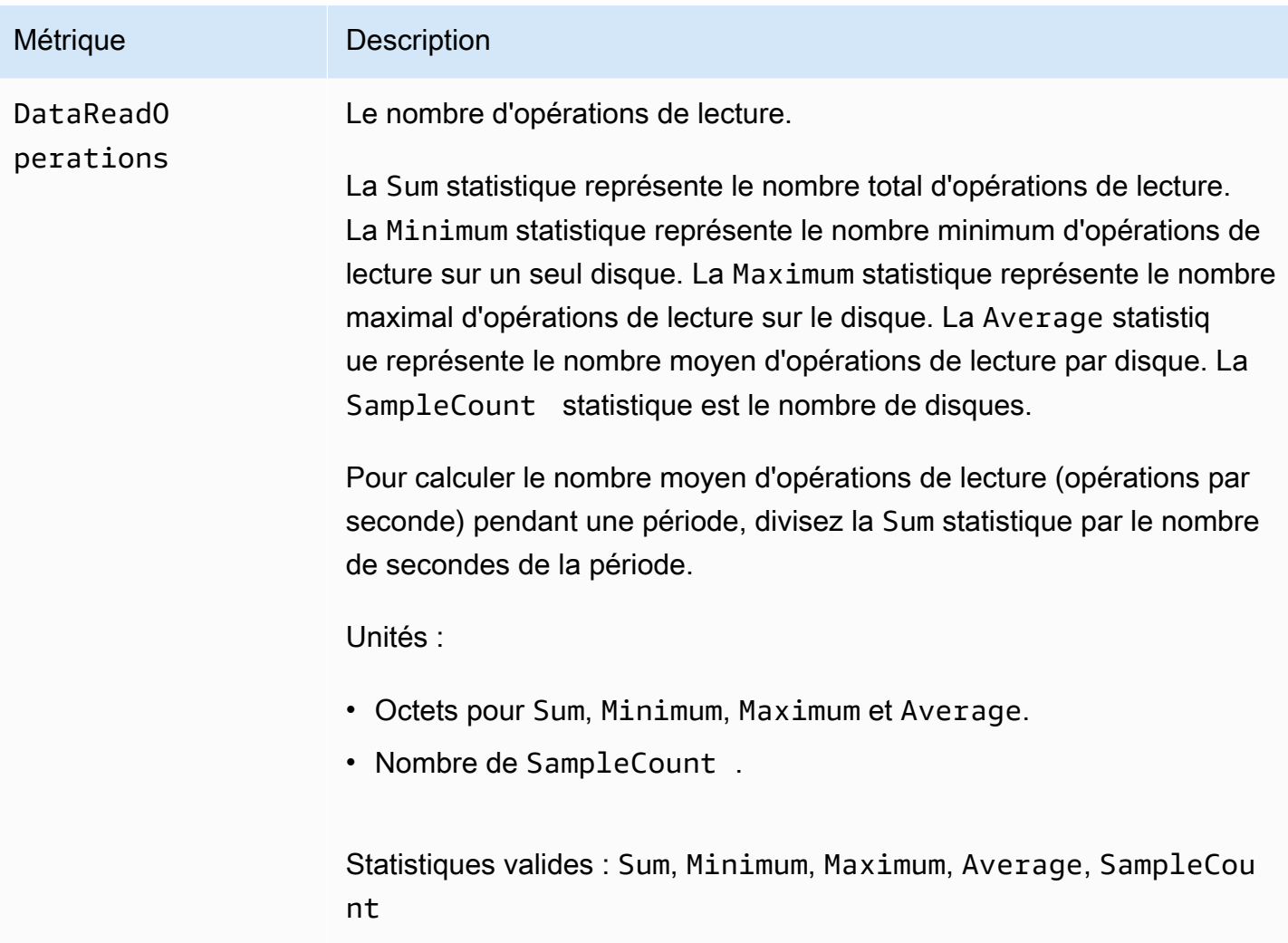

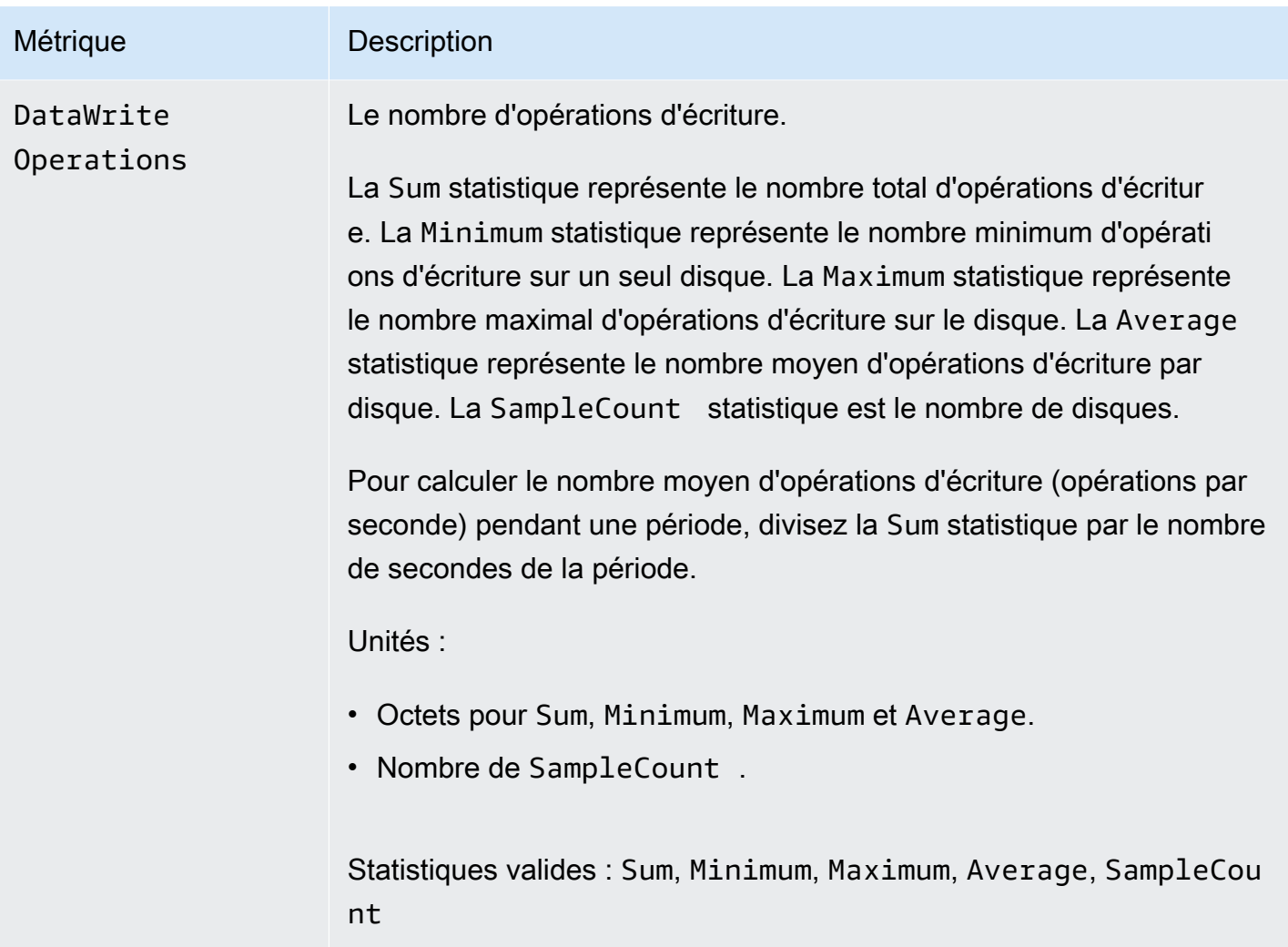

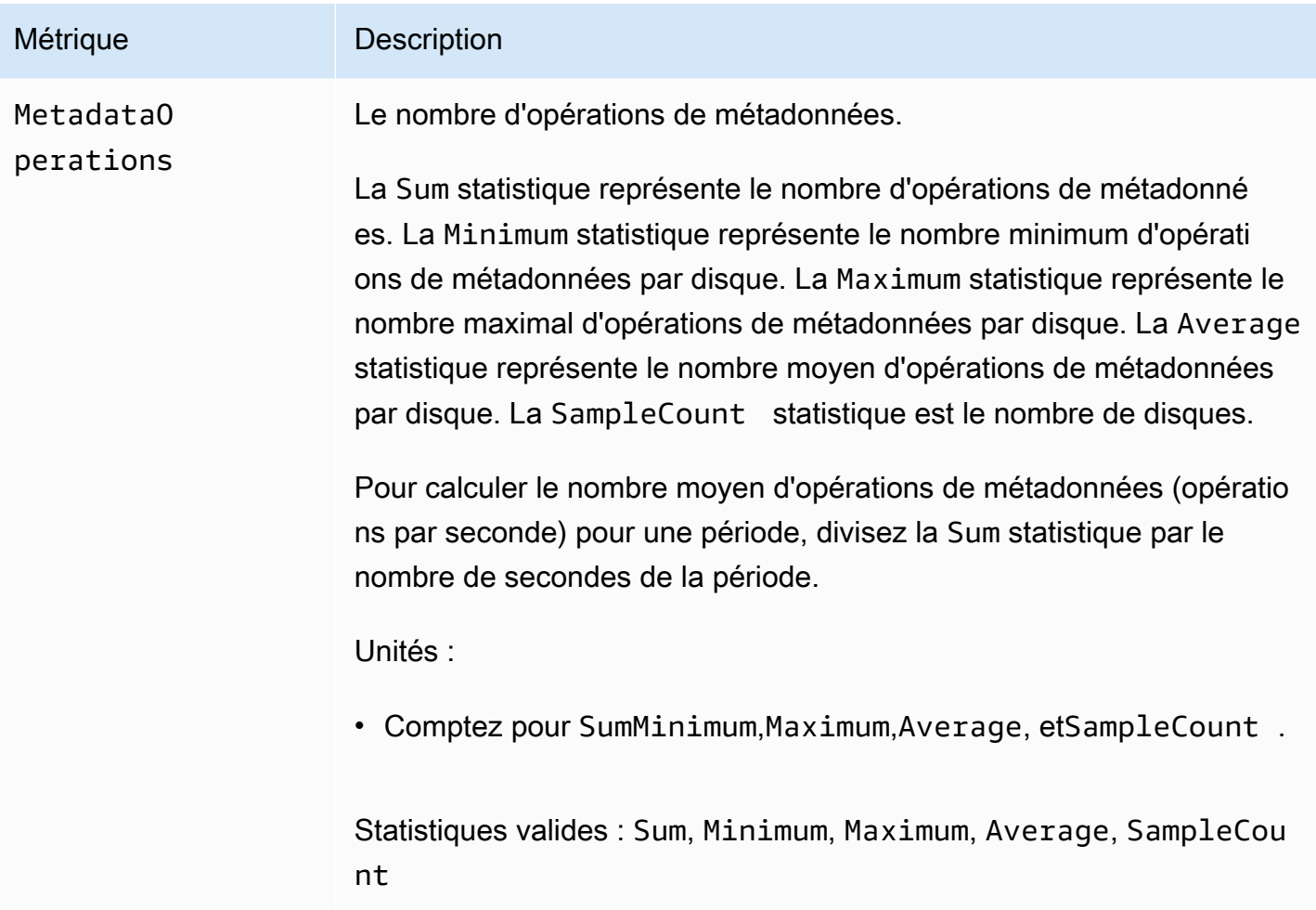

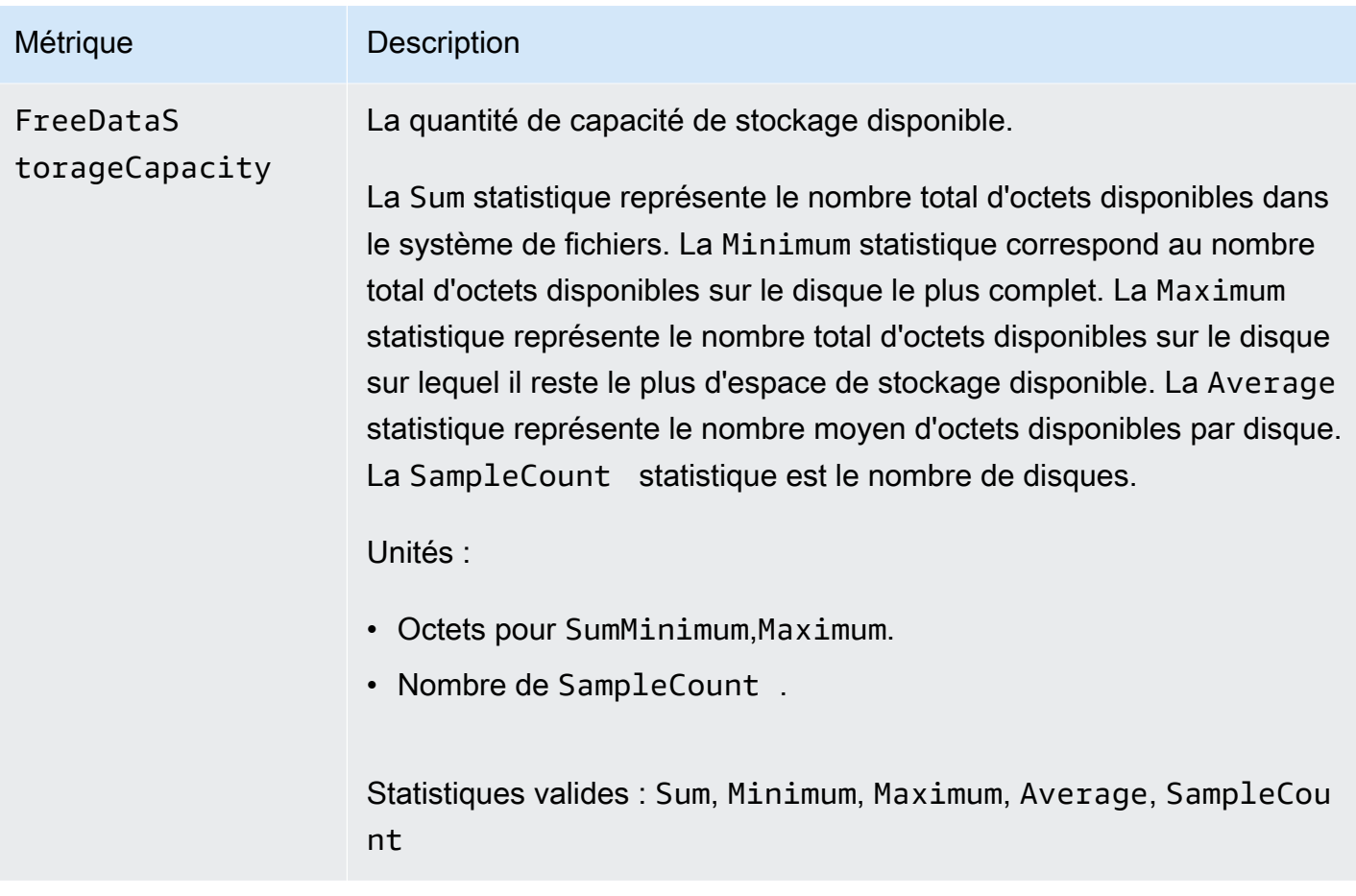

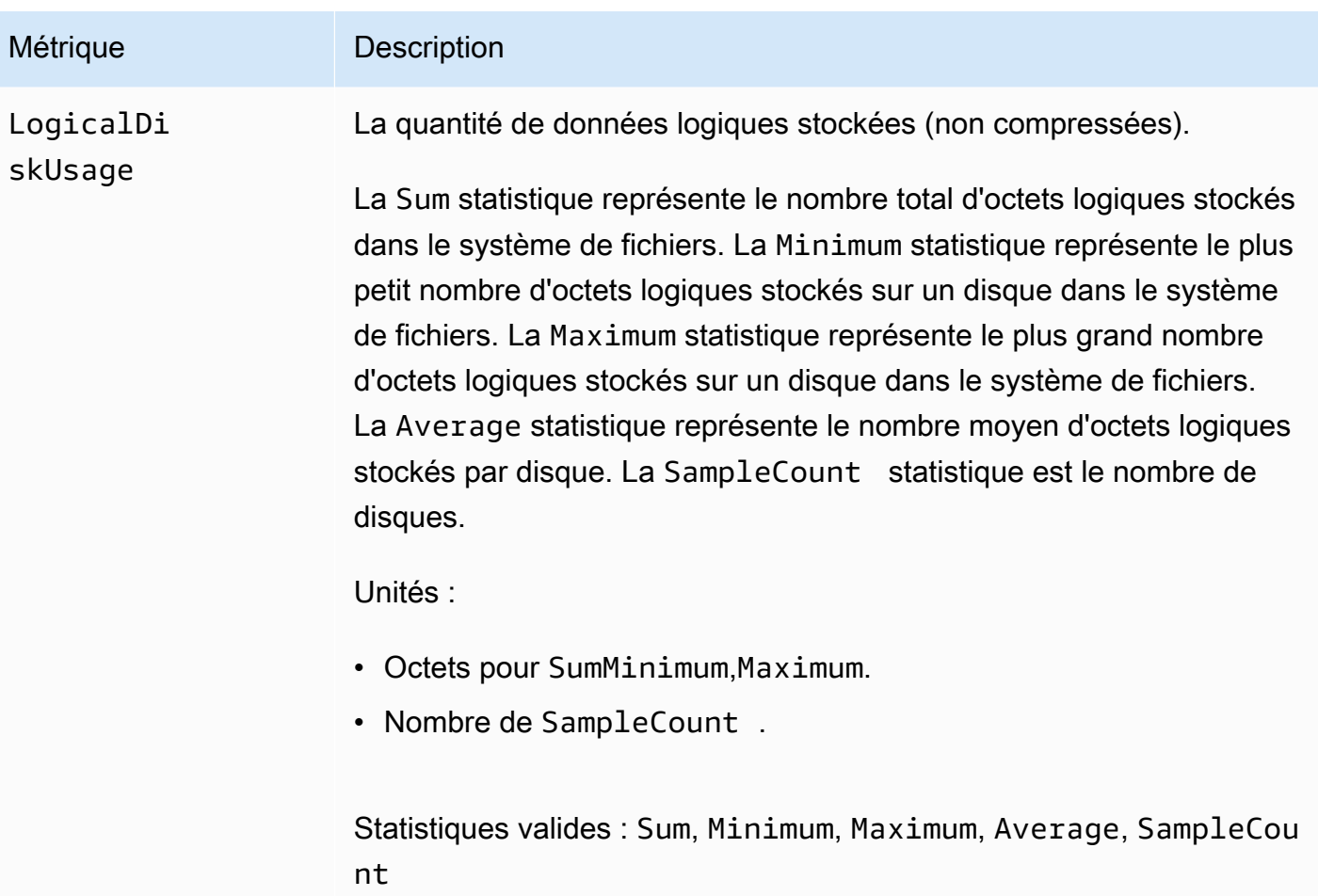

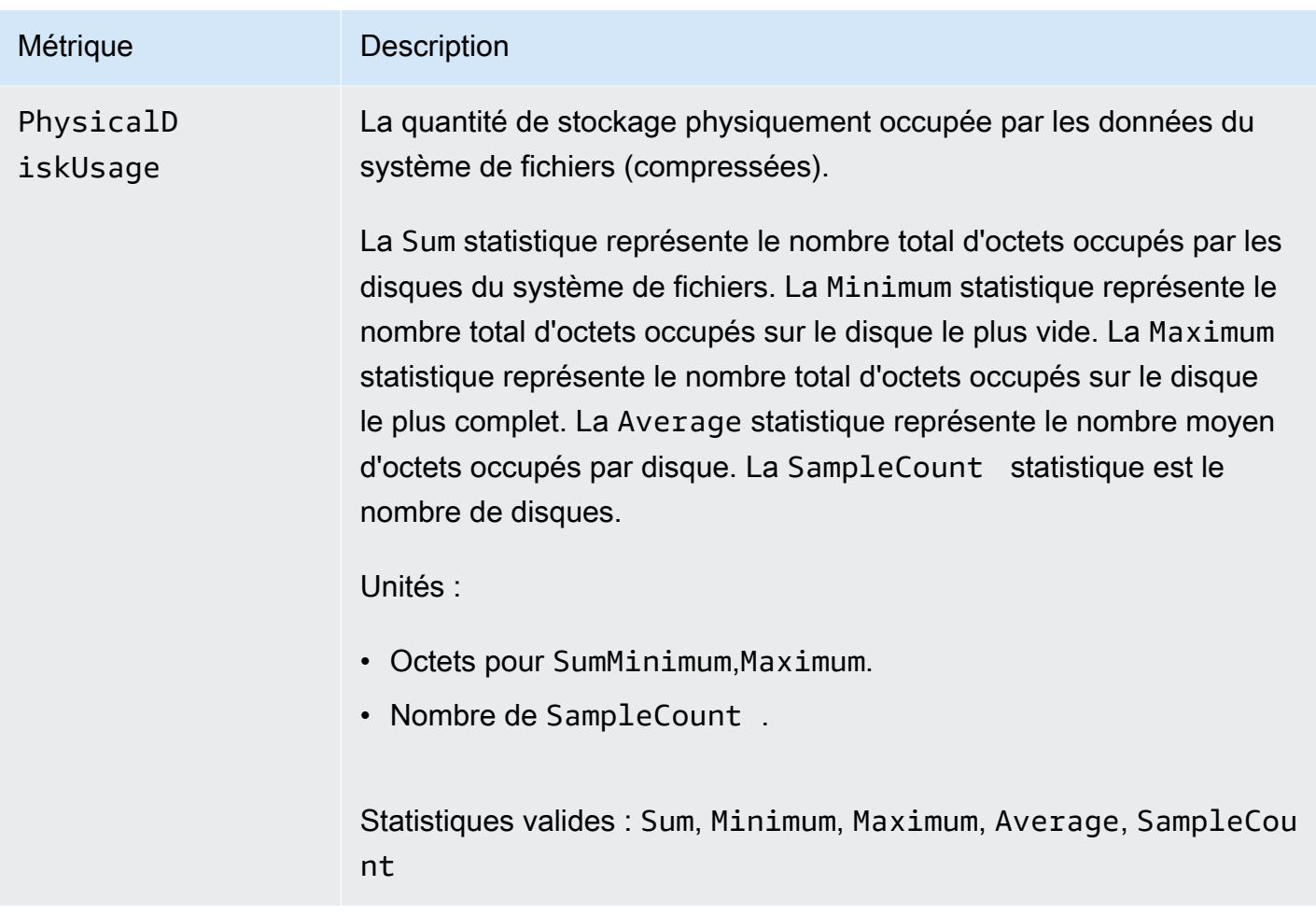

## Mesures relatives aux métadonnées du système de fichiers

FSx for Lustre publie les métriques de métadonnées du système de fichiers suivantes dans FSx l'espace de noms CloudWatch de. Ces mesures utilisent des dimensions pour permettre des mesures plus précises de vos données de métadonnées. Toutes les métriques de métadonnées ont les StorageTargetId dimensions FileSystemId et. Les métriques de métadonnées du système de fichiers ne sont exposées que si votre système de fichiers possède une configuration de métadonnées spécifiée.

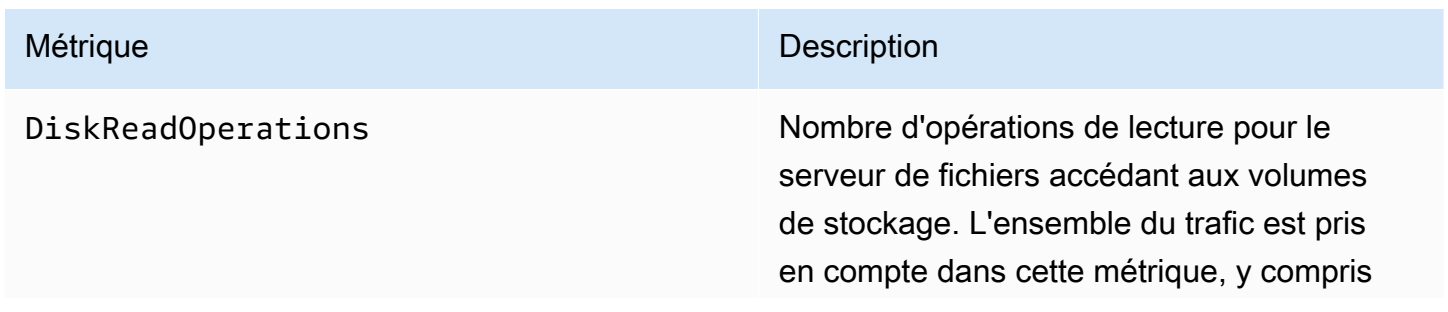

#### FSx pour Lustre Guide de l'utilisateur de Lustre

#### Métrique de la communité de la communité de la communité de la communité de la communité de la communité de la

les tâches en arrière-plan. Une métrique est émise chaque minute pour chacun des volumes de stockage de votre système de fichiers.

La Sum statistique représente le nombre total d'opérations de lecture effectuées par le volume de stockage donné au cours de la période spécifiée.

La Average statistique est le nombre moyen d'opérations de lecture effectuées chaque minute par le volume de stockage donné au cours de la période spécifiée.

La Minimum statistique représente le plus petit nombre d'opérations de lecture effectuées chaque minute par le volume de stockage donné au cours de la période spécifiée.

La Maximum statistique représente le plus grand nombre d'opérations de lecture effectuées chaque minute par le volume de stockage donné au cours de la période spécifiée.

Pour calculer le nombre moyen d'IOPS par seconde sur le disque de métadonnées au cours de la période, utilisez la Average statistique et divisez le résultat par 60 (secondes).

Unités : nombre

Statistiques valides : SumAverage,Minimum, et Maximum

#### Métrique **Description**

DiskWriteOperations Nombre d'opérations d'écriture pour le serveur de fichiers accédant aux volumes de stockage.

> Nombre d'opérations d'écriture sur ces volumes de stockage. L'ensemble du trafic est pris en compte dans cette métrique, y compris les tâches en arrière-plan. Une métrique est émise chaque minute pour chacun des volumes de stockage de votre système de fichiers.

La Sum statistique représente le nombre total d'opérations d'écriture effectuées par le volume de stockage donné au cours de la période spécifiée.

La Average statistique représente le nombre moyen d'opérations d'écriture effectuées chaque minute par le volume de stockage donné au cours de la période spécifiée.

Pour calculer le nombre moyen d'IOPS par seconde sur le disque de métadonnées au cours de la période, utilisez la Average statistique et divisez le résultat par 60 (secondes).

Unités : nombre

Statistiques valides : Sum et Average

FileCreateOperations Nombre total d'opérations de création de fichiers.

Unité : nombre

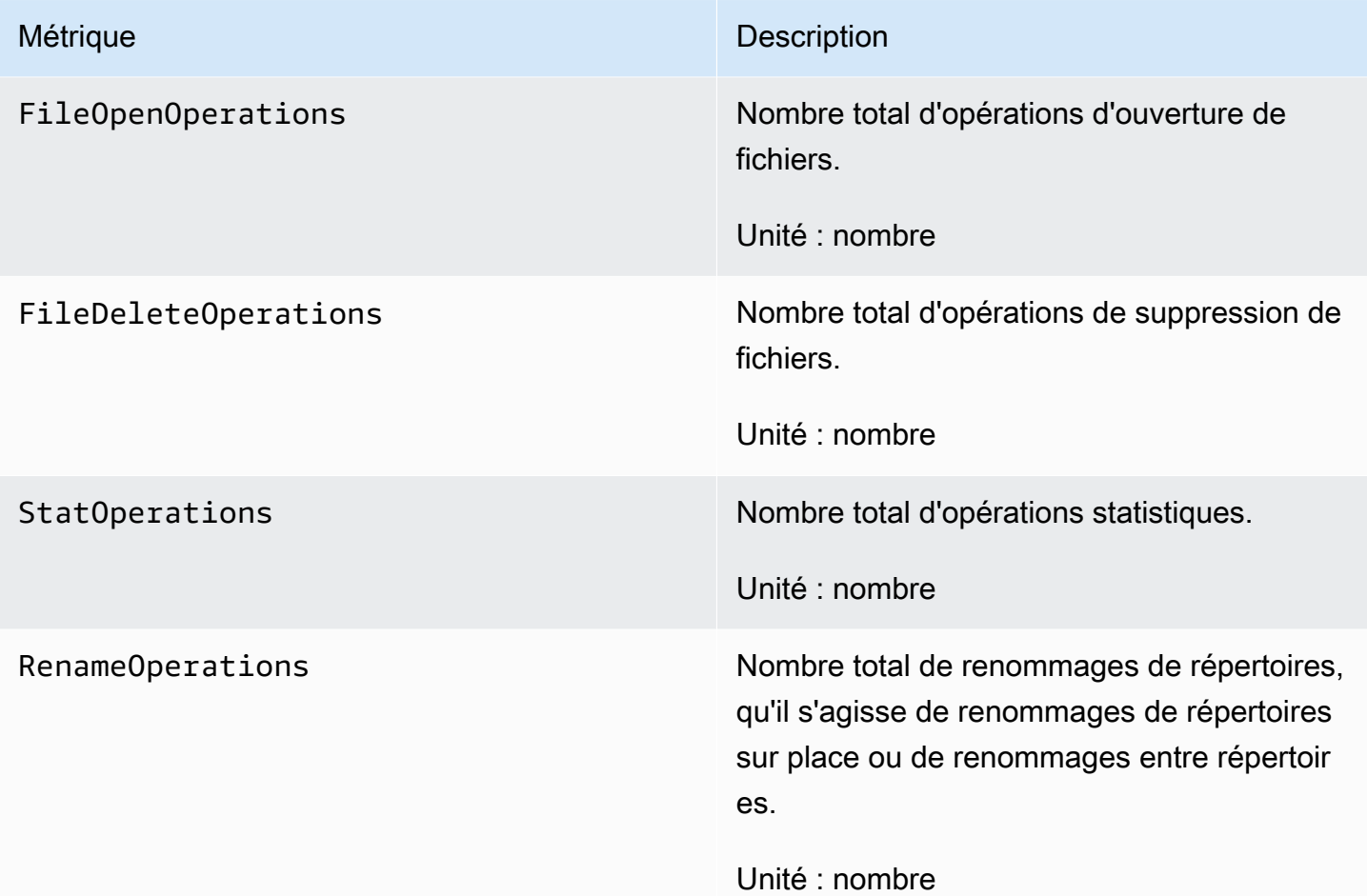

### <span id="page-279-0"></span>AutoImport et AutoExport métriques

FSx for Lustre publie les métriques AutoImport suivantes (importation automatique) AutoExport et (exportation automatique) dans l'espace de noms FSx CloudWatch de. Ces mesures utilisent des dimensions pour permettre des mesures plus précises de vos données. Toutes AutoImport les AutoExport métriques ont les Publisher dimensions « FileSystemId et ».

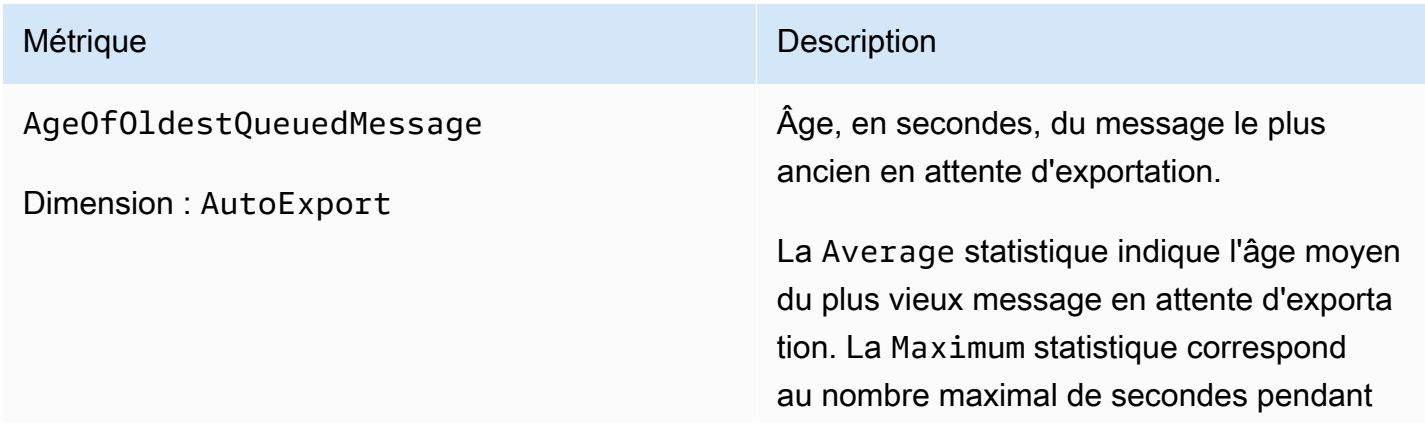

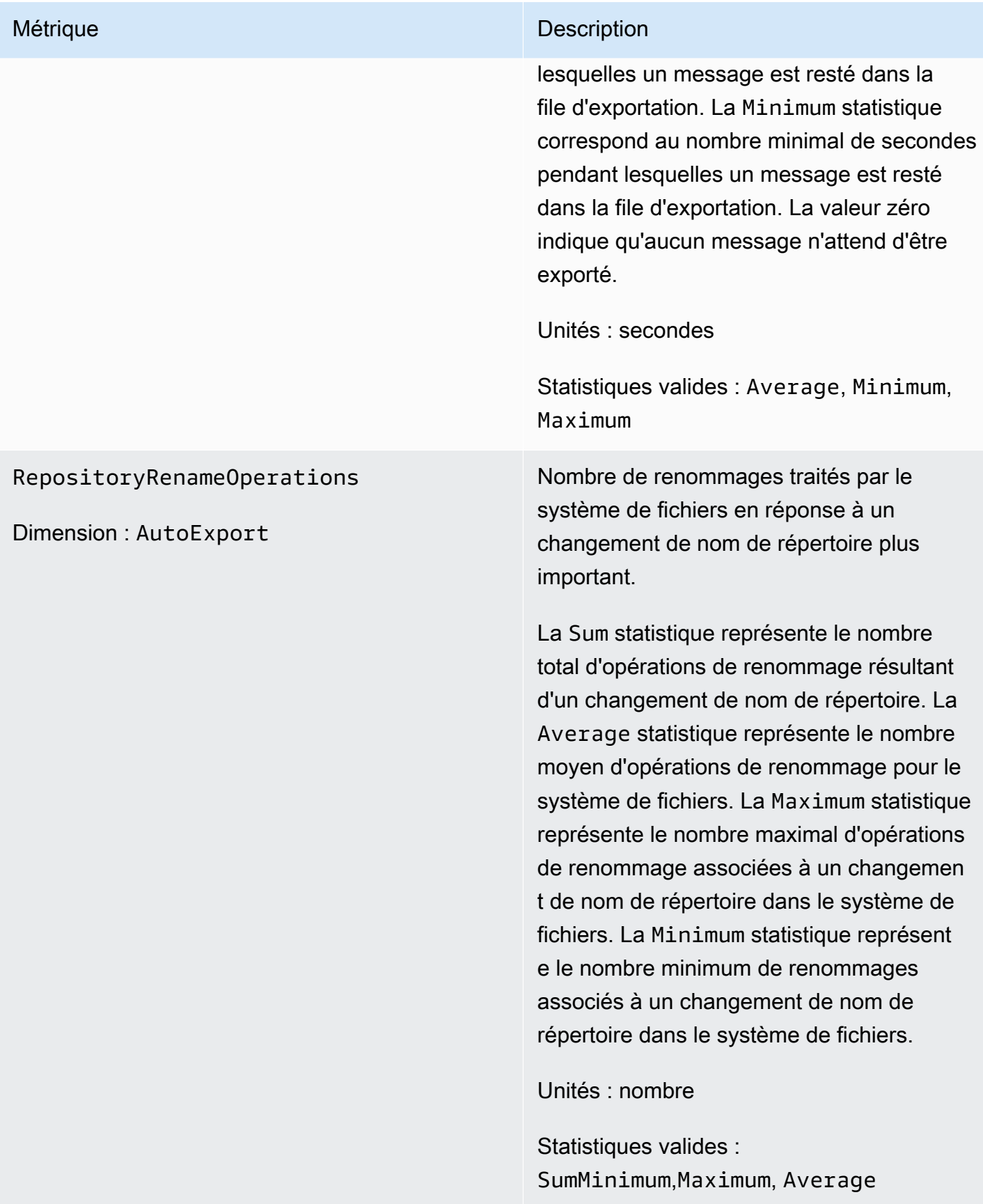

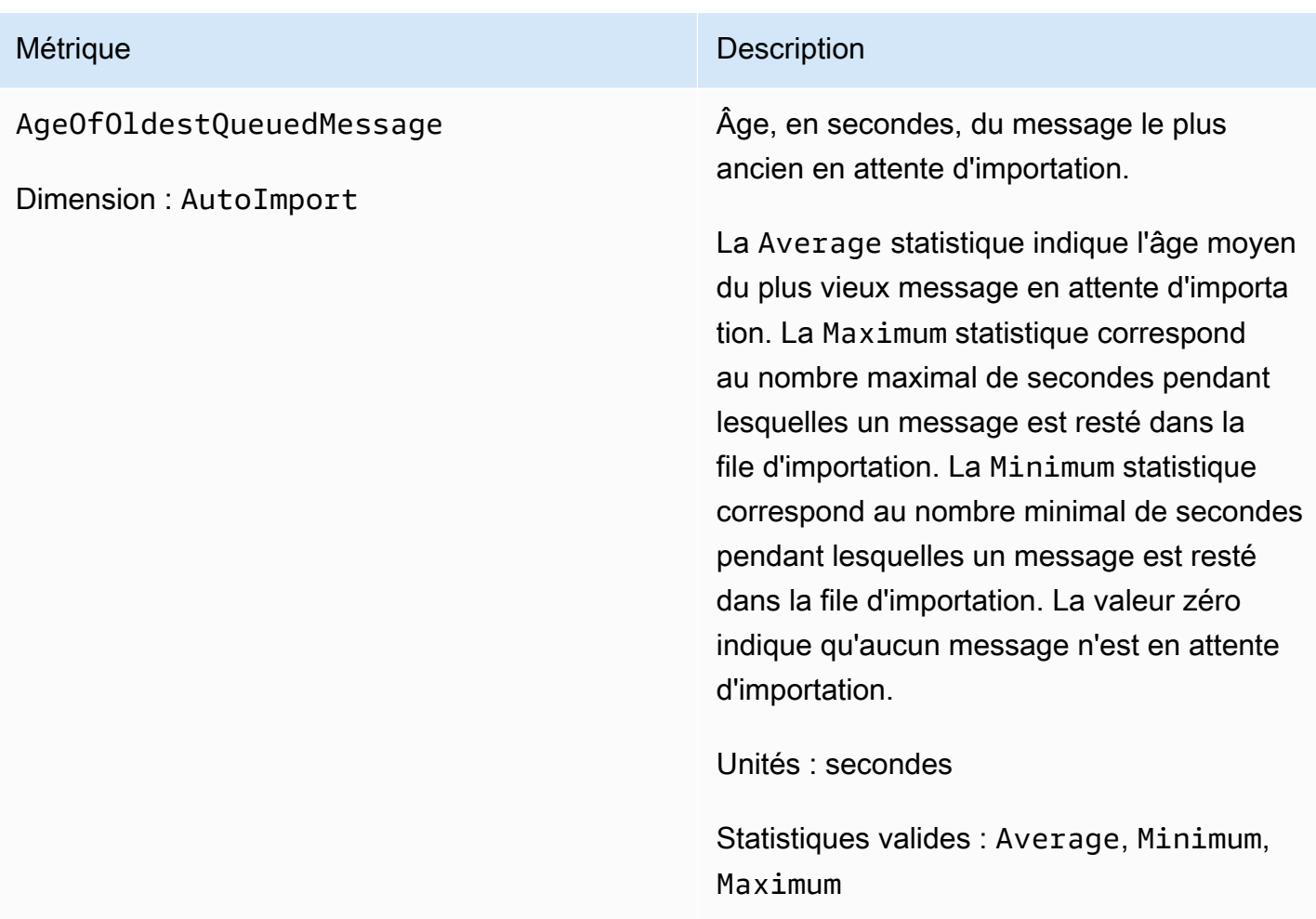

## Dimensions d'Amazon FSx for Lustre

Les métriques Amazon FSx for Lustre utilisent FSx l'espace de noms et fournissent des métriques pour la dimension,. FileSystemId L'identifiant d'un système de fichiers peut être trouvé à l'aide de la describe-file-systems AWS CLI commande, et il prend la forme *fs-01234567890123456*.

La StorageTargetId dimension est disponible CloudWatch pour indiquer le MDT (cible de métadonnées) qui a publié les métriques de métadonnées du système de fichiers. A StorageTargetId prend la forme de MDTxxxx (par exemple,MDT0001).

La Publisher dimension est disponible dans CloudWatch et AWS CLI pour les AutoImport métriques AutoImport et pour indiquer quel service a publié les métriques.

## Comment utiliser les métriques Amazon FSx for Lustre

Les métriques rapportées par Amazon FSx for Lustre fournissent des informations que vous pouvez analyser de différentes manières. La liste suivante présente certaines utilisations courantes des métriques. Voici quelques suggestions pour vous aider à démarrer, qui ne forment pas une liste exhaustive.

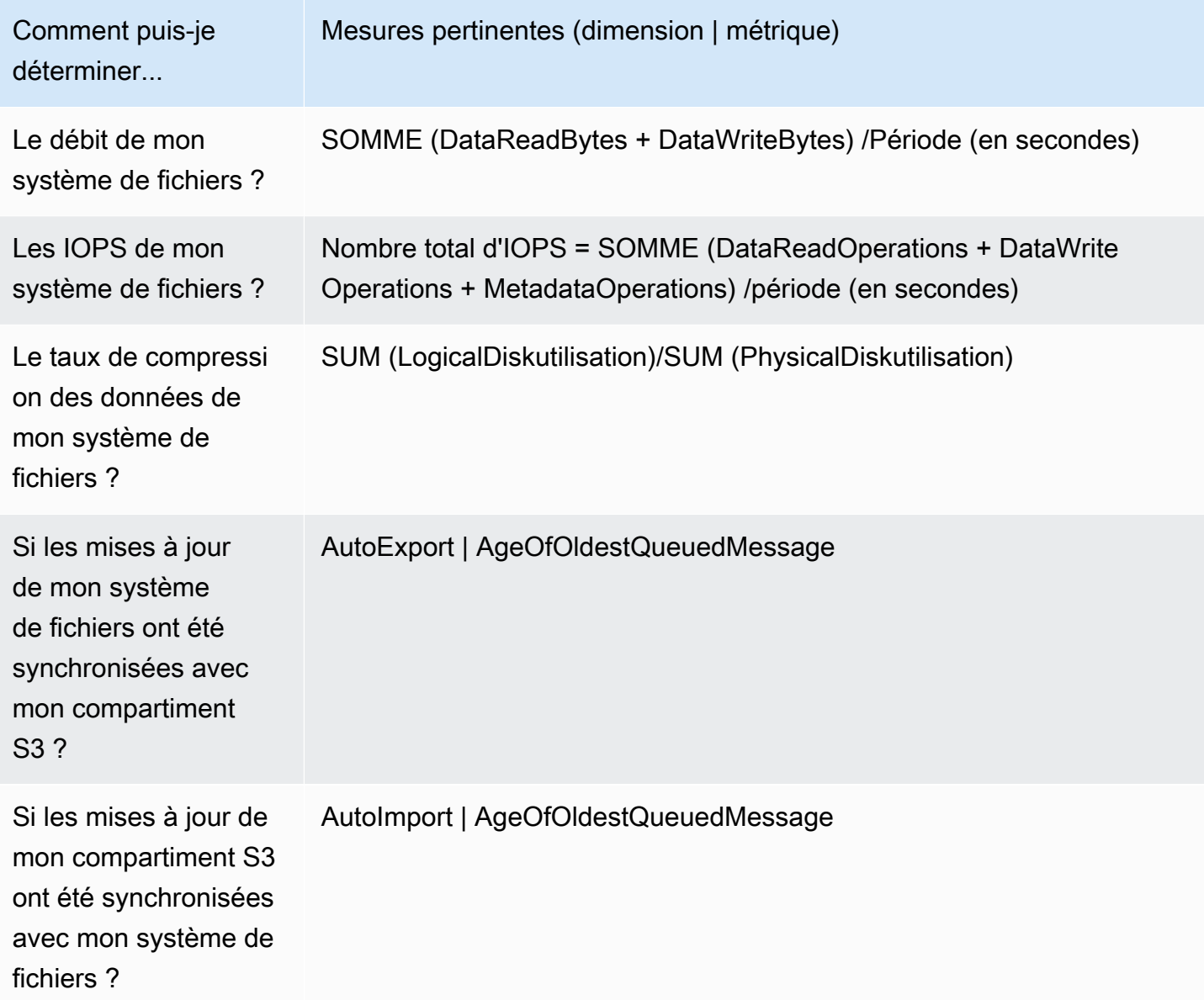

<span id="page-282-0"></span>Mathématiques métriques : taux de compression des données

À l'aide des mathématiques métriques, vous pouvez interroger plusieurs CloudWatch métriques et utiliser des expressions mathématiques pour créer de nouvelles séries chronologiques basées sur ces métriques. Vous pouvez visualiser les séries chronologiques obtenues dans la CloudWatch console et les ajouter aux tableaux de bord. Pour plus d'informations sur les mathématiques métriques, consultez la section [Utilisation des mathématiques métriques](https://docs.aws.amazon.com/AmazonCloudWatch/latest/monitoring/using-metric-math.html) dans le guide de CloudWatch l'utilisateur Amazon.

Cette expression mathématique métrique calcule le taux de compression des données de votre système de fichiers Amazon FSx for Lustre. Pour calculer ce ratio, obtenez d'abord la statistique de somme de l'utilisation totale du disque logique (sans compression), fournie par la LogicalDiskUsage métrique. Divisez ensuite ce chiffre par la somme des statistiques de l'utilisation physique totale du disque (avec compression), fournie par la PhysicalDiskUsage métrique.

Donc, si votre logique est la suivante : somme de LogicalDiskUsage ÷ somme de PhysicalDiskUsage

Vos informations CloudWatch métriques sont alors les suivantes.

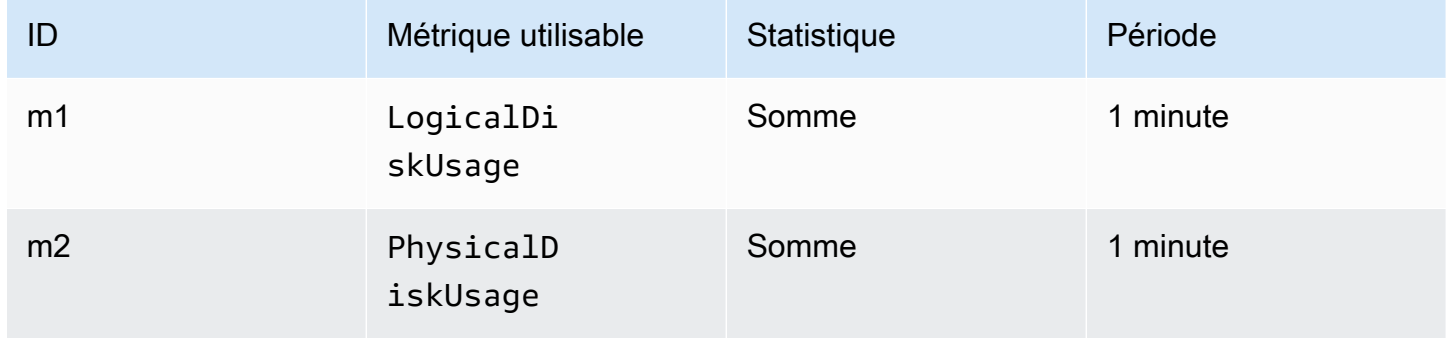

Votre ID de mathématiques appliquées aux métriques et votre expression sont les suivantes :

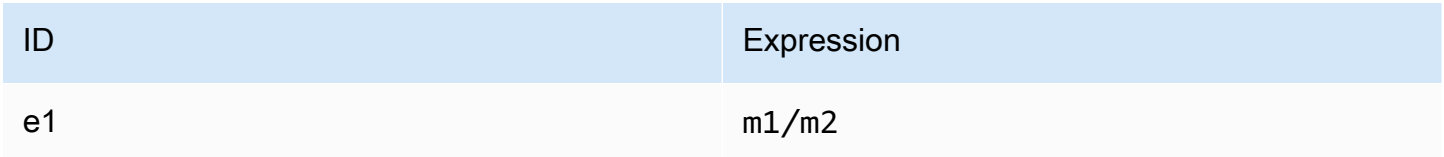

e1est le taux de compression des données.

### Accès aux CloudWatch métriques

Vous pouvez consulter les métriques CloudWatch d'Amazon FSx for Lustre de nombreuses manières. Vous pouvez les consulter via la CloudWatch console, ou vous pouvez y accéder à l'aide de la CloudWatch CLI ou de l' CloudWatch API. Les procédures suivantes vous Montrent comment accéder aux métriques à l'aide de ces différentes outils.

Pour afficher les métriques à l'aide de la CloudWatch console

- 1. Ouvrez la [CloudWatch console.](https://console.aws.amazon.com/cloudwatch)
- 2. Dans le panneau de navigation, sélectionnez Métriques.
- 3. Sélectionnez l'espace de noms FSx.
- 4. (Facultatif) Pour afficher une métrique, tapez son nom dans le champ de recherche.
- 5. (Facultatif) Pour filtrer par dimension, sélectionnez FileSystemId.

Pour accéder aux métriques depuis le AWS CLI

• Utilisez la commande [list-metrics](https://docs.aws.amazon.com/cli/latest/reference/cloudwatch/list-metrics.html) avec l'espace de noms --namespace "AWS/FSx". Pour plus d'informations, consultez la référence de la commande [AWS CLI.](https://docs.aws.amazon.com/cli/latest/reference/)

Pour accéder aux métriques depuis l' CloudWatch API

• Appelez [GetMetricStatistics](https://docs.aws.amazon.com/AmazonCloudWatch/latest/APIReference/API_GetMetricStatistics.html). Pour plus d'informations, consultez [Amazon CloudWatch API](https://docs.aws.amazon.com/AmazonCloudWatch/latest/APIReference/) [Reference](https://docs.aws.amazon.com/AmazonCloudWatch/latest/APIReference/).

## Création d' CloudWatch alarmes pour surveiller Amazon FSx for Lustre

Vous pouvez créer une CloudWatch alarme qui envoie un message Amazon SNS lorsque l'alarme change d'état. Une alarme surveille une seule métrique pendant une durée que vous définissez et exécute une ou plusieurs actions en fonction de la valeur de la métrique par rapport à un seuil donné pendant un certain nombre de périodes. L'action est une notification envoyée à une rubrique Amazon SNS ou à une politique Auto Scaling.

Les alarmes déclenchent des actions uniquement pour les changements d'état prolongés. CloudWatch les alarmes n'appellent pas d'actions simplement parce qu'elles sont dans un état particulier ; l'état doit avoir changé et être maintenu pendant un certain nombre de périodes.

Les procédures suivantes expliquent comment créer des alarmes pour Amazon FSx for Lustre.

#### Pour définir des alarmes à l'aide de la CloudWatch console

- 1. Connectez-vous à la CloudWatch console AWS Management Console et ouvrez-la à l'[adresse](https://console.aws.amazon.com/cloudwatch/)  [https://console.aws.amazon.com/cloudwatch/.](https://console.aws.amazon.com/cloudwatch/)
- 2. Sélectionnez Create Alarm (Créer une alerte). Cela fait démarrer l'Assistant de création d'alarme.
- 3. Choisissez FSx Metrics et parcourez les métriques Amazon FSx for Lustre pour trouver la métrique sur laquelle vous souhaitez placer une alarme. Pour afficher uniquement les métriques Amazon FSx for Lustre dans cette boîte de dialogue, recherchez l'ID du système de fichiers de votre système de fichiers. Choisissez la métrique sur laquelle créer une alarme, puis cliquez sur Next.
- 4. Dans la section Conditions, choisissez les conditions que vous souhaitez pour l'alarme, puis cliquez sur Suivant.

#### **a** Note

Les métriques ne peuvent pas être publiées pendant la maintenance du système de fichiers. Pour éviter toute modification inutile et trompeuse des conditions d'alarme et pour configurer vos alarmes de manière à ce qu'elles résistent aux points de données manquants, consultez la [section Configuration du traitement des données manquantes](https://docs.aws.amazon.com/AmazonCloudWatch/latest/monitoring/AlarmThatSendsEmail.html#alarms-and-missing-data) [par les CloudWatch alarmes](https://docs.aws.amazon.com/AmazonCloudWatch/latest/monitoring/AlarmThatSendsEmail.html#alarms-and-missing-data) dans le guide de CloudWatch l'utilisateur Amazon.

5. Si vous souhaitez vous CloudWatch envoyer un e-mail lorsque l'état d'alarme est atteint, pour Chaque fois que cette alarme est atteinte, choisissez State is ALARM. Pour Envoyer une notification à, sélectionnez une rubrique SNS existante. Si vous choisissez Créer une rubrique, vous pouvez définir le nom d'une nouvelle liste d'abonnement par e-mail et les adresses e-mail pour cette liste. Cette liste est enregistrée et apparaît dans cette zone pour les futures alarmes.

#### **a** Note

Si vous utilisez Create topic pour créer un nouveau topic Amazon SNS, vérifiez les adresses e-mail avant de leur envoyer des notifications. Les e-mails sont envoyés uniquement lorsque l'alarme passe à un état défini. Si ce changement d'état de l'alarme se produit avant la vérification des adresses e-mail, ces dernières ne reçoivent pas de notification.

6. Prévisualisez l'alarme que vous êtes sur le point de créer dans la zone d'aperçu de l'alarme. S'il apparaît comme prévu, choisissez Create Alarm.

#### Pour régler une alarme à l'aide du AWS CLI

• Appelez [put-metric-alarm](https://docs.aws.amazon.com/cli/latest/reference/put-metric-alarm.html). Pour plus d'informations, consultez la [référence de la commande](https://docs.aws.amazon.com/cli/latest/reference/)  [AWS CLI](https://docs.aws.amazon.com/cli/latest/reference/).

Pour configurer une alarme à l'aide de l' CloudWatch API

• Appelez [PutMetricAlarm](https://docs.aws.amazon.com/AmazonCloudWatch/latest/APIReference/API_PutMetricAlarm.html). Pour plus d'informations, consultez [Amazon CloudWatch API](https://docs.aws.amazon.com/AmazonCloudWatch/latest/APIReference/) [Reference](https://docs.aws.amazon.com/AmazonCloudWatch/latest/APIReference/).

## <span id="page-286-0"></span>Journalisation avec Amazon CloudWatch Logs

FSx for Lustre prend en charge l'enregistrement des événements d'erreur et d'avertissement relatifs aux référentiels de données associés à votre système de fichiers dans Amazon CloudWatch Logs.

#### **a** Note

La journalisation avec Amazon CloudWatch Logs n'est disponible que sur les systèmes de fichiers Amazon FSx for Lustre créés après 15 h PST le 30 novembre 2021.

#### **Rubriques**

- [Aperçu de la journalisation](#page-286-1)
- [Enregistrer les destinations](#page-287-0)
- [Gestion de la journalisation](#page-288-0)
- [Affichage des journaux](#page-290-0)

## <span id="page-286-1"></span>Aperçu de la journalisation

Si vous avez des référentiels de données liés à votre système de fichiers FSx for Lustre, vous pouvez activer l'enregistrement des événements du référentiel de données dans Amazon CloudWatch Logs. Les événements d'erreur et d'avertissement peuvent être enregistrés à partir des opérations de référentiel de données suivantes :

- Export automatique
- Tâches du référentiel de données

Pour plus d'informations sur ces opérations et sur les liens vers des référentiels de données, consultez[Utilisation de référentiels de données avec Amazon FSx for Lustre.](#page-40-0)

Vous pouvez configurer les niveaux de journalisation enregistrés par Amazon FSx, c'est-à-dire déterminer si Amazon FSx enregistrera uniquement les événements d'erreur, uniquement les événements d'avertissement, ou à la fois les événements d'erreur et d'avertissement. Vous pouvez également désactiver la déconnexion des événements à tout moment.

#### **a** Note

Nous vous recommandons vivement d'activer les journaux pour les systèmes de fichiers associés à un niveau quelconque de fonctionnalités critiques.

## <span id="page-287-0"></span>Enregistrer les destinations

Lorsque la journalisation est activée, FSx for Lustre doit être configuré avec une destination CloudWatch Amazon Logs. La destination du journal des événements est un groupe de CloudWatch journaux Amazon Logs, et Amazon FSx crée un flux de journal pour votre système de fichiers au sein de ce groupe de journaux. CloudWatch Logs vous permet de stocker, de consulter et de rechercher des journaux d'événements d'audit dans la CloudWatch console Amazon, d'exécuter des requêtes sur les journaux à l'aide CloudWatch de Logs Insights et de déclencher des CloudWatch alarmes ou des fonctions Lambda.

Vous choisissez la destination du journal lorsque vous créez votre système de fichiers FSx for Lustre ou ultérieurement en le mettant à jour. Pour plus d'informations, consultez [Gestion de la](#page-288-0)  [journalisation.](#page-288-0)

Par défaut, Amazon FSx crée et utilise un groupe de CloudWatch journaux par défaut dans votre compte comme destination du journal des événements. Si vous souhaitez utiliser un groupe de journaux de CloudWatch journaux personnalisé comme destination du journal des événements, voici les exigences relatives au nom et à l'emplacement de la destination du journal des événements :

- Le nom du groupe de CloudWatch journaux Logs doit commencer par le /aws/fsx/ préfixe.
- Si vous ne disposez pas d'un groupe de CloudWatch journaux Logs existant lorsque vous créez ou mettez à jour un système de fichiers sur la console, Amazon FSx for Lustre peut créer et utiliser un flux de journaux par défaut dans CloudWatch le groupe de /aws/fsx/lustre journaux Logs. Le flux de journal sera créé au format datarepo\_*file\_system\_id* (par exemple,datarepo\_fs-0123456789abcdef0).
- Si vous ne souhaitez pas utiliser le groupe de journaux par défaut, l'interface utilisateur de configuration vous permet de créer un groupe de CloudWatch journaux de journaux lorsque vous créez ou mettez à jour votre système de fichiers sur la console.
- Le groupe de CloudWatch journaux Logs de destination doit se trouver sur la même AWS partition Compte AWS que votre système de fichiers Amazon FSx for Lustre. Région AWS

Vous pouvez modifier la destination du journal des événements à tout moment. Dans ce cas, les nouveaux journaux d'événements sont envoyés uniquement à la nouvelle destination.

# Gestion de la journalisation

Vous pouvez activer la journalisation lorsque vous créez un nouveau système de fichiers FSx for Lustre ou ultérieurement en le mettant à jour. La journalisation est activée par défaut lorsque vous créez un système de fichiers depuis la console Amazon FSx. Cependant, la journalisation est désactivée par défaut lorsque vous créez un système de fichiers avec l'API AWS CLI ou Amazon FSx.

Sur les systèmes de fichiers existants sur lesquels la journalisation est activée, vous pouvez modifier les paramètres de journalisation des événements, notamment le niveau de journalisation pour lequel vous souhaitez enregistrer les événements et la destination du journal. Vous pouvez effectuer ces tâches à l'aide de la console Amazon FSx ou de l' AWS CLI API Amazon FSx.

Pour activer la journalisation lors de la création d'un système de fichiers (console)

- 1. [Ouvrez la console Amazon FSx à l'adresse https://console.aws.amazon.com/fsx/.](https://console.aws.amazon.com/fsx/)
- 2. Suivez la procédure de création d'un nouveau système de fichiers décrite [Créez votre système](#page-23-0) [de fichiers FSx for Lustre](#page-23-0) dans la section Mise en route.
- 3. Ouvrez la section Logging optionnelle. La journalisation est activée par défaut.

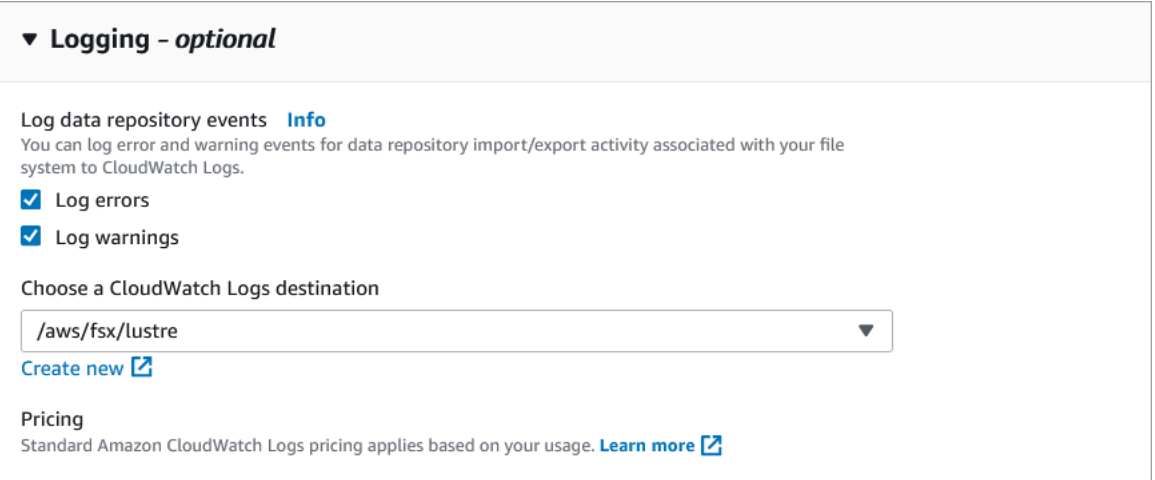

4. Passez à la section suivante de l'assistant de création de système de fichiers.

Lorsque le système de fichiers devient disponible, la journalisation est activée.

Pour activer la journalisation lors de la création d'un système de fichiers (CLI)

1. Lorsque vous créez un nouveau système de fichiers, utilisez la LogConfiguration propriété avec l'opération [CreateFileSystème](https://docs.aws.amazon.com/fsx/latest/APIReference/API_CreateFileSystem.html) pour activer la journalisation du nouveau système de fichiers.

```
create-file-system --file-system-type LUSTRE \ 
     --storage-capacity 1200 --subnet-id subnet-08b31917a72b548a9 \ 
     --lustre-configuration "LogConfiguration={Level=WARN_ERROR, \ 
         Destination="arn:aws:logs:us-east-1:234567890123:log-group:/aws/fsx/
testEventLogging"}"
```
2. Lorsque le système de fichiers devient disponible, la fonctionnalité de journalisation est activée.

Pour modifier la configuration de journalisation (console)

- 1. [Ouvrez la console Amazon FSx à l'adresse https://console.aws.amazon.com/fsx/.](https://console.aws.amazon.com/fsx/)
- 2. Accédez à Systèmes de fichiers, puis choisissez le système de fichiers Lustre pour lequel vous souhaitez gérer la journalisation.
- 3. Sélectionnez l'onglet Monitoring (Surveillance).
- 4. Dans le panneau de journalisation, choisissez Mettre à jour.
- 5. Dans la boîte de dialogue Mettre à jour la configuration de la journalisation, modifiez les paramètres souhaités.
- a. Choisissez Enregistrer les erreurs pour enregistrer uniquement les événements d'erreur, ou Enregistrer les avertissements pour n'enregistrer que les événements d'avertissement, ou les deux. La journalisation est désactivée si vous n'effectuez aucune sélection.
- b. Choisissez une destination de journal CloudWatch Logs existante ou créez-en une nouvelle.
- 6. Choisissez Enregistrer.

Pour modifier la configuration de journalisation (CLI)

• Utilisez la commande [update-file-system](https://docs.aws.amazon.com/cli/latest/reference/fsx/update-file-system.html)CLI ou l'opération [UpdateFileSystem](https://docs.aws.amazon.com/fsx/latest/APIReference/API_UpdateFileSystem.html)API équivalente.

```
update-file-system --file-system-id fs-0123456789abcdef0 \ 
     --lustre-configuration "LogConfiguration={Level=WARN_ERROR, \ 
         Destination="arn:aws:logs:us-east-1:234567890123:log-group:/aws/fsx/
testEventLogging"}"
```
# Affichage des journaux

Vous pouvez consulter les journaux une fois qu'Amazon FSx a commencé à les émettre. Vous pouvez consulter les journaux comme suit :

- Vous pouvez consulter les journaux en accédant à la CloudWatch console Amazon et en choisissant le groupe de journaux et le flux de journaux auxquels vos journaux d'événements sont envoyés. Pour plus d'informations, consultez la section [Afficher les données de journal envoyées à](https://docs.aws.amazon.com/AmazonCloudWatch/latest/logs/Working-with-log-groups-and-streams.html)  [CloudWatch Logs](https://docs.aws.amazon.com/AmazonCloudWatch/latest/logs/Working-with-log-groups-and-streams.html) dans le guide de l'utilisateur Amazon CloudWatch Logs.
- Vous pouvez utiliser CloudWatch Logs Insights pour rechercher et analyser les données de vos journaux de manière interactive. Pour plus d'informations, consultez [Analyser les données des](https://docs.aws.amazon.com/AmazonCloudWatch/latest/logs/AnalyzingLogData.html) [CloudWatch journaux avec Logs Insights](https://docs.aws.amazon.com/AmazonCloudWatch/latest/logs/AnalyzingLogData.html) dans le guide de l'utilisateur Amazon CloudWatch Logs.
- Vous pouvez également exporter des journaux vers Amazon S3. Pour plus d'informations, consultez [Exportation des données de journal vers Amazon S3](https://docs.aws.amazon.com/AmazonCloudWatch/latest/logs/S3Export.html) dans le guide de l'utilisateur Amazon CloudWatch Logs.

Pour en savoir plus sur les causes des défaillances, voir[Journaux d'événements du référentiel de](#page-109-0)  [données](#page-109-0).

# Journalisation des appels d'API FSx for Lustre avec AWS **CloudTrail**

Amazon FSx for Lustre est intégré AWS CloudTrailà un service qui fournit un enregistrement des actions entreprises par un utilisateur, un rôle ou AWS un service dans Amazon FSx for Lustre. CloudTrail capture tous les appels d'API pour Amazon FSx for Lustre sous forme d'événements. Les appels capturés incluent les appels provenant de la console Amazon FSx for Lustre et les appels de code vers les opérations de l'API Amazon FSx for Lustre.

Si vous créez un suivi, vous pouvez activer la diffusion continue d' CloudTrail événements vers un compartiment Amazon S3, y compris des événements pour Amazon FSx for Lustre. Si vous ne configurez pas de suivi, vous pouvez toujours consulter les événements les plus récents dans la CloudTrail console dans Historique des événements. À l'aide des informations collectées par CloudTrail, vous pouvez déterminer la demande envoyée à Amazon FSx for Lustre. Vous pouvez aussi déterminer l'adresse IP à partir de laquelle la demande a été faite, qui a effectué la demande, quand elle a eu lieu et autres informations supplémentaires.

Pour en savoir plus CloudTrail, consultez le [guide de AWS CloudTrail l'utilisateur](https://docs.aws.amazon.com/awscloudtrail/latest/userguide/).

# Informations sur Amazon FSx for Lustre dans CloudTrail

CloudTrail est activé sur votre AWS compte lorsque vous le créez. Lorsqu'une activité d'API se produit dans Amazon FSx for Lustre, cette activité est enregistrée dans CloudTrail un événement avec d' AWS autres événements de service dans l'historique des événements. Vous pouvez consulter, rechercher et télécharger les événements récents dans votre AWS compte. Pour plus d'informations, consultez la section [Affichage des événements avec l'historique des CloudTrail](https://docs.aws.amazon.com/awscloudtrail/latest/userguide/view-cloudtrail-events.html)  [événements](https://docs.aws.amazon.com/awscloudtrail/latest/userguide/view-cloudtrail-events.html).

Pour un enregistrement continu des événements de votre AWS compte, y compris des événements relatifs à Amazon FSx for Lustre, créez un historique. Un suivi permet CloudTrail de fournir des fichiers journaux à un compartiment Amazon S3. Par défaut, lorsque vous créez un parcours dans la console, celui-ci s'applique à toutes les AWS régions. Le journal enregistre les événements de toutes les AWS régions de la AWS partition et transmet les fichiers journaux au compartiment Amazon S3 que vous spécifiez. En outre, vous pouvez configurer d'autres AWS services pour analyser plus en détail les données d'événements collectées dans les CloudTrail journaux et agir en conséquence. Pour plus d'informations, consultez les rubriques suivantes dans le AWS CloudTrail Guide de l'utilisateur :

- [Présentation de la création d'un journal d'activité](https://docs.aws.amazon.com/awscloudtrail/latest/userguide/cloudtrail-create-and-update-a-trail.html)
- [CloudTrail Services et intégrations pris en charge](https://docs.aws.amazon.com/awscloudtrail/latest/userguide/cloudtrail-aws-service-specific-topics.html#cloudtrail-aws-service-specific-topics-integrations)
- [Configuration des notifications Amazon SNS pour CloudTrail](https://docs.aws.amazon.com/awscloudtrail/latest/userguide/getting_notifications_top_level.html)
- [Réception de fichiers CloudTrail journaux de plusieurs régions](https://docs.aws.amazon.com/awscloudtrail/latest/userguide/receive-cloudtrail-log-files-from-multiple-regions.html) et [réception de fichiers CloudTrail](https://docs.aws.amazon.com/awscloudtrail/latest/userguide/cloudtrail-receive-logs-from-multiple-accounts.html)  [journaux de plusieurs comptes](https://docs.aws.amazon.com/awscloudtrail/latest/userguide/cloudtrail-receive-logs-from-multiple-accounts.html)

Tous les appels d'[API Amazon FSx for Lustre](https://docs.aws.amazon.com/fsx/latest/APIReference/Welcome.html) sont enregistrés CloudTrail. Par exemple, les appels aux TagResource opérations CreateFileSystem et génèrent des entrées dans les fichiers CloudTrail journaux.

Chaque événement ou entrée de journal contient des informations sur la personne ayant initié la demande. Les informations relatives à l'identité permettent de déterminer les éléments suivants :

- Si la demande a été faite avec les informations d'identification de l'utilisateur root ou AWS Identity and Access Management (IAM).
- Si la demande a été effectuée avec les informations d'identification de sécurité temporaires d'un rôle ou d'un utilisateur fédéré.
- Si la demande a été faite par un autre AWS service.

Pour plus d'informations, consultez l'[élément CloudTrail UserIdentity dans le guide](https://docs.aws.amazon.com/awscloudtrail/latest/userguide/cloudtrail-event-reference-user-identity.html) de l'AWS CloudTrail utilisateur.

# Comprendre les entrées du fichier journal Amazon FSx for Lustre

Un suivi est une configuration qui permet de transmettre des événements sous forme de fichiers journaux à un compartiment Amazon S3 que vous spécifiez. CloudTrail les fichiers journaux contiennent une ou plusieurs entrées de journal. Un événement représente une demande unique provenant de n'importe quelle source et inclut des informations sur l'action demandée, la date et l'heure de l'action, les paramètres de la demande, etc. CloudTrail les fichiers journaux ne constituent pas une trace ordonnée des appels d'API publics, ils n'apparaissent donc pas dans un ordre spécifique.

L'exemple suivant montre une entrée de CloudTrail journal qui illustre le TagResource fonctionnement lors de la création d'une balise pour un système de fichiers à partir de la console.

"eventVersion": "1.05",

{

```
 "userIdentity": { 
         "type": "Root", 
         "principalId": "111122223333", 
         "arn": "arn:aws:sts::111122223333:root", 
         "accountId": "111122223333", 
         "accessKeyId": "AKIAIOSFODNN7EXAMPLE", 
         "sessionContext": { 
              "attributes": { 
                  "mfaAuthenticated": "false", 
                  "creationDate": "2018-11-14T22:36:07Z" 
 } 
         } 
     }, 
     "eventTime": "2018-11-14T22:36:07Z", 
     "eventSource": "fsx.amazonaws.com", 
     "eventName": "TagResource", 
     "awsRegion": "us-east-1", 
     "sourceIPAddress": "192.0.2.0", 
     "userAgent": "console.amazonaws.com", 
     "requestParameters": { 
         "resourceARN": "arn:aws:fsx:us-east-1:111122223333:file-system/fs-
ab12cd34ef56gh789" 
     }, 
     "responseElements": null, 
     "requestID": "aEXAMPLE-abcd-1234-56ef-b4cEXAMPLE51", 
     "eventID": "bEXAMPLE-gl12-3f5h-3sh4-ab6EXAMPLE9p", 
     "eventType": "AwsApiCall", 
     "apiVersion": "2018-03-01", 
     "recipientAccountId": "111122223333"
}
```
L'exemple suivant montre une entrée de CloudTrail journal qui illustre l'UntagResourceaction à effectuer lorsqu'une balise d'un système de fichiers est supprimée de la console.

```
{ 
     "eventVersion": "1.05", 
     "userIdentity": { 
          "type": "Root", 
          "principalId": "111122223333", 
          "arn": "arn:aws:sts::111122223333:root", 
          "accountId": "111122223333",
```

```
 "accessKeyId": "AKIAIOSFODNN7EXAMPLE", 
         "sessionContext": { 
              "attributes": { 
                  "mfaAuthenticated": "false", 
                  "creationDate": "2018-11-14T23:40:54Z" 
 } 
         } 
     }, 
     "eventTime": "2018-11-14T23:40:54Z", 
     "eventSource": "fsx.amazonaws.com", 
     "eventName": "UntagResource", 
     "awsRegion": "us-east-1", 
     "sourceIPAddress": "192.0.2.0", 
     "userAgent": "console.amazonaws.com", 
     "requestParameters": { 
         "resourceARN": "arn:aws:fsx:us-east-1:111122223333:file-system/fs-
ab12cd34ef56gh789" 
     }, 
     "responseElements": null, 
     "requestID": "aEXAMPLE-abcd-1234-56ef-b4cEXAMPLE51", 
     "eventID": "bEXAMPLE-gl12-3f5h-3sh4-ab6EXAMPLE9p", 
     "eventType": "AwsApiCall", 
     "apiVersion": "2018-03-01", 
     "recipientAccountId": "111122223333"
}
```
# La sécurité dans FSx for Lustre

La sécurité du cloud AWS est la priorité absolue. En tant que AWS client, vous bénéficiez de centres de données et d'architectures réseau conçus pour répondre aux exigences des entreprises les plus sensibles en matière de sécurité.

La sécurité est une responsabilité partagée entre vous AWS et vous. Le modèle de responsabilité [partagée](https://aws.amazon.com/compliance/shared-responsibility-model/) décrit cette notion par les termes sécurité du cloud et sécurité dans le cloud :

- Sécurité du cloud : AWS est chargée de protéger l'infrastructure qui exécute les AWS services dans le cloud Amazon Web Services. AWS vous fournit également des services que vous pouvez utiliser en toute sécurité. Des auditeurs tiers testent et vérifient régulièrement l'efficacité de notre sécurité dans le cadre des [programmes de conformitéAWS.](https://aws.amazon.com/compliance/programs/) Pour en savoir plus sur les programmes de conformité qui s'appliquent à Amazon FSx for Lustre, [AWS consultez la section](https://aws.amazon.com/compliance/services-in-scope/) [Services concernés par programme de conformité.](https://aws.amazon.com/compliance/services-in-scope/)
- Sécurité dans le cloud Votre responsabilité est déterminée par le AWS service que vous utilisez. Vous êtes également responsable d'autres facteurs, y compris de la sensibilité de vos données, des exigences de votre entreprise, ainsi que de la législation et de la réglementation applicables.

Cette documentation vous aide à comprendre comment appliquer le modèle de responsabilité partagée lors de l'utilisation d'Amazon FSx for Lustre. Les rubriques suivantes expliquent comment configurer Amazon FSx pour répondre à vos objectifs de sécurité et de conformité. Vous apprendrez également à utiliser d'autres services Amazon qui vous aident à surveiller et à sécuriser vos ressources Amazon FSx for Lustre.

Vous trouverez ci-dessous une description des considérations de sécurité liées à l'utilisation d'Amazon FSx.

#### Rubriques

- [Protection des données dans Amazon FSx for Lustre](#page-296-0)
- [Gestion des identités et des accès pour Amazon FSx for Lustre](#page-303-0)
- [Contrôle d'accès au système de fichiers avec Amazon VPC](#page-352-0)
- [ACL du réseau Amazon VPC](#page-359-0)
- [Validation de conformité pour Amazon FSx for Lustre](#page-359-1)
- [Amazon FSx for Lustre et points de terminaison VPC d'interface \(\)AWS PrivateLink](#page-361-0)

# <span id="page-296-0"></span>Protection des données dans Amazon FSx for Lustre

Le [modèle de responsabilité AWS partagée](https://aws.amazon.com/compliance/shared-responsibility-model/) s'applique à la protection des données dans Amazon FSx for Lustre. Comme décrit dans ce modèle, AWS est chargé de protéger l'infrastructure mondiale qui gère tous les AWS Cloud. La gestion du contrôle de votre contenu hébergé sur cette infrastructure relève de votre responsabilité. Vous êtes également responsable des tâches de configuration et de gestion de la sécurité des Services AWS que vous utilisez. Pour plus d'informations sur la confidentialité des données, consultez [Questions fréquentes \(FAQ\) sur la](https://aws.amazon.com/compliance/data-privacy-faq) [confidentialité des données](https://aws.amazon.com/compliance/data-privacy-faq). Pour en savoir plus sur la protection des données en Europe, consultez le billet de blog Modèle de responsabilité partagée [AWS et RGPD \(Règlement général sur la](https://aws.amazon.com/blogs/security/the-aws-shared-responsibility-model-and-gdpr/)  [protection des données\)](https://aws.amazon.com/blogs/security/the-aws-shared-responsibility-model-and-gdpr/) sur le Blog de sécuritéAWS .

À des fins de protection des données, nous vous recommandons de protéger les Compte AWS informations d'identification et de configurer les utilisateurs individuels avec AWS IAM Identity Center ou AWS Identity and Access Management (IAM). Ainsi, chaque utilisateur se voit attribuer uniquement les autorisations nécessaires pour exécuter ses tâches. Nous vous recommandons également de sécuriser vos données comme indiqué ci-dessous :

- Utilisez l'authentification multifactorielle (MFA) avec chaque compte.
- Utilisez le protocole SSL/TLS pour communiquer avec les ressources. AWS Nous exigeons TLS 1.2 et recommandons TLS 1.3.
- Configurez l'API et la journalisation de l'activité des utilisateurs avec AWS CloudTrail.
- Utilisez des solutions de AWS chiffrement, ainsi que tous les contrôles de sécurité par défaut qu'ils contiennent Services AWS.
- Utilisez des services de sécurité gérés avancés tels qu'Amazon Macie, qui contribuent à la découverte et à la sécurisation des données sensibles stockées dans Amazon S3.
- Si vous avez besoin de modules cryptographiques validés par la norme FIPS 140-2 pour accéder AWS via une interface de ligne de commande ou une API, utilisez un point de terminaison FIPS. Pour plus d'informations sur les points de terminaison FIPS (Federal Information Processing Standard) disponibles, consultez [Federal Information Processing Standard \(FIPS\) 140-2](https://aws.amazon.com/compliance/fips/) (Normes de traitement de l'information fédérale).

Nous vous recommandons fortement de ne jamais placer d'informations confidentielles ou sensibles, telles que les adresses e-mail de vos clients, dans des balises ou des champs de texte libre tels que le champ Name (Nom). Cela inclut lorsque vous travaillez avec Amazon FSx ou une autre entreprise à Services AWS l'aide de la console, de l'API ou AWS des AWS CLI SDK. Toutes les données

que vous entrez dans des balises ou des champs de texte de forme libre utilisés pour les noms peuvent être utilisées à des fins de facturation ou dans les journaux de diagnostic. Si vous fournissez une adresse URL à un serveur externe, nous vous recommandons fortement de ne pas inclure d'informations d'identification dans l'adresse URL permettant de valider votre demande adressée à ce serveur.

#### **Rubriques**

- [Chiffrement des données dans Amazon FSx for Lustre](#page-297-0)
- [Confidentialité du trafic inter-réseau](#page-302-0)

## <span id="page-297-0"></span>Chiffrement des données dans Amazon FSx for Lustre

Amazon FSx for Lustre prend en charge deux formes de chiffrement pour les systèmes de fichiers : le chiffrement des données au repos et le chiffrement en transit. Le chiffrement des données au repos est automatiquement activé lors de la création d'un système de fichiers Amazon FSx. Le chiffrement des données en transit est automatiquement activé lorsque vous accédez à un système de fichiers Amazon FSx à partir d'instances [Amazon EC2 prenant](https://docs.aws.amazon.com/AWSEC2/latest/UserGuide/data-protection.html#encryption-transit) en charge cette fonctionnalité.

#### Quand utiliser le chiffrement ?

Si votre entreprise est soumise à des politiques d'entreprise ou réglementaires qui exigent le chiffrement des données et des métadonnées au repos, nous vous recommandons de créer un système de fichiers chiffré et de monter votre système de fichiers en cryptant les données en transit.

Pour plus d'informations sur la création d'un système de fichiers chiffré au repos à l'aide de la console, consultez [Créer votre système de fichiers Amazon FSx for Lustre.](#page-23-0)

#### **Rubriques**

- [Chiffrement de données au repos](#page-297-1)
- [chiffrement des données en transit](#page-300-0)

#### <span id="page-297-1"></span>Chiffrement de données au repos

Le chiffrement des données au repos est automatiquement activé lorsque vous créez un système de fichiers Amazon FSx for Lustre via AWS Management Console, ou par programmation via AWS CLI l'API Amazon FSx ou l'un des SDK. AWS Votre organisation peut exiger le chiffrement

de toutes les données qui répondent à une classification spécifique ou qui sont associées à une application, une charge de travail ou un environnement spécifique. Si vous créez un système de fichiers persistant, vous pouvez spécifier la AWS KMS clé avec laquelle chiffrer les données. Si vous créez un système de fichiers scratch, les données sont chiffrées à l'aide de clés gérées par Amazon FSx. Pour plus d'informations sur la création d'un système de fichiers chiffré au repos à l'aide de la console, consultez [Créer votre système de fichiers Amazon FSx for Lustre.](#page-23-0)

#### **a** Note

L'infrastructure de gestion des AWS clés utilise des algorithmes cryptographiques approuvés par les Federal Information Processing Standards (FIPS) 140-2. Cette infrastructure est conforme aux recommandations NIST (National Institute of Standards and Technology) 800-57.

Pour plus d'informations sur l' AWS KMS utilisation de FSx for Lustre, [Comment utilise Amazon FSx](#page-298-0)  [for Lustre AWS KMS](#page-298-0) consultez.

Comment fonctionne le chiffrement au repos ?

Dans un système de fichiers chiffré, les données et les métadonnées sont automatiquement chiffrées avant d'être écrites dans le système de fichiers. De même, au fur et à mesure que les données et les métadonnées sont lues, elles sont automatiquement déchiffrées avant d'être présentées à l'application. Ces processus sont gérés de manière transparente par Amazon FSx for Lustre, de sorte que vous n'avez pas à modifier vos applications.

Amazon FSx for Lustre utilise l'algorithme de chiffrement standard AES-256 pour chiffrer les données du système de fichiers au repos. Pour de plus amples informations, consultez [Principes de base du](https://docs.aws.amazon.com/kms/latest/developerguide/crypto-intro.html)  [chiffrement](https://docs.aws.amazon.com/kms/latest/developerguide/crypto-intro.html) dans le Guide du développeur AWS Key Management Service .

<span id="page-298-0"></span>Comment utilise Amazon FSx for Lustre AWS KMS

Amazon FSx for Lustre chiffre automatiquement les données avant qu'elles ne soient écrites dans le système de fichiers, et les déchiffre automatiquement au fur et à mesure de leur lecture. Les données sont cryptées à l'aide d'un chiffrement par blocs XTS-AES-256. Tous les systèmes de fichiers Scratch FSx for Lustre sont chiffrés au repos à l'aide de clés gérées par AWS KMS. Amazon FSx for Lustre s'intègre à la AWS KMS gestion des clés. Les clés utilisées pour chiffrer les systèmes de fichiers temporaires au repos sont uniques par système de fichiers et détruites une fois le système de fichiers supprimé. Pour les systèmes de fichiers persistants, vous choisissez la clé KMS utilisée pour chiffrer

et déchiffrer les données. Vous spécifiez la clé à utiliser lorsque vous créez un système de fichiers persistant. Vous pouvez activer, désactiver ou révoquer les autorisations sur cette clé KMS. Cette clé KMS peut être de l'un des deux types suivants :

- Clé gérée par AWS pour Amazon FSx : il s'agit de la clé KMS par défaut. La création et le stockage d'une clé KMS ne vous sont pas facturés, mais des frais d'utilisation s'appliquent. Pour en savoir plus, consultez [AWS Key Management Service Tarification.](https://aws.amazon.com/kms/pricing/)
- Clé gérée par le client Il s'agit de la clé KMS la plus souple à utiliser, car vous pouvez configurer ses stratégies de clé et ses octrois pour plusieurs utilisateurs ou services. Pour plus d'informations sur la création de clés gérées par le client, consultez la section [Création de clés](https://docs.aws.amazon.com/kms/latest/developerguide/create-keys.html) dans le guide du AWS Key Management Service développeur.

Si vous utilisez une clé gérée par le client comme clé KMS pour le chiffrement et le déchiffrement des données de fichiers, vous pouvez activer la rotation des clés. Lorsque vous activez la rotation des clés, elle fait AWS KMS automatiquement pivoter votre clé une fois par an. De plus, avec une clé gérée par le client, vous pouvez choisir à tout moment de désactiver, réactiver, supprimer ou révoquer l'accès à votre clé gérée par le client.

#### **A** Important

Amazon FSx accepte uniquement les clés KMS de chiffrement symétriques. Vous ne pouvez pas utiliser de clés KMS asymétriques avec Amazon FSx.

Politiques clés d'Amazon FSx pour AWS KMS

Les politiques de clé constituent le principal moyen de contrôler l'accès aux clés KMS. Pour plus d'informations sur les politiques clés, consultez la section [Utilisation des politiques clés AWS KMS](https://docs.aws.amazon.com/kms/latest/developerguide/key-policies.html) [dans](https://docs.aws.amazon.com/kms/latest/developerguide/key-policies.html) le Guide du AWS Key Management Service développeur.La liste suivante décrit toutes les autorisations AWS KMS associées prises en charge par Amazon FSx pour les systèmes de fichiers chiffrés au repos :

- kms:Encrypt (Facultatif) Chiffre le texte brut en texte chiffré. Cette autorisation est incluse dans la stratégie de clé par défaut.
- kms:Decrypt (Obligatoire) Déchiffre le texte chiffré. Le texte chiffré est du texte brut qui a été précédemment chiffré. Cette autorisation est incluse dans la stratégie de clé par défaut.
- kms : ReEncrypt (Facultatif) Chiffre les données côté serveur avec une nouvelle clé KMS, sans exposer le texte clair des données côté client. Les données sont d'abord déchiffrées, puis chiffrées à nouveau. Cette autorisation est incluse dans la stratégie de clé par défaut.
- kms : GenerateData KeyWithout Plaintext (Obligatoire) Renvoie une clé de chiffrement des données chiffrée sous une clé KMS. Cette autorisation est incluse dans la politique de clé par défaut sous kms : GenerateData Key\*.
- kms : CreateGrant (Obligatoire) Ajoute une autorisation à une clé pour spécifier qui peut utiliser la clé et dans quelles conditions. Les octrois sont des mécanismes d'autorisation alternatifs aux stratégies de clé. Pour plus d'informations sur les subventions, consultez la section Utilisation des [subventions](https://docs.aws.amazon.com/kms/latest/developerguide/grants.html) dans le Guide du AWS Key Management Service développeur. Cette autorisation est incluse dans la stratégie de clé par défaut.
- kms : DescribeKey (Obligatoire) Fournit des informations détaillées sur la clé KMS spécifiée. Cette autorisation est incluse dans la stratégie de clé par défaut.
- kms : ListAliases (Facultatif) Répertorie tous les alias clés du compte. Lorsque vous utilisez la console pour créer un système de fichiers chiffré, cette autorisation remplit la liste pour sélectionner la clé KMS. Nous vous recommandons d'utiliser cette autorisation pour offrir un confort d'utilisation maximal. Cette autorisation est incluse dans la stratégie de clé par défaut.

### <span id="page-300-0"></span>chiffrement des données en transit

Scratch 2 et les systèmes de fichiers persistants peuvent chiffrer automatiquement les données en transit. Dans le tableau suivant, si une case est cochée pour ce type de déploiement Région AWS, les données sont chiffrées en transit lorsque le système de fichiers est accessible à partir d'instances Amazon EC2 qui prennent en charge le chiffrement en transit, ainsi que pour toutes les communications entre les hôtes au sein du système de fichiers. Pour savoir quelles instances EC2 prennent en charge le chiffrement en transit, consultez la section [Chiffrement en transit](https://docs.aws.amazon.com/AWSEC2/latest/UserGuide/data-protection.html#encryption-transit) dans le guide de l'utilisateur Amazon EC2.

Le chiffrement en transit des données pour les systèmes de fichiers Scratch 2 et persistants est disponible dans les versions suivantes Régions AWS.

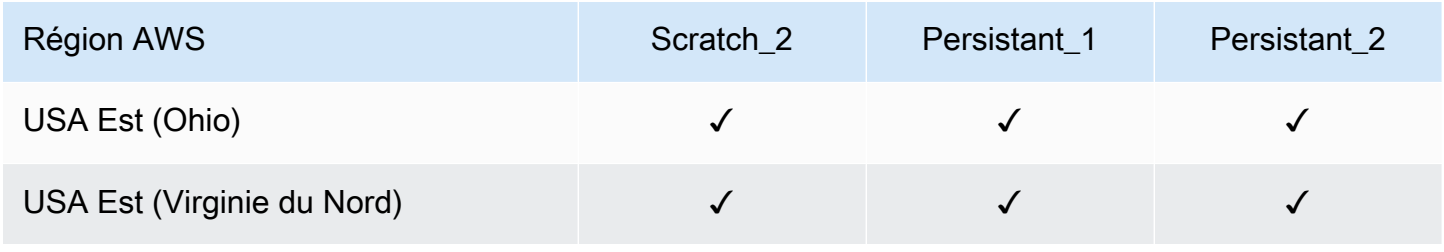

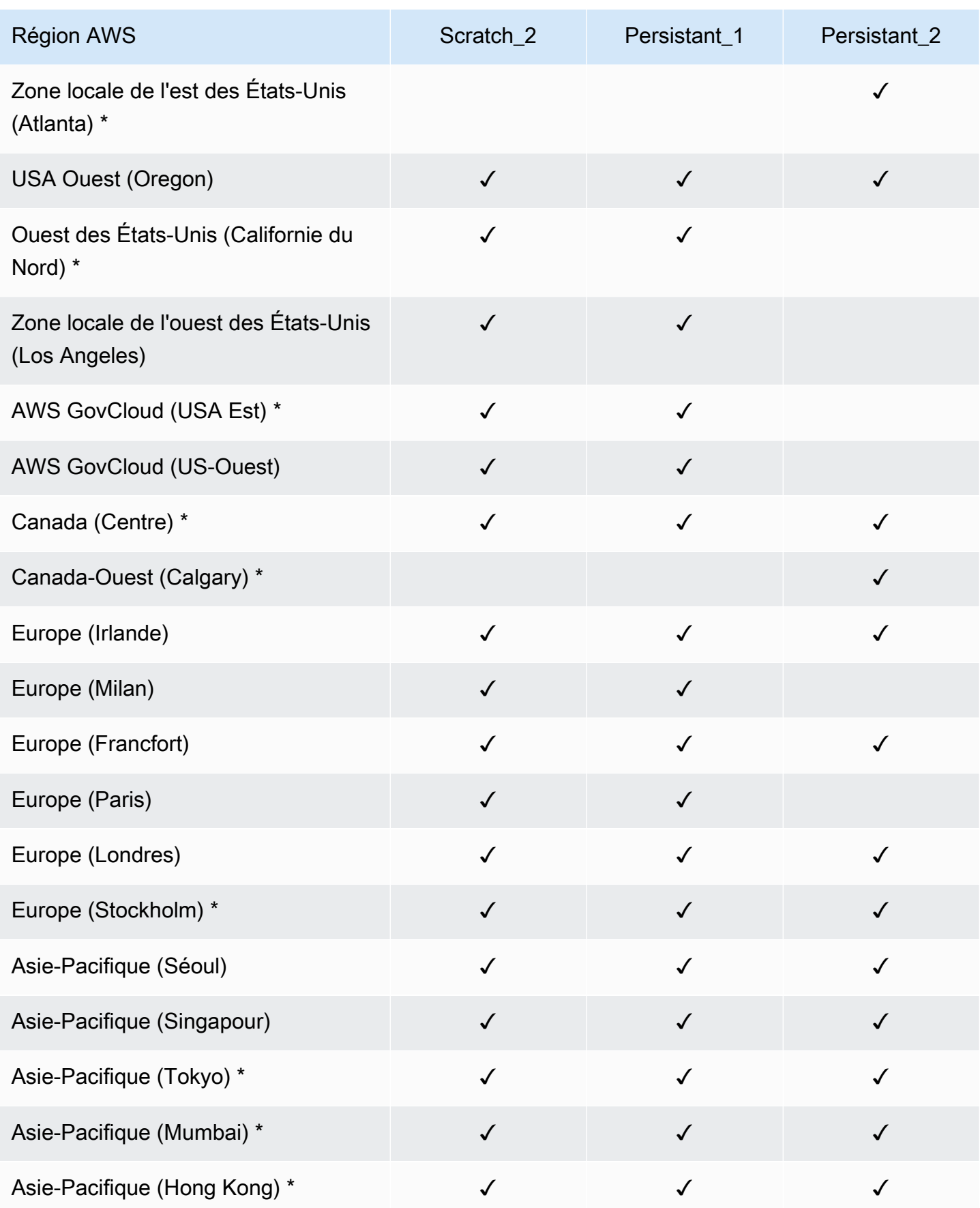

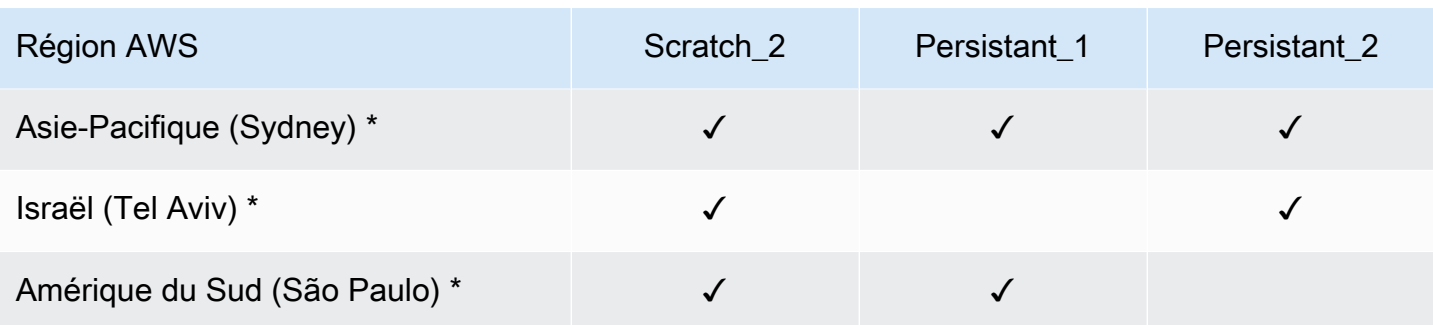

#### **a** Note

\* Le chiffrement des données en transit est disponible pour les systèmes de fichiers créés après le 11 avril 2021.

## <span id="page-302-0"></span>Confidentialité du trafic inter-réseau

Cette rubrique décrit comment Amazon FSx sécurise les connexions entre le service et d'autres sites.

Trafic entre Amazon FSx et les clients sur site

Vous disposez de deux options de connectivité entre votre réseau privé et AWS :

- Une AWS Site-to-Site VPN connexion. Pour plus d'informations, voir [Qu'est-ce que c'est AWS Site](https://docs.aws.amazon.com/vpn/latest/s2svpn/VPC_VPN.html)[to-Site VPN ?](https://docs.aws.amazon.com/vpn/latest/s2svpn/VPC_VPN.html)
- Une AWS Direct Connect connexion. Pour plus d'informations, voir [Qu'est-ce que c'est AWS Direct](https://docs.aws.amazon.com/directconnect/latest/UserGuide/Welcome.html)  [Connect ?](https://docs.aws.amazon.com/directconnect/latest/UserGuide/Welcome.html)

Vous pouvez accéder à FSx for Lustre via le réseau pour AWS accéder aux opérations d'API publiées pour effectuer des tâches administratives et aux ports Lustre pour interagir avec le système de fichiers.

#### Chiffrer le trafic des API

Pour accéder aux opérations d'API AWS publiées, les clients doivent prendre en charge le protocole TLS (Transport Layer Security) 1.2 ou version ultérieure. Nous exigeons TLS 1.2 et recommandons TLS 1.3. Les clients doivent également prendre en charge les suites de chiffrement PFS (Perfect Forward Secrecy) comme Ephemeral Diffie-Hellman (DHE) ou Elliptic Curve Ephemeral Diffie-Hellman (ECDHE). La plupart des systèmes modernes tels que Java 7 et les versions ultérieures

prennent en charge ces modes. En outre, les demandes doivent être signées à l'aide d'un ID de clé d'accès et d'une clé d'accès secrète associée à un principal IAM. Vous pouvez également utiliser le [AWS Security Token Service \(STS\)](https://docs.aws.amazon.com/STS/latest/APIReference/Welcome.html) pour générer des informations de sécurité temporaires afin de signer les demandes.

Chiffrement du trafic de données

Le chiffrement des données en transit est activé à partir des instances EC2 prises en charge qui accèdent aux systèmes de fichiers depuis le AWS Cloud. Pour plus d'informations, consultez [chiffrement des données en transit.](#page-300-0) FSx for Lustre n'offre pas de chiffrement natif lors du transit entre les clients sur site et les systèmes de fichiers.

# <span id="page-303-0"></span>Gestion des identités et des accès pour Amazon FSx for Lustre

AWS Identity and Access Management (IAM) est un outil Service AWS qui permet à un administrateur de contrôler en toute sécurité l'accès aux AWS ressources. Les administrateurs IAM contrôlent qui peut être authentifié (connecté) et autorisé (autorisé) à utiliser les ressources Amazon FSx. IAM est un Service AWS outil que vous pouvez utiliser sans frais supplémentaires.

#### **Rubriques**

- [Public ciblé](#page-303-1)
- [Authentification par des identités](#page-304-0)
- [Gestion des accès à l'aide de politiques](#page-308-0)
- [Comment Amazon FSx for Lustre fonctionne avec IAM](#page-311-0)
- [Exemples de politiques basées sur l'identité pour Amazon FSx for Lustre](#page-319-0)
- [AWS politiques gérées pour Amazon FSx](#page-322-0)
- [Résolution des problèmes d'identité et d'accès à Amazon FSx for Lustre](#page-337-0)
- [Utilisation de balises avec Amazon FSx](#page-339-0)
- [Utilisation de rôles liés à un service pour Amazon FSx](#page-345-0)

# <span id="page-303-1"></span>Public ciblé

La façon dont vous utilisez AWS Identity and Access Management (IAM) varie en fonction du travail que vous effectuez dans Amazon FSx.

Utilisateur du service : si vous utilisez le service Amazon FSx pour effectuer votre travail, votre administrateur vous fournit les informations d'identification et les autorisations dont vous avez besoin. Au fur et à mesure que vous utilisez de plus en plus de fonctionnalités d'Amazon FSx pour effectuer votre travail, il se peut que vous ayez besoin d'autorisations supplémentaires. En comprenant bien la gestion des accès, vous saurez demander les autorisations appropriées à votre administrateur. Si vous ne pouvez pas accéder à une fonctionnalité dans Amazon FSx, consultez. [Résolution des](#page-337-0)  [problèmes d'identité et d'accès à Amazon FSx for Lustre](#page-337-0)

Administrateur du service — Si vous êtes responsable des ressources Amazon FSx au sein de votre entreprise, vous avez probablement un accès complet à Amazon FSx. C'est à vous de déterminer les fonctionnalités et les ressources d'Amazon FSx auxquelles les utilisateurs de votre service doivent accéder. Vous devez ensuite soumettre les demandes à votre administrateur IAM pour modifier les autorisations des utilisateurs de votre service. Consultez les informations sur cette page pour comprendre les concepts de base d'IAM. Pour en savoir plus sur la manière dont votre entreprise peut utiliser IAM avec Amazon FSx, consultez. [Comment Amazon FSx for Lustre fonctionne avec](#page-311-0)  [IAM](#page-311-0)

Administrateur IAM — Si vous êtes administrateur IAM, vous souhaiterez peut-être en savoir plus sur la manière dont vous pouvez rédiger des politiques pour gérer l'accès à Amazon FSx. Pour consulter des exemples de politiques basées sur l'identité Amazon FSx que vous pouvez utiliser dans IAM, consultez. [Exemples de politiques basées sur l'identité pour Amazon FSx for Lustre](#page-319-0)

## <span id="page-304-0"></span>Authentification par des identités

L'authentification est la façon dont vous vous connectez à AWS l'aide de vos informations d'identification. Vous devez être authentifié (connecté à AWS) en tant qu'utilisateur IAM ou en assumant un rôle IAM. Utilisateur racine d'un compte AWS

Vous pouvez vous connecter en AWS tant qu'identité fédérée en utilisant les informations d'identification fournies par le biais d'une source d'identité. AWS IAM Identity Center Les utilisateurs (IAM Identity Center), l'authentification unique de votre entreprise et vos informations d'identification Google ou Facebook sont des exemples d'identités fédérées. Lorsque vous vous connectez avec une identité fédérée, votre administrateur aura précédemment configuré une fédération d'identités avec des rôles IAM. Lorsque vous accédez à AWS l'aide de la fédération, vous assumez indirectement un rôle.

Selon le type d'utilisateur que vous êtes, vous pouvez vous connecter au portail AWS Management Console ou au portail AWS d'accès. Pour plus d'informations sur la connexion à AWS, consultez la

section [Comment vous connecter à votre compte Compte AWS dans](https://docs.aws.amazon.com/signin/latest/userguide/how-to-sign-in.html) le guide de Connexion à AWS l'utilisateur.

Si vous y accédez AWS par programmation, AWS fournit un kit de développement logiciel (SDK) et une interface de ligne de commande (CLI) pour signer cryptographiquement vos demandes à l'aide de vos informations d'identification. Si vous n'utilisez pas d' AWS outils, vous devez signer vousmême les demandes. Pour plus d'informations sur l'utilisation de la méthode recommandée pour signer vous-même les demandes, consultez la section [Signature des demandes AWS d'API](https://docs.aws.amazon.com/IAM/latest/UserGuide/reference_aws-signing.html) dans le guide de l'utilisateur IAM.

Quelle que soit la méthode d'authentification que vous utilisez, vous devrez peut-être fournir des informations de sécurité supplémentaires. Par exemple, il vous AWS recommande d'utiliser l'authentification multifactorielle (MFA) pour renforcer la sécurité de votre compte. Pour en savoir plus, consultez [Authentification multifactorielle](https://docs.aws.amazon.com/singlesignon/latest/userguide/enable-mfa.html) dans le Guide de l'utilisateur AWS IAM Identity Center et [Utilisation de l'authentification multifactorielle \(MFA\) dans l'interface AWS](https://docs.aws.amazon.com/IAM/latest/UserGuide/id_credentials_mfa.html) dans le Guide de l'utilisateur IAM.

## Compte AWS utilisateur root

Lorsque vous créez un Compte AWS, vous commencez par une identité de connexion unique qui donne un accès complet à toutes Services AWS les ressources du compte. Cette identité est appelée utilisateur Compte AWS root et est accessible en vous connectant avec l'adresse e-mail et le mot de passe que vous avez utilisés pour créer le compte. Il est vivement recommandé de ne pas utiliser l'utilisateur racine pour vos tâches quotidiennes. Protégez vos informations d'identification d'utilisateur racine et utilisez-les pour effectuer les tâches que seul l'utilisateur racine peut effectuer. Pour obtenir la liste complète des tâches qui vous imposent de vous connecter en tant qu'utilisateur root, consultez [Tâches nécessitant des informations d'identification d'utilisateur root](https://docs.aws.amazon.com/IAM/latest/UserGuide/root-user-tasks.html) dans le Guide de l'utilisateur IAM.

### Identité fédérée

La meilleure pratique consiste à obliger les utilisateurs humains, y compris ceux qui ont besoin d'un accès administrateur, à utiliser la fédération avec un fournisseur d'identité pour accéder à l'aide Services AWS d'informations d'identification temporaires.

Une identité fédérée est un utilisateur de l'annuaire des utilisateurs de votre entreprise, d'un fournisseur d'identité Web AWS Directory Service, du répertoire Identity Center ou de tout utilisateur qui y accède à l'aide des informations d'identification fournies Services AWS par le biais d'une source d'identité. Lorsque des identités fédérées y accèdent Comptes AWS, elles assument des rôles, qui fournissent des informations d'identification temporaires.

Pour une gestion des accès centralisée, nous vous recommandons d'utiliser AWS IAM Identity Center. Vous pouvez créer des utilisateurs et des groupes dans IAM Identity Center, ou vous pouvez vous connecter et synchroniser avec un ensemble d'utilisateurs et de groupes dans votre propre source d'identité afin de les utiliser dans toutes vos applications Comptes AWS et applications. Pour obtenir des informations sur IAM Identity Center, consultez [Qu'est-ce que IAM Identity Center ?](https://docs.aws.amazon.com/singlesignon/latest/userguide/what-is.html) dans le Guide de l'utilisateur AWS IAM Identity Center .

## Utilisateurs et groupes IAM

Un [utilisateur IAM](https://docs.aws.amazon.com/IAM/latest/UserGuide/id_users.html) est une identité au sein de vous Compte AWS qui possède des autorisations spécifiques pour une seule personne ou application. Dans la mesure du possible, nous vous recommandons de vous appuyer sur des informations d'identification temporaires plutôt que de créer des utilisateurs IAM ayant des informations d'identification à long terme tels que les clés d'accès. Toutefois, si certains cas d'utilisation spécifiques nécessitent des informations d'identification à long terme avec les utilisateurs IAM, nous vous recommandons de faire pivoter les clés d'accès. Pour plus d'informations, consultez [Rotation régulière des clés d'accès pour les cas d'utilisation nécessitant des](https://docs.aws.amazon.com/IAM/latest/UserGuide/best-practices.html#rotate-credentials)  [informations d'identification](https://docs.aws.amazon.com/IAM/latest/UserGuide/best-practices.html#rotate-credentials) dans le Guide de l'utilisateur IAM.

Un [groupe IAM](https://docs.aws.amazon.com/IAM/latest/UserGuide/id_groups.html) est une identité qui concerne un ensemble d'utilisateurs IAM. Vous ne pouvez pas vous connecter en tant que groupe. Vous pouvez utiliser les groupes pour spécifier des autorisations pour plusieurs utilisateurs à la fois. Les groupes permettent de gérer plus facilement les autorisations pour de grands ensembles d'utilisateurs. Par exemple, vous pouvez avoir un groupe nommé IAMAdmins et accorder à ce groupe les autorisations d'administrer des ressources IAM.

Les utilisateurs sont différents des rôles. Un utilisateur est associé de manière unique à une personne ou une application, alors qu'un rôle est conçu pour être endossé par tout utilisateur qui en a besoin. Les utilisateurs disposent d'informations d'identification permanentes, mais les rôles fournissent des informations d'identification temporaires. Pour en savoir plus, consultez [Quand créer un](https://docs.aws.amazon.com/IAM/latest/UserGuide/id.html#id_which-to-choose) [utilisateur IAM \(au lieu d'un rôle\)](https://docs.aws.amazon.com/IAM/latest/UserGuide/id.html#id_which-to-choose) dans le Guide de l'utilisateur IAM.

## Rôles IAM

Un [rôle IAM](https://docs.aws.amazon.com/IAM/latest/UserGuide/id_roles.html) est une identité au sein de vous Compte AWS dotée d'autorisations spécifiques. Le concept ressemble à celui d'utilisateur IAM, mais le rôle IAM n'est pas associé à une personne en particulier. Vous pouvez assumer temporairement un rôle IAM dans le en AWS Management Console [changeant de rôle](https://docs.aws.amazon.com/IAM/latest/UserGuide/id_roles_use_switch-role-console.html). Vous pouvez assumer un rôle en appelant une opération d' AWS API AWS CLI ou

en utilisant une URL personnalisée. Pour plus d'informations sur les méthodes d'utilisation des rôles, consultez [Utilisation de rôles IAM](https://docs.aws.amazon.com/IAM/latest/UserGuide/id_roles_use.html) dans le Guide de l'utilisateur IAM.

Les rôles IAM avec des informations d'identification temporaires sont utiles dans les cas suivants :

- Accès utilisateur fédéré Pour attribuer des autorisations à une identité fédérée, vous créez un rôle et définissez des autorisations pour le rôle. Quand une identité externe s'authentifie, l'identité est associée au rôle et reçoit les autorisations qui sont définies par celui-ci. Pour obtenir des informations sur les rôles pour la fédération, consultez [Création d'un rôle pour un](https://docs.aws.amazon.com/IAM/latest/UserGuide/id_roles_create_for-idp.html)  [fournisseur d'identité tiers \(fédération\)](https://docs.aws.amazon.com/IAM/latest/UserGuide/id_roles_create_for-idp.html) dans le Guide de l'utilisateur IAM. Si vous utilisez IAM Identity Center, vous configurez un jeu d'autorisations. IAM Identity Center met en corrélation le jeu d'autorisations avec un rôle dans IAM afin de contrôler à quoi vos identités peuvent accéder après leur authentification. Pour plus d'informations sur les jeux d'autorisations, consultez la rubrique [Jeux d'autorisations](https://docs.aws.amazon.com/singlesignon/latest/userguide/permissionsetsconcept.html) dans le Guide de l'utilisateur AWS IAM Identity Center .
- Autorisations d'utilisateur IAM temporaires : un rôle ou un utilisateur IAM peut endosser un rôle IAM pour profiter temporairement d'autorisations différentes pour une tâche spécifique.
- Accès intercompte : vous pouvez utiliser un rôle IAM pour permettre à un utilisateur (principal de confiance) d'un compte différent d'accéder aux ressources de votre compte. Les rôles constituent le principal moyen d'accorder l'accès intercompte. Toutefois, dans certains Services AWS cas, vous pouvez associer une politique directement à une ressource (au lieu d'utiliser un rôle comme proxy). Pour en savoir plus sur la différence entre les rôles et les politiques basées sur les ressources pour l'accès intercompte, consultez [Différence entre les rôles IAM et les politiques](https://docs.aws.amazon.com/IAM/latest/UserGuide/id_roles_compare-resource-policies.html)  [basées sur les ressources](https://docs.aws.amazon.com/IAM/latest/UserGuide/id_roles_compare-resource-policies.html) dans le Guide de l'utilisateur IAM.
- Accès multiservices Certains Services AWS utilisent des fonctionnalités dans d'autres Services AWS. Par exemple, lorsque vous effectuez un appel dans un service, il est courant que ce service exécute des applications dans Amazon EC2 ou stocke des objets dans Amazon S3. Un service peut le faire en utilisant les autorisations d'appel du principal, un rôle de service ou un rôle lié au service.
	- Sessions d'accès direct (FAS) : lorsque vous utilisez un utilisateur ou un rôle IAM pour effectuer des actions AWS, vous êtes considéré comme un mandant. Lorsque vous utilisez certains services, vous pouvez effectuer une action qui initie une autre action dans un autre service. FAS utilise les autorisations du principal appelant et Service AWS, associées Service AWS à la demande, pour adresser des demandes aux services en aval. Les demandes FAS ne sont effectuées que lorsqu'un service reçoit une demande qui nécessite des interactions avec d'autres personnes Services AWS ou des ressources pour être traitée. Dans ce cas, vous devez disposer

d'autorisations nécessaires pour effectuer les deux actions. Pour plus de détails sur la politique relative à la transmission de demandes FAS, consultez [Sessions de transmission d'accès](https://docs.aws.amazon.com/IAM/latest/UserGuide/access_forward_access_sessions.html).

- Rôle de service : il s'agit d'un [rôle IAM](https://docs.aws.amazon.com/IAM/latest/UserGuide/id_roles.html) attribué à un service afin de réaliser des actions en votre nom. Un administrateur IAM peut créer, modifier et supprimer une fonction du service à partir d'IAM. Pour plus d'informations, consultez [Création d'un rôle pour la délégation d'autorisations à](https://docs.aws.amazon.com/IAM/latest/UserGuide/id_roles_create_for-service.html)  [un Service AWS](https://docs.aws.amazon.com/IAM/latest/UserGuide/id_roles_create_for-service.html) dans le Guide de l'utilisateur IAM.
- Rôle lié à un service Un rôle lié à un service est un type de rôle de service lié à un. Service AWS Le service peut endosser le rôle afin d'effectuer une action en votre nom. Les rôles liés à un service apparaissent dans votre Compte AWS répertoire et appartiennent au service. Un administrateur IAM peut consulter, mais ne peut pas modifier, les autorisations concernant les rôles liés à un service.
- Applications exécutées sur Amazon EC2 : vous pouvez utiliser un rôle IAM pour gérer les informations d'identification temporaires pour les applications qui s'exécutent sur une instance EC2 et qui envoient des demandes d'API. AWS CLI AWS Cette solution est préférable au stockage des clés d'accès au sein de l'instance EC2. Pour attribuer un AWS rôle à une instance EC2 et le mettre à la disposition de toutes ses applications, vous devez créer un profil d'instance attaché à l'instance. Un profil d'instance contient le rôle et permet aux programmes qui s'exécutent sur l'instance EC2 d'obtenir des informations d'identification temporaires. Pour plus d'informations, consultez [Utilisation d'un rôle IAM pour accorder des autorisations à des applications s'exécutant](https://docs.aws.amazon.com/IAM/latest/UserGuide/id_roles_use_switch-role-ec2.html)  [sur des instances Amazon EC2](https://docs.aws.amazon.com/IAM/latest/UserGuide/id_roles_use_switch-role-ec2.html) dans le Guide de l'utilisateur IAM.

Pour savoir dans quel cas utiliser des rôles ou des utilisateurs IAM, consultez [Quand créer un rôle](https://docs.aws.amazon.com/IAM/latest/UserGuide/id.html#id_which-to-choose_role)  [IAM \(au lieu d'un utilisateur\)](https://docs.aws.amazon.com/IAM/latest/UserGuide/id.html#id_which-to-choose_role) dans le Guide de l'utilisateur IAM.

## <span id="page-308-0"></span>Gestion des accès à l'aide de politiques

Vous contrôlez l'accès en AWS créant des politiques et en les associant à AWS des identités ou à des ressources. Une politique est un objet AWS qui, lorsqu'il est associé à une identité ou à une ressource, définit leurs autorisations. AWS évalue ces politiques lorsqu'un principal (utilisateur, utilisateur root ou session de rôle) fait une demande. Les autorisations dans les politiques déterminent si la demande est autorisée ou refusée. La plupart des politiques sont stockées AWS sous forme de documents JSON. Pour plus d'informations sur la structure et le contenu des documents de politique JSON, consultez [Vue d'ensemble des politiques JSON](https://docs.aws.amazon.com/IAM/latest/UserGuide/access_policies.html#access_policies-json) dans le Guide de l'utilisateur IAM.

Les administrateurs peuvent utiliser les politiques AWS JSON pour spécifier qui a accès à quoi. C'est-à-dire, quel principal peut effectuer des actions sur quelles ressources et dans quelles conditions.

Par défaut, les utilisateurs et les rôles ne disposent d'aucune autorisation. Pour octroyer aux utilisateurs des autorisations d'effectuer des actions sur les ressources dont ils ont besoin, un administrateur IAM peut créer des politiques IAM. L'administrateur peut ensuite ajouter les politiques IAM aux rôles et les utilisateurs peuvent assumer les rôles.

Les politiques IAM définissent les autorisations d'une action, quelle que soit la méthode que vous utilisez pour exécuter l'opération. Par exemple, supposons que vous disposiez d'une politique qui autorise l'action iam:GetRole. Un utilisateur appliquant cette politique peut obtenir des informations sur le rôle à partir de AWS Management Console AWS CLI, de ou de l' AWS API.

## Politiques basées sur l'identité

Les politiques basées sur l'identité sont des documents de politique d'autorisations JSON que vous pouvez attacher à une identité telle qu'un utilisateur, un groupe d'utilisateurs ou un rôle IAM. Ces politiques contrôlent quel type d'actions des utilisateurs et des rôles peuvent exécuter, sur quelles ressources et dans quelles conditions. Pour découvrir comment créer une politique basée sur l'identité, consultez [Création de politiques IAM](https://docs.aws.amazon.com/IAM/latest/UserGuide/access_policies_create.html) dans le Guide de l'utilisateur IAM.

Les politiques basées sur l'identité peuvent être classées comme des politiques en ligne ou des politiques gérées. Les politiques en ligne sont intégrées directement à un utilisateur, groupe ou rôle. Les politiques gérées sont des politiques autonomes que vous pouvez associer à plusieurs utilisateurs, groupes et rôles au sein de votre Compte AWS. Les politiques gérées incluent les politiques AWS gérées et les politiques gérées par le client. Pour découvrir comment choisir entre une politique gérée et une politique en ligne, consultez [Choix entre les politiques gérées et les](https://docs.aws.amazon.com/IAM/latest/UserGuide/access_policies_managed-vs-inline.html#choosing-managed-or-inline)  [politiques en ligne](https://docs.aws.amazon.com/IAM/latest/UserGuide/access_policies_managed-vs-inline.html#choosing-managed-or-inline) dans le Guide de l'utilisateur IAM.

### politiques basées sur les ressources

Les politiques basées sur les ressources sont des documents de politique JSON que vous attachez à une ressource. Des politiques basées sur les ressources sont, par exemple, les politiques de confiance de rôle IAM et des politiques de compartiment. Dans les services qui sont compatibles avec les politiques basées sur les ressources, les administrateurs de service peuvent les utiliser pour contrôler l'accès à une ressource spécifique. Pour la ressource dans laquelle se trouve la politique, cette dernière définit quel type d'actions un principal spécifié peut effectuer sur cette ressource et dans quelles conditions. Vous devez [spécifier un principal](https://docs.aws.amazon.com/IAM/latest/UserGuide/reference_policies_elements_principal.html) dans une politique basée sur les

ressources. Les principaux peuvent inclure des comptes, des utilisateurs, des rôles, des utilisateurs fédérés ou. Services AWS

Les politiques basées sur les ressources sont des politiques en ligne situées dans ce service. Vous ne pouvez pas utiliser les politiques AWS gérées par IAM dans une stratégie basée sur les ressources.

## Listes de contrôle d'accès (ACL)

Les listes de contrôle d'accès (ACL) vérifie quels principals (membres de compte, utilisateurs ou rôles) ont l'autorisation d'accéder à une ressource. Les listes de contrôle d'accès sont similaires aux politiques basées sur les ressources, bien qu'elles n'utilisent pas le format de document de politique JSON.

Amazon S3 et Amazon VPC sont des exemples de services qui prennent en charge les ACL. AWS WAF Pour en savoir plus sur les listes de contrôle d'accès, consultez [Vue d'ensemble des listes de](https://docs.aws.amazon.com/AmazonS3/latest/dev/acl-overview.html) [contrôle d'accès \(ACL\)](https://docs.aws.amazon.com/AmazonS3/latest/dev/acl-overview.html) dans le Guide du développeur Amazon Simple Storage Service.

## Autres types de politique

AWS prend en charge d'autres types de politiques moins courants. Ces types de politiques peuvent définir le nombre maximum d'autorisations qui vous sont accordées par des types de politiques plus courants.

- Limite d'autorisations : une limite d'autorisations est une fonctionnalité avancée dans laquelle vous définissez le nombre maximal d'autorisations qu'une politique basée sur l'identité peut accorder à une entité IAM (utilisateur ou rôle IAM). Vous pouvez définir une limite d'autorisations pour une entité. Les autorisations en résultant représentent la combinaison des politiques basées sur l'identité d'une entité et de ses limites d'autorisation. Les politiques basées sur les ressources qui spécifient l'utilisateur ou le rôle dans le champ Principal ne sont pas limitées par les limites d'autorisations. Un refus explicite dans l'une de ces politiques remplace l'autorisation. Pour plus d'informations sur les limites d'autorisations, consultez [Limites d'autorisations pour des entités IAM](https://docs.aws.amazon.com/IAM/latest/UserGuide/access_policies_boundaries.html) dans le Guide de l'utilisateur IAM.
- Politiques de contrôle des services (SCP) Les SCP sont des politiques JSON qui spécifient les autorisations maximales pour une organisation ou une unité organisationnelle (UO) dans. AWS Organizations AWS Organizations est un service permettant de regrouper et de gérer de manière centralisée Comptes AWS les multiples propriétés de votre entreprise. Si vous activez toutes les fonctionnalités d'une organisation, vous pouvez appliquer les politiques de contrôle des services

(SCP) à l'un ou à l'ensemble de vos comptes. Le SCP limite les autorisations pour les entités figurant dans les comptes des membres, y compris chacune Utilisateur racine d'un compte AWS d'entre elles. Pour plus d'informations sur les organisations et les SCP, consultez [Fonctionnement](https://docs.aws.amazon.com/organizations/latest/userguide/orgs_manage_policies_about-scps.html)  [des SCP](https://docs.aws.amazon.com/organizations/latest/userguide/orgs_manage_policies_about-scps.html) dans le Guide de l'utilisateur AWS Organizations .

• Politiques de séance : les politiques de séance sont des politiques avancées que vous utilisez en tant que paramètre lorsque vous créez par programmation une séance temporaire pour un rôle ou un utilisateur fédéré. Les autorisations de séance en résultant sont une combinaison des politiques basées sur l'identité de l'utilisateur ou du rôle et des politiques de séance. Les autorisations peuvent également provenir d'une politique basée sur les ressources. Un refus explicite dans l'une de ces politiques annule l'autorisation. Pour plus d'informations, consultez [politiques de séance](https://docs.aws.amazon.com/IAM/latest/UserGuide/access_policies.html#policies_session) dans le Guide de l'utilisateur IAM.

## Plusieurs types de politique

Lorsque plusieurs types de politiques s'appliquent à la requête, les autorisations en résultant sont plus compliquées à comprendre. Pour savoir comment AWS déterminer s'il faut autoriser une demande lorsque plusieurs types de politiques sont impliqués, consultez la section [Logique](https://docs.aws.amazon.com/IAM/latest/UserGuide/reference_policies_evaluation-logic.html) [d'évaluation des politiques](https://docs.aws.amazon.com/IAM/latest/UserGuide/reference_policies_evaluation-logic.html) dans le guide de l'utilisateur IAM.

# <span id="page-311-0"></span>Comment Amazon FSx for Lustre fonctionne avec IAM

Avant d'utiliser IAM pour gérer l'accès à Amazon FSx, découvrez quelles fonctionnalités IAM peuvent être utilisées avec Amazon FSx.

Fonctionnalités IAM que vous pouvez utiliser avec Amazon FSx for Lustre

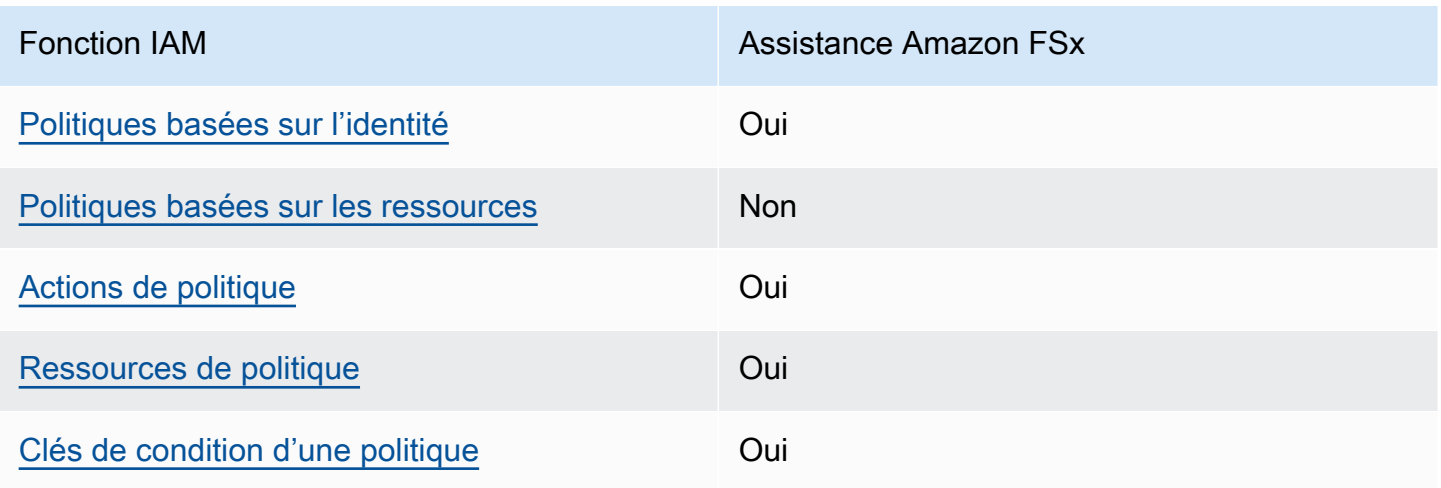

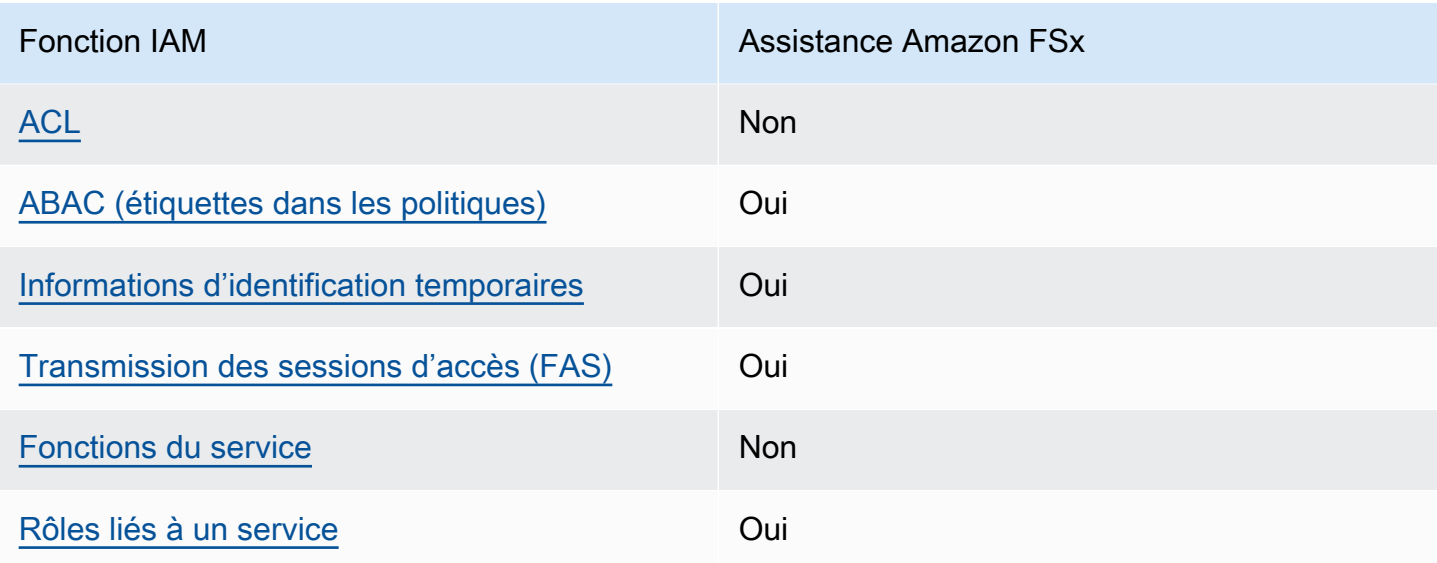

Pour obtenir une vue d'ensemble de la façon dont Amazon FSx et les autres AWS services fonctionnent avec la plupart des fonctionnalités IAM, consultez les [AWS services compatibles avec](https://docs.aws.amazon.com/IAM/latest/UserGuide/reference_aws-services-that-work-with-iam.html)  [IAM dans le guide de l'utilisateur IAM.](https://docs.aws.amazon.com/IAM/latest/UserGuide/reference_aws-services-that-work-with-iam.html)

<span id="page-312-0"></span>Politiques basées sur l'identité pour Amazon FSx

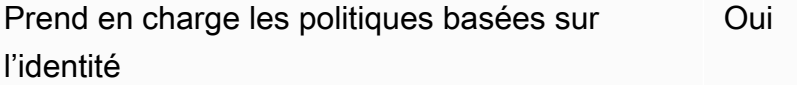

Les politiques basées sur l'identité sont des documents de politique d'autorisations JSON que vous pouvez attacher à une identité telle qu'un utilisateur, un groupe d'utilisateurs ou un rôle IAM. Ces politiques contrôlent quel type d'actions des utilisateurs et des rôles peuvent exécuter, sur quelles ressources et dans quelles conditions. Pour découvrir comment créer une politique basée sur l'identité, consultez [Création de politiques IAM](https://docs.aws.amazon.com/IAM/latest/UserGuide/access_policies_create.html) dans le Guide de l'utilisateur IAM.

Avec les politiques IAM basées sur l'identité, vous pouvez spécifier des actions et ressources autorisées ou refusées, ainsi que les conditions dans lesquelles les actions sont autorisées ou refusées. Vous ne pouvez pas spécifier le principal dans une politique basée sur une identité car celle-ci s'applique à l'utilisateur ou au rôle auquel elle est attachée. Pour découvrir tous les éléments que vous utilisez dans une politique JSON, consultez [Références des éléments de politique JSON](https://docs.aws.amazon.com/IAM/latest/UserGuide/reference_policies_elements.html) [IAM](https://docs.aws.amazon.com/IAM/latest/UserGuide/reference_policies_elements.html) dans le Guide de l'utilisateur IAM.

Exemples de politiques basées sur l'identité pour Amazon FSx

Pour consulter des exemples de politiques basées sur l'identité Amazon FSx, consultez. [Exemples de](#page-319-0)  [politiques basées sur l'identité pour Amazon FSx for Lustre](#page-319-0)

### <span id="page-313-0"></span>Politiques basées sur les ressources au sein d'Amazon FSx

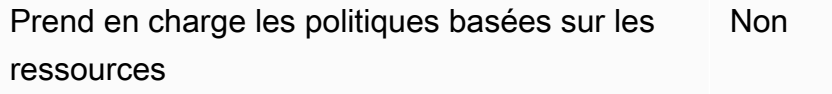

#### <span id="page-313-1"></span>Actions politiques pour Amazon FSx

Prend en charge les actions de politique **Oui** 

Les administrateurs peuvent utiliser les politiques AWS JSON pour spécifier qui a accès à quoi. C'est-à-dire, quel principal peut effectuer des actions sur quelles ressources et dans quelles conditions.

L'élément Action d'une politique JSON décrit les actions que vous pouvez utiliser pour autoriser ou refuser l'accès à une politique. Les actions de stratégie portent généralement le même nom que l'opération AWS d'API associée. Il existe quelques exceptions, telles que les actions avec autorisations uniquement qui n'ont pas d'opération API correspondante. Certaines opérations nécessitent également plusieurs actions dans une politique. Ces actions supplémentaires sont nommées actions dépendantes.

Intégration d'actions dans une stratégie afin d'accorder l'autorisation d'exécuter les opérations associées.

Pour consulter la liste des actions Amazon FSx, consultez la section [Actions définies par Amazon](https://docs.aws.amazon.com/service-authorization/latest/reference/list_amazonfsx.html#amazonfsx-actions-as-permissions) [FSx for Lustre](https://docs.aws.amazon.com/service-authorization/latest/reference/list_amazonfsx.html#amazonfsx-actions-as-permissions) dans le Service Authorization Reference.

Les actions politiques dans Amazon FSx utilisent le préfixe suivant avant l'action :

fsx

Pour indiquer plusieurs actions dans une seule déclaration, séparez-les par des virgules.

"Action": [

```
FSx pour Lustre Guide de l'utilisateur de Lustre
```

```
 "fsx:action1", 
      "fsx:action2" 
 ]
```
Pour consulter des exemples de politiques basées sur l'identité Amazon FSx, consultez. [Exemples de](#page-319-0)  [politiques basées sur l'identité pour Amazon FSx for Lustre](#page-319-0)

<span id="page-314-0"></span>Ressources relatives aux politiques pour Amazon FSx

Prend en charge les ressources de politique Oui

Les administrateurs peuvent utiliser les politiques AWS JSON pour spécifier qui a accès à quoi. C'est-à-dire, quel principal peut effectuer des actions sur quelles ressources et dans quelles conditions.

L'élément de politique JSON Resource indique le ou les objets auxquels l'action s'applique. Les instructions doivent inclure un élément Resource ou NotResource. Il est recommandé de définir une ressource à l'aide de son [Amazon Resource Name \(ARN\).](https://docs.aws.amazon.com/general/latest/gr/aws-arns-and-namespaces.html) Vous pouvez le faire pour des actions qui prennent en charge un type de ressource spécifique, connu sous la dénomination autorisations de niveau ressource.

Pour les actions qui ne sont pas compatibles avec les autorisations de niveau ressource, telles que les opérations de liste, utilisez un caractère générique (\*) afin d'indiquer que l'instruction s'applique à toutes les ressources.

"Resource": "\*"

Pour consulter la liste des types de ressources Amazon FSx et de leurs ARN, consultez la section [Ressources définies par Amazon FSx for](https://docs.aws.amazon.com/service-authorization/latest/reference/list_amazonfsx.html#amazonfsx-resources-for-iam-policies) Lustre dans le Service Authorization Reference. Pour savoir avec quelles actions vous pouvez spécifier l'ARN de chaque ressource, consultez [Actions définies](https://docs.aws.amazon.com/service-authorization/latest/reference/list_amazonfsx.html#amazonfsx-actions-as-permissions) [par Amazon FSx for Lustre](https://docs.aws.amazon.com/service-authorization/latest/reference/list_amazonfsx.html#amazonfsx-actions-as-permissions).

Pour consulter des exemples de politiques basées sur l'identité Amazon FSx, consultez. [Exemples de](#page-319-0)  [politiques basées sur l'identité pour Amazon FSx for Lustre](#page-319-0)

## <span id="page-315-0"></span>Clés de conditions de politique pour Amazon FSx

Prend en charge les clés de condition de politique spécifiques au service **Oui** 

Les administrateurs peuvent utiliser les politiques AWS JSON pour spécifier qui a accès à quoi. C'est-à-dire, quel principal peut effectuer des actions sur quelles ressources et dans quelles conditions.

L'élément Condition (ou le bloc Condition) vous permet de spécifier des conditions lorsqu'une instruction est appliquée. L'élément Condition est facultatif. Vous pouvez créer des expressions conditionnelles qui utilisent des [opérateurs de condition](https://docs.aws.amazon.com/IAM/latest/UserGuide/reference_policies_elements_condition_operators.html), tels que les signes égal ou inférieur à, pour faire correspondre la condition de la politique aux valeurs de la demande.

Si vous spécifiez plusieurs éléments Condition dans une instruction, ou plusieurs clés dans un seul élément Condition, AWS les évalue à l'aide d'une opération AND logique. Si vous spécifiez plusieurs valeurs pour une seule clé de condition, AWS évalue la condition à l'aide d'une OR opération logique. Toutes les conditions doivent être remplies avant que les autorisations associées à l'instruction ne soient accordées.

Vous pouvez aussi utiliser des variables d'espace réservé quand vous spécifiez des conditions. Par exemple, vous pouvez accorder à un utilisateur IAM l'autorisation d'accéder à une ressource uniquement si elle est balisée avec son nom d'utilisateur IAM. Pour plus d'informations, consultez [Éléments d'une politique IAM : variables et identifications](https://docs.aws.amazon.com/IAM/latest/UserGuide/reference_policies_variables.html) dans le Guide de l'utilisateur IAM.

AWS prend en charge les clés de condition globales et les clés de condition spécifiques au service. Pour voir toutes les clés de condition AWS globales, voir les clés de [contexte de condition AWS](https://docs.aws.amazon.com/IAM/latest/UserGuide/reference_policies_condition-keys.html) [globales](https://docs.aws.amazon.com/IAM/latest/UserGuide/reference_policies_condition-keys.html) dans le guide de l'utilisateur IAM.

Pour consulter la liste des clés de condition Amazon FSx, consultez la section Clés de [condition pour](https://docs.aws.amazon.com/service-authorization/latest/reference/list_amazonfsx.html#amazonfsx-policy-keys)  [Amazon FSx for Lustre](https://docs.aws.amazon.com/service-authorization/latest/reference/list_amazonfsx.html#amazonfsx-policy-keys) dans la référence d'autorisation de service. Pour savoir avec quelles actions et ressources vous pouvez utiliser une clé de condition, consultez [Actions définies par Amazon FSx](https://docs.aws.amazon.com/service-authorization/latest/reference/list_amazonfsx.html#amazonfsx-actions-as-permissions)  [for Lustre.](https://docs.aws.amazon.com/service-authorization/latest/reference/list_amazonfsx.html#amazonfsx-actions-as-permissions)

Pour consulter des exemples de politiques basées sur l'identité Amazon FSx, consultez. [Exemples de](#page-319-0)  [politiques basées sur l'identité pour Amazon FSx for Lustre](#page-319-0)

#### <span id="page-316-0"></span>Listes de contrôle d'accès (ACL) dans Amazon FSx

Prend en charge les listes ACL Non

<span id="page-316-1"></span>Contrôle d'accès basé sur les attributs (ABAC) avec Amazon FSx

Prend en charge ABAC (étiquettes dans les politiques) Oui

Le contrôle d'accès par attributs (ABAC) est une stratégie d'autorisation qui définit des autorisations en fonction des attributs. Dans AWS, ces attributs sont appelés balises. Vous pouvez associer des balises aux entités IAM (utilisateurs ou rôles) et à de nombreuses AWS ressources. L'étiquetage des entités et des ressources est la première étape d'ABAC. Vous concevez ensuite des politiques ABAC pour autoriser des opérations quand l'identification du principal correspond à celle de la ressource à laquelle il tente d'accéder.

L'ABAC est utile dans les environnements qui connaissent une croissance rapide et pour les cas où la gestion des politiques devient fastidieuse.

Pour contrôler l'accès basé sur des étiquettes, vous devez fournir les informations d'étiquette dans l['élément de condition](https://docs.aws.amazon.com/IAM/latest/UserGuide/reference_policies_elements_condition.html) d'une politique utilisant les clés de condition aws:ResourceTag/*key-name*, aws:RequestTag/*key-name* ou aws:TagKeys.

Si un service prend en charge les trois clés de condition pour tous les types de ressources, alors la valeur pour ce service est Oui. Si un service prend en charge les trois clés de condition pour certains types de ressources uniquement, la valeur est Partielle.

Pour plus d'informations sur l'ABAC, consultez [Qu'est-ce que le contrôle d'accès basé sur les](https://docs.aws.amazon.com/IAM/latest/UserGuide/introduction_attribute-based-access-control.html)  [attributs \(ABAC\) ?](https://docs.aws.amazon.com/IAM/latest/UserGuide/introduction_attribute-based-access-control.html) dans le Guide de l'utilisateur IAM. Pour accéder à un didacticiel décrivant les étapes de configuration de l'ABAC, consultez [Utilisation du contrôle d'accès par attributs \(ABAC\)](https://docs.aws.amazon.com/IAM/latest/UserGuide/tutorial_attribute-based-access-control.html) dans le Guide de l'utilisateur IAM.

Pour plus d'informations sur le balisage des ressources Amazon FSx, consultez. [Étiquetez vos](#page-261-0)  [ressources Amazon FSx](#page-261-0)

Pour visualiser un exemple de politique basée sur l'identité permettant de limiter l'accès à une ressource en fonction des balises de cette ressource, consultez [Utilisation de balises pour contrôler](#page-341-0) [l'accès à vos ressources Amazon FSx](#page-341-0).

<span id="page-317-0"></span>Utilisation d'informations d'identification temporaires avec Amazon FSx

Prend en charge les informations d'identif ication temporaires Oui

Certains Services AWS ne fonctionnent pas lorsque vous vous connectez à l'aide d'informations d'identification temporaires. Pour plus d'informations, y compris celles qui Services AWS fonctionnent avec des informations d'identification temporaires, consultez Services AWS la section relative à l'utilisation [d'IAM](https://docs.aws.amazon.com/IAM/latest/UserGuide/reference_aws-services-that-work-with-iam.html) dans le guide de l'utilisateur d'IAM.

Vous utilisez des informations d'identification temporaires si vous vous connectez à l' AWS Management Console aide d'une méthode autre qu'un nom d'utilisateur et un mot de passe. Par exemple, lorsque vous accédez à AWS l'aide du lien d'authentification unique (SSO) de votre entreprise, ce processus crée automatiquement des informations d'identification temporaires. Vous créez également automatiquement des informations d'identification temporaires lorsque vous vous connectez à la console en tant qu'utilisateur, puis changez de rôle. Pour plus d'informations sur le changement de rôle, consultez [Changement de rôle \(console\)](https://docs.aws.amazon.com/IAM/latest/UserGuide/id_roles_use_switch-role-console.html) dans le Guide de l'utilisateur IAM.

Vous pouvez créer manuellement des informations d'identification temporaires à l'aide de l' AWS API AWS CLI or. Vous pouvez ensuite utiliser ces informations d'identification temporaires pour y accéder AWS. AWS recommande de générer dynamiquement des informations d'identification temporaires au lieu d'utiliser des clés d'accès à long terme. Pour plus d'informations, consultez [Informations](https://docs.aws.amazon.com/IAM/latest/UserGuide/id_credentials_temp.html) [d'identification de sécurité temporaires dans IAM.](https://docs.aws.amazon.com/IAM/latest/UserGuide/id_credentials_temp.html)

### <span id="page-317-1"></span>Transférer les sessions d'accès pour Amazon FSx

Prend en charge les sessions d'accès direct (FAS) Oui

Lorsque vous utilisez un utilisateur ou un rôle IAM pour effectuer des actions AWS, vous êtes considéré comme un mandant. Lorsque vous utilisez certains services, vous pouvez effectuer une

action qui initie une autre action dans un autre service. FAS utilise les autorisations du principal appelant et Service AWS, associées Service AWS à la demande, pour adresser des demandes aux services en aval. Les demandes FAS ne sont effectuées que lorsqu'un service reçoit une demande qui nécessite des interactions avec d'autres personnes Services AWS ou des ressources pour être traitée. Dans ce cas, vous devez disposer d'autorisations nécessaires pour effectuer les deux actions. Pour plus de détails sur une politique lors de la formulation de demandes FAS, consultez [Transmission des sessions d'accès](https://docs.aws.amazon.com/IAM/latest/UserGuide/access_forward_access_sessions.html).

<span id="page-318-0"></span>Rôles de service pour Amazon FSx

Prend en charge les fonctions de service Non

Une fonction du service est un [rôle IAM](https://docs.aws.amazon.com/IAM/latest/UserGuide/id_roles.html) qu'un service endosse pour accomplir des actions en votre nom. Un administrateur IAM peut créer, modifier et supprimer une fonction du service à partir d'IAM. Pour plus d'informations, consultez [Création d'un rôle pour la délégation d'autorisations à un Service](https://docs.aws.amazon.com/IAM/latest/UserGuide/id_roles_create_for-service.html) [AWS](https://docs.aws.amazon.com/IAM/latest/UserGuide/id_roles_create_for-service.html) dans le Guide de l'utilisateur IAM.

#### **A** Warning

La modification des autorisations associées à un rôle de service peut perturber les fonctionnalités d'Amazon FSx. Modifiez les rôles de service uniquement lorsque Amazon FSx fournit des instructions à cet effet.

<span id="page-318-1"></span>Rôles liés à un service pour Amazon FSx

Prend en charge les rôles liés à un service. Oui

Un rôle lié à un service est un type de rôle de service lié à un. Service AWS Le service peut endosser le rôle afin d'effectuer une action en votre nom. Les rôles liés à un service apparaissent dans votre Compte AWS répertoire et appartiennent au service. Un administrateur IAM peut consulter, mais ne peut pas modifier, les autorisations concernant les rôles liés à un service.

Pour plus d'informations sur la création et la gestion des rôles liés aux services Amazon FSx, consultez. [Utilisation de rôles liés à un service pour Amazon FSx](#page-345-0)

# <span id="page-319-0"></span>Exemples de politiques basées sur l'identité pour Amazon FSx for Lustre

Par défaut, les utilisateurs et les rôles ne sont pas autorisés à créer ou à modifier des ressources Amazon FSx. Ils ne peuvent pas non plus effectuer de tâches à l'aide de l'API AWS Management Console, AWS Command Line Interface (AWS CLI) ou de AWS l'API. Pour octroyer aux utilisateurs des autorisations d'effectuer des actions sur les ressources dont ils ont besoin, un administrateur IAM peut créer des politiques IAM. L'administrateur peut ensuite ajouter les politiques IAM aux rôles et les utilisateurs peuvent assumer les rôles.

Pour apprendre à créer une politique basée sur l'identité IAM à l'aide de ces exemples de documents de politique JSON, consultez [Création de politiques dans l'onglet JSON](https://docs.aws.amazon.com/IAM/latest/UserGuide/access_policies_create-console.html) dans le Guide de l'utilisateur IAM.

Pour plus de détails sur les actions et les types de ressources définis par Amazon FSx, y compris le format des ARN pour chacun des types de ressources, consultez la section [Actions, ressources et](https://docs.aws.amazon.com/service-authorization/latest/reference/list_amazonfsx.html)  [clés de condition pour Amazon FSx for](https://docs.aws.amazon.com/service-authorization/latest/reference/list_amazonfsx.html) Lustre dans le Service Authorization Reference.

#### Rubriques

- [Bonnes pratiques en matière de politiques](#page-319-1)
- [Utilisation de la console Amazon FSx](#page-320-0)
- [Autorisation accordée aux utilisateurs pour afficher leurs propres autorisations](#page-321-0)

## <span id="page-319-1"></span>Bonnes pratiques en matière de politiques

Les politiques basées sur l'identité déterminent si quelqu'un peut créer, accéder ou supprimer des ressources Amazon FSx dans votre compte. Ces actions peuvent entraîner des frais pour votre Compte AWS. Lorsque vous créez ou modifiez des politiques basées sur l'identité, suivez ces instructions et recommandations :

• Commencez AWS par les politiques gérées et passez aux autorisations du moindre privilège : pour commencer à accorder des autorisations à vos utilisateurs et à vos charges de travail, utilisez les politiques AWS gérées qui accordent des autorisations pour de nombreux cas d'utilisation courants. Ils sont disponibles dans votre Compte AWS. Nous vous recommandons de réduire davantage les autorisations en définissant des politiques gérées par les AWS clients spécifiques à vos cas d'utilisation. Pour plus d'informations, consultez [politiques gérées par AWS](https://docs.aws.amazon.com/IAM/latest/UserGuide/access_policies_managed-vs-inline.html#aws-managed-policies) ou politiques [gérées par AWS pour les activités professionnelles](https://docs.aws.amazon.com/IAM/latest/UserGuide/access_policies_job-functions.html) dans le Guide de l'utilisateur IAM.

- Accorder les autorisations de moindre privilège : lorsque vous définissez des autorisations avec des politiques IAM, accordez uniquement les autorisations nécessaires à l'exécution d'une seule tâche. Pour ce faire, vous définissez les actions qui peuvent être entreprises sur des ressources spécifiques dans des conditions spécifiques, également appelées autorisations de moindre privilège. Pour plus d'informations sur l'utilisation de IAM pour appliquer des autorisations, consultez [politiques et autorisations dans IAM](https://docs.aws.amazon.com/IAM/latest/UserGuide/access_policies.html) dans le Guide de l'utilisateur IAM.
- Utiliser des conditions dans les politiques IAM pour restreindre davantage l'accès : vous pouvez ajouter une condition à vos politiques afin de limiter l'accès aux actions et aux ressources. Par exemple, vous pouvez écrire une condition de politique pour spécifier que toutes les demandes doivent être envoyées via SSL. Vous pouvez également utiliser des conditions pour accorder l'accès aux actions de service si elles sont utilisées par le biais d'un service spécifique Service AWS, tel que AWS CloudFormation. Pour plus d'informations, consultez [Conditions pour éléments](https://docs.aws.amazon.com/IAM/latest/UserGuide/reference_policies_elements_condition.html) [de politique JSON IAM](https://docs.aws.amazon.com/IAM/latest/UserGuide/reference_policies_elements_condition.html) dans le Guide de l'utilisateur IAM.
- Utilisez IAM Access Analyzer pour valider vos politiques IAM afin de garantir des autorisations sécurisées et fonctionnelles : IAM Access Analyzer valide les politiques nouvelles et existantes de manière à ce que les politiques IAM respectent le langage de politique IAM (JSON) et les bonnes pratiques IAM. IAM Access Analyzer fournit plus de 100 vérifications de politiques et des recommandations exploitables pour vous aider à créer des politiques sécurisées et fonctionnelles. Pour plus d'informations, consultez [Validation de politique IAM Access Analyzer](https://docs.aws.amazon.com/IAM/latest/UserGuide/access-analyzer-policy-validation.html) dans le Guide de l'utilisateur IAM.
- Exiger l'authentification multifactorielle (MFA) : si vous avez un scénario qui nécessite des utilisateurs IAM ou un utilisateur root, activez l'authentification MFA pour une sécurité accrue. Compte AWS Pour exiger le MFA lorsque des opérations d'API sont appelées, ajoutez des conditions MFA à vos politiques. Pour plus d'informations, consultez [Configuration de l'accès aux](https://docs.aws.amazon.com/IAM/latest/UserGuide/id_credentials_mfa_configure-api-require.html) [API protégé par MFA](https://docs.aws.amazon.com/IAM/latest/UserGuide/id_credentials_mfa_configure-api-require.html) dans le Guide de l'utilisateur IAM.

Pour plus d'informations sur les bonnes pratiques dans IAM, consultez [Bonnes pratiques de sécurité](https://docs.aws.amazon.com/IAM/latest/UserGuide/best-practices.html)  [dans IAM](https://docs.aws.amazon.com/IAM/latest/UserGuide/best-practices.html) dans le Guide de l'utilisateur IAM.

### <span id="page-320-0"></span>Utilisation de la console Amazon FSx

Pour accéder à la console Amazon FSx for Lustre, vous devez disposer d'un ensemble minimal d'autorisations. Ces autorisations doivent vous permettre de répertorier et de consulter les informations relatives aux ressources Amazon FSx présentes dans votre. Compte AWS Si vous créez une stratégie basée sur l'identité qui est plus restrictive que l'ensemble minimum d'autorisations

requis, la console ne fonctionnera pas comme prévu pour les entités (utilisateurs ou rôles) tributaires de cette stratégie.

Il n'est pas nécessaire d'accorder des autorisations de console minimales aux utilisateurs qui appellent uniquement l'API AWS CLI ou l' AWS API. Autorisez plutôt l'accès à uniquement aux actions qui correspondent à l'opération d'API qu'ils tentent d'effectuer.

Pour garantir que les utilisateurs et les rôles peuvent toujours utiliser la console Amazon FSx, associez également la politique AmazonFSxConsoleReadOnlyAccess AWS gérée aux entités. Pour plus d'informations, consultez [Ajout d'autorisations à un utilisateur](https://docs.aws.amazon.com/IAM/latest/UserGuide/id_users_change-permissions.html#users_change_permissions-add-console) dans le Guide de l'utilisateur IAM.

Vous pouvez consulter les politiques de service géré d'Amazon FSx AmazonFSxConsoleReadOnlyAccess et les autres dans. [AWS politiques gérées pour Amazon](#page-322-0)  [FSx](#page-322-0)

<span id="page-321-0"></span>Autorisation accordée aux utilisateurs pour afficher leurs propres autorisations

Cet exemple montre comment créer une politique qui permet aux utilisateurs IAM d'afficher les politiques en ligne et gérées attachées à leur identité d'utilisateur. Cette politique inclut les autorisations permettant d'effectuer cette action sur la console ou par programmation à l'aide de l'API AWS CLI or AWS .

```
{ 
     "Version": "2012-10-17", 
     "Statement": [ 
          { 
               "Sid": "ViewOwnUserInfo", 
               "Effect": "Allow", 
               "Action": [ 
                   "iam:GetUserPolicy", 
                   "iam:ListGroupsForUser", 
                   "iam:ListAttachedUserPolicies", 
                   "iam:ListUserPolicies", 
                   "iam:GetUser" 
              ], 
               "Resource": ["arn:aws:iam::*:user/${aws:username}"] 
          }, 
          { 
               "Sid": "NavigateInConsole", 
               "Effect": "Allow",
```

```
 "Action": [ 
                    "iam:GetGroupPolicy", 
                    "iam:GetPolicyVersion", 
                    "iam:GetPolicy", 
                    "iam:ListAttachedGroupPolicies", 
                    "iam:ListGroupPolicies", 
                    "iam:ListPolicyVersions", 
                    "iam:ListPolicies", 
                    "iam:ListUsers" 
               ], 
               "Resource": "*" 
          } 
    \mathbf{I}}
```
# <span id="page-322-0"></span>AWS politiques gérées pour Amazon FSx

Une politique AWS gérée est une politique autonome créée et administrée par AWS. AWS les politiques gérées sont conçues pour fournir des autorisations pour de nombreux cas d'utilisation courants afin que vous puissiez commencer à attribuer des autorisations aux utilisateurs, aux groupes et aux rôles.

N'oubliez pas que les politiques AWS gérées peuvent ne pas accorder d'autorisations de moindre privilège pour vos cas d'utilisation spécifiques, car elles sont accessibles à tous les AWS clients. Nous vous recommandons de réduire encore les autorisations en définissant des [politiques gérées](https://docs.aws.amazon.com/IAM/latest/UserGuide/access_policies_managed-vs-inline.html#customer-managed-policies) [par le client](https://docs.aws.amazon.com/IAM/latest/UserGuide/access_policies_managed-vs-inline.html#customer-managed-policies) qui sont propres à vos cas d'utilisation.

Vous ne pouvez pas modifier les autorisations définies dans les politiques AWS gérées. Si les autorisations définies dans une politique AWS gérée sont AWS mises à jour, la mise à jour affecte toutes les identités principales (utilisateurs, groupes et rôles) auxquelles la politique est attachée. AWS est le plus susceptible de mettre à jour une politique AWS gérée lorsqu'une nouvelle Service AWS est lancée ou lorsque de nouvelles opérations d'API sont disponibles pour les services existants.

Pour plus d'informations, consultez la section [Politiques gérées par AWS](https://docs.aws.amazon.com/IAM/latest/UserGuide/access_policies_managed-vs-inline.html#aws-managed-policies) dans le Guide de l'utilisateur IAM.

## Amazon F SxServiceRolePolicy

Permet à Amazon FSx de gérer les AWS ressources en votre nom. Pour en savoir plus, veuillez consulter [Utilisation de rôles liés à un service pour Amazon FSx.](#page-345-0)

## AWS politique gérée : AmazonF SxDeleteServiceLinkedRoleAccess

Vous ne pouvez pas joindre de AmazonFSxDeleteServiceLinkedRoleAccess à vos entités IAM. Cette politique est liée à un service et utilisée uniquement avec le rôle lié au service pour ce service. Vous ne pouvez pas joindre, détacher, modifier ou supprimer cette politique. Pour plus d'informations, consultez [Utilisation de rôles liés à un service pour Amazon FSx.](#page-345-0)

Cette politique accorde des autorisations administratives qui permettent à Amazon FSx de supprimer son rôle lié au service pour l'accès à Amazon S3, utilisé uniquement par Amazon FSx for Lustre.

#### Détails de l'autorisation

Cette politique inclut des autorisations permettant iam à Amazon FSx d'afficher, de supprimer et de visualiser l'état de suppression du rôle lié au service FSx pour l'accès à Amazon S3.

Pour consulter les autorisations associées à cette politique, consultez [AmazonF](https://docs.aws.amazon.com/aws-managed-policy/latest/reference/FSxDeleteServiceLinkedRoleAccess.html) [SxDeleteServiceLinkedRoleAccess](https://docs.aws.amazon.com/aws-managed-policy/latest/reference/FSxDeleteServiceLinkedRoleAccess.html) dans le Guide de référence des politiques AWS gérées.

### AWS politique gérée : AmazonF SxFullAccess

Vous pouvez associer AmazonF SxFullAccess à vos entités IAM. Amazon FSx associe également cette politique à un rôle de service qui permet à Amazon FSx d'effectuer des actions en votre nom.

Fournit un accès complet à Amazon FSx et aux services associés AWS .

Détails de l'autorisation

Cette politique inclut les autorisations suivantes.

- fsx— Permet aux principaux un accès complet pour effectuer toutes les actions Amazon FSx, à l'exception de. BypassSnaplockEnterpriseRetention
- ds— Permet aux directeurs d'accéder aux informations relatives aux AWS Directory Service annuaires.
- ec2
	- Permet aux principaux de créer des balises dans les conditions spécifiées.
	- Fournir une validation améliorée des groupes de sécurité de tous les groupes de sécurité pouvant être utilisés avec un VPC.
- iam— Permet aux principes de créer un rôle lié au service Amazon FSx au nom de l'utilisateur. Cela est nécessaire pour qu'Amazon FSx puisse gérer les AWS ressources au nom de l'utilisateur.
- logs— Permet aux principaux de créer des groupes de journaux, des flux de journaux et d'écrire des événements dans des flux de journaux. Cela est nécessaire pour que les utilisateurs puissent surveiller l'accès au système de fichiers FSx for Windows File Server en envoyant des journaux d'accès aux audits CloudWatch à Logs.
- firehose— Permet aux directeurs d'écrire des enregistrements sur un Amazon Data Firehose. Cela est nécessaire pour que les utilisateurs puissent surveiller l'accès au système de fichiers FSx for Windows File Server en envoyant des journaux d'accès aux audits à Firehose.

Pour consulter les autorisations associées à cette politique, consultez [AmazonF SxFullAccess](https://docs.aws.amazon.com/aws-managed-policy/latest/reference/AmazonFSxFullAccess.html) dans le Guide de référence des politiques AWS gérées.

### <span id="page-324-0"></span>AWS politique gérée : AmazonF SxConsoleFullAccess

Vous pouvez associer la politique AmazonFSxConsoleFullAccess à vos identités IAM.

Cette politique accorde des autorisations administratives qui permettent un accès complet à Amazon FSx et l'accès aux AWS services associés via le. AWS Management Console

#### Détails de l'autorisation

Cette politique inclut les autorisations suivantes.

- fsx— Permet aux principaux d'effectuer toutes les actions dans la console de gestion Amazon FSx, à l'exception de. BypassSnaplockEnterpriseRetention
- cloudwatch— Permet aux principaux de consulter les CloudWatch alarmes et les métriques dans la console de gestion Amazon FSx.
- ds— Permet aux principaux de répertorier les informations relatives à un AWS Directory Service répertoire.
- ec2
	- Permet aux principaux de créer des balises sur les tables de routage, de répertorier les interfaces réseau, les tables de routage, les groupes de sécurité, les sous-réseaux et le VPC associé à un système de fichiers Amazon FSx.
	- Permet aux principaux de fournir une validation améliorée des groupes de sécurité de tous les groupes de sécurité pouvant être utilisés avec un VPC.
- kms— Permet aux principaux de répertorier les alias des AWS Key Management Service clés.
- s3— Permet aux principaux de répertorier certains ou tous les objets d'un compartiment Amazon S3 (jusqu'à 1 000).

• iam— Accorde l'autorisation de créer un rôle lié à un service qui permet à Amazon FSx d'effectuer des actions au nom de l'utilisateur.

Pour consulter les autorisations associées à cette politique, consultez [AmazonF](https://docs.aws.amazon.com/aws-managed-policy/latest/reference/AmazonFSxConsoleFullAccess.html) [SxConsoleFullAccess](https://docs.aws.amazon.com/aws-managed-policy/latest/reference/AmazonFSxConsoleFullAccess.html) dans le Guide de référence des politiques AWS gérées.

#### <span id="page-325-0"></span>AWS politique gérée : AmazonF SxConsoleReadOnlyAccess

Vous pouvez associer la politique AmazonFSxConsoleReadOnlyAccess à vos identités IAM.

Cette politique accorde des autorisations en lecture seule à Amazon FSx et aux AWS services associés afin que les utilisateurs puissent consulter les informations relatives à ces services dans le. AWS Management Console

Détails de l'autorisation

Cette politique inclut les autorisations suivantes.

- fsx— Permet aux principaux de consulter les informations relatives aux systèmes de fichiers Amazon FSx, y compris toutes les balises, dans la console de gestion Amazon FSx.
- cloudwatch— Permet aux principaux de consulter les CloudWatch alarmes et les métriques dans la console de gestion Amazon FSx.
- ds— Permet aux principaux de consulter les informations relatives à un AWS Directory Service répertoire dans la console de gestion Amazon FSx.
- ec2
	- Permet aux principaux de visualiser les interfaces réseau, les groupes de sécurité, les sousréseaux et le VPC associé à un système de fichiers Amazon FSx dans la console de gestion Amazon FSx.
	- Fournir une validation améliorée des groupes de sécurité de tous les groupes de sécurité pouvant être utilisés avec un VPC.
- kms— Permet aux principaux d'afficher les alias des AWS Key Management Service clés dans la console de gestion Amazon FSx.
- log— Permet aux principaux de décrire les groupes de CloudWatch journaux Amazon Logs associés au compte à l'origine de la demande. Cela est nécessaire pour que les principaux puissent consulter la configuration d'audit d'accès aux fichiers existante pour un système de fichiers FSx for Windows File Server.

• firehose— Permet aux principaux de décrire les flux de diffusion Amazon Data Firehose associés au compte à l'origine de la demande. Cela est nécessaire pour que les principaux puissent consulter la configuration d'audit d'accès aux fichiers existante pour un système de fichiers FSx for Windows File Server.

Pour consulter les autorisations associées à cette politique, consultez [AmazonF](https://docs.aws.amazon.com/aws-managed-policy/latest/reference/AmazonFSxConsoleReadOnlyAccess.html) [SxConsoleReadOnlyAccess](https://docs.aws.amazon.com/aws-managed-policy/latest/reference/AmazonFSxConsoleReadOnlyAccess.html) dans le Guide de référence des politiques AWS gérées.

### <span id="page-326-0"></span>AWS politique gérée : AmazonF SxReadOnlyAccess

Vous pouvez associer la politique AmazonFSxReadOnlyAccess à vos identités IAM.

Cette politique inclut les autorisations suivantes.

- fsx— Permet aux principaux de consulter les informations relatives aux systèmes de fichiers Amazon FSx, y compris toutes les balises, dans la console de gestion Amazon FSx.
- ec2— Fournir une validation améliorée des groupes de sécurité de tous les groupes de sécurité pouvant être utilisés avec un VPC.

Pour consulter les autorisations associées à cette politique, consultez [AmazonF SxReadOnlyAccess](https://docs.aws.amazon.com/aws-managed-policy/latest/reference/AmazonFSxReadOnlyAccess.html) dans le Guide de référence des politiques AWS gérées.

### <span id="page-326-1"></span>Amazon FSx met à jour les politiques gérées AWS

Consultez les informations relatives aux mises à jour des politiques AWS gérées pour Amazon FSx depuis que ce service a commencé à suivre ces modifications. Pour recevoir des alertes automatiques concernant les modifications apportées à cette page, abonnez-vous au flux RSS sur la page Amazon FSx[Historique du document](#page-388-0).

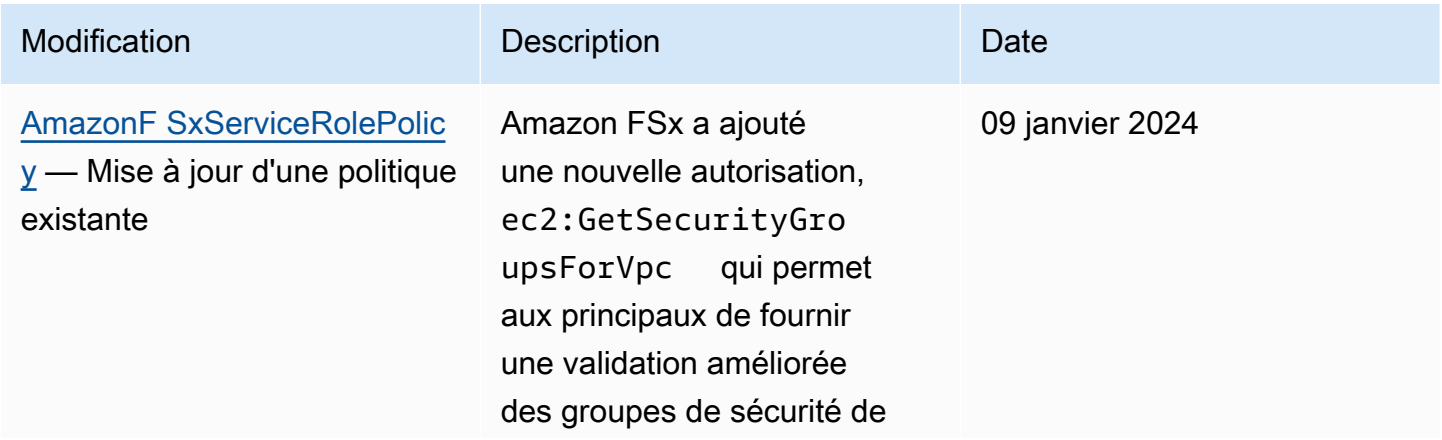

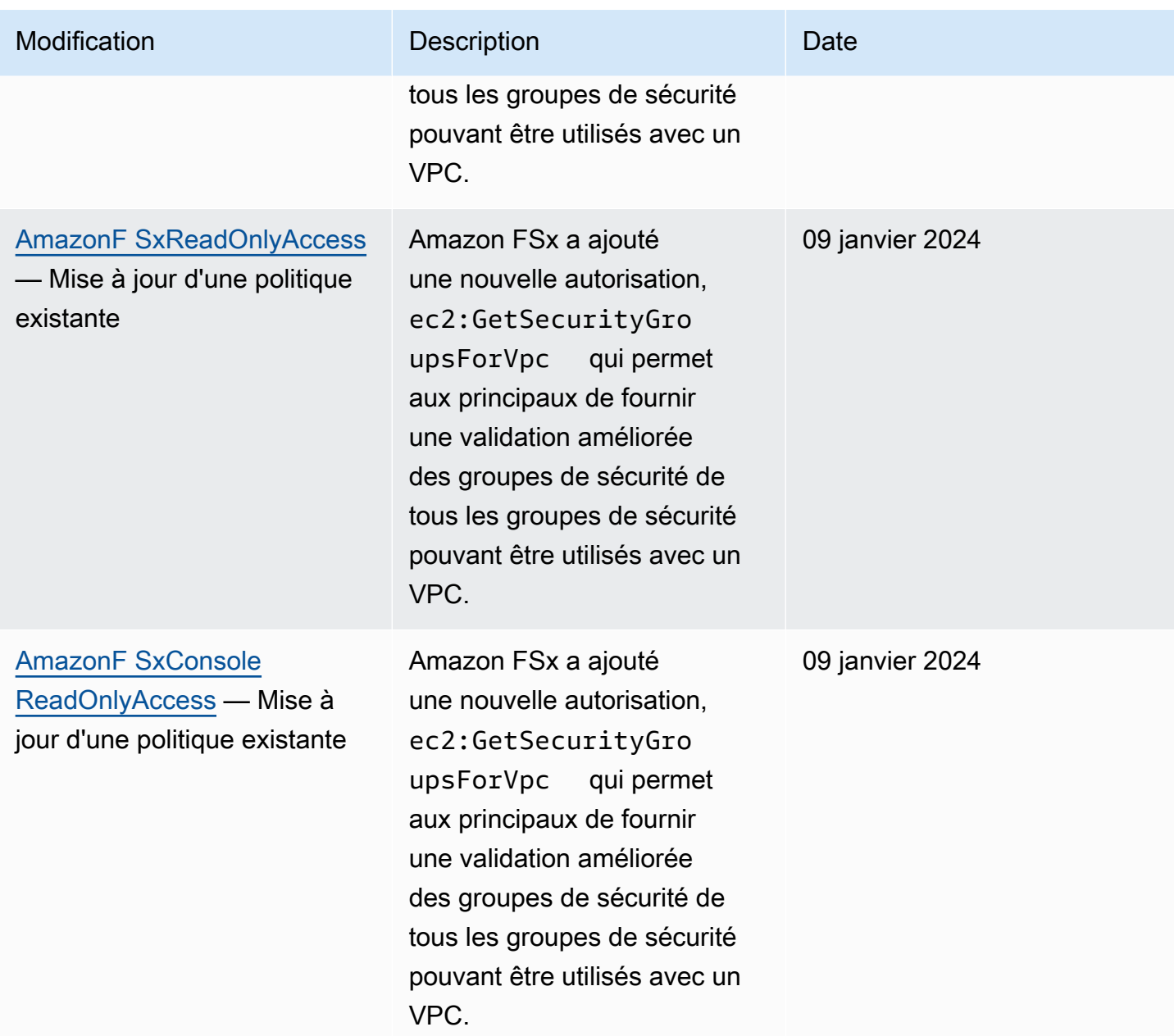

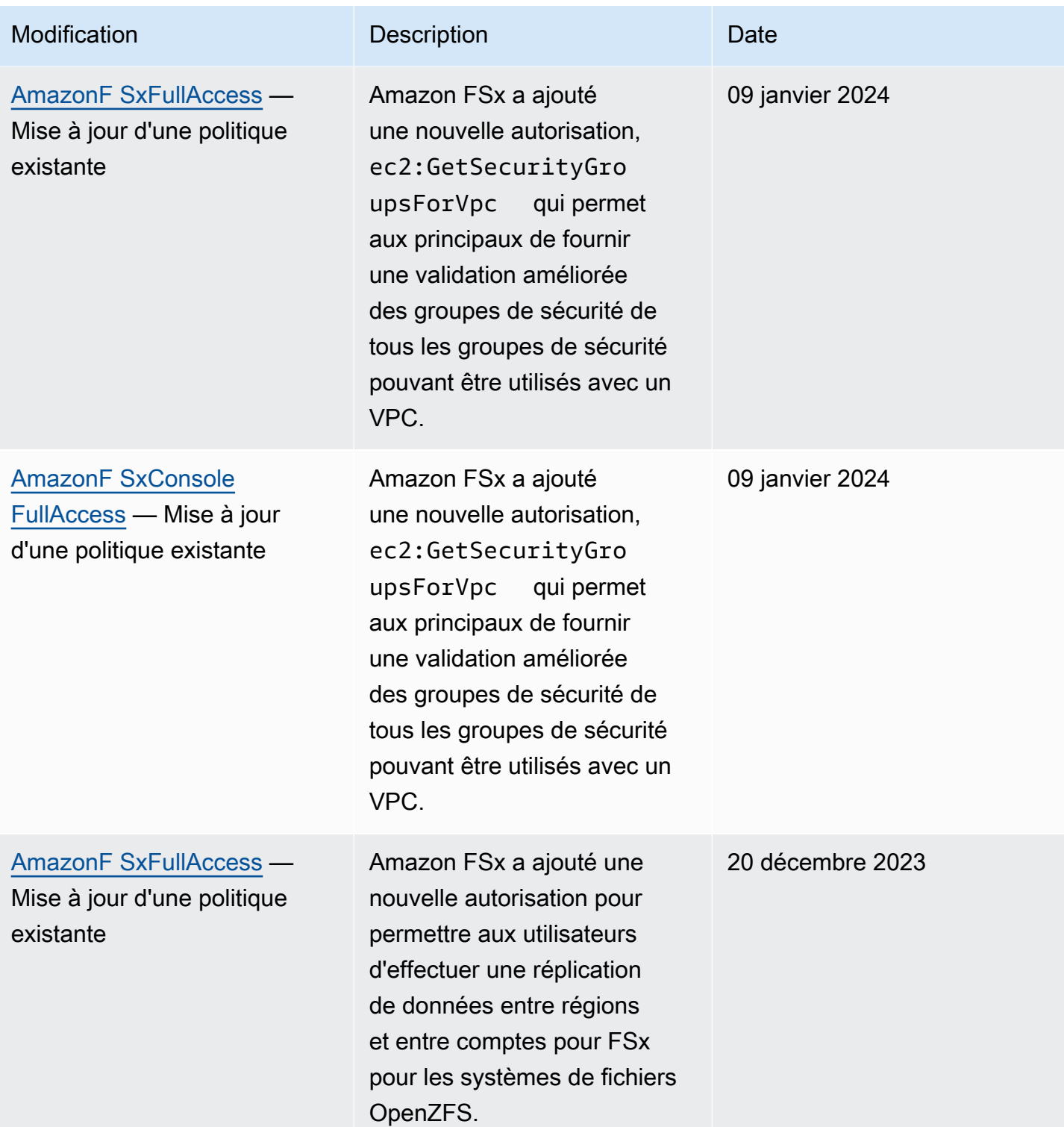

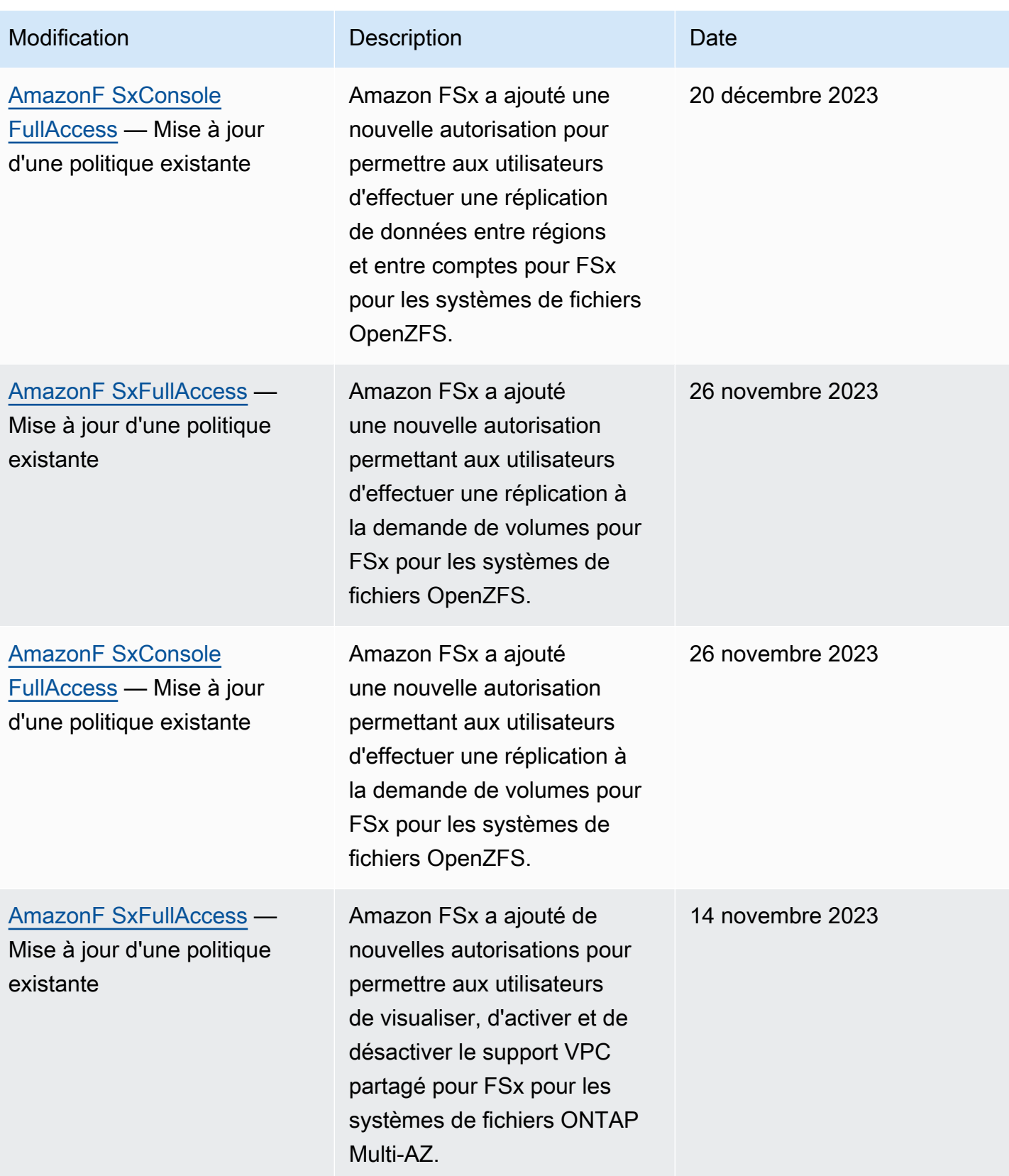

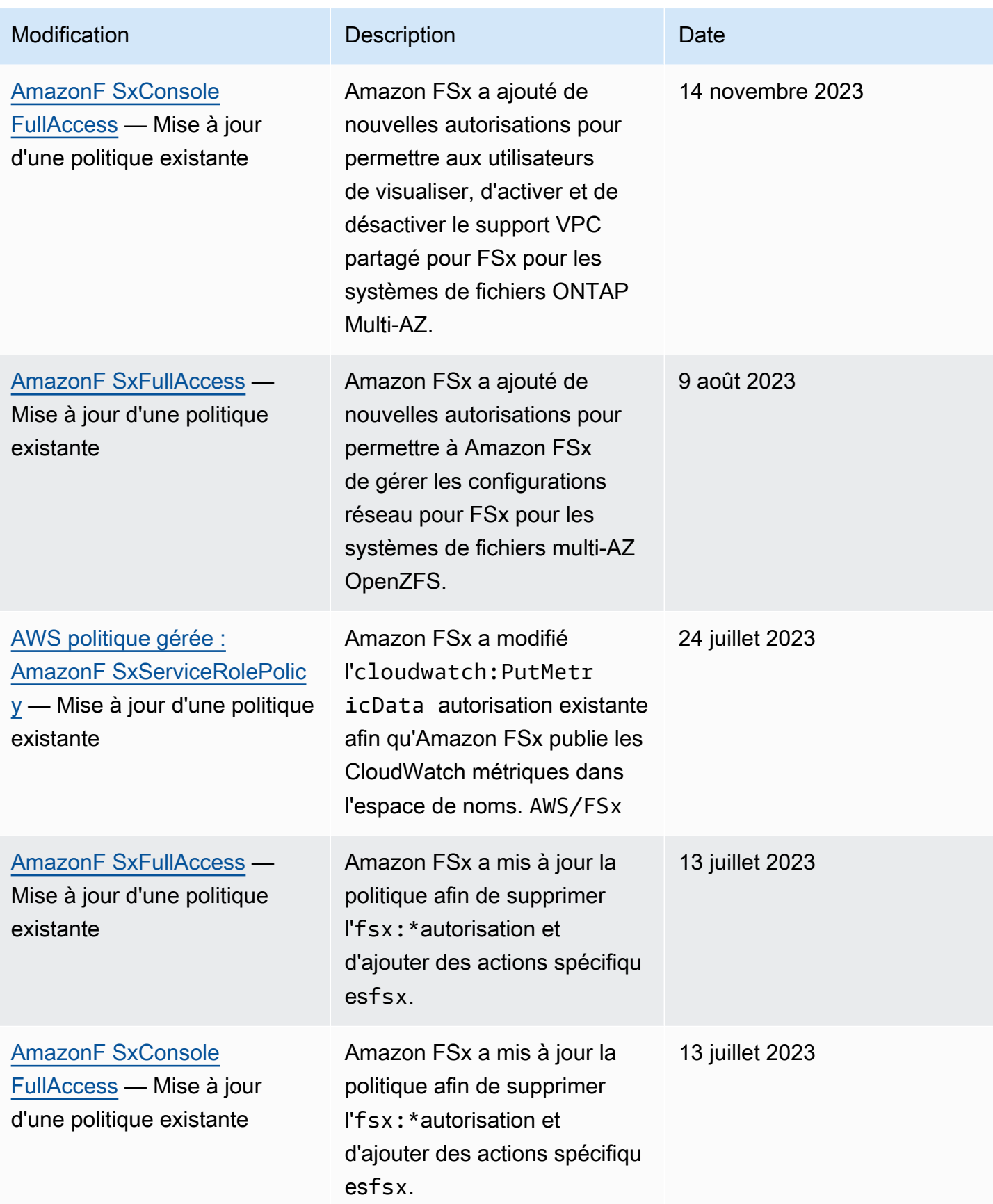

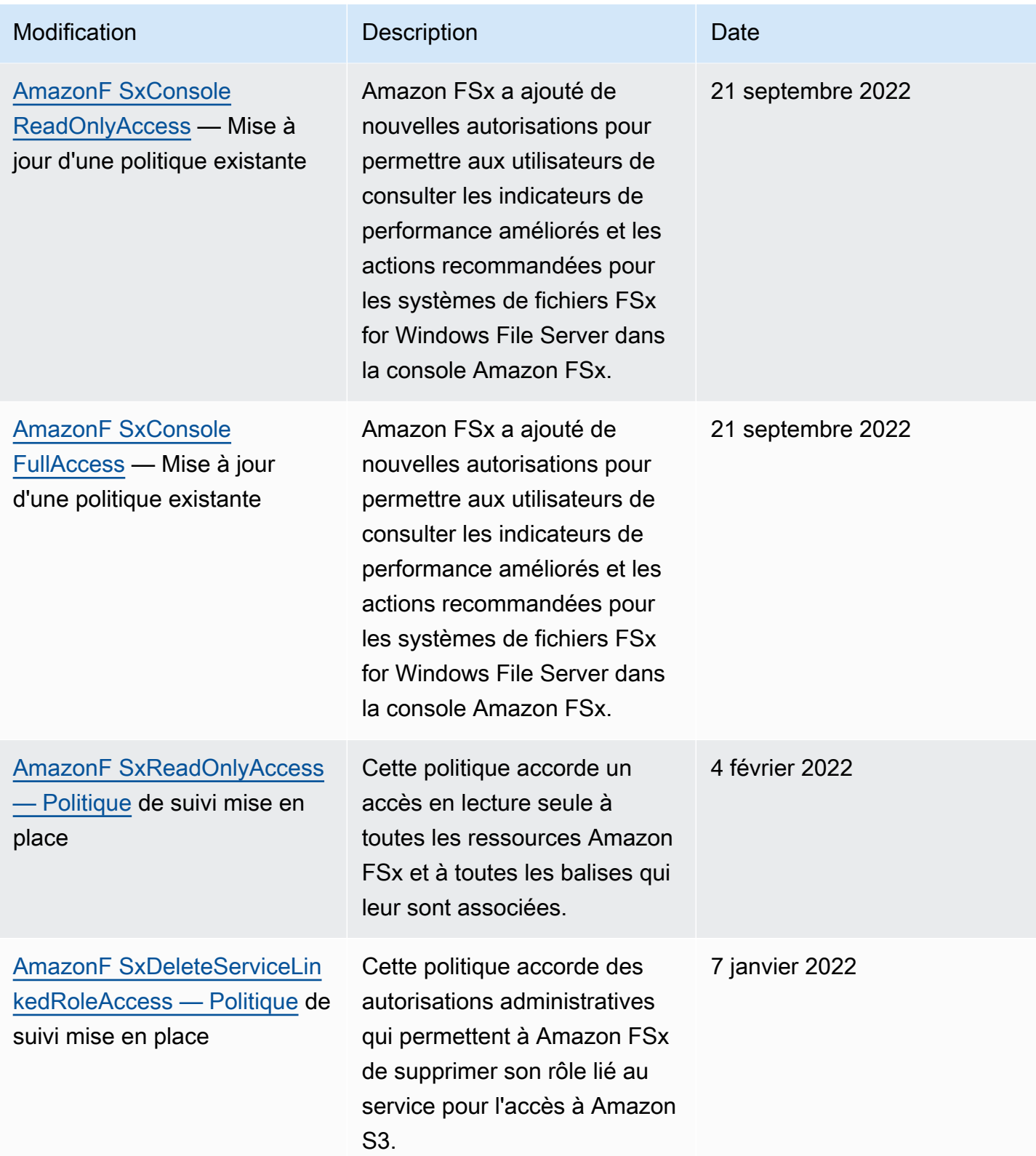

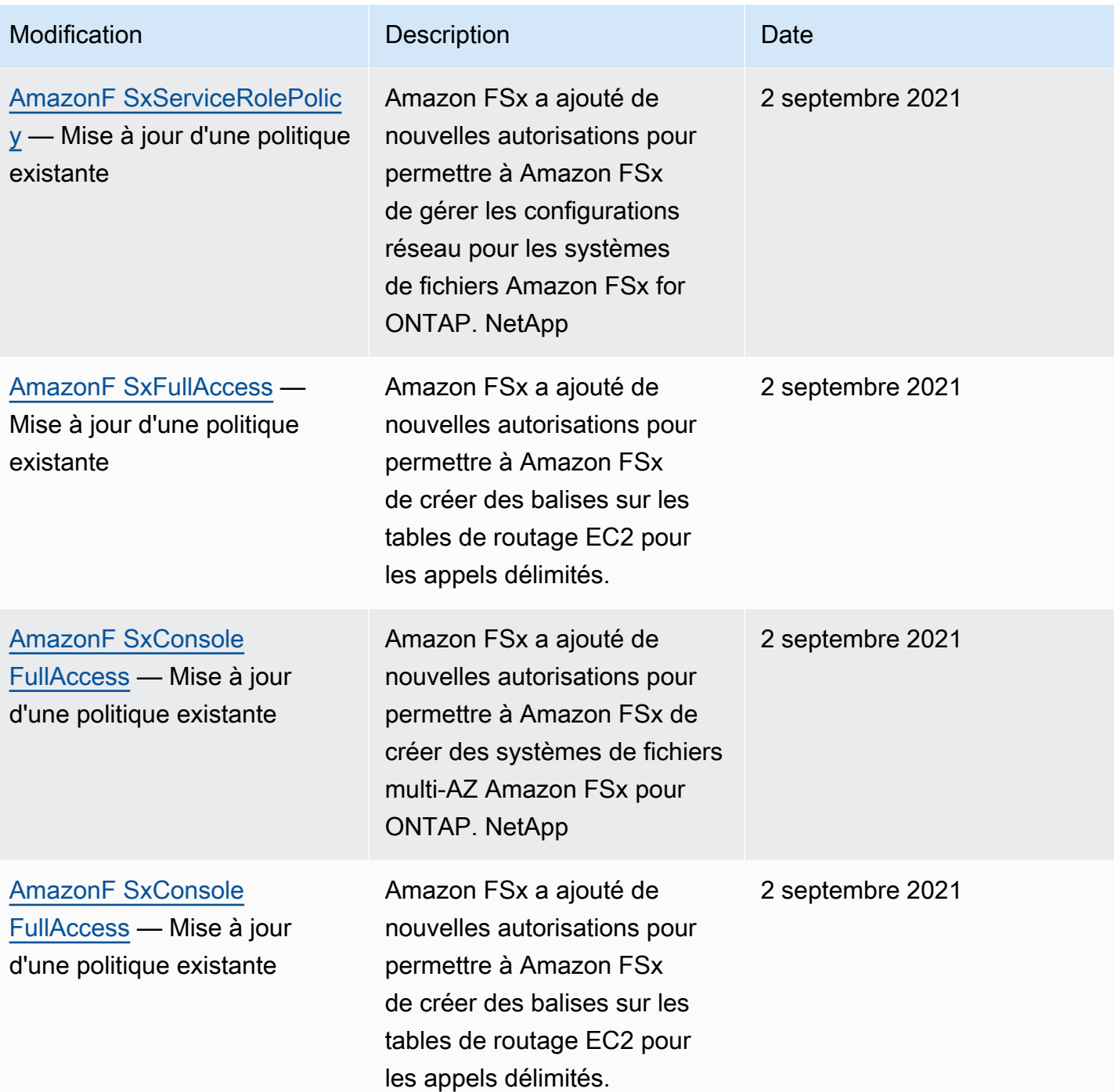

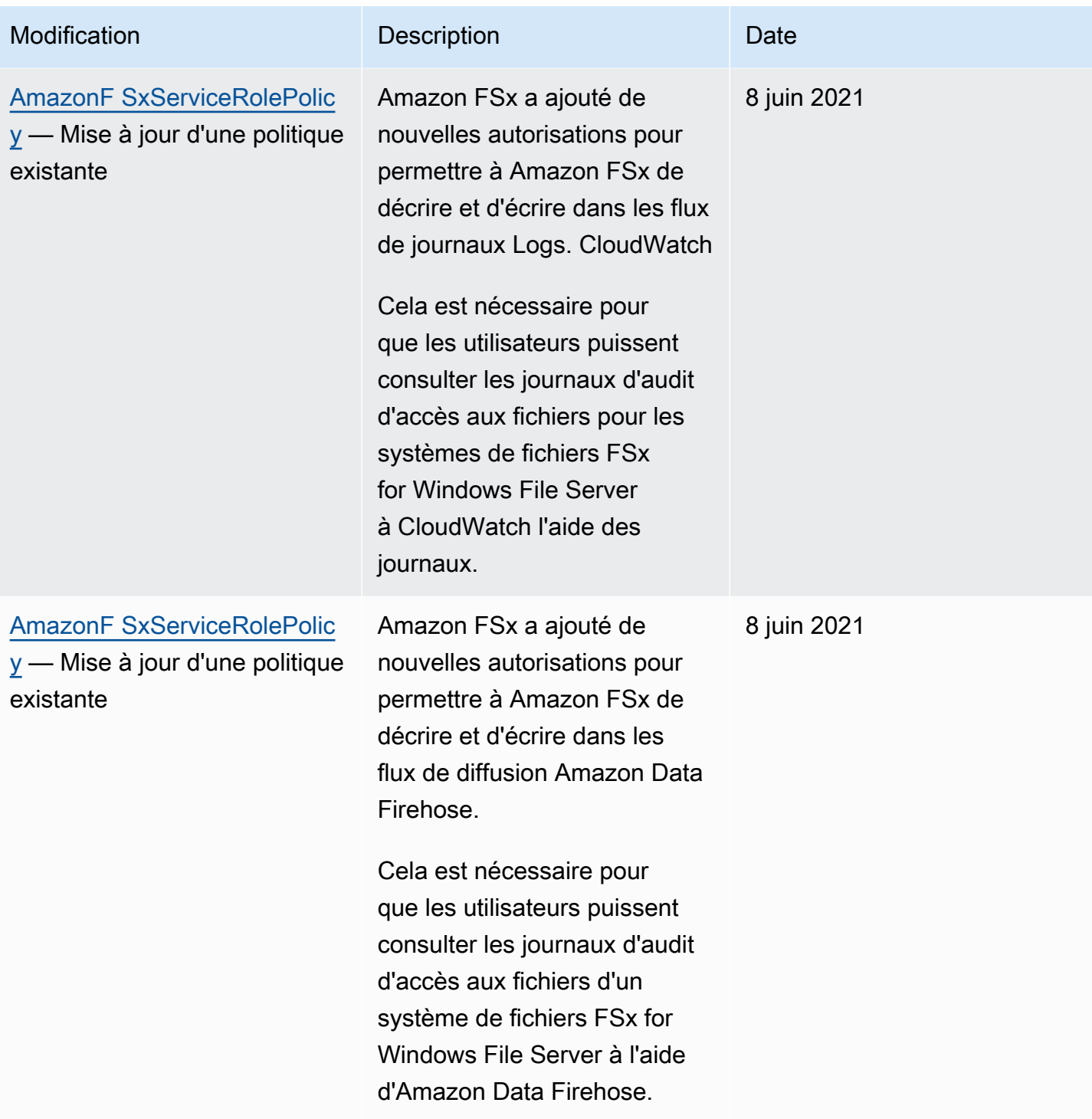

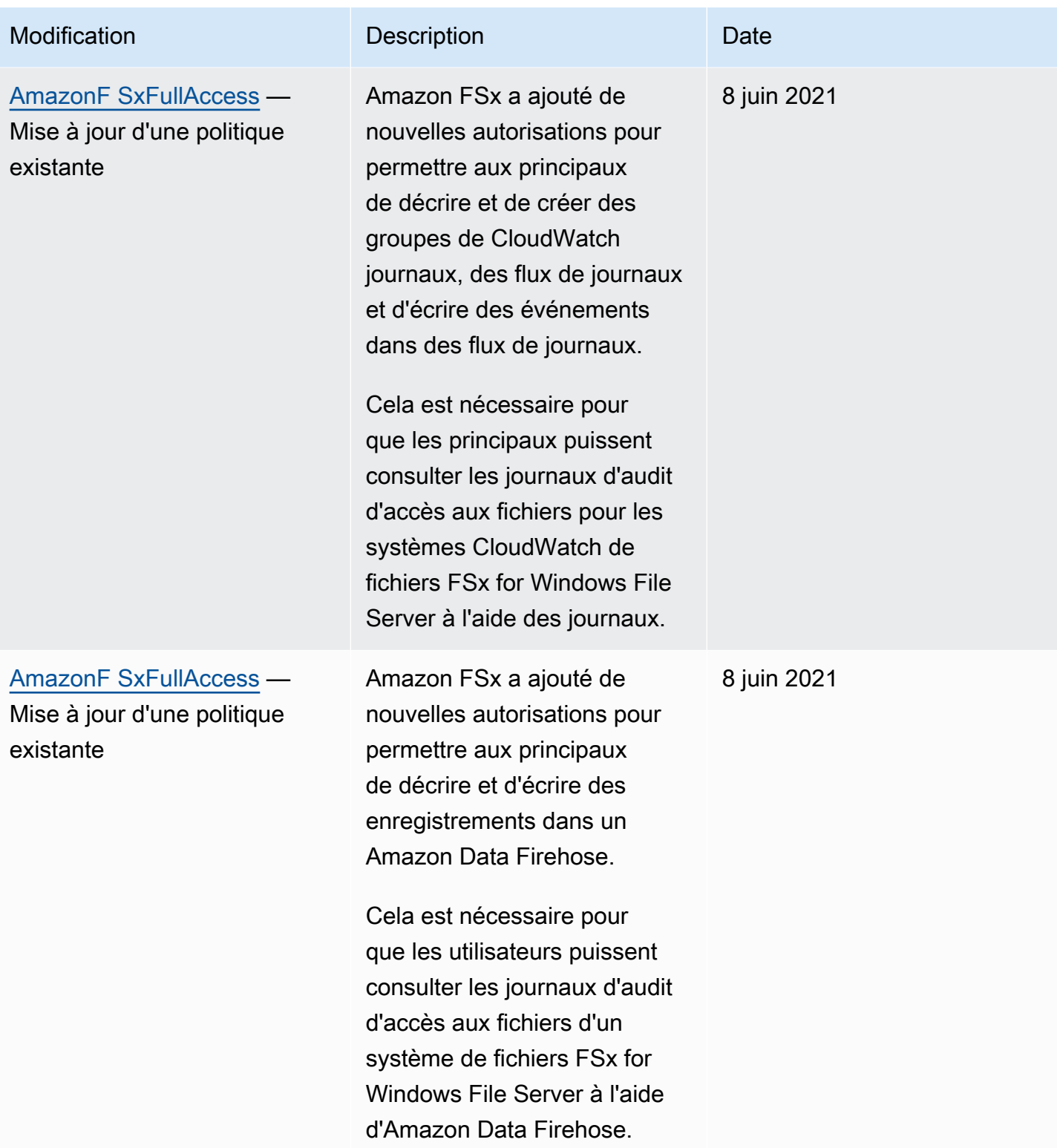

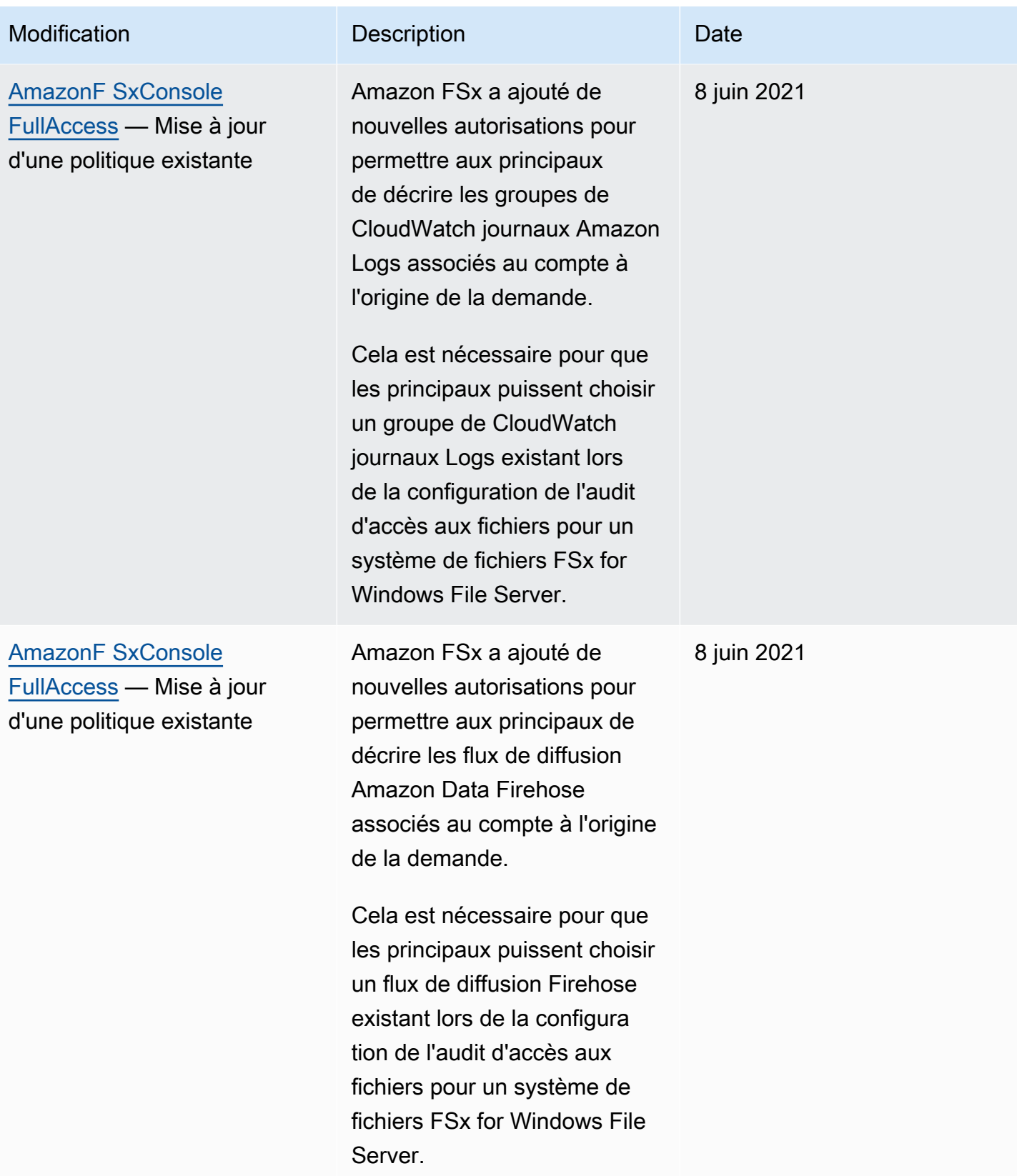

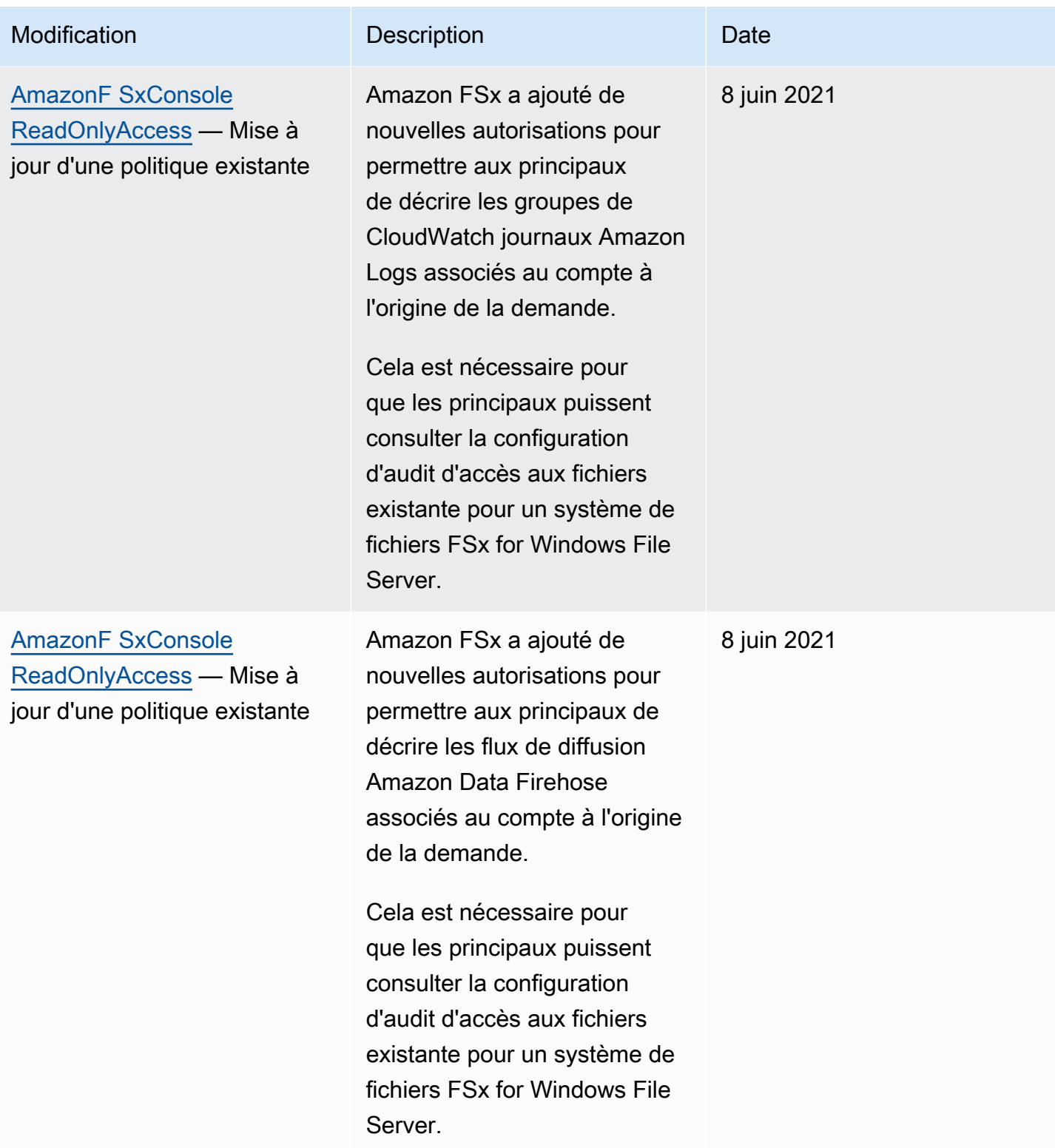

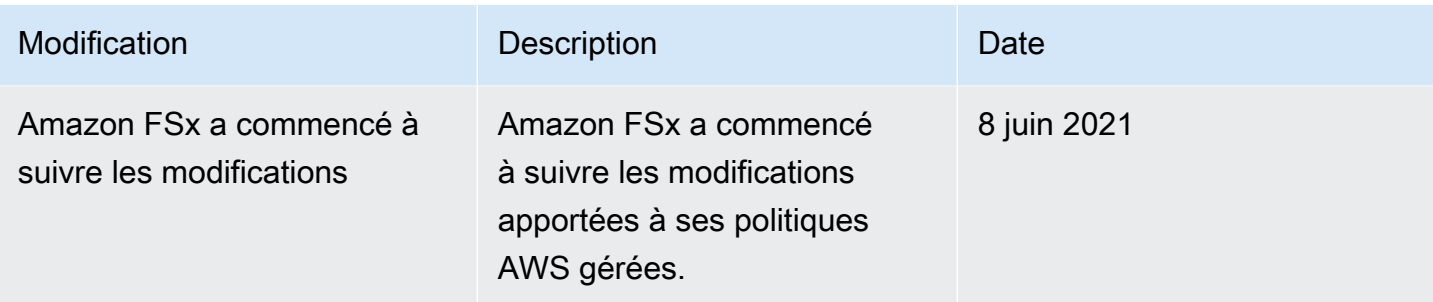

## Résolution des problèmes d'identité et d'accès à Amazon FSx for Lustre

Utilisez les informations suivantes pour vous aider à diagnostiquer et à résoudre les problèmes courants que vous pouvez rencontrer lorsque vous travaillez avec Amazon FSx et IAM.

#### Rubriques

- [Je ne suis pas autorisé à effectuer une action dans Amazon FSx](#page-337-0)
- [Je ne suis pas autorisé à effectuer iam : PassRole](#page-338-0)
- [Je souhaite autoriser des personnes extérieures à moi Compte AWS à accéder à mes ressources](#page-338-1)  [Amazon FSx](#page-338-1)

#### <span id="page-337-0"></span>Je ne suis pas autorisé à effectuer une action dans Amazon FSx

Si vous recevez une erreur qui indique que vous n'êtes pas autorisé à effectuer une action, vos politiques doivent être mises à jour afin de vous permettre d'effectuer l'action.

L'exemple d'erreur suivant se produit quand l'utilisateur IAM mateojackson tente d'utiliser la console pour afficher des informations détaillées sur une ressource *my-example-widget* fictive, mais ne dispose pas des autorisations fsx:*GetWidget* fictives.

```
User: arn:aws:iam::123456789012:user/mateojackson is not authorized to perform: 
  fsx:GetWidget on resource: my-example-widget
```
Dans ce cas, la politique qui s'applique à l'utilisateur mateojackson doit être mise à jour pour autoriser l'accès à la ressource *my-example-widget* à l'aide de l'action fsx:*GetWidget*.

Si vous avez besoin d'aide, contactez votre AWS administrateur. Votre administrateur vous a fourni vos informations d'identification de connexion.

### <span id="page-338-0"></span>Je ne suis pas autorisé à effectuer iam : PassRole

Si vous recevez un message d'erreur indiquant que vous n'êtes pas autorisé à effectuer l'iam:PassRoleaction, vos politiques doivent être mises à jour pour vous permettre de transmettre un rôle à Amazon FSx.

Certains vous Services AWS permettent de transmettre un rôle existant à ce service au lieu de créer un nouveau rôle de service ou un rôle lié à un service. Pour ce faire, un utilisateur doit disposer des autorisations nécessaires pour transmettre le rôle au service.

L'exemple d'erreur suivant se produit lorsqu'un utilisateur IAM nommé marymajor essaie d'utiliser la console pour effectuer une action dans Amazon FSx. Toutefois, l'action nécessite que le service ait des autorisations accordées par un rôle de service. Mary ne dispose pas des autorisations nécessaires pour transférer le rôle au service.

```
User: arn:aws:iam::123456789012:user/marymajor is not authorized to perform: 
  iam:PassRole
```
Dans ce cas, les politiques de Mary doivent être mises à jour pour lui permettre d'exécuter l'action iam:PassRole.

Si vous avez besoin d'aide, contactez votre AWS administrateur. Votre administrateur vous a fourni vos informations d'identification de connexion.

<span id="page-338-1"></span>Je souhaite autoriser des personnes extérieures à moi Compte AWS à accéder à mes ressources Amazon FSx

Vous pouvez créer un rôle que les utilisateurs provenant d'autres comptes ou les personnes extérieures à votre organisation pourront utiliser pour accéder à vos ressources. Vous pouvez spécifier qui est autorisé à assumer le rôle. Pour les services qui prennent en charge les politiques basées sur les ressources ou les listes de contrôle d'accès (ACL), vous pouvez utiliser ces politiques pour donner l'accès à vos ressources.

Pour en savoir plus, consultez les éléments suivants :

- Pour savoir si Amazon FSx prend en charge ces fonctionnalités, consultez. [Comment Amazon FSx](#page-311-0) [for Lustre fonctionne avec IAM](#page-311-0)
- Pour savoir comment fournir l'accès à vos ressources sur celles Comptes AWS que vous possédez, consultez la section [Fournir l'accès à un utilisateur IAM dans un autre utilisateur](https://docs.aws.amazon.com/IAM/latest/UserGuide/id_roles_common-scenarios_aws-accounts.html)  [Compte AWS que vous possédez](https://docs.aws.amazon.com/IAM/latest/UserGuide/id_roles_common-scenarios_aws-accounts.html) dans le Guide de l'utilisateur IAM.
- Pour savoir comment fournir l'accès à vos ressources à des tiers Comptes AWS, consultez la section [Fournir un accès à des ressources Comptes AWS détenues par des tiers](https://docs.aws.amazon.com/IAM/latest/UserGuide/id_roles_common-scenarios_third-party.html) dans le guide de l'utilisateur IAM.
- Pour savoir comment fournir un accès par le biais de la fédération d'identité, consultez [Fournir un](https://docs.aws.amazon.com/IAM/latest/UserGuide/id_roles_common-scenarios_federated-users.html)  [accès à des utilisateurs authentifiés en externe \(fédération d'identité\)](https://docs.aws.amazon.com/IAM/latest/UserGuide/id_roles_common-scenarios_federated-users.html) dans le Guide de l'utilisateur IAM.
- Pour découvrir quelle est la différence entre l'utilisation des rôles et l'utilisation des politiques basées sur les ressources pour l'accès entre comptes, consultez [Différence entre les rôles IAM et](https://docs.aws.amazon.com/IAM/latest/UserGuide/id_roles_compare-resource-policies.html)  [les politiques basées sur les ressources](https://docs.aws.amazon.com/IAM/latest/UserGuide/id_roles_compare-resource-policies.html) dans le Guide de l'utilisateur IAM.

# Utilisation de balises avec Amazon FSx

Vous pouvez utiliser des balises pour contrôler l'accès aux ressources Amazon FSx et implémenter le contrôle d'accès basé sur les attributs (ABAC). Pour appliquer des balises aux ressources Amazon FSx lors de leur création, les utilisateurs doivent disposer de certaines autorisationsAWS Identity and Access Management (IAM).

<span id="page-339-0"></span>Accorder l'autorisation de baliser les ressources lors de la création

Certaines actions d'API Amazon FSx for Lustre de création de ressources vous permettent de spécifier des balises lorsque vous créez la ressource. Vous pouvez utiliser ces balises de ressource pour implémenter le contrôle d'accès basé sur les attributs (ABAC). Pour plus d'informations, consultez [Présentation d'ABAC pourAWS.](https://docs.aws.amazon.com/IAM/latest/UserGuide/introduction_attribute-based-access-control.html) dans le guide de l'utilisateur IAM.

Pour que les utilisateurs puissent attribuer des balises aux ressources au moment de la création, ils doivent avoir les autorisations d'utiliser l'action qui crée la ressource (par exemplefsx:CreateFileSystem, Si les balises sont spécifiées dans l'action de création de ressources, IAM effectue une autorisation supplémentaire sur l'fsx:TagResourceaction pour vérifier si les utilisateurs sont autorisés à créer des balises. Par conséquent, les utilisateurs doivent également avoir des autorisations explicites d'utiliser l'action fsx:TagResource.

L'exemple de politique suivant permet aux utilisateurs de créer des systèmes de fichiers et de leur appliquer des balises lors de la création dans un environnement spécifiqueCompte AWS.

```
{ 
   "Statement": [ 
      { 
        "Effect": "Allow",
```

```
 "Action": [ 
            "fsx:CreateFileSystem", 
            "fsx:TagResource" 
        ], 
        "Resource": [ 
            "arn:aws:fsx:region:account-id:file-system/*" 
        ] 
      } 
   ]
}
```
De même, la politique suivante permet aux utilisateurs de créer des sauvegardes sur un système de fichiers spécifique et appliquer des balises à la sauvegarde pendant la création de sauvegarde.

```
{ 
   "Statement": [ 
     { 
        "Effect": "Allow", 
        "Action": [ 
           "fsx:CreateBackup" 
        ], 
        "Resource": "arn:aws:fsx:region:account-id:file-system/file-system-id*" 
     }, 
     { 
        "Effect": "Allow", 
        "Action": [ 
           "fsx:TagResource" 
        ], 
        "Resource": "arn:aws:fsx:region:account-id:backup/*" 
     } 
   ]
}
```
L'fsx:TagResourceaction est uniquement évaluée si les balises sont appliquées pendant l'action de création de ressources. Par conséquent, un utilisateur qui est autorisé à créer une ressource (en supposant qu'il n'existe aucune condition de balisage) n'a pas besoin des autorisations d'utiliser l'fsx:TagResourceaction si aucune balise n'est spécifié dans la demande. Toutefois, si l'utilisateur essaie de créer une ressource avec des balises, la demande échoue s'il n'a pas les autorisations d'utiliser l'action fsx:TagResource.

Pour plus d'informations sur l'étiquetage des ressources Amazon FSx, consultez[Étiquetez vos](#page-261-0) [ressources Amazon FSx.](#page-261-0) Pour plus d'informations sur l'utilisation de balises pour contrôler l'accès aux ressources Amazon FSx for Lustre, consultez[Utilisation de balises pour contrôler l'accès à vos](#page-341-0)  [ressources Amazon FSx.](#page-341-0)

<span id="page-341-0"></span>Utilisation de balises pour contrôler l'accès à vos ressources Amazon FSx

Pour contrôler l'accès aux ressources et aux actions Amazon FSx, vous pouvez utiliser des politiques IAM basées sur des balises. Vous pouvez fournir ce contrôle de deux façons :

- Vous pouvez contrôler l'accès aux ressources Amazon FSx en fonction des balises de ces ressources.
- Vous pouvez contrôler quelles balises peuvent être transmises dans une condition de demande IAM.

Pour plus d'informations sur l'utilisation des balises pour contrôler l'accès auxAWS ressources, consultez la section [Contrôle de l'accès à l'aide de balises](https://docs.aws.amazon.com/IAM/latest/UserGuide/access_tags.html) dans le Guide de l'utilisateur IAM. Pour plus d'informations sur l'étiquetage des ressources Amazon FSx au moment de la création, consultez[Accorder l'autorisation de baliser les ressources lors de la création.](#page-339-0) Pour plus d'informations sur le balisage des ressources, consulte[zÉtiquetez vos ressources Amazon FSx](#page-261-0).

Contrôle de l'accès basé sur les balises d'une ressource

Pour contrôler les actions qu'un utilisateur ou un rôle peut effectuer sur une ressource Amazon FSx, vous pouvez utiliser des balises sur la ressource. Par exemple, vous souhaiterez peut-être autoriser ou refuser des opérations d'API spécifiques sur une ressource de système de fichiers en fonction de la paire clé-valeur de la balise sur la ressource.

Example Exemple de politique — Création d'un système de fichiers activé lors de la fourniture d'une balise spécifique

Cette politique permet à l'utilisateur de créer un système de fichiers uniquement lorsqu'il le balise avec une paire clé-valeur de balise spécifique, dans cet exemplekey=Department, value=Finance.

```
{ 
     "Effect": "Allow", 
     "Action": [ 
          "fsx:CreateFileSystem", 
          "fsx:TagResource"
```

```
 ], 
     "Resource": "arn:aws:fsx:region:account-id:file-system/*", 
     "Condition": { 
          "StringEquals": { 
              "aws:RequestTag/Department": "Finance" 
          } 
     }
}
```
Example Exemple de politique : créer des sauvegardes uniquement sur les systèmes de fichiers dotés d'une balise spécifique

Cette politique permet aux utilisateurs de créer des sauvegardes uniquement sur les systèmes de fichiers qui sont balisés avec la pairekey=Department, value=Finance clé-valeur, et la sauvegarde sera créée avec cette baliseDeparment=Finance.

```
{ 
     "Version": "2012-10-17", 
     "Statement": [ 
         { 
             "Effect": "Allow", 
             "Action": [ 
                 "fsx:CreateBackup" 
             ], 
             "Resource": "arn:aws:fsx:region:account-id:file-system/*", 
             "Condition": { 
                 "StringEquals": { 
                     "aws:ResourceTag/Department": "Finance" 
 } 
 } 
         }, 
         { 
             "Effect": "Allow", 
             "Action": [ 
                 "fsx:TagResource", 
                 "fsx:CreateBackup" 
             ], 
             "Resource": "arn:aws:fsx:region:account-id:backup/*", 
             "Condition": { 
                 "StringEquals": { 
                     "aws:RequestTag/Department": "Finance" 
 } 
 }
```
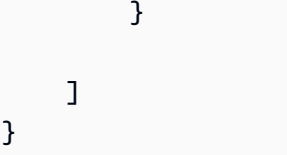

Example Exemple de politique — Création d'un système de fichiers avec une balise spécifique à partir de sauvegardes avec une balise spécifique

Cette politique permet aux utilisateurs de créer des systèmes de fichiers balisésDepartment=Finance uniquement à partir de sauvegardes baliséesDepartment=Finance.

```
{ 
     "Version": "2012-10-17", 
     "Statement": [ 
        \{ "Effect": "Allow", 
             "Action": [ 
                 "fsx:CreateFileSystemFromBackup", 
                 "fsx:TagResource" 
             ], 
             "Resource": "arn:aws:fsx:region:account-id:file-system/*", 
             "Condition": { 
                 "StringEquals": { 
                      "aws:RequestTag/Department": "Finance" 
 } 
             } 
         }, 
         { 
             "Effect": "Allow", 
             "Action": [ 
                 "fsx:CreateFileSystemFromBackup" 
             ], 
             "Resource": "arn:aws:fsx:region:account-id:backup/*", 
             "Condition": { 
                 "StringEquals": { 
                      "aws:ResourceTag/Department": "Finance" 
 } 
 } 
         } 
     ]
}
```
Example Exemple de politique — Supprimer les systèmes de fichiers avec des balises spécifiques

Cette politique permet à un utilisateur de supprimer uniquement les systèmes de fichiers qui sont balisésDepartment=Finance. S'ils créent une sauvegarde finale, celle-ci doit être étiquetée avecDepartment=Finance. Pour les systèmes de fichiers Lustre, les utilisateurs doivent avoir lefsx:CreateBackup privilège de créer la sauvegarde finale.

```
{ 
     "Version": "2012-10-17", 
     "Statement": [ 
        \{ "Effect": "Allow", 
             "Action": [ 
                 "fsx:DeleteFileSystem" 
             ], 
             "Resource": "arn:aws:fsx:region:account-id:file-system/*", 
             "Condition": { 
                 "StringEquals": { 
                     "aws:ResourceTag/Department": "Finance" 
 } 
 } 
         }, 
         { 
             "Effect": "Allow", 
             "Action": [ 
                 "fsx:CreateBackup", 
                 "fsx:TagResource" 
             ], 
             "Resource": "arn:aws:fsx:region:account-id:backup/*", 
             "Condition": { 
                 "StringEquals": { 
                     "aws:RequestTag/Department": "Finance" 
 } 
 } 
         } 
     ]
}
```
Example Exemple de politique — Création de tâches de référentiel de données sur des systèmes de fichiers avec une balise spécifique

Cette politique permet aux utilisateurs de créer des tâches de référentiel de données baliséesDepartment=Finance, et uniquement sur des systèmes de fichiers balisés avecDepartment=Finance.

```
{ 
     "Version": "2012-10-17", 
     "Statement": [ 
         { 
             "Effect": "Allow", 
             "Action": [ 
                 "fsx:CreateDataRepositoryTask" 
             ], 
             "Resource": "arn:aws:fsx:region:account-id:file-system/*", 
             "Condition": { 
                 "StringEquals": { 
                     "aws:ResourceTag/Department": "Finance" 
 } 
 } 
         }, 
         { 
             "Effect": "Allow", 
             "Action": [ 
                 "fsx:CreateDataRepositoryTask", 
                 "fsx:TagResource" 
             ], 
             "Resource": "arn:aws:fsx:region:account-id:task/*", 
             "Condition": { 
                 "StringEquals": { 
                     "aws:RequestTag/Department": "Finance" 
 } 
 } 
         } 
     ]
}
```
## Utilisation de rôles liés à un service pour Amazon FSx

[Amazon FSx utilise des rôles liés à un AWS Identity and Access Management service \(IAM\).](https://docs.aws.amazon.com/IAM/latest/UserGuide/id_roles_terms-and-concepts.html#iam-term-service-linked-role) Un rôle lié à un service est un type unique de rôle IAM directement lié à Amazon FSx. Les rôles liés à un

service sont prédéfinis par Amazon FSx et incluent toutes les autorisations requises par le service pour appeler d'autres AWS services en votre nom.

Un rôle lié à un service facilite la configuration d'Amazon FSx, car vous n'avez pas à ajouter manuellement les autorisations nécessaires. Amazon FSx définit les autorisations associées à ses rôles liés aux services et, sauf indication contraire, seul Amazon FSx peut assumer ses rôles. Les autorisations définies comprennent la politique d'approbation et la politique d'autorisation. De plus, cette politique d'autorisation ne peut pas être attachée à une autre entité IAM.

Vous pouvez supprimer un rôle lié à un service uniquement après la suppression préalable de ses ressources connexes. Cela protège vos ressources Amazon FSx, car vous ne pouvez pas supprimer par inadvertance l'autorisation d'accès aux ressources.

Pour plus d'informations sur les autres services prenant en charge les rôles liés à un service, consultez les [AWS services opérationnels avec IAM](https://docs.aws.amazon.com/IAM/latest/UserGuide/reference_aws-services-that-work-with-iam.html) et recherchez les services présentant la mention Yes (Oui) dans la colonne Service-linked roles (Rôles liés à un service). Sélectionnez un Oui ayant un lien pour consulter la documentation du rôle lié à un service, pour ce service.

#### <span id="page-346-0"></span>Autorisations de rôle liées à un service pour Amazon FSx

Amazon FSx utilise deux rôles liés à un service nommés AWSServiceRoleForAmazonFSx et AWSServiceRoleForFSxS3Access\_*fs-01234567890* qui exécutent certaines actions sur votre compte. Ces actions incluent par exemple la création d'interfaces réseau élastiques pour vos systèmes de fichiers dans votre VPC et l'accès à votre référentiel de données dans un compartiment Amazon S3. En effetAWSServiceRoleForFSxS3Access\_*fs-01234567890*, ce rôle lié à un service est créé pour chaque système de fichiers Amazon FSx for Lustre que vous créez et qui est lié à un compartiment S3.

AWSServiceRoleForAmazonFSx détails des autorisations

En AWSServiceRoleForAmazonFSx effet, la politique d'autorisation des rôles permet à Amazon FSx d'effectuer les actions administratives suivantes au nom de l'utilisateur sur toutes les ressources applicables AWS :

Pour les mises à jour de cette politique, voir [Amazon F SxServiceRolePolicy](#page-322-0)

#### **a** Note

AWSServiceRoleForAmazonFSx Il est utilisé par tous les types de systèmes de fichiers Amazon FSx ; certaines des autorisations répertoriées ne s'appliquent pas à FSx for Lustre.

- ds— Permet à Amazon FSx d'afficher, d'autoriser et d'annuler les applications de votre annuaire. AWS Directory Service
- ec2— Permet à Amazon FSx d'effectuer les opérations suivantes :
	- Affichez, créez et dissociez les interfaces réseau associées à un système de fichiers Amazon FSx.
	- Affichez une ou plusieurs adresses IP élastiques associées à un système de fichiers Amazon FSx.
	- Affichez les VPC, les groupes de sécurité et les sous-réseaux Amazon associés à un système de fichiers Amazon FSx.
	- Fournir une validation améliorée des groupes de sécurité de tous les groupes de sécurité pouvant être utilisés avec un VPC.
	- Créez une autorisation permettant à un utilisateur AWS autorisé d'effectuer certaines opérations sur une interface réseau.
- cloudwatch— Permet à Amazon FSx de publier des points de données métriques dans l'espace de CloudWatch noms AWS/FSx.
- route53— Permet à Amazon FSx d'associer un Amazon VPC à une zone hébergée privée.
- logs— Permet à Amazon FSx de décrire et d'écrire dans les flux de CloudWatch journaux Logs. Cela permet aux utilisateurs d'envoyer les journaux d'audit d'accès aux fichiers d'un système de fichiers FSx for Windows File Server vers CloudWatch un flux de journaux.
- firehose— Permet à Amazon FSx de décrire et d'écrire dans les flux de diffusion Amazon Data Firehose. Cela permet aux utilisateurs de publier les journaux d'audit d'accès aux fichiers d'un système de fichiers FSx for Windows File Server sur un flux de diffusion Amazon Data Firehose.

```
{ 
     "Version": "2012-10-17", 
     "Statement": [ 
         { 
              "Sid": "CreateFileSystem", 
              "Effect": "Allow", 
              "Action": [ 
                  "ds:AuthorizeApplication", 
                  "ds:GetAuthorizedApplicationDetails", 
                  "ds:UnauthorizeApplication", 
                  "ec2:CreateNetworkInterface", 
                  "ec2:CreateNetworkInterfacePermission", 
                  "ec2:DeleteNetworkInterface",
```

```
 "ec2:DescribeAddresses", 
                  "ec2:DescribeDhcpOptions", 
                  "ec2:DescribeNetworkInterfaces", 
                  "ec2:DescribeRouteTables", 
                  "ec2:DescribeSecurityGroups", 
                  "ec2:DescribeSubnets", 
                  "ec2:DescribeVPCs", 
                  "ec2:DisassociateAddress", 
                  "ec2:GetSecurityGroupsForVpc", 
                  "route53:AssociateVPCWithHostedZone" 
             ], 
              "Resource": "*" 
         }, 
         { 
              "Sid": "PutMetrics", 
              "Effect": "Allow", 
              "Action": [ 
                  "cloudwatch:PutMetricData" 
             ], 
              "Resource": [ 
\mathbf{u} \star \mathbf{u} ], 
              "Condition": { 
                  "StringEquals": { 
                      "cloudwatch:namespace": "AWS/FSx" 
 } 
 } 
         }, 
         { 
              "Sid": "TagResourceNetworkInterface", 
              "Effect": "Allow", 
              "Action": [ 
                  "ec2:CreateTags" 
             ], 
              "Resource": [ 
                  "arn:aws:ec2:*:*:network-interface/*" 
             ], 
              "Condition": { 
                  "StringEquals": { 
                      "ec2:CreateAction": "CreateNetworkInterface" 
                  }, 
                  "ForAllValues:StringEquals": { 
                       "aws:TagKeys": "AmazonFSx.FileSystemId"
```

```
 } 
 } 
         }, 
         { 
             "Sid": "ManageNetworkInterface", 
             "Effect": "Allow", 
             "Action": [ 
                 "ec2:AssignPrivateIpAddresses", 
                 "ec2:ModifyNetworkInterfaceAttribute", 
                 "ec2:UnassignPrivateIpAddresses" 
             ], 
             "Resource": [ 
                 "arn:aws:ec2:*:*:network-interface/*" 
             ], 
             "Condition": { 
                 "Null": { 
                     "aws:ResourceTag/AmazonFSx.FileSystemId": "false" 
 } 
             } 
         }, 
         { 
             "Sid": "ManageRouteTable", 
             "Effect": "Allow", 
             "Action": [ 
                 "ec2:CreateRoute", 
                 "ec2:ReplaceRoute", 
                 "ec2:DeleteRoute" 
             ], 
             "Resource": [ 
                 "arn:aws:ec2:*:*:route-table/*" 
             ], 
             "Condition": { 
                 "StringEquals": { 
                     "aws:ResourceTag/AmazonFSx": "ManagedByAmazonFSx" 
 } 
 } 
         }, 
         { 
             "Sid": "PutCloudWatchLogs", 
             "Effect": "Allow", 
             "Action": [ 
                 "logs:DescribeLogGroups", 
                 "logs:DescribeLogStreams", 
                 "logs:PutLogEvents"
```

```
 ], 
               "Resource": "arn:aws:logs:*:*:log-group:/aws/fsx/*" 
          }, 
          { 
               "Sid": "ManageAuditLogs", 
               "Effect": "Allow", 
               "Action": [ 
                    "firehose:DescribeDeliveryStream", 
                   "firehose:PutRecord", 
                   "firehose:PutRecordBatch" 
               ], 
               "Resource": "arn:aws:firehose:*:*:deliverystream/aws-fsx-*" 
          } 
    \mathbf{I}}
```
Toute mise à jour de cette politique est décrite dans[Amazon FSx met à jour les politiques gérées](#page-326-1)  [AWS](#page-326-1).

Vous devez configurer les autorisations de manière à permettre à une entité IAM (comme un utilisateur, un groupe ou un rôle) de créer, modifier ou supprimer un rôle lié à un service. Pour plus d'informations, consultez la section [Autorisations relatives aux rôles liés à un service](https://docs.aws.amazon.com/IAM/latest/UserGuide/using-service-linked-roles.html#service-linked-role-permissions) dans le guide de l'utilisateur IAM.

AWSServiceRoleForFSxS3Access détails des autorisations

En effetAWSServiceRoleForFSxS3Access\_*file-system-id*, la politique d'autorisation des rôles permet à Amazon FSx d'effectuer les actions suivantes sur un compartiment Amazon S3 hébergeant le référentiel de données d'un système de fichiers Amazon FSx for Lustre.

- s3:AbortMultipartUpload
- s3:DeleteObject
- s3:Get\*
- s3:List\*
- s3:PutBucketNotification
- s3:PutObject

Vous devez configurer les autorisations de manière à permettre à une entité IAM (comme un utilisateur, un groupe ou un rôle) de créer, modifier ou supprimer un rôle lié à un service. Pour plus d'informations, consultez [Autorisations de rôles liés à un service](https://docs.aws.amazon.com/IAM/latest/UserGuide/using-service-linked-roles.html#service-linked-role-permissions) dans le Guide de l'utilisateur IAM.

### Création d'un rôle lié à un service pour Amazon FSx

Vous n'avez pas besoin de créer manuellement un rôle lié à un service. Lorsque vous créez un système de fichiers dans le AWS Management Console AWS CLI, le ou l' AWS API, Amazon FSx crée le rôle lié au service pour vous.

#### **A** Important

Ce rôle lié à un service peut apparaître dans votre compte si vous avez effectué une action dans un autre service qui utilise les fonctions prises en charge par ce rôle. Pour de plus amples informations, veuillez consulter [Un nouveau rôle est apparu dans mon compte IAM.](https://docs.aws.amazon.com/IAM/latest/UserGuide/troubleshoot_roles.html#troubleshoot_roles_new-role-appeared)

Si vous supprimez ce rôle lié à un service et que vous avez ensuite besoin de le recréer, vous pouvez utiliser la même procédure pour recréer le rôle dans votre compte. Lorsque vous créez un système de fichiers, Amazon FSx crée à nouveau le rôle lié à un service pour vous.

### Modification d'un rôle lié à un service pour Amazon FSx

Amazon FSx ne vous permet pas de modifier ces rôles liés à un service. Une fois que vous avez créé un rôle lié à un service, vous ne pouvez pas changer le nom du rôle, car plusieurs entités peuvent faire référence à ce rôle. Néanmoins, vous pouvez modifier la description du rôle à l'aide d'IAM. Pour plus d'informations, consultez [Modification d'un rôle lié à un service](https://docs.aws.amazon.com/IAM/latest/UserGuide/using-service-linked-roles.html#edit-service-linked-role) dans le guide de l'utilisateur IAM.

### Supprimer un rôle lié à un service pour Amazon FSx

Si vous n'avez plus besoin d'utiliser une fonctionnalité ou un service qui nécessite un rôle lié à un service, nous vous recommandons de supprimer ce rôle. De cette façon, vous n'avez aucune entité inutilisée qui n'est pas surveillée ou gérée activement. Toutefois, vous devez supprimer tous vos systèmes de fichiers et toutes vos sauvegardes avant de pouvoir supprimer manuellement le rôle lié à un service.

#### **G** Note

Si le service Amazon FSx utilise le rôle lorsque vous essayez de supprimer les ressources, la suppression risque d'échouer. Si cela se produit, patientez quelques minutes et réessayez.

Pour supprimer manuellement le rôle lié à un service à l'aide d'IAM

Utilisez la console IAM, la CLI IAM ou l'API IAM pour supprimer le rôle lié au AWSServiceRoleForAmazonFSx service. Pour plus d'informations, consultez [Suppression d'un rôle](https://docs.aws.amazon.com/IAM/latest/UserGuide/using-service-linked-roles.html#delete-service-linked-role)  [lié à un service](https://docs.aws.amazon.com/IAM/latest/UserGuide/using-service-linked-roles.html#delete-service-linked-role) dans le Guide de l'utilisateur IAM.

#### Régions prises en charge pour les rôles liés au service Amazon FSx

Amazon FSx prend en charge l'utilisation de rôles liés à un service dans toutes les régions où le service est disponible. Pour plus d'informations, consultez [Régions et Points de terminaison AWS](https://docs.aws.amazon.com/general/latest/gr/rande.html).

# Contrôle d'accès au système de fichiers avec Amazon VPC

Un système de fichiers Amazon FSx est accessible via une interface réseau élastique qui réside dans le cloud privé virtuel (VPC) basé sur le service Amazon VPC que vous associez à votre système de fichiers. Vous accédez à votre système de fichiers Amazon FSx via son nom DNS, qui correspond à l'interface réseau du système de fichiers. Seules les ressources du VPC associé, ou d'un VPC homologue, peuvent accéder à l'interface réseau de votre système de fichiers. Pour de plus amples informations, veuillez consulter [Qu'est-ce qu'Amazon VPC ?](https://docs.aws.amazon.com/vpc/latest/userguide/what-is-amazon-vpc.html) dans le Guide de l'utilisateur Amazon VPC.

#### **A** Warning

Vous ne devez ni modifier ni supprimer l'interface Amazon FSx Elastic network. La modification ou la suppression de l'interface réseau peut entraîner une perte permanente de connexion entre votre VPC et votre système de fichiers.

# Groupes de sécurité Amazon VPC

Pour mieux contrôler le trafic réseau passant par l'interface réseau de votre système de fichiers au sein de votre VPC, vous utilisez des groupes de sécurité pour limiter l'accès à vos systèmes de fichiers. Un groupe de sécurité agit comme un pare-feu virtuel pour contrôler le trafic des ressources associées. Dans ce cas, la ressource associée est l'interface réseau de votre système de fichiers. Vous utilisez également des groupes de sécurité VPC pour contrôler le trafic réseau de vos clients Lustre.

#### Contrôle de l'accès à l'aide de règles entrantes et sortantes

Pour utiliser un groupe de sécurité afin de contrôler l'accès à votre système de fichiers Amazon FSx et aux clients Lustre, vous ajoutez les règles entrantes pour contrôler le trafic entrant et les règles sortantes pour contrôler le trafic sortant de votre système de fichiers et des clients Lustre. Assurezvous de disposer des bonnes règles de trafic réseau dans votre groupe de sécurité pour mapper le partage de fichiers de votre système de fichiers Amazon FSx à un dossier de votre instance de calcul prise en charge.

Pour plus d'informations sur les règles des groupes de sécurité, consultez [la section Règles des](https://docs.aws.amazon.com/AWSEC2/latest/UserGuide/ec2-security-groups.html#security-group-rules)  [groupes de sécurité](https://docs.aws.amazon.com/AWSEC2/latest/UserGuide/ec2-security-groups.html#security-group-rules) dans le guide de l'utilisateur Amazon EC2.

Pour créer un groupe de sécurité pour votre système de fichiers Amazon FSx

- 1. [Ouvrez la console Amazon EC2 à l'adresse https://console.aws.amazon.com/ec2.](https://console.aws.amazon.com/ec2)
- 2. Dans le panneau de navigation, choisissez Groupes de sécurité.
- 3. Sélectionnez Créer un groupe de sécurité.
- 4. Attribuez un nom et une description au groupe de sécurité.
- 5. Pour le VPC, choisissez le VPC associé à votre système de fichiers Amazon FSx pour créer le groupe de sécurité au sein de ce VPC.
- 6. Choisissez Create (Créer) pour créer le groupe de sécurité.

Ensuite, vous ajoutez des règles entrantes au groupe de sécurité que vous venez de créer pour activer le trafic Lustre entre vos serveurs de fichiers FSx for Lustre.

Pour ajouter des règles de trafic entrant à votre groupe de sécurité

- 1. Sélectionnez le groupe de sécurité que vous venez de créer s'il n'est pas déjà sélectionné. Pour Actions, choisissez Modifier les règles entrantes.
- 2. Ajoutez les règles de trafic entrant suivantes.

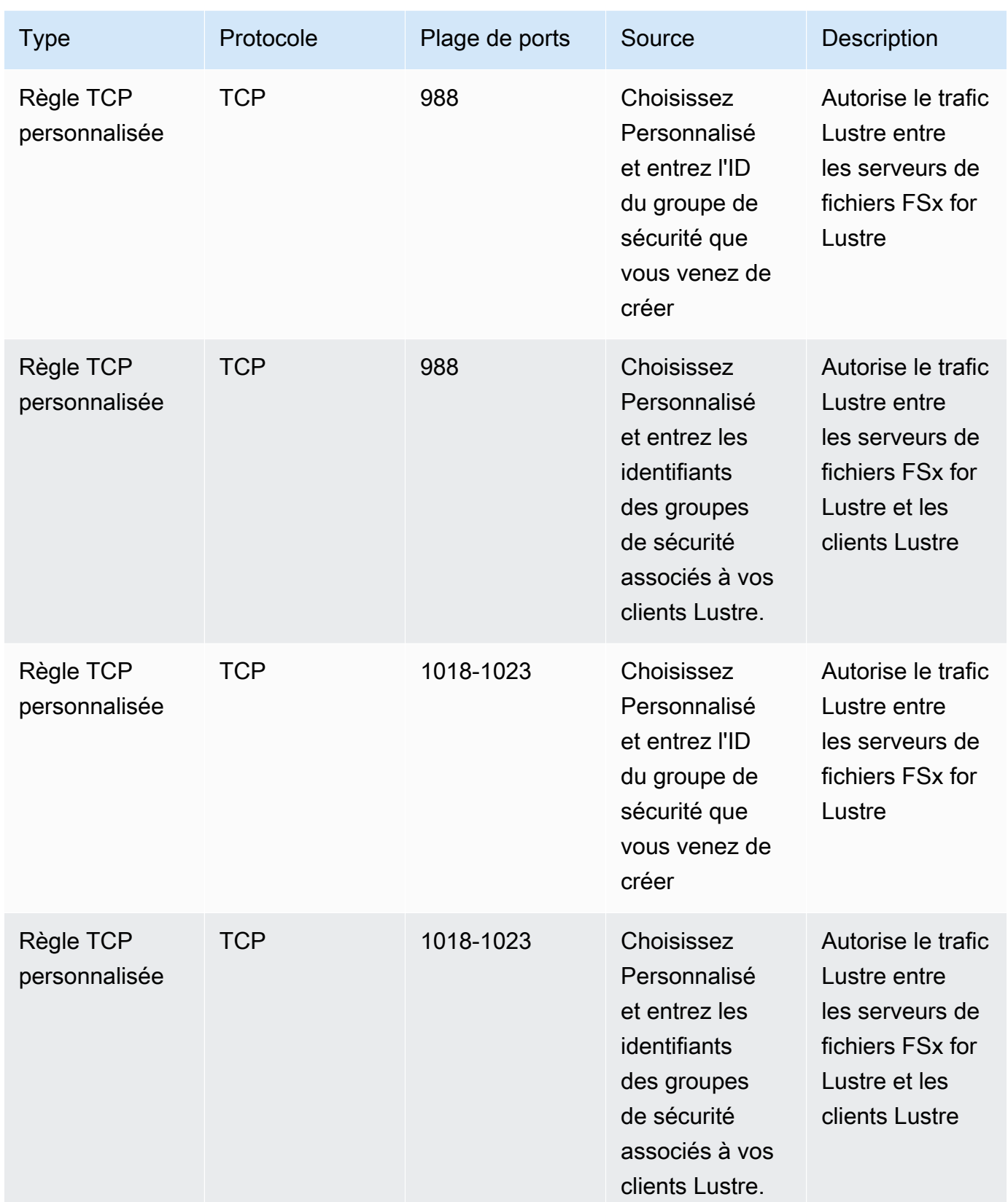

3. Choisissez Enregistrer pour enregistrer et appliquer les nouvelles règles de trafic entrant.

Par défaut, les règles du groupe de sécurité autorisent tout le trafic sortant (Tout, 0.0.0.0/0). Si votre groupe de sécurité n'autorise pas tout le trafic sortant, ajoutez les règles sortantes suivantes à votre groupe de sécurité. Ces règles autorisent le trafic entre les serveurs de fichiers FSx for Lustre et les clients Lustre, ainsi qu'entre les serveurs de fichiers Lustre.

Pour ajouter des règles de trafic sortant à votre groupe de sécurité

- 1. Choisissez le même groupe de sécurité auquel vous venez d'ajouter les règles entrantes. Pour Actions, choisissez Modifier les règles sortantes.
- 2. Ajoutez les règles sortantes suivantes.

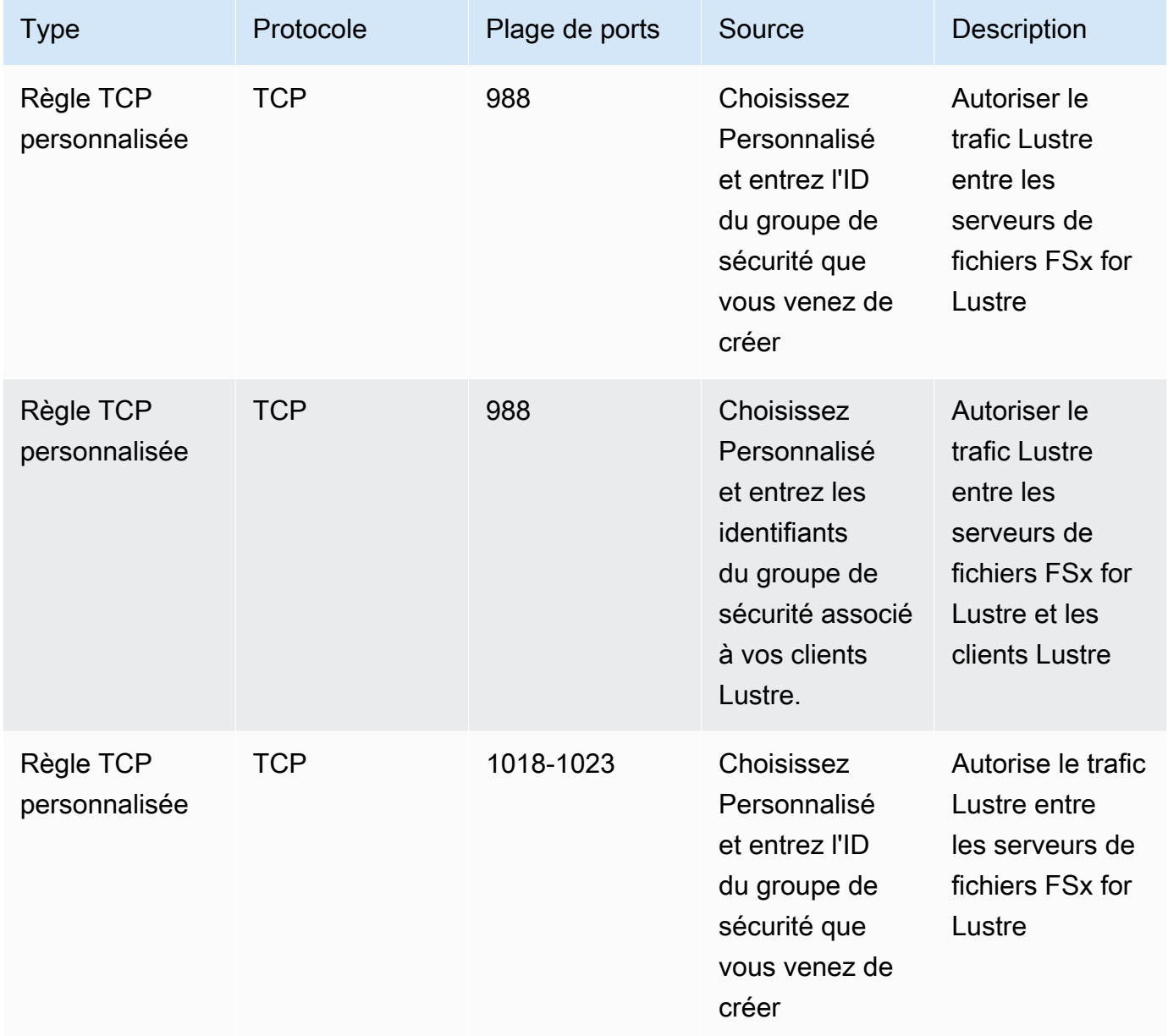

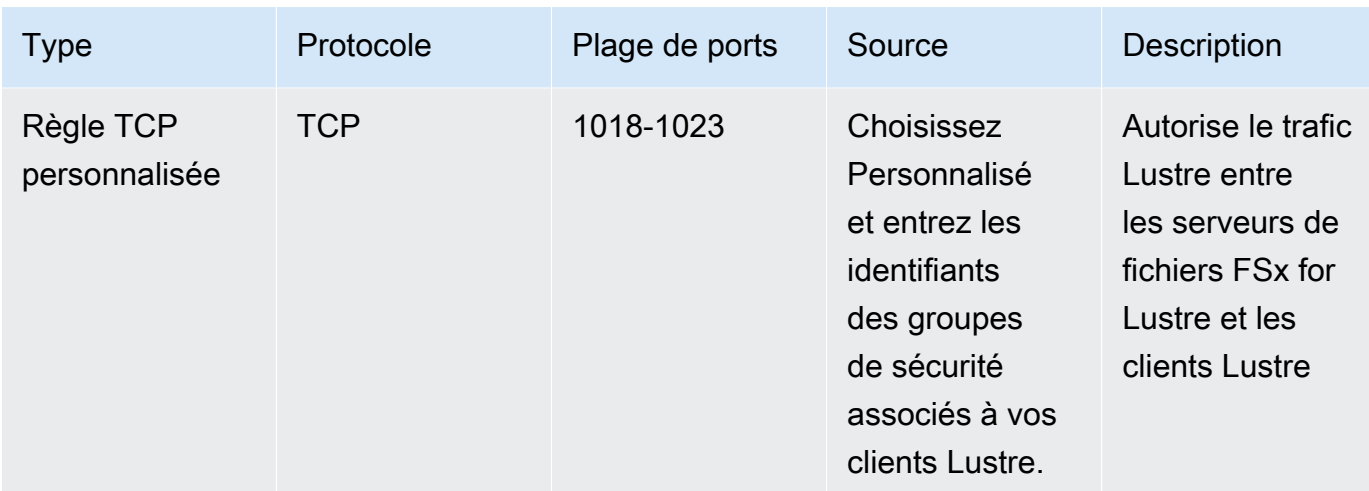

#### 3. Choisissez Enregistrer pour enregistrer et appliquer les nouvelles règles de trafic sortant.

Pour associer un groupe de sécurité à votre système de fichiers Amazon FSx

- 1. [Ouvrez la console Amazon FSx à l'adresse https://console.aws.amazon.com/fsx/.](https://console.aws.amazon.com/fsx/)
- 2. Sur le tableau de bord de la console, choisissez votre système de fichiers pour en afficher les détails.
- 3. Dans l'onglet Réseau et sécurité, choisissez les identifiants d'interface réseau de votre système de fichiers (par exemple,ENI-01234567890123456). Cela vous redirige vers la console Amazon EC2.
- 4. Choisissez chaque ID d'interface réseau. Chaque action ouvre une nouvelle instance de la console Amazon EC2 dans votre navigateur. Pour chaque groupe de sécurité, choisissez Modifier les groupes de sécurité pour les actions.
- 5. Dans la boîte de dialogue Modifier les groupes de sécurité, choisissez les groupes de sécurité à utiliser, puis cliquez sur Enregistrer.

## Règles du groupe de sécurité VPC du client Lustre

Vous utilisez des groupes de sécurité VPC pour contrôler l'accès à vos clients Lustre en ajoutant des règles entrantes pour contrôler le trafic entrant et des règles sortantes pour contrôler le trafic sortant de vos clients Lustre. Assurez-vous de disposer des bonnes règles de trafic réseau dans votre groupe de sécurité afin de garantir que le trafic Lustre puisse circuler entre vos clients Lustre et vos systèmes de fichiers Amazon FSx.

Ajoutez les règles entrantes suivantes aux groupes de sécurité appliqués à vos clients Lustre.

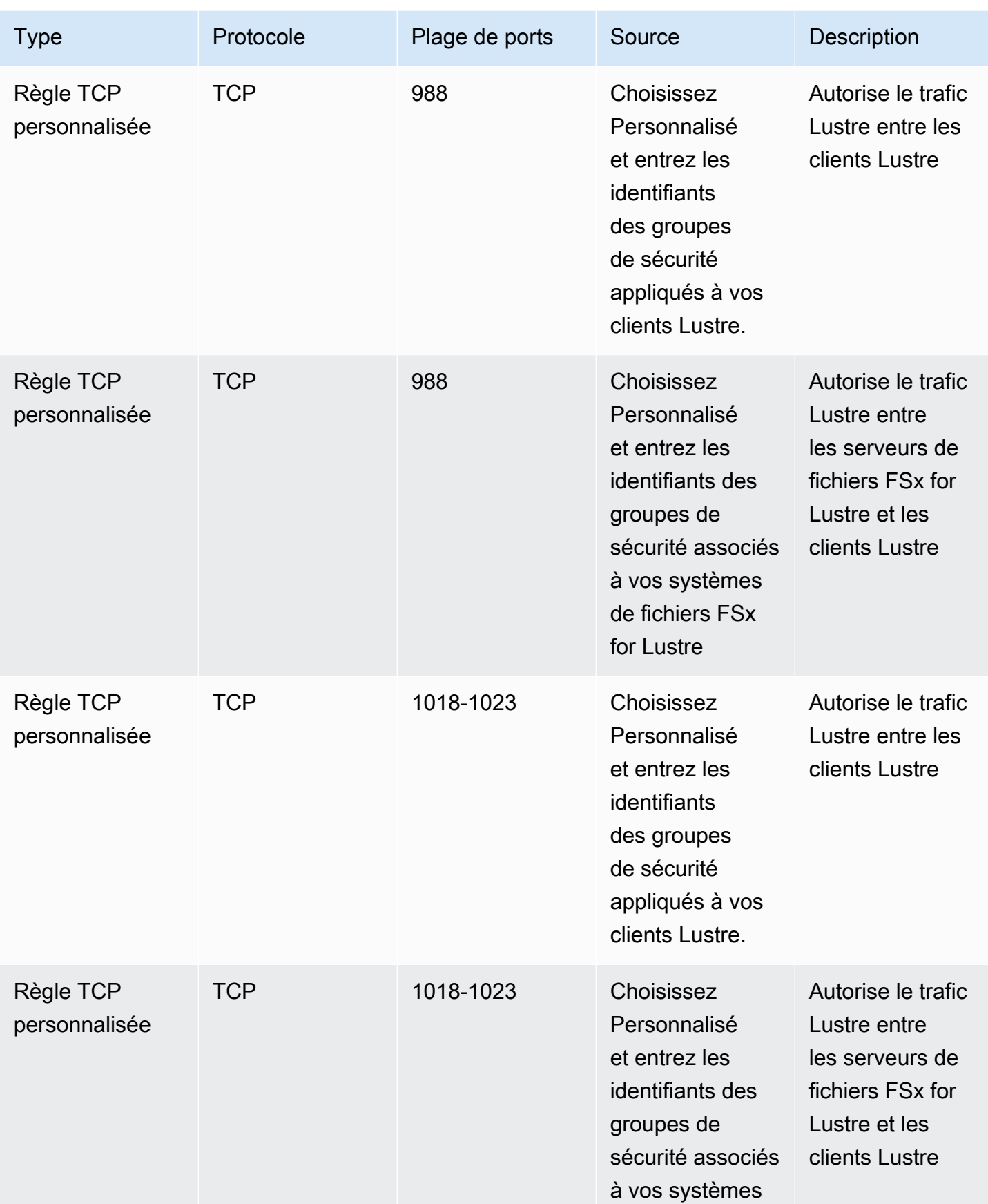

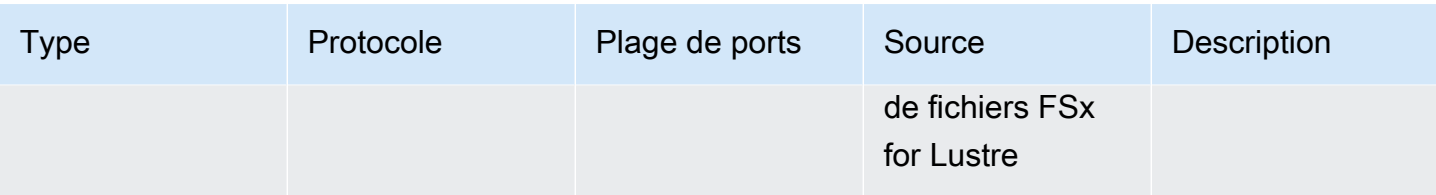

Ajoutez les règles sortantes suivantes aux groupes de sécurité appliqués à vos clients Lustre.

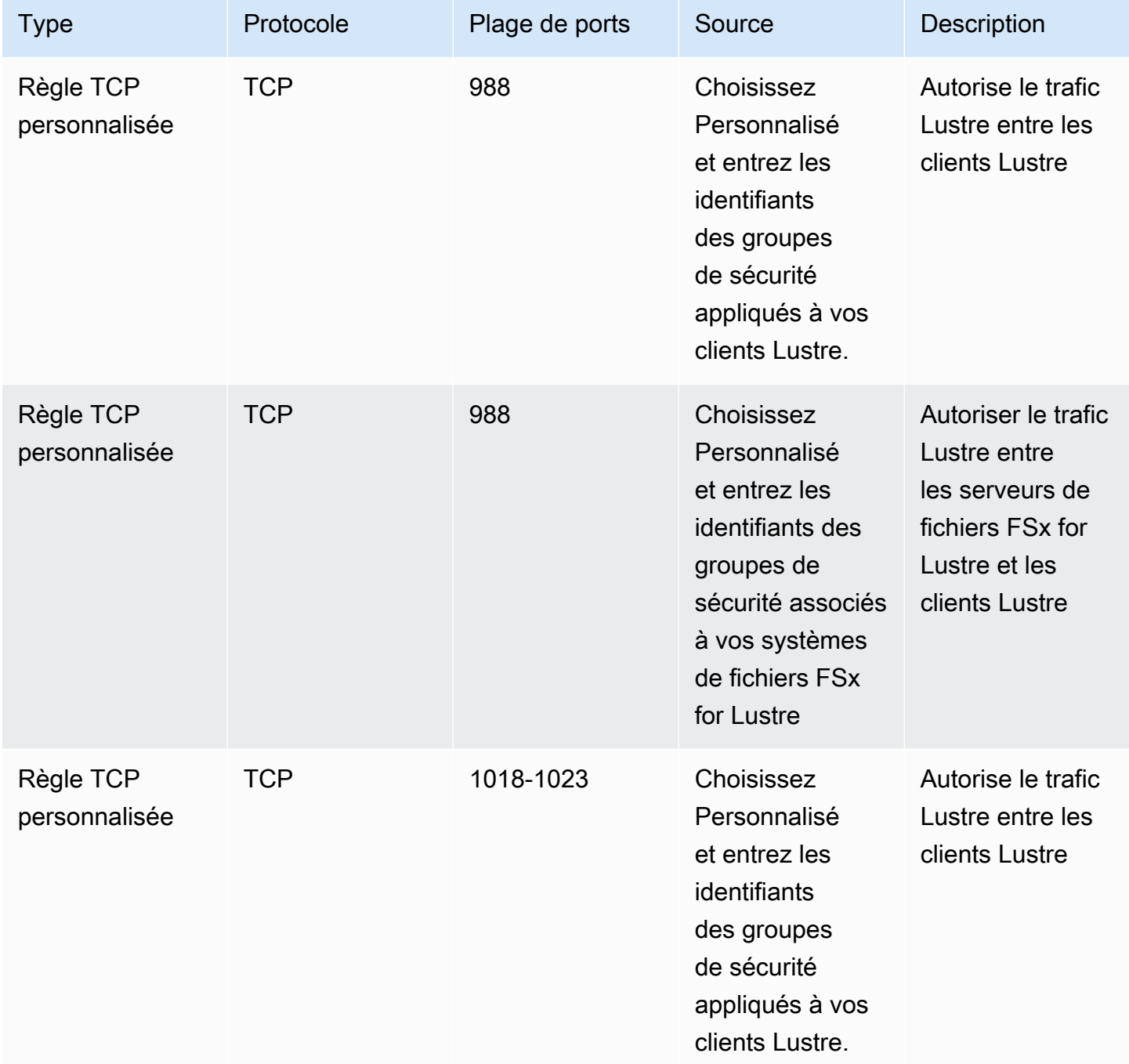

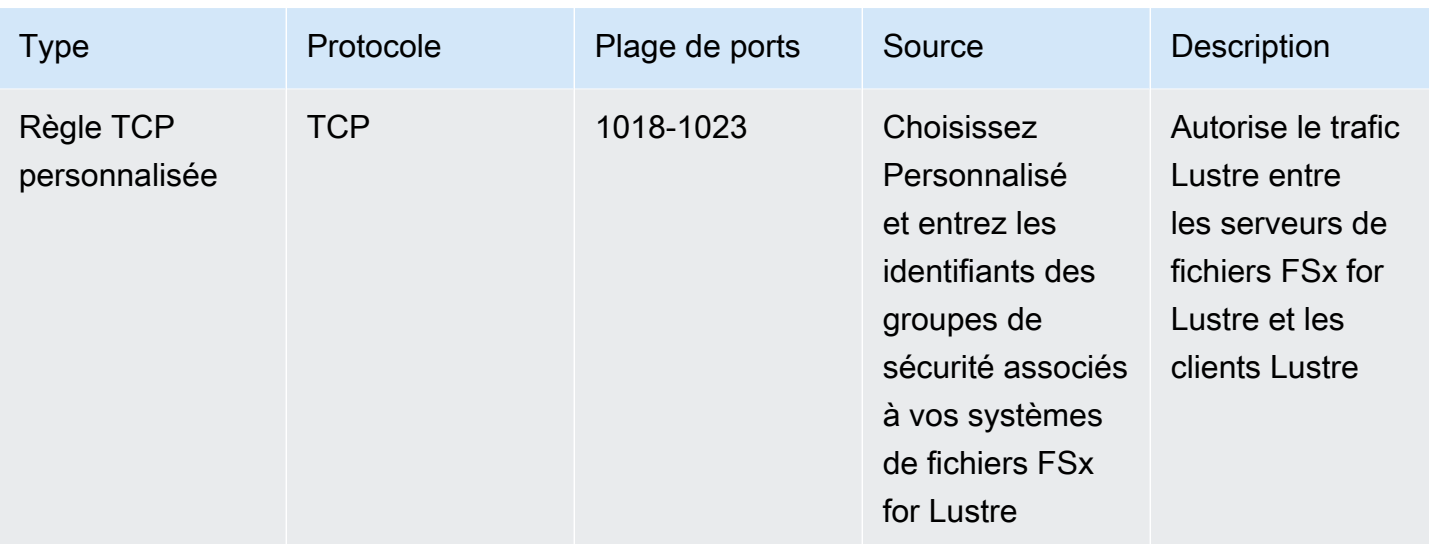

# ACL du réseau Amazon VPC

Une autre option pour sécuriser l'accès au système de fichiers au sein de votre VPC consiste à établir des listes de contrôle d'accès réseau (ACL réseau). Les ACL réseau sont distinctes des groupes de sécurité, mais possèdent des fonctionnalités similaires pour ajouter une couche de sécurité supplémentaire aux ressources de votre VPC. Pour plus d'informations sur la mise en œuvre du contrôle d'accès à l'aide des ACL réseau, consultez la section [Contrôler le trafic vers les sous](https://docs.aws.amazon.com/vpc/latest/userguide/vpc-network-acls.html)[réseaux à l'aide des ACL réseau](https://docs.aws.amazon.com/vpc/latest/userguide/vpc-network-acls.html) dans le guide de l'utilisateur Amazon VPC.

# Validation de conformité pour Amazon FSx for Lustre

Pour savoir si un [programme Services AWS de conformité Service AWS s'inscrit dans le champ](https://aws.amazon.com/compliance/services-in-scope/) [d'application de programmes de conformité](https://aws.amazon.com/compliance/services-in-scope/) spécifiques, consultez Services AWS la section de conformité et sélectionnez le programme de conformité qui vous intéresse. Pour des informations générales, voir Programmes de [AWS conformité Programmes AWS](https://aws.amazon.com/compliance/programs/) de .

Vous pouvez télécharger des rapports d'audit tiers à l'aide de AWS Artifact. Pour plus d'informations, voir [Téléchargement de rapports dans AWS Artifact](https://docs.aws.amazon.com/artifact/latest/ug/downloading-documents.html) .

Votre responsabilité en matière de conformité lors de l'utilisation Services AWS est déterminée par la sensibilité de vos données, les objectifs de conformité de votre entreprise et les lois et réglementations applicables. AWS fournit les ressources suivantes pour faciliter la mise en conformité :
- [Guides de démarrage rapide sur la sécurité et la conformité](https://aws.amazon.com/quickstart/?awsf.filter-tech-category=tech-category%23security-identity-compliance) : ces guides de déploiement abordent les considérations architecturales et indiquent les étapes à suivre pour déployer des environnements de base axés sur AWS la sécurité et la conformité.
- [Architecture axée sur la sécurité et la conformité HIPAA sur Amazon Web Services](https://docs.aws.amazon.com/whitepapers/latest/architecting-hipaa-security-and-compliance-on-aws/welcome.html) : ce livre blanc décrit comment les entreprises peuvent créer des applications AWS conformes à la loi HIPAA.

**a** Note

Tous ne Services AWS sont pas éligibles à la loi HIPAA. Pour plus d'informations, consultez le [HIPAA Eligible Services Reference.](https://aws.amazon.com/compliance/hipaa-eligible-services-reference/)

- AWS Ressources de <https://aws.amazon.com/compliance/resources/>de conformité Cette collection de classeurs et de guides peut s'appliquer à votre secteur d'activité et à votre région.
- [AWS Guides de conformité destinés aux clients](https://d1.awsstatic.com/whitepapers/compliance/AWS_Customer_Compliance_Guides.pdf)  Comprenez le modèle de responsabilité partagée sous l'angle de la conformité. Les guides résument les meilleures pratiques en matière de sécurisation Services AWS et décrivent les directives relatives aux contrôles de sécurité dans de nombreux cadres (notamment le National Institute of Standards and Technology (NIST), le Payment Card Industry Security Standards Council (PCI) et l'Organisation internationale de normalisation (ISO)).
- [Évaluation des ressources à l'aide des règles](https://docs.aws.amazon.com/config/latest/developerguide/evaluate-config.html) du guide du AWS Config développeur : le AWS Config service évalue dans quelle mesure les configurations de vos ressources sont conformes aux pratiques internes, aux directives du secteur et aux réglementations.
- [AWS Security Hub](https://docs.aws.amazon.com/securityhub/latest/userguide/what-is-securityhub.html) Cela Service AWS fournit une vue complète de votre état de sécurité interne AWS. Security Hub utilise des contrôles de sécurité pour évaluer vos ressources AWS et vérifier votre conformité par rapport aux normes et aux bonnes pratiques du secteur de la sécurité. Pour obtenir la liste des services et des contrôles pris en charge, consultez [Référence des contrôles](https://docs.aws.amazon.com/securityhub/latest/userguide/securityhub-controls-reference.html)  [Security Hub.](https://docs.aws.amazon.com/securityhub/latest/userguide/securityhub-controls-reference.html)
- [Amazon GuardDuty](https://docs.aws.amazon.com/guardduty/latest/ug/what-is-guardduty.html) Cela Service AWS détecte les menaces potentielles qui pèsent sur vos charges de travail Comptes AWS, vos conteneurs et vos données en surveillant votre environnement pour détecter toute activité suspecte et malveillante. GuardDuty peut vous aider à répondre à diverses exigences de conformité, telles que la norme PCI DSS, en répondant aux exigences de détection des intrusions imposées par certains cadres de conformité.
- [AWS Audit Manager—](https://docs.aws.amazon.com/audit-manager/latest/userguide/what-is.html) Cela vous Service AWS permet d'auditer en permanence votre AWS utilisation afin de simplifier la gestion des risques et la conformité aux réglementations et aux normes du secteur.

# Amazon FSx for Lustre et points de terminaison VPC d'interface ()AWS PrivateLink

Vous pouvez améliorer le niveau de sécurité de votre VPC en configurant Amazon FSx pour utiliser un point de terminaison VPC d'interface. Les points de terminaison VPC d'interface sont alimentés par [AWS PrivateLinku](https://aws.amazon.com/privatelink)ne technologie qui vous permet d'accéder en privé aux API Amazon FSx sans passerelle Internet, périphérique NAT, connexion VPN ou connexion. AWS Direct Connect Les instances de votre VPC n'ont pas besoin d'adresses IP publiques pour communiquer avec les API Amazon FSx. Le trafic entre votre VPC et Amazon FSx ne quitte pas le réseau. AWS

Chaque point de terminaison VPC d'interface est représenté par une ou plusieurs interfaces réseau élastiques dans vos sous-réseaux. Une interface réseau fournit une adresse IP privée qui sert de point d'entrée pour le trafic vers l'API Amazon FSx.

# Considérations relatives aux points de terminaison VPC de l'interface Amazon FSx

Avant de configurer un point de terminaison VPC d'interface pour Amazon FSx, assurez-vous de consulter les propriétés [et les limites du point de terminaison d'interface VPC dans le guide de](https://docs.aws.amazon.com/vpc/latest/privatelink/vpce-interface.html#vpce-interface-limitations)  [l'u](https://docs.aws.amazon.com/vpc/latest/privatelink/vpce-interface.html#vpce-interface-limitations)tilisateur Amazon VPC.

Vous pouvez appeler n'importe quelle opération d'API Amazon FSx depuis votre VPC. Par exemple, vous pouvez créer un système de fichiers FSx for Lustre en appelant CreateFileSystem l'API depuis votre VPC. Pour obtenir la liste complète des API Amazon FSx, consultez la section [Actions](https://docs.aws.amazon.com/fsx/latest/APIReference/API_Operations.html) du manuel de référence des API Amazon FSx.

### Considérations relatives au peering VPC

Vous pouvez connecter d'autres VPC au VPC à l'aide de points de terminaison VPC d'interface à l'aide du peering VPC. L'appairage de VPC est une connexion réseau entre deux VPC. Vous pouvez établir une connexion d'appairage VPC entre vos deux VPC ou avec un VPC dans un autre. Compte AWS Les VPC peuvent également se présenter sous deux formes différentes. Régions AWS

Le trafic entre les VPC homologues reste sur le AWS réseau et ne traverse pas l'Internet public. Une fois les VPC pairs, les ressources telles que les instances Amazon Elastic Compute Cloud (Amazon EC2) présentes dans les deux VPC peuvent accéder à l'API Amazon FSx via les points de terminaison VPC d'interface créés dans l'un des VPC.

## Création d'un point de terminaison VPC d'interface pour l'API Amazon FSx

Vous pouvez créer un point de terminaison VPC pour l'API Amazon FSx à l'aide de la console Amazon VPC ou du (). AWS Command Line Interface AWS CLI Pour plus d'informations, consultez la section [Création d'un point de terminaison VPC d'interface](https://docs.aws.amazon.com/vpc/latest/userguide/vpce-interface.html#create-interface-endpoint) dans le guide de l'utilisateur Amazon VPC.

Pour obtenir la liste complète des points de terminaison Amazon FSx, consultez la section Points de terminaison et [quotas Amazon FSx](https://docs.aws.amazon.com/general/latest/gr/fsxn.html) dans le. Référence générale d'Amazon Web Services

Pour créer un point de terminaison VPC d'interface pour Amazon FSx, utilisez l'une des méthodes suivantes :

- **com.amazonaws.***region***.fsx** Crée un point de terminaison pour les opérations d'API Amazon FSx.
- **com.amazonaws.***region***.fsx-fips** Crée un point de terminaison pour l'API Amazon FSx conforme à la [norme fédérale de traitement de l'information \(FIPS](https://aws.amazon.com/compliance/fips/)) 140-2.

Pour utiliser l'option DNS privé, vous devez définir les enableDnsSupport attributs enableDnsHostnames et de votre VPC. Pour plus d'informations, consultez la section [Affichage et](https://docs.aws.amazon.com/vpc/latest/userguide/vpc-dns.html#vpc-dns-updating) [mise à jour du support DNS pour votre VPC](https://docs.aws.amazon.com/vpc/latest/userguide/vpc-dns.html#vpc-dns-updating) dans le guide de l'utilisateur Amazon VPC.

Sauf Régions AWS en Chine, si vous activez le DNS privé pour le point de terminaison, vous pouvez envoyer des demandes d'API à Amazon FSx avec le point de terminaison VPC en utilisant son nom DNS par défaut pour, par exemple. Région AWSfsx.us-east-1.amazonaws.com Pour la Chine (Pékin) et la Chine (Ningxia) Régions AWS, vous pouvez effectuer des demandes d'API avec le point de terminaison VPC fsx-api.cn-north-1.amazonaws.com.cn en utilisant fsx-api.cnnorthwest-1.amazonaws.com.cn et, respectivement.

Pour plus d'informations, consultez la section [Accès à un service via un point de terminaison VPC](https://docs.aws.amazon.com/vpc/latest/userguide/vpce-interface.html#access-service-though-endpoint) [d'interface](https://docs.aws.amazon.com/vpc/latest/userguide/vpce-interface.html#access-service-though-endpoint) dans le guide de l'utilisateur Amazon VPC.

## Création d'une politique de point de terminaison VPC pour Amazon FSx

Pour mieux contrôler l'accès à l'API Amazon FSx, vous pouvez éventuellement associer une politique AWS Identity and Access Management (IAM) à votre point de terminaison VPC. La stratégie spécifie les éléments suivants :

- Le principal qui peut exécuter des actions.
- Les actions qui peuvent être effectuées.

• Les ressources sur lesquelles les actions peuvent être exécutées.

Pour plus d'informations, consultez [Contrôle de l'accès aux services avec points de terminaison d'un](https://docs.aws.amazon.com/vpc/latest/userguide/vpc-endpoints-access.html) [VPC](https://docs.aws.amazon.com/vpc/latest/userguide/vpc-endpoints-access.html) dans le Guide de l'utilisateur Amazon VPC.

# **Quotas**

Vous trouverez ci-dessous des informations sur les quotas lorsque vous travaillez avec Amazon FSx for Lustre.

Rubriques

- [Les quotas que vous pouvez augmenter](#page-364-0)
- [Quotas de ressources pour chaque système de fichiers](#page-366-0)
- [Considérations supplémentaires](#page-367-0)

# <span id="page-364-0"></span>Les quotas que vous pouvez augmenter

Vous trouverez ci-dessous les quotas d'Amazon FSx for Lustre AWS par compte et AWS par région, que vous pouvez augmenter.

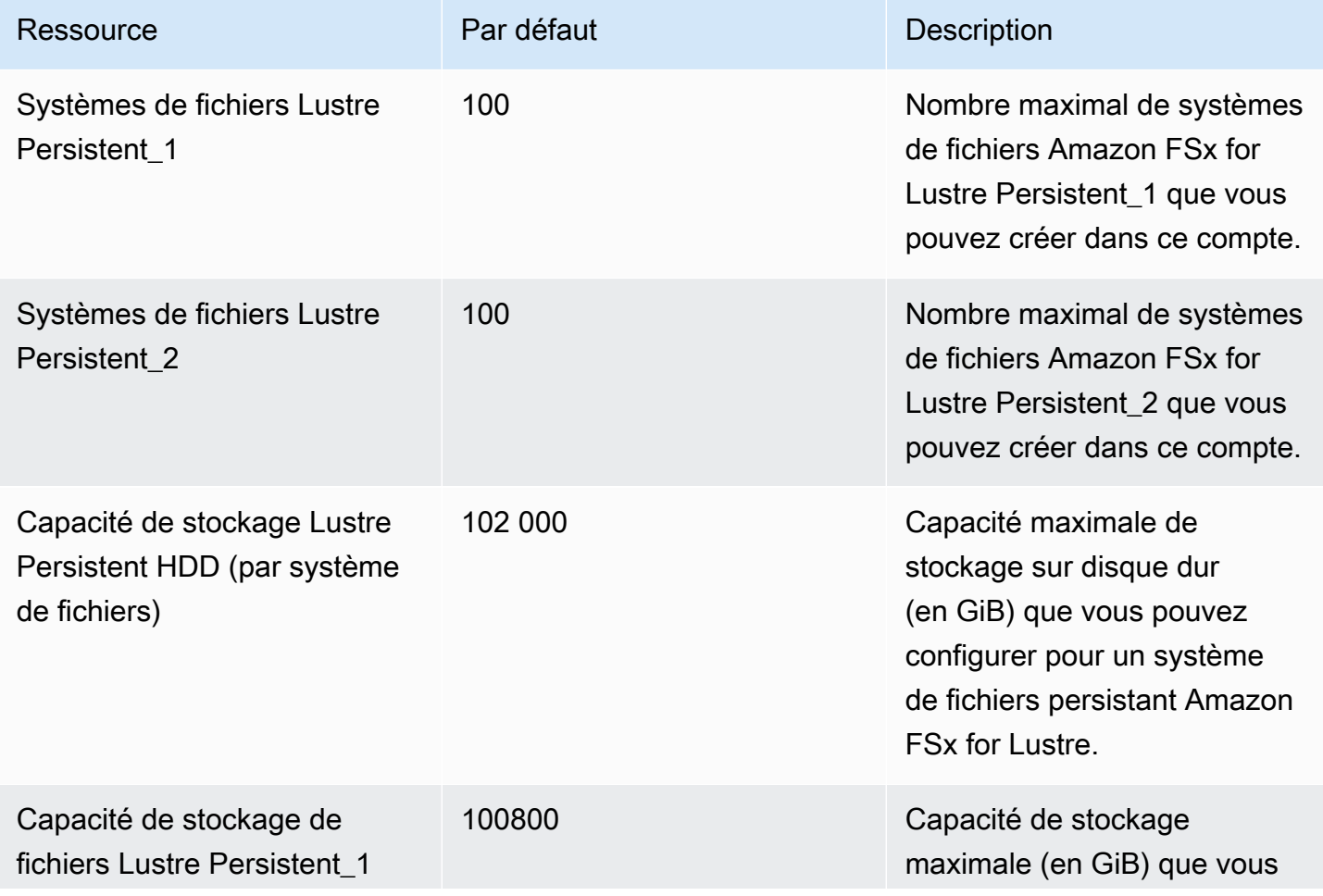

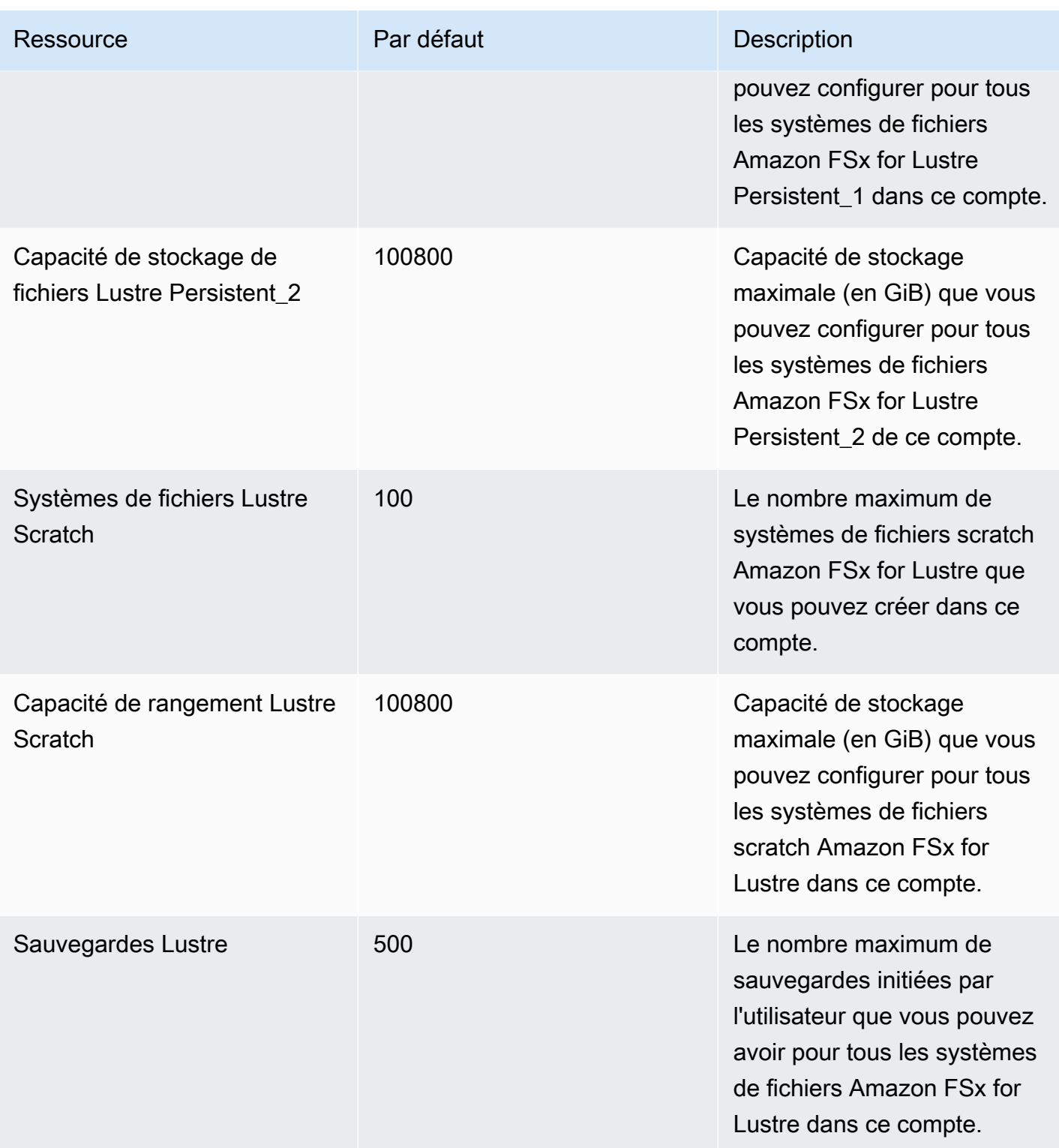

Pour demander une augmentation de quota

1. Ouvrez la console [Service Quotas](https://console.aws.amazon.com/servicequotas/home?region=us-east-1#!/dashboard).

- 2. Dans le panneau de navigation, choisissez Services AWS .
- 3. Choisissez Amazon FSx.
- 4. Choisissez un quota.
- 5. Choisissez Demander une augmentation de quota, puis suivez les instructions pour demander une augmentation de quota.
- 6. Pour consulter l'état de la demande de quota, sélectionnez Historique des demandes de quotas dans le volet de navigation de la console.

Pour plus d'informations, consultez [Demande d'augmentation de quota](https://docs.aws.amazon.com/servicequotas/latest/userguide/request-quota-increase.html) dans le Guide de l'utilisateur Service Quotas.

## <span id="page-366-0"></span>Quotas de ressources pour chaque système de fichiers

Vous trouverez ci-dessous les limites des ressources Amazon FSx for Lustre pour chaque système de fichiers AWS d'une région.

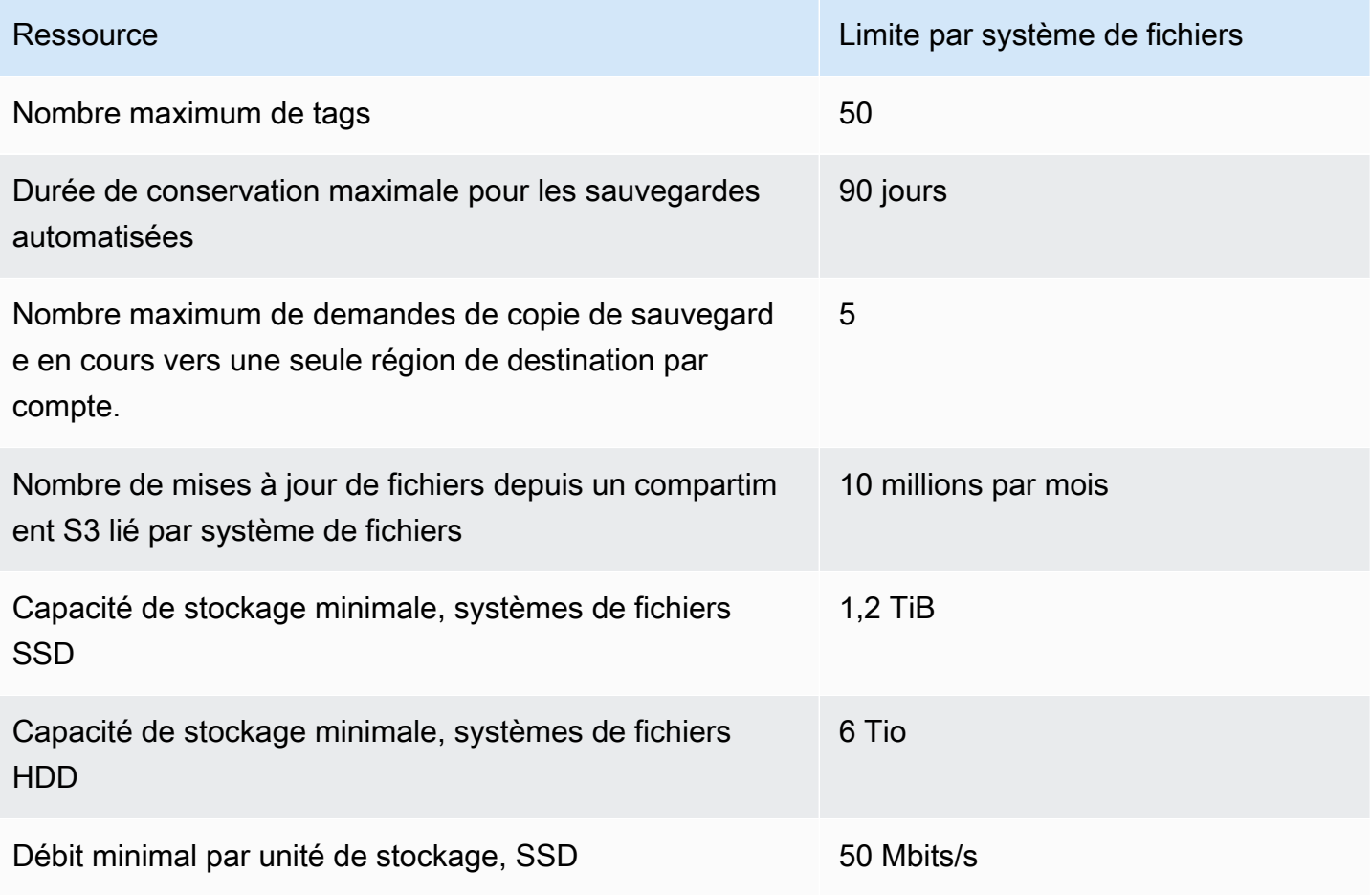

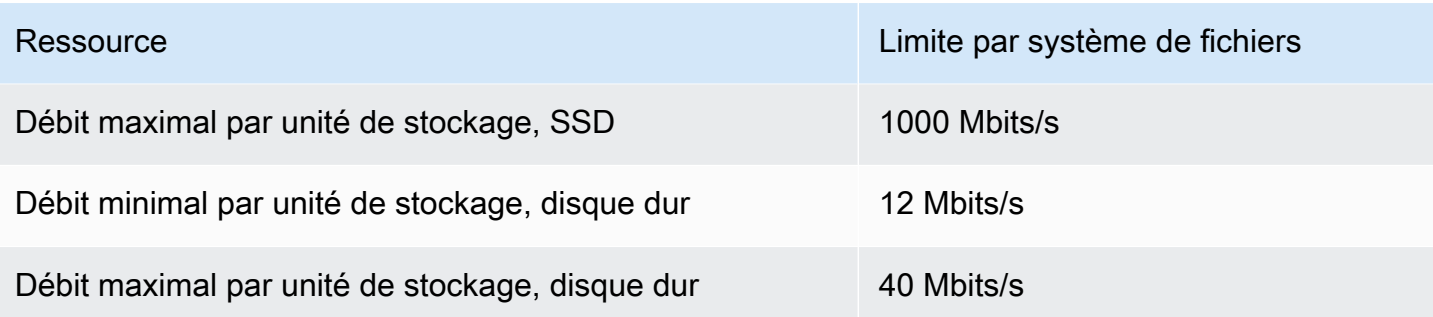

# <span id="page-367-0"></span>Considérations supplémentaires

En outre, notez les éléments suivants :

- Vous pouvez utiliser chaque clé AWS Key Management Service (AWS KMS) sur un maximum de 125 systèmes de fichiers Amazon FSx for Lustre.
- Pour obtenir la liste des AWS régions dans lesquelles vous pouvez créer des systèmes de fichiers, consultez [Amazon FSx Endpoints and Quotas](https://docs.aws.amazon.com/general/latest/gr/fsxn.html) dans le. Références générales AWS

# Résolution des problèmes

Utilisez les informations suivantes pour vous aider à résoudre les problèmes que vous pourriez rencontrer lors de l'utilisation des systèmes de fichiers Amazon FSx for Lustre.

Si vous rencontrez des problèmes non répertoriés ci-dessous, essayez de poser une question [sur le](https://forums.aws.amazon.com/forum.jspa?forumID=311) [forum Amazon FSx for Lustre.](https://forums.aws.amazon.com/forum.jspa?forumID=311)

Rubriques

- [La tentative de création d'un système de fichiers FSx for Lustre échoue](#page-368-0)
- [Résolution des problèmes de montage du système de fichiers](#page-369-0)
- [Vous ne pouvez pas accéder à votre système de fichiers](#page-372-0)
- [Impossible de valider l'accès à un compartiment S3 lors de la création d'une association de](#page-373-0) [référentiel de données](#page-373-0)
- [Le changement de nom des répertoires prend beaucoup de temps](#page-375-0)
- [Résolution des problèmes liés à un compartiment S3 lié mal configuré](#page-375-1)
- [Résolution des problèmes de stockage](#page-377-0)
- [Résolution des problèmes liés au pilote FSx for Lustre CSI](#page-381-0)

# <span id="page-368-0"></span>La tentative de création d'un système de fichiers FSx for Lustre échoue

L'échec d'une demande de création de système de fichiers peut avoir plusieurs causes, comme décrit dans les rubriques suivantes.

# Impossible de créer un système de fichiers en raison d'un groupe de sécurité mal configuré

La création d'un système de fichiers FSx for Lustre échoue avec le message d'erreur suivant :

The file system cannot be created because the default security group in the subnet provided or the provided security groups do not permit Lustre LNET network traffic on port 988

Action à exécuter

La création d'un système de fichiers échoue 360

Assurez-vous que le groupe de sécurité VPC que vous utilisez pour l'opération de création est configuré comme décrit dans. [Contrôle d'accès au système de fichiers avec Amazon VPC](#page-352-0) Vous devez configurer le groupe de sécurité pour autoriser le trafic entrant sur les ports 988 et 1018-1023 à partir du groupe de sécurité lui-même ou du CIDR du sous-réseau complet, qui est nécessaire pour permettre aux hôtes du système de fichiers de communiquer entre eux.

### Impossible de créer un système de fichiers lié à un compartiment S3

Si la création d'un nouveau système de fichiers lié à un compartiment S3 échoue, un message d'erreur similaire au suivant s'affiche.

```
User: arn:aws:iam::012345678901:user/username is not authorized to perform: 
  iam:PutRolePolicy on resource: resource ARN
```
Cette erreur peut se produire si vous essayez de créer un système de fichiers lié à un compartiment Amazon S3 sans les autorisations IAM nécessaires. Les autorisations IAM requises prennent en charge le rôle lié au service Amazon FSx for Lustre qui est utilisé pour accéder au compartiment Amazon S3 spécifié en votre nom.

### Action à exécuter

Assurez-vous que votre entité IAM (utilisateur, groupe ou rôle) dispose des autorisations appropriées pour créer des systèmes de fichiers. Cela inclut l'ajout de la politique d'autorisation qui prend en charge le rôle lié au service Amazon FSx for Lustre. Pour plus d'informations, consultez [Ajouter des](#page-18-0)  [autorisations pour utiliser les référentiels de données dans Amazon S3](#page-18-0).

Pour plus d'informations sur les rôles liés à un service, consultez [Utilisation de rôles liés à un service](#page-345-0)  [pour Amazon FSx.](#page-345-0)

# <span id="page-369-0"></span>Résolution des problèmes de montage du système de fichiers

L'échec d'une commande de montage d'un système de fichiers peut avoir plusieurs causes, comme décrit dans les rubriques suivantes.

## Le montage du système de fichiers échoue immédiatement

La commande de montage du système de fichiers échoue immédiatement. Le code suivant en présente un exemple.

**mount.lustre: mount fs-0123456789abcdef0.fsx.us-east-1.aws@tcp:/fsx at /lustre**

```
failed: No such file or directory
```

```
Is the MGS specification correct?
Is the filesystem name correct?
```
Cette erreur peut se produire si vous n'utilisez pas la bonne mountname valeur lors du montage d'un système de fichiers persistant ou Scratch 2 à l'aide de la mount commande. Vous pouvez obtenir la mountname valeur à partir de la réponse de la [describe-file-systems](https://docs.aws.amazon.com/cli/latest/reference/fsx/describe-file-systems.html) AWS CLI commande ou de l'opération [DescribeFileSystems](https://docs.aws.amazon.com/fsx/latest/APIReference/API_DescribeFileSystems.html)d'API.

## Le montage du système de fichiers se bloque, puis échoue avec une erreur de dépassement de délai d'attente

La commande de montage du système de fichiers se bloque pendant une minute ou deux, puis échoue avec une erreur de dépassement de délai d'attente au bout d'une ou deux minutes.

Le code suivant en présente un exemple.

```
sudo mount -t lustre file_system_dns_name@tcp:/mountname /mnt/fsx
[2+ minute wait here]
Connection timed out
```
Cette erreur peut se produire parce que les groupes de sécurité de l'instance Amazon EC2 ou du système de fichiers ne sont pas correctement configurés.

Action à exécuter

Assurez-vous que vos groupes de sécurité pour le système de fichiers respectent les règles entrantes spécifiées dans[Groupes de sécurité Amazon VPC.](#page-352-1)

### Le montage automatique échoue et l'instance ne répond pas

Dans certains cas, le montage automatique d'un système de fichiers peut échouer et votre instance Amazon EC2 peut cesser de répondre.

Ce problème peut se produire si l'\_netdevoption n'a pas été déclarée. Si elle \_netdev est manquante, votre instance Amazon EC2 peut cesser de répondre. Cela s'explique par le fait que les systèmes de fichiers réseau doivent être initialisés après le démarrage de la mise en réseau de l'instance de calcul.

#### Action à exécuter

Si ce problème se produit, contactez AWS Support.

### Le montage du système de fichiers échoue lors du démarrage du système

Le montage du système de fichiers échoue lors du démarrage du système. Le montage est automatisé à l'aide de/etc/fstab. Lorsque le système de fichiers n'est pas monté, l'erreur suivante apparaît dans le journal système correspondant à la période de démarrage de l'instance.

```
LNetError: 3135:0:(lib-socket.c:583:lnet_sock_listen()) Can't create socket: port 988 
  already in use
LNetError: 122-1: Can't start acceptor on port 988: port already in use
```
Cette erreur peut se produire lorsque le port 988 n'est pas disponible. Lorsque l'instance est configurée pour monter des systèmes de fichiers NFS, il est possible que les montages NFS lient son port client au port 988

#### Action à exécuter

Vous pouvez contourner ce problème en ajustant les options du client NFS noresvport et de noauto montage dans la mesure du possible.

### Le montage du système de fichiers à l'aide du nom DNS échoue

Des noms de service de noms de domaine (DNS) mal configurés peuvent provoquer des échecs de montage du système de fichiers, comme le montrent les scénarios suivants.

Scénario 1 : le montage d'un système de fichiers utilisant un nom de service de noms de domaine (DNS) échoue. Le code suivant en présente un exemple.

```
sudo mount -t lustre file_system_dns_name@tcp:/mountname /mnt/fsx
mount.lustre: Can't parse NID 
'file_system_dns_name@tcp:/mountname'
```
#### Action à exécuter

Vérifiez la configuration de votre cloud privé virtuel (VPC). Si vous utilisez un VPC personnalisé, assurez-vous que les paramètres DNS sont activés. Pour plus d'informations, consultez [Utilisation de](https://docs.aws.amazon.com/vpc/latest/userguide/vpc-dns.html)  [DNS avec votre VPC](https://docs.aws.amazon.com/vpc/latest/userguide/vpc-dns.html) dans le Amazon VPC Guide de l'utilisateur.

Pour spécifier un nom DNS dans la mount commande, procédez comme suit :

- Assurez-vous que l'instance Amazon EC2 se trouve dans le même VPC que votre système de fichiers Amazon FSx for Lustre.
- Connectez votre instance Amazon EC2 au sein d'un VPC configuré pour utiliser le serveur DNS fourni par Amazon. Pour en savoir plus, consultez [Jeux d'options DHCP](https://docs.aws.amazon.com/vpc/latest/userguide/VPC_DHCP_Options.html) dans le Guide de l'utilisateur Amazon VPC.
- Assurez-vous que les noms d'hôte DNS sont activés sur le VPC Amazon de l'instance Amazon EC2 connectée. Pour plus d'informations, consultez la section [Mise à jour du support DNS pour](https://docs.aws.amazon.com/vpc/latest/userguide/vpc-dns.html#vpc-dns-updating) [votre VPC](https://docs.aws.amazon.com/vpc/latest/userguide/vpc-dns.html#vpc-dns-updating) dans le guide de l'utilisateur Amazon VPC.

Scénario 2 : le montage d'un système de fichiers utilisant un nom de service de noms de domaine (DNS) échoue. Le code suivant en présente un exemple.

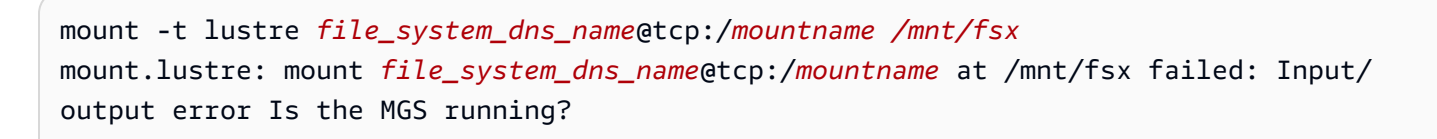

#### Action à exécuter

Assurez-vous que les règles de trafic sortant correctes sont appliquées aux groupes de sécurité VPC du client. Cette recommandation est particulièrement vraie si vous n'utilisez pas le groupe de sécurité par défaut ou si vous l'avez modifié. Pour plus d'informations, consultez [Groupes de sécurité Amazon](#page-352-1) [VPC.](#page-352-1)

## <span id="page-372-0"></span>Vous ne pouvez pas accéder à votre système de fichiers

L'impossibilité d'accéder à votre système de fichiers peut avoir plusieurs causes, chacune ayant sa propre résolution, comme suit.

# L'adresse IP élastique attachée à l'interface Elastic Network du système de fichiers a été supprimée

Amazon FSx ne prend pas en charge l'accès aux systèmes de fichiers depuis l'Internet public. Amazon FSx détache automatiquement toute adresse IP élastique, qui est une adresse IP publique accessible depuis Internet, attachée à l'interface Elastic Network d'un système de fichiers.

# L'interface Elastic Network du système de fichiers a été modifiée ou supprimée

Vous ne devez ni modifier ni supprimer l'interface Elastic Network du système de fichiers. La modification ou la suppression de l'interface réseau peut entraîner une perte permanente de connexion entre votre VPC et votre système de fichiers. Créez un nouveau système de fichiers et ne modifiez ni ne supprimez l'interface FSx Elastic network. Pour plus d'informations, consultez [Contrôle](#page-352-0)  [d'accès au système de fichiers avec Amazon VPC.](#page-352-0)

# <span id="page-373-0"></span>Impossible de valider l'accès à un compartiment S3 lors de la création d'une association de référentiel de données

La création d'une association de référentiel de données (DRA) à partir de la console Amazon FSx ou à l'aide de la commande create-data-repository-association CLI ([CreateDataRepositoryAssociationc](https://docs.aws.amazon.com/fsx/latest/APIReference/API_CreateDataRepositoryAssociation.html)'est l'action d'API équivalente) échoue avec le message d'erreur suivant.

Amazon FSx is unable to validate access to the S3 bucket. Ensure the IAM role or user you are using has s3:Get\*, s3:List\* and s3:PutObject permissions to the S3 bucket prefix.

### **a** Note

Vous pouvez également obtenir l'erreur ci-dessus lors de la création d'un système de fichiers Scratch 1, Scratch 2 ou Persistent 1 lié à un référentiel de données (compartiment ou préfixe S3) à l'aide de la console Amazon FSx ou de la commande create-file-system CLI [CreateFileSystem](https://docs.aws.amazon.com/fsx/latest/APIReference/API_CreateFileSystem.html)(action d'API équivalente).

### Action à exécuter

Si le système de fichiers FSx for Lustre se trouve sur le même compte que le compartiment S3, cette erreur signifie que le rôle IAM que vous avez utilisé pour la demande de création ne dispose pas des autorisations nécessaires pour accéder au compartiment S3. Assurez-vous que le rôle IAM dispose des autorisations répertoriées dans le message d'erreur. Ces autorisations prennent en charge le rôle lié au service Amazon FSx for Lustre qui est utilisé pour accéder au compartiment Amazon S3 spécifié en votre nom.

Si le système de fichiers FSx for Lustre se trouve dans un compte différent de celui du compartiment S3 (cas entre comptes), en plus de vérifier que le rôle IAM que vous avez utilisé dispose des autorisations requises, la politique du compartiment S3 doit être configurée pour autoriser l'accès depuis le compte dans lequel le FSx for Lustre a été créé. Voici un exemple de politique relative aux compartiments,

```
{ 
     "Version": "2012-10-17", 
     "Statement": [ 
         { 
              "Effect": "Allow", 
              "Principal": { 
                  "AWS": "*" 
              }, 
              "Action": [ 
                  "s3:AbortMultipartUpload", 
                  "s3:DeleteObject", 
                  "s3:PutObject", 
                  "s3:GetObject", 
                  "s3:GetBucketAcl", 
                  "s3:GetBucketNotification", 
                  "s3:ListBucket", 
                  "s3:PutBucketNotification" 
              ], 
              "Resource": [ 
                  "arn:aws:s3:::bucket_name", 
                  "arn:aws:s3:::bucket_name/*" 
              ], 
              "Condition": { 
                  "StringLike": { 
                       "aws:PrincipalArn": [ 
                           "arn:aws:iam::file_system_account_ID:role/aws-service-role/
s3.data-source.lustre.fsx.amazonaws.com/AWSServiceRoleForFSxS3Access_fs-*" 
 } 
 } 
         } 
    \mathbf{I}}
```
Pour plus d'informations sur les autorisations de compartiment entre comptes S3, consultez l'[exemple](https://docs.aws.amazon.com/AmazonS3/latest/userguide/example-walkthroughs-managing-access-example2.html) [2 : le propriétaire du compartiment accorde des autorisations de compartiment entre comptes](https://docs.aws.amazon.com/AmazonS3/latest/userguide/example-walkthroughs-managing-access-example2.html) dans le guide de l'utilisateur d'Amazon Simple Storage Service.

# <span id="page-375-0"></span>Le changement de nom des répertoires prend beaucoup de temps

### **Question**

J'ai renommé un répertoire sur un système de fichiers lié à un compartiment Amazon S3 et j'ai activé l'exportation automatique. Pourquoi les fichiers de ce répertoire mettent-ils longtemps à être renommés dans le compartiment S3 ?

### Réponse

Lorsque vous renommez un répertoire dans le système de fichiers, FSx for Lustre crée de nouveaux objets S3 pour tous les fichiers et répertoires du répertoire renommé. Le temps nécessaire pour propager le renommage du répertoire en S3 est directement corrélé à la quantité de fichiers et de répertoires qui sont les descendants du répertoire renommé.

# <span id="page-375-1"></span>Résolution des problèmes liés à un compartiment S3 lié mal configuré

Dans certains cas, le compartiment S3 lié d'un système de fichiers FSx for Lustre peut présenter un état du cycle de vie du référentiel de données mal configuré.

### Cause possible

Cette erreur peut se produire si Amazon FSx ne dispose pas des autorisations AWS Identity and Access Management (IAM) nécessaires pour accéder au référentiel de données lié. Les autorisations IAM requises prennent en charge le rôle lié au service Amazon FSx for Lustre qui est utilisé pour accéder au compartiment Amazon S3 spécifié en votre nom.

### Action à exécuter

- 1. Assurez-vous que votre entité IAM (utilisateur, groupe ou rôle) dispose des autorisations appropriées pour créer des systèmes de fichiers. Cela inclut l'ajout de la politique d'autorisation qui prend en charge le rôle lié au service Amazon FSx for Lustre. Pour plus d'informations, consultez [Ajouter des autorisations pour utiliser les référentiels de données dans Amazon S3](#page-18-0).
- 2. À l'aide de la CLI ou de l'API Amazon FSx, actualisez le système de fichiers à l'AutoImportPolicyaide de la commande update-file-system CLI [\(UpdateFileSystem](https://docs.aws.amazon.com/fsx/latest/APIReference/API_UpdateFileSystem.html)il s'agit de l'action d'API équivalente), comme suit.

```
aws fsx update-file-system \
--file-system-id fs-0123456789abcdef0 \
--lustre-configuration AutoImportPolicy=the_existing_AutoImportPolicy
```
Pour plus d'informations sur les rôles liés à un service, consultez [Utilisation de rôles liés à un service](#page-345-0)  [pour Amazon FSx.](#page-345-0)

#### Cause possible

Cette erreur peut se produire si le référentiel de données Amazon S3 lié possède une configuration de notification d'événements existante dont les types d'événements se recoupent avec la configuration de notification d'événements Amazon FSx (s3:ObjectCreated:\*,s3:ObjectRemoved:\*).

Cela peut également se produire si la configuration des notifications d'événements Amazon FSx sur le compartiment S3 lié a été supprimée ou modifiée.

### Action à exécuter

- 1. Supprimez toute notification d'événement existante sur le compartiment S3 lié qui utilise l'un ou l'autre des types d'événements utilisés par la configuration d'événements FSx, ets3:ObjectCreated:\*. s3:ObjectRemoved:\*
- 2. Assurez-vous qu'il existe une configuration de notification d'événement S3 dans votre compartiment S3 lié avec le nomFSx, les types d'événements s3:ObjectCreated:\* et s3:ObjectRemoved:\* envoyez-la à la rubrique SNS avecARN:*topic\_arn\_returned\_in\_API\_response*.
- 3. Réappliquez la configuration des notifications d'événements FSx sur le compartiment S3 à l'aide de la CLI ou de l'API Amazon FSx pour actualiser celle du système de fichiers. AutoImportPolicy Pour ce faire, utilisez la commande update-file-system CLI ([UpdateFileSystemc](https://docs.aws.amazon.com/fsx/latest/APIReference/API_UpdateFileSystem.html)'est l'action d'API équivalente), comme suit.

```
aws fsx update-file-system \
--file-system-id fs-0123456789abcdef0 \
--lustre-configuration AutoImportPolicy=the_existing_AutoImportPolicy
```
# <span id="page-377-0"></span>Résolution des problèmes de stockage

Dans certains cas, il se peut que vous rencontriez des problèmes de stockage avec votre système de fichiers. Vous pouvez résoudre ces problèmes à l'aide de lfs commandes telles que la lfs migrate commande.

### Erreur d'écriture due à l'absence d'espace sur la cible de stockage

Vous pouvez vérifier l'utilisation du stockage de votre système de fichiers à l'aide de la lfs df -h commande, comme décrit dans[Disposition du stockage du système de fichiers.](#page-153-0) Le filesystem\_summary champ indique l'utilisation totale de l'espace de stockage du système de fichiers.

Si l'utilisation du disque du système de fichiers est de 100 %, envisagez d'augmenter la capacité de stockage de votre système de fichiers. Pour plus d'informations, consultez [Gestion de la capacité de](#page-224-0)  [stockage](#page-224-0).

Si l'utilisation du stockage du système de fichiers n'est pas de 100 % et que des erreurs d'écriture persistent, le fichier dans lequel vous écrivez est peut-être réparti par bandes sur un OST plein.

### Action à exécuter

- Si un grand nombre de vos OST sont pleins, augmentez la capacité de stockage de votre système de fichiers. Vérifiez l'absence d'un stockage déséquilibré sur les ordinateurs OST en suivant les instructions de la [Stockage déséquilibré sur les ordinateurs OST](#page-377-1) section.
- Si vos OST ne sont pas pleins, ajustez la taille de la mémoire tampon des pages sales du client en appliquant le réglage suivant à toutes vos instances clientes :

**sudo lctl set\_param osc.\*.max\_dirty\_mb=64**

## <span id="page-377-1"></span>Stockage déséquilibré sur les ordinateurs OST

Amazon FSx for Lustre distribue les nouvelles bandes de fichiers de manière uniforme sur tous les systèmes d'exploitation. Cependant, il se peut que votre système de fichiers soit toujours déséquilibré en raison des modèles d'E/S ou de la disposition du stockage des fichiers. Par conséquent, certaines cibles de stockage peuvent devenir pleines tandis que d'autres restent relativement vides.

Vous utilisez la lfs migrate commande pour déplacer des fichiers ou des répertoires d'OST plus complets vers des fichiers OST moins complets. Vous pouvez utiliser la lfs migrate commande en mode bloc ou non.

- Le mode bloc est le mode par défaut de la lfs migrate commande. Lorsqu'il est exécuté en mode bloc, il obtient d'lfs migrateabord un verrouillage de groupe sur les fichiers et les répertoires avant la migration des données afin d'empêcher toute modification des fichiers, puis relâche le verrou une fois la migration terminée. En empêchant les autres processus de modifier les fichiers, le mode bloc empêche ces processus d'interrompre la migration. L'inconvénient est que le fait d'empêcher une application de modifier un fichier peut entraîner des retards ou des erreurs dans l'application.
- Le mode sans blocage est activé pour la lfs migrate commande avec l'-noption. Lorsqu'ils sont exécutés lfs migrate en mode non bloc, les autres processus peuvent toujours modifier les fichiers en cours de migration. Si un processus modifie un fichier avant d'avoir lfs migrate terminé sa migration, il ne lfs migrate parviendra pas à migrer ce fichier, laissant le fichier dans sa mise en page par bandes d'origine.

Nous vous recommandons d'utiliser le mode sans blocage, car il est moins susceptible d'interférer avec votre application.

#### Action à exécuter

- 1. Lancez une instance client relativement volumineuse (telle que le type d'c5n.4xlargeinstance Amazon EC2) à monter sur le système de fichiers.
- 2. Avant d'exécuter le script en mode non bloc ou le script en mode bloc, exécutez d'abord les commandes suivantes sur chaque instance client pour accélérer le processus :

```
sudo lctl set_param 'mdc.*.max_rpcs_in_flight=60'
sudo lctl set_param 'mdc.*.max_mod_rpcs_in_flight=59'
```
- 3. Démarrez une session d'écran et exécutez le script en mode non bloc ou le script en mode bloc. Assurez-vous de modifier les variables appropriées dans les scripts :
	- Script en mode non bloc :

#### **#!/bin/bash**

**# UNCOMMENT THE FOLLOWING LINES:**

```
#
# TRY_COUNT=0
# MAX_MIGRATE_ATTEMPTS=100
# OSTS="fsname-OST0000_UUID"
# DIR_OR_FILE_MIGRATED="/mnt/subdir/"
# BATCH_SIZE=10
# PARALLEL_JOBS=16 # up to max-procs processes, set to 16 if client is 
 c5n.4xlarge with 16 vcpu
# LUSTRE_STRIPING_CONFIG="-E 100M -c 1 -E 10G -c 8 -E 100G -c 16 -E -1 -c 32" # 
 should be consistent with the existing striping setup
#
if [ -z "$TRY_COUNT" -o -z "$MAX_MIGRATE_ATTEMPTS" -o -z "$OSTS" -o -z 
  "$DIR_OR_FILE_MIGRATED" -o -z "$BATCH_SIZE" -o -z "$PARALLEL_JOBS" -o -z 
  "$LUSTRE_STRIPING_CONFIG" ]; then 
     echo "Some variables are not set." 
     exit 1
fi
echo "lfs migrate starts"
while true; do 
     output=$(sudo lfs find ! -L released --ost $OSTS --print0 
  $DIR_OR_FILE_MIGRATED | shuf -z | /bin/xargs -0 -P $PARALLEL_JOBS -n $BATCH_SIZE 
  sudo lfs migrate -n $LUSTRE_STRIPING_CONFIG 2>&1) 
     if [[ $? -eq 0 ]]; then 
         echo "lfs migrate succeeds for $DIR_OR_FILE_MIGRATED at the $TRY_COUNT 
  attempt, exiting." 
         exit 0 
     elif [[ $? -eq 123 ]]; then 
         echo "WARN: Target data objects are not located on these OSTs. Skipping 
  lfs migrate" 
         exit 1 
     else 
         echo "lfs migrate fails for $DIR_OR_FILE_MIGRATED at the $TRY_COUNT 
  attempt, retrying..." 
         if (( ++TRY_COUNT >= MAX_MIGRATE_ATTEMPTS )); then 
             echo "WARN: Exceeds max retry attempt. Skipping lfs migrate for 
  $DIR_OR_FILE_MIGRATED. Failed with the following error" 
             echo $output 
             exit 1 
         fi 
     fi
done
```
- Script en mode bloc :
	- Remplacez les valeurs OSTS par les valeurs de vos OST.
	- Entrez une valeur entière de nproc pour définir le nombre de processus max-procs à exécuter en parallèle. Par exemple, le type d'c5n.4xlargeinstance Amazon EC2 possède 16 vCPU. Vous pouvez donc utiliser 16 (ou une valeur inférieure à 16) pour. nproc
	- Indiquez le chemin de votre répertoire de montage dansmnt\_dir\_path.

```
# find all OSTs with usage above a certain threshold; for example, greater than 
  or equal to 85% full 
for OST in $(lfs df -h |egrep '( 8[5-9]| 9[0-9]|100)%'|cut -d' ' -f1); do echo 
  ${OST};done|tr '\012' ','
# customer can also just pass OST values directly to OSTS variable
OSTS='dzfevbmv-OST0000_UUID,dzfevbmv-OST0002_UUID,dzfevbmv-OST0004_UUID,dzfevbmv-
OST0005_UUID,dzfevbmv-OST0006_UUID,dzfevbmv-OST0008_UUID'
nproc=<Run up to max-procs processes if client is c5n.4xlarge with 16 vcpu, this 
 value can be set to 16>
mnt_dir_path=<mount dir, e.g. '/my_mnt'>
lfs find ${mnt_dir_path} --ost ${OSTS}| xargs -P ${nproc} -n2 lfs migrate -E 100M 
  -c 1 -E 10G -c 8 -E 100G -c 16 -E -1 -c 32
```
Remarques

- Si vous remarquez un impact sur les performances des lectures du système de fichiers, vous pouvez arrêter les migrations à tout moment en utilisant ctrl-c ou kill -9, et réduire le nombre de threads (nprocvaleur) à un nombre inférieur (8, par exemple), puis reprendre la migration des fichiers.
- La lfs migrate commande échouera sur un fichier également ouvert par le workload du client. Il génère une erreur et passe au fichier suivant ; il est donc possible que si de nombreux fichiers sont accessibles, le script ne soit pas en mesure de migrer de fichiers, ce qui se reflétera dans le fait que la migration progresse très lentement.
- Vous pouvez surveiller l'utilisation de l'OST à l'aide de l'une des méthodes suivantes
	- Lors du montage du client, exécutez la commande suivante pour surveiller l'utilisation de l'OST et trouver l'OST dont l'utilisation est supérieure à 85 % :

```
lfs df -h |egrep '( 8[5-9]| 9[1-9]|100)%'
```
- Vérifiez la CloudWatch métrique AmazonOST FreeDataStorageCapacity, vérifiezMinimum. Si votre script détecte des OST pleins à plus de 85 %, utilisez ctrl-c ou pour arrêter la migration lorsque la métrique est proche kill -9 de 15 %.
- Vous pouvez également envisager de modifier la configuration par bandes de votre système de fichiers ou d'un répertoire, afin que les nouveaux fichiers soient répartis sur plusieurs cibles de stockage. Pour plus d'informations, voir dan[sRépartition des données dans votre système de](#page-153-1) [fichiers.](#page-153-1)

# <span id="page-381-0"></span>Résolution des problèmes liés au pilote FSx for Lustre CSI

Si vous rencontrez des problèmes avec le pilote CSI FSx for Lustre pour les conteneurs exécutés sur Amazon EKS, [consultez la section Résolution des problèmes liés au pilote CSI \(problèmes courants\)](https://github.com/kubernetes-sigs/aws-fsx-csi-driver/blob/master/docs/troubleshooting.md), disponible sur. GitHub

# Informations supplémentaires

Cette section fournit une référence des fonctionnalités Amazon FSx prises en charge mais obsolètes.

#### **Rubriques**

• [Configuration d'un calendrier de sauvegarde personnalisé](#page-382-0)

# <span id="page-382-0"></span>Configuration d'un calendrier de sauvegarde personnalisé

Nous vous recommandons AWS Backup de l'utiliser pour configurer un calendrier de sauvegarde personnalisé pour votre système de fichiers. Les informations fournies ici sont fournies à titre de référence si vous devez planifier des sauvegardes plus fréquemment que lorsque vous les utilisezAWS Backup.

Lorsque cette option est activée, Amazon FSx effectue automatiquement une sauvegarde de votre système de fichiers une fois par jour pendant une fenêtre de sauvegarde quotidienne. Amazon FSx applique une période de rétention que vous spécifiez pour ces sauvegardes automatiques. Il prend également en charge les sauvegardes initiées par l'utilisateur, ce qui vous permet d'effectuer des sauvegardes à tout moment.

Vous trouverez ci-dessous les ressources et la configuration nécessaires pour déployer une planification de sauvegarde personnalisée. La planification des sauvegardes personnalisées effectue des sauvegardes initiées par l'utilisateur sur un système de fichiers Amazon FSx for Lustre selon un calendrier personnalisé que vous définissez. Par exemple, une fois toutes les six heures, une fois par semaine, etc. Ce script configure également la suppression des sauvegardes antérieures à la période de rétention spécifiée.

La solution déploie automatiquement tous les composants nécessaires et prend en compte les paramètres suivants :

- Le système de fichiers
- Un modèle de planification CRON pour effectuer des sauvegardes
- Période de conservation des sauvegardes (en jours)
- Les balises de nom de sauvegarde

Pour plus d'informations sur les modèles de planification CRON, consultez la section [Expressions de](https://docs.aws.amazon.com/AmazonCloudWatch/latest/events/ScheduledEvents.html) [planification pour les règles](https://docs.aws.amazon.com/AmazonCloudWatch/latest/events/ScheduledEvents.html) dans le guide de CloudWatch l'utilisateur Amazon.

### Présentation de l'architecture

Le déploiement de cette solution génère les ressources suivantes dans leAWS Cloud.

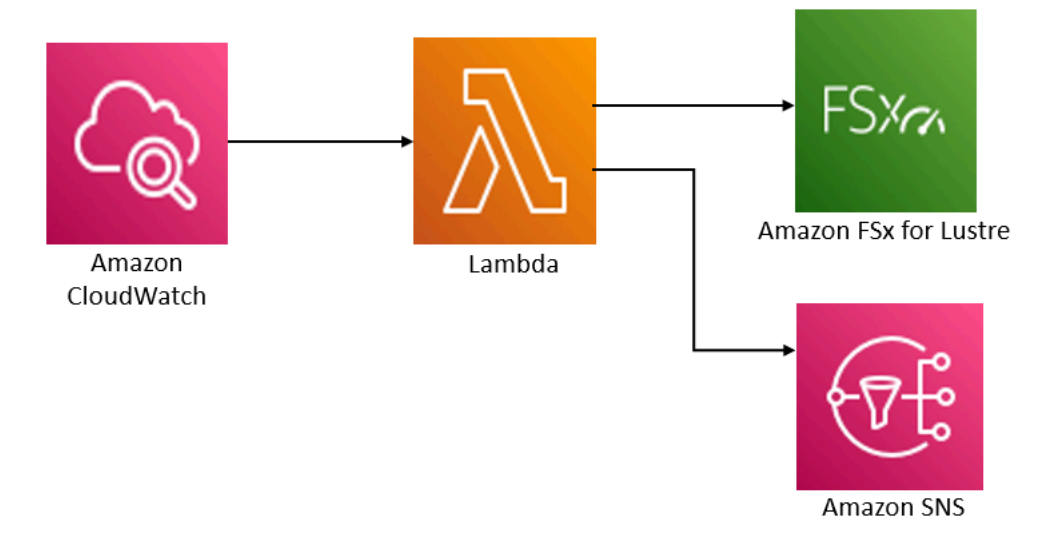

Cette solution effectue les opérations suivantes :

- 1. Le AWS CloudFormation modèle déploie un CloudWatch événement, une fonction Lambda, une file d'attente Amazon SNS et un rôle IAM. Le rôle IAM autorise la fonction Lambda à appeler les opérations de l'API Amazon FSx for Lustre.
- 2. L' CloudWatch événement s'exécute selon un calendrier que vous définissez sous la forme d'un modèle CRON, lors du déploiement initial. Cet événement appelle la fonction Lambda du gestionnaire de sauvegarde de la solution qui appelle l'opération d'API Amazon FSx for Lustre CreateBackup pour lancer une sauvegarde.
- 3. Le gestionnaire de sauvegarde extrait une liste des sauvegardes existantes initiées par l'utilisateur pour le système de fichiers spécifié à l'aide de. DescribeBackups Il supprime ensuite les sauvegardes antérieures à la période de rétention, que vous avez spécifiée lors du déploiement initial.
- 4. Le gestionnaire de sauvegarde envoie un message de notification à la file d'attente Amazon SNS en cas de sauvegarde réussie si vous choisissez l'option d'être averti lors du déploiement initial. Une notification est toujours envoyée en cas de panne.

## Modèle AWS CloudFormation

Cette solution permet AWS CloudFormation d'automatiser le déploiement de la solution de planification de sauvegarde personnalisée Amazon FSx for Lustre. Pour utiliser cette solution, téléchargez le [fsx-scheduled-backupmodèle AWS CloudFormation .template.](https://s3.amazonaws.com/solution-references/fsx/backup/fsx-scheduled-backup.template)

## Déploiement automatique

La procédure suivante permet de configurer et de déployer cette solution de planification de sauvegarde personnalisée. Le déploiement prend environ cinq minutes. Avant de commencer, vous devez disposer de l'identifiant d'un système de fichiers Amazon FSx for Lustre exécuté dans un Amazon Virtual Private Cloud (Amazon VPC) sur votre compte. AWS Pour plus d'informations sur la création de ces ressources, consultez[Commencer à utiliser Amazon FSx for Lustre.](#page-22-0)

### **a** Note

La mise en œuvre de cette solution entraîne la facturation des AWS services associés. Pour plus d'informations, consultez les pages de détail des tarifs de ces services.

Pour lancer la pile de solutions de sauvegarde personnalisée

1. Téléchargez le [fsx-scheduled-backupmodèle AWS CloudFormation .template.](https://s3.amazonaws.com/solution-references/fsx/backup/fsx-scheduled-backup.template) Pour plus d'informations sur la création d'une AWS CloudFormation pile, consultez la section [Création](https://docs.aws.amazon.com/AWSCloudFormation/latest/UserGuide/cfn-console-create-stack.html) [d'une pile sur la AWS CloudFormation console](https://docs.aws.amazon.com/AWSCloudFormation/latest/UserGuide/cfn-console-create-stack.html) dans le guide de AWS CloudFormation l'utilisateur.

### **a** Note

Par défaut, ce modèle est lancé dans la AWS région USA Est (Virginie du Nord). Amazon FSx for Lustre n'est actuellement disponible que dans Régions AWS des versions spécifiques. Vous devez lancer cette solution dans une AWS région où Amazon FSx for Lustre est disponible. Pour plus d'informations, consultez la section Amazon FSx [Régions AWSet les points de terminaison](https://docs.aws.amazon.com/general/latest/gr/rande.html) dans le. Références générales AWS

2. Pour les paramètres, passez en revue les paramètres du modèle et modifiez-les en fonction des besoins de votre système de fichiers. Cette solution utilise les valeurs par défaut suivantes.

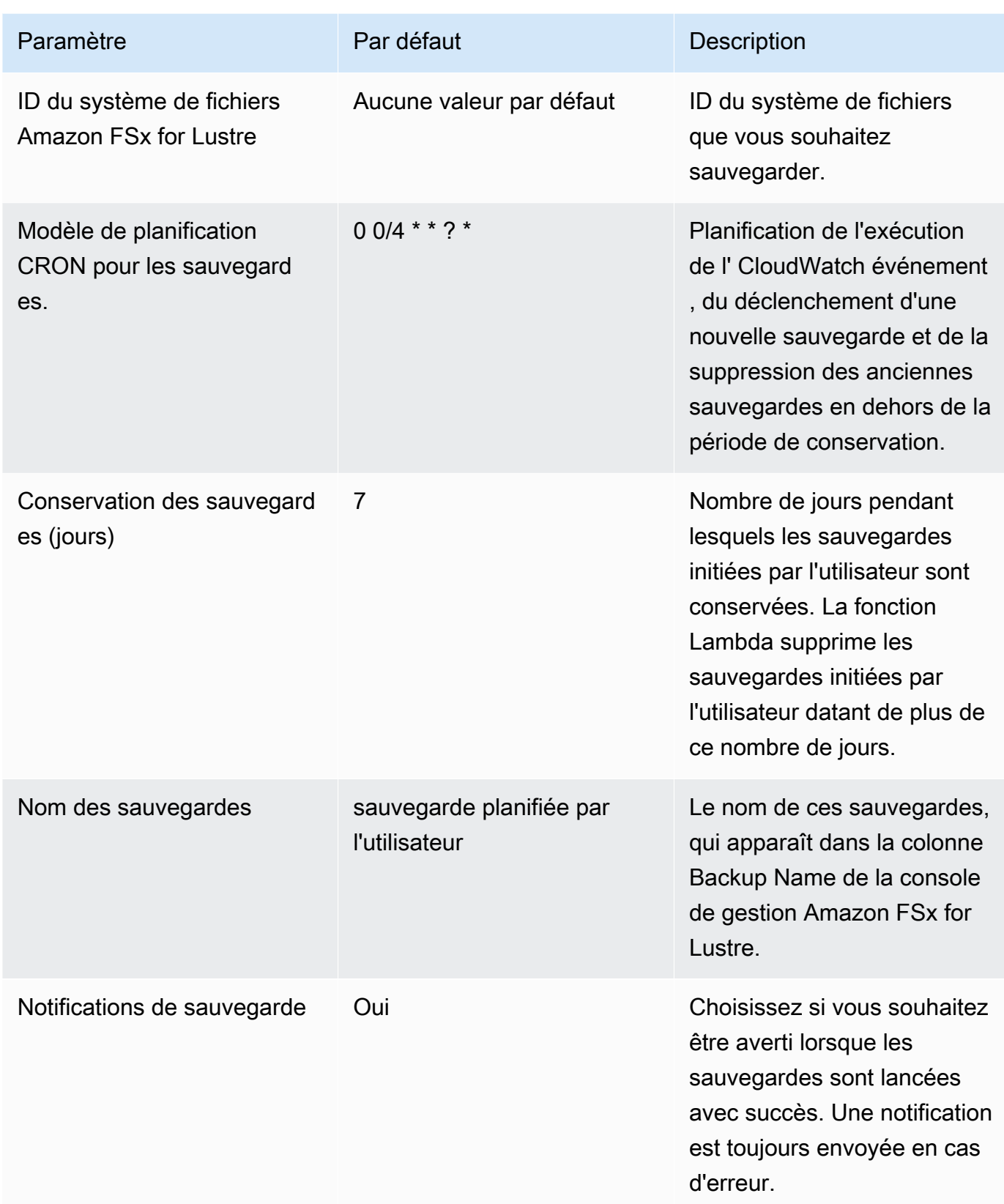

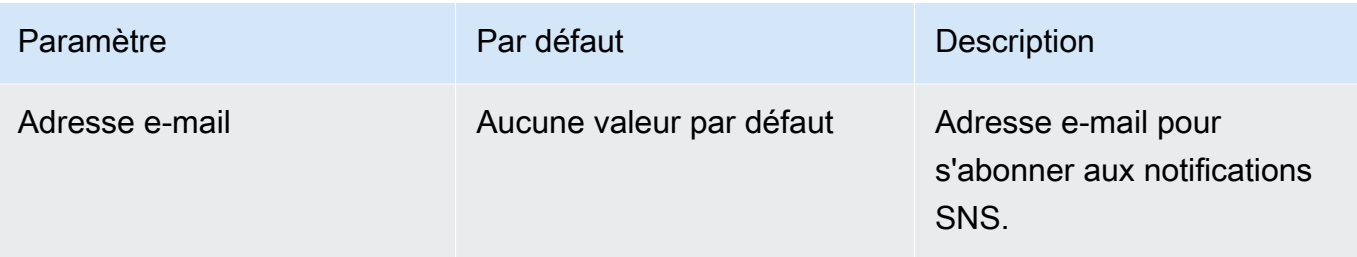

- 3. Choisissez Suivant.
- 4. Pour Options, choisissez Next.
- 5. Pour la révision, vérifiez et confirmez les paramètres. Vous devez cocher la case reconnaissant que le modèle crée des ressources IAM.
- 6. Choisissez Créer pour déployer la pile.

Vous pouvez voir l'état de la pile dans la console AWS CloudFormation dans la colonne État. Vous devriez voir le statut CREATE\_COMPLETE dans environ cinq minutes.

### Options supplémentaires

Vous pouvez utiliser la fonction Lambda créée par cette solution pour effectuer des sauvegardes planifiées personnalisées de plusieurs systèmes de fichiers Amazon FSx for Lustre. L'ID du système de fichiers est transmis à la fonction Amazon FSx for Lustre dans le JSON d'entrée de CloudWatch l'événement. Le JSON par défaut transmis à la fonction Lambda est le suivant, où les valeurs pour FileSystemId et SuccessNotification sont transmises à partir des paramètres spécifiés lors du lancement de la AWS CloudFormation pile.

```
{ 
  "start-backup": "true", 
  "purge-backups": "true", 
  "filesystem-id": "${FileSystemId}", 
  "notify_on_success": "${SuccessNotification}"
}
```
Pour planifier des sauvegardes pour un système de fichiers Amazon FSx for Lustre supplémentaire, créez CloudWatch une autre règle d'événement. Pour ce faire, utilisez la source d'événements Schedule, avec la fonction Lambda créée par cette solution comme cible. Choisissez Constant (texte JSON) sous Configurer l'entrée. À l'entrée JSON, remplacez simplement l'ID du système de fichiers Amazon FSx for Lustre par l'ID du système de fichiers Amazon FSx for Lustre à sauvegarder. \${FileSystemId} Vous pouvez également remplacer l'Yesun ou No l'autre \${SuccessNotification} dans le JSON ci-dessus.

Les règles d' CloudWatch événement supplémentaires que vous créez manuellement ne font pas partie de la pile de AWS CloudFormation solutions de sauvegarde planifiée personnalisées Amazon FSx for Lustre. Ils ne sont donc pas supprimés si vous supprimez la pile.

# <span id="page-388-0"></span>Historique du document

- Version de l'API : 01/03/2018
- Dernière mise à jour de la documentation : 6 juin 2024

Le tableau suivant décrit les modifications importantes apportées au guide de l'utilisateur d'Amazon FSx for Lustre. Pour recevoir des notifications en cas de mise à jour de cette documentation, abonnez-vous au flux RSS.

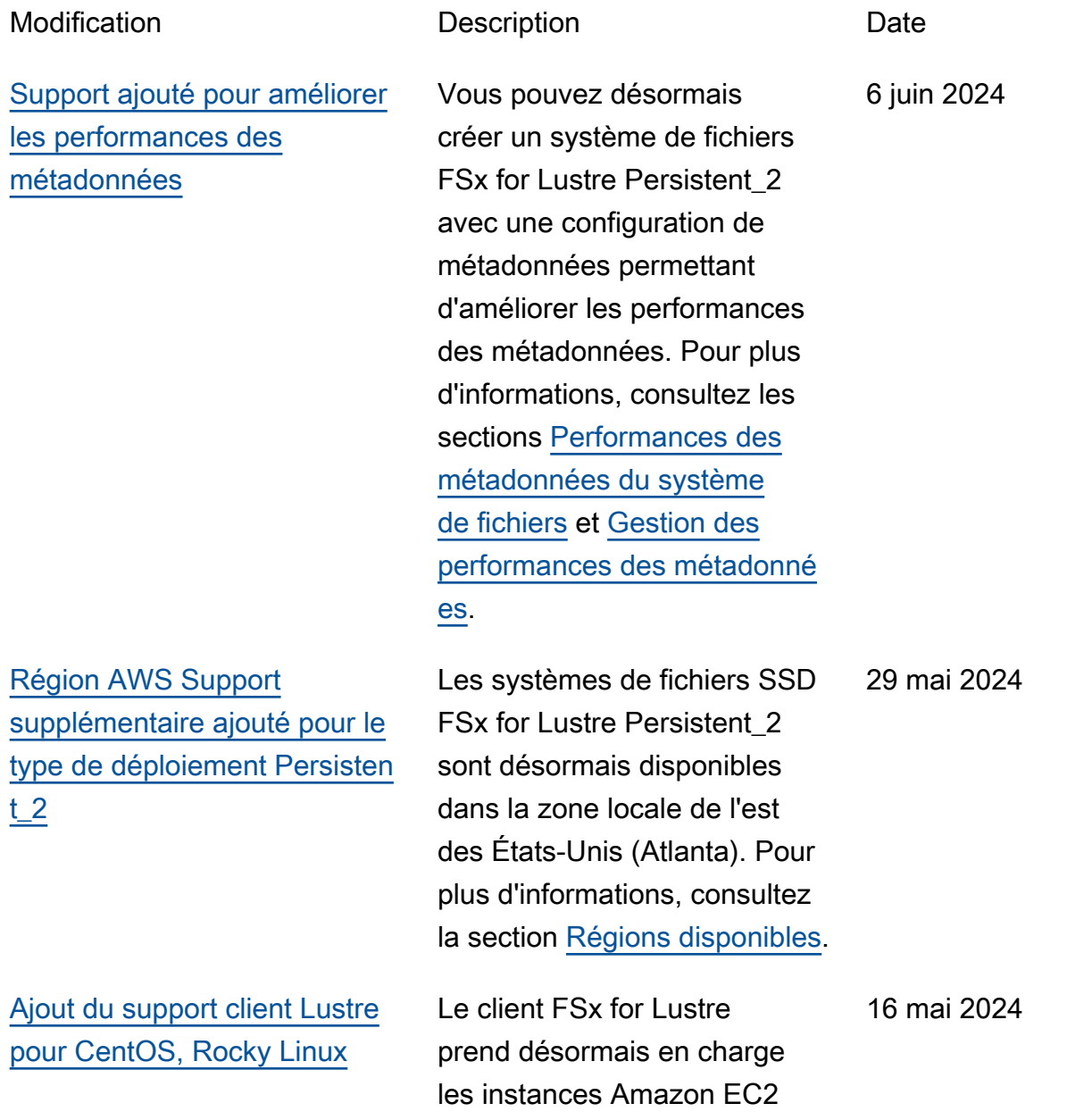

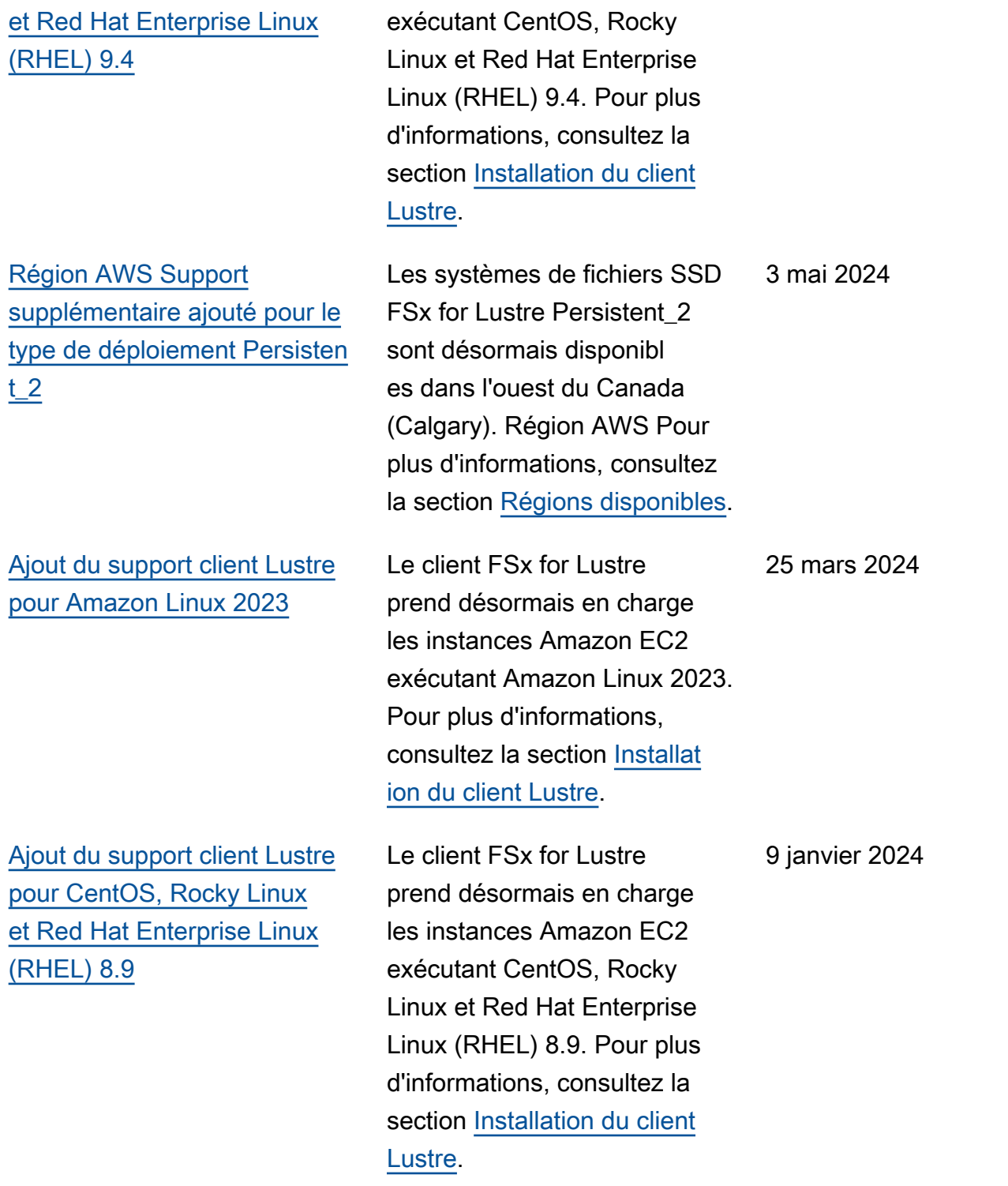

[Amazon FSx a mis à jour les](#page-388-0) [politiques gérées Amazon](#page-388-0)  [F SxFull Access, AmazonF](#page-388-0)  [SxConsoleFullAccess,](#page-388-0) [AmazonF Access SxRead](#page-388-0) [OnlyAccess et AmazonF](#page-388-0) [SxConsole ReadOnly](#page-388-0) [SxService RolePolicy AWS](#page-388-0)

[Ajout du support client Lustre](#page-388-0) [pour CentOS, Rocky Linux](#page-388-0)  [et Red Hat Enterprise Linux](#page-388-0) [\(RHEL\) 9.0 et 9.3](#page-388-0)

[Amazon FSx for Lustre a mis](#page-388-0) [à jour les politiques gérées](#page-388-0) [par SxFullAccess Amazon](#page-388-0)  [F et Amazon F SxConsole](#page-388-0)  [FullAccess AWS](#page-388-0)

Amazon FSx a mis à jour les politiques Amazon F SxFull Access, AmazonF, AmazonF SxConsoleFullAccess, AmazonF SxRead OnlyAcces s SxConsole ReadOnly Access et SxServiceRolePolic y AmazonF pour ajouter l'autorisation. ec2:GetSe curityGroupsForVpc Pour plus d'informations, consultez les [mises à jour des](https://docs.aws.amazon.com/fsx/latest/LustreGuide/security-iam-awsmanpol.html#security-iam-awsmanpol-updates) [politiques AWS gérées par](https://docs.aws.amazon.com/fsx/latest/LustreGuide/security-iam-awsmanpol.html#security-iam-awsmanpol-updates) [Amazon FSx](https://docs.aws.amazon.com/fsx/latest/LustreGuide/security-iam-awsmanpol.html#security-iam-awsmanpol-updates).

Le client FSx for Lustre prend désormais en charge les instances Amazon EC2 exécutant CentOS, Rocky Linux et Red Hat Enterprise Linux (RHEL) 9.0 et 9.3. Pour plus d'informations, consultez la section [Installation du client](https://docs.aws.amazon.com/fsx/latest/LustreGuide/install-lustre-client.html)  [Lustre.](https://docs.aws.amazon.com/fsx/latest/LustreGuide/install-lustre-client.html)

Amazon FSx a mis à jour les SxConsoleFullAccess politique s d'AmazonF SxFullAccess et d'AmazonF pour ajouter cette action. ManageCro ssAccountDataRepli cation Pour plus d'informa tions, consultez les [mises](https://docs.aws.amazon.com/fsx/latest/LustreGuide/security-iam-awsmanpol.html#security-iam-awsmanpol-updates) [à jour des politiques AWS](https://docs.aws.amazon.com/fsx/latest/LustreGuide/security-iam-awsmanpol.html#security-iam-awsmanpol-updates)  [gérées par Amazon FSx.](https://docs.aws.amazon.com/fsx/latest/LustreGuide/security-iam-awsmanpol.html#security-iam-awsmanpol-updates)

9 janvier 2024

20 décembre 2023

20 décembre 2023

[Amazon FSx a mis à jour les](#page-388-0) [politiques gérées par Amazon](#page-388-0) [F SxFullAccess et Amazon F](#page-388-0)  [SxConsole FullAccess AWS](#page-388-0)

[Support ajouté pour la mise](#page-388-0) [à l'échelle de la capacité de](#page-388-0)  [débit](#page-388-0)

[Amazon FSx a mis à jour les](#page-388-0) [politiques gérées par Amazon](#page-388-0) [F SxFullAccess et Amazon F](#page-388-0)  [SxConsole FullAccess AWS](#page-388-0)

Amazon FSx a mis à jour les SxConsoleFullAccess politique s d'AmazonF SxFullAccess et d'AmazonF pour ajouter l'autorisation. fsx:CopyS napshotAndUpdateVo lume Pour plus d'informa tions, consultez les [mises](https://docs.aws.amazon.com/fsx/latest/LustreGuide/security-iam-awsmanpol.html#security-iam-awsmanpol-updates) [à jour des politiques AWS](https://docs.aws.amazon.com/fsx/latest/LustreGuide/security-iam-awsmanpol.html#security-iam-awsmanpol-updates)  [gérées par Amazon FSx.](https://docs.aws.amazon.com/fsx/latest/LustreGuide/security-iam-awsmanpol.html#security-iam-awsmanpol-updates)

Vous pouvez désormais modifier la capacité de débit des systèmes de fichiers existants basés sur des SSD persistants FSx for Lustre au fur et à mesure de l'évolution de vos besoins en matière de débit. Pour plus d'informations, consultez la section [Gestion](https://docs.aws.amazon.com/fsx/latest/LustreGuide/managing-throughput-capacity.html)  [de la capacité de débit.](https://docs.aws.amazon.com/fsx/latest/LustreGuide/managing-throughput-capacity.html)

Amazon FSx a mis à jour les SxConsoleFullAccess politique s d'AmazonF SxFullAccess et d'AmazonF pour ajouter les autorisations et. fsx:Descr ibeSharedVPCConfig uration fsx:Updat eSharedVPCConfigur ation Pour plus d'informa tions, consultez les [mises](https://docs.aws.amazon.com/fsx/latest/WindowsGuide/security-iam-awsmanpol.html#security-iam-awsmanpol-updates) [à jour des politiques AWS](https://docs.aws.amazon.com/fsx/latest/WindowsGuide/security-iam-awsmanpol.html#security-iam-awsmanpol-updates)  [gérées par Amazon FSx.](https://docs.aws.amazon.com/fsx/latest/WindowsGuide/security-iam-awsmanpol.html#security-iam-awsmanpol-updates)

26 novembre 2023

16 novembre 2023

14 novembre 2023

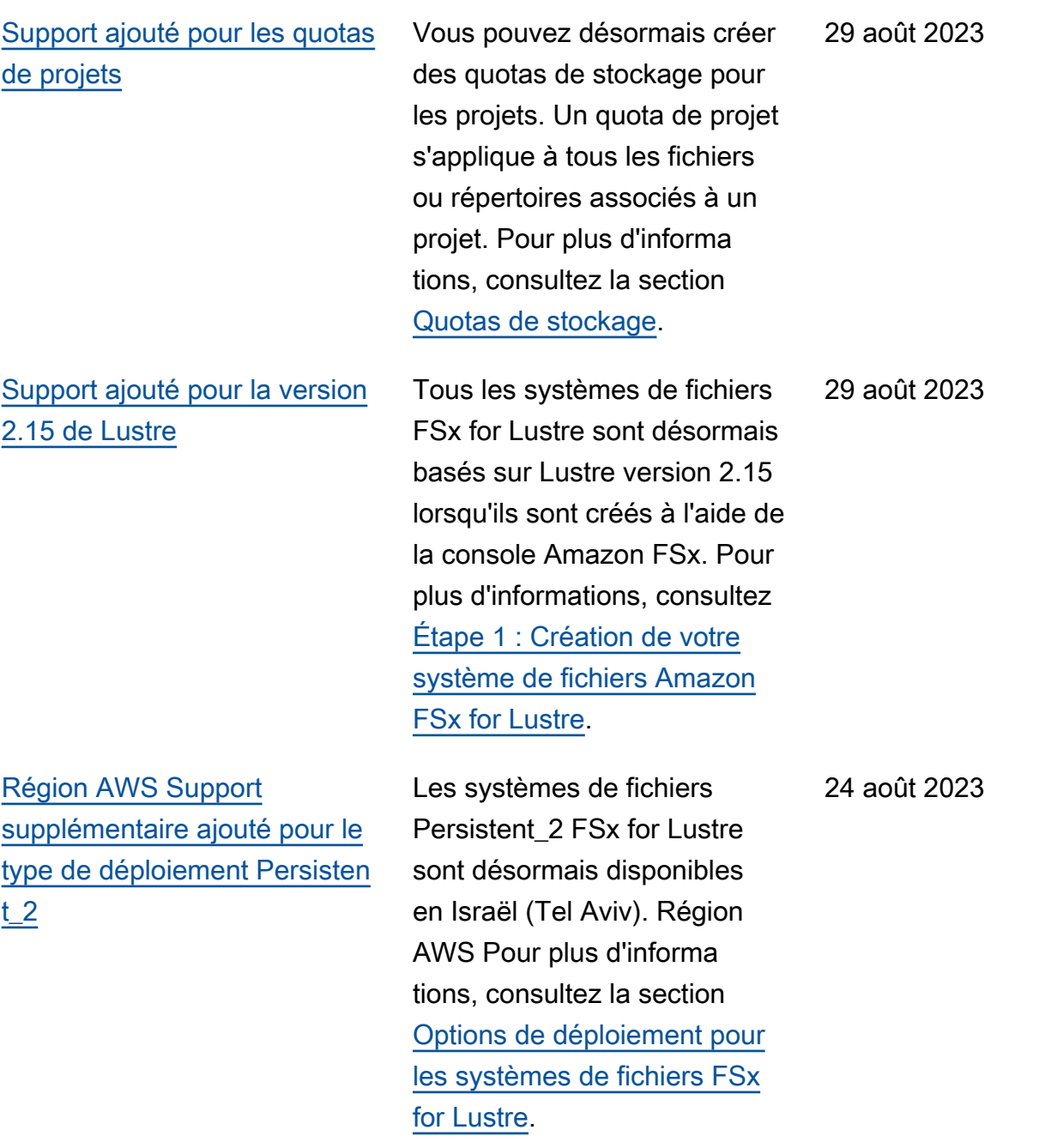

[Support ajouté pour les tâches](#page-388-0) [du référentiel de données de](#page-388-0) [publication](#page-388-0) FSx for Lustre fournit désormais des tâches de référentiel de données de publication permettant de libérer des fichiers archivés à partir d'un système de fichiers lié à un référentiel de données S3. La libération d'un fichier conserve la liste des fichiers et les métadonnées, mais supprime la copie locale du contenu de ce fichier. Pour plus d'informations, consultez la section [Utilisati](https://docs.aws.amazon.com/fsx/latest/LustreGuide/release-files-task.html) [on des tâches du référentiel](https://docs.aws.amazon.com/fsx/latest/LustreGuide/release-files-task.html) [de données pour libérer des](https://docs.aws.amazon.com/fsx/latest/LustreGuide/release-files-task.html)  [fichiers](https://docs.aws.amazon.com/fsx/latest/LustreGuide/release-files-task.html). 9 août 2023 [Amazon FSx a mis à jour la](#page-388-0) [politique gérée par Amazon](#page-388-0) [SxService RolePolicy AWS](#page-388-0) [FSx](#page-388-0) Amazon FSx a mis à jour l'cloudwatch:PutMetr icData autorisation dans AmazonF. SxService RolePolicy Pour plus d'informa tions, consultez les [mises](https://docs.aws.amazon.com/fsx/latest/LustreGuide/security-iam-awsmanpol.html#security-iam-awsmanpol-updates) [à jour des politiques AWS](https://docs.aws.amazon.com/fsx/latest/LustreGuide/security-iam-awsmanpol.html#security-iam-awsmanpol-updates)  [gérées par Amazon FSx.](https://docs.aws.amazon.com/fsx/latest/LustreGuide/security-iam-awsmanpol.html#security-iam-awsmanpol-updates) 24 juillet 2023 [Amazon FSx a mis à jour](#page-388-0)  Amazon FSx a mis à jour la SxFullAccess politique 13 juillet 2023

d'AmazonF afin de supprimer

d'ajouter des actions spécifiqu es. fsx Pour plus d'informa tions, consultez la politique d'[SxFullaccès d'Amazon F.](https://docs.aws.amazon.com/fsx/latest/LustreGuide/security-iam-awsmanpol.html#security-iam-awsmanpol-AmazonFSxFullAccess)

l'fsx:\*autorisation et

[la politique de gestion](#page-388-0)  [d'AmazonF Access SxFull](#page-388-0)  [AWS](#page-388-0)

385

[Amazon FSx a mis à jour la](#page-388-0) [politique gérée par Amazon](#page-388-0) [SxConsole FullAccess AWS](#page-388-0)  [FSx](#page-388-0)

[Ajout du support client Lustre](#page-388-0) [pour CentOS, Rocky Linux](#page-388-0)  [et Red Hat Enterprise Linux](#page-388-0) [\(RHEL\) 8.8](#page-388-0)

[Support ajouté AutoImport et](#page-388-0) [AutoExport indicateurs](#page-388-0)

Amazon FSx a mis à jour la SxConsoleFullAccess politique d'AmazonF afin de supprimer l'fsx: \*autorisat ion et d'ajouter des actions spécifiques. fsx Pour plus d'informations, consultez la SxConsole FullAccess politique d'[AmazonF.](https://docs.aws.amazon.com/fsx/latest/LustreGuide/security-iam-awsmanpol.html#security-iam-awsmanpol-AmazonFSxConsoleFullAccess)

Le client FSx for Lustre prend désormais en charge les instances Amazon EC2 exécutant CentOS, Rocky Linux et Red Hat Enterprise Linux (RHEL) 8.8. Pour plus d'informations, consultez la section [Installation du client](https://docs.aws.amazon.com/fsx/latest/LustreGuide/install-lustre-client.html) [Lustre.](https://docs.aws.amazon.com/fsx/latest/LustreGuide/install-lustre-client.html)

FSx for Lustre fournit désormais des métriques CloudWatch Amazon qui surveillent les mises à jour automatiques d'importation et d'exportation pour les systèmes de fichiers liés aux référentiels de données. Pour plus d'informations, consultez [la section Surveillance avec](https://docs.aws.amazon.com/fsx/latest/LustreGuide/monitoring-cloudwatch.html) [Amazon CloudWatch](https://docs.aws.amazon.com/fsx/latest/LustreGuide/monitoring-cloudwatch.html).

13 juillet 2023

25 mai 2023

31 mars 2023

[Ajout du support DRA pour](#page-388-0)

29 mars 2023

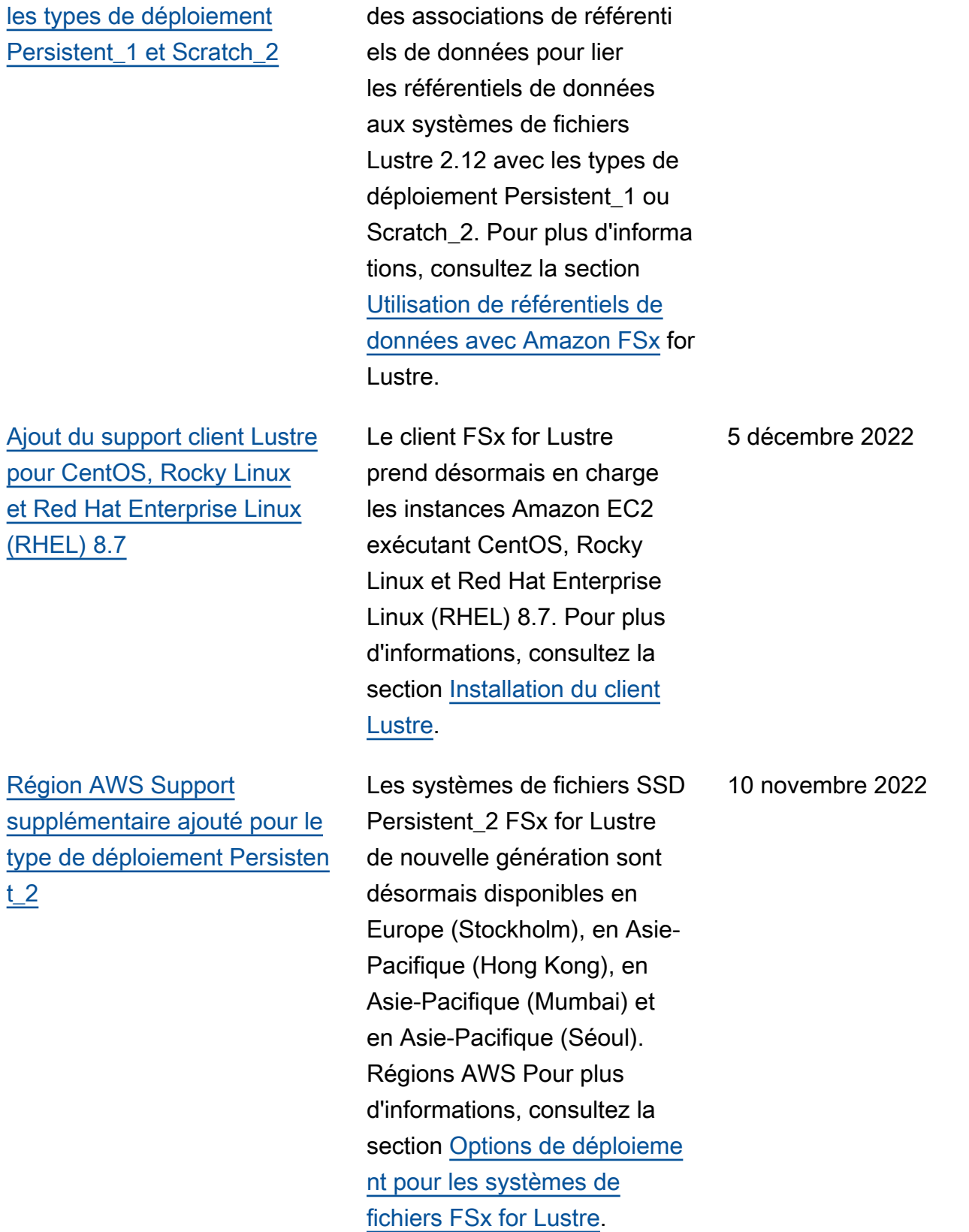

Vous pouvez désormais créer
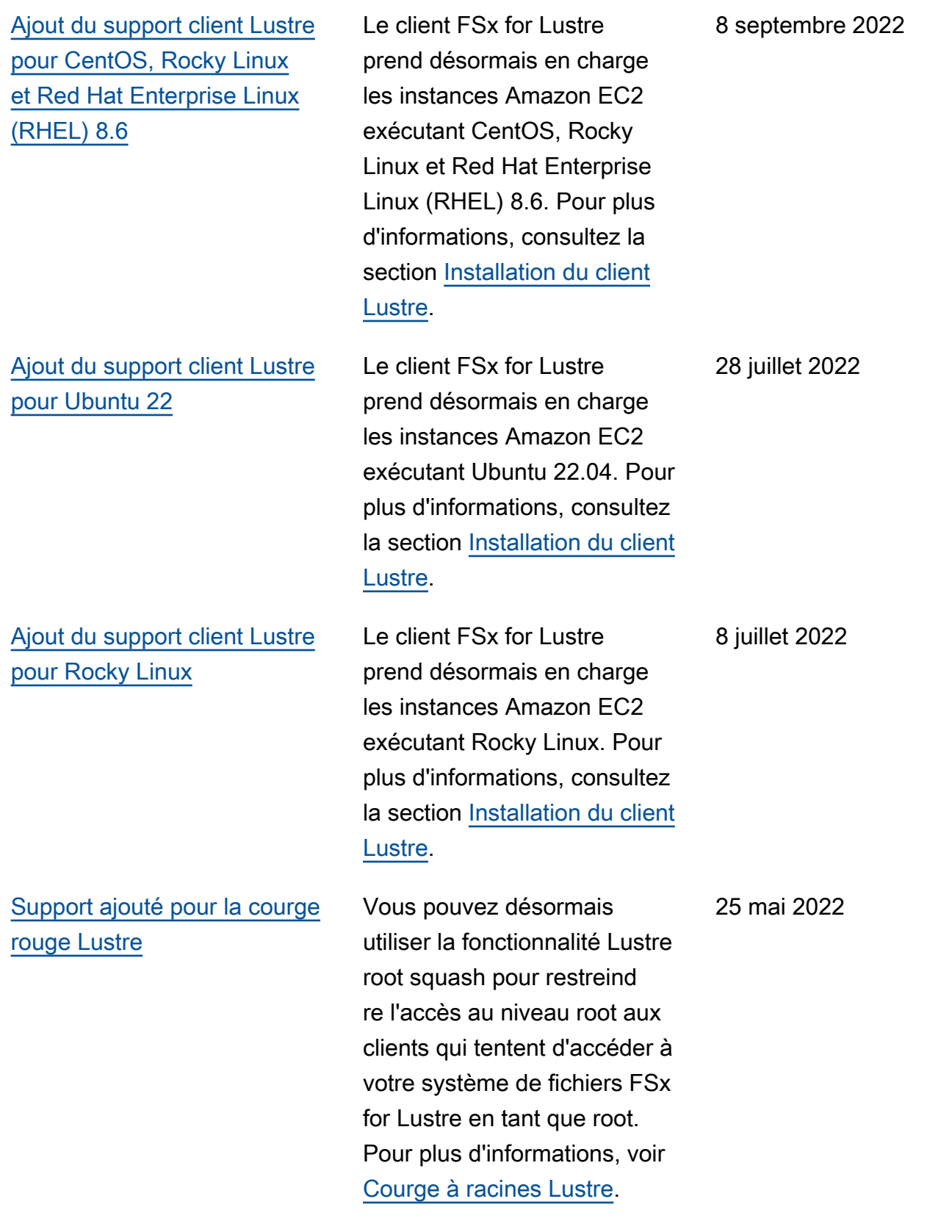

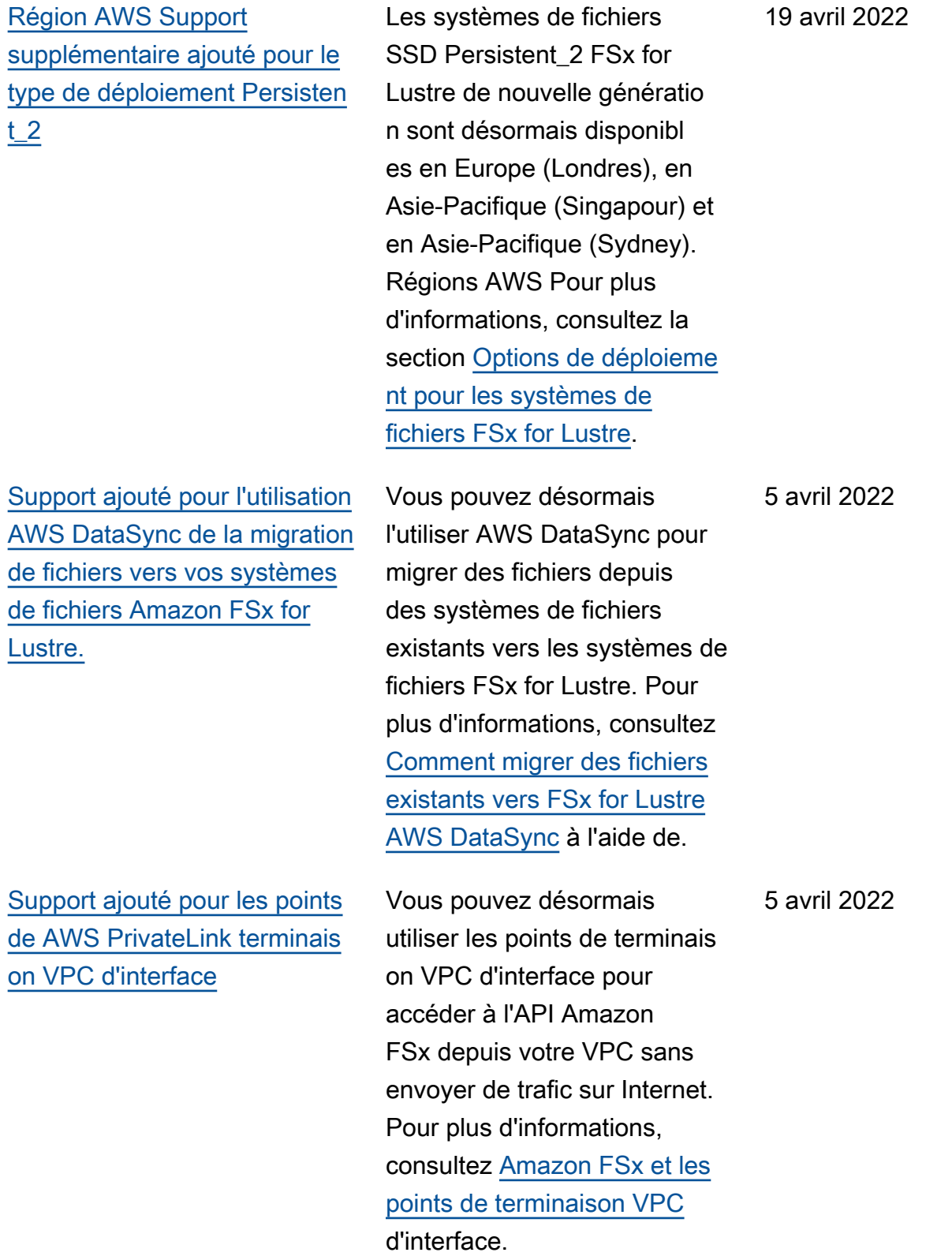

[Support ajouté pour la mise en](#page-388-0) [file d'attente Lustre DRA](#page-388-0)

[Ajout du support client Lustre](#page-388-0) [pour CentOS et Red Hat](#page-388-0) [Enterprise Linux \(RHEL\) 8.5](#page-388-0)

Vous pouvez désormais créer une DRA (association de référentiel de données) lorsque vous créez un système de fichiers FSx for Lustre. La demande sera mise en file d'attente et le DRA sera créé une fois que le système de fichiers sera disponibl e. Pour plus d'informations, consultez [Lier votre système](https://docs.aws.amazon.com/fsx/latest/LustreGuide/create-dra-linked-data-repo.html) [de fichiers à un compartiment](https://docs.aws.amazon.com/fsx/latest/LustreGuide/create-dra-linked-data-repo.html)  [S3](https://docs.aws.amazon.com/fsx/latest/LustreGuide/create-dra-linked-data-repo.html).

Le client FSx for Lustre prend désormais en charge les instances Amazon EC2 exécutant CentOS et Red Hat Enterprise Linux (RHEL) 8.5. Pour plus d'informations, consultez la section [Installat](https://docs.aws.amazon.com/fsx/latest/LustreGuide/install-lustre-client.html)  [ion du client Lustre](https://docs.aws.amazon.com/fsx/latest/LustreGuide/install-lustre-client.html).

28 février 2022

20 décembre 2021

[Support pour l'exportation des](#page-388-0) [modifications depuis FSx for](#page-388-0) [Lustre vers un référentiel de](#page-388-0) [données lié](#page-388-0)

[Support ajouté pour la](#page-388-0)  [journalisation avec Lustre](#page-388-0) Vous pouvez désormais configurer FSx for Lustre pour exporter automatiquement les fichiers nouveaux, modifiés et supprimés de votre système de fichiers vers un référenti el de données Amazon S3 lié. Vous pouvez utiliser les tâches du référentiel de données pour exporter les modifications de données et de métadonnées vers le référentiel de données. Vous pouvez également configure r des liens vers plusieurs référentiels de données. Pour plus d'informations, consultez la section [Exportation des](https://docs.aws.amazon.com/fsx/latest/LustreGuide/export-changed-data-meta-dra.html)  [modifications apportées au](https://docs.aws.amazon.com/fsx/latest/LustreGuide/export-changed-data-meta-dra.html)  [référentiel de données.](https://docs.aws.amazon.com/fsx/latest/LustreGuide/export-changed-data-meta-dra.html)

Vous pouvez désormais configurer FSx for Lustre pour consigner les événements d'erreur et d'avertissement relatifs aux référentiels de données associés à votre système de fichiers sur Amazon CloudWatch Logs. Pour plus d'informations, consultez la section [Logging](https://docs.aws.amazon.com/fsx/latest/LustreGuide/cw-event-logging.html) [with Amazon CloudWatch](https://docs.aws.amazon.com/fsx/latest/LustreGuide/cw-event-logging.html)  [Logs.](https://docs.aws.amazon.com/fsx/latest/LustreGuide/cw-event-logging.html)

30 novembre 2021

30 novembre 2021

391

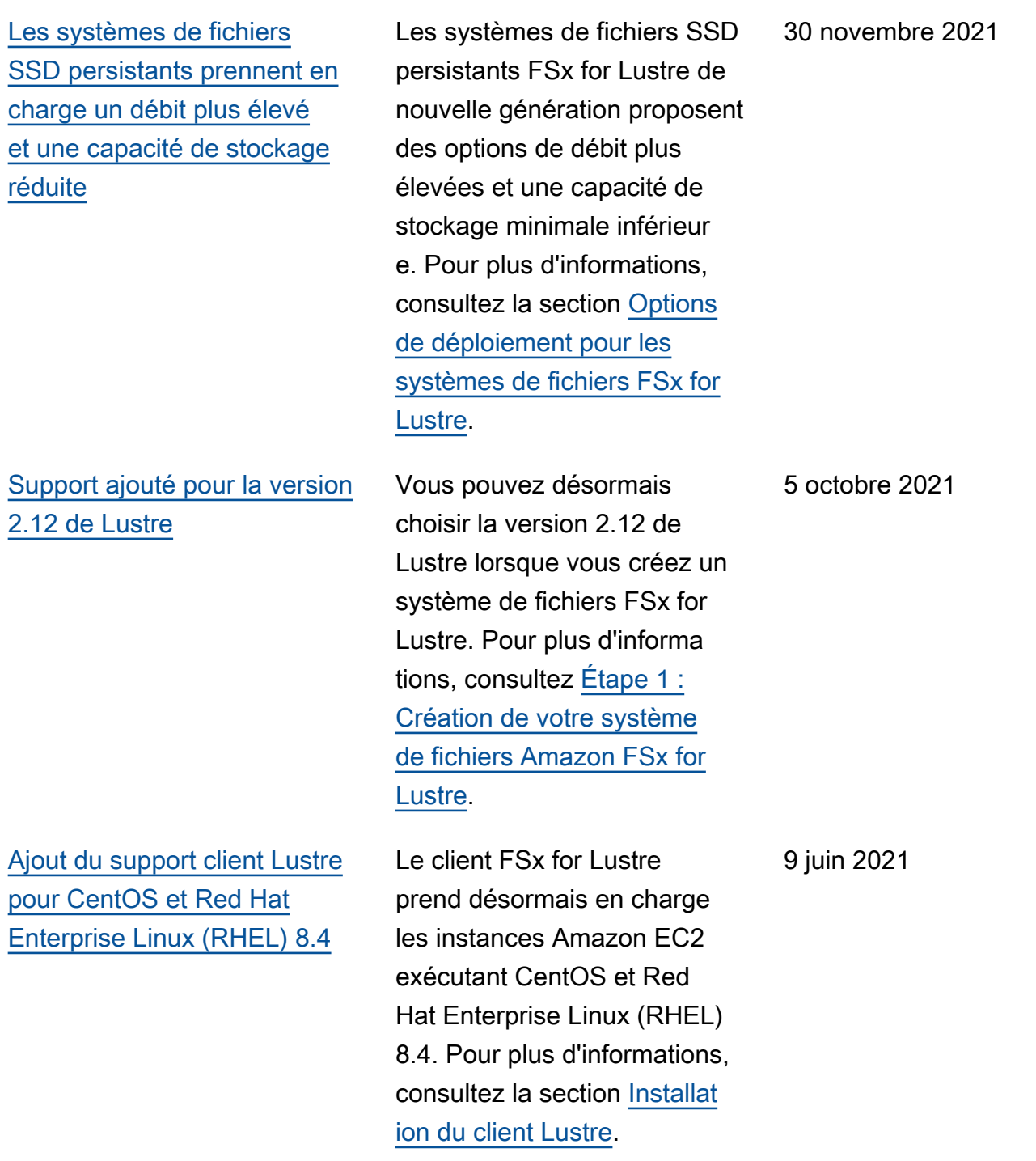

## [Support ajouté pour la](#page-388-0)  [compression des données](#page-388-0)

## [Support ajouté pour la copie](#page-388-0)  [de sauvegardes](#page-388-0)

[Support du client Lustre pour](#page-388-0)  [les ensembles de fichiers](#page-388-0) [Lustre](#page-388-0)

Vous pouvez désormais activer la compression des données lorsque vous créez un système de fichiers FSx for Lustre. Vous pouvez également activer ou désactiver la compression des données sur un système de fichiers FSx for Lustre existant. Pour plus d'informa tions, consultez la section [Compression de données](https://docs.aws.amazon.com/fsx/latest/LustreGuide/data-compression.html) [Lustre.](https://docs.aws.amazon.com/fsx/latest/LustreGuide/data-compression.html)

Vous pouvez désormais utiliser Amazon FSx pour copier des sauvegardes au sein d'un même système Compte AWS vers un autre Région AWS (copies interrégi onales) ou au sein de celui-ci Région AWS (copies internes) . Pour plus d'informations, consultez [la section Copie de](https://docs.aws.amazon.com/fsx/latest/LustreGuide/using-backups-fsx.html#copy-backups)  [sauvegardes](https://docs.aws.amazon.com/fsx/latest/LustreGuide/using-backups-fsx.html#copy-backups). 12 avril 2021

Le client FSx for Lustre prend désormais en charge l'utilisa tion de jeux de fichiers pour monter uniquement un sousensemble de l'espace de noms du système de fichiers. Pour plus d'informations, consultez la section [Montage de jeux de](https://docs.aws.amazon.com/fsx/latest/LustreGuide/mounting-from-fileset.html)  [fichiers spécifiques.](https://docs.aws.amazon.com/fsx/latest/LustreGuide/mounting-from-fileset.html)

27 mai 2021

18 mars 2021

[Support ajouté pour l'accès](#page-388-0)  [des clients à l'aide d'adresses](#page-388-0) [IP non privées](#page-388-0) Vous pouvez accéder aux systèmes de fichiers FSx for Lustre à partir d'un client local à l'aide d'adresses IP non privées. Pour plus d'informa tions, consultez [Montage de](https://docs.aws.amazon.com/fsx/latest/LustreGuide/mounting-on-premises.html)  [systèmes de fichiers Amazon](https://docs.aws.amazon.com/fsx/latest/LustreGuide/mounting-on-premises.html) [FSx sur site ou depuis un](https://docs.aws.amazon.com/fsx/latest/LustreGuide/mounting-on-premises.html)  [Amazon VPC pair.](https://docs.aws.amazon.com/fsx/latest/LustreGuide/mounting-on-premises.html) 17 décembre 2020 [Ajout du support client Lustre](#page-388-0) [pour CentOS 7.9 basé sur](#page-388-0) [ARM](#page-388-0) Le client FSx for Lustre prend désormais en charge les instances Amazon EC2 exécutant CentOS 7.9 basé sur ARM. Pour plus d'informa tions, consultez la section [Installation du client Lustre](https://docs.aws.amazon.com/fsx/latest/LustreGuide/install-lustre-client.html). 17 décembre 2020 [Ajout du support client Lustre](#page-388-0) [pour CentOS et Red Hat](#page-388-0) [Enterprise Linux \(RHEL\) 8.3](#page-388-0) Le client FSx for Lustre prend désormais en charge les instances Amazon EC2 exécutant CentOS et Red 16 décembre 2020

> Hat Enterprise Linux (RHEL) 8.3. Pour plus d'informations, consultez la section [Installat](https://docs.aws.amazon.com/fsx/latest/LustreGuide/install-lustre-client.html)

[ion du client Lustre](https://docs.aws.amazon.com/fsx/latest/LustreGuide/install-lustre-client.html).

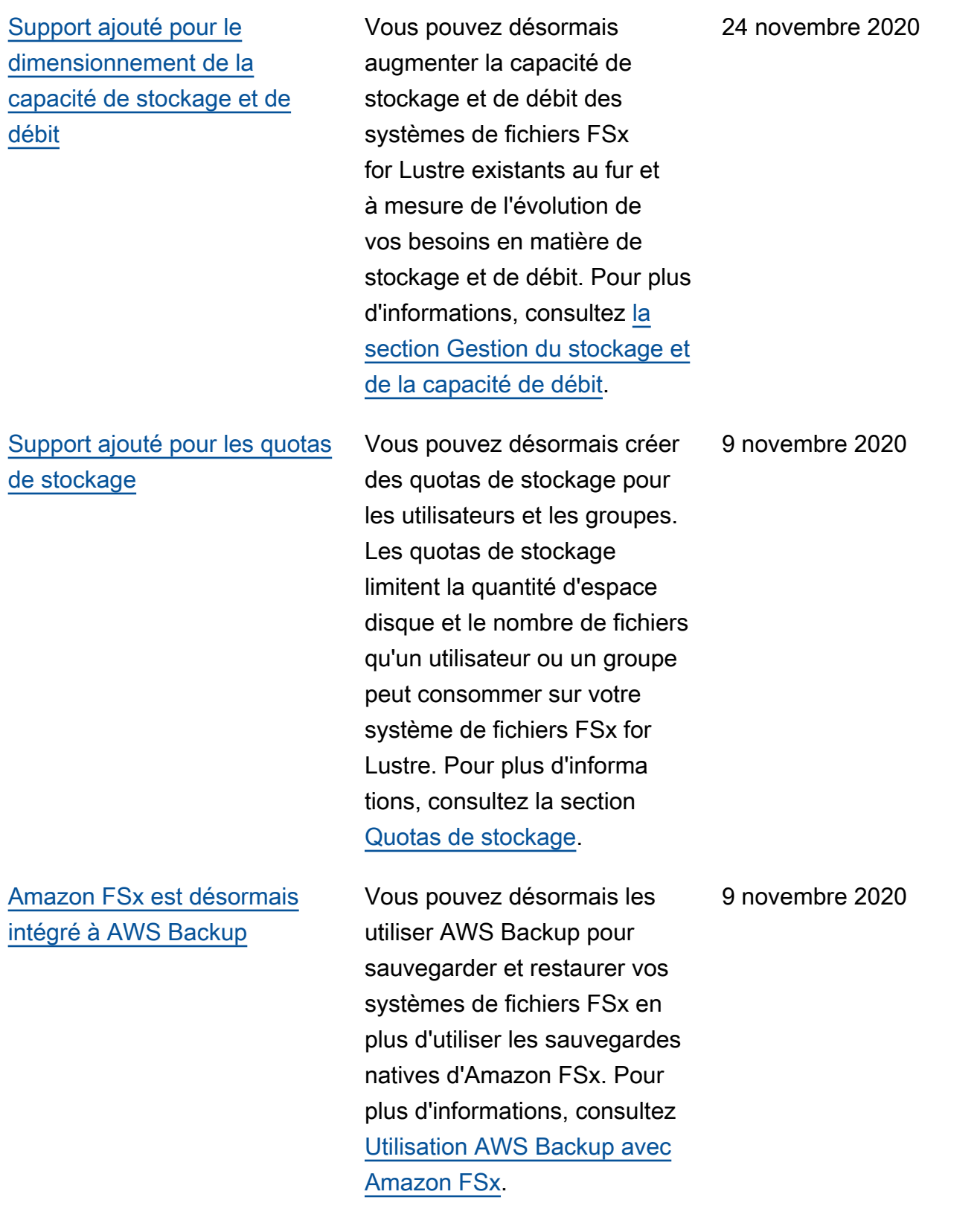

FSx pour Lustre Guide de l'utilisateur de Lustre

[Support ajouté pour les](#page-388-0)  [options de stockage sur](#page-388-0) [disque dur \(disque dur\)](#page-388-0)

[Support pour l'importation de](#page-388-0) [modifications de référentiels](#page-388-0) [de données liés dans FSx for](#page-388-0) [Lustre](#page-388-0)

Outre l'option de stockage SSD (Solid State Drive), FSx for Lustre prend désormais en charge l'option de stockage HDD (disque dur). Vous pouvez configurer votre système de fichiers pour utiliser le disque dur pour les charges de travail gourmande s en débit qui impliquent généralement des opération s de fichiers séquentielles volumineuses. Pour plus d'informations, consultez la section [Options de stockage](https://docs.aws.amazon.com/fsx/latest/LustreGuide/what-is.html#storage-options) [multiples.](https://docs.aws.amazon.com/fsx/latest/LustreGuide/what-is.html#storage-options)

Vous pouvez désormais configurer votre système de fichiers FSx for Lustre pour importer automatiquement les nouveaux fichiers ajoutés et les fichiers modifiés dans un référentiel de données lié après la création du système de fichiers. Pour plus d'informations, voir [Importer](https://docs.aws.amazon.com/fsx/latest/LustreGuide/autoimport-data-repo.html)  [automatiquement les mises](https://docs.aws.amazon.com/fsx/latest/LustreGuide/autoimport-data-repo.html) [à jour depuis le référentiel de](https://docs.aws.amazon.com/fsx/latest/LustreGuide/autoimport-data-repo.html) [données.](https://docs.aws.amazon.com/fsx/latest/LustreGuide/autoimport-data-repo.html)

12 août 2020

23 juillet 2020

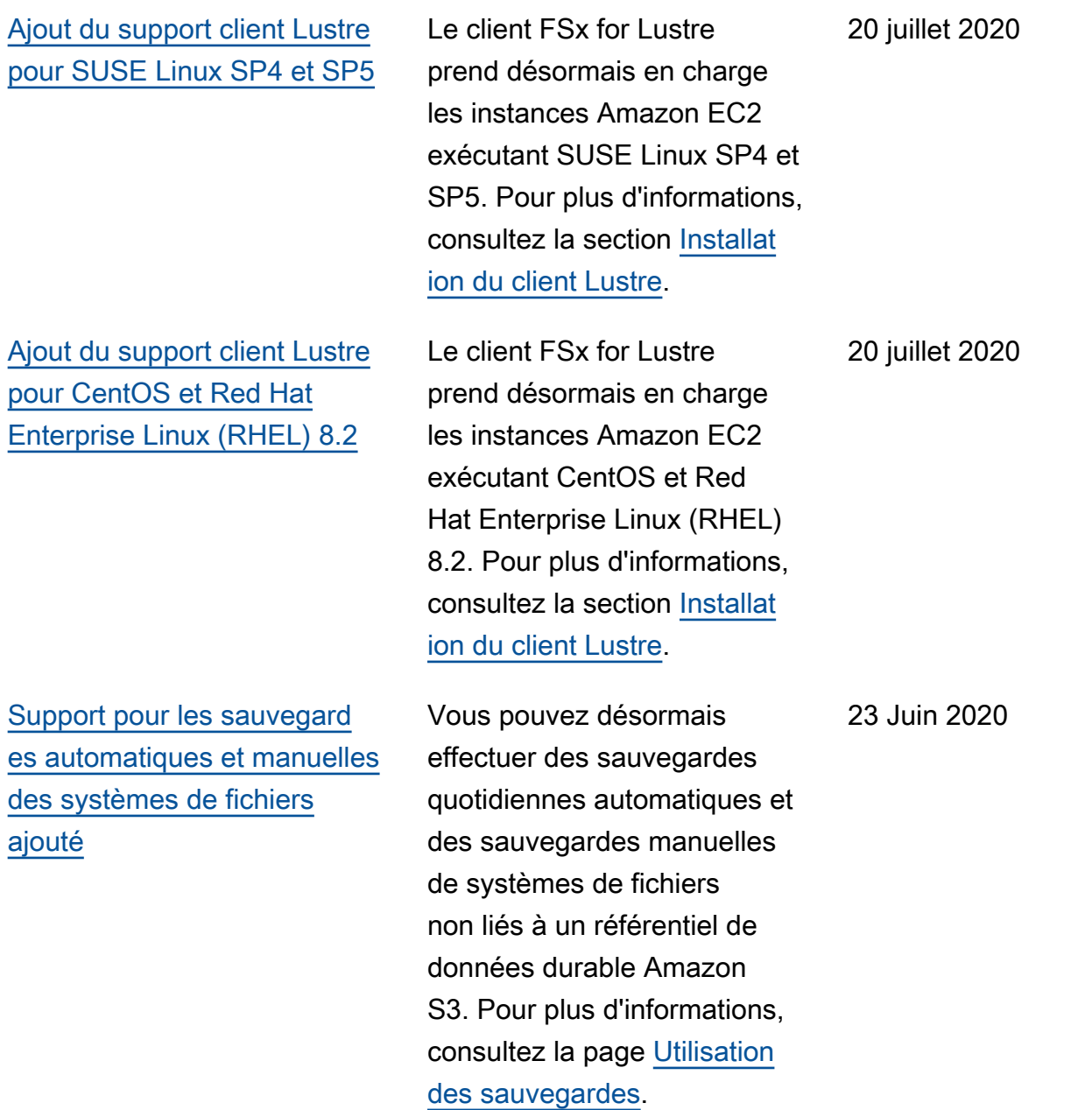

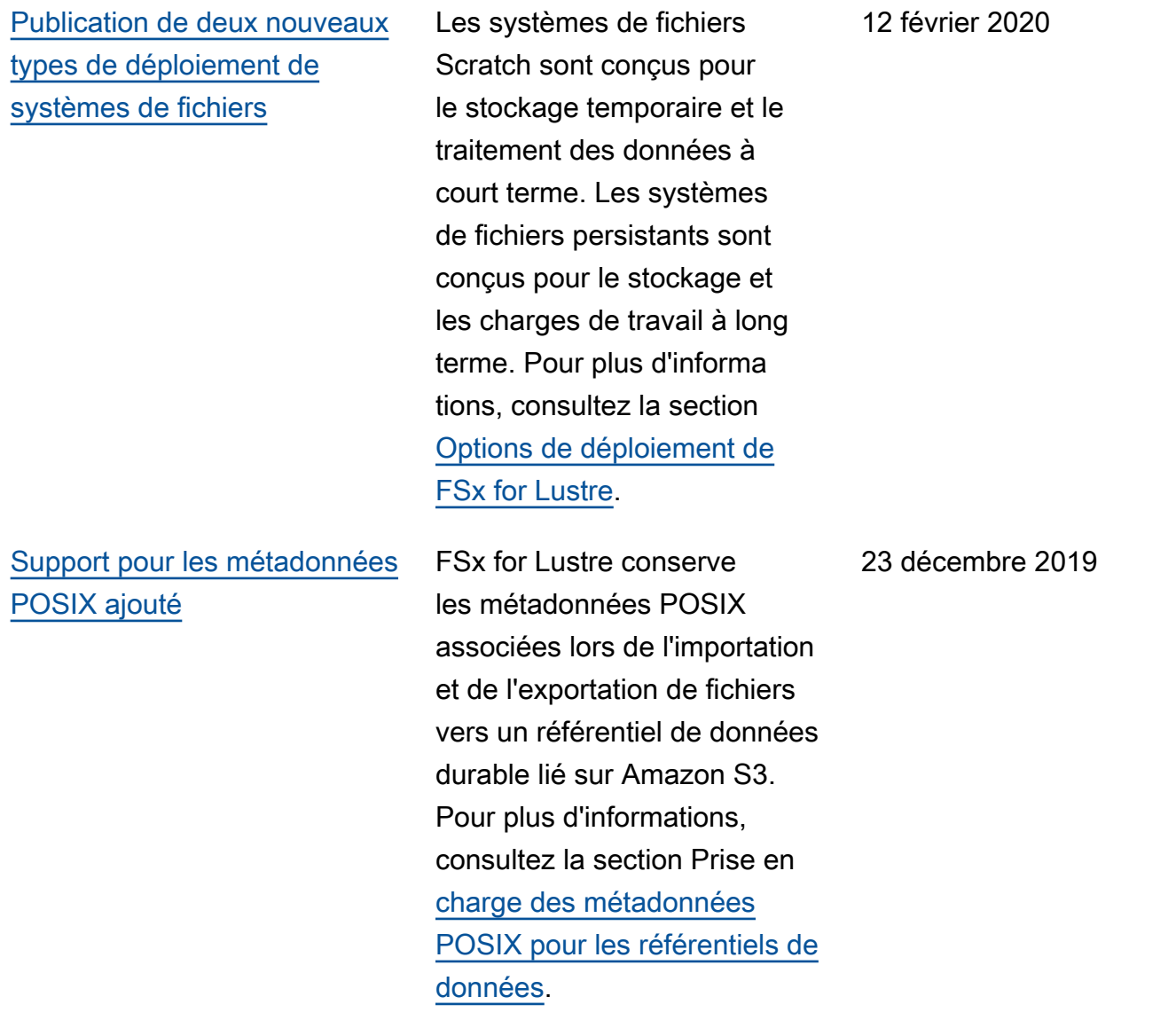

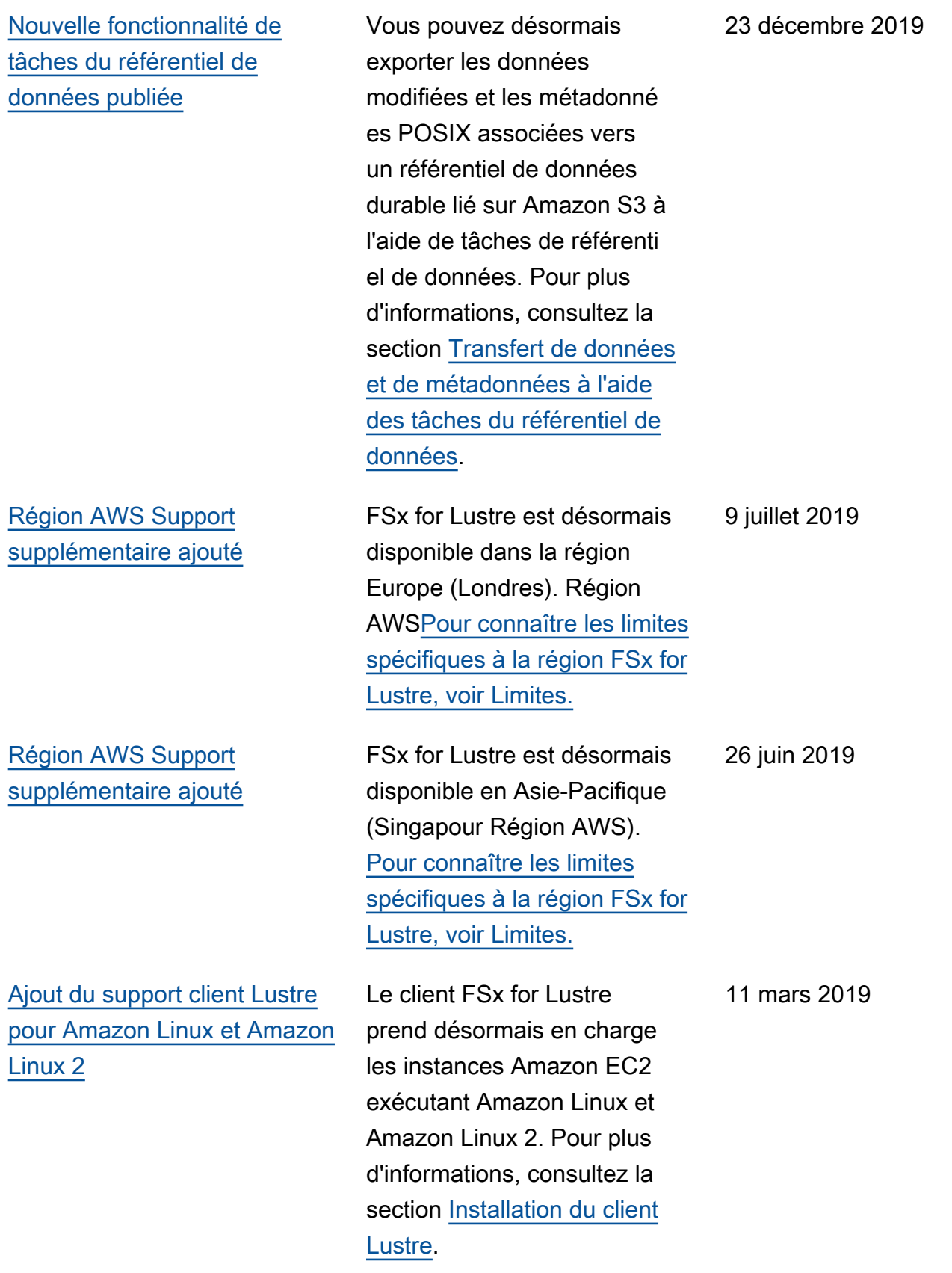

[Ajout du support du chemin](#page-388-0)  [d'exportation de données](#page-388-0) [défini par l'utilisateur](#page-388-0)

[La limite totale de stockage](#page-388-0) [par défaut a été augmentée](#page-388-0)

[Amazon FSx for Lustre est](#page-388-0)  [désormais disponible pour](#page-388-0)  [tous](#page-388-0)

Les utilisateurs ont désormais la possibilité de remplacer les objets d'origine dans votre compartiment Amazon S3 ou d'écrire les fichiers nouveaux ou modifiés dans un préfixe que vous spécifiez. Avec cette option, vous disposez d'une flexibilité supplémentaire pour intégrer FSx for Lustre dans vos flux de travail de traitement des données. Pour plus d'informations, consultez [Exporter des données vers](https://docs.aws.amazon.com/fsx/latest/LustreGuide/fsx-data-repositories.html#export-data-repository)  [votre compartiment Amazon](https://docs.aws.amazon.com/fsx/latest/LustreGuide/fsx-data-repositories.html#export-data-repository) [S3](https://docs.aws.amazon.com/fsx/latest/LustreGuide/fsx-data-repositories.html#export-data-repository).

Le stockage total par défaut pour tous les systèmes de fichiers FSx for Lustre est passé à 100 800 GiB. Pour plus d'informations, consultez [Limites .](https://docs.aws.amazon.com/fsx/latest/LustreGuide/limits.html)

Amazon FSx for Lustre est un système de fichiers entièreme nt géré optimisé pour les charges de travail intensive s, telles que le calcul haute performance, l'apprentissage automatique et les flux de travail de traitement multimédi a.

6 février 2019

28 novembre 2018

11 janvier 2019

Les traductions sont fournies par des outils de traduction automatique. En cas de conflit entre le contenu d'une traduction et celui de la version originale en anglais, la version anglaise prévaudra.